# cisco.

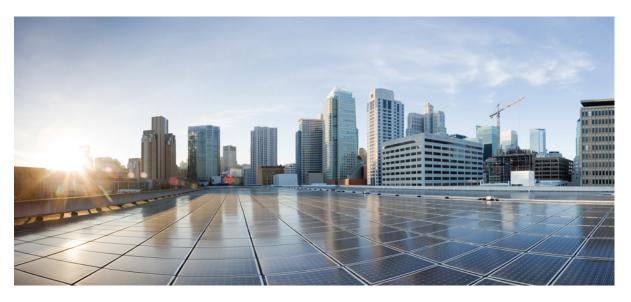

### **Cisco Catalyst 1200 Series CLI Guide**

First Published: 2023-01-10 Last Modified: 2025-07-15

#### **Americas Headquarters**

Cisco Systems, Inc. 170 West Tasman Drive San Jose, CA 95134-1706 USA http://www.cisco.com Tel: 408 526-4000 800 553-NETS (6387) Fax: 408 527-0883 © 2025 Cisco Systems, Inc. All rights reserved.

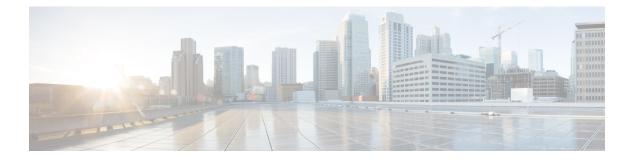

# Introduction

This chapter contains the following sections:

- Overview, on page 2
- User Privilege Levels, on page 3
- CLI Command Modes, on page 4
- Interfaces for Debug Access, on page 6
- Accessing the CLI, on page 7
- CLI Command Conventions, on page 9
- Editing Features, on page 10
- Interface Naming Conventions, on page 12
- IPv6z Address Conventions, on page 14
- Loopback Interface, on page 15
- Managing Ports Via CLI, on page 17
- PHY Diagnostics, on page 18
- CLI Output Modifiers, on page 19

# **Overview**

The CLI is divided into various command modes. Each mode includes a group of commands. These modes are described in CLI Command Modes, on page 4.

Users are assigned privilege levels. Each user privilege level can access specific CLI modes. User levels are described in the section below.

### User Privilege Levels

Users can be created with one of the following user levels:

- Level 1—Users with this level can only run User EXEC mode commands. Users at this level can't access the web GUI or commands in the Privileged EXEC mode.
- Level 7—Users with this level can run commands in the User EXEC mode and a subset of commands in the Privileged EXEC mode. Users at this level can't access the web GUI.
- Level 15—Users with this level can run all commands. Only users at this level can access the web GUI.

A system administrator (user with level 15) can create passwords that allow a lower-level user to temporarily become a higher-level user. For example, the user may go from level 1 to level 7, level 1 to 15, or level 7 to level 15.

The passwords for each level are set (by an administrator) using the following command:

enable password [level privilege-level] {password|encrypted encrypted-password}

Using these passwords, you can raise your user level by entering the command: enable and the password for level 7 or 15. You can go from level 1 to level 7 or directly to level 15. The higher level holds only for the current session.

The disable command returns the user to a lower level.

To create a user and assign it a user level, use the username command. Only users with command level 15 can create users at this level.

Example—Create passwords for level 7 and 15 (by the administrator):

```
switchxxxxx#configure
switchxxxxx<conf># enable password level 7 level7@aBc
switchxxxxx<conf># enable password level 15 level15@aBc
switchxxxxx<conf>#
```

#### Create a user with user level 1:

```
switchxxxxx#configure
switchxxxxx<conf> username john password John1234 privilege 1
switchxxxxx<conf>
```

Example 2—Switch between Level 1 to Level 15. The user must know the password:

```
switchxxxxx#
switchxxxxx# enable
Enter Password: ****** (this is the password for level 15
- Level15@abc)
switchxxxxxx#
```

| Note |  |
|------|--|

If authentication of passwords is performed on RADIUS servers, the passwords assigned to user level 7 and user level 15 must be configured on the external server and associated with the \$enable7\$ and \$enable15\$ user names, respectively.

# **CLI Command Modes**

The CLI is divided into four command modes. The command modes are (in the order in which they are accessed):

- User EXEC mode
- Privileged EXEC mode
- Global Configuration mode

Each command mode has its own unique console prompt and set of CLI commands. Entering a question mark at the console prompt displays a list of available commands for the current mode and for the level of the user. Specific commands are used to switch from one mode to another.

Users are assigned privilege levels that determine the modes and commands available to them.

#### **User EXEC Mode**

Users with level 1 initially log into User EXEC mode. User EXEC mode is used for tasks that do not change the configuration, such as performing basic tests and listing system information.

The user-level prompt consists of the switch host name followed by a #. The default host name is switchxxxxx where xxxxxx is the last six digits of the device's MAC address, as shown below

switchxxxxx#

The default host name can be changed via the hostname command in Global Configuration mode.

#### Privileged EXEC Mode

A user with level 7 or 15 automatically logs into Privileged EXEC mode.

Users with level 1 can enter Privileged Exec mode by entering the enable command, and when prompted, the password for level 15.

To return from the Privileged EXEC mode to the User EXEC mode, use the disable command

#### **Global Configuration Mode**

The Global Configuration mode is used to run commands that configure features at the system level, as opposed to the interface level.

Only users with command level of 7 or 15 can access this mode.

To access Global Configuration mode from Privileged EXEC mode, enter the configure command at the Privileged EXEC mode prompt and press Enter. The Global Configuration mode prompt, consisting of the device host name followed by (config)#, is displayed:

#### switchxxxxx(config)#

Use any of the following commands to return from Global Configuration mode to the Privileged EXEC mode:

- exit
- end
- Ctrl+Z

The following example shows how to access Global Configuration mode and return to Privileged EXEC mode:

```
switchxxxxx#
switchxxxxx# configure
switchxxxxxx(config)# exit
switchxxxxx#
```

#### Interface or Line Configuration Modes

Various submodes may be entered from Global Configuration mode. These submodes enable

performing commands on a group of interfaces or lines.

For instance to perform several operations on a specific port or range of ports, you can enter

the Interface Configuration mode for that interface.

The following example enters Interface Configuration mode for vlan1 and then sets their

speed:

The exit command returns to Global Configuration mode.

```
switchxxxxx#
switchxxxxx# configure
switchxxxxxx (config) # interface range vlan1
switchxxxxxx (config-if) #speed 10
switchxxxxxx (config-if) #exit
switchxxxxxx (config) #
```

The following is a sample of some of the available submodes:

- Interface—Contains commands that configure a specific interface (port, VLAN, port channel, or tunnel) or range of interfaces. The Global Configuration mode command interface is used to enter the Interface Configuration mode. The interface Global Configuration command is used to enter this mode.
- Line Interface—Contains commands used to configure the management connections for the console, Telnet and SSH. These include commands such as line timeout settings, etc. The line Global Configuration command is used to enter the Line Configuration command mode.
- VLAN Database—Contains commands used to configure a VLAN as a whole. The vlan database Global Configuration mode command is used to enter the VLAN Database Interface Configuration mode.
- Management Access List—Contains commands used to define management access-lists. The management access-list Global Configuration mode command is used to enter the Management Access List Configuration mode.
- MAC Access-List, IPv6 Access List, IP Access List—Configures conditions required to allow traffic based on MAC addresses, IPv6 address and IPv4 address, respectively. The mac access-list, ipv6 access-list and ip access-list Global Configuration mode commands are used to enter the these configuration mode.

To return from any Interface Configuration mode to the Global Configuration mode, use the exit command.

# **Interfaces for Debug Access**

In addition to the standard CLI interface modes detailed above, the device supports additional interfaces for device debug access. These interlaces are intended to be used by a Cisco Support Team personnel, in cases where it is required to debug device's behavior. These interfaces are password protected.

The device supports the following debug interfaces:

- U-BOOT access during boot sequence (access is possible only via serial console terminal)
- · Linux Kernel access during boot sequence (access is possible only via serial console terminal)
- Run time debug modes allows Cisco Support Team personnel to view device settings, and to apply protocol and layer 1 debug commands and settings (access is possible via serial, telnet or SSH console terminal)

The password for these interfaces is generated as follows:

- Upon access to debug interface the device generates a random hash value and displays it on the screen.
- The hash value is sent by the device administrator and the Cisco support person for signing on a secure Cisco server using a private key.
- The output of this operation is used as the password for debug interface access.
- The password is good for current session. On the next attempt to enter a debug interface, or following a device reboot the device will generate a new random hash.

# Accessing the CLI

The CLI can be accessed from a terminal or computer by performing one of the following tasks:

• Running a terminal application, such as HyperTerminal, on a computer's com port that is directly connected to the switch's console port,

or

- Running a Telnet session from a command prompt on a computer with a network connection to the switch.
- Using SSH from an application that supports SSH client running on a computer with a network connection to the switch.

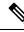

Note Telnet and SSH are disabled by default on the switch.

If access is via a Telnet or SSH connection, ensure that the following conditions are met before using CLI commands:

- · The switch has a defined IP address
- Corresponding management access is enabled.
- There is an IP path such that the computer and the switch can reach each other

#### Using a Terminal over the Console Interface

The device supports a dual console management interface - a Type-C USB interface and an RJ45 port. If both Type-C USB and RJ45 are connected the Type-C USB interface has precedence. To support the Type-C interface a driver may need to be installed on the management station.

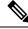

Note The Type-C USB interface will become active a few seconds after the device is turned on/rebooted.

After the computer and switch are connected, run a terminal application to access the CLI. The terminal emulator must be configured to databits=8 and parity=none.

Click Enter twice, so that the device sets the serial port speed to match the PC's serial port speed.

When the CLI appears, enter cisco at the User Name prompt and then enter cisco for the Password prompt.

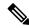

**Note** If this is the first time that you have logged on with the default username and password, the device will display a prompt to change username and Password. The new password needs to comply to password complexity rules.

The switchxxxxx# prompt is displayed.

You can now enter CLI commands to manage the switch. For detailed information on CLI commands, refer to the appropriate chapter(s) of this reference guide.

### **Using Telnet over an Ethernet Interface**

Telnet provides a method of connecting to the CLI over an IP network.

To establish a telnet session from the command prompt, perform the following steps

#### Procedure

| Step 1                                                                                                    | Click Start, then select All Programs > Accessories > Command Prompt to open a command prompt.                                                                                                    |
|----------------------------------------------------------------------------------------------------|----------------------------------------------------------------------------------------------------|
| Step 2                                                                                                    | At the prompt, enter telnet 1 <ip address="" of="" switch="">, then press Enter.</ip>                                                                                                    |
| Step 3                                                                                                    | CLI will be displayed.                                                                                                    |
| <b>Step 4</b> When the CLI appears, enter the defined username at the User Name prompt and then enter the defined passw Password prompt. |                                                                                                    |
|                                                                                                    | <b>Note</b><br>If this is the first time that you have logged on with the default username and password, the device will display a prompt to change username and Password. The new password needs to comply to password complexity rules. |
|                                                                                                    | The switchxxxxxx# prompt is displayed. You can now enter CLI commands to manage the switch. For detailed information                                                                                                    |

The switchxxxxx# prompt is displayed. You can now enter CLI commands to manage the switch. For detailed information on CLI commands, refer to the appropriate chapter(s) of this reference guide.

# **CLI Command Conventions**

When entering commands there are certain command entry standards that apply to all commands. The following table describes the command conventions.

| Convention           | Description                                                                                                    |
|----------------------|----------------------------------------------------------------------------------------------------|
| []                   | In a command line, square brackets indicate an optional entry.                                                                                                    |
| {}                   | In a command line, curly brackets indicate a selection of compulsory parameters separated the   character. One option must be selected. For example, <b>flowcontrol</b> { <b>auto on off</b> } means that for the flowcontrol command, either auto, on, or off must be selected                                                                                                  |
| "" (inverted commas) | When the input string contains space and/or reserved words (i.e. VLAN), put the string in inverted commas.                                                                                                    |
| parameter            | Italic text indicates a parameter.                                                                                                    |
| press key            | Names of keys to be pressed are shown in bold.                                                                                                    |
| Ctrl+F4              | Keys separated by the + character are to be pressed simultaneously on the keyboard                                                                                                    |
| Screen Display       | Fixed-width font indicates CLI prompts, CLI commands entered by the user, and system messages displayed on the console.                                                                                                    |
| all                  | When a parameter is required to define a range of ports or parameters and all is an option, the default for the command is all when no parameters are defined. For example, the command interface range port-channel has the option of either entering a range of channels, or selecting all. When the command is entered without a parameter, it automatically defaults to all. |
| text                 | When free text can be entered as a parameter for a command (for example in command: snmp-server contact) if the text consists of multiple words separated by blanks, the entire string must appear in double quotes. For example: <b>snmp-server contact</b> "QA on floor 8"                                                                                                    |

## **Editing Features**

#### **Entering Commands**

A CLI command is a series of keywords and arguments. Keywords identify a command, and arguments specify configuration parameters. For example, in the command show interfaces status Gigabitethernet 1, show, interfaces and status are keywords, Gigabitethernet is an argument that specifies the interface type, and 1 specifies the port.

To enter commands that require parameters, enter the required parameters after the command keyword. For example, to set a password for the administrator, enter:

switchxxxxx(config)# username admin password Alansmith1

When working with the CLI, the command options are not displayed. The standard command to request help is ?

There are two instances where help information can be displayed:

- Keyword lookup—The character ? is entered in place of a command. A list of all valid commands and corresponding help messages are is displayed
- Partial keyword lookup—If a command is incomplete and or the character ? is entered in place of a
  parameter, the matched keyword or parameters for this command are displayed.

#### **Terminal Command Buffer**

Every time a command is entered in the CLI, it is recorded on an internally managed Command History buffer. Commands stored in the buffer are maintained on a First In First Out (FIFO) basis. These commands can be recalled, reviewed, modified, and reissued. This buffer is not preserved across device resets.

| Keyword        | Description                                                                                                    |
|----------------|----------------------------------------------------------------------------------------------------|
| Up-Arrow key   | Recalls commands in the history buffer, beginning with the most recent command. Repeat the key sequence to recall successively older commands.                                        |
| Down-Arrow key | Returns to more recent commands in the history buffer after recalling<br>commands with the up-arrow key. Repeating the key sequence will recall<br>successively more recent commands. |

By default, the history buffer system is enabled, but it can be disabled at any time. For more information on enabling or disabling the history buffer, refer to the history command.

There is a standard default number of commands that are stored in the buffer. The standard number of 10 commands can be increased to 216. By configuring 0, the effect is the same as disabling the history buffer system. For more information on configuring the command history buffer, refer to the **history size** command.

To display the history buffer, refer to the show history command.

#### **Negating the Effect of Commands**

For many configuration commands, the prefix keyword no can be entered to cancel the effect of a command or reset the configuration to the default value. This Reference Guide provides a description of the negation effect for each CLI command.

#### **Command Completion**

If the command entered is incomplete, invalid or has missing or invalid parameters, then the appropriate error message is displayed. This assists in entering the correct command. By pressing Tab after an incomplete command is entered, the system will attempt to identify and complete the command. If the characters already entered are not enough for the system to identify a single matching command, press ? to display the available commands matching the characters already entered.

#### **Keyboard Shortcuts**

The CLI has a range of keyboard shortcuts to assist in editing the CLI commands. The following table describes the CLI shortcuts.

| Keyboard Key | Description                                                                                                    |
|--------------|----------------------------------------------------------------------------------------------------|
| Up-arrow     | Recalls commands from the history buffer, beginning with the most recent command. Repeat the key sequence to recall successively older commands.                                   |
| Down-arrow   | Returns the most recent commands from the history buffer after recalling commands with the up arrow key. Repeating the key sequence will recall successively more recent commands. |
| Ctrl+A       | Moves the cursor to the beginning of the command line.                                                                                                    |
| Ctrl+E       | Moves the cursor to the end of the command line.                                                                                                    |
| Ctrl+Z / End | Returns back to the Privileged EXEC mode from any configuration mode.                                                                                                    |
| Backspace    | Deletes one character left to the cursor position.                                                                                                    |

#### **Copying and Pasting Text**

Up to 1000 lines of text (or commands) can be copied and pasted into the device.

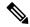

**Note** It is the user's responsibility to ensure that the text copied into the device consists of legal commands only.

When copying and pasting commands from a configuration file, make sure that the following conditions exist:

• A device Configuration mode has been accessed.

The commands contain no encrypted data, like encrypted passwords or keys. Encrypted data cannot be copied and pasted into the device except for encrypted passwords where the keyword encrypted is used before the encrypted data (for instance in the enable password command).

### Interface Naming Conventions

Interfaces on the device can be one of the following types:

- Gigabit Ethernet (10/100/1000 kbits) ports—These can be written as either GigabitEthernet or gi or GE.
- 2.5 Gigabit Ethernet (10/100/1000/25000 kbits) ports—These can be written as either TwoPointFiveGigabitEthernet or tw.
- 5 Gigabit Ethernet (10/100/25000/50000 kbits) ports—These can be written as either FiveGigabitEthernet or fi.
- LAG (Port Channel)—Written as either Port-Channel or po.
- VLAN—Written as VLAN
- Tunnel-Written as tunnel or tu
- OOB—Written as OutOfBand or oob

Within the CLI, interfaces are denoted by concatenating the following elements:

- Type of Interface—As described above
- Unit Number—Unit in stack.
- Slot Number—The slot number is always 0.
- The syntax for interface names in stacking mode is:

{<port-type>[][<unit-number>/]<slot-number>/<port-number>} | {port-channel | po |

}[]<port-channel-number>|

{tunnel | tu}[]<tunnel-number> | vlan[]<vlan-id>

• Interface Number-Port, LAG, tunnel or VLAN numbers

Samples of these various options are shown in the example below:

```
switchxxxxx(config)#interface GigabitEthernet 1
switchxxxxx(config)#interface GE 1
switchxxxxx(config)#interface TwoPointFiveGigabitEthernet
switchxxxxx(config)#interface po1
switchxxxxx(config)# interface vlan 1
```

#### **Interface Range**

Interfaces may be described on an individual basis or within a range. The interface range command has the following syntax:

<interface-range> ::=

{<port-type>[

][<unit-number>/]<slot-number>/<first-port-number>[ -

<last-port-number]} |

port-channel[]<first-port-channel-number>[-

<last-port-channel-number>]

tunnel[]<first-tunnel-number>[-<last-tunnel-number>]|

vlan[]<first-vlan-id>[-<last-vlan-id>]

A sample of this command is shown in the example below:

```
switchxxxxx#configure
switchxxxxx(config-if)#interface range gil-5g
```

#### List of Multiple Interface Types

A combination of interface types can be specified in the interface range command in the following format:

<range-list> ::= <interface-range> | <range-list>, <interface-range>

Up to five ranges can be included.

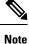

Range lists can contain either ports and port-channels or VLANs. Combinations of port/port-channels and VLANs are not allowed.

The space after the comma is optional.

When a range list is defined, a space after the first entry and before the comma (,) must be entered.

A sample of this command is shown in the example below:

```
switchxxxxx#configure
switchxxxxxx(config)#interface range gi1-5, vlan 1-2
```

# **IPv6z Address Conventions**

The following describes how to write an IPv6z address, which is a link-local IPv6 address.

The format is: <ipv6-link-local-address>%<egress-interface>

where:

egress-interface (also known as zone) = vlan < vlan-id > | po < number > | tunnel < number > | port < number > | 0

If the egress interface is not specified, the default interface is selected. Specifying egress interface = 0 is equal to not defining an egress interface.

The following combinations are possible:

- ipv6\_address%egress-interface—Refers to the IPv6 address on the interface specified.
- ipv6\_address%0—Refers to the IPv6 address on the single interface on which an IPv6 address is defined.
- ipv6\_address—Refers to the IPv6 address on the single interface on which an IPv6 address is defined.

### Loopback Interface

When an IP application on a router wants to communicate with a remote IP application, it must select the local IP address to be used as its IP address. It can use any IP address defined on the router, but if this link goes down, the communication is aborted, even though there might well be another IP route between these IP applications.

The loopback interface is a virtual interface whose operational state is always up. If the IP address that is configured on this virtual interface is used as the local address when communicating with remote IP applications, the communication will not be aborted even if the actual route to the remote application was changed.

The name of the loopback interface is loopback1.

A loopback interface does not support bridging; it cannot be a member of any VLAN, and no layer 2 protocol can be enabled on it.

#### **Layer 3 Specification**

#### **IP Interface**

IPv4 and IPv6 addresses can be assigned to a loopback interface.

The IPv6 link-local interface identifier is 1.

#### **Routing Protocols**

A routing protocol running on the switch supports the advertising of the IP prefixes defined on the loopback interfaces via the routing protocol redistribution mechanism.

#### **Configuration Examples**

#### Static Routing

The following example shows you how to configure IP on a switch with static routing:

```
Switch# configure terminal
Switch(config) # interface vlan 1
Switch(config-if) # ip address 10.10.10.2 /24
Switch(config-if)# ipv6 address 2001:DB8:2222:7270::2312/64
Switch(config-if) # exit
Switch(config) # interface vlan 2
Switch(config-if) # ip address 10.11.11.2 /24
Switch(config-if)# ipv6 address 2001:DB8:3333:7271::2312/64
Switch(config-if) # exit
Switch(config) # interface loopback 1
Switch(config-if) # ip address 172.25.13.2 /32
Switch(config-if) # ipv6 address 2001:DB8:2222:7272::72/128
Switch(config-if)# exit
Switch(config) # ip route 0.0.0.0/0 10.10.11.1
Switch(config) # ip route 10.11.0.0 /16 10.11.11.1
Switch(config) # ipv6 route 0::/0 2001:DB8:2222:7270::1
Switch(config) # ipv6 route 2001:DB8:3333::/48
2001:DB8:3333:7271::1
```

The neighbor router 10.10.11.1 should be configured with the following static route: ip route 172.25.13.2/32 10.10.10.2.

The neighbor router 10.11.11.1 should be configured with the following static route: ip route 172.25.13.2/32 10.11.11.2.

The neighbor router 2001:DB8:2222:7270::1 connected to VLAN 1 should be configured with the following static route:

#### ipv6 route 2001:DB8:2222:7272::72/128 2001:DB8:2222:7270::2312

The neighbor router 2001:DB8:3333:7271::1 connected to VLAN 1 should be configured with the static route defined immediately below.

IPv6 Route 2001:DB8:2222:7272::72/128 2001:DB8:3333:7271::2312

# **Managing Ports Via CLI**

To access a port interface on units that support stacking, type "interfaceGigabitEthernetX/0/Z (for 1gig interfaces), or "interface TenGigabitEthernetX/0/Y for 10gig ports with X (1-4) being the stack ID, Y for the uplink ports number (1-4), and Z for the downlink port number; Z is between 1- 48 even for the units that have less than 48 ports.

#### Fiber cable and Transceivers

Cisco brand provides a panoply a SFP modules, while our switches support other 3rd party, it is important to pay attention on the type of fiber cable to use in conjunction with the specific SFP module.

Fiber cables can be classified in two types: Single Mode and Multimode. The main difference is the distance they are capable of covering and their diameter. Single Mode fibers cover greater distance compared to Multimode and has lower diameter (around 9 micrometer) while the Multimode fibers diameter is 50-62.5 micrometer.

DAC cables for Direct Attach Copper Cable, on the other hand, can be used for short distances. They are mainly based on the Multimode-Standard type of transceivers due to the fact that the max distance they can cover is 15m. The AOC (Active Optical Cable), however, is a different story.

When troubleshooting fiber connectivity related issues, it is important to make a distinction between SMF (Single Mode Fiber cables), and MMF (Multimode Fiber cables) and their corresponding SFP transceivers a given fiber can support.

Cisco has matrix that we can refer to when trying to make a determination of the correct pairing. The following link provide some insight on Cisco 10gig SFP

#### **Example:**

The Cisco SFP-10G-SR only works with MMF type of cable of 62.5 micrometer diameter, while the Cisco SFP-10G-LR works only with SMF type of cable. The MMF range from OM1-OM5. OM is for Optical Multimode. OM1 type cables have a diameter of 62.5 micrometer, while all other types (OM2-OM5) have a diameter of 50 micrometer.

So, it is important to know what is being done to avoid mixing them up.

# **PHY Diagnostics**

The following exceptions exist:

- Copper Ports—PHY diagnostics are only supported on copper ports.
- 10G ports—TDR test is supported when the operational port speed is 10G. Cable length resolution is 20 meters.

# **CLI Output Modifiers**

To all **show** and **more** commands (except **show technical support**) an output modifier may be added as follows:

<show/more command> | <output-modifier> <regular-expression-pattern>

The output modifiers are:

- **begin:** Start output from the first line that has a sequence of characters matching the given regular expression pattern
- **include:** Includes only lines that have a sequence of characters matching the given regular expression pattern.
- exclude: Excludes all lines that have a sequence of characters matching the given regular expression pattern.
- count: Counts all lines that have a sequence of characters matching the given regular expression pattern and displays the result (no other output is displayed).

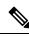

#### Note

Only 1 output modifier can be used in each command. The remainder of the text typed in is part of the regular expression pattern.

A regular expression is a pattern (a phrase, number, or more complex pattern). The CLI String Search feature matches regular expressions to the show or more command output. Regular expressions are case-sensitive and allow for complex matching requirements.

A regular expression can be a single-character pattern or a multiple-character pattern. That is, a regular expression can be a single character that matches the same single character in the command output or multiple characters that match the same multiple characters in the command output. The pattern in the command output is referred to as a string. This section describes creating both single-character patterns and multiple-character patterns. It also discusses creating more complex regular expressions, using multipliers, alternation, anchoring, and parentheses.

#### **Single-Character Patterns**

The simplest regular expression is a single character that matches the same single character in the command output. You can use any letter (A-Z, a-z) or digit (0-9) as a single-character pattern. You can also use other keyboard characters (such as ! or ~) as single-character patterns, but certain keyboard characters have special meaning when used in regular expressions. The following table lists the keyboard characters that have special meanings

| Character | Meaning                                              |
|-----------|------------------------------------------------------|
| •         | Matches any single character, including white space. |
| *         | Matches 0 or more sequences of the pattern.          |
| +         | Matches 1 or more sequences of the pattern.          |
| ?         | Matches 0 or 1 occurrences of the pattern.           |

| Character | Meaning                              |
|-----------|--------------------------------------|
| ^         | Matches the beginning of the string. |
| \$        | Matches the end of the string.       |

To use these special characters as single-character patterns, remove the special meaning by preceding each character with a backslash (\).

The following examples are single-character patterns matching a dollar sign, an underscore, and a plus sign, respectively.

 $\$ \ +$ 

You can specify a range of single-character patterns to match against command output. For example, you can create a regular expression that matches a string containing one of the following letters: a, e, i, o, or u. Only one of these characters must exist in the string for pattern matching to succeed. To specify a range of single-character patterns, enclose the single-character patterns in square brackets ([]). For example, [aeiou] matches any one of the five vowels of the lowercase alphabet, while [abcdABCD] matches any one of the first four letters of the lower- or uppercase alphabet.

You can simplify ranges by entering only the endpoints of the range separated by a dash (-).

Simplify the previous range as follows:

[a-dA-D]

To add a dash as a single-character pattern in your range, include another dash and precede it with a backslash:

[a-dA-D\-]

You can also include a right square bracket (]) as a single-character pattern in your range, as shown here:

[a-dA-D - ]]

The previous example matches any one of the first four letters of the lower- or uppercase alphabet, a dash, or a right square bracket. You can reverse the matching of the range by including a caret (^) at the start of the range. The following example matches any letter except the ones listed:

[^a-dqsv]

The following example matches anything except a right square bracket (]) or the letter d:

[^\]d]

#### **Multiple-Character Patterns**

When creating regular expressions, you can also specify a pattern containing multiple characters. You create multiple-character regular expressions by joining letters, digits, or keyboard characters that do not have special meaning. For example, a4% is a multiple-character regular expression.

With multiple-character patterns, order is important. The regular expression a4% matches the character a followed by a 4 followed by a % sign. If the string does not have a4%, in that order, pattern matching fails. The multiple-character regular expression a. uses the special meaning of the period character to match the letter a followed by any single character. With this example, the strings ab, a!, or a2 are all valid matches for the regular expression.

You can remove the special meaning of the period character by inserting a backslash before it. For example, when the expression a. is used in the command syntax, only the string a will be matched.

You can create a multiple-character regular expression containing all letters, all digits, all keyboard characters, or a combination of letters, digits, and other keyboard characters. For example, telebit 3107 v32bis is a valid regular expression.

#### **Multipliers**

You can create more complex regular expressions that instruct the system to match multiple occurrences of a specified regular expression. To do so, use some special characters with your single-character and multiple-character patterns. Table 1 lists the special characters that specify multiples of a regular expression.

Table 1: Table 1: Special Characters Used as Multipliers

| Character | Description                                                                     |
|-----------|---------------------------------------------------------------------------------|
| *         | Matches 0 or more single-character or multiple-character patterns.              |
| +         | Matches 1 or more single-character or multiple-character patterns.              |
| ?         | Matches 0 or 1 occurrences of a single-character or multiple-character pattern. |

The following example matches any number of occurrences of the letter a, including none:

a\*

The following pattern requires that at least one letter a be in the string to be matched:

a+

The following pattern matches the string bb or bab:

ba?b

The following string matches any number of asterisks (\*):

\\*\*

To use multipliers with multiple-character patterns, enclose the pattern in parentheses. In the following example, the pattern matches any number of the multiple-character string ab:

(ab)\*

The following pattern matches one or more instances of alphanumeric pairs, but not none (that is, an empty string is not a match):

([A-Za-z][0-9])+

The order for matches using multipliers (\*, +, or ?) is to put the longest construct first. Nested constructs are matched from outside to inside. Concatenated constructs are matched beginning at the left side of the construct. Thus, the regular expression above matches A9b3, but not 9Ab3 because the letters are specified before the numbers.

#### Alternation

Alternation allows you to specify alternative patterns to match against a string. You separate the alternative patterns with a vertical bar (|). Only one of the alternatives can match the string. For example, the regular expression codex|telebit either matches the string codex or the string telebit, but not both codex and telebit.

#### Anchoring

You can instruct the system to match a regular expression pattern against the beginning or the end of the string. You anchor these regular expressions to a portion of the string using the special characters shown in Table 2.

Table 2: Table 2: Special Characters Used for Anchoring

| Character | Description                          |
|-----------|--------------------------------------|
| ٨         | Matches the beginning of the string. |
| \$        | Matches the end of the string.       |

For example, the regular expression ^con matches any string that starts with con, and \$sole matches any string that ends with sole.

In addition to indicating the beginning of a string, the ^ symbol can be used to indicate the logical function not when used in a bracketed range. For example, the expression [^abcd] indicates a range that matches any single letter, as long as it is not the letters a, b, c, or d.

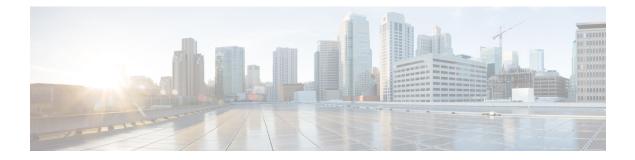

# 802-1x Commands

This chapter contains the following sections:

- aaa authentication dot1x, on page 24
- clear dot1x statistics, on page 25
- dot1x guest-vlan, on page 26
- dot1x guest-vlan enable, on page 27
- dot1x guest-vlan timeout, on page 28
- dot1x host-mode, on page 29
- dot1x max-hosts, on page 31
- dot1x max-req, on page 32
- dot1x port-control, on page 33
- dot1x re-authenticate, on page 35
- dot1x reauthentication, on page 36
- dot1x system-auth-control, on page 37
- dot1x timeout quiet-period, on page 38
- dot1x timeout reauth-period, on page 39
- dot1x timeout server-timeout, on page 40
- dot1x timeout supp-timeout, on page 41
- dot1x timeout tx-period, on page 42
- dot1x traps authentication failure, on page 43
- dot1x traps authentication success, on page 44
- dot1x violation-mode, on page 45
- show dot1x, on page 46
- show dot1x statistics, on page 51
- show dot1x users, on page 53

## aaa authentication dot1x

To specify which servers are used for authentication when 802.1X authentication is enabled, use the **aaa authentication dot1x** command in Global Configuration mode. To restore the default configuration, use the **no** form of this command.

#### Syntax

aaa authentication dot1x default {radius | none | {radius none}}

no aaa authentication dot1x default

#### **Parameters**

- radius Uses the list of all RADIUS servers for authentication
- none Uses no authentication

#### **Default Configuration**

RADIUS server.

#### **Command Mode**

Global Configuration mode

#### **User Guidelines**

You can select either authentication by a RADIUS server, no authentication (none), or both methods.

If you require that authentication succeeds even if no RADIUS server response was received, specify **none** as the final method in the command line.

#### Example

The following example sets the 802.1X authentication mode to RADIUS server authentication. Even if no response was received, authentication succeeds.

switchxxxxx(config)# aaa authentication dot1x default radius none

# clear dot1x statistics

To clear 802.1X statistics, use the clear dot1x statistics command in Privileged EXEC mode.

#### **Syntax**

clear dot1x statistics [interface-id]

#### Parameters

• *interface-id*—Specify an Ethernet port ID.

#### **Default Configuration**

Statistics on all ports are cleared.

#### **Command Mode**

Privileged EXEC mode

#### **User Guidelines**

This command clears all the counters displayed in the show dot1x and show dot1x statistics command.

#### Example

switchxxxxx# clear dot1x statistics

# dot1x guest-vlan

To define a guest VLAN, use the **dot1x guest-vlan** mode command in Interface (VLAN) Configuration mode. To restore the default configuration, use the **no** form of this command.

#### Syntax

dot1x guest-vlan

no dot1x guest-vlan

#### **Default Configuration**

No VLAN is defined as a guest VLAN.

#### **Command Mode**

Interface (VLAN) Configuration mode

#### **User Guidelines**

A device can have only one global guest VLAN.

The guest VLAN must be a static VLAN and it cannot be removed.

An unauthorized VLAN cannot be configured as guest VLAN.

#### Example

The following example defines VLAN 2 as a guest VLAN.

```
switchxxxxx(config)# interface vlan 2
switchxxxxx(config-if)# dot1x guest-vlan
```

### dot1x guest-vlan enable

To enable unauthorized users on the access interface to the guest VLAN, use the **dot1x guest-vlan enable** command in Interface Configuration mode. To disable access, use the **no** form of this command.

#### Syntax

dot1x guest-vlan enable

no dot1x guest-vlan enable

#### **Default Configuration**

The default configuration is disabled.

#### **Command Mode**

Interface (Ethernet) Configuration mode

#### **User Guidelines**

The guest VLAN and the WEB-Based authentication cannot be configured on a port at the same time.

This command cannot be configured if the monitoring VLAN is enabled on the interface.

If the port does not belong to the guest VLAN it is added to the guest VLAN as an egress untagged port.

If the authentication mode is single-host or multi-host, the value of PVID is set to the guest VLAN ID.

If the authentication mode is multi-sessions mode, the PVID is not changed and all untagged traffic and tagged traffic not belonging to the unauthenticated VLANs from unauthorized hosts are mapped to the guest VLAN.

If 802.1X is disabled, the port static configuration is reset.

#### Example

The following example enables unauthorized users on gi1/0/1 to access the guest VLAN.

```
switchxxxxxx(config)# interface gi1/0/1
switchxxxxxx(config-if)# dot1x guest-vlan enable
```

# dot1x guest-vlan timeout

To set the time delay between enabling 802.1X (or port up) and adding a port to the guest VLAN, use the **dot1x guest-vlan timeout** command in Global Configuration mode. To restore the default configuration, use the **no** form of this command.

#### Syntax

dot1x guest-vlan timeout timeout

no dot1x guest-vlan timeout

#### **Parameters**

• *timeout*—Specifies the time delay in seconds between enabling 802.1X (or port up) and adding the port to the guest VLAN. (Range: 30–180).

#### **Default Configuration**

The guest VLAN is applied immediately.

#### **Command Mode**

Global Configuration mode

#### **User Guidelines**

This command is relevant if the guest VLAN is enabled on the port. Configuring the timeout adds a delay from enabling 802.1X (or port up) to the time the device adds the port to the guest VLAN.

#### Example

The following example sets the delay between enabling 802.1X and adding a port to a guest VLAN to 60 seconds.

switchxxxxx(config) # dot1x guest-vlan timeout 60

# dot1x host-mode

To allow a single host (client) or multiple hosts on an IEEE 802.1X-authorized port, use the **dot1x host-mode** command in Interface Configuration mode. To restore the default configuration, use the **no** form of this command.

#### Syntax

dot1x host-mode {multi-host / single-host / multi-sessions}

#### **Parameters**

- multi-host—Enable multiple-hosts mode.
- single-host—Enable single-hosts mode.
- multi-sessions—Enable multiple-sessions mode.

#### **Default Configuration**

Default mode is multi-host.

#### **Command Mode**

Interface (Ethernet) Configuration mode

#### **User Guidelines**

#### Single-Host Mode

The single-host mode manages the authentication status of the port: the port is authorized if there is an authorized host. In this mode, only a single host can be authorized on the port.

When a port is unauthorized and the guest VLAN is enabled, untagged traffic is remapped to the guest VLAN. Tagged traffic is dropped unless the VLAN tag is the guest VLAN or the unauthenticated VLANs. If guest VLAN is not enabled on the port, only tagged traffic belonging to the unauthenticated VLANs is bridged.

When a port is authorized, untagged and tagged traffic from the authorized host is bridged based on the static vlan membership configured at the port. Traffic from other hosts is dropped.

A user can specify that untagged traffic from the authorized host will be remapped to a VLAN that is assigned by a RADIUS server during the authentication process. In this case, tagged traffic is dropped unless the VLAN tag is the RADIUS-assigned VLAN or the unauthenticated VLANs.

The switch removes from FDB all MAC addresses learned on a port when its authentication status is changed from authorized to unauthorized.

#### **Multi-Host Mode**

The multi-host mode manages the authentication status of the port: the port is authorized after at least one host is authorized.

When a port is unauthorized and the guest VLAN is enabled, untagged traffic is remapped to the guest VLAN. Tagged traffic is dropped unless the VLAN tag is the guest VLAN or the unauthenticated VLANs. If guest VLAN is not enabled on the port, only tagged traffic belonging to the unauthenticated VLANs is bridged.

When a port is authorized, untagged and tagged traffic from all hosts connected to the port is bridged based on the static vlan membership configured at the port.

A user can specify that untagged traffic from the authorized port will be remapped to a VLAN that is assigned by a RADIUS server during the authentication process. In this case, tagged traffic is dropped unless the VLAN tag is the RADIUS assigned VLAN or the unauthenticated VLANs.

The switch removes from FDB all MAC addresses learned on a port when its authentication status is changed from authorized to unauthorized.

#### **Multi-Sessions Mode**

Unlike the single-host and multi-host modes (port-based modes) the multi-sessions mode manages the authentication status for each host connected to the port (session-based mode). If the multi-sessions mode is configured on a port the port does have any authentication status. Any number of hosts can be authorized on the port. The command can limit the maximum number of authorized hosts allowed on the port.

Each authorized client requires a TCAM rule. If there is no available space in the TCAM, the authentication is rejected.

When using the **dot1x host-mode** command to change the port mode to **single-host** or **multi-host** when authentication is enabled, the port state is set to unauthorized.

If the **dot1x host-mode** command changes the port mode to **multi-session** when authentication is enabled, the state of all attached hosts is set to unauthorized.

To change the port mode to single-host or multi-host, set the port (**dot1x port-control**) to force-unauthorized, change the port mode to single-host or multi-host, and set the port to authorization auto.

Tagged traffic belonging to the unauthenticated VLANs is always bridged regardless if a host is authorized or not.

When the guest VLAN is enabled, untagged and tagged traffic from unauthorized hosts not belonging to the unauthenticated VLANs is bridged via the guest VLAN.

Traffic from an authorized hosts is bridged in accordance with the port static configuration. A user can specify that untagged and tagged traffic from the authorized host not belonging to the unauthenticated VLANs will be remapped to a VLAN that is assigned by a RADIUS server during the authentication process.

The switch does not remove from FDB the host MAC address learned on the port when its authentication status is changed from authorized to unauthorized. The MAC address will be removed after the aging timeout expires.

802.1x enabled on a port associated with a port channel has the following limitations:

- Only the 802.1X-based authentication is supported.
- Only the multi-host (legacy 802.1x mode) mode is supported.

#### Example

```
switchxxxxx(config)# interface gil/0/1
switchxxxxx(config-if)# dot1x host-mode multi-host
```

# dot1x max-hosts

To configure the maximum number of authorized hosts allowed on the interface, use the **dot1x max-hosts** command in Interface Configuration mode. To restore the default configuration, use the **no** form of this command.

#### Syntax

dot1x max-hosts count

no dot1x max-hosts

#### **Parameters**

• *count*—Specifies the maximum number of authorized hosts allowed on the interface. May be any 32 bits positive number.

#### **Default Configuration**

No limitation.

#### **Command Mode**

Interface (Ethernet) Configuration mode

#### **User Guidelines**

By default, the number of authorized hosts allowed on an interface is not limited. To limit the number of authorized hosts allowed on an interface, use the **dot1x max-hosts** command.

This command is relevant only for multi-session mode.

#### Example

The following example limits the maximum number of authorized hosts on Ethernet port gi1/0/1 to 6:

```
switchxxxxxx(config)# interface gi1/0/1
switchxxxxx(config-if)# dot1x max-hosts 6
```

# dot1x max-req

To set the maximum number of times that the device sends an Extensible Authentication Protocol (EAP) request/identity frame (assuming that no response is received) to the client before restarting the authentication process, use the **dot1x max-req** command in Interface Configuration mode. To restore the default configuration, use the **no** form of this command.

#### Syntax

dot1x max-req count

no dot1x max-req

#### **Parameters**

• *count*—Specifies the maximum number of times that the device sends an EAP request/identity frame before restarting the authentication process. (Range: 1–10).

#### **Default Configuration**

The default maximum number of attempts is 2.

#### **Command Mode**

Interface (Ethernet) Configuration mode

#### **User Guidelines**

The default value of this command should be changed only to adjust to unusual circumstances, such as unreliable links or specific behavioral problems with certain clients and authentication servers.

#### Example

The following example sets the maximum number of times that the device sends an EAP request/identity frame to 6.

```
switchxxxxx(config)# interface gil/0/1
switchxxxxx(config-if)# dotlx max-req 6
```

### dot1x port-control

To enable manual control of the port authorization state, use the **dot1x port-control** command in Interface Configuration mode. To restore the default configuration, use the **no** form of this command.

#### Syntax

dot1x port-control {auto | force-authorized | force-unauthorized} [time-range time-range-name]

#### no dot1x port-control

#### **Parameters**

 auto—Enables 802.1X authentication on the port and causes it to transition to the authorized or unauthorized state, based on the 802.1X authentication exchange between the device and the client.

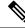

Note

All ingress and egress traffic will be dropped.

- **force-authorized**—Disables 802.1X authentication on the interface and causes the port to transition to the authorized state without any authentication exchange required. The port sends and receives traffic without 802.1X-based client authentication.
- force-unauthorized—Denies all access through this port by forcing it to transition to the unauthorized state and ignoring all attempts by the client to authenticate. The device cannot provide authentication services to the client through this port.
- **time-range** *time-range-name*—Specifies a time range. When the Time Range is not in effect, the port state is Unauthorized. (Range: 1-32 characters).

#### **Default Configuration**

The port is in the force-authorized state.

#### **Command Mode**

Interface (Ethernet) Configuration mode

#### **User Guidelines**

802.1X authentication cannot be enabled on an interface if port security feature is already enabled on the same interface.

The switch removes all MAC addresses learned on a port when its authorization control is changed from **force-authorized** to another.

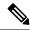

**Note** It is recommended to disable spanning tree or to enable spanning-tree PortFast mode on 802.1X edge ports in **auto** state that are connected to end stations, in order to proceed to the forwarding state immediately after successful authentication.

#### Example

The following example sets 802.1X authentication on gi1/0/1 to auto mode.

switchxxxxx(config)# interface gi1/0/1
switchxxxxx(config-if)# dot1x port-control auto

# dot1x re-authenticate

To initiate manually re-authentication of all 802.1X-enabled ports or the specified 802.1X-enabled port, use the **dot1x re-authenticate** command in Privileged EXEC mode.

## **Syntax**

dot1x re-authenticate [interface-id]

## **Parameters**

• *interface-id*—Specifies an Ethernet port.

## **Default Configuration**

If no port is specified, command is applied to all ports.

## **Command Mode**

Privileged EXEC mode

## Example

The following command manually initiates re-authentication of 802.1X-enabled gi1/0/1: switchxxxxx# dot1x re-authenticate gi1/0/1

# dot1x reauthentication

To enable periodic re-authentication of the client, use the **dot1x reauthentication** command in Interface Configuration mode. To restore the default configuration, use the **no** form of this command.

## Syntax

dot1x reauthentication

no dot1x reauthentication

## **Default Configuration**

Periodic re-authentication is disabled.

## **Command Mode**

Interface (Ethernet, OOB) Configuration mode

## Example

switchxxxxx(config)# interface gi1/0/1
switchxxxxx(config-if)# dot1x reauthentication

# dot1x system-auth-control

To enable 802.1X globally, use the **dot1x system-auth-control** command in Global Configuration mode. To restore the default configuration, use the **no** form of this command.

#### **Syntax**

dot1x system-auth-control

no dot1x system-auth-control

## **Default Configuration**

Disabled.

## **Command Mode**

Global Configuration mode

## Example

The following example enables 802.1X globally.

switchxxxxxx(config) # dot1x system-auth-control

## dot1x timeout quiet-period

To set the time interval that the device remains in a quiet state following a failed authentication exchange, use the **dot1x timeout quiet-period** command in Interface Configuration mode. To restore the default configuration, use the **no** form of this command.

#### Syntax

dot1x timeout quiet-period seconds

no dot1x timeout quiet-period

#### **Parameters**

 seconds—Specifies the time interval in seconds that the device remains in a quiet state following a failed authentication exchange with a client. (Range: 10–65535 seconds).

#### **Default Configuration**

The default quiet period is 60 seconds.

## **Command Mode**

Interface (Ethernet) Configuration mode

## **User Guidelines**

During the quiet period, the device does not accept or initiate authentication requests.

The default value of this command should only be changed to adjust to unusual circumstances, such as unreliable links or specific behavioral problems with certain clients and authentication servers.

To provide faster response time to the user, a smaller number than the default value should be entered.

For 802.1x and MAC-based authentication, the number of failed logins is 1.

For WEB-based authentication, the quiet period is applied after a number of failed attempts.

For 802.1x-based and MAC-based authentication methods, the quiet period is applied after each failed attempt.

#### Example

The following example sets the time interval that the device remains in the quiet state following a failed authentication exchange to 120 seconds.

```
switchxxxxx(config)# interface gi1/0/1
switchxxxxx(config-if)# dot1x timeout quiet-period 120
```

L

# dot1x timeout reauth-period

To set the number of seconds between re-authentication attempts, use the **dot1x timeout reauth-period** command in Interface Configuration mode. To restore the default configuration, use the **no** form of this command.

#### Syntax

dot1x timeout reauth-period seconds

no dot1x timeout reauth-period

#### **Parameters**

• **reauth-period** seconds—Number of seconds between re-authentication attempts. (Range: 300-4294967295).

## **Default Configuration**

3600

## **Command Mode**

Interface (Ethernet) Configuration mode

## **User Guidelines**

The command is only applied to the 802.1x authentication method.

```
switchxxxxxx(config)# interface gi1/0/1
switchxxxxxx(config-if)# dot1x timeout reauth-period 5000
```

## dot1x timeout server-timeout

To set the time interval during which the device waits for a response from the authentication server, use the **dot1x timeout server-timeout** command in Interface Configuration mode. To restore the default configuration, use the **no** form of this command.

#### Syntax

dot1x timeout server-timeout seconds

no dot1x timeout server-timeout

#### **Parameters**

• server-timeout *seconds*—Specifies the time interval in seconds during which the device waits for a response from the authentication server. (Range: 1–65535 seconds).

#### **Default Configuration**

The default timeout period is 30 seconds.

#### **Command Mode**

Interface (Ethernet) Configuration mode

## **User Guidelines**

The actual timeout period can be determined by comparing the value specified by this command to the result of multiplying the number of retries specified by the radius-server retransmit command by the timeout period specified by the radius-server transmit command, and selecting the lower of the two values.

#### Example

The following example sets the time interval between retransmission of packets to the authentication server to 3600 seconds.

```
switchxxxxxx(config) # interface gi1/0/1
switchxxxxxx(config-if) # dot1x timeout server-timeout 3600
```

# dot1x timeout supp-timeout

To set the time interval during which the device waits for a response to an Extensible Authentication Protocol (EAP) request frame from the client before resending the request, use the **dot1x timeout supp-timeout** command in Interface Configuration mode. To restore the default configuration, use the **no** form of this command.

#### **Syntax**

dot1x timeout supp-timeout seconds

no dot1x timeout supp-timeout

#### **Parameters**

• **supp-timeout** *seconds*—Specifies the time interval in seconds during which the device waits for a response to an EAP request frame from the client before resending the request. (Range: 1–65535 seconds).

## **Default Configuration**

The default timeout period is 30 seconds.

## **Command Mode**

Interface (Ethernet) Configuration mode

## **User Guidelines**

The default value of this command should be changed only to adjust to unusual circumstances, such as unreliable links or specific behavioral problems with certain clients and authentication servers.

The command is only applied to the 802.1x authentication method.

## Example

The following example sets the time interval during which the device waits for a response to an EAP request frame from the client before resending the request to 3600 seconds.

```
switchxxxxxx(config)# interface gi1/0/1
switchxxxxxx(config-if)# dot1x timeout supp-timeout 3600
```

# dot1x timeout tx-period

To set the time interval during which the device waits for a response to an Extensible Authentication Protocol (EAP) request/identity frame from the client before resending the request, use the **dot1x timeout tx-period** command in Interface Configuration mode. To restore the default configuration, use the **no** form of this command.

#### Syntax

dot1x timeout tx-period seconds

no dot1x timeout tx-period

#### **Parameters**

 seconds—Specifies the time interval in seconds during which the device waits for a response to an EAP-request/identity frame from the client before resending the request. (Range: 30–65535 seconds).

### **Default Configuration**

The default timeout period is 30 seconds.

## **Command Mode**

Interface (Ethernet) Configuration mode

## **User Guidelines**

The default value of this command should be changed only to adjust to unusual circumstances, such as unreliable links or specific behavioral problems with certain clients and authentication servers.

The command is only applied to the 802.1x authentication method.

## Example

The following command sets the time interval during which the device waits for a response to an EAP request/identity frame to 60 seconds.

```
switchxxxxx(config)# interface gil/0/1:
switchxxxxx(config-if)# dot1x timeout tx-period 60
```

# dot1x traps authentication failure

To enable sending traps when an 802.1X authentication method failed, use the **dot1x traps authentication failure** command in Global Configuration mode. To restore the default configuration, use the **no** form of this command.

## Syntax

dot1x traps authentication failure {[802.1x] [mac] [web]}

no dot1x traps authentication failure

## **Parameters**

- 802.1x—Enables traps for 802.1X-based authentication.
- mac—Enables traps for MAC-based authentication.
- web—Enables traps for WEB-based authentication.

## **Default Configuration**

All traps are disabled.

#### **Command Mode**

Global Configuration mode

## **User Guidelines**

Any combination of the keywords are allowed. At least one keyword must be configured.

A rate limit is applied to the traps: not more than one trap of this type can be sent in 10 seconds.

## Example

The following example enables sending traps when a MAC address fails to be authorized by the 802.1X mac-authentication access control.

switchxxxxx(config)# dot1x traps authentication failure 802.1x

# dot1x traps authentication success

To enable sending traps when a host is successfully authorized by an 802.1X authentication method, use the **dot1x traps authentication success** command in Global Configuration mode. To disable the traps, use the **no** form of this command.

#### Syntax

dot1x traps authentication success {[802.1x] [mac] [web]}

no dot1x traps authentication success

#### **Parameters**

• 802.1x—Enables traps for 802.1X-based authentication.

## **Default Configuration**

Success traps are disabled.

## **Command Mode**

Global Configuration mode

## **User Guidelines**

Any combination of the keywords are allowed. At least one keyword must be configured.

A rate limit is applied to the traps: not more than one trap of this type can be sent in 10 seconds.

## Example

The following example enables sending traps when a MAC address is successfully authorized by the 802.1X MAC-authentication access control.

switchxxxxx(config)# dot1x traps authentication success mac

## dot1x violation-mode

To configure the action to be taken when an unauthorized host on authorized port in single-host mode attempts to access the interface, use the **dot1x violation-mode** command in Interface Configuration mode. To restore the default configuration, use the **no** form of this command.

#### Syntax

dot1x violation-mode {restrict | protect | shutdown} [traps seconds]

no dot1x violation-mode

#### **Parameters**

- **restrict**—Generates a trap when a station, whose MAC address is not the supplicant MAC address, attempts to access the interface. The minimum time between the traps is 1 second. Those frames are forwarded but their source addresses are not learned.
- protect—Discard frames with source addresses that are not the supplicant address.
- shutdown—Discard frames with source addresses that are not the supplicant address and shutdown the port.
- **trap** seconds Send SNMP traps, and specifies the minimum time between consecutive traps. If seconds = 0 traps are disabled. If the parameter is not specified, it defaults to 1 second for the restrict mode and 0 for the other modes.

## **Default Configuration**

Protect

## **Command Mode**

Interface (Ethernet) Configuration mode

## **User Guidelines**

The command is relevant only for single-host mode.

For BPDU messages whose MAC addresses are not the supplicant MAC address are not discarded in Protect mode.

BPDU message whose MAC addresses are not the supplicant MAC address cause a shutdown in Shutdown mode.

```
switchxxxxx(config) # interface gi1/0/1
switchxxxxx(config-if) # dot1x violation-mode protect
```

## show dot1x

To display the 802.1X interfaces or specified interface status, use the **show dot1x** command in Privileged EXEC mode.

## Syntax

show dot1x [interface interface-id | detailed]

#### **Parameters**

- interface-id-Specifies an Ethernet port .
- detailed—Displays information for non-present ports in addition to present ports.

#### **Default Configuration**

Display for all ports. If detailed is not used, only present ports are displayed.

#### **Command Mode**

Privileged EXEC mode

#### Example

The following example displays authentication information for all interfaces on which 802.1x is enabled:

```
switchxxxxx# show dot1x
Authentication is enabled
Authenticator Global Configuration:
Authenticating Servers: Radius, None
MAC-Based Authentication:
 Type: Radius
 Username Groupsize: 2
 Username Separator: -
  Username case: Lowercase
 Password: MD5 checksum 1238af77aaca17568f12988601fcabed
Unathenticated VLANs: 100, 1000, 1021
Guest VLAN: VLAN 11, timeout 30 sec
Authentication failure traps are enabled for 802.1x+mac
Authentication success traps are enabled for 802.1x
Authentication quiet traps are enabled for 802.1x
Supplicant Global Configuration:
Supplicant Authentication failure traps are enabled
Supplicant Authentication success traps are enabled
gi1/0/1
  Authenticator is enabled
  Supplicant is disabled
 Authenticator Configuration:
 Host mode: multi-sessions
 Authentication methods: 802.1x+mac
  Port Adminstrated status: auto
  Guest VLAN: enabled
 VLAN Radius Attribute: enabled, static
  Open access: disabled
  Time range name: work hours (Active now)
  Server-timeout: 30 sec
```

Maximum Hosts: unlimited Maximum Login Attempts: 3 Reauthentication is enabled Reauthentication period: 3600 sec Silence period: 1800 sec Quiet Period: 60 sec Interfaces 802.1X-Based Parameters EAP Timeout: 30 sec EAP Max-Retrans: 2 Tx period: 30 sec Supplicant timeout: 30 sec max-req: 2 Authentication success: 9 Authentication fails: 1 Number of Authorized Hosts: 10 Supplicant Configuration: retry-max: 2 EAP time period: 15 sec Supplicant Held Period: 30 sec gi1/0/2 Authenticator is enabled Supplicant is disabled Authenticator Configuration: Host mode: single-host Authentication methods: 802.1x+mac Port Adminstrated status: auto Port Operational status: authorized Guest VLAN: disabled VLAN Radius Attribute: enabled Open access: enabled Time range name: work hours (Active now) Server-timeout: 30 sec Aplied Authenticating Server: Radius Applied Authentication method: 802.1x Session Time (HH:MM:SS): 00:25:22 MAC Address: 00:08:78:32:98:66 Username: Bob Violation: Mode: restrict Trap: enabled Trap Min Interval: 20 sec Violations were detected: 9 Reauthentication is enabled Reauthentication period: 3600 sec Silence period: 1800 sec Quiet Period: 60 sec Interfaces 802.1X-Based Parameters EAP Timeout: 30 sec EAP Max-Retrans: 2 Tx period: 30 sec Supplicant timeout: 30 sec max-req: 2 Authentication success: 2 Authentication fails: 0 gi1/0/3 Authenticator is enabled Supplicant is disabled Authenticator Configuration: Host mode: multi-host Authentication methods: 802.1x+mac Port Adminstrated status: auto Port Operational status: authorized Guest VLAN: disabled VLAN Radius Attribute: disabled

Time range name: work hours (Active now) Open access: disabled Server-timeout: 30 sec Aplied Authenticating Server: Radius Applied Authentication method: 802.1x Session Time (HH:MM:SS): 00:25:22 MAC Address: 00:08:78:32:98:66 Username: Bob Violation: Mode: restrict Trap: enabled Trap Min Interval: 20 sec Violations were detected: 0 Reauthentication is enabled Reauthentication period: 3600 sec Silence period: 1800 sec Quiet Period: 60 sec Interfaces 802.1X-Based Parameters EAP Timeout: 30 sec EAP Max-Retrans: 2 Tx period: 30 sec Supplicant timeout: 30 sec max-req: 2 Authentication success: 20 Authentication fails: 0 Supplicant Configuration: retry-max: 2 EAP time period: 15 sec Supplicant Held Period: 30 sec gi1/0/4 Authenticator is disabled Supplicant is enabled Authenticator Configuration: Host mode: multi-host Authentication methods: 802.1x+mac Port Adminstrated status: force-auto Guest VLAN: disabled VLAN Radius Attribute: disabled Time range name: work hours (Active now) Open access: disabled Server-timeout: 30 sec Aplied Authenticating Server: Radius Applied Authentication method: 802.1x Session Time (HH:MM:SS): 00:25:22 MAC Address: 00:08:78:32:98:66 Username: Bob Violation: Mode: restrict Trap: enabled Trap Min Interval: 20 sec Violations were detected: 0 Reauthentication is enabled Reauthentication period: 3600 sec Silence period: 1800 sec Quiet Period: 60 sec Interfaces 802.1X-Based Parameters EAP Timeout: 30 sec EAP Max-Retrans: 2 Tx period: 30 sec Supplicant timeout: 30 sec max-req: 2 Authentication success: 0 Authentication fails: 0 Supplicant Configuration:

```
retry-max: 2
EAP time period: 15 sec
Supplicant Held Period: 30 sec
Credentials Name: Basic-User
Supplicant Operational status: authorized
```

The following describes the significant fields shown in the display:

- Port—The port interface-id.
- Host mode—The port authentication configured mode. Possible values: single-host, multi-host, multi-sessions.
  - single-host
  - multi-host
  - multi-sessions
- Authentication methods—Authentication methods configured on port. Possible values are combinations of the following methods:
  - 802.1x
  - mac
  - wba
- **Port Administrated status**—The port administration (configured) mode. Possible values: **force-auth**, **force-unauth**, **auto**.
- **Port Operational status**—The port operational (actual) mode. Possible values: **authorized** or **unauthorized**.
- Username—Username representing the supplicant identity. This field shows the username if the port control is auto. If the port is Authorized, it displays the username of the current user. If the port is Unauthorized, it displays the last user authorized successfully.
- **Quiet period**—Number of seconds that the device remains in the quiet state following a failed authentication exchange (for example, the client provided an invalid password).
- Silence period—Number of seconds that If an authorized client does not send traffic during the silence period specified by the command, the state of the client is changed to unauthorized.
- **EAP timeout**—Time interval in seconds during which the EAP Server (EAPAuthenticator) waits for a response from the EAP client (EAP Peer) before the requestretransmission
- EAP Max Retrans—Maximum number of times that the EAP Server (EAPAuthenticator) retransmits an EAP request when no response from a EAP client (EAPPeer) was received.
- **Tx period**—Number of seconds that the device waits for a response to an Extensible Authentication Protocol (EAP) request/identity frame from the client before resending the request.
- Max req—Maximum number of times that the device sends an EAP request frame (assuming that no response is received) to the client before restarting the authentication process.
- Server timeout—Number of seconds that the device waits for a response from the authentication server before resending the request.
- Session Time—Amount of time (HH:MM:SS) that the user is logged in.

- MAC address—Supplicant MAC address.
- Authentication success—Number of times the state machine received a Success message from the Authentication Server.
- Authentication fails—Number of times the state machine received a Failure message from the Authentication Server.

L

## show dot1x statistics

To display 802.1X statistics for the specified port, use the **show dot1x statistics** command in Privileged EXEC mode.

#### Syntax

show dot1x statistics interface interface-id

## **Parameters**

• *interface-id*—Specifies an Ethernet port .

## **Command Mode**

Privileged EXEC mode

#### Example

The following example displays 802.1X statistics for gi1/0/1.

```
switchxxxxx# show dot1x statistics interface gi1/0/1
EapolEapFramesRx: 10
EapolStartFramesRx: 0
EapolLogoffFramesRx: 1
EapolAnnouncementFramesRx: 0
EapolAnnouncementReqFramesRx: 0
EapolInvalidFramesRx: 0
EapolEapLengthErrorFramesRx: 0
EapolMkNoCknFramesRx: 0
EapolMkInvalidFramesRx: 0
EapolLastRxFrameVersion: 3
EapolLastRxFrameSource: 00:08:78:32:98:78
EapolSuppEapFramesTx: 0
EapolStartFramesTx: 1
EapolLogoffFramesTx: 0
EapolAnnouncementFramesTx: 0
EapolAnnouncementReqFramesTx: 0
EapolAuthEapFramesTx: 9
EapolMkaFramesTx: 0
```

The following table describes the significant fields shown in the display:

| Field                       | Description                                                                                                    |
|-----------------------------|----------------------------------------------------------------------------------------------------|
| EapolInvalidFramesRx        | The number of invalid EAPOL frames of any type that have been received by this PAE.                                                                             |
| EapolEapLengthErrorFramesRx | The number of EAPOL frames that the Packet Body Length does not match a Packet Body that is contained within the octets of the received EAPOL MPDU in this PAE. |
| EapolAnnouncementFramesRx   | The number of EAPOL-Announcement frames that have been received by this PAE.                                                                                    |

I

| Field                        | Description                                                                                    |  |  |  |  |
|------------------------------|------------------------------------------------------------------------------------------------|--|--|--|--|
| EapolAnnouncementReqFramesRx | The number of EAPOL-Announcement-Req frames that have been received by this PAE.               |  |  |  |  |
| EapolStartFramesRx           | The number of EAPOL-Start frames that have been received by this PAE.                          |  |  |  |  |
| EapolEapFramesRx             | The number of EAPOL-EAP frames that have been received by this PAE.                            |  |  |  |  |
| EapolLogoffFramesRx          | The number of EAPOL-Logoff frames that have been received by this PAE.                         |  |  |  |  |
| EapolMkNoCknFramesRx         | The number of MKPDUs received with MKA not enabled or CKN not recognized in this PAE.          |  |  |  |  |
| EapolMkInvalidFramesRx       | The number of MKPDUs failing in message authentication on receipt process in this PAE.         |  |  |  |  |
| EapolLastRxFrameVersion      | The version of last received EAPOL frame by this PAE.                                          |  |  |  |  |
| EapolLastRxFrameSource       | The source MAC address of last received EAPOL frame by this PAE.                               |  |  |  |  |
| EapolSuppEapFramesTx         | The number of EAPOL-EAP frames that have been transmitted by the supplicant of this PAE.       |  |  |  |  |
| EapolLogoffFramesTx          | The number of EAPOL-Logoff frames that have been transmitted by this PAE.                      |  |  |  |  |
| EapolAnnouncementFramesTx    | The number of EAPOL-Announcement frames that have been transmitted by this PAE.                |  |  |  |  |
| EapolAnnouncementReqFramesTx | The number of EAPOL-Announcement-Req frames that have been transmitted by this PAE.            |  |  |  |  |
| EapolStartFramesTx           | The number of EAPOL-Start frames that have been received by this PAE.                          |  |  |  |  |
| EapolAuthEapFramesTx         | The number of EAPOL-EAP frames that have been transmitted by the authenticator of this PAE.    |  |  |  |  |
| EapolMkaFramesTx             | The number of EAPOL-MKA frames with no CKN information that have been transmitted by this PAE. |  |  |  |  |

L

# show dot1x users

To display active 802.1X authorized users for the device, use the **show dot1x users** command in Privileged EXEC mode.

## **Syntax**

show dot1x users [username username]

## **Parameters**

• username username—Specifies the supplicant username (Length: 1-160 characters).

## **Default Configuration**

Display all users.

## **Command Mode**

Privileged EXEC mode

Example 1. The following commands displays all 802.1x users:

show dot1x users

| Port    | Username     | MAC            | Auth   | Auth   | Session  | VLAN |
|---------|--------------|----------------|--------|--------|----------|------|
|         |              | Address        | Method | Server | Time     |      |
| gi1/0/1 | Bob          |                |        |        |          | 1020 |
| gi1/0/2 | 00083b798787 | 0008.3b71.1111 | 802.1x | Remote | 09:01:00 |      |
| gi1/0/2 | John         | 00083b79.8787  | MAC    | Remote | 00:11:12 |      |
|         |              | 0008.3baa.0022 | WBA    | Remote | 00:27:16 |      |

**Example 2.** The following example displays 802.1X user with supplicant username Bob:

switchxxxxx# show dot1x users username Bob

| Port    | Username | MAC Address    | Auth   | Auth   | Session  | VLAN |
|---------|----------|----------------|--------|--------|----------|------|
|         |          |                | Method | Server | Time     |      |
| gi1/0/1 | Bob      | 0008.3b71.1111 |        |        |          | 1020 |
|         |          |                | 802.1x | Remote | 09:01:00 |      |

I

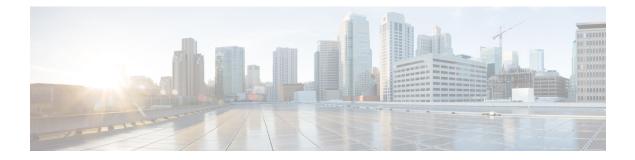

# **ACL Commands**

This chapter contains the following sections:

- ip access-list (IP extended), on page 56
- permit ( IP ), on page 57
- deny ( IP ), on page 60
- ipv6 access-list (IPv6 extended), on page 63
- permit ( IPv6 ), on page 64
- deny (IPv6), on page 67
- mac access-list, on page 70
- permit (MAC), on page 71
- deny (MAC), on page 73
- service-acl input, on page 75
- service-acl output, on page 77
- time-range, on page 78
- absolute, on page 80
- periodic, on page 81
- show time-range, on page 82
- show access-lists, on page 83
- clear access-lists counters, on page 84
- show interfaces access-lists trapped packets, on page 85

# ip access-list (IP extended)

Use the **ip access-list extended** Global Configuration mode command to name an IPv4 access list (ACL) and to place the device in IPv4 Access List Configuration mode. All commands after this command refer to this ACL. The rules (ACEs) for this ACL are defined in the permit (IP), on page 57 and deny (IP), on page 60 commands. The service-acl input, on page 75 command is used to attach this ACL to an interface.

Use the no form of this command to remove the access list.

## Syntax

ip access-list extended acl-name

no ip access-list extended acl-name

## **Parameters**

• acl-name—Name of the IPv4 access list. (Range 1-32 characters)

### **Default Configuration**

No IPv4 access list is defined.

## **Command Mode**

Global Configuration mode

#### **User Guidelines**

An IPv4 ACL is defined by a unique name. IPv4 ACL, IPv6 ACL, MAC ACL or policy maps cannot have the same name.

```
switchxxxxxx(config)# ip access-list extended server
switchxxxxxx(config-ip-al)#
```

## permit (IP)

Use the **permit** IP Access-list Configuration mode command to set permit conditions for an IPv4 access list (ACL). Permit conditions are also known as access control entries (ACEs). Use the no form of the command to remove the access control entry.

## Syntax

**permit** protocol {**any** / source source-wildcard} {**any** / destination destination-wildcard} [**ace-priority** priority] [**dscp** number / **precedence** number] [**time-range** time-range-name] [**log-input**]

permit icmp {any | source source-wildcard} {any | destination destination-wildcard} [any | icmp-type] [any | icmp-code]] [ace-priority priority] [dscp number | precedence number] [time-range time-range-name] [log-input]

**permit** *igmp* {**any** / *source source-wildcard*} {**any** / *destination destination-wildcard*}[*igmp-type*] [**ace-priority** *priority*] [**dscp** *number* / **precedence** *number*] [**time-range** *time-range name*] [**log-input**]

**permit tcp** {**any** / source source-wildcard} {**any**/source-port/port-range} {**any** / destination destination-wildcard} {**any**/destination-port/port-range} [**ace-priority** priority] [**dscp** number / **precedence** number] [**match-all** list-of-flags] [**time-range** time-range-name] [**log-input**]

**permit udp** {**any** / source source-wildcard} {**any**/source-port/port-range} {**any** / destination destination-wildcard} {**any**/destination-port/port-range} [**ace-priority** priority] [**dscp** number / **precedence** number] [**time-range** name] [**log-input**]

**no permit** protocol {**any** / source source-wildcard} {**any** / destination destination-wildcard} [**dscp** number / **precedence** number] [**time-range** time-range-name] [**log-input**]

**no permit** *icmp* {**any** / *source source-wildcard*} {**any** / *destination destination-wildcard*} [**any** / *icmp-type*] [**any** / *icmp-code*]] [**dscp** *number* / **precedence** *number*] [**time-range** *time-range-name*] [**log-input**]

**no permit** *igmp* {**any** / *source source-wildcard*} {**any** / *destination destination-wildcard*}[*igmp-type*] [**dscp** *number* / **precedence** *number*] [**time-range** *time-range-name*] [**log-input**]

**no permit tcp** {**any** / source source-wildcard} {**any**/source-port/port-range} {**any** / destination destination-wildcard} {**any**/destination-port/port-range} [**dscp** number / **precedence** number] [**match-all** list-of-flags] [**time-range** time-range-name] [**log-input**]

**no permit udp** {**any** / source source-wildcard} {**any**/source-port/port-range} {**any** / destination destination-wildcard} {**any**/destination-port/port-range} [**dscp** number / **precedence** number] [**time-range** time-range-name] [**log-input**]

## **Parameters**

- *protocol*—The name or the number of an IP protocol. Available protocol names are: icmp, igmp, ip, tcp, egp, igp, udp, hmp, rdp, idpr, ipv6, ipv6:rout, ipv6:frag, idrp, rsvp, gre, esp, ah, ipv6:icmp, eigrp, ospf, ipinip, pim, 12tp, isis. To match any protocol, use the **ip** keyword.(Range: 0–255)
- source-Source IP address of the packet.
- source-wildcard—Wildcard bits to be applied to the source IP address. Use ones in the bit position that
  you want to be ignored.
- destination—Destination IP address of the packet.

- destination-wildcard—Wildcard bits to be applied to the destination IP address. Use ones in the bit
  position that you want to be ignored.
- *priority* Specify the priority of the access control entry (ACE) in the access control list (ACL). "1" value represents the highest priority and "2147483647" number represents the lowest priority.(Range: 1-2147483647)
- dscp number-Specifies the DSCP value.
- precedence number-Specifies the IP precedence value.
- *icmp-type*—Specifies an ICMP message type for filtering ICMP packets. Enter a number or one of the following values: echo-reply, destination-unreachable, source-quench, redirect, alternate-host-address, echo-request, router-advertisement, router-solicitation, time-exceeded, parameter-problem, timestamp, timestamp-reply, information-request, information-reply, address-mask-request, address-mask-reply, traceroute, datagram-conversion-error, mobile-host-redirect, mobile-registration-request, mobile-registration-reply, domain-name-request, domain-name-reply, skip, photuris. (Range: 0–255)
- *icmp-code*—Specifies an ICMP message code for filtering ICMP packets. (Range: 0–255)
- *igmp-type*—IGMP packets can be filtered by IGMP message type. Enter a number or one of the following values: host-query, host-report, dvmrp, pim, cisco-trace, host-report-v2, host-leave-v2, host-report-v3. (Range: 0–255)
- *destination-port*—Specifies the UDP/TCP destination port. You can enter range of ports by using hyphen. E.g. 20 - 21. For TCP enter a number or one of the following values: bgp (179), chargen (19), daytime (13), discard (9), domain (53), drip (3949), echo (7), finger (79), ftp (21), ftp-data (20), gopher (70), hostname (42), irc (194), klogin (543), kshell (544), lpd (515), nntp (119), pop2 (109), pop3 (110), smtp (25), sunrpc (1110, syslog (514), tacacs-ds (49), talk (517), telnet (23), time (37), uucp (117), whois (43), www (80). For UDP enter a number or one of the following values: biff (512), bootpc (68), bootps (67), discard (9), dnsix (90), domain (53), echo (7), mobile-ip (434), nameserver (42), netbios-dgm (138), netbios-ns (137), on500-isakmp (4500), ntp (123), rip (520), snmp (161), snmptrap (162), sunrpc (111), syslog (514), tacacs-ds (49), talk (517), tftp (69), time (37), who (513), xdmcp (177).(Range: 0–65535).

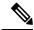

**Note** TACACS is not supported on the C1200 models.

- source-port—Specifies the UDP/TCP source port. Predefined port names are defined in the destination-port parameter. (Range: 0–65535)
- match-all *list-of-flags*—List of TCP flags that should occur. If a flag should be set, it is prefixed by "+". If a flag should be unset, it is prefixed by "-". Available options are +urg, +ack, +psh, +rst, +syn, +fin, -urg, -ack, -psh, -rst, -syn and -fin. The flags are concatenated to a one string. For example: +fin-ack.
- time-range-name—Name of the time range that applies to this permit statement. (Range: 1–32)
- **log-input**—Specifies sending an informational SYSLOG message about the packet that matches the entry. Because forwarding/dropping is done in hardware and logging is done in software, if a large number of packets match an ACE containing a log-input keyword, the software might not be able to match the hardware processing rate, and not all packets will be logged.

## **Default Configuration**

No IPv4 access list is defined.

## **Command Mode**

IP Access-list Configuration mode

## **User Guidelines**

If a range of ports is used for source port in an ACE, it is not counted again, if it is also used for a source port in another ACE. If a range of ports is used for the destination port in an ACE, it is not counted again if it is also used for destination port in another ACE.

If a range of ports is used for source port it is counted again if it is also used for destination port.

If ace-priority is omitted, the system sets the rule's priority to the current highest priority ACE (in the current ACL) + 20. The ACE-priority must be unique per ACL. If the user types already existed priority, then the command is rejected.

```
switchxxxxx(config)# ip access-list extended server
switchxxxxx(config-ip-al)# permit ip 176.212.0.0 00.255.255 any
```

# deny (IP)

Use the **deny** IP Access-list Configuration mode command to set deny conditions for IPv4 access list. Deny conditions are also known as access control entries (ACEs). Use the no form of the command to remove the access control entry.

## Syntax

**deny** protocol {**any** / source source-wildcard} {**any** / destination destination-wildcard} [**ace-priority** priority] [**dscp** number / **precedence** number] [**time-range** time-range-name] [**disable-port/log-input** ]

**deny** *icmp* {**any** *| source source*-*wildcard*} {**any** *| destination destination*-*wildcard*} [**any** *| icmp*-*type*] [**any** *| icmp*-*code*]][**ace-priority** *priority*] [**dscp** *number |* **precedence** *number*][**time-range** *time-range*-*name*] [**disable-port** */***log-input** ]

**deny** *igmp* {**any** */ source source-wildcard*} {**any** */ destination destination-wildcard*}[*igmp-type*][**ace-priority** *priority*] [**dscp** *number /* **precedence** *number*][**time-range** *time-range-name*] [**disable-port** */***log-input** ]

**deny tcp** {**any** / *source source-wildcard*} {**any**/*source-port/port-range*} {**any** / *destination destination-wildcard*} {**any**/*destination-port/port-range*} [**ace-priority** *priority*] [**dscp** *number* / **precedence** *number*][**match-all** *list-of-flags*][**time-range** *time-range-name*] [**disable-port** /**log-input** ]

**deny udp** {**any** / source source-wildcard} {**any**/source-port/port-range} {**any** / destination destination-wildcard} {**any**/destination-port/port-range} [**ace-priority** priority] [**dscp** number / **precedence** number][**time-range** time-range-name] [**disable-port** /**log-input** ]

**no deny** protocol {**any** / source source-wildcard} {**any** / destination destination-wildcard} [**dscp** number / **precedence** number][**time-range** time-range-name] [**disable-port** /**log-input** ]

**no deny** *icmp* {**any** *| source source-wildcard*} {**any** *| destination destination-wildcard*} [**any** *| icmp-type*] [**any** *| icmp-code*]] [**dscp** *number |* **precedence** *number*][**time-range** *time-range-name*] [**disable-port** */***log-input**]]

**no deny** *igmp* {**any** *| source source-wildcard*} {**any** *| destination destination-wildcard*}[*igmp-type*] [**dscp** *number |* **precedence** *number*][**time-range** *time-range-name*] [**disable-port** */***log-input** *]* 

**no deny tcp** {**any** / source source-wildcard} {**any**/source-port/port-range} {**any** / destination destination-wildcard} {**any**/destination-port/port-range} [**dscp** number / **precedence** number][**match-all** list-of-flags] [**time-range** time-range-name] [**disable-port** / **log-input** ]

**no deny udp** {**any** / source source-wildcard} {**any**/source-port/port-range} {**any** / destination destination-wildcard} {**any**/destination-port/port-range} [**dscp** number / **precedence** number][**time-range** time-range-name] [**disable-port** /**log-input** ]

#### Parameters

- *protocol*—The name or the number of an IP protocol. Available protocol names: icmp, igmp, ip, tcp, egp, igp, udp, hmp, rdp, idpr, ipv6, ipv6:rout, ipv6:frag, idrp, rsvp, gre, esp, ah, ipv6:icmp, eigrp, ospf, ipinip, pim, l2tp, isis. To match any protocol, use the Ip keyword. (Range: 0–255)
- source—Source IP address of the packet.
- source-wildcard—Wildcard bits to be applied to the source IP address. Use 1s in the bit position that
  you want to be ignored.
- destination-Destination IP address of the packet.

- destination-wildcard—Wildcard bits to be applied to the destination IP address. Use 1s in the bit position
  that you want to be ignored.
- *priority* Specify the priority of the access control entry (ACE) in the access control list (ACL). "1" value represents the highest priority and "2147483647" number represents the lowest priority.(Range: 1-2147483647)
- dscp number-Specifies the DSCP value.
- precedence number-Specifies the IP precedence value.
- *icmp-type*—Specifies an ICMP message type for filtering ICMP packets. Enter a number or one of the following values: echo-reply, destination-unreachable, source-quench, redirect, alternate-host-address, echo-request, router-advertisement, router-solicitation, time-exceeded, parameter-problem, timestamp, timestamp-reply, information-request, information-reply, address-mask-request, address-mask-reply, traceroute, datagram-conversion-error, mobile-host-redirect, mobile-registration-request, mobile-registration-reply, domain-name-request, domain-name-reply, skip, photuris. (Range: 0–255)
- *icmp-code*—Specifies an ICMP message code for filtering ICMP packets. (Range: 0–255)
- *igmp-type*—IGMP packets can be filtered by IGMP message type. Enter a number or one of the following values: host-query, host-report, dvmrp, pim, cisco-trace, host-report-v2, host-leave-v2, host-report-v3. (Range: 0–255)
- *destination-port*—Specifies the UDP/TCP destination port. You can enter range of ports by using hyphen. E.g. 20 - 21. For TCP enter a number or one of the following values: bgp (179), chargen (19), daytime (13), discard (9), domain (53), drip (3949), echo (7), finger (79), ftp (21), ftp-data (20), gopher (70), hostname (42), irc (194), klogin (543), kshell (544), lpd (515), nntp (119), pop2 (109), pop3 (110), smtp (25), sunrpc (1110, syslog (514), tacacs-ds (49), talk (517), telnet (23), time (37), uucp (117), whois (43), www (80). For UDP enter a number or one of the following values: biff (512), bootpc (68), bootps (67), discard (9), dnsix (90), domain (53), echo (7), mobile-ip (434), nameserver (42), netbios-dgm (138), netbios-ns (137), non500-isakmp (4500), ntp (123), rip (520), snmp 161), snmptrap (162), sunrpc (111), syslog (514), tacacs-ds (49), talk (517), tftp (69), time (37), who (513), xdmcp (177). (Range: 0–65535)
- source-port—Specifies the UDP/TCP source port. Predefined port names are defined in the destination-port parameter. (Range: 0–65535)
- **match-all** *list-of-flags*—List of TCP flags that should occur. If a flag should be set it is prefixed by "+". If a flag should be unset it is prefixed by "-". Available options are +urg, +ack, +psh, +rst, +syn, +fin, -urg, -ack, -psh, -rst, -syn and -fin. The flags are concatenated to a one string. For example: +fin-ack.
- time-range-name—Name of the time range that applies to this permit statement. (Range: 1–32)
- disable-port—The Ethernet interface is disabled if the condition is matched.
- log-input—Specifies sending an informational syslog message about the packet that matches the entry. Because forwarding/dropping is done in hardware and logging is done in software, if a large number of packets match an ACE containing a log-input keyword, the software might not be able to match the hardware processing rate, and not all packets will be logged.

## **Default Configuration**

No IPv4 access list is defined.

## **Command Mode**

IP Access-list Configuration mode

## **User Guidelines**

The number of TCP/UDP ranges that can be defined in ACLs is limited. If a range of ports is used for a source port in ACE it is not counted again if it is also used for source port in another ACE. If a range of ports is used for destination port in ACE it is not counted again if it is also used for destination port in another ACE.

If a range of ports is used for source port, it is counted again if it is also used for destination port.

If ace-priority is omitted, the system sets the rule's priority to the current highest priority ACE (in the current ACL) + 20. The ACE-priority must be unique per ACL. If the user types already existed priority, then the command is rejected.

```
switchxxxxx(config)# ip access-list extended server
switchxxxxx(config-ip-al)# deny ip 176.212.0.0 00.255.255 any
```

# ipv6 access-list (IPv6 extended)

Use the **ipv6 access-list** Global Configuration mode command to define an IPv6 access list (ACL) and to place the device in Ipv6 Access-list Configuration mode. All commands after this command refer to this ACL.

Use the **no** form of this command to remove the access list.

## Syntax

ipv6 access-list [acl-name]

no ipv6 access-list [acl-name]

#### **Parameters**

acl-name—Name of the IPv6 access list. Range 1-32 characters.

## **Default Configuration**

No IPv6 access list is defined.

## **Command Mode**

Global Configuration mode

## **User Guidelines**

IPv6 ACL is defined by a unique name. IPv4 ACL, IPv6 ACL, MAC ACL or policy maps cannot have the same name.

Every IPv6 ACL has an implicit **permit icmp any any nd-ns any**, **permit icmp any any nd-na any**, and **deny ipv6 any any** statements as its last match conditions. (The former two match conditions allow for ICMPv6 neighbor discovery.)

The IPv6 neighbor discovery process uses the IPv6 network layer service, therefore, by default, IPv6 ACLs implicitly allow IPv6 neighbor discovery packets to be sent and received on an interface. In IPv4, the Address Resolution Protocol (ARP), which is equivalent to the IPv6 neighbor discovery process, uses a separate data link layer protocol; therefore, by default, IPv4 ACLs implicitly allow ARP packets to be sent and received on an interface.

```
switchxxxxx(config)# ipv6 access-list acl1
switchxxxxx(config-ip-al)# permit tcp 2001:0DB8:0300:0201::/64 any any 80
```

# permit (IPv6)

Use the **permit** command in Ipv6 Access-list Configuration mode to set permit conditions (ACEs) for IPv6 ACLs. Use the **no** form of the command to remove the access control entry.

## Syntax

**permit** protocol {**any** |{source-prefix/length} {**any** | destination-prefix/length} [**ace-priority** priority][**dscp** number | **precedence** number] [**time-range** time-range-name] [**log-input**] [**flow-label** flow-label-value]

**permit icmp** {**any** | {*source-prefix/length*} {**any** | *destination-prefix/length*} {**any**|*icmp-type*} {**any**|*icmp-code*} [**ace-priority** *priority*][**dscp** *number* | **precedence** *number*] [**time-range** *time-range-name*] [**log-input**] [**flow-label** *flow-label-value*]

**permit tcp** {**any** | {*source-prefix/length*} {**any** | *source-port*}} {**any** | *destination-prefix/length*} {**any** | *destination-port*} [**ace-priority** *priority*][**dscp** *number* | **precedence** *number*] [**match-all** *list-of-flags*] [**time-range** *time-range name*] [**log-input**] [**flow-label** *flow-label-value*]

permit udp {any | {source-prefix/length}} {any | source-port}} {any | destination-prefix/length} {any | destination-port} [ace-priority priority][dscp number | precedence number][time-range time-range-name] [log-input] [flow-label flow-label-value]

**no permit** *protocol* {**any** | {*source-prefix/length*} {**any** | *destination-prefix/length*} [**dscp** *number* | **precedence** *number*] [**time-range** *time-range-name*] [**log-input**] [**flow-label** *flow-label-value*]

**no permit icmp** {**any** | {*source-prefix/length*} {**any** | *destination-prefix/length*} {**any**|*icmp-type*} {**any**|*icmp-code*} [**dscp** *number* | **precedence** *number*] [**time-range** *time-range-name*] [**log-input**] [**flow-label** *flow-label-value*]

**no permit tcp** {**any** | {*source-prefix/length*} {**any** | source-port}} {**any** | destination- prefix/length} {**any** | *destination-port*} [**dscp** *number* | **precedence** *number*] [**match-all** *list-of-flags*] [**time-range** *time-range-name*] [**log-input**] [**flow-label** *flow-label-value*]

**no permit udp** {**any** | {*source-prefix/length*}} {**any** | *source-port*}} {**any** | *destination-prefix/length*} {**any**| *destination-port*} [**dscp** *number* | **precedence** *number*] [**time-range** *time-range-name*] [**log-input**] [**flow-label** *flow-label-value*]

## **Parameters**

- *protocol*—The name or the number of an IP protocol. Available protocol names are: icmp (58), tcp (6) and udp (17). To match any protocol, use the ipv6 keyword. (Range: 0–255)
- source-prefix / lenght—The source IPv6 network or class of networks about which to set permit conditions. This argument must be in the form documented in RFC 3513 where the address is specified in hexadecimal using 16-bit values between colons.
- destination-prefix/lenght—The destination IPv6 network or class of networks about which to set permit
  conditions. This argument must be in the form documented in RFC 3513 where the address is specified
  in hexadecimal using 16-bit values between colons.
- *priority* Specify the priority of the access control entry (ACE) in the access control list (ACL). "1" value represents the highest priority and "2147483647" number represents the lowest priority.(Range: 1-2147483647)
- *dscp number*—Specifies the DSCP value. (Range: 0–63)

- precedence number-Specifies the IP precedence value.
- *icmp-type*—Specifies an ICMP message type for filtering ICMP packets. Enter a number or one of the following values: destination-unreachable (1), packet-too-big (2), time-exceeded (3), parameter-problem (4), echo-request (128), echo-reply (129), mld-query (130), mld-report (131), mldv2-report (143), mld-done (132), router-solicitation (133), router-advertisement (134), nd-ns (135), nd-na (136). (Range: 0–255)
- icmp-code—Specifies an ICMP message code for filtering ICMP packets. (Range: 0-255)
- *destination-port*—Specifies the UDP/TCP destination port. For TCP enter a number or one of the following values: bgp (179), chargen (19), daytime (13), discard (9), domain (53), drip (3949), echo (7), finger (79), ftp (21), ftp-data (20), gopher (70), hostname (42), irc (194), klogin (543), kshell (544), lpd (515), nntp (119), pop2 (109), pop3 (110), smtp (25), sunrpc (1110, syslog (514), tacacs-ds (49), talk (517), telnet (23), time (37), uucp (117), whois (43), www (80). For UDP enter a number or one of the following values: biff (512), bootpc (68), bootps (67), discard (9), dnsix (90), domain (53), echo (7), mobile-ip (434), nameserver (42), netbios-dgm (138), netbios-ns (137), non500-isakmp (4500), ntp (123), rip (520), snmp (161), snmptrap (162), sunrpc (111), syslog (514), tacacs (49), talk (517), tftp (69), time (37), who (513), xdmcp (177). (Range: 0–65535)
- source-port—Specifies the UDP/TCP source port. Predefined port names are defined in the destination-port parameter. (Range: 0–65535)
- *match-all list-of-flag* —List of TCP flags that should occur. If a flag should be set it is prefixed by "+". If a flag should be unset it is prefixed by "-". Available options are +urg, +ack, +psh, +rst, +syn, +fin, -urg, -ack, -psh, -rst, -syn and -fin. The flags are concatenated to a one string. For example: +fin-ack.
- *time-range-name*—Name of the time range that applies to this permit statement. (Range: 1–32)
- log-input—Specifies sending an informational SYSLOG message about the packet that matches the
  entry. Because forwarding/dropping is done in hardware and logging is done in software, if a large number
  of packets match an ACE containing a log-input keyword, the software might not be able to match the
  hardware processing rate, and not all packets will be logged.
- flow-label *flow-label-value*—Specifies the IPv6 Flow Label value. A value of these arguments must be in range 0–1048575.

## **Default Configuration**

No IPv6 access list is defined.

## **Command Mode**

Ipv6 Access-list Configuration mode

## **User Guidelines**

If ace-priority is omitted, the system sets the rule's priority to the current highest priority ACE (in the current ACL) + 20. The ACE-priority must be unique per ACL. If the user types already existed priority, then the command is rejected.

Flow label and port range cannot be configured together.

Flow label cannot be configured into an output ACL.

**Example 1.** This example defines an ACL by the name of server and enters a rule (ACE) for tcp packets.

switchxxxxx(config)# ipv6 access-list server switchxxxxx(config-ipv6-al)# permit tcp 3001::2/64 any any 80

Example 2. This example defines an ACL with the flow-label keyword:

switchxxxxx(config)# ipv6 access-list server switchxxxxx(config-ipv6-al)# permit ipv6 any any flow-label 5

# deny (IPv6)

Use the **deny** command in Ipv6 Access-list Configuration mode to set deny conditions (ACEs) for IPv6 ACLs. Use the no form of the command to remove the access control entry.

## **Syntax**

**deny** protocol {**any** | {source-prefix/length} {**any** | destination-prefix/length} [**ace-priority** priority][**dscp** number | **precedence** number] [**time-range** time-range-name] [**disable-port** /**log-input**] [**flow-label** flow-label-value]

**deny icmp** {**any** | {*source-prefix/length*} {**any** | *destination-prefix/length*} {**any**|*icmp-type*} {**any**|*icmp-code*} [**ace-priority**][**dscp** *number* | **precedence** *number*] [**time-range** *time-range-name*] [**disable-port** |**log-input**] [**flow-label** *flow-label-value*]

**deny tcp** {**any** | {*source-prefix/length*} {**any** | *source-port*} } {**any** | *destination-prefix/length*} {**any**| *destination-port*} [**ace-priority** *priority*][**dscp** *number* | **precedence** *number*] [**match-all** *list-of-flags*] [**time-range** *time-range name*] [**disable-port** |**log-input**] [**flow-label** *flow-label-value*]

**deny udp** {**any** | {*source-prefix/length*}} {**any** | *source-port*}} {**any** | *destination-prefix/length*} {**any**| *destination-port*} [**ace-priority** *priority*][**dscp** *number* | **precedence** *number*] [**time-range** *time-range-name*] [**disable-port** |**log-input**] [**flow-label** *flow-label-value*]

**no deny** protocol {**any** | {source-prefix/length} {**any** | destination-prefix/length} [**dscp** number | **precedence** number] [**time-range** name] [**disable-port** |**log-input**] [**flow-label** flow-label-value]

**no deny icmp** {**any** | {*source-prefix/length*} {**any** | *destination-prefix/length*} {**any**|*icmp-type*} {**any**|*icmp-code*} [**dscp** *number* | **precedence** *number*] [**time-range** *time-range-name*] [**disable-port** |**log-input**] [**flow-label** *flow-label-value*]

**no deny tcp** {**any** | {*source-prefix/length*} {**any** | *source-port*} } {**any** | *destination-prefix/length*} {**any**| *destination-port*} [**dscp** *number* | **precedence** *number*] [**match-all** *list-of-flags*] [**time-range** *time-range-name*] [**disable-port** |**log-input**] [**flow-label** *flow-label-value*]

**no deny udp** {**any** | {*source-prefix/length*}} {**any** | *source-port*}} {**any** | *destination-prefix/length*} {**any** | *destination-port*} [**dscp** *number* | **precedence** *number*] [**time-range** *time-range-name*] [**disable-port** | **log-input**] [**flow-label** *flow-label-value*]

## **Parameters**

- *protocol*—The name or the number of an IP protocol. Available protocol names are: icmp (58), tcp (6) and udp (17). To match any protocol, use the ipv6 keyword. (Range: 0–255)
- source-prefix/length—The source IPv6 network or class of networks about which to set permit conditions. This argument must be in the format documented in RFC 3513 where the address is specified in hexadecimal using 16-bit values between colons.
- *destination-prefix / lenght*—The destination IPv6 network or class of networks about which to set permit conditions. This argument must be in the format documented in RFC 3513 where the address is specified in hexadecimal using 16-bit values between colons.
- *priority* Specify the priority of the access control entry (ACE) in the access control list (ACL). "1" value represents the highest priority and "2147483647" number represents the lowest priority.(Range: 1-2147483647)

- dscp number—Specifies the DSCP value. (Range: 0-63)
- precedence number-Specifies the IP precedence value.
- *icmp-type*—Specifies an ICMP message type for filtering ICMP packets. Enter a number or one of the following values: destination-unreachable (1), packet-too-big (2), time-exceeded (3), parameter-problem (4), echo-request (128), echo-reply (129), mld-query (130), mld-report (131), mldv2-report (143), mld-done (132), router-solicitation (133), router-advertisement (134), nd-ns (135), nd-na (136). (Range: 0–255)
- icmp-code—Specifies an ICMP message code for filtering ICMP packets. (Range: 0-255)
- *destination-port*—Specifies the UDP/TCP destination port. For TCP enter a number or one of the following values: bgp (179), chargen (19), daytime (13), discard (9), domain (53), drip (3949), echo (7), finger (79), ftp (21), ftp-data 20), gopher (70), hostname (42), irc (194), klogin (543), kshell (544), lpd (515), nntp (119), pop2 (109), pop3 (110), smtp (25), sunrpc (1110, syslog (514), tacacs-ds (49), talk (517), telnet (23), time (37), uucp (117), whois (43), www (80). For UDP enter a number or one of the following values: biff (512), bootpc (68), bootps (67), discard (9), dnsix (90), domain (53), echo (7), mobile-ip (434), nameserver (42), netbios-dgm (138), netbios-ns (137), non500-isakmp (4500), ntp (123), rip (520), snmp (161), snmptrap (162), sunrpc (111), syslog (514), tacacs (49), talk (517), tftp (69), time (37), who (513), xdmcp (177). (Range: 0–65535)
- source-port—Specifies the UDP/TCP source port. Predefined port names are defined in the destination-port parameter. (Range: 0–65535)
- *match-all list-of-flags*—List of TCP flags that should occur. If a flag should be set it is prefixed by "+". If a flag should be unset it is prefixed by "-". Available options are +urg, +ack, +psh, +rst, +syn, +fin, -urg, -ack, -psh, -rst, -syn and -fin. The flags are concatenated to a one string. For example: +fin-ack.
- time-range-name—Name of the time range that applies to this permit statement. (Range: 1-32)
- disable-port—The Ethernet interface is disabled if the condition is matched.
- *log-input*—Specifies sending an informational syslog message about the packet that matches the entry. Because forwarding/dropping is done in hardware and logging is done in software, if a large number of packets match an ACE containing a log-input keyword, the software might not be able to match the hardware processing rate, and not all packets will be logged.
- *flow-label flow-label-value*—Specifies the IPv6 Flow Label value. A value of these arguments must be in range 0–1048575.

## **Default Configuration**

No IPv6 access list is defined.

#### Command Mode

Ipv6 Access-list Configuration mode

## **User Guidelines**

If ace-priority is omitted, the system sets the rule's priority to the current highest priority ACE (in the current ACL) + 20. The ACE-priority must be unique per ACL. If the user types already existed priority, then the command is rejected.

Flow label and port range cannot be configured together.

Flow label cannot be configured into an output ACL.

```
switchxxxxx(config)# ipv6 access-list server
switchxxxxx(config-ipv6-al)# deny tcp 3001::2/64 any any 80
```

## mac access-list

Use the **mac access-list** Global Configuration mode command to define a Layer 2 access list (ACL) based on source MAC address filtering and to place the device in MAC Access-list Configuration mode. All commands after this command refer to this ACL.

Use the **no** form of this command to remove the access list.

## Syntax

mac access-list extended acl-name

no mac access-list extended acl-name

## **Parameters**

acl-name—Specifies the name of the MAC ACL (Range: 1–32 characters).

#### **Default Configuration**

No MAC access list is defined.

#### **Command Mode**

Global Configuration mode

## **User Guidelines**

A MAC ACL is defined by a unique name. IPv4 ACL, IPv6 ACL, MAC ACL or policy maps cannot have the same name. If ace-priority is omitted, the system sets the rule's priority to the current highest priority ACE (in the current ACL) + 20. The ACE-priority must be unique per ACL. If the user types already existed priority, then the command is rejected.

# permit (MAC)

Use the **permit** command in MAC Access-list Configuration mode to set permit conditions (ACEs) for a MAC ACL. Use the no form of the command to remove the access control entry.

### **Syntax**

**permit** {**any** / source source-wildcard} {**any** / destination destination-wildcard} [**ace-priority** priority][eth-type 0 / **aarp** / **amber** / **dec-spanning** / **decnet-iv** / **diagnostic** / **dsm** / **etype-6000**] [**vlan** vlan-id] [**cos** cos cos-wildcard] [**time-range** time-range-name]

#### [log-input]

**no permit** {**any** | source source-wildcard} {**any** | destination destination-wildcard} [eth-type 0 | **aarp** | **amber** | dec-spanning | decnet-iv | diagnostic | dsm | etype-6000] [vlan vlan-id] [cos cos cos-wildcard] [time-range time-range-name]

### [log-input]

#### **Parameters**

- source—Source MAC address of the packet.
- source-wildcard—Wildcard bits to be applied to the source MAC address. Use 1s in the bit position that
  you want to be ignored.
- destination—Destination MAC address of the packet.
- *destination-wildcard*—Wildcard bits to be applied to the destination MAC address. Use 1s in the bit position that you want to be ignored.
- *priority* Specify the priority of the access control entry (ACE) in the access control list (ACL). "1" value represents the highest priority and "2147483647" number represents the lowest priority.(Range: 1-2147483647)
- eth-type—The Ethernet type in hexadecimal format of the packet.
- *vlan-id*—The VLAN ID of the packet. (Range: 1–4094)
- cos—The Class of Service of the packet. (Range: 0–7)
- cos-wildcard—Wildcard bits to be applied to the CoS.
- time-range-name-Name of the time range that applies to this permit statement. (Range: 1-32)
- log-input—Specifies sending an informational SYSLOG message about the packet that matches the
  entry. Because forwarding/dropping is done in hardware and logging is done in software, if a large number
  of packets match an ACE containing a log-input keyword, the software might not be able to match the
  hardware processing rate, and not all packets will be logged.

### **User Guidelines**

A MAC ACL is defined by a unique name. IPv4 ACL, IPv6 ACL, MAC ACL or policy maps cannot have the same name If ace-priority is omitted, the system sets the rule's priority to the current highest priority ACE

(in the current ACL) + 20. The ACE-priority must be unique per ACL. If the user types already existed priority, then the command is rejected.

# **Default Configuration**

No MAC access list is defined.

### **Command Mode**

MAC Access-list Configuration mode

# Example

# deny (MAC)

Use the **deny** command in MAC Access-list Configuration mode to set deny conditions (ACEs) for a MAC ACL. Use the no form of the command to remove the access control entry.

### Syntax

**deny** {**any** | source source-wildcard} {**any** | destination destination-wildcard} [**ace-priority** priority][{eth-type 0}| **aarp** | **amber** | **dec-spanning** | **decnet-iv** | **diagnostic** | **dsm** | **etype-6000**] [**vlan** vlan-id] [**cos** cos cos-wildcard] [**time-range** time-range-name] [**disable-port** /**log-input** ]

**no deny {any** | source source-wildcard} **{any** | destination destination-wildcard} [{eth-type 0}| **aarp** | **amber** | **dec-spanning** | **decnet-iv** | **diagnostic** | **dsm** | **etype-6000**] [**vlan** vlan-id] [**cos** cos cos-wildcard] [**time-range** time-range-name] [**disable-port** /**log-input** ]

# **Parameters**

- source—Source MAC address of the packet.
- source-wildcard—Wildcard bits to be applied to the source MAC address. Use ones in the bit position
  that you want to be ignored.
- destination—Destination MAC address of the packet.
- destination-wildcard—Wildcard bits to be applied to the destination MAC address. Use 1s in the bit
  position that you want to be ignored.
- *priority* Specify the priority of the access control entry (ACE) in the access control list (ACL). "1" value represents the highest priority and "2147483647" number represents the lowest priority.(Range: 1-2147483647)
- eth-type—The Ethernet type in hexadecimal format of the packet.
- vlan-id—The VLAN ID of the packet. (Range: 1-4094).
- cos—The Class of Service of the packet.(Range: 0-7).
- cos-wildcard—Wildcard bits to be applied to the CoS.
- time-range-name—Name of the time range that applies to this permit statement. (Range: 1-32)
- disable-port—The Ethernet interface is disabled if the condition is matched.
- *log-input*—Specifies sending an informational syslog message about the packet that matches the entry. Because forwarding/dropping is done in hardware and logging is done in software, if a large number of packets match an ACE containing a log-input keyword, the software might not be able to match the hardware processing rate, and not all packets will be logged.

# **Default Configuration**

No MAC access list is defined.

# **Command Mode**

MAC Access-list Configuration mode

# **User Guidelines**

A MAC ACL is defined by a unique name. IPv4 ACL, IPv6 ACL, MAC ACL or policy maps cannot have the same name

If ace-priority is omitted, the system sets the rule's priority to the current highest priority ACE (in the current ACL) + 20. The ACE-priority must be unique per ACL.If the user types already existed priority, then the command is rejected.

#### Example

# service-acl input

Use the **service-acl input** command in Interface Configuration mode to bind an access list(s) (ACL) to an interface.

Use the no form of this command to remove all ACLs from the interface.

#### Syntax

service-acl input acl-name1 [acl-name2] [default-action {deny-any | permit-any}]
no service-acl input

#### **Parameters**

- acl-name—Specifies an ACL to apply to the interface. See the user guidelines. (Range: 1-32 characters).
- deny-any—Deny all packets (that were ingress at the port) that do not meet the rules in this ACL.
- permit-any—Forward all packets (that were ingress at the port) that do not meet the rules in this ACL.

# **Default Configuration**

No ACL is assigned. Default action for ACL is deny-any.

#### **Command Mode**

Interface Configuration mode (Ethernet, Port-Channel, VLAN)

# **User Guidelines**

The following rules govern when ACLs can be bound or unbound from an interface:

- IPv4 ACLs and IPv6 ACLs can be bound together to an interface.
- A MAC ACL cannot be bound on an interface which already has an IPv4 ACL or IPv6 ACL bound to it.
- Two ACLs of the same type cannot be bound to a port.
- An ACL cannot be bound to a port that is already bound to an ACL, without first removing the current ACL. Both ACLs must be mentioned at the same time in this command.
- MAC ACLs that include a VLAN as match criteria cannot be bound to a VLAN.
- ACLs with time-based configuration on one of its ACEs cannot be bound to a VLAN.
- ACLs with the action Shutdown cannot be bound to a VLAN.
- When the user binds ACL to an interface, TCAM resources will be consumed. One TCAM rule for each MAC or IP ACE and two TCAM rules for each IPv6 ACE. The TCAM consumption is always even number, so in case of odd number of rules the consumption will be increased by 1.
- An ACL cannot be bound as input if it has been bound as output.

# Example

# service-acl output

Use the **service-acl output** command in Interface Configuration mode to control access to an interface on the egress (transmit path).

Use the no form of this command to remove the access control.

#### Syntax

service-acl output acl-name1 [acl-name2] [default-action {deny-any | permit-any}]
no service-acl output

#### **Parameters**

- acl-name—Specifies an ACL to apply to the interface. See the user guidelines. (Range: 1-32 characters).
- deny-any—Deny all packets (on the output of port) that do not meet the rules in this ACL.
- permit-any—Forward all packets (on the output of port) that do not meet the rules in this ACL.

### Default

No ACL is assigned. Default action is deny-any

#### **Command Mode**

Interface Configuration mode(Ethernet, Port-Channel).

# **User Guidelines**

The rule actions: log-input is not supported. Trying to use it will result in an error.

The deny rule action disable-port is not supported. Trying to use it will result in an error.

IPv4 and IPv6 ACLs can be bound together on an interface.

A MAC ACL cannot be bound on an interface together with an IPv4 ACL or IPv6 ACL.

Two ACLs of the same type cannot be added to a port.

An ACL cannot be added to a port that is already bounded to an ACL, without first removing the current ACL and binding the two ACLs together.

An ACL cannot be bound as output if it has been bound as input.

# Example

This example binds an egress ACL to a port:

```
switchxxxxx(config) # mac access-list extended server
switchxxxxx(config-mac-al) # permit 00:00:00:00:00:00:00:00:00:00:00:ff any
switchxxxxx(config-mac-al) # exit
switchxxxxx(config) # interface gi1/0/1
switchxxxxx(config-if) # service-acl output server
```

# time-range

Use the **time-range** Global Configuration mode command to define time ranges for different functions. In addition, this command enters the Time-range Configuration mode. All commands after this one refer to the time-range being defined.

This command sets a time-range name. Use the absolute, on page 80 and periodic, on page 81 commands to actually configure the time-range.

Use the **no** form of this command to remove the time range from the device.

#### Syntax

time-range time-range-name

no time-range time-range-name

#### **Parameters**

time-range-name—Specifies the name for the time range. (Range: 1-32 characters)

### **Default Configuration**

No time range is defined

# **Command Mode**

Global Configuration mode

#### **User Guidelines**

If a time-range command has both absolute and periodic values specified, then the periodic items are evaluated only after the absolute start time is reached, and are not evaluated again after the absolute end time is reached.

All time specifications are interpreted as local time.

To ensure that the time range entries take effect at the desired times, the software clock should be set by the user or by SNTP. If the software clock is not set by the user or by SNTP, the time range ACEs are not activated.

The user cannot delete a time-range that is bound to any features.

When a time range is defined, it can be used in the following commands:

- dot1x port-control
- power inline
- operation time
- permit (IP)
- deny (IP)
- permit (IPv6)
- deny (IPv6)
- permit (MAC)

• deny (MAC)

# Example

switchxxxxxx(config)# time-range http-allowed
console(config-time-range)#periodic mon 12:00 to wed 12:00

# absolute

Use the **absolute** Time-range Configuration mode command to specify an absolute time when a time range is in effect. Use the **no** form of this command to remove the time limitation.

### Syntax

absolute start hh:mm day month year

no absolute start

absolute end hh:mm day month year

no absolute end

#### **Parameters**

- **start**—Absolute time and date that the permit or deny statement of the associated function going into effect. If no start time and date are specified, the function is in effect immediately.
- end—Absolute time and date that the permit or deny statement of the associated function is no longer in effect. If no end time and date are specified, the function is in effect indefinitely.
- hh:mm—Time in hours (military format) and minutes (Range: 0–23, mm: 0–5)
- day—Day (by date) in the month. (Range: 1–31)
- month—Month (first three letters by name). (Range: Jan...Dec)
- year—Year (no abbreviation) (Range: 2000–2097)

# **Default Configuration**

There is no absolute time when the time range is in effect.

#### **Command Mode**

Time-range Configuration mode

#### Example

```
switchxxxxx(config)# time-range http-allowed
switchxxxxx(config-time-range)# absolute start 12:00 1 jan 2005
switchxxxxx(config-time-range)# absolute end 12:00 31 dec 2005
```

# periodic

Use the **periodic** Time-range Configuration mode command to specify a recurring (weekly) time range for functions that support the time-range feature. Use the **no** form of this command to remove the time limitation.

#### Syntax

periodic day-of-the-week hh:mm to day-of-the-week hh:mm
no periodic day-of-the-week hh:mm to day-of-the-week hh:mm
periodic list hh:mm to hh:mm day-of-the-week1 [day-of-the-week2... day-of-the-week7]
no periodic list hh:mm to hh:mm all
no periodic list hh:mm to hh:mm all

# Parameters

- **day-of-the-week**—The starting day that the associated time range is in effect. The second occurrence is the ending day the associated statement is in effect. The second occurrence can be the following week (see description in the User Guidelines). Possible values are: mon, tue, wed, thu, fri, sat, and sun.
- **hh:mm**—The first occurrence of this argument is the starting hours:minutes (military format) that the associated time range is in effect. The second occurrence is the ending hours:minutes (military format) the associated statement is in effect. The second occurrence can be at the following day (see description in the User Guidelines). (Range: 0–23, mm: 0–59)
- list day-of-the-week—Specifies a list of days that the time range is in effect.

#### **Default Configuration**

There is no periodic time when the time range is in effect.

#### **Command Mode**

Time-range Configuration mode

#### **User Guidelines**

The second occurrence of the day can be at the following week, e.g. Thursday–Monday means that the time range is effective on Thursday, Friday, Saturday, Sunday, and Monday.

The second occurrence of the time can be on the following day, e.g. "22:00-2:00".

# Example

```
switchxxxxx(config)# time-range http-allowed
switchxxxxx(config-time-range)# periodic mon 12:00 to wed 12:00
```

# show time-range

Use the **show time-range** User EXEC mode command to display the time range configuration.

# **Syntax**

show time-range time-range-name

#### **Parameters**

time-range-name—Specifies the name of an existing time range.

# **Command Mode**

User EXEC mode

# Example

switchxxxxx> show time-range
http-allowed
\_\_\_\_\_\_\_
absolute start 12:00 1 Jan 2005 end 12:00 31 Dec 2005
periodic Monday 12:00 to Wednesday 12:00

# show access-lists

Use the **show access-lists** Privileged EXEC mode command to display access control lists (ACLs) configured on the switch.

#### Syntax

show access-lists [name]

show access-lists time-range-active [name]

### **Parameters**

- name—Specifies the name of the ACL.(Range: 1-160 characters).
- **time-range-active**—Shows only the Access Control Entries (ACEs) whose time-range is currently active (including those that are not associated with time-range).

#### **Command Mode**

Privileged EXEC mode

#### Example

```
switchxxxxx# show access-lists
Standard IP access list 1
Extended IP access list ACL2
permit 234 172.30.19.1 0.0.0.255 any priority 20 time-range weekdays
permit 234 172.30.23.8 0.0.0.255 any priority 40 time-range weekdays
switchxxxxx# show access-lists time-range-active
Extended IP access list ACL1
permit 234 172.30.40.1 0.0.0.0 any priority 20
permit 234 172.30.19.1 0.0.0.255 any priority 20
time-range weekdays
switchxxxxx# show access-lists ACL2
permit 234 172.30.19.1 0.0.0.255 any priority 20
time-range weekdays
switchxxxxx# show access-lists ACL1
Extended IP access list ACL1
permit 234 172.30.19.1 0.0.0.255 any priority 20
permit 234 172.30.19.1 0.0.0.255 any priority 20
permit 234 172.30.40.1 0.0.0.0 any priority 20
permit 234 172.30.40.1 0.0.0.0 any priority 40
```

# clear access-lists counters

Use the clear access-lists counters Privileged EXEC mode command to clear access-lists (ACLs) counters.

# **Syntax**

clear access-lists counters [interface-id]

#### **Parameters**

**interface-id**—Specifies an interface ID. The interface ID can be one of the following types: Ethernet port or port-channel.

# **Command Mode**

Privileged EXEC mode

# Example

switchxxxxx# clear access-lists counters gi1/0/1

# show interfaces access-lists trapped packets

Use the **show interfaces access-lists trapped packets** Privileged EXEC mode command to display Access List (ACLs) trapped packets.

#### **Syntax**

show interfaces access-lists trapped packets [interface-id | port-channel-number | VLAN]

#### **Parameters**

- interface-id—Specifies an interface ID, the interface ID is an Ethernet port port-channel.
- port-channel—Specifies a port-channel.
- VLAN—Specifies a VLAN

#### **Command Mode**

Privileged EXEC mode

#### **User Guidelines**

This command shows whether packets were trapped from ACE hits with logging enable on an interface.

#### Example 1:

```
switchxxxxx# show interfaces access-lists trapped packets
Ports/LAGs: gi1/0/1-gi1/0/3, ch1-ch3, ch4
VLANs: VLAN1, VLAN12-VLAN15
Packets were trapped globally due to lack of resources
```

#### Example 2:

switchxxxxx# show interfaces access-lists trapped packets gi1/0/1 Packets were trapped on interface gi1/0/1

I

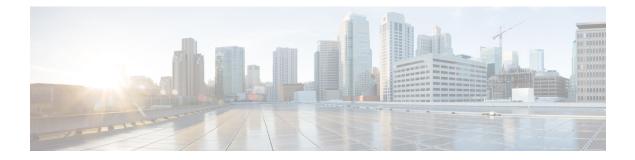

# **Address Table Commands**

This chapter contains the following sections:

- bridge multicast filtering, on page 89
- bridge multicast mode, on page 90
- bridge multicast address, on page 92
- bridge multicast forbidden address, on page 93
- bridge multicast ip-address, on page 94
- bridge multicast forbidden ip-address, on page 96
- bridge multicast source group, on page 97
- bridge multicast forbidden source group, on page 98
- bridge multicast ipv6 mode, on page 99
- bridge multicast ipv6 ip-address, on page 101
- bridge multicast ipv6 forbidden ip-address, on page 102
- bridge multicast ipv6 source group, on page 103
- bridge multicast ipv6 forbidden source group, on page 104
- bridge multicast unregistered, on page 105
- bridge multicast forward-all, on page 106
- bridge multicast forbidden forward-all, on page 107
- bridge unicast unknown, on page 108
- show bridge unicast unknown, on page 109
- mac address-table static , on page 110
- clear mac address-table , on page 112
- mac address-table aging-time, on page 113
- port security, on page 114
- port security mode, on page 116
- port security max, on page 117
- port security routed secure-address, on page 118
- show mac address-table , on page 119
- show mac address-table count , on page 121
- show bridge multicast mode, on page 123
- show bridge multicast address-table, on page 124
- show bridge multicast address-table static, on page 126
- show bridge multicast filtering, on page 128
- bridge multicast unregistered, on page 129

- show ports security, on page 130
- show ports security addresses, on page 131

L

# bridge multicast filtering

To enable the filtering of Multicast addresses, use the **bridge multicast filtering** Global Configuration mode command. To disable Multicast address filtering, use the **no** form of this command.

#### **Syntax**

bridge multicast filtering

no bridge multicast filtering

# **Parameters**

This command has no arguments or keywords.

# **Default Configuration**

Multicast address filtering is disabled. All Multicast addresses are flooded to all ports.

# **Command Mode**

Global Configuration mode

### **User Guidelines**

When this feature is enabled, unregistered Multicast traffic (as opposed to registered) will still be flooded.

All registered Multicast addresses will be forwarded to the Multicast groups. There are two ways to manage Multicast groups, one is the IGMP Snooping feature, and the other is the bridge multicast forward-all command.

### Example

The following example enables bridge Multicast filtering.

switchxxxxx(config) # bridge multicast filtering

# bridge multicast mode

To configure the Multicast bridging mode, use the **bridge multicast mode** Interface (VLAN) Configuration mode command. To return to the default configuration, use the **no** form of this command.

### Syntax

bridge multicast mode {mac-group / ipv4-group / ipv4-src-group}

# no bridge multicast mode

# **Parameters**

- mac-group—Specifies that Multicast bridging is based on the packet's VLAN and MAC address.
- ipv4-group—Specifies that Multicast bridging is based on the packet's VLAN and MAC address for non-IPv4 packets, and on the packet's VLAN and IPv4 destination address for IPv4 packets.
- ipv4-src-group—Specifies that Multicast bridging is based on the packet's VLAN and MAC address for non-IPv4 packets, and on the packet's VLAN, IPv4 destination address and IPv4 source address for IPv4 packets.

### **Default Configuration**

The default mode is mac-group.

# **Command Mode**

Interface (VLAN) Configuration mode

# **User Guidelines**

Use the mac-group option when using a network management system that uses a MIB based on the Multicast MAC address. Otherwise, it is recommended to use the ipv4 mode, because there is no overlapping of IPv4 Multicast addresses in these modes.

The following table describes the actual data that is written to the Forwarding Data Base (FDB) as a function of the IGMP version that is used in the network:

| FDB mode       | IGMP version 2    | IGMP version 3                |
|----------------|-------------------|-------------------------------|
| mac-group      | MAC group address | MAC group address             |
| ipv4-group     | IP group address  | IP group address              |
| ipv4-src-group | (*)               | IP source and group addresses |

(\*) Note that (\*,G) cannot be written to the FDB if the mode is **ipv4-src-group**. In that case, no new FDB entry is created, but the port is added to the static (S,G) entries (if they exist) that belong to the requested group. It is recommended to set the FDB mode to ipv4-group or mac-group for IGMP version 2.

If an application on the device requests (\*,G), the operating FDB mode is changed to ipv4-group.

# Example

The following example configures the Multicast bridging mode as an mac-group on VLAN 2.

switchxxxxx(config)# interface vlan 2
switchxxxxx(config-if)# bridge multicast mode mac-group

# bridge multicast address

To register a MAC-layer Multicast address in the bridge table and statically add or remove ports to or from the group, use the **bridge multicast address** Interface (VLAN) Configuration mode command. To unregister the MAC address, use the **no** form of this command.

#### Syntax

**bridge multicast address** {*mac-multicast-address* | *ipv4-multicast-address*} [{**add** | **remove**} {**ethernet** *interface-list* | **port-channel** *port-channel-list*}]

no bridge multicast address mac-multicast-address

#### **Parameters**

- mac-multicast-address | ipv4-multicast-address—Specifies the group Multicast address.
- add—(Optional) Adds ports to the group.
- remove—(Optional) Removes ports from the group.
- ethernet *interface-list*—(Optional) Specifies a list of Ethernet ports. Separate nonconsecutive Ethernet ports with a comma and no spaces. Use a hyphen to designate a range of ports.
- **port-channel** *port-channel-list*—(Optional) Specifies a list of port channels. Separate nonconsecutive port-channels with a comma and no spaces; use a hyphen to designate a range of port channels.

#### **Default Configuration**

No Multicast addresses are defined.

If **ethernet** *interface-list* or **port-channel** *port-channel-list* is specified without specifying **add** or **remove**, the default option is **add**.

#### **Command Mode**

Interface (VLAN) Configuration mode

# **User Guidelines**

To register the group in the bridge database without adding or removing ports or port channels, specify the **mac-multicast-address** parameter only.

Static Multicast addresses can be defined on static VLANs only. You can execute the command before the VLAN is created.

**Example 1** - The following example registers the MAC address to the bridge table:

```
switchxxxxx(config)# interface vlan 8
switchxxxxx(config-if)# bridge multicast address 01:00:5e:02:02:03
```

**Example 2** - The following example registers the MAC address and adds ports statically.

```
switchxxxxxx(config)# interface vlan 8
switchxxxxxx(config-if)# bridge multicast address 01:00:5e:02:02:03 add gi1/0/1-2
```

# bridge multicast forbidden address

To forbid adding or removing a specific Multicast address to or from specific ports, use the **bridge multicast forbidden address** IInterface (VLAN) Configuration mode command. To restore the default configuration, use the **no** form of this command.

#### Syntax

**bridge multicast forbidden address** {*mac-multicast-address* | *ipv4-multicast-address*} {**add** | **remove**} {**ethernet** *interface-list* | **port-channel** *port-channel-list*}

no bridge multicast forbidden address mac-multicast-address

#### **Parameters**

- mac-multicast-address | ipv4-multicast-address—Specifies the group Multicast address.
- add—Forbids adding ports to the group.
- remove—Forbids removing ports from the group.
- ethernet *interface-list*—Specifies a list of Ethernet ports. Separate nonconsecutive Ethernet ports with a comma and no spaces. Use a hyphen to designate a range of ports.
- **port-channel** *port-channel-list*—Specifies a list of port channels. Separate nonconsecutive port-channels with a comma and no spaces. Use a hyphen to designate a range of port channels.

#### **Default Configuration**

No forbidden addresses are defined.

Default option is **add**.

# **Command Mode**

Interface (VLAN) Configuration mode

#### **User Guidelines**

Before defining forbidden ports, the Multicast group should be registered, using bridge multicast address.

You can execute the command before the VLAN is created.

# Example

The following example forbids MAC address 0100.5e02.0203 on port gi1/0/4 within VLAN 8.

switchxxxxxx(config)# interface vlan 8
switchxxxxxx(config-if)# bridge multicast address 0100.5e02.0203
switchxxxxxx(config-if)# bridge multicast forbidden address 0100.5e02.0203 add gi1/0/4

# bridge multicast ip-address

To register IP-layer Multicast addresses to the bridge table, and statically add or remove ports to or from the group, use the **bridge multicast ip-address** IInterface (VLAN) Configuration mode command. To unregister the IP address, use the no form of this command.

#### Syntax

**bridge multicast ip-address** *ip-multicast-address* [[**add** | **remove**] {*interface-list* | **port-channel** *port-channel-list*}]

no bridge multicast ip-address ip-multicast-address

#### **Parameters**

- ip-multicast-address—Specifies the group IP Multicast address.
- add—(Optional) Adds ports to the group.
- remove—(Optional) Removes ports from the group.
- *interface-list*—(Optional) Specifies a list of Ethernet ports. Separate nonconsecutive Ethernet ports with a comma and no spaces. Use a hyphen to designate a range of ports.
- **port-channel** *port-channel-list*—(Optional) Specifies a list of port channels. Separate nonconsecutive port-channels with a comma and no spaces. Use a hyphen to designate a range of port channels.

#### **Default Configuration**

No Multicast addresses are defined.

Default option is **add**.

#### **Command Mode**

Interface (VLAN) Configuration mode

#### **User Guidelines**

To register the group in the bridge database without adding or removing ports or port channels, specify the **ip-multicast-address** parameter only.

Static Multicast addresses can be defined on static VLANs only.

You can execute the command before the VLAN is created.

#### Example

The following example registers the specified IP address to the bridge table:

```
switchxxxxxx(config)# interface vlan 8
switchxxxxxx(config-if)# bridge multicast ip-address 239.2.2.2
```

The following example registers the IP address and adds ports statically.

switchxxxxx(config)# interface vlan 8
switchxxxxx(config-if)# bridge multicast ip-address 239.2.2.2 add gi1/0/4

# bridge multicast forbidden ip-address

To forbid adding or removing a specific IP Multicast address to or from specific ports, use the **bridge multicast forbidden ip-address** Interface (VLAN) Configuration mode command. To restore the default configuration, use the no form of this command.

#### Syntax

**bridge multicast forbidden ip-address** {*ip-multicast-address*} {**add** | **remove**} {**ethernet** *interface-list* / **port-channel** *port-channel-list*}

no bridge multicast forbidden ip-address ip-multicast-address

#### **Parameters**

- ip-multicast-address—Specifies the group IP Multicast address.
- add—(Optional) Forbids adding ports to the group.
- remove—(Optional) Forbids removing ports from the group.
- ethernet interface-list —(Optional) Specifies a list of Ethernet ports. Separate nonconsecutive Ethernet ports with a comma and no spaces. Use a hyphen to designate a range of ports.
- **port-channel port-channel-list**—(Optional) Specifies a list of port channels. Separate nonconsecutive port-channels with a comma and no spaces. Use a hyphen to designate a range of port channels.

#### **Default Configuration**

No forbidden addresses are defined.

# **Command Mode**

Interface (VLAN) Configuration mode

#### **User Guidelines**

Before defining forbidden ports, the Multicast group should be registered.

You can execute the command before the VLAN is created.

### Example

The following example registers IP address 239.2.2.2, and forbids the IP address on port gi1/0/4 within VLAN 8.

```
switchxxxxx(config)# interface vlan 8
switchxxxxx(config-if)# bridge multicast ip-address 239.2.2.2
switchxxxxx(config-if)# bridge multicast forbidden ip-address 239.2.2.2 add gi1/0/4
```

# bridge multicast source group

To register a source IP address - Multicast IP address pair to the bridge table, and statically add or remove ports to or from the source-group, use the **bridge multicast source group** Interface (VLAN) Configuration mode command. To unregister the source-group-pair, use the no form of this command.

#### Syntax

**bridge multicast source** *ip-address* **group** *ip-multicast-address* [[**add** | **remove**] {**ethernet** *interface-list* / **port-channel** *port-channel-list*}]

no bridge multicast source ip-address group ip-multicast-address

#### **Parameters**

- · ip-address—Specifies the source IP address.
- ip-multicast-address—Specifies the group IP Multicast address.
- add—(Optional) Adds ports to the group for the specific source IP address.
- remove—(Optional) Removes ports from the group for the specific source IP address.
- ethernet *interface-list*—(Optional) Specifies a list of Ethernet ports. Separate nonconsecutive Ethernet ports with a comma and no spaces. Use a hyphen to designate a range of ports.
- **port-channel** *port-channel-list*—(Optional) Specifies a list of port channels. Separate nonconsecutive port-channels with a comma and no spaces; use a hyphen to designate a range of port channels.

#### **Default Configuration**

No Multicast addresses are defined.

The default option is add.

#### **Command Mode**

Interface (VLAN) Configuration mode

#### **User Guidelines**

You can execute the command before the VLAN is created.

# Example

The following example registers a source IP address - Multicast IP address pair to the bridge table:

```
switchxxxxxx(config)# interface vlan 8
switchxxxxxx(config-if)# bridge multicast source 13.16.1.1 group 239.2.2.2
```

# bridge multicast forbidden source group

To forbid adding or removing a specific IP source address - Multicast address pair to or from specific ports, use the **bridge multicast forbidden source group** IInterface (VLAN) Configuration mode command. To return to the default configuration, use the no form of this command.

#### Syntax

**bridge multicast forbidden** *source ip-address group ip-multicast-address* **{add** / **remove} {ethernet** *interface-list* / **port-channel** *port-channel-list*}

no bridge multicast forbidden source ip-address group ip-multicast-address

#### **Parameters**

- ip-address—Specifies the source IP address.
- ip-multicast-address—Specifies the group IP Multicast address.
- add—(Optional) Forbids adding ports to the group for the specific source IP address.
- remove—(Optional) Forbids removing ports from the group for the specific source IP address.
- ethernet *interface-list*—(Optional) Specifies a list of Ethernet ports. Separate nonconsecutive Ethernet ports with a comma and no spaces. Use a hyphen to designate a range of ports.
- **port-channel** *port-channel-list*—(Optional) Specifies a list of port channels. Separate nonconsecutive port-channels with a comma and no spaces; use a hyphen to designate a range of port channels.

### **Default Configuration**

No forbidden addresses are defined.

# **Command Mode**

Interface (VLAN) Configuration mode

# **User Guidelines**

Before defining forbidden ports, the Multicast group should be registered.

You can execute the command before the VLAN is created.

# Example

The following example registers a source IP address - Multicast IP address pair to the bridge table, and forbids adding the pair to port gi1/0/4 on VLAN 8:

```
switchxxxxx(config)# interface vlan 8
switchxxxxx(config-if)# bridge multicast source 13.16.1.1 group 239.2.2.2
switchxxxxx(config-if)# bridge multicast forbidden source 13.16.1.1 group 239.2.2.2 add
gi1/0/4
```

# bridge multicast ipv6 mode

To configure the Multicast bridging mode for IPv6 Multicast packets, use the **bridge multicast ipv6 mode** Interface (VLAN) Configuration mode command. To return to the default configuration, use the no form of this command.

#### **Syntax**

bridge multicast ipv6 mode {mac-group | ip-group | ip-src-group}

no bridge multicast ipv6 mode

#### **Parameters**

- mac-group—Specifies that Multicast bridging is based on the packet's VLAN and MAC destination address.
- **ip-group**—Specifies that Multicast bridging is based on the packet's VLAN and IPv6 destination address for IPv6 packets.
- ip-src-group—Specifies that Multicast bridging is based on the packet's VLAN, IPv6 destination address and IPv6 source address for IPv6 packets.

# **Default Configuration**

The default mode is **mac-group**.

#### **Command Mode**

Interface (VLAN) Configuration mode

#### **User Guidelines**

Use the **mac-group** mode when using a network management system that uses a MIB based on the Multicast MAC address.

The following table describes the actual data that is written to the Forwarding Data Base (FDB) as a function of the MLD version that is used in the network:

| FDB mode       | MLD version 1      | MLD version 2                   |
|----------------|--------------------|---------------------------------|
| mac-group      | MAC group address  | MAC group address               |
| ipv6-group     | IPv6 group address | IPv6 group address              |
| ipv6-src-group | (*)                | IPv6 source and group addresses |

(\*) In **ip-src-group** mode a match is performed on 4 bytes of the multicast address and 4 bytes of the source address. In the group address the last 4 bytes of the address are checked for match. In the source address the last 3 bytes and 5th from last bytes of the interface ID are examined.

(\*) Note that (\*,G) cannot be written to the FDB if the mode is **ip-src-group**. In that case, no new FDB entry is created, but the port is added to the (S,G) entries (if they exist) that belong to the requested group.

If an application on the device requests (\*,G), the operating FDB mode is changed to **ip-group**.

You can execute the command before the VLAN is created.

# Example

The following example configures the Multicast bridging mode as an **ip-group** on VLAN 2.

switchxxxxx(config)# interface vlan 2
switchxxxxx(config-if)# bridge multicast ipv6 mode
ip-group

# bridge multicast ipv6 ip-address

To register an IPv6 Multicast address to the bridge table, and statically add or remove ports to or from the group, use the **bridge multicast ipv6 ip-address** Interface (VLAN) Configuration mode command. To unregister the IPv6 address, use the **no** form of this command.

#### Syntax

**bridge multicast ipv6 ip-address** *ipv6-multicast-address* [[**add** | **remove**] {**ethernet** *interface-list* / **port-channel** *port-channel-list*}]

no bridge multicast ipv6 ip-address ip-multicast-address

#### **Parameters**

- ipv6-multicast-address—Specifies the group IPv6 multicast address.
- add—(Optional) Adds ports to the group.
- remove—(Optional) Removes ports from the group.
- ethernet interface-list—(Optional) Specifies a list of Ethernet ports. Separate nonconsecutive Ethernet
  ports with a comma and no spaces; use a hyphen to designate a range of ports.
- **port-channel** *port-channel-list*—(Optional) Specifies a list of port channels. Separate nonconsecutive port-channels with a comma and no spaces. Use a hyphen to designate a range of port channels.

#### **Default Configuration**

No Multicast addresses are defined.

The default option is **add**.

#### **Command Mode**

Interface (VLAN) Configuration mode

# **User Guidelines**

To register the group in the bridge database without adding or removing ports or port channels, specify the **ipv6-multicast-address** parameter only.

Static Multicast addresses can be defined on static VLANs only. You can execute the command before the VLAN is created.

**Example 1** - The following example registers the IPv6 address to the bridge table:

```
switchxxxxxx(config)# interface vlan 8
switchxxxxxx(config-if)# bridge multicast ipv6 ip-address FF00:0:0:0:4:4:4:1
```

Example 2 - The following example registers the IPv6 address and adds ports statically.

```
switchxxxxxx(config) # interface vlan 8
switchxxxxxx(config-if) # bridge multicast ipv6 ip-address FF00:0:0:0:4:4:4:1 add gi1/0/1-2
```

# bridge multicast ipv6 forbidden ip-address

To forbid adding or removing a specific IPv6 Multicast address to or from specific ports, use the **bridge multicast ipv6 forbidden ip-address** Interface (VLAN) Configuration mode command. To restore the default configuration, use the **no** form of this command.

#### Syntax

**bridge multicast ipv6 forbidden ip-address** {*ipv6-multicast-address*} {**add** | **remove**} {**ethernet** *interface-list* | **port-channel** *port-channel-list*}

no bridge multicast ipv6 forbidden ip-address ipv6-multicast-address

#### **Parameters**

- ipv6-multicast-address—Specifies the group IPv6 Multicast address.
- add—(Optional) Forbids adding ports to the group.
- remove—(Optional) Forbids removing ports from the group.
- ethernet *interface-list*—(Optional) Specifies a list of Ethernet ports. Separate nonconsecutive Ethernet ports with a comma and no spaces. Use a hyphen to designate a range of ports.
- **port-channel** *port-channel-list*—(Optional) Specifies a list of port channels. Separate nonconsecutive port-channels with a comma and no spaces. Use a hyphen to designate a range of port channels.

#### **Default Configuration**

No forbidden addresses are defined.

The default option is **add**.

#### **Command Mode**

Interface (VLAN) Configuration mode

#### **User Guidelines**

Before defining forbidden ports, the Multicast group should be registered.

You can execute the command before the VLAN is created.

# Example

The following example registers an IPv6 Multicast address, and forbids the IPv6 address on port gi1/0/4 within VLAN 8.

```
switchxxxxx(config)# interface vlan 8
switchxxxxx(config-if)# bridge multicast ipv6 ip-address FF00:0:0:0:4:4:4:1
switchxxxxx(config-if)# bridge multicast ipv6 forbidden ip-address FF00:0:0:0:4:4:4:1 add
gi1/0/4
```

# bridge multicast ipv6 source group

To register a source IPv6 address - Multicast IPv6 address pair to the bridge table, and statically add or remove ports to or from the source-group, use the **bridge multicast ipv6 source group** Interface (VLAN) Configuration mode command. To unregister the source-group-pair, use the **no** form of this command.

#### Syntax

**bridge multicast ipv6 source** *ipv6-source-address* **group** *ipv6-multicast-address* [[**add** | **remove**] {**ethernet** *interface-list* / **port-channel** *port-channel-list*}]

no bridge multicast ipv6 source ipv6-address group ipv6-multicast-address

#### **Parameters**

- ipv6-source-address—Specifies the source IPv6 address.
- ipv6-multicast-address—Specifies the group IPv6 Multicast address.
- add—(Optional) Adds ports to the group for the specific source IPv6 address.
- remove—(Optional) Removes ports from the group for the specific source IPv6 address.
- **ethernet** *interface-list*—(Optional) Specifies a list of Ethernet ports. Separate nonconsecutive Ethernet ports with a comma and no spaces. Use a hyphen to designate a range of ports.
- **port-channel** *port-channel-list*—(Optional) Specifies a list of port channels. Separate nonconsecutive port-channels with a comma and no spaces. Use a hyphen to designate a range of port channels.

# **Default Configuration**

No Multicast addresses are defined.

The default option is add.

#### **Command Mode**

Interface (VLAN) Configuration mode

### Example

The following example registers a source IPv6 address - Multicast IPv6 address pair to the bridge table:

```
switchxxxxxx(config)# interface vlan 8
switchxxxxxx(config-if)# bridge multicast source 2001:0:0:0:4:4:4 group FF00:0:0:0:4:4:4:1
```

# bridge multicast ipv6 forbidden source group

To forbid adding or removing a specific IPv6 source address - Multicast address pair to or from specific ports, use the **bridge multicast ipv6 forbidden source group** Interface (VLAN) Configuration mode command. To return to the default configuration, use the **no** form of this command.

#### Syntax

bridge multicast ipv6 forbidden *source* ipv6-source-address group ipv6-multicast-address {add | remove} {ethernet interface-list | port-channel port-channel-list}

no bridge multicast ipv6 forbidden source ipv6-address group ipv6-multicast-address

#### **Parameters**

- ipv6-source-address—Specifies the source IPv6 address.
- ipv6-multicast-address—Specifies the group IPv6 Multicast address.
- add—Forbids adding ports to the group for the specific source IPv6 address.
- remove—Forbids removing ports from the group for the specific source IPv6 address.
- ethernet *interface-list*—Specifies a list of Ethernet ports. Separate nonconsecutive Ethernet ports with a comma and no spaces. Use a hyphen to designate a range of ports.
- **port-channel** *port-channel-list*—Specifies a list of port channels. Separate nonconsecutive port-channels with a comma and no spaces; use a hyphen to designate a range of port channels.

#### **Default Configuration**

No forbidden addresses are defined.

# **Command Mode**

Interface (VLAN) Configuration mode

# **User Guidelines**

Before defining forbidden ports, the Multicast group should be registered.

You can execute the command before the VLAN is created.

# Example

The following example registers a source IPv6 address - Multicast IPv6 address pair to the bridge table, and forbids adding the pair to gi1/0/4 on VLAN 8:

```
switchxxxxx(config)# interface vlan 8
switchxxxxx(config-if)# bridge multicast source 2001:0:0:0:4:4:4 group FF00:0:0:0:4:4:4:1
switchxxxxx(config-if)# bridge multicast forbidden source 2001:0:0:0:4:4:4:1 group
FF00:0:0:0:4:4:4:1 add gi1/0/4
```

# bridge multicast unregistered

To configure forwarding unregistered Multicast addresses, use the **bridge multicast unregistered** Interface (Ethernet, Port Channel) Configuration mode command. To restore the default configuration, use the **no** form of this command.

#### Syntax

bridge multicast unregistered {forwarding | filtering}

no bridge multicast unregistered

#### **Parameters**

- forwarding—Forwards unregistered Multicast packets.
- filtering—Filters unregistered Multicast packets.

# **Default Configuration**

Unregistered Multicast addresses are forwarded.

#### **Command Mode**

Interface (Ethernet, Port Channel) Configuration mode

# **User Guidelines**

Do not enable unregistered Multicast filtering on ports that are connected to routers, because the 224.0.0.x address range should not be filtered. Note that routers do not necessarily send IGMP reports for the 224.0.0.x range.

You can execute the command before the VLAN is created.

### Example

The following example specifies that unregistered Multicast packets are filtered on gi1/0/1:

```
switchxxxxxx(config)# interface gi1/0/1
switchxxxxx(config-if)# bridge multicast unregistered filtering
```

# bridge multicast forward-all

To enable forwarding all multicast packets for a range of ports or port channels, use the **bridge multicast forward-all** Interface (VLAN) Configuration mode command. To restore the default configuration, use the **no** form of this command.

#### Syntax

bridge multicast forward-all {add | remove} {ethernet interface-list / port-channel port-channel-list}

no bridge multicast forward-all

#### **Parameters**

- add—Forces forwarding of all Multicast packets.
- remove—Does not force forwarding of all Multicast packets.
- ethernet *interface-list*—Specifies a list of Ethernet ports. Separate nonconsecutive Ethernet ports with a comma and no spaces. Use a hyphen to designate a range of ports.
- **port-channel** *port-channel-list*—Specifies a list of port channels. Separate nonconsecutive port-channels with a comma and no spaces. Use a hyphen to designate a range of port channels.

#### **Default Configuration**

Forwarding of all Multicast packets is disabled.

# **Command Mode**

Interface (VLAN) Configuration mode

# Example

The following example enables all Multicast packets on port gi1/0/4 to be forwarded.

```
switchxxxxxx(config)# interface vlan 2
switchxxxxxx(config-if)# bridge multicast forward-all add gi1/0/4
```

# bridge multicast forbidden forward-all

To forbid a port to dynamically join Multicast groups, use the **bridge multicast forbidden forward-all** Interface (VLAN) Configuration mode command. To restore the default configuration, use the no form of this command.

#### Syntax

**bridge multicast forbidden forward-all** {**add** | **remove**} {**ethernet** *interface-list* / **port-channel** *port-channel-list*}

no bridge multicast forbidden forward-all

## **Parameters**

- · add—Forbids forwarding of all Multicast packets.
- remove—Does not forbid forwarding of all Multicast packets.
- ethernet *interface-list* Specifies a list of Ethernet ports. Separate nonconsecutive Ethernet ports with a comma and no spaces. Use a hyphen to designate a range of ports.
- **port-channel** *port-channel-list*—Specifies a list of port channels. Separate nonconsecutive port-channels with a comma and no spaces; use a hyphen to designate a range of port channels.

#### **Default Configuration**

Ports are not forbidden to dynamically join Multicast groups.

The default option is **add**.

## **Command Mode**

Interface (VLAN) Configuration mode

## **User Guidelines**

Use this command to forbid a port to dynamically join (by IGMP, for example) a Multicast group.

The port can still be a Multicast router port.

#### Example

The following example forbids forwarding of all Multicast packets to gi1/0/1 within VLAN 2.

```
switchxxxxxx(config)# interface vlan 2
switchxxxxxx(config-if)# bridge multicast forbidden forward-all add ethernet gi1/0/1
```

# bridge unicast unknown

To enable egress filtering of Unicast packets where the destination MAC address is unknown to the device, use the **bridge unicast unknown** Interface (Ethernet, Port Channel) Configuration mode command. To restore the default configuration, use the **no** form of this command.

#### Syntax

bridge unicast unknown {filtering | forwarding}

no bridge unicast unknown

## **Parameters**

- filtering—Filter unregistered Unicast packets.
- forwarding—Forward unregistered Unicast packets.

## **Default Configuration**

Forwarding.

## **Command Mode**

Interface (Ethernet, Port Channel) Configuration mode.

## Example

The following example drops Unicast packets on gi1/0/1 when the destination is unknown.

```
switchxxxxxx(config) # interface gi1/0/1
switchxxxxxx(config-if) # bridge unicast unknown filtering
```

# show bridge unicast unknown

To display the unknown Unicast filtering configuration, use the **show bridge unicast unknown** Privileged EXEC mode command.

## **Syntax**

show bridge unicast unknown [interface-id]

## **Parameters**

*interface-id*—(Optional) Specify an interface ID. The interface ID can be one of the following types: Ethernet port or port-channel

## **Command Mode**

Privileged EXEC mode

## Example

| Console # show bridge | unicast unknown |
|-----------------------|-----------------|
| Port                  | Unregistered    |
|                       |                 |
| gi1/0/1               | Forward         |
| gi1/0/2               | Filter          |
| gi1/0/3               | Filter          |

# mac address-table static

To add a MAC-layer station source address to the MAC address table, use the **mac address-table static** Global Configuration mode command. To delete the MAC address, use the **no** form of this command.

#### Syntax

**mac address-table static** *mac-address* **vlan** *vlan-id* **interface** *interface-id* [**permanent** / **delete-on-reset** / **delete-on-timeout** / **secure**]|

no mac address-table static [mac-address] vlan vlan-id

#### **Parameters**

- mac-address—MAC address (Range: Valid MAC address)
- vlan-id --- Specify the VLAN
- *interface-id*—Specify an interface ID. The interface ID can be one of the following types: Ethernet port or port-channel (Range: valid ethernet port, valid port-channel)
- permanent—(Optional) The permanent static MAC address. The keyword is applied by the default.
- delete-on-reset—(Optional)The delete-on-reset static MAC address.
- delete-on-timeout—(Optional)The delete-on-timeout static MAC address.
- secure—(Optional)The secure MAC address. May be used only in a secure mode.

## **Default Configuration**

No static addresses are defined. The default mode for an added address is permanent.

## **Command Mode**

Global Configuration mode

### **User Guidelines**

Use the command to add a static MAC address with given time-to-live in any mode or to add a secure MAC address in a secure mode.

Each MAC address in the MAC address table is assigned two attributes: type and time-to-live.

The following value of time-of-live is supported:

- permanent—MAC address is saved until it is removed manually.
- delete-on-reset—MAC address is saved until the next reboot.

**delete-on-timeout**—MAC address that may be removed by the aging timer.

The following types are supported:

• **static**— MAC address manually added by the command with the following keywords specifying its time-of-live:

#### permanent

delete-on-reset

## delete-on-timeout

A static MAC address may be added in any port mode.

**secure**— A MAC address added manually or learned in a secure mode. Use the **mac address-table static** command with the **secure** keyword to add a secure MAC address. The MAC address cannot be relearned.

A secure MAC address may be added only in a secure port mode.

• **dynamic**— a MAC address learned by the switch in non-secure mode. A value of its **time-to-live** attribute is **delete-on-timeout**.

**Example 1** - The following example adds two permanent static MAC address:

```
switchxxxxx(config) # mac address-table static 00:3f:bd:45:5a:b1 vlan 1 interface gi1/0/1
switchxxxxx(config) # mac address-table static 00:3f:bd:45:5a:b2 vlan 1 interface gi1/0/1
permanent
```

**Example 2** - The following example adds a deleted-on-reset static MAC address:

switchxxxxxx(config) # mac address-table static 00:3f:bd:45:5a:b2 vlan 1 interface gi1/0/1
delete-on-reset

**Example 3** - The following example adds a deleted-on-timeout static MAC address:

switchxxxxxx(config) # mac address-table static 00:3f:bd:45:5a:b2 vlan 1 interface gi1/0/1
delete-on-timeout

**Example 4** - The following example adds a secure MAC address:

switchxxxxxx(config) # mac address-table static 00:3f:bd:45:5a:b2 vlan 1 interface gi1/0/1
secure

# clear mac address-table

To remove learned or secure entries from the forwarding database (FDB), use the **clear mac address-table** Privileged EXEC mode command.

#### Syntax

clear mac address-table dynamic interface interface-id

clear mac address-table secure interface interface-id

## **Parameters**

- **dynamic interface** *interface-id*—Delete all dynamic (learned) addresses on the specified interface. The interface ID can be one of the following types: Ethernet port or port-channel. If interface ID is not supplied, all dynamic addresses are deleted.
- secure interface *interface-id*—Delete all the secure addresses learned on the specific interface. A secure address on a MAC address learned on ports on which port security is defined.

## **Default Configuration**

For dynamic addresses, if interface-id is not supplied, all dynamic entries are deleted.

#### **Command Mode**

Privileged EXEC mode

**Example 1** - Delete all dynamic entries from the FDB.

switchxxxxx# clear mac address-table dynamic

**Example 2** - Delete all secure entries from the FDB learned on secure port  $g_1 \frac{1}{0}$ .

switchxxxxx# clear mac address-table secure interface gi1/0/1

# mac address-table aging-time

To set the aging time of the address table, use the **mac address-table aging-time** Global configuration command. To restore the default, use the **no** form of this command.

#### **Syntax**

mac address-table aging-time seconds

no mac address-table aging-time

## **Parameters**

seconds—Time is number of seconds. (Range:10-400)

## **Default Configuration**

300

## **Command Mode**

Global Configuration mode

#### Example

switchxxxxx(config)# mac address-table aging-time 600

## port security

To enable port security learning mode on an interface, use the **port security** Interface (Ethernet, Port Channel) Configuration mode command. To disable port security learning mode on an interface, use the **no** form of this command.

### Syntax

port security [forward / discard / discard-shutdown] [trap seconds]

no port security

## **Parameters**

- forward—(Optional) Forwards packets with unlearned source addresses, but does not learn the address.
- discard—(Optional) Discards packets with unlearned source addresses.
- discard-shutdown—(Optional) Discards packets with unlearned source addresses and shuts down the port.
- trap seconds—(Optional) Sends SNMP traps and specifies the minimum time interval in seconds between consecutive traps. (Range: 1–1000000)

#### **Default Configuration**

The feature is disabled by default.

The default mode is **discard**.

The default number of seconds is zero, but if traps is entered, a number of seconds must also be entered.

#### **Command Mode**

Interface (Ethernet, Port Channel) Configuration mode

## **User Guidelines**

The command may be used only when the interface in the regular (non-secure with unlimited MAC learning) mode.

Port Security cannot be enabled on an interface if 802.1X authentication is already active on the interface.

When the **port security** command enables the **lock** mode on a port all dynamic addresses learned on the port are changed to **permanent secure** addresses.

When the **port security** command enables a mode on a port differing from the **lock** mode all dynamic addresses learned on the port are deleted.

When the **no port security** command cancels a secure mode on a port all secure addresses defined on the port are changed to **dynamic** addresses.

Additionally to set a mode, use the **port security** command to set an action that the switch should perform on a frame which source MAC address cannot be learned.

## Example

The following example forwards all packets to port gi1/0/1 without learning addresses of packets from unknown sources and sends traps every 100 seconds, if a packet with an unknown source address is received.

```
switchxxxxx(config)# interface gi1/0/4
switchxxxxx(config-if)# port security mode lock
switchxxxxx(config-if)# port security forward trap 100
switchxxxxx(config-if)# exit
```

# port security mode

To configure the port security learning mode, use the **port security mode** Interface (Ethernet, Port Channel) Configuration mode command. To restore the default configuration, use the **no** form of this command.

#### Syntax

port security mode {max-addresses | lock | secure permanent | secure delete-on-reset}

## no port security mode

## **Parameters**

- max-addresses- Non-secure mode with limited learning dynamic MAC addresses.
- lock— Secure mode without MAC learning.
- secure permanent—Secure mode with limited learning permanent secure MAC addresses with the permanent time-of-live. The static and secure MAC addresses may be added on the port manually by the mac address-table static command.
- secure delete-on-reset—Secure mode with limited learning secure MAC addresses with the delete-on-reset time-of-live. The static and secure MAC addresses may be added on the port manually by the mac address-table static command.

### **Default Configuration**

The default port security mode islock.

## **Command Mode**

Interface (Ethernet, Port Channel) Configuration mode

## **User Guidelines**

The default port mode is called regular. In this mode, the port allows unlimited learning of dynamic addresses.

The command may be used only when the interface in the regular (non-secure with unlimited MAC learning) mode.

## Example

The following example sets the port security mode to Lock for gi1/0/4.

```
switchxxxxx(config)# interface gi1/0/4
switchxxxxx(config-if)# port security mode
lock
```

```
switchxxxxx(config-if)# port security
switchxxxxx(config-if)# exit
```

L

# port security max

To configure the maximum number of addresses that can be learned on the port while the port is in port, max-addresses or secure mode, use the **port security max** Interface (Ethernet, Port Channel) Configuration mode command. To restore the default configuration, use the **no** form of this command.

## Syntax

port security max max-addr

no port security max

#### **Parameters**

*max-addr*—Specifies the maximum number of addresses that can be learned on the port. (Range: 0–256)

## **Default Configuration**

This default maximum number of addresses is 1.

## **Command Mode**

Interface (Ethernet, Port Channel) Configuration mode

## **User Guidelines**

The command may be used only when the interface in the regular (non-secure with unlimited MAC learning) mode.

## Example

The following example sets the port to limited learning mode:

```
switchxxxxx(config) # interface gi1/0/4
switchxxxxx(config-if) # port security mode max
switchxxxxx(config-if) # port security max 20
switchxxxxx(config-if) # port security
switchxxxxx(config-if) # exit
```

## port security routed secure-address

To add a MAC-layer secure address to a routed port. (port that has an IP address defined on it), use the **port** security routed secure-address Interface (Ethernet, Port Channel) Configuration mode command. To delete a MAC address from a routed port, use the no form of this command.

#### Syntax

port security routed secure-address mac-address

no port security routed secure-address mac-address

#### **Parameters**

mac-address—Specifies the MAC address.

## **Default Configuration**

No addresses are defined.

## **Command Mode**

Interface (Ethernet, Port Channel) Configuration mode. It cannot be configured for a range of interfaces (range context).

## **User Guidelines**

This command enables adding secure MAC addresses to a routed port in port security mode. The command is available when the port is a routed port and in port security mode. The address is deleted if the port exits the security mode or is not a routed port.

#### Example

The following example adds the MAC-layer address 00:66:66:66:66:66 to gi1/0/1.

```
switchxxxxxx(config)# interface gi1/0/1
switchxxxxxx(config-if)# port security routed secure-address 00:66:66:66:66:66
```

# show mac address-table

To display entries in the MAC address table, use the **show mac address-table** Privileged EXEC mode command.

#### **Syntax**

show mac address-table [dynamic | static | secure] [vlan vlan] [interface interface-id] [address mac-address]

## **Parameters**

- dynamic—(Optional) Displays only dynamic MAC address table entries.
- static—(Optional) Displays only static MAC address table entries.
- secure—(Optional) Displays only secure MAC address table entries.
- vlan—(Optional) Displays entries for a specific VLAN.
- **interface** *interface-id*—(Optional) Displays entries for a specific interface ID. The interface ID can be one of the following types: Ethernet port or port-channel.
- address mac-address-(Optional) Displays entries for a specific MAC address.

## **Default Configuration**

If no parameters are entered, the entire table is displayed.

## **Command Mode**

Privileged EXEC mode

## **User Guidelines**

Internal usage VLANs (VLANs that are automatically allocated on routed ports) are presented in the VLAN column by a port number and not by a VLAN ID.

**Example 1** - Displays entire address table.

```
switchxxxxx# show mac address-table
Aging time is 300 sec
```

| VLAN    | MAC Address       | Port    | Туре    |
|---------|-------------------|---------|---------|
|         |                   |         |         |
| 1       | 00:00:26:08:13:23 | 0       | self    |
| 1       | 00:3f:bd:45:5a:b1 | gi1/0/1 | static  |
| 1       | 00:a1:b0:69:63:f3 | gi1/0/2 | dynamic |
| 2       | 00:a1:b0:69:63:f3 | gi1/0/3 | dynamic |
| gi1/0/4 | 00:a1:b0:69:61:12 | gi1/0/4 | dynamic |

Example 2 - Displays address table entries containing the specified MAC address.

switchxxxxx# show mac address-table address 00:3f:bd:45:5a:b1
Aging time is 300 sec
VLAN MAC Address Port Type
-----1 00:3f:bd:45:5a:b1 static gi1/0/4

## show mac address-table count

To display the number of addresses present in the Forwarding Database, use the **show mac address-table count** Privileged EXEC mode command.

#### **Syntax**

**show mac address-table count** [**vlan** *vlan* | **interface** *interface-id*]

#### **Parameters**

- vlan vlan-(Optional) Specifies VLAN.
- **interface-id** *interface-id*—(Optional) Specifies an interface ID. The interface ID can be one of the following types: Ethernet port or port-channel.

#### **Command Mode**

Privileged EXEC mode

## **User Guidelines**

Use the **show mac address-table count** command to display the Forwarding Database capacity (total number of entries), free entries (the number of entries that can still be used) and the consumed entries breakdown by type of entry. The following entry types are displayed:

- Used Unicast Occupied Forwarding Database entries which are layer 2 MAC unicast addresses.
- Used Multicast Occupied Forwarding Database entries which are layer 2 MAC Multicast addresses.
- IPv4 hosts Occupied Forwarding Database entries which are IPv4 Layer 3 host entries.
- IPv6 hosts Occupied Forwarding Database entries which are IPv6 Layer 3 host entries.
- Secure The amount of the secure unicast entries.
- Dynamic Unicast- The amount of the dynamic unicast entries.
- Static Unicast The amount of the static (configured by user) unicast entries.
- Internal The amount of the internal entries. For example device own MAC address.

The Secure, Dynamic Unicast, Static Unicast and Internal entry types present further breakdown of the Used Unicast entries.

The total number of **consumed** entries is the aggregate value of the following entry types: Used Unicast; Used Multicast ;IPv4 hosts ;IPv6 hosts .

If the **Interface** parameter is used the command will display only the following entry types: Used Unicast, secure, Dynamic Unicast, Static Unicast and Internal.

**Example 1** - The following example displays the number of entries present in forwarding table for the entire device:

```
switchxxxxx# show mac address-table count
This may take some time.
Capacity : 16384
Free : 16378
Used unicast : 5
Used multicast : 1
Used IPv4 hosts : 1
Used IPv6 hosts : 1 (each IPv6 host consumes 2 entires in MAC address table)
Secure : 0
Dynamic unicast : 2
Static unicast : 2
Internal : 1
console#
```

**Example 2** - The following example displays the number of entries present in forwarding table for a specific device interface.

```
switchxxxxx# show mac address-table count interface gil/0/1
This may take some time.
Capacity : 16384
Free : 16378
Used unicast : 5
Secure : 0
Dynamic unicast : 2
Static unicast : 2
Internal : 0
console#
```

# show bridge multicast mode

To display the Multicast bridging mode for all VLANs or for a specific VLAN, use the **show bridge multicast mode** Privileged EXEC mode command.

#### **Syntax**

show bridge multicast mode [vlan vlan-id]

## **Parameters**

vlan vlan-id—(Optional) Specifies the VLAN ID.

## **Command Mode**

Privileged EXEC mode

## Example

The following example displays the Multicast bridging mode for all VLANs

| switchxxxxx# : | show | bridge | multicast | mode |
|----------------|------|--------|-----------|------|
|----------------|------|--------|-----------|------|

| VLAN | IPv4 Multicast Mode |                    | IPv6 Multicast Mode |                    |
|------|---------------------|--------------------|---------------------|--------------------|
|      | Admin               | Oper               | Admin               | Oper               |
|      |                     |                    |                     |                    |
| 1    | MAC-GROUP           | MAC-GROUP          | MAC-GROUP           | MAC-GROUP          |
| 11   | IPv4-GROUP          | IPv4-GROUP         | IPv6-GROUP          | IPv6-GROUP         |
| 12   | IPv4-SRC-<br>GROUP  | IPv4-SRC-<br>GROUP | IPv6-SRC-<br>GROUP  | IPv6-SRC-<br>GROUP |

## show bridge multicast address-table

To display Multicast MAC addresses or IP Multicast address table information, use the **show bridge multicast address-table** Privileged EXEC mode command.

#### Syntax

show bridge multicast address-table [vlan vlan-id]

show bridge multicast address-table [vlan vlan-id] [address mac-multicast-address] [format {ip | mac}]

**show bridge multicast address-table** [**vlan** *vlan-id*] [**address** *ipv4-multicast-address*] [**source** *ipv4-source-address*]

**show bridge multicast address-table** [**vlan** *vlan-id*] [**address** *ipv6-multicast-address*] [**source** *ipv6-source-address*]

## **Parameters**

- vlan-id vlan-id-(Optional) Display entries for specified VLAN ID.
- address—(Optional) Display entries for specified Multicast address. The possible values are:

mac-multicast-address-(Optional) Specifies the MAC Multicast address.

ipv4-multicast-address-(Optional) Specifies the IPv4 Multicast address.

ipv6-multicast-address-(Optional) Specifies the IPv6 Multicast address.

• format—(Optional) Applies if mac-multicast-address was selected. In this case either MAC or IP format can be displayed. Display entries for specified Multicast address format. The possible values are:

ip—Specifies that the Multicast address is an IP address.

**mac**—Specifies that the Multicast address is a MAC address.

• source —(Optional) Specifies the source address. The possible values are:

ipv4-address-(Optional) Specifies the source IPv4 address.

ipv6-address-(Optional) Specifies the source IPv6 address.

## **Default Configuration**

If the **format** is not specified, it defaults to **mac** (only if mac-multicast-address was entered).

If VLAN ID is not entered, entries for all VLANs are displayed.

If MAC or IP address is not supplied, entries for all addresses are displayed.

## **Command Mode**

Privileged EXEC mode

## **User Guidelines**

A MAC address can be displayed in IP format only if it is within the range 0100.5e00.0000 through 0100.5e7f.ffff.

Multicast router ports (defined statically or discovered dynamically) are members in all MAC groups.

Changing the Multicast mode can move static Multicast addresses that are written in the device FDB to a shadow configuration because of FDB hash collisions.

## Example

The following example displays bridge Multicast address information.

```
switchxxxxx# show bridge multicast address-table
Multicast address table for VLANs in MAC-GROUP bridging mode:
Vlan MAC Address Type
                                 Ports
    _____
                     _____
                                 ____
____ _
8 01:00:5e:02:02:03 Static
                                 1-2
Forbidden ports for Multicast addresses:
Vlan MAC Address Ports
____ ____
                     ____
                    gi1/0/4
8 01:00:5e:02:02:03
```

Multicast address table for VLANs in IPv4-GROUP bridging mode:

```
Vlan MAC Address
                   Туре
                                Ports
-----
                  _____
                                ____
                              gi1/0/2
1
   224.0.0.251
                  Dynamic
Forbidden ports for Multicast addresses:
Vlan MAC Address Ports
_____
                    ____
1
   232.5.6.5
1
    233.22.2.6
Multicast address table for VLANs in IPv4-SRC-GROUP bridging mode:
Vlan Group Address Source address Type Ports
_____ _____
                                   ____
   224.2.2.251 11.2.2.3 Dynamic gi1/0/1
1
Forbidden ports for Multicast addresses:
Vlan Group Address Source Address Ports
---- ------ -----
 239.2.2.2 * gi1/0/4
239.2.2.2 1.1.1.11 gi1/0/4
8
8
Multicast address table for VLANs in IPv6-GROUP bridging mode:
VLAN IP/MAC Address Type Ports
---- ------
8 ff02::4:4:4 Static gi1/0/1-2, gi1/0/3, Po1
Forbidden ports for Multicast addresses:
VLAN IP/MAC Address Ports
____ ____
  ff02::4:4:4 gi1/0/4
8
Multicast address table for VLANs in IPv6-SRC-GROUP bridging mode:
Vlan Group Address Source address Type Ports
8 ff02::4:4:4 *
                    Static gi1/0/1-2,gi1/0/3,Po1
8 ff02::4:4:4 fe80::200:7ff: Static
              fe00:200
Forbidden ports for Multicast addresses:
Vlan Group Address Source address Ports
   -----
8 ff02::4:4:4 *
                            gi1/0/4
8 ff02::4:4:4 fe80::200:7ff:f gi1/0/4
               e00:200
```

# show bridge multicast address-table static

To display the statically-configured Multicast addresses, use the **show bridge multicast address-table static** Privileged EXEC mode command.

#### Syntax

show bridge multicast address-table static [vlan vlan-id] [all]

show bridge multicast address-table static [vlan vlan-id] [address mac-multicast-address] [mac| ip]

**show bridge multicast address-table static** [**vlan** *vlan-id*] [**address** *ipv4-multicast-address*] [**source** *ipv4-source-address*]

show bridge multicast address-table static [vlan vlan-id] [address ipv6-multicast-address] [source ipv6-source-address]

## **Parameters**

- vlan vlan-id-(Optional) Specifies the VLAN ID.
- address—(Optional) Specifies the Multicast address. The possible values are:

mac-multicast-address-(Optional) Specifies the MAC Multicast address.

ipv4-multicast-address—(Optional) Specifies the IPv4 Multicast address.

ipv6-multicast-address-(Optional) Specifies the IPv6 Multicast address.

• source—(Optional) Specifies the source address. The possible values are:

ipv4-address-(Optional) Specifies the source IPv4 address.

ipv6-address-(Optional) Specifies the source IPv6 address.

## **Default Configuration**

When all/mac/ip is not specified, all entries (MAC and IP) will be displayed.

## **Command Mode**

Privileged EXEC mode

### **User Guidelines**

A MAC address can be displayed in IP format only if it is within the range 0100.5e00.0000-- 0100.5e7f.ffff.

#### Example

The following example displays the statically-configured Multicast addresses.

| switchxxxxx# <b>show bridge multicast address-table static</b><br>MAC-GROUP table |                |                  |
|-----------------------------------------------------------------------------------|----------------|------------------|
| Vlan                                                                              | MAC Address    | Ports            |
|                                                                                   |                |                  |
| 1                                                                                 | 0100.9923.8787 | gi1/0/1, gi1/0/2 |

| Forbidder | n ports for multicast  | addresses:                    |               |  |  |
|-----------|------------------------|-------------------------------|---------------|--|--|
| Vlan      | MAC Address            | Ports                         |               |  |  |
|           |                        |                               |               |  |  |
| IPv4-GROU | JP Table               |                               |               |  |  |
| Vlan      | IP Address             | Ports                         |               |  |  |
| 1<br>19   | 231.2.2.3<br>231.2.2.8 | gi1/0/1, gi1/0/2<br>gi1/0/2-3 |               |  |  |
| Forbidder | n ports for multicast  | addresses:                    |               |  |  |
| Vlan      | IP Address             | Ports                         |               |  |  |
| 1<br>19   | 231.2.2.3<br>231.2.2.8 | gi1/0/4<br>gi1/0/3            |               |  |  |
| IPv4-SRC- | -GROUP Table:          |                               |               |  |  |
| Vlan<br>  | Group Address          | Source address                | Ports<br>     |  |  |
| Forbidder | n ports for multicast  | addresses:                    | I             |  |  |
| Vlan<br>  | Group Address          | Source address                | Ports<br>     |  |  |
| IPv6-GROU | JP Table               |                               |               |  |  |
| Vlan      | IP Address             | Ports                         |               |  |  |
| <br>191   | FF12::8                | gi1/0/1-4                     | <br>gil/0/1-4 |  |  |
| Forbidder | n ports for multicast  | addresses:                    |               |  |  |
| Vlan      | IP Address             | Ports                         |               |  |  |
| 11<br>191 | FF12::3<br>FF12::8     | gi1/0/4<br>gi1/0/4            |               |  |  |
| IPv6-SRC- | -GROUP Table:          |                               |               |  |  |
| Vlan      | Group Address          | Source address                | Ports         |  |  |
| 192       | FF12::8                | FE80::201:C9A9:FE40:8988      |               |  |  |
| Forbidder | n ports for multicast  | addresses:                    | 1             |  |  |
| Vlan      | Group Address          | Source address                | Ports         |  |  |
| 192       | FF12::3                | FE80::201:C9A9:FE40:8988      |               |  |  |

# show bridge multicast filtering

To display the Multicast filtering configuration, use the **show bridge multicast filtering** Privileged EXEC mode command.

## Syntax

show bridge multicast filtering vlan-id

#### **Parameters**

vlan-id—Specifies the VLAN ID. (Range: Valid VLAN)

## **Default Configuration**

None

## **Command Mode**

Privileged EXEC mode

## Example

The following example displays the Multicast configuration for VLAN 1.

```
switchxxxxx# show bridge multicast filtering 1
Filtering: Enabled
VLAN: 1
Forward-All
              Static
Port
                               Status
              _____
                               _____
____
gi1/0/1
              Forbidden
                               Filter
gi1/0/2
              Forward
                               Forward(s)
gi1/0/3
                               Forward(d)
```

# bridge multicast unregistered

To configure forwarding unregistered Multicast addresses, use the **bridge multicast unregistered** Interface (Ethernet, Port Channel) Configuration mode command. To restore the default configuration, use the **no** form of this command.

#### Syntax

bridge multicast unregistered {forwarding | filtering}

no bridge multicast unregistered

## **Parameters**

- forwarding—Forwards unregistered Multicast packets.
- filtering-Filters unregistered Multicast packets.

## **Default Configuration**

Unregistered Multicast addresses are forwarded.

## **Command Mode**

Interface (Ethernet, Port Channel) Configuration mode

## **User Guidelines**

Do not enable unregistered Multicast filtering on ports that are connected to routers, because the 224.0.0.x address range should not be filtered. Note that routers do not necessarily send IGMP reports for the 224.0.0.x range.

You can execute the command before the VLAN is created.

## Example

The following example specifies that unregistered Multicast packets are filtered on gi1/0/1:

```
switchxxxxxx(config)# interface gi1/0/1
switchxxxxx(config-if)# bridge multicast unregistered filtering
```

# show ports security

To display the port-lock status, use the **show ports security** Privileged EXEC mode command.

## **Syntax**

show ports security [interface-id | detailed]

## **Parameters**

- *interface-id*—(Optional) Specifies an interface ID. The interface ID can be one of the following types: Ethernet port or port-channel.
- detailed—(Optional) Displays information for non-present ports in addition to present ports.

## **Default Configuration**

Display for all interfaces. If detailed is not used, only present ports are displayed.

## **Command Mode**

Privileged EXEC mode

## Example

The following example displays the port-lock status of all ports.

| switch | xxxxxx# sho | w ports se | curity  |         |          |           |
|--------|-------------|------------|---------|---------|----------|-----------|
| Port   | Status      | Learning   | Action  | Maximum | Trap     | Frequency |
|        |             |            |         |         |          |           |
| gi1/0/ | 1           |            |         |         |          |           |
|        | Enabled     | Max-       | Discard | 3       | Enabled  | 100       |
|        |             | Addresse   | s       |         |          |           |
| gi1/0/ | 2           |            |         |         |          |           |
|        | Disabled    | Max-       | -       | 28      | -        | -         |
|        |             | Addresses  |         |         |          |           |
| gi1/0/ | 3           |            |         |         |          |           |
| E      | nabled      | Lock       | Discard | 8       | Disabled | -         |

The following table describes the fields shown above.

| eiÆ  | Description                                                                                      |
|------|--------------------------------------------------------------------------------------------------|
| tili | fhe port number.                                                                                 |
| 6    | The port security status. The possible values are: Enabled or Disabled.                          |
| ni#  | The action taken on violation.                                                                   |
|      | The maximum number of addresses that can be associated on this port<br>n the Max-Addresses mode. |
| aíl  | The status of SNMP traps. The possible values are: Enable or Disable.                            |
| ł    | The minimum time interval between consecutive traps.                                             |

L

# show ports security addresses

To display the current dynamic addresses in locked ports, use the **show ports security addresses** Privileged EXEC mode command.

## **Syntax**

show ports security addresses [interface-id | detailed]

## **Parameters**

- *interface-id*—(Optional) Specifies an interface ID. The interface ID can be one of the following types: Ethernet port or port-channel.
- detailed—(Optional) Displays information for non-present ports in addition to present ports.

## **Default Configuration**

Display for all interfaces. If detailed is not used, only present ports are displayed.

## **Command Mode**

Privileged EXEC mode

## Example

The following example displays dynamic addresses in all currently locked port:

| Port    | Status   | Learning | Current | Maximum |
|---------|----------|----------|---------|---------|
|         |          |          |         |         |
| gi1/0/1 | Disabled | Lock     | 0       | 10      |
| gi1/0/2 | Disabled | Lock     | 0       | 1       |
| gi1/0/3 | Disabled | Lock     | 0       | 1       |
| gi1/0/4 | Disabled | Lock     | 0       | 1       |
|         |          |          |         |         |
|         |          |          |         |         |

I

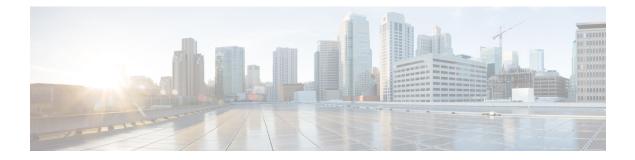

# **AAA Commands**

This chapter contains the following sections:

- aaa authentication login, on page 134
- aaa authentication enable, on page 136
- login authentication, on page 138
- enable authentication, on page 139
- ip http authentication, on page 140
- show authentication methods, on page 141
- login block-for, on page 142
- login delay, on page 144
- login quiet-mode access-class, on page 145
- show login, on page 146
- show login failures, on page 148
- clear login failures, on page 150
- clear login quiet-mode, on page 151
- password, on page 152
- enable password , on page 154
- service password-recovery, on page 157
- username, on page 158
- show users accounts, on page 160
- passwords complexity keyboard-pattern, on page 161
- passwords complexity, on page 162
- passwords aging, on page 164
- password complexity history, on page 165
- aaa login-history file, on page 166
- show passwords configuration, on page 167
- show users login-history, on page 168

# aaa authentication login

Use the **aaa authentication login** Global Configuration mode command to set one or more authentication methods to be applied during login. Use the **no** form of this command to restore the default authentication method.

#### Syntax

aaa authentication login [authorization] {default | list-name} method1 [method2...]

no aaa authentication login {default | *list-name*}

## **Parameters**

- authorization—Specifies that authentication and authorization are applied to the given list. If the keyword
  is not configured, then only authentication is applied to the given list.
- **default**—Uses the authentication methods that follow this argument as the default method list when a user logs in (this list is unnamed).
- *list-name*—Specifies a name of a list of authentication methods activated when a user logs in. (Length: 1–12 characters)
- *method1* [*method2*...]—Specifies a list of methods that the authentication algorithm tries (in the given sequence). Each additional authentication method is used only if the previous method returns an error, not if it fails. To ensure that the authentication succeeds even if all methods return an error, specify **none** as the final method in the command line. Select one or more methods from the following list::

| Keyword | Description                                             |
|---------|---------------------------------------------------------|
| enable  | Uses the enable password for authentication.            |
| line    | Uses the line password for authentication.              |
| local   | Uses the locally-defined usernames for authentication.  |
| none    | Uses no authentication.                                 |
| radius  | Uses the list of all RADIUS servers for authentication. |

## **Default Configuration**

If no methods are specified, the default are the locally-defined users and passwords. This is the same as entering the command **aaa authentication login local**.

## **Command Mode**

Global Configuration mode

## **User Guidelines**

Create a list of authentication methods by entering this command with the *list-name* parameter where *list-name* is any character string. The method arguments identifies the list of methods that the authentication algorithm tries, in the given sequence.

The **no aaa authentication login** *list-name* command deletes a list-name only if it has not been referenced by another command.

## Example

The following example sets the authentication login methods for the console.

```
switchxxxxxx(config)# aaa authentication login authen-list radius local none
switchxxxxxx(config)# line console
switchxxxxxx(config-line)# login authentication authen-list
```

# aaa authentication enable

The **aaa authentication enable** Global Configuration mode command sets one or more authentication methods for accessing higher privilege levels. To restore the default authentication method, use the **no** form of this command.

#### Syntax

aaa authentication enable [authorization] {default | *list-name*} method [method2...]}

**no aaa authentication enable** {**default** | *list-name*}

## **Parameters**

- **authorization**—Specifies that authentication and authorization are applied to the given list. If the keyword is not configured, then only authentication is applied to the given list.
- **default**—Uses the listed authentication methods that follow this argument as the default method list, when accessing higher privilege levels.
- *list-name* Specifies a name for the list of authentication methods activated when a user accesses higher privilege levels. (Length: 1–12 characters)
- *method* [*method2...*]—Specifies a list of methods that the authentication algorithm tries, in the given sequence. The additional authentication methods are used only if the previous method returns an error, not if it fails. Specify **none** as the final method in the command line to ensure that the authentication succeeds, even if all methods return an error. Select one or more methods from the following list:

| Keyword | Description                                             |  |
|---------|---------------------------------------------------------|--|
| enable  | Uses the enable password for authentication.            |  |
| line    | Uses the line password for authentication.              |  |
| none    | Uses no authentication.                                 |  |
| radius  | Uses the list of all RADIUS servers for authentication. |  |

## **Default Configuration**

No Authentication lists exist by default.

## **Command Mode**

Global Configuration mode

## **User Guidelines**

Create a list by entering the **aaa authentication enable** *list-name method1 [method2...]* command where *list-name* is any character string used to name this list. The method argument identifies the list of methods that the authentication algorithm tries, in the given sequence.

All **aaa authentication enable** requests sent by the device to a RADIUS server include the username **\$enabx\$**, where **x** is the requested privilege level.

The additional methods of authentication are used only if the previous method returns an error, not if it fails. Specify **none** as the final method in the command line to ensure that the authentication succeeds even if all methods return an error.

no aaa authentication enable list-name deletes list-name if it has not been referenced.

#### Example

The following example sets the enable password for authentication for accessing higher privilege levels.

```
switchxxxxxx(config)# aaa authentication enable enable-list radius none
switchxxxxxx(config)# line console
switchxxxxxx(config-line)# enable authentication enable-list
```

# login authentication

The **login authentication** Line Configuration mode command specifies the login authentication method list for a remote Telnet or console session. Use the **no** form of this command to restore the default authentication method.

#### Syntax

**login authentication** {**default** | *list-name*}

no login authentication

#### **Parameters**

- default—Uses the default list created with the aaa authentication login command.
- list-name—Uses the specified list created with the aaa authentication login command.

## **Default Configuration**

default

## **Command Mode**

Line Configuration Mode

**Example 1** - The following example specifies the login authentication method as the default method for a console session.

switchxxxxx(config)# line console
switchxxxxx(config-line)# login authentication default

**Example 2** - The following example sets the authentication login methods for the console as a list of methods.

```
switchxxxxxx(config)# aaa authentication login authen-list radius local none
switchxxxxxx(config)# line console
switchxxxxxx(config-line)# login authentication authen-list
```

L

# enable authentication

The **enable authentication** Line Configuration mode command specifies the authentication method for accessing a higher privilege level from a remote Telnet or console. Use the **no** form of this command to restore the default authentication method.

## Syntax

enable authentication {default | *list-name*}

no enable authentication

#### **Parameters**

- default—Uses the default list created with the aaa authentication enable command.
- list-name—Uses the specified list created with the aaa authentication enable command.

## **Default Configuration**

default.

## **Command Mode**

Line Configuration Mode

**Example 1** - The following example specifies the authentication method as the default method when accessing a higher privilege level from a console.

switchxxxxxx(config)# line console
switchxxxxxx(config-line)# enable authentication default

**Example 2** - The following example sets a list of authentication methods for accessing higher privilege levels.

```
switchxxxxxx(config)# aaa authentication enable enable-list radius none
switchxxxxxx(config)# line console
switchxxxxxx(config-line)# enable authentication enable-list
```

# ip http authentication

The **ip http authentication** Global Configuration mode command specifies authentication methods for HTTP server access. Use the **no** form of this command to restore the default authentication method.

#### Syntax

ip http authentication aaa login-authentication [login-authorization] method1 [method2...]

no ip http authentication aaa login-authentication

## **Parameters**

- login-authorization—Specifies that authentication and authorization are applied. If the keyword is not
  configured, then only authentication is applied.
- *method* [*method2*...]—Specifies a list of methods that the authentication algorithm tries, in the given sequence. The additional authentication methods are used only if the previous method returns an error, not if it fails. Specify **none** as the final method in the command line to ensure that the authentication succeeds, even if all methods return an error. Select one or more methods from the following list:

| Keyword | Description                                             |  |
|---------|---------------------------------------------------------|--|
| local   | Uses the local username database for authentication.    |  |
| none    | Uses no authentication.                                 |  |
| radius  | Uses the list of all RADIUS servers for authentication. |  |

## **Default Configuration**

The local user database is the default authentication login method. This is the same as entering the **ip http authentication local** command.

#### **Command Mode**

Global Configuration mode

## **User Guidelines**

The command is relevant for HTTP and HTTPS server users.

## Example

The following example specifies the HTTP access authentication methods.

switchxxxxx(config) # ip http authentication aaa login-authentication radius local none

# show authentication methods

The **show authentication methods** Privileged EXEC mode command displays information about the authentication methods.

## **Syntax**

show authentication methods

#### **Command Mode**

Privileged EXEC mode

## Example

The following example displays the authentication configuration:

switchxxxxx# show

```
authentication methods
Login Authentication Method Lists
Default: Radius, Local, Line
Consl_Login(with authorization): Line, None
Enable Authentication Method Lists
Default: Radius, Enable
Consl_Enable(with authorization): Enable, None
```

| Line    | Login Method List | Enable Method List |
|---------|-------------------|--------------------|
|         |                   |                    |
| Console |                   | Consl_Enable       |
| Telnet  | Default           | Default            |
| SSH     | Default           | Default            |
|         |                   |                    |

HTTP, HHTPS: Radius, local Dot1x: Radius

# login block-for

## **Login Block-for**

Use the following global configuration mode command to configure a quiet mode period followed specified number of failed login attempts. Use the no form of command to return to default settings:

## Syntax

login block-for seconds attempts tries within seconds

no login block-for

## Parameters

- Block for seconds Duration (in seconds) of quiet mode period (the time in which login attempts are denied) (range 1 65535 (18 hours) seconds).
- attempts tries The number of failed login attempts that triggers the quiet mode period (range 1-100).
- within seconds Duration of time (in seconds) in which the number of failed login attempts must be made before the quiet mode period is triggered (range 1 3600 (1 hour) seconds).

#### **Default Configuration**

Quiet mode is not configured on device.

#### **Command Mode**

Global Configuration mode.

#### **User Guidelines**

If the specified number of connection attempts fails (**attempt** tries) within a specified time (**within** seconds), the device will not accept any additional login attempts for a specified period of time (**block-for** seconds).

During the quiet-mode period, management connections to device are restricted by the quiet-mode access-class which allows only the specified connections (command **login quiet-mode access-class**). For devices that support a console connection the "console\_only" management access-list is used as the default quiet-mode access-class. In this case, all login attempts over the network (Telnet, SSH, SNMP, HTTP or HTTPS) are denied during the quiet-mode period.

This command can be configured only if a quiet-mode access-class (default or user defined) is configured – see "login quiet-mode access-class"

If the **login block-for** command is already configured on device and the command is reconfigured with new parameters during the "watch period" – then the current count will be terminated, and a new count will begin using new parameters. The Command is rejected if configured during login attack quiet-mode period.

The **no** form of command disables the feature and terminates the quiet mode period, if active.

L

## **Examples**

**Example 1** - The following example shows how to block all login requests for 180 seconds if 18 failed login attempts are exceeded within 180 seconds:

switchxxxxx(config)# login block-for 180 attempts 18 within 180

**Example 2** -The following example displays an attempt to configure command during device quiet mode period:

switchxxxxx(config)# login block-for 18 attempts 8 within 50

Cannot configure login block-for setting while device is in Quiet-Mode.

**Example 3** - The following example displays an failure to configure command. Failure reason: quiet-mode access class (default or user defined) is not configured:

switchxxxxx(config) # login block-for 770 attempts 7 within 613

Cannot configure login block-for setting since quiet-mode access-class is not configured.

## login delay

Use the **login delay** Global Configuration mode command to configure a delay in device response to a failed login attempts. Use the no form of this command to return to the default setting.

#### Syntax

login delay seconds

no login delay

### **Parameters**

• seconds - The delay (in seconds) that is imposed between failed login attempts (range 1-10 seconds).

#### **Default Configuration**

By default, login delay is disabled.

#### **Command Mode**

By default, login delay is disabled.

#### **User Guidelines**

The login delay command introduces a delay in device response following a failed login attempt (HTTP, HTTPS, Telnet, SSH and SNMP). The delay provides better protection from possible dictionary attacks.

#### **Examples**

**Example 1** - The following example sets a delay of 5 seconds following a failed login attempt:

switchxxxxx(config) # login delay 5

## login quiet-mode access-class

Use the login quiet-mode access-class Global Configuration mode command to to specify a management access control list (MACL) that will be applied when the device transitions to the login quiet-mode. Use the no form of this command to return to the default setting.

#### Syntax

login quiet-mode access-class name

no login quiet-mode access-class

#### **Parameters**

• *name* – the name of the management ACL to apply on the device while in login quiet mode.

#### **Default Configuration**

By default, the "console-only" management access list is applied as the default quiet-mode access-class. For devices that do not support console - the quiet-mode access-class has no default.

#### **Command Mode**

Global configuration mode.

#### **User Guidelines**

Use the **login quiet-mode access-class** command to allow selective hosts access to the device management during a login quiet period. Access is allowed based on the specified Management ACL. The management access list needs to be created prior to configuring this command using the management access-list command.

This settings provides the ability to grant access to a client or list of clients even during a quiet-mode period. On devices that support a console connection the "console-only" management access-list is applied by default during a quiet-mode period, meaning all network login connections (telnet, SSH, SNMP, HTTP, HTTPS) are denied, while a connection from the console is allowed. On devices that do not support a console there is no default access-class and the login block-for command cannot be configured if user did not first define a quiet-mode access-class.

The command is rejected if it is configured during a quiet-mode period.

The no form of the command returns quiet-mode access-class to the default setting. On devices without a console the no command cannot be applied if login block-for command is configured.

#### Examples

**Example 1** - The following example shows how to configure the device to accept connection during quiet mode period based on quiet-acl management access list:

switchxxxxx(config) # login quiet-mode access-class quiet-acl

## show login

Use the following privileged exec mode command to display login setting and status:

Syntax

show login

#### Parameters

N/A

#### **Default Configuration**

N/A

### **Command Mode**

Privileged EXEC mode

#### **User Guidelines**

This command displays setting and status related to commands login delay, Login block-for and login quiet-mode access-class.

#### Examples

**Example 1** - The following example shows output if no login settings have been applied or changed:

```
switchxxxxx# show login
Login delay: disabled
Login Attacks watch: disabled
Quiet-Mode access list: console-only (the default)
```

**Example 2** - The following example shows the show login command output where the user set the login delay to 5 seconds, configured a login block period and the device is not in quiet-mode:

```
switchxxxxx# show login
Login delay: 5 second
Login Attacks watch: enabled
If more than 4 login failures occur in 60 seconds or less, logins will be disabled for 60
seconds.
Quiet-Mode access list: console-only (the default)
Quiet-Mode: inactive
Watch Window remaining time: 44 seconds.
Present login failure count: 3.
```

Ŵ

Note Login failure count is counted from the earliest failed login that is still valid (within a watching windows)

**Example 3** - The following example shows output where user set login delay to 5 seconds, configured a login block period and device is in quiet mode:

switchxxxxx# show login
Login delay: 5 second

Login Attacks watch: enabled If more than 4 login failures occur in 60 seconds or less, logins will be disabled for 60 seconds. Quiet-Mode access list: console-only (the default) Quiet-Mode: active (time remaining: 20 seconds)

# show login failures

Use the following privileged exec mode command to display information on failed login attempts:

## Syntax

Show login failures

#### Parameters

NA

#### **Default Configuration**

NA

### **Command Mode**

Privileged EXEC mode

### **User Guidelines**

This command displays information on last 50 failed login attempts. Information includes the username provided in the failed attempt (if provided as part of attempt), source IP used in failed attempt, service requested in the failed attempt, the number of failed attempts for this connection and the time stamp of last failed attempt for this connection. Entries are sorted from the newest time stamp to the oldest.

#### Examples

switchxxxxx# show login failures

Information about last 50 login failure's with the device.

| Username | Source IP  | Service | Count | TimeStamp                      |
|----------|------------|---------|-------|--------------------------------|
|          |            |         |       |                                |
| ffff     | 10.5.44.25 | telnet  | 3     | 00:01:23 edt Wed<br>Jul 7 2021 |
| fff      | 10.5.44.25 | telnet  | 4     | 08:37:08 edt Thu Jul<br>8 2021 |
| bb       | 10.5.44.25 | ssh     | 2     | 00:17:59 edt Wed<br>Jul 7 2021 |
| fff      | 10.5.44.25 | ssh     | 2     | 00:20:37 edt Wed<br>Jul 7 2021 |
| ffff     | 10.5.44.25 | ssh     | 2     | 00:21:12 edt Wed<br>Jul 7 2021 |

| Username | Source IP  | Service | Count | TimeStamp                      |
|----------|------------|---------|-------|--------------------------------|
| aaaa     | fe80::1111 | ssh     | 2     | 00:21:26 edt Wed<br>Jul 7 2021 |
|          | 10.5.44.25 | telnet  | 3     | 00:38:14 edt Wed<br>Jul 7 2021 |
| aaa      | 10.5.44.22 | telnet  | 1     | 08:37:16 edt Thu Jul<br>8 2021 |
| 555      | 10.5.44.23 | telnet  | 1     | 08:37:26 edt Thu Jul<br>8 2021 |

# clear login failures

Use the following privileged exec mode command to clear login failure database:

## Syntax

clear login failures

#### **Parameters**

NA

## **Default Configuration**

NA

#### **Command Mode**

Privileged EXEC mode

## **User Guidelines**

Use this command to clear all entries in login failure database (command show login failures).

## **Examples**

switchxxxxx# clear login failures

# clear login quiet-mode

Use the following privileged exec mode command to immediately terminate an active quiet-mode period:

### **Syntax**

clear login quiet-mode

### Parameters

NA

#### **Default Configuration**

NA

### **Command Mode**

Privileged EXEC mode

## **User Guidelines**

Use this command to terminate an active quiet-period, without disabling the feature (command **login block-for**). Quiet mode period will be terminated even if the quiet mode period timer did not expire.

#### Examples

```
switchxxxxx# clear login quiet-mode
11-Aug-2021 10:33:12 :%ABC-I-XXX: Quiet-Mode is OFF, terminated by user
```

## password

Use the **password** Line Configuration mode command to specify a password on a line (also known as an access method, such as a console or Telnet). Use the **no** form of this command to return to the default password.

#### Syntax

**password** {*unencrypted-password* [**method** *hash-method*] | *encrypted-password* **encrypted**}

password generate-password [method hash-method]

#### no password

#### **Parameters**

- unencrypted-password—The authentication password for the user. (Range: 1–64)
- [method *hash-method*] (optional) specifies the method used for encrypting the clear-text password. Supported values:
  - **sha512** PBKDF2 encryption with HMAC using the SHA512 as the underlying Hashing Algorithm. This is the default method if the **method** parameter is not specified.
- encrypted encrypted-password—Specifies that the password is encrypted and hashed using a salt. Use this keyword to enter a password that is already encrypted (for instance, a password that was copied from the configuration file of another device). The *encrypted-password* is specified in the format of \$<type>\$<salt>\$<encrypted-password>, where:
  - <*type>* is an integer value that indicates the type of hash algorithm used to generate the hash
  - <salt> The base64 encoding of the 96 bits used for salt (length 16 bytes)
  - <encrypted-password> The base64 encoding of the encrypted hash output (length 86 bytes)

#### **Default Configuration**

No password is defined.

#### **Command Mode**

Line Configuration Mode

#### **User Guidelines**

The unencrypted-password must comply to password complexity requirements.

If the **generate-password** option is selected, the user does not need to input a password. Instead, the device will automatically generate a random based password suggestion. This suggestion will be displayed to the user, and the user will be presented with an option to accept or reject the proposed password. If user selected to accept the proposed password, then the specified username with this password (in encrypted format) will be added to device configuration file. If user rejects the proposed password then a new command needs to be entered by the user.

L

### Example

**Example 1** -The following example specifies the password 'secreT123!' on the console line.

```
switchxxxxx(config)# line console
switchxxxxx(config-line)# password secreT123!
```

**Example 2** - The command in this example includes the generate-password key word. in this case the device will propose a randomly generated password to be used. in the example below the user selects to accept the proposed password.

```
switchxxxxx(config)# line console
switchxxxxx(config-line)# password generate-password
Generated password: aBgrT9!59Hq$
Accept generated password (y/n) [Y] y
"Configuration and password are added to device configuration. Please Note
password for future use."
```

**Example 3** - The command in this example includes the generate-password key word. in this case the device will propose a randomly generated password to be used. in the example below the user selects to reject the proposed password.

```
switchxxxxx(config)# line console
switchxxxxx(config-line)# password generate-password
Generated password: aBgrT9!59Hq$
Accept generated password (y/n) [Y] n
"Auto generated password rejected by user. Password configuration is not added to
device configuration"
```

## enable password

Use the **enable password** Global Configuration mode command to set a local password to control access to normal and privilege levels. Use the **no** form of this command to return to the default password.

#### Syntax

**enable password** [**level** *privilege-level*] {[**method** *hash-method*] *unencrypted-password* | **encrypted** *encrypted-password*}

enable [level privilege-level] [method hash-method] generate-password

enable masked-secret [level privilege-level] [method hash-method]

no enable password [level privilege-level]

## **Parameters**

- level privilege-level—Level for which the password applies. If not specified, the level is 15. (Range: 1–15)
- [method *hash-method*] (optional) specifies the method used for encrypting the clear-text password. Supported values:
  - **sha512** PBKDF2 encryption with HMAC using the SHA512 as the underlying Hashing Algorithm. This is the default method if the **method** parameter is not specified.
- unencrypted-password—Password for this level. (Range: 0-159 chars)
- encrypted encrypted-password—Specifies that the password is encrypted and hashed using a salt. Use this keyword to enter a password that is already encrypted (for instance, a password that was copied from the configuration file of another device). The *encrypted-password* is specified in the format of \$<type>\$<salt>\$<encrypted-password>, where:
  - <type> is an integer value that indicates the type of hash algorithm used to generate the hash
  - <salt> The base64 encoding of the 96 bits used for salt (length 16 bytes)
  - <encrypted-password> The base64 encoding of the encrypted hash output (length 86 bytes)

#### **Default Configuration**

Default for level is 15.

### **Command Mode**

Global Configuration mode

#### **User Guidelines**

The *unencrypted-password* must comply to password complexity requirements.

**Note** The password complexity rules are as follows:

- Minimal password length is 8 characters by default. Passwords are configurable with a range of 8-64.
- Character Repetition: A character cannot be repeated consecutively. The maximum number of repetition allowed is 3 by default.
- Minimum number of character classes: The number of different character classes that must be included in the password (classes are: uppercase letter, lowercase letter, number and special character). The minimum number is 3 by default and is configurable to 0-4 (0 and 1 are functionally identical).
- Any password established or altered by the user (hence "Secret") is compared to a list of common
  passwords. SecLists/Password Common Credentials If the secret contains a word from the list, the user
  will receive the following error message and will need to re-enter an alternative password: "Password
  rejected- Passwords must not match words in the dictionary, and must not contain commonly used
  passwords".
- Sequential characters The password MUST NOT contain more than 2 sequential characters or numbers, or the reverse value of these sequences. Restriction also includes letters that are replaced with other characters, as follows: "\$" for "s", "@" for "a", "0" for "o", "1" for "l", "!" for "i", "3" for "e". Examples for prohibited passwords: "efg123!\$", "abcd765%", "kji!\$378", qr\$58!230. Sequential letters are prohibited in any case combination (e.g. AbC or aBC).
- Context specific words (project and vendor name) The password MUST NOT contain the username or the words "cisco", "catalyst" or derivatives of such. This restriction includes these words reversed or in any case. Restriction also includes letters that are replaced with other characters, as follows: "\$" for "s", "@" for "a", "0" for "o", "1" for "l", "!" for "i", "3" for "e", is not permitted. For example, C!\$c0678! is not permitted.
- Known passwords are not allowed as passwords

When the administrator configures a new **enable** password, this password is encrypted automatically and saved to the configuration file. No matter how the password was entered, it appears in the configuration file with the keyword **encrypted** and the encrypted value. The administrator is required to use the **encrypted** keyword only when actually entering an encrypted keyword.

If the administrator wants to manually copy a password that was configured on one switch (for instance, switch B) to another switch (for instance, switch A), the administrator must add **encrypted** in front of this encrypted password when entering the **enable** command in switch A. In this way, the two switches will have the same password.

The administrator is required to use the **encrypted** keyword only when actually entering an encrypted keyword.

If the **generate-password** option is used, instead of entering a password the user will be presented with a randomly generated password suggestion. This suggestion will comply with all current password strength settings

The user will be given the choice to accept or reject the proposed password. If the user elects to accept the password, then this password will be added for the configured enable level (in encrypted format) in the configuration file.

If the user rejects the password suggestion, the command will need to be entered again to configure this enable level.

#### Example

**Example 1** - The command sets a password that has already been encrypted. It will be copied to the configuration file just as it is entered. To login to device using this password, the user must know its unencrypted form.

```
switchxxxxx(config)# enable password encrypted
$15$TqKC13RgV/QJb2Ma$4JmeD7wgRGH2iwGKMM+g4M53uQxpOMlhkUN56UMAEUuMqhw0bsRH27zakc7
2hLxt/YhEknPA6LX7fTgqwZn6Vw==
```

**Example 2** - The command sets an unencrypted password for level 1 (it will be encrypted in the configuration file).

switchxxxxx(config)# enable password level 1 let-me-In

**Example 3** - The command in this example includes the **generate-password** key word. in this case the device will propose a randomly generated password to be used. in the example below the user selects to **accept** the proposed password.

```
switchxxxxx(config)# enable password generate-password
Generated password: aBgrT9!59Hq$
Accept generated password (y/n) [Y] y
"Configuration and password are added to device configuration. Please Note
password for future use"
```

**Example 4** - The command in this example includes the generate-password key word. in this case the device will propose a randomly generated password to be used. in the example below the user selects to rejects the proposed password.

```
switchxxxxx(config)# enable password generate-password
Generated password: aBgrT9!59Hq$
Accept generated password (y/n) [Y] n
"Auto generated password rejected by user. Password configuration is not added to
device configuration"
```

## service password-recovery

Use the **service password-recovery** Global Configuration mode command to enable the password-recovery mechanism. This mechanism allows an end user, with physical access to the console port of the device, to enter the boot menu and trigger the password recovery process. Use the **no service password-recovery** command to disable the password-recovery mechanism. When the password-recovery mechanism is disabled, accessing the boot menu is still allowed and the user can trigger the password recovery process. The difference is, that in this case, all the configuration files and all the user files are removed. The following log message is generated to the terminal: "All the configuration and user files were removed".

#### Syntax

service password-recovery

no service password-recovery

#### **Default Configuration**

The service password recovery is enabled by default.

#### **Command Mode**

Global Configuration mode

### **User Guidelines**

- If password recovery is enabled, the user can access the boot menu and trigger the password recovery in the boot menu. All configuration files and user files are kept.
- If password recovery is disabled, the user can access the boot menu and trigger the password recovery in the boot menu. The configuration files and user files are removed.
- If a device is configured to protect its sensitive data with a user-defined passphrase for (Secure Sensitive Data), then the user cannot trigger the password recovery from the boot menu even if password recovery is enabled.

#### Example

The following command disables password recovery:

switchxxxxx(config) # no service password recovery

Note that choosing to use Password recovery option in the Boot Menu during the boot process will remove the configuration files and the user files. Would you like to continue ? Y/N.

## username

Use the **username** Global Configuration mode command to create or edit a username based user authentication account. Use the **no** form to remove a user account.

#### Syntax

username name {[method hash-method] password {unencrypted-password | {encrypted encrypted-password}} | {privilege privilege-level {[method hash-method] unencrypted-password | {encrypted encrypted-password}}}

**username** name {[**method** hash-method] **generate-password** | {**privilege** privilege-level{[**method** hash-method] **generate-password**}

username name {[method hash-method] masked-secret | {privilege privilege-level {[method hash-method]
masked-secret}

no username name

#### Parameters

- *name*—The name of the user. (Range: 1–20 characters)
- [method *hash-method*] (optional) specifies the method used for encrypting the clear-text password. Supported values:
  - sha512 PBKDF2 encryption with HMAC using the SHA512 as the underlying Hashing Algorithm. This is the default method if the **method** parameter is not specified.
- **password**—Specifies the password for this username.
- unencrypted-password—The authentication password for the user. (Range: 1–64)
- encrypted encrypted-password—Specifies that the password is encrypted and hashed using a salt. Use this keyword to enter a password that is already encrypted (for instance, a password that was copied from the configuration file of another device). The *encrypted-password* is specified in the format of \$<type>\$<salt>\$<encrypted-password>, where:
  - <*type>* is an integer value that indicates the type of hash algorithm used to generate the hash.
  - <*salt>* The base64 encoding of the 96 bits used for salt (length 16 bytes)
  - <encrypted-password> The base64 encoding of the encrypted hash output (length 86 bytes)
- generate-password The device automatically generates a random based password suggestion. The user has an option to accept or reject the proposed password.
- privilege privilege-level —User account privilege level. If not specified the level is 1. (Range: 1–15).

#### **Default Configuration**

No user is defined.

### **Command Mode**

Global Configuration mode

**Usage Guidelines** The *unencrypted-password* must comply to password complexity requirements.

If the generate-password option is used, instead of entering a password the user will be presented with a randomly generated password suggestion. This suggestion will comply with all current password strength settings. The user will be given the choice to accept or reject the proposed password. If the user elects to accept the password, then this password will be added for the configured user name (in encrypted format) in the configuration file.

If the user rejects the password suggestion, the command will need to be entered again to configure this user.

The knowledge of the current password is required if the user requests to modify the password of the account used to login to the current session (while maintaining the current username). The user will be prompted to provide the current password in clear-text format. The password change will succeed only if the user correctly provided the current password.

The last level 15 user cannot be removed and cannot be a remote user

#### Example

**Example 1**- Sets an unencrypted password for user tom (level 15). It will be encrypted in the configuration file.

switchxxxxx(config)# username tom password 1234Ab\$5678

**Example 2** - Sets a password for user jerry (level 15) that has already been encrypted. It will be copied to the configuration file just as it is entered. To use it, the user must know its unencrypted form.

switchxxxxxx(config)# username jerry privilege 15 encrypted \$15\$TqKC13RgV/QJb2Ma\$4JmeD7wgRGH2iwGKM4+g4M53uQxpOM1hkUN56UMAEUuMqhw0bsRH27zakc72hLxt/YhEknPA6LX7fTqqwZn6Vw=

**Example 3** - The command in this example includes the generate-password key word. in this case the device will propose a randomly generated password to be used. in the example below the user selects to accept the proposed password.

```
switchxxxxx(config)# username tom generate-password privilege 15
Generated password: aBgrT9!59Hq$
Accept generated password (y/n) [Y] y
"Configuration and password are added to device configuration. Please Note
password for future use."
```

**Example 4** - The command in this example includes the generate-password key word. in this case the device will propose a randomly generated password to be used. in the example below the user selects to reject the proposed password.

```
switchxxxxx(config)# username tom generate-password privilege 15
Generated password: aBgrT9!59Hq$
Accept generated password (y/n) [Y] n
"Auto generated password rejected by user. Password configuration is not added to
device configuration."
```

## show users accounts

The **show users accounts** Privileged EXEC mode command displays information about the users local database.

## Syntax

show users accounts

## **Command Mode**

Privileged EXEC mode

## Example

The following example displays information about the users local database:

| switchxxxxx# <b>sh</b> | itchxxxxx# <b>show users accounts</b> |             |  |  |
|------------------------|---------------------------------------|-------------|--|--|
| Username               | Privilege                             | Password    |  |  |
|                        |                                       | Expiry date |  |  |
| Bob                    | 15                                    |             |  |  |
| Robert                 | 15                                    | Jan 18 2005 |  |  |
| Smith                  | 15                                    | Jan 19 2005 |  |  |
|                        |                                       |             |  |  |

The following table describes the significant fields shown in the display:

| Field                | Description                          |
|----------------------|--------------------------------------|
| Username             | The user name.                       |
| Privilege            | The user's privilege level.          |
| Password Expiry date | The user's password expiration date. |

## passwords complexity keyboard-pattern

Use the passwords complexity keyboard-pattern Global Configuration mode command to enable QWERTY keyboard pattern related restriction as part of password complexity settings.

Use the no form of the command to disable the QWERTY keyboard pattern related restriction.

#### **Syntax**

passwords complexity keyboard-pattern

no passwords complexity keyboard-pattern

#### **Parameters**

N/A

#### **Default Configuration**

Keyboard-pattern Password complexity setting is Disabled by default.

### **Command Mode**

Global Configuration mode

#### **User Guidelines**

Use the **passwords complexity keyboard-pattern** command to define that a password cannot contain more than 3 consecutive characters on a QWERTY keyboard. The restriction applies only to letters and numbers on the keyboard and not to symbols. Both forward and reverse character sequences are prohibited.

The restriction is applied to the password defined using one of the following command:

- username
- enable password
- password

### Example

The following example enables the key-board-pattern based password restriction.

switchxxxxx(config) # passwords complexity keyboard-pattern

## passwords complexity

Use the **passwords complexity** Global Configuration mode commands to control the minimum requirements from a password when password complexity is enabled. Use the **no** form of these commands to return to default.

#### Syntax

passwords complexity {min-length number} | {min-classes number} | {no-repeat number} | not-current | not-username | not-manufacturer-name

no passwords complexity min-length | min-classes | no-repeat | not-current | not-username | not-manufacturer-name

#### **Parameters**

- min-length number—Sets the minimal length of the password. (Range: 8-64)
- **min-classes** number—Sets the minimal character classes (uppercase letters, lowercase letters, numbers, and special characters available on a standard keyboard). (Range: 1–4)
- **no-repeat** number—Specifies the maximum number of characters in the new password that can be repeated consecutively. (Range: 1–16)
- not-current-Specifies that the new password cannot be the same as the current password.
- **not-username**—Specifies that the password cannot repeat or reverse the user name or any variant reached by changing the case of the characters.
- not-manufacturer-name—Specifies that the password cannot repeat or reverse the manufacturer's name or any variant reached by changing the case of the characters.

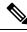

Note

The only usable keywords are "min-classes", "min-length", and "no-repeat":

- Passwords complexity keyboard-pattern
- Passwords complexity min-classes <1-4>
- Passwords complexity min-length <8-64>
- Passwords complexity no-repeat <1-16>

## **Default Configuration**

The minimal length is 8.

The number of classes is 3.

The default for no-repeat is 3.

All the other controls are enabled by default.

## **Command Mode**

Global Configuration mode

## Example

The following example configures the minimal required password length to 10 characters.

switchxxxxx(config) # passwords complexity min-length 10

## passwords aging

Use the **passwords aging** Global Configuration mode command to enforce password aging. Use the **no** form of this command to return to default.

#### Syntax

passwords aging days

no passwords aging

#### **Parameters**

• *days*—Specifies the number of days before a password change is forced. You can use 0 to disable aging. (Range: 0–365).

### **Default Configuration**

Password aging is disabled by default.

#### **Command Mode**

Global Configuration mode

#### **User Guidelines**

The password aging setting is relevant to local database users, enable passwords and line passwords.

If password aging is enabled, when a user logs into the device within the 10 days preceding the password expiration date, a warning will be displayed alerting the user that the password will expire soon. The user is granted access to the device without changing the password. At this stage it is the user's responsibility to change the password before the expiration date.

Is the user logs into the device after the password expiration date, they are prompted to enter a new password and are not allowed access to the device management until a new password has been configured.

To disable password aging, use **passwords aging 0**.

#### Example

The following example configures the aging time to be 24 days.

witchxxxxx(config) # passwords aging 24

## password complexity history

The passwords complexity history Global Configuration mode command configures the number of password changes required before a password can be reused. Use the no form of this command to return to the default setting

#### **Syntax**

passwords complexity history number

no passwords complexity history

#### **Parameters**

**number**—Specifies the number of password changes required before a password can be reused. (Range: 3–12).

#### **Default Configuration**

By default the number of passwords changes that are needed before password reuse is 12.

### **Command Mode**

Global configuration mode.

### **User Guidelines**

The setting is relevant to local users' passwords, line passwords and enable passwords.

The local user history is maintained for users up to the number of local users supported on the device.

Password history is not checked during a configuration download.

The password history is kept even if the password history check is disabled.

## Example

The following example sets the number of password changes required before a password can be reused to 10. switchxxxxx(config) # passwords complexity history 10

# aaa login-history file

The aaa login-history file Global Configuration mode command enables writing to the login history file. Use the no form of this command to disable writing to the login history file.

#### Syntax

aaa login-history file

no aaa login-history file

## **Default Configuration**

Writing to the login history file is enabled.

## **Command Mode**

Global Configuration mode.

## **User Guidelines**

The login history is stored in the device internal buffer.

### Example

The following example enables writing to the login history file. switchxxxxx(config)# aaa login-history file L

## show passwords configuration

The **show passwords configuration** Privileged EXEC mode command displays information about the password management configuration.

#### Syntax

show passwords configuration

#### **Parameters**

N/A

#### **Default Configuration**

N/A

## **Command Mode**

Privileged EXEC mode

#### Example

switchxxxxx# show passwords configuration
Passwords aging is enabled with aging time 180 days.
Passwords history is enabled, the number of previous passwords to check is 12
Passwords complexity is enabled with the following attributes:
 Minimal length: 8 characters
 Minimal classes: 3
 Maximum consecutive same characters: 3
 Password cannot include more than 2 sequential numbers or characters
 Password cannot contain the username, manufacturer name or product name
 Password must be different from current password
 Password cannot contain commonly used passwords or known breached passwords

## show users login-history

The show users **login-history** Privileged EXEC mode command displays information about the user's login history.

#### Syntax

show users login-history [username name]

#### **Parameters**

• name—Name of the user. (Range: 1-20 characters).

### **Default Configuration**

N/A

#### **Command Mode**

Privileged EXEC mode.

#### **User Guidelines**

This command displays information on users authenticated using the local AAA database and not on users authenticated using remote AAA servers like Radius and TACACS.

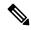

Note TACACS is not supported on the C1200 models.

#### Example

The following example displays information about the users' login history.

**Example 1** - The following example shows how to block all login requests for 180 seconds if 18 failed login attempts are exceeded within 180 seconds:

```
switchxxxxx# show users login-history
File save: Enabled.
Login Time
                      Username Protocol
                                          Location
_____
Jan 18 2004 23:58:17
                      Robert
                               HTTP
                                          172.16.1.8
                     Robert
Jan 19 2004 07:59:23
                               HTTP
                                          172.16.1.8
Jan 19 2004 08:23:48
                      Bob
                               Serieal
Jan 19 2004 08:29:29
                     Robert
                                          172.16.1.8
                               HTTP
Jan 19 2004 08:42:31
                      John
                               SSH
                                          172.16.0.1
Jan 19 2004 08:49:52
                      Betty
                               Telnet
                                          172.16.1.7
```

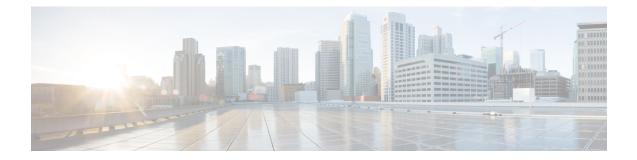

# **Auto-Update and Auto-Configuration**

This chapter contains the following sections:

- boot host auto-config, on page 170
- boot host auto-update, on page 171
- show boot, on page 172
- ip dhep tftp-server ip address, on page 174
- ip dhep tftp-server file, on page 175
- ip dhcp tftp-server image file, on page 176
- show ip dhep tftp-server, on page 177

## boot host auto-config

Use the **boot host auto-config** Global Configuration mode command to enable auto configuration via DHCP. Use the **no** form of this command to disable DHCP auto configuration.

#### Syntax

**boot host auto-config** [**tftp** | **scp** | **auto** [*extension*]]

### no boot host auto-config

### **Parameters**

- tftp—Only the TFTP protocol is used by auto-configuration.
- scp—Only the SCP protocol is used by auto-configuration.
- **auto**—(Default) Auto-configuration uses the TFTP or SCP protocol depending on the configuration file's extension. If this option is selected, the extension parameter may be specified or, if not, the default extension is used.
- extension—The SCP file extension. When no value is specified, 'scp' is used. (Range: 1-16 characters)

#### **Default Configuration**

Enabled by default with the **auto** option.

#### **Command Mode**

Global Configuration mode

### **User Guidelines**

The TFTP or SCP protocol is used to download/upload a configuration file.

**Example 1**. The following example specifies the auto mode and specifies "scon" as the SCP extension:

switchxxxxx(config)# boot host auto-config auto scon

**Example 2**. The following example specifies the auto mode and does not provide an SCP extension.

In this case "scp" is used.

switchxxxxx(config) # boot host auto-config auto

**Example 3**. The following example specifies that only the SCP protocol will be used:

switchxxxxx(config) # boot host auto-config scp

## boot host auto-update

Use the **boot host auto-update** Global Configuration mode command to enable the support of auto update via DHCP. Use the **no** form of this command to disable DHCP auto configuration.

#### **Syntax**

**boot host auto-update** [tftp | scp | auto [extension]]

no boot host auto-update

### **Parameters**

- tftp—Only the TFTP protocol is used by auto-update.
- scp—Only the SCP protocol is used by auto-update.
- **auto** (Default)—Auto-update uses the TFTP or SCP protocol depending on the Indirect image file's extension. If this option is selected, the extension parameter may be specified or, if not, the default extension is used.
- extension—The SCP file extension. When no value is specified, 'scp' is used. (Range: 1-16 characters)

#### **Default Configuration**

Enabled by default with the **auto** option.

#### **Command Mode**

Global Configuration mode

#### **User Guidelines**

The TFTP or SCP protocol is used to download/upload an image file.

**Example 1**—The following example specifies the auto mode and specifies "scon" as the SCP extension:

switchxxxxx(config)# boot host auto-update auto scon

**Example 2**—The following example specifies the auto mode and does not provide an SCP extension. In this case "scp" is used.

switchxxxxx(config) # boot host auto-update auto

Example 3—The following example specifies that only the SCP protocol will be used:

switchxxxxx(config) # boot host auto-update scp

## show boot

Use the **show boot** Privilege EXEC mode command to show the status of the IP DHCP Auto Config process.

#### Syntax

#### show boot

#### **Command Mode**

Privileged EXEC mode

#### Examples

```
switchxxxxx# show boot
Auto Config
Config Download via DHCP: enabled
Download Protocol: auto
SCP protocol will be used for files with extension: scp
Configuration file auto-save: enabled
Auto Config State: Finished successfully
Server IP address: 1.2.20.2
Configuration filename: /config/configfile1.cfg
     Auto Update
      _____
Image Download via DHCP: enabled
switchxxxxx# show boot
Auto Config
_____
Config Download via DHCP: enabled
Download Protocol: scp
Configuration file auto-save: enabled
Auto Config State: Opening <hostname>-config file
     Auto Update
      _____
Image Download via DHCP: enabled
switchxxxxx# show boot
Auto Config
_____
Config Download via DHCP: enabled
"Download Protocol: scp
Configuration file auto-save: enabled
Auto Config State: Downloading configuration file
     Auto Update
      _____
Image Download via DHCP: enabled
switchxxxxx# show boot
Auto Config
Config Download via DHCP: enabled
Download Protocol: tftp
Configuration file auto-save: enabled
Auto Config State: Searching device hostname in indirect file
     Auto Update
      _____
Image Download via DHCP: enabled
switchxxxxx# show boot
Auto Config
```

## ip dhcp tftp-server ip address

Use the **ip dhcp tftp-server ip address** Global Configuration mode command to set the backup server's IP address. This address server as the default address used by a switch when it has not been received from the DHCP server. Use the **no** form of the command to return to default.

#### Syntax

ip dhcp tftp-server ip address ip-addr

no ip dhcp tftp-server ip address

#### **Parameters**

• ip-addr-IPv4 Address, or IPv6 Address or DNS name of TFTP or SCP server.

#### **Default Configuration**

No IP address

### **Command Mode**

Global Configuration mode

#### **User Guidelines**

The backup server can be a TFTP server or a SCP server.

#### **Examples**

**Example 1.** The example specifies the IPv4 address of TFTP server:

switchxxxxx(config)# ip dhcp tftp-server ip address 10.5.234.232

Example 2. The example specifies the IPv6 address of TFTP server:

switchxxxxx(config)# ip dhcp tftp-server ip address 3000:1::12

Example 3. The example specifies the IPv6 address of TFTP server:

switchxxxxxx(config)# ip dhcp tftp-server ip address tftp-server.company.com

# ip dhcp tftp-server file

Use the **ip dhcp tftp-server file** Global Configuration mode command to set the full file name of the configuration file to be downloaded from the backup server when it has not been received from the DHCP server. Use the **no** form of this command to remove the name.

#### Syntax

ip dhcp tftp-server file *file-path* 

no ip dhcp tftp-server file

#### **Parameters**

• *file-path*—Full file path and name of the configuration file on the server.

### **Default Configuration**

No file name

## **Command Mode**

Global Configuration mode

## **User Guidelines**

The backup server can be a TFTP server or an SCP server.

#### Examples

switchxxxxx(config) # ip dhcp tftp-server file conf/conf-file

# ip dhcp tftp-server image file

Use the **ip dhcp tftp-server image file** Global Configuration mode command to set the indirect file name of the image file to be downloaded from the backup server when it has not been received from the DHCP server. Use the **no** form of this command to remove the file name.

#### **Syntax**

ip dhcp tftp-server image file file-path

no ip dhcp tftp-server image file

#### **Parameters**

• *file-path*—Full indirect file path and name of the configuration file on the server.

### **Default Configuration**

No file name

## **Command Mode**

Global Configuration mode

## **User Guidelines**

The backup server can be a TFTP server or a SCP server.

#### **Examples**

switchxxxxx(config) # ip dhcp tftp-server image file imag/imag-file

# show ip dhcp tftp-server

Use the **show ip dhcp tftp-server** EXEC mode command to display information about the backup server.

### Syntax

show ip dhcp tftp-server

#### **Command Mode**

User EXEC mode

### **User Guidelines**

The backup server can be a TFTP server or a SCP server.

## Example

show ip dhcp tftp-server
server address
active 1.1.1.1 from sname
manual 2.2.2.2
file path on server
active conf/conf-file from option 67
manual conf/conf-file1

I

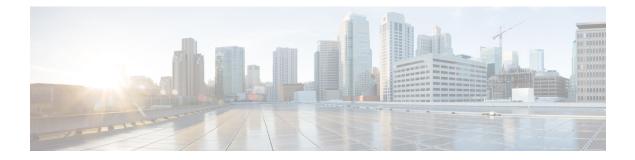

# **Bluetooth Commands**

This chapter contains the following sections:

- bluetooth device-name, on page 180
- bluetooth pin, on page 181
- shutdown, on page 182
- show bluetooth status, on page 183

# bluetooth device-name

Use the bluetooth device-name command in Bluetooth Interface mode to configure the Bluetooth device name to use in the pairing process, and in subsequent Bluetooth operations. Use the no form of command to return to the default setting.

### Syntax

bluetooth device-name device-name

no bluetooth device-name

#### **Parameters**

*device name*-Specifies a name associated with the Bluetooth interface. (Length: 1–20 characters).

### **Default Configuration**

The default device-name is the device hostname.

### **Command Mode**

Bluetooth interface Configuration mode.

#### **User Guidelines**

Use the bluetooth device-name command to configure the device-name associated with the Bluetooth interface. The Bluetooth device-name is used to identify the Bluetooth interface in the Bluetooth pairing process. If a Bluetooth device-name is not configured then the device hostname will be used as the device-name.

### Examples

The following example shows how enter the Bluetooth interface configuration mode and configuring "Switch BT" as the Bluetooth interface device-name:

```
switchxxxxxx(config)# interface bluetooth 0
switchxxxxxx(config-if)# bluetooth device-name "Switch BT"
```

I

# bluetooth pin

Use the bluetooth pin command in Bluetooth Interface mode to configure the 6-digit pin used in the pairing process. Use the no form of command to return to the default setting.

### Syntax

bluetooth pin pin

no bluetooth pin.

### **Parameters**

pin- a 4-digit personal identification number

### **Default Configuration**

The default PIN is 9999.

### **Command Mode**

Bluetooth interface Configuration mode.

### **User Guidelines**

Use the bluetooth pin command to configure the 4-digit PIN which is used use in the Bluetooth pairing process between the device Bluetooth interface and a Bluetooth partner.

### **Examples**

This example shows how to configure a pin of 1234 on the Bluetooth interface:

```
switchxxxxxx(config)# interface bluetooth 0
switchxxxxxx(config-if)# shutdown
```

## shutdown

Use the shutdown command in Interface (Bluetooth) Configuration mode to disable the operation of the Bluetooth interface. Use the no form of command to return to the default setting.

### Syntax

shutdown

no shutdown

### **Default Configuration**

he Bluetooth interface is active by default

### **Command Mode**

Interface (Bluetooth) Configuration mode.

### **Examples**

Example 1

The following example shuts down the Bluetooth operation.

```
switchxxxxx(config)# interface bluetooth 0
switchxxxxx(config-if)# shutdown
```

## show bluetooth status

To display information about the Bluetooth interface configuration and status, use the show bluetooth status command in Privileged EXEC mode.

### Syntax

show bluetooth status

### **Default Configuration**

N/A

### **Command Mode**

Privileged EXEC mode.

### **User Guidelines**

Use the show bluetooth status command, to display information about the device bluetooth interface.

#### **Examples**

#### Example 1

This example shows BT interface information at the default state when dongle is not inserted into USB port:

```
switchxxxxx# show bluetooth status
Dongle MAC: Not Available
BT Dongle Present: no
State: not ready
BT Local Name: switch112233 (the default)
PIN: 999999 (the default)
BT Partner Name: Not Available
```

### Example 2

The following example displays the Bluetooth interface information when a dongle is inserted into USB port, and the user configured on the Bluetooth interface a Device Name and PIN. The Bluetooth interface is discoverable but did not connect yet with a remote Bluetooth partner:

```
switchxxxxx# show bluetooth status
Dongle MAC: 00:1a:7d:da:71:13
Bus: USB
BT Dongle Present: Yes
State: Discoverable
BT Local Name: My_BT
PIN (encrypted): 8nPzy2hzuba9pG3iiC/q0451RynUn7kq94L9WORFrRM=
BT Partner Name: Not Available
```

### Example 3

The following example displays the Bluetooth interface information when it is paired and connected to a remote Bluetooth partner:

```
switchxxxxx# show bluetooth status
Dongle MAC: 00:1a:7d:da:71:13
Bus: USB
BT Dongle Present: Yes
```

State: Connected
BT Local Name: My\_BT
PIN (encrypted): 8nPzy2hzuba9pG3iiC/q0451RynUn7kq94L9WORFrRM=
BT Partner Name: Tablet123

### Example 4

The following example displays the Bluetooth interface information when it is paired and connected to a remote Bluetooth partner:switchxxxxx# show bluetooth status

switchxxxxx# show bluetooth status Dongle MAC: 00:1a:7d:da:71:13 Bus: USB BT Dongle Present: Yes State: Admin Down BT Local Name: My\_BT PIN (encrypted): 8nPzy2hzuba9pG3iiC/q0451RynUn7kq94L9WORFrRM= BT Partner Name: Not available

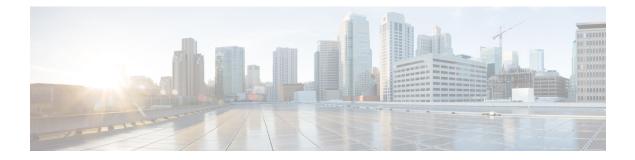

# **Bonjour Commands**

This chapter contains the following sections:

- bonjour enable, on page 186
- bonjour interface range, on page 187
- show bonjour, on page 188

# bonjour enable

To enable Bonjour globally, use the **bonjour enable** command in Global Configuration mode. To disable Bonjour globally, use the **no** format of the command.

### Syntax

bonjour enable

no bonjour enable.

### **Default Configuration**

Enable

### **Command Mode**

Global Configuration mode

### **Examples**

switchxxxxx(config) # bonjour enable

## bonjour interface range

To add L2 interfaces to the Bonjour L2 interface list, use the **bonjour interface range** command in Global Configuration mode. To remove L2 interfaces from this list, use the **no** format of the command.

### **Syntax**

bonjour interface range interface-list

no bonjour interface range [interface-list]

### **Parameters**

• *interface-list*—Specifies a list of interfaces. Only interfaces supporting L2 Multicast forwarding can be specified. The follow: LAN and point, which support be of the following types: Ethernet port, Port-channel, and VLAN.

### **Default Configuration**

The list includes the Default VLAN and OOB.

### **Command Mode**

Global Configuration mode

### **User Guidelines**

The Bonjour L2 interface list specifies a set of interfaces on which Bonjour is enabled.

Use the **bonjour interface range** *interface-list* command, to add the specified interfaces to the Bonjour L2 interface list.

Use the **no bonjour interface range** *interface-list* command, to remove the specified interfaces from the Bonjour L2 interface list.

Use the **no bonjour interface range** command, to clear the Bonjour L2 interface list.

#### Examples

```
switchxxxxxx(config) # bonjour interface range VLAN 100-103
```

# show bonjour

To display Bonjour information, use the show bonjour command in Privileged EXEC mode.

### Syntax

show bonjour [interface-id]

### **Parameters**

• *interface-id*—Specifies an interface.

### **Command Mode**

Privileged EXEC mode

### **Examples**

The example displays Bonjour status.

| switchxxxxxx# show bonjour     |                     |             |  |  |  |  |  |
|--------------------------------|---------------------|-------------|--|--|--|--|--|
| Bonjour global status: enabled |                     |             |  |  |  |  |  |
| Bonjour                        | L2 interfaces list: | vlans 1     |  |  |  |  |  |
| Service                        | Admin Status        | Oper Status |  |  |  |  |  |
|                                |                     |             |  |  |  |  |  |
| csco-sb                        | enabled             | enabled     |  |  |  |  |  |
| http                           | enabled             | enabled     |  |  |  |  |  |
| https                          | enabled             | disabled    |  |  |  |  |  |
| ssh                            | enabled             | disabled    |  |  |  |  |  |
| telnet                         | enabled             | disabled    |  |  |  |  |  |

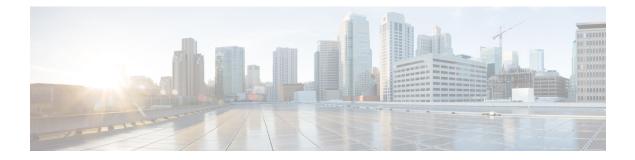

# **CA Certificate Commands**

This chapter contains the following sections:

- ca-certificate install, on page 190
- ca-certificate revoke, on page 192
- show ca-certificate, on page 193
- show ca-certificate revocation, on page 195

### ca-certificate install

To manually install a CA certificate, use the **ca-certificate install** command in Global Configuration mode. To remove a static CA certificate, use the **no** form of this command.

#### Syntax

ca-certificate install name *name* [owner owner]

**no ca-certificate install** {name name | owner owner}

### **Parameters**

- name-Specifies the certificate name. The range is from 1 to 160 characters.
- *owner*—specifies the owner of the certificate. This is a string of 1 to 32 characters. If an owner is not specified, the default owner is "Static".

When adding a certificate, the certificate itself should follow the command on the command line.

### **Default Configuration**

There are no installed certificates.

### **Command Mode**

Global Configuration mode

### **User Guidelines**

Use the ca-certificate install name command to install a CA certificate.

Following the command, the user will be prompted to enter the certificate in the command line.

The user will need to enter or paste the certificate. Entering a period on a separate line indicates that the certificate input is complete.

The entered certificate must use the pem format.

A certificate will not be valid if the system clock was not set by user or synchronized with SNTP, or based on hardware based Real Time Clock (RTC).

Up to 256 certificates can be installed.

When using the **no** form of the command to remove certificates, a specific certificate can be removed by **name**. Alternatively, the **owner** keyword can be used to remove all static certificates belonging to a specific owner.

**Example 1.** The following example installs a CA certificate from the command line:

```
switchxxxxx(config)# ca-certificate install root1
Please paste the input now, add a period (.) on a separate line after the
input, and press Enter.
----BEGIN CERTIFICATE-----
MIIBkzCB/QIBADBUMQswCQYDVQQGEwIgIDEKMAgGA1UECBMBIDEKMAgGA1UEBxMB
IDEVMBMGA1UEAxMMMTAuNS4yMzQuMjA5MQowCAYDVQQKEwEgMQowCAYDVQQLEwEg
MIGfMA0GCSqGSIb3DQEBAQUAA4GNADCBiQKBqQDK+beogIcke73sBSL7tC2DMZrY
```

```
OOg9XM1AxfOiqLlQJHd4xP+BHGZWwfkjKjUDBpZn52LxdDu1KrpB/h0+TZPOFv38
7mIDqtnoF1NLsWxkVKRM5LPka0L/ha1pYxp7EWAt5iDBzSw5sO41v0bSN7oaGjFA
6t4SW2rrnDy8JbwjWQIDAQABoAAwDQYJKoZIhvcNAQEEBQADgYEAuqYQiNJst6hI
XFDxe718Od3Uyt3Dmf7KE/AmUV0Pif2yUluy/RuxRwKhDp/lGrK12tzLQz+s50x7
Klft/IcjzbBYXLvih45ASWG3TRv2WVKyWs89rPPXu5hKxggEeTvWqpuS+gXrIqjW
WVZd0n1fXhMacoflgnnEmweIzmrqXBs=
-----END CERTIFICATE-----
```

switchxxxxxx(config) #

### ca-certificate revoke

To add a certificate to the revocation list, use the **ca-certificate revoke** command in Global Configuration mode. To remove a certificate from the revocation list, use the **no** form of this command.

### Syntax

ca-certificate revoke issuer issuer serial-number serial-number

no ca-certificate revoke issuer issuer serial-number serial-number

### **Parameters**

- issuer—The issuer string as it appears in the revoked certificate including all parameters (Range: 1-160 characters).
- *serial-number*—The serial number of the revoked certificate. This is a string in hexadecimal format (Range: 1-32 pairs of characters).

### **Default Configuration**

There are no revoked certificates.

### **Command Mode**

Global Configuration mode

### **User Guidelines**

Use the ca-certificate revoke command to add a certificate to the revocation list.

When entering the issuer information, the full issuer string should be entered as it appears in the certificate. If the string contains spaces, it must be contained in quotation marks.

Adding a certificate to this list will change the status of this certificate to "revoked" if it is installed. If the certificate is not installed, it will receive the revoked status if it is installed at a later date.

Up to 512 certificates can be added to the revocation list.

Example 1. The following example adds a CA certificate to the revocation list:

```
switchxxxxx(config)# ca-certificate revoke issuer "C=US, O=GlobalSign nv-sa, CN=GlobalSign
Organization Validation" serial-number 10ad0044a8418ad5005e45b6
switchxxxxx(config)#
```

### show ca-certificate

To display the CA certificates installed on the device and their status, use the **show ca-certificate** command in Privileged EXEC mode.

#### **Syntax**

show ca-certificate [name name][type type][owner owner-name][detailed]

### **Parameters**

- name name Specifies the certificate name. (Range: 1-160 characters).
- **type** *type*—Specifies the certificate type. The possible values are static, dynamic or signer.
- **owner** *owner-name*—Specifies the name of the certificate owner this is the application that installed a dynamic certificate. (Range: 1-32 characters).
- **detailed** This optional parameter shows detailed information of the displayed certificates. If this parameter is not used, only limited information will be displayed for each certificate.

### **Command Mode**

Privileged EXEC mode

### **User Guidelines**

Use the **show ca-certificate** command to display all installed CA certificates.

Use the optional **name**, **type** and **owner** parameters to display the information of a subset of certificates.

**Example 1** The following example displays brief information for all static CA certificates.

| switchxxxxx# <b>show ca-certificate type static</b> |        |       |             |             |           |  |
|-----------------------------------------------------|--------|-------|-------------|-------------|-----------|--|
| Name                                                | Туре   | Owner | Valid From  | Valid To    | Status    |  |
|                                                     |        |       |             |             |           |  |
| local.cert                                          | static | rnd   | 03-Aug-2019 | 03-Aug-2020 | Valid     |  |
| app1.cert1                                          | static | app1  | 16-Jan-2021 | 16-Jul-2023 | Premature |  |
| app1.cert2                                          | static | appl  | 15-Mar-2017 | 14-Mar-2018 | Expired   |  |
| trusted-cert1                                       | static | app2  | 27-Jun-2019 | 26-Jun-2024 | Valid     |  |
| certif3                                             | static | аррЗ  | 08-Feb-2018 | 08-Feb-2020 | Revoked   |  |

**Example 2** The following example displays detailed information for all CA certificates:

```
switchxxxxx# show ca-certificate detailed
>C-CountryName, ST-StateOrProvinceName, L-Locality, O-Organization,
>OU-OrganizationalUnit, CN-CommonName
cert1
  Type: Signer
  Owner: N/A
  Version: 3 (0x2)
  Serial Number: 10:ad:00:44:a8:41:8a:d5:00:5e:45:b6
  Issuer: C=US, O=GlobalSign nv-sa, CN=GlobalSign Organization Validation
  Status: Valid
  Validity
   Not Before: Nov 21 08:00:00 2015 GMT
   Not After : Nov 22 07:59:59 2020 GMT
  Subject: C=US, O=GlobalSign nv-sa, CN=GlobalSign Organization Validation
```

Public Key Type: ECDSA P256 Public Key Length: 2048 bits Signature Algorithm: sha256RSA certA Type: Static Owner: Static Parent: cert1 Version: 3 (0x2) Serial Number: 10:e6:fc:62:b7:41:8a:d5:00:5e:45:b6 Issuer: C=US, O=GlobalSign nv-sa, CN=GlobalSign Organization Validation Status: Not Valid (expired) Validity Not Before: Nov 21 08:00:00 2016 GMT Not After : Nov 22 07:59:59 2017 GMT Subject: C=US, ST=California, L=San Francisco, O=AKB Foundation, Inc., CN=\*.wikipedia.org Finger print: DC72343 DC88A988 127897BC BB789788 Public Key Type: ECDSA P256 Public Key Length: 2048 bits Signature Algorithm: sha256RSA certB Type: Dynamic Owner: PnP Parent: cert1 Version: 3 (0x2) Serial Number: 88:cc:55:ae:a8:41:8a:d5:00:5e:45:b6 Issuer: C=US, O=Google Trust Services, CN=GTS CA 101 Status: Not Valid (revoked) Validity Not Before: Sep 21 08:00:00 2019 GMT Not After : Sep 22 07:59:59 2020 GMT Subject: C=US, S=California, L=Mountain View O=Google LLC, CN=\*.google.com Finger print: DC789788 DC88A988 127897BC BB789788 Public Key Type: ECDSA P256 Public Key Length: 2048 bits Signature Algorithm: sha256RSA

### show ca-certificate revocation

To display the CA certificate revocation list, use the **show ca-certificate revocation** command in Privileged EXEC mode.

### **Syntax**

show ca-certificate revocation

### **Command Mode**

Privileged EXEC mode

### **User Guidelines**

Use the **show ca-certificate revocation** command to display the CA certificate revocation list.

**Example.** The following displays the revocation list:

```
switchxxxxx# show ca-certificate revocation
>C-CountryName, ST-StateOrProvinceName, L-Locality, O-Organization,
>OU-OrganizationalUnit, CN-CommonName
Issuer: C=US, O=GlobalSign nv-sa, CN=GlobalSign Organization Validation
Serial Number: 10:ad:00:44:a8:41:8a:d5:00:5e:45:b6
```

Issuer: C=US, O=Google Trust Services, CN=GTS CA 101 Serial Number: 00:9e:44:1b:49:08:8d:75:bb:02:00:00:00:00:40:a5:b4

I

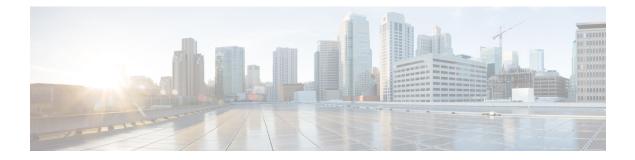

# **CBD Probe Commands**

This chapter contains the following sections:

- cbd probe enable, on page 198
- cbd address, on page 199
- cbd organization name, on page 200
- cbd network name, on page 201
- cbd key, on page 202
- cbd connection enable, on page 203
- cbd reset, on page 204
- clear cbd probe database, on page 205
- show cbd , on page 206

# cbd probe enable

To enable the Cisco Business Dashboard Probe operation on device, use the **cbd probe enable** command in Global Configuration mode. To disable the Cisco Business Dashboard Probe operation, use the **no** form of this command.

### Syntax

cbd probe enable

no cbd probe enable

### **Default Configuration**

Cisco Business Dashboard Probe is disabled.

### **Command Mode**

Global Configuration mode

### **User Guidelines**

Use the command to enable the Cisco Business Dashboard Probe on the device.

### Example

The following example enables the Cisco Business Dashboard Probe on the device:

switchxxxxx(config)# cbd probe enable
This operation may take a few seconds....

### cbd address

To configure the details of the Cisco Business Dashboard, use the **cbd address** command in Global Configuration mode. To remove the details of the Cisco Business Dashboard, use the **no** form of this command.

### Syntax

**cbd address** {*ip-address* / *hostname*} [**port** *port*]

no cbd address

### **Parameters**

- address ip-address.—Specifies the Cisco Business Dashboard IP address. This can be an IPv4 address.
- address hostname Specifies the Cisco Business Dashboard as a hostname (Range: 1–158 characters. Maximum label size of each part of the host name: 63).
- port Specifies the TCP port used to connect to Cisco Business Dashboard. (Range: 1-65535)

### **Default Configuration**

No address is configured. CBD port default is 443.

### **Command Mode**

Global Configuration mode

### **User Guidelines**

Use the **cbd address** command to configure the Cisco Business Dashboard IP address and the TCP port to use to connect to the Cisco Business Dashboard. The **cbd connection enable** configuration must be removed prior to making changes to this parameter.

### Examples

The following example configures the IPv4 address of the Cisco Business Dashboard to 1.1.1.1 and sets the TCP port to 8443.

switchxxxxx(config) # cbd address 1.1.1.1 port 8443

In the following example configuration of the Cisco Business Dashboard IPv4 address fails because connection to Dashboard is enabled.

```
switchxxxxx(config) # cbd address 1.1.1.1
Command failed!
```

Please disable connection to Cisco Business Dashboard before configuring this command, using command "no cbd connection enable". Only after configuring all Dashboard settings (Dashboard address, Key parameters, Organization and Network name) re-enable connection (command "cbd connection enable") to allow Probe connection to Cisco Business Dashboard

### cbd organization name

To configure the organization name of the Cisco Business Dashboard, use the **cbd organization name** command in Global Configuration mode. To remove Cisco Business Dashboard organization name configuration, use the **no** form of this command.

### Syntax

cbd organization name organization-name

no cbd organization name

### **Parameters**

**organization name** *organization-name*—Specifies the Organization name of the Cisco Business Dashboard Probe running on the device. Parameter can be specified as an alphanumeric string, **including** symbols and white-spaces (Range: 1–64).

### **Default Configuration**

CBD Organization Name is not defined.

### **Command Mode**

Global Configuration mode

### **User Guidelines**

Use the **cbd organization name** command to configure the Cisco Business Dashboard organization name. The **cbd connection enable** configuration must be removed prior to making changes to this parameter.

#### Example

The following example configures the organization name of the Cisco Business Dashboard:

switchxxxxx(config) # cbd organization name "my organization"

### cbd network name

To configure the network name of the Cisco Business Dashboard, use the **cbd network name** command in Global Configuration mode. To remove Cisco Business Dashboard network name configuration, use the **no** form of this command.

### Syntax

cbd network name network-name

no cbd network name

### **Parameters**

**network name** *network-name*—Specifies the site name of the Cisco Business Dashboard Probe running on the device. Network Name can be specified as an alphanumeric string, **including** symbols and white-spaces (Range: 1–64).

### **Default Configuration**

CBD Network Name is not defined.

### **Command Mode**

Global Configuration mode

### **User Guidelines**

Use the **cbd network name** command to configure the Cisco Business Dashboard network name. The **cbd connection enable** configuration must be removed prior to making changes to this parameter.

#### Example

The following example configures the network name of the Cisco Business Dashboard.

switchxxxxx(config) # cbd network name "my network"

## cbd key

To configure the key ID and secret of the Cisco Business Dashboard, use the **cbd key** command in Global Configuration mode. To remove Cisco Business Dashboard key ID and secret configuration, use the **no** form of this command.

### Syntax

cbd key id id-string secret secret-string

encrypted cbd key id id-string secret encrypted-secret-string

no cbd key

### **Parameters**

- id *id-string*—Specifies the key ID to use for initial authentication between the Cisco Business Dashboard Probe running on the device and the Cisco Business Dashboard (A string of 24 hexadecimal digits).
- secret *secret-string* Specifies the secret to use for authentication, can be specified as an alphanumeric string without white-spaces. The key can be up to 160 characters.
- secret *encrypted-secret-string* Same as the *secret-string* parameter, but the secret is in encrypted form.

### **Default Configuration**

CBD key ID and secret are not defined.

### **Command Mode**

Global Configuration mode

### **User Guidelines**

Use the **cbd key** command to configure the Cisco Business Dashboard key ID and secret. The **cbd connection enable** configuration must be removed prior to making changes to this parameter.

### Example

The following example configures the key ID and secret of the Cisco Business Dashboard used for initial authentication:

switchxxxxxx(config)# cbd key id 5cecde9f21bb450005fb790b secret secretExample123

### cbd connection enable

To configure the probe to connect with Cisco Business Dashboard, use the **cbd connection enable** command in Global Configuration mode. To disable probe connection to the Cisco Business Dashboard, use the **no** form of this command.

### Syntax

### cbd connection enable

no cbd connection enable

### **Default Configuration**

Probe is not enabled for connection to Cisco Business Dashboard.

#### **Command Mode**

Global Configuration mode

### **User Guidelines**

Use the **cbd connection enable** command to enable the probe to connect to the Cisco Business Dashboard. The configuration of this command will trigger the Cisco Business Dashboard Probe to connect to the Cisco Business Dashboard if the CBD Probe is enabled.

The **cbd organization name**, **cbd network name**, **cbd address** and **cbd key** settings must be configured for the **cbd connection enable** command to succeed. Use the **no cbd connection enable** to disconnect the Probe from the Cisco Business Dashboard and to allow the user to change the Cisco Business Dashboard settings mentioned above.

### Examples

The following example enables the probe to connect to the Cisco Business Dashboard:

switchxxxxx(config) # cbd connection enable

In the following example the command fails because some of the Dashboard settings needed for connection were not configured:

switchxxxxx(config)# cbd connection enable Command failed. Please make sure all of the following dashboard parameters are configured: dashboard address, organization name, network name and key;

### cbd reset

To reset Cisco Business Dashboard Probe connection to the Cisco Business Dashboard use the **cbd reset** command in Privileged EXEC mode.

### Syntax

cbd reset

### **Command Mode**

Privileged EXEC mode

### **User Guidelines**

Use the **cbd reset** command to reset the connection to the Cisco Business Dashboard. Applying the command will disconnect current connection with Dashboard, flush CBD probe cached data and then attempt to reconnect to the Cisco Business Dashboard.

The command will be executed only if the Probe Agent is enabled (command cbd probe enable, on page 198) and connection to Cisco Business Dashboard is also enabled (command cbd connection enable, on page 203).

### **Examples**

The following example executes an attempt to reconnect using the configured key ID and secret:

switchxxxxx# cbd reset

In the following example the reset command fails because Probe connection to Network Cisco Business Dashboard is not enabled:

switchxxxxx# cbd reset
Operation failed because Probe connection to Cisco Business Dashboard is not enabled.
Please enable conntection to Cisco Business Dashboard using command "cbd connection enable".

In the following example the reset command fails because Probe agent is not enabled on device:

switchxxxxx# cbd reset
Operation failed because Probe is not enabled
Please enable Probe using command "cbd probe enable".

L

# clear cbd probe database

To clear the Cisco Business Dashboard Probe database use the **clear cbd probe database** command in Privileged EXEC mode.

### Syntax

clear cbd probe database

### **Command Mode**

Privileged EXEC mode

### **User Guidelines**

Use the **clear cbd probe database** to clear the Cisco Business Dashboard Probe database.

The command will be executed only if the Cisco Business Dashboard Probe Agent is disabled.

### **Examples**

The following example clears the Cisco Business Dashboard Probe Database:

switchxxxxx# clear cbd probe database

In the following example, the clear command fails because the Cisco Business Dashboard Probe is enabled on the switch:

switchxxxxx# clear cbd probe database
Operation failed because Cisco Business Dashboard Probe is enabled on the switch.
Please disable Probe on switch using command "no cbd probe enable".

### show cbd

To display information about Cisco Business Dashboard Probe Configuration and status, use the **show cbd** command in Privileged EXEC mode.

### Syntax

show cbd

### **Command Mode**

Privileged EXEC mode

### **User Guidelines**

Use the **show cbd** command, to display information about the Cisco Business Dashboard Probe running on the device.

### Example

The following example shows the output from the show cbd command:

```
switchxxxxx# show cbd
Network Probe is enabled
Operational status: Active
Probe version: 1.1.2.20181019
Dashboard address: 1.1.1.1
Dashboard port: 443
Key ID: MyKey
Key Secret (encrypted): 8nPzy2hzuba9pG3iiC/q0451RynUn7kq94L9WORFrRM=
Organization name: ABC Company
Network name: my network
Dashboard status: connected
```

The following table describes the different Cisco Business Dashboard Probe setting and behavior and the relevant Administrative & Operational state display.

| Cisco Business Dashboard Probe Setting and Status                              | Administrative State indication | Operational State indication |
|--------------------------------------------------------------------------------|---------------------------------|------------------------------|
| Cisco Business Dashboard Probe Disabled                                        | Disabled                        | Inactive                     |
| Cisco Business Dashboard Probe Enabled and active                              | Enabled                         | Active                       |
| Cisco Business Dashboard Probe Enabled but is not active (indicates a failure) | Enabled                         | Fault                        |

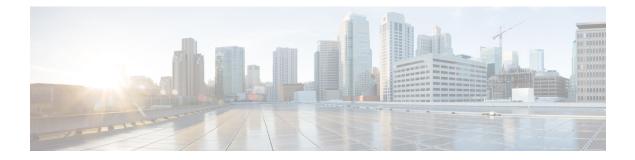

# **CDP Commands**

This chapter contains the following sections:

- cdp advertise-v2, on page 208
- cdp appliance-tlv enable, on page 209
- cdp device-id format, on page 210
- cdp enable, on page 211
- cdp holdtime, on page 212
- cdp log mismatch duplex, on page 213
- cdp log mismatch native, on page 214
- cdp log mismatch voip, on page 215
- cdp mandatory-tlvs validation, on page 216
- cdp pdu, on page 217
- cdp run, on page 218
- cdp source-interface, on page 219
- cdp timer, on page 220
- clear cdp counters, on page 221
- clear cdp table, on page 222
- show cdp, on page 223
- show cdp entry, on page 224
- show cdp interface, on page 226
- show cdp neighbors, on page 227
- show cdp tlv, on page 231
- show cdp traffic, on page 234

# cdp advertise-v2

To specify version 2 of transmitted CDP packets, use the **cdp advertise-v2** command in Global Configuration mode. To specify version 1, use the **no** form of this command.

### Syntax

cdp advertise-v2

no cdp advertise-v2

### **Default Configuration**

Version 2.

### **Command Mode**

Global configuration mode

### Example

switchxxxxxx(config)# cdp run
switchxxxxxx(config)# cdp advertise-v2

### cdp appliance-tlv enable

To enable sending of the Appliance TLV, use the **cdp appliance-tlv enable** command in Global Configuration mode. To disable the sending of the Appliance TLV, use the **no** form of this command.

### **Syntax**

cdp appliance-tlv enable

no cdp appliance-tlv enable

### **Default Configuration**

Enabled

### **Command Mode**

Global Configuration mode

### **User Guidelines**

This MIB specifies the Voice Vlan ID (VVID) to which this port belongs:

- 0—The CDP packets transmitting through this port contain Appliance VLAN-ID TLV with value of 0. VoIP and related packets are expected to be sent and received with VLAN-ID=0 and an 802.1p priority.
- **1..4094**—The CDP packets transmitting through this port contain Appliance VLAN-ID TLV with N. VoIP and related packets are expected to be sent and received with VLAN-ID=N and an 802.1p priority.
- **4095**—The CDP packets transmitting through this port contain Appliance VLAN-ID TLV with value of 4095. VoIP and related packets are expected to be sent and received untagged without an 802.1p priority.
- **4096**—The CDP packets transmitting through this port do not include Appliance VLAN-ID TLV; or, if the VVID is not supported on the port, this MIB object will not be configurable and will return 4096.

### Example

switchxxxxx(config)# cdp appliance-tlv enable

# cdp device-id format

To specify the format of the Device-ID TLV, use the **cdp device-id format** command in Global Configuration mode. To return to default, use the **no** form of this command.

### Syntax

cdp device-id format {mac | serial-number | hostname}

no cdp device-id format

### **Parameters**

- mac-Specifies that the Device-ID TLV contains the device's MAC address.
- serial-number-Specifies that Device-ID TLV contains the device's hardware serial number.
- hostname-Specifies that Device-ID TLV contains the device's hostname.

### **Default Configuration**

MAC address is selected by default.

### **Command Mode**

Global Configuration mode

### Example

switchxxxxx(config)# cdp device-id format serial-number

# cdp enable

Tp enable CDP on interface, use the **cdp enable** command in Interface (Ethernet) Configuration mode. To disable CDP on an interface, use the **no** form of the CLI command.

### **Syntax**

cdp enable

### **Default Configuration**

Enabled

### **Command Mode**

Interface (Ethernet) Configuration mode

### **User Guidelines**

For CDP to be enabled on an interface, it must first be enabled globally using cdp advertise-v2, on page 208.

### Example

```
switchxxxxx(config)# cdp run
switchxxxxx(config-if)# interface gi1/0/1
switchxxxxx(config-if)# cdp enable
```

# cdp holdtime

To specify a value of the Time-to-Live field into sent CDP messages, use the **cdp holdtime** command in Global Configuration mode. To return to default, use the **no** form of this command.

### Syntax

cdp holdtime seconds

no cdp holdtime

### **Parameters**

**seconds**—Value of the Time-to-Live field in seconds. The value should be greater than the value of the Transmission Timer.

### **Parameters range**

seconds—10 - 255.

### **Default Configuration**

180 seconds.

### **Command Mode**

Global Configuration mode

### Example

switchxxxxx(config) # cdp holdtime 100

L

# cdp log mismatch duplex

To enable validating that the duplex status of a port received in a CDP packet matches the ports actual configuration and generation the SYSLOG duplex mismatch messages if they do not match, use the **cdp log mismatch duplex** command in Global Configuration mode and Interface (Ethernet) Configuration mode. To disable the generation of the SYSLOG messages, use the **no** form of the CLI command.

### **Syntax**

cdp log mismatch duplex

no cdp log mismatch duplex

### **Default Configuration**

The switch reports duplex mismatches from all ports.

### **Command Mode**

Global Configuration mode

Interface (Ethernet) Configuration mode

### Example

```
switchxxxxx(config)# interface gi1/0/1
switchxxxxx(config-if)# cdp log mismatch duplex
```

### cdp log mismatch native

To enable validating that the native VLAN received in a CDP packet matches the actual native VLAN of the port and generation the SYSLOG VLAN native mismatch messages if they do not match, use the **cdp log mismatch native** Global and Interface Configuration mode command in Global Configuration mode and Interface (Ethernet) Configuration mode. To disable the generation of the SYSLOG messages, use the **no** format of the CLI command.

**Syntax** 

cdp log mismatch native

no cdp log mismatch native

### **Default Configuration**

The switch reports native VLAN mismatches from all ports.

### **Command Mode**

Global Configuration mode

Interface (Ethernet) Configuration mode

### Example

switchxxxxx(config)# interface gi1/0/1
switchxxxxx(config-if)# cdp log mismatch native

L

# cdp log mismatch voip

To enable validating that the VoIP status of the port received in a CDP packet matches its actual configuration and generation the SYSLOG voip mismatch messages if they do not match, use the **cdp log mismatch voip** Global and Interface Configuration mode command in Global Configuration mode and Interface (Ethernet) Configuration mode. To disable the generation of the SYSLOG messages, use the **no** format of the CLI command.

### **Syntax**

cdp log mismatch voip

no cdp log mismatch voip

#### **Default Configuration**

The switch reports VoIP mismatches from all ports.

#### **Command Mode**

Global Configuration mode

Interface (Ethernet) Configuration mode

```
switchxxxxx(config)# interface gi1/0/1
switchxxxxx(config-if)# cdp log mismatch voip
```

# cdp mandatory-tlvs validation

To validate that all mandatory (according to the CDP protocol) TLVs are present in received CDP frames, use the **cdp mandatory-tlvs validation** command in Global Configuration mode. To disables the validation, use the **no** form of this command.

#### Syntax

cdp mandatory-tlvs validation

no cdp mandatory-tlvs validation

**Default Configuration** 

Disabled

**Command Mode** 

Global Configuration mode

#### **User Guidelines**

Use the command to delete CDP packets not including all the mandatory TLVs.

#### Example

This example turns off mandatory TLV validation:

switchxxxxx(config) # no cdp mandatory-tlvs validation

# cdp pdu

To specify CDP packets handling when CDP is globally disabled, use the **cdp pdu** command in Global Configuration mode. To return to default, use the **no** form of this command.

### Syntax

cdp pdu [filtering | bridging | flooding]

no cdp pdu

# Parameters

- filtering—Specify that when CDP is globally disabled, CDP packets are filtered (deleted).
- **bridging**—Specify that when CDP is globally disabled, CDP packets are bridged as regular data packets (forwarded based on VLAN).
- flooding—Specify that when CDP is globally disabled, CDP packets are flooded to all the ports in the product that are in STP forwarding state, ignoring the VLAN filtering rules.

### **Default Configuration**

bridging

## **Command Mode**

Global Configuration mode

### **User Guidelines**

When CDP is globally enabled, CDP packets are filtered (discarded) on CDP-disabled ports.

In the flooding mode, VLAN filtering rules are not applied, but STP rules are applied. In case of MSTP, the CDP packets are classified to instance 0.

```
switchxxxxxx(config)# cdp run
switchxxxxxx(config)# cdp pdu flooding
```

# cdp run

To enable CDP globally, use the **cdp run** command in Global Configuration mode. To disable CDP globally, use the **no** form of this command.

Syntax

cdp run

no cdp run

#### **Default Configuration**

Enabled.

#### **Command Mode**

Global Configuration mode

# **User Guidelines**

CDP is a link layer protocols for directly-connected CDP/LLDP-capable devices to advertise themselves and their capabilities. In deployments where the CDP/LLDP capable devices are not directly connected and are separated with CDP/LLDP incapable devices, the CDP/LLDP capable devices may be able to receive the advertisement from other device(s) only if the CDP/LLDP incapable devices flood the CDP/LLDP packets they receives. If the CDP/LLDP incapable devices perform VLAN-aware flooding, then CDP/LLDP capable devices can hear each other only if they are in the same VLAN. It should be noted that a CDP/LLDP capable devices flood the CDP/LLDP packets.

To learn and advertise CDP information, it must be globally enabled (it is so by default) and also enabled on interfaces (also by default).

#### Example

switchxxxxx(config) # cdp run

L

# cdp source-interface

To specify the CDP source port used for source IP address selection, use the **cdp source-interface** command in Global Configuration mode. To delete the source interface, use the **no** form of this command.

### **Syntax**

cdp source-interface interface-id

no cdp source-interface

## **Parameters**

interface-id-Source port used for Source IP address selection.

# **Default Configuration**

No CDP source interface is specified.

# **Command Mode**

Global Configuration mode

# **User Guidelines**

Use the **cdp source-interface** command to specify an interface whose minimal IP address will be advertised in the TVL instead of the minimal IP address of the outgoing interface.

```
switchxxxxx(config) # cdp source-interface gi1/0/1
```

# cdp timer

To specify how often CDP packets are transmitted, use the **cdp timer** command in Global Configuration mode. To return to default, use the **no** form of this command.

# Syntax

cdp timer seconds

# no cdp timer

## **Parameters**

seconds—Value of the Transmission Timer in seconds. Range: 5-254 seconds.

# **Default Configuration**

60 seconds.

# **Command Mode**

Global Configuration mode

#### Example

switchxxxxx(config) # cdp timer 100

# clear cdp counters

To reset the CDP traffic counters to 0, use the clear cdp counters command in Privileged EXEC mode.

## **Syntax**

clear cdp counters [global | interface-id]

### **Parameters**

- global—Clear only the global counters.
- *interface-id*—Specifies the interface identifier of the counters that should be cleared.

#### **Command Mode**

Privileged EXEC mode

### **User Guidelines**

Use the command clear cdp counters without parameters to clear all the counters.

Use the clear cdp counters global to clear only the global counters.

Use the **clear cdp counters** *interface-id* command to clear the counters of the given interface.

#### Example

**Example 1.** The example clears all the CDP counters:

switchxxxxx# clear cdp couters

**Example 2.** The example clears the CDP global counters.

switchxxxxx# clear cdp couters global

Example 3. The example clears the CDP counters of Ethernet port gi1/0/1:

switchxxxxx# clear cdp couters interface gi1/0/1

# clear cdp table

To delete the CDP Cache tables, use the **clear cdp table** command in Privileged EXEC mode.

Syntax

clear cdp table

### **Command Mode**

Privileged EXEC mode

Example The example deletes all entries from the CDP Cache tables:

switchxxxxx# clear cdp table

L

# show cdp

To display the interval between advertisements, the number of seconds the advertisements are valid and version of the advertisements, use the **show cdp** Privileged EXEC mode command in Privileged EXEC mode.

#### Syntax

show cdp

### **Command Mode**

Privileged EXEC mode

```
switchxxxxx# show cdp
Global CDP information:
   cdp is globally enabled
   cdp log duplex mismatch is globally enabled
   cdp log voice VLAN mismatch is globally enabled
   cdp log native VLAN mismatch is globally disabled
   Mandatory TLVs are
    Device-ID TLV (0x0001
     Address TLV (0x0002)
     Port-ID TLV (0x0003)
     Capabilities TLV (0x0004)
     Version TLV (0x0005)
     Platform TLV (0x0006)
   Sending CDPv2 advertisements is enabled
   Sending Appliance TLV is enabled
   Device ID format is Serial Number
   Sending CDP packets every 60 seconds
   Sending a holdtime value of 180 seconds
```

# show cdp entry

To display information about specific neighbors, use the **show cdp entry** command in Privileged EXEC mode.

#### Syntax

show cdp entry {\* | device-name} [protocol | version]

#### **Parameters**

- \*—Specifies all neighbors
- device-name-Specifies the name of the neighbor.
- protocol—Limits the display to information about the protocols enabled on neighbors.
- version—Limits the display to information about the version of software running on the neighbors.

#### **Default Configuration**

All of the entry information is display if the protocol and version keywords are not specified.

#### **Command Mode**

Privileged EXEC mode

```
switchxxxxx# show cdp entry
Device-ID: Site1-C1300-Stack-10
Advertisement version: 2
Platform: Cisco C1300-24P-4X (PID:C1300-24P-4X)-VSD
Capabilities: Router Switch IGMP
Interface: gi10, Port ID (outgoing port): gi2/0/20
Holdtime: 129
Version: 4.1.0.68
Duplex: full
Native VLAN: 1
Application: VoIP using VLAN 114
SysName: Site1-C1300-Stack-10
Addresses:
         TP 172.16.1.31
         IPv6 fe80::e64e:2dff:fe4a:32eb (link-local)
Site1-C1200-8T-16#
Site1-C1200-8T-16#sh cdp entry Site1-C1300-Stack-10 protocol
_____
Device-ID: Site1-C1300-Stack-10
Addresses:
        IP 172.16.1.31
         IPv6 fe80::e64e:2dff:fe4a:32eb (link-local)
Site1-C1200-8T-16#
Site1-C1200-8T-16#
Site1-C1200-8T-16#sh cdp entry Site1-C1300-Stack-10 version
_____
Device-ID: Site1-C1300-Stack-10
Version: 4.0.0.81
Site1-C1200-8T-16#
```

```
switchxxxxx# show cdp entry device.cisco.com version
Device-ID: Site1-C1300-Stack-10
Advertisement version: 2
Platform: Cisco C1300-24P-4X (PID:C1300-24P-4X)-VSD
Capabilities: Router Switch IGMP
Interface: gi10, Port ID (outgoing port): gi2/0/20
Holdtime: 129
Version: 4.1.0.68
Duplex: full
Native VLAN: 1
Application: VoIP using VLAN 114
SysName: Site1-C1300-Stack-10
Addresses:
         IP 172.16.1.31
         IPv6 fe80::e64e:2dff:fe4a:32eb (link-local)
Site1-C1200-8T-16#
Site1-C1200-8T-16#sh cdp entry Site1-C1300-Stack-10 protocol
_____
Device-ID: Site1-C1300-Stack-10
Addresses:
          IP 172.16.1.31
         IPv6 fe80::e64e:2dff:fe4a:32eb (link-local)
Site1-C1200-8T-16#
Site1-C1200-8T-16#
Site1-C1200-8T-16#sh cdp entry Site1-C1300-Stack-10 version
      -----
Device-ID: Site1-C1300-Stack-10
Version: 4.0.0.81
Site1-C1200-8T-16#
switchxxxxx# show cdp entry device.cisco.com protocol
Device-ID: Site1-C1300-Stack-10
Addresses:
         IP 172.16.1.31
         IPv6 fe80::e64e:2dff:fe4a:32eb (link-local)
Site1-C1200-8T-16#
Site1-C1200-8T-16#
Site1-C1200-8T-16#sh cdp entry Site1-C1300-Stack-10 version
switchxxxxx# show cdp entry device.cisco.com version
Device-ID: Site1-C1300-Stack-10
```

Version: 4.0.0.81 Site1-C1200-8T-16#

# show cdp interface

To display information about ports on which CDP is enabled, use the **show cdp interface** command in Privileged EXEC mode.

#### Syntax

show cdp interface interface-id

#### **Parameters**

interface-id-Port ID.

### **Command Mode**

Privileged EXEC mode

#### Example

switchxxxxx# show cdp interface gi1/0/1
CDP is globally enabled
CDP log duplex mismatch
Globally is enabled
Per interface is enabled
CDP log voice VLAN mismatch
Globally is enabled
Per interface is enabled
CDP log native VLAN mismatch
Globally is disabled
Per interface is enabled
gi1/0/1 is Down, CDP is enabled
Sending CDP packets every 60 seconds
Holdtime is 180 seconds

I

# show cdp neighbors

To display information about neighbors kept in the main or secondary cache, use the **show cdp neighbors** command in Privileged EXEC mode.

#### Syntax

show cdp neighbors [interface-id] [detail | secondary]

#### **Parameters**

- interface-id—Displays the neighbors attached to this port.
- **detail**—Displays detailed information about a neighbor (or neighbors) from the main cache including network address, enabled protocols, hold time, and software version.
- secondary—Displays information about neighbors from the secondary cache.

### **Default Configuration**

If an interface ID is not specified, the command displays information for the neighbors of all ports.

If detail or secondary are not specified, a summary table of all neighbors is displayed.

#### **Command Mode**

Privileged EXEC mode

# Example

#### switchxxxxx# show cdp neighbors

| Capability Codes: R - Router, T - Trans Bridge, B - Source Route Bridge<br>S - Switch, H - Host, I - IGMP, r - Repeater, P - VoIP Phone,<br>M - Remotely-Managed Device, C - CAST Phone Port, W - Two-Port MAC Relay<br>Capability Codes: R - Router, T - Trans Bridge, B - Source Route Bridge<br>S - Switch, H - Host, I - IGMP, r - Repeater, P - VoIP Phone<br>M - Remotely-Managed Device, C - CAST Phone Port,<br>W - Two-Port MAC Relay |           |      |      |            |            |         |
|----------------------------------------------------------------------------------------------------|-----------|------|------|------------|------------|---------|
|                                                                                                    | Local     |      | -    | Capability | Platform   | Port ID |
|                                                                                                    | Interface | Ver. | Live |            |            |         |
|                                                                                                    |           |      |      |            |            |         |
| PTK-SW-A-86.company                                                                                                    | gi48      | 2    | 147  | SI         | Company    | gi3/39  |
| l.com                                                                                                    |           |      |      |            | XX-10R-E   |         |
| ESW-520-8P                                                                                                    | gi48      | 2    | 153  | SIM        | ESW-520-8P | g1      |
| ESW-540-8P                                                                                                    | gi48      | 2    | 146  | SIM        | ESW-540-8P | g9      |
| 003106131611                                                                                                    | gi48      | 2    | 143  | SI         | Company    | fa2/1   |
|                                                                                                    |           |      |      |            | XX-23R-E   |         |
| 001828100211                                                                                                    | gi48      | 2    | 173  | SI         | Company    | fa2/2   |
|                                                                                                    |           |      |      |            | XX-23R-E   |         |
| c47d4fed9302                                                                                                    | gi48      | 2    | 137  | SI         | Company    | fa2/5   |
|                                                                                                    |           |      |      |            | XX-23R-E   |         |

switchxxxxx# show cdp neighbors detail

```
Device ID: lab-7206
Advertisement version: 2
Entry address(es):
```

IP address: 172.19.169.83 Platform: company x5660, Capabilities: Router Interface: Ethernet0, Port ID (outgoing port): gi1/0/0 Time To Live : 123 sec Version : Company Network Operating System Software NOS (tm) x5660 Software (D5660-I-N), Version 18.1(10.4), MAINTENANCE INTERIM SOFTWARE Copyright (c) 1986-1997 by company Systems, Inc. Compiled Mon 07-Apr-97 19:51 by xxdeeert Duplex: half \_\_\_\_\_ Device ID: lab-as5300-1 Entry address(es): IP address: 172.19.169.87 Platform: company TD6780, Capabilities: Router Device ID: SEP000427D400ED Advertisement version: 2 Entry address(es): IP address: 1.6.1.81 Platform: Company IP Phone x8810, Capabilities: Host Interface: gi1/0/1, Port ID (outgoing port): Port 1 Time To Live: 150 sec Version : P00303020204 Duplex: full sysName: a-switch Power drawn: 6.300 Watts switchxxxxx# show cdp neighbors secondary Interface gi1/0/1, Port ID (outgoing port): gi2/0/20 MAC Address: 00:00:01:23:86:9c Holdtime: 157 Capabilities: Router Switch VLAN-ID: 10 Platform: 206VXRYC Device-ID: 00000123869c Addresses: IP 60.0.0.5, IPv6 2020::2020 nterface gi1/0/2, Port ID (outgoing port): gi2/0/21 MAC Address: 00:00:01:53:86:9c Holdtime: 163 Capabilities: Router Switch VLAN-ID: 10 Platform: ABCD-VSD Device-ID: 00000153869c Addresses: IP 61.0.0.4 Power Available: 30000 Request-ID: 1 Power management-ID: 234 Management-Power-Level is 0xFFFFFFF Interface gi1/0/3, Port ID (outgoing port): gi2/0/25 MAC Address: 00:00:22:23:86:9c Holdtime: 144 Capabilities: Router Switch VLAN-ID: 1210 Platform: bbbb Device-ID: 00002223869c Addresses: IP 70.0.0.4 4-wire Power-via-MDI (UPOE) TLV: 4-pair PoE Supported: Yes Spare pair Detection/Classification required: Yes PD Spare Pair Desired State: Disabled PSE Spare Pair Operational State: Disabled Power Available: 154000 Request-ID: 5

```
Power management-ID: 969
Management-Power-Level is 0xFFFFFFF
Interface gil/0/3, Port ID (outgoing port): gil/0/11
MAC Address: 00:00:01:2c:86:9c
Holdtime: 120
Capabilities: Switch
VLAN-ID: 1005
Platform: CAT-3000
Device-ID: 0000012c869c
Addresses: IP 70.0.0.5
```

#### **Field Definitions:**

- Advertisement version—The version of CDP being used for CDP advertisements.
- **Capabilities**—The device type of the neighbor. This device can be a router, a bridge, a transparent bridge, a source-routing bridge, a switch, a host, an IGMP device, or a repeater.
- **COS for Untrusted Ports**—The COS value with which all packets received on an untrusted port should be marked by a simple switching device which cannot itself classify individual packets.
- **Device ID**—The name of the neighbor device and either the MAC address or the serial number of this device.
- **Duplex**—The duplex state of connection between the current device and the neighbor device.
- Entry address(es)—A list of network addresses of neighbor devices.
- Extended Trust—The Extended Trust.
- External Port-ID—Identifies the physical connector port on which the CDP packet is transmitted. It is used in devices, such as those with optical ports, in which signals from multiple hardware interfaces are multiplexed through a single physical port. It contains the name of the external physical port through which the multiplexed signal is transmitted.
- Interface—The protocol and port number of the port on the current device.
- **IP Network Prefix**—It is used by On Demand Routing (ODR). When transmitted by a hub router, it is a default route (an IP address). When transmitted by a stub router, it is a list of network prefixes of stub networks to which the sending stub router can forward IP packets.
- Management Address—When present, it contains a list of all the addresses at which the device will accept SNMP messages, including those it will only accept when received on interface(s) other than the one over which the CDP packet is being sent.
- MTU—The MTU of the interface via which the CDP packet is sent.
- Native VLAN—The ID number of the VLAN on the neighbor device.
- **Physical Location**—A character string indicating the physical location of a connector which is on, or physically connected to, the interface over which the CDP packet containing this TLV is sent.
- **Platform**—The product name and number of the neighbor device. In the case of the Secondary Cache only the 8 last characters of the value are printed.
- **Power Available**—Every switch interface transmits information in the Power Available TLV, which permits a device which needs power to negotiate and select an appropriate power setting. The Power Available TLV includes four fields.

- **Power Consumption**—The maximum amount of power, in milliwatts, expected to be obtained and consumed from the interface over which the CDP packet is sent.
- Power Drawn—The maximum requested power.

Note: For IP Phones the value shown is the maximum requested power (6.3 Watts). This value can be different than the actual power supplied by the routing device (generally 5 watts; shown using the show power command).

- **Protocol-Hello**—Specifies that a particular protocol has asked CDP to piggyback its "hello" messages within transmitted CDP packets.
- Remote Port\_ID—Identifies the port the CDP packet is sent on
- sysName—An ASCII string containing the same value as the sending device's sysName MIB object.
- sysObjectID—The OBJECT-IDENTIFIER value of the sending device's sysObjectID MIB object.
- **Time To Live**—The remaining amount of time, in seconds, the current device will hold the CDP advertisement from a transmitting router before discarding it.
- Version—The software version running on the neighbor device.
- Voice VLAN-ID—The Voice VLAN-ID.
- VTP Management Domain—A string that is the name of the collective group of VLANs associated with the neighbor device.

# show cdp tlv

To display information about TLVs sent by CDP on all ports or on a specific port, use the **show cdp tlv** command in Privileged EXEC mode.

#### Syntax

show cdp tlv [interface-id]

#### **Parameters**

interface-id-Port ID.

#### **Default Configuration**

TLVs for all ports.

### **Command Mode**

Privileged EXEC mode

### **User Guidelines**

You can use the **show cdp tlv** command to verify the TLVs configured to be sent in CDP packets. The **show cdp tlv** command displays information for a single port if specified or for all ports if not specified. Information for a port is displayed if only CDP is really running on the port, i.e. CDP is enabled globally and on the port, which is UP.

**Example 1** - In this example, CDP is disabled and no information is displayed.

switchxxxxx# show cdp tlv
cdp globally is disabled

**Example 2** - In this example, CDP is globally enabled but disabled on the port and no information is displayed.

```
switchxxxxx# show cdp tlv gi1/0/2
cdp globally is enabled
Capability Codes: R - Router,T - Trans Bridge, B - Source Route Bridge
S - Switch, H - Host, I - IGMP, r - Repeater,
P - VoIP Phone,M - Remotely-Managed Device,
C - CAST Phone Port, W - Two-Port MAC Relay
Interface TLV: gi1/0/2
CDP is disabled on gi1/0/2
```

**Example 3** - In this example, CDP is globally enabled and enabled on the port, but the port is down and no information is displayed.

```
switchxxxxx# show cdp tlv interface gi1/0/2
cdp globally is enabled
Capability Codes: R - Router,T - Trans Bridge, B - Source Route Bridge
S - Switch, H - Host, I - IGMP, r - Repeater,
P - VoIP Phone,M - Remotely-Managed Device,
C - CAST Phone Port, W - Two-Port MAC Relay
Interface TLV: gi1/0/3
CDP is enabled on gi1/0/3
Ethernet gi1/0/3 is down
```

**Example 4** - In this example, CDP is globally enabled, and no ports are specified, so information is displayed for all ports on which CDP is enabled who are up.

```
switchxxxxx# show cdp tlv interface
cdp globally is enabled
Capability Codes: R - Router, T - Trans Bridge, B - Source Route Bridge
S - Switch, H - Host, I - IGMP, r - Repeater,
P -
   VoIP Phone, M - Remotely-Managed Device,
C - CAST Phone Port, W - Two-Port MAC Relay
Interface TLV: gi1/0/1
CDP is enabled
Ethernet gi1/0/1 is up,
Device ID TLV: type is MAC address; Value is 00:11:22:22:33:33:44:44
Address TLV: IPv4: 1.2.2.2 IPv6:
Port_ID TLV: gi1/0/1
Capabilities: S, I
Version TLV: 1 and 2
Platform TLV: VSD Ardd
Native VLAN TLV: 1
Full/Half Duplex TLV: full-duplex
Appliance VLAN ID TLV: Appliance-ID is 1; VLAN-ID is 100
COS for Untrusted Ports TLV: 1
sysName: a-switch
4-wire Power-via-MDI (UPOE) TLV:
                     4-pair PoE Supported: No
Power Available TLV: Request-ID is 1 Power management-ID is 1;
                                     Available-Power is 15.4;
                                     Management-Power-Level is 0xFFFFFFFF
Interface TLV: gi1/0/2
CDP is disabled on gi1/0/2
Interface TLV: gi1/0/3
CDP is enabled on gi1/0/3
Ethernet gi1/0/3 is down
```

**Example 5** - In this example, CDP is globally enabled and enabled on the PSE PoE port, which is up and information is displayed.

```
switchxxxxx# show cdp tlv interface gi1/0/1
cdp globally is enabled
Capability Codes: R - Router, T - Trans Bridge, B - Source Route Bridge
S - Switch, H - Host, I - IGMP, r - Repeater,
P - VoIP Phone, M - Remotely-Managed Device,
C - CAST Phone Port, W - Two-Port MAC Relay
Interface TLV: gi1/0/1
CDP is enabled
Ethernet gi1/0/1 is up,
Device ID TLV: type is MAC address; Value is 00:11:22:22:33:33:44:44
Address TLV: IPv4: 1.2.2.2 IPv6:
Port ID TLV: gi1/0/1
Capabilities: S, I
Version TLV: 1 and 2
Platform TLV: VSD Ardd
Native VLAN TLV: 1
Full/Half Duplex TLV: full-duplex
Appliance VLAN ID TLV: Appliance-ID is 1; VLAN-ID is 100
COS for Untrusted Ports TLV: 1
svsName: a-switch
Power Available TLV: Request-ID is 1 Power management-ID is 1;
                                     Available-Power is 15.4;
                                     Management-Power-Level is 0xFFFFFFF
4-wire Power-via-MDI (UPOE) TLV:
                     4-pair PoE Supported: Yes
                     Spare pair Detection/Classification required: Yes
                     PD Spare Pair Desired State: Disabled
```

PSE Spare Pair Operational State: Disabled Request-ID is 1 Power management-ID is 1; Available-Power is 15.4; Management-Power-Level is 0xFFFFFFFF

# show cdp traffic

To display the CDP counters, including the number of packets sent and received and checksum errors, use the **show cdp traffic** command in Privileged EXEC mode.

#### Syntax

show cdp traffic [global | interface-id]

#### **Parameters**

- global—Display only the global counters
- *interaface-id*—Port for which counters should be displayed.

#### **Command Mode**

Privileged EXEC mode

#### **User Guidelines**

Use the command show cdp traffic without parameters to display all the counters.

Use the **show cdp traffic global** to display only the global counters.

Use the **show cdp traffic** *interface-id* command to display the counters of the given port.

#### Example

```
switchxxxxx# show cdp traffic
CDP Global counters:
     Total packets output: 81684, Input: 81790
     Hdr syntax: 0, Chksum error: 0, Invalid packet: 0
     No memory in main cache: 0, in secondary cache: 0 % \left( {{\left( {{{\left( {{{\left( {{{\left( {{{c}}} \right)}} \right.} \right.} \right)}_{0,0}}}} \right)} \right)
     CDP version 1 advertisements output: 100,
                                                         Input
                                                                 0
     CDP version 2 advertisements output: 81784, Input
                                                                0
gi1/0/1
     Total packets output: 81684, Input: 81790
     Hdr syntax: 0, Chksum error: 0, Invalid packet: 0
     No memory in main cache: 0, in secondary cache: 0
     CDP version 1 advertisements output: 100,
                                                        Input
                                                                 0
     CDP version 2 advertisements output: 81784, Input
                                                                0
gi1/0/2
     Total packets output: 81684, Input: 81790
     Hdr syntax: 0, Chksum error: 0, Invalid packet: 0
     No memory in main cache: 0, in secondary cache: 0
     CDP version 1 advertisements output: 100, Input 0
     CDP version 2 advertisements output: 81784, Input
                                                                0
```

#### **Field Definition:**

- Total packets output—The number of CDP advertisements sent by the local device. Note that this value is the sum of the CDP Version 1 advertisements output and CDP Version 2 advertisements output fields.
- **Input**—The number of CDP advertisements received by the local device. Note that this value is the sum of the CDP Version 1 advertisements input and CDP Version 2 advertisements input fields.

- Hdr syntax—The number of CDP advertisements with bad headers, received by the local device.
- Chksum error—The number of times the checksum (verifying) operation failed on incoming CDP advertisements.
- **No memory**—The number of times the local device did not have enough memory to store the CDP advertisements in the advertisement cache table when the device was attempting to assemble advertisement packets for transmission and parse them when receiving them.
- Invalid—The number of invalid CDP advertisements received.
- **CDP version 1 advertisements output** The number of CDP Version 1 advertisements sent by the local device.
- **CDP version 1 advertisements Input**—The number of CDP Version 1 advertisements received by the local device.
- **CDP version 2 advertisements output**—The number of CDP Version 2 advertisements sent by the local device.
- **CDP version 2 advertisements Input**—The number of CDP Version 2 advertisements received by the local device.

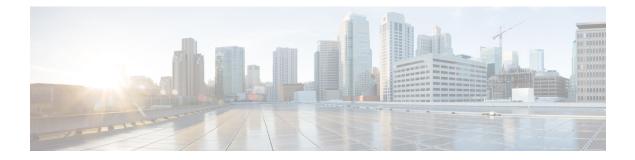

# **Clock Commands**

This chapter contains the following sections:

- absolute, on page 238
- clock dhcp timezone, on page 239
- clock set, on page 240
- clock source, on page 241
- clock summer-time, on page 242
- clock timezone, on page 244
- periodic, on page 245
- sntp anycast client enable, on page 246
- sntp authenticate, on page 247
- sntp authentication-key, on page 248
- sntp broadcast client enable, on page 249
- sntp client enable, on page 250
- sntp client enable (interface), on page 251
- sntp server, on page 252
- sntp source-interface, on page 254
- sntp source-interface-ipv6, on page 255
- sntp trusted-key, on page 256
- sntp unicast client enable, on page 257
- sntp unicast client poll, on page 258
- show clock, on page 259
- show sntp configuration, on page 261
- show sntp status, on page 262
- show time-range, on page 264
- time-range, on page 265

# absolute

To specify an absolute time when a time range is in effect, use the **absolute** command in Time-range Configuration mode. To restore the default configuration, use the **no** form of this command.

#### Syntax

absolute start hh:mm day month year

no absolute start

absolute end hh:mm day month year

no absolute end

#### **Parameters**

- **start**—Absolute time and date that the permit or deny statement of the associated function going into effect. If no start time and date are specified, the function is in effect immediately.
- end—Absolute time and date that the permit or deny statement of the associated function is no longer in effect. If no end time and date are specified, the function is in effect indefinitely.
- *hh:mm*—Time in hours (military format) and minutes (Range: 0–23, mm: 0–5)
- *day*—Day (by date) in the month. (Range: 1–31)
- *month*—Month (first three letters by name). (Range: Jan...Dec)
- year—Year (no abbreviation) (Range: 2020–2037)

## **Default Configuration**

There is no absolute time when the time range is in effect.

#### **Command Mode**

Time-range Configuration mode

```
switchxxxxx(config)# time-range http-allowed
switchxxxxx(config-time-range)# absolute start 12:00 1 jan 2005
switchxxxxx(config-time-range)# absolute end 12:00 31 dec 2005
```

# clock dhcp timezone

To specify that the timezone and the Summer Time (Daylight Saving Time) of the system can be taken from the DHCP Timezone option, use the **clock dhcp timezone** command in Global Configuration mode. To restore the default configuration, use the **no** form of this command.

#### Syntax

clock dhcp timezone

no clock dhcp timezone

#### **Default Configuration**

Disabled

#### **Command Mode**

Global Configuration mode

#### **User Guidelines**

The TimeZone taken from the DHCP server has precedence over the static TimeZone.

The Summer Time taken from the DHCP server has precedence over static SummerTime.

The TimeZone and SummerTime remain effective after the IP address lease time has expired.

The TimeZone and SummerTime that are taken from the DHCP server are cleared after reboot.

The **no** form of the command clears the dynamic Time Zone and Summer Time from the DHCP server are cleared.

In case of multiple DHCP-enabled interfaces, the following precedence is applied: Disabling the DHCP client from where the DHCP-TimeZone option was taken, clears the dynamic Time Zone and Summer Time configuration.

- information received from DHCPv6 precedes information received from DHCPv4.
- information received from DHCP client running on lower interface precedes information received from DHCP client running on higher interface.

#### Example

switchxxxxx(config) # clock dhcp timezone

# clock set

To set the system clock manually, use the clock set command in Privileged EXEC mode.

# Syntax

**clock set** *hh:mm:ss* {[*day month*] | [*month day*]} *year* 

### Parameters

- *hh:mm:ss*—Specifies the current time in hours (military format), minutes, and seconds. (Range: hh: 0-23, mm: 0-59, ss: 0-59)
- day—Specifies the current day of the month. (Range: 1-31)
- month—Specifies the current month using the first three letters of the month name. (Range: Jan–Dec)
- year—Specifies the current year. (Range: 2020–2037)

### **Default Configuration**

The time of the image creation.

### **Command Mode**

Privileged EXEC mode

# **User Guidelines**

After boot the system clock is set to the time of the image creation.

#### Example

The following example sets the system time to 13:32:00 on March 7th, 2005. switchxxxxx# clock set 13:32:00 7 Mar 2005

# clock source

To configure an external time source for the system clock, use the **clock source** command in Global Configuration mode. To disable the external time source, use the **no** form of this command.

#### Syntax

clock source {sntp | browser/

no clock source {sntp | browser/

# **Parameters**

- sntp-(Optional) Specifies that an SNTP server is the external clock source.
- **browser**—(Optional) Specifies that if the system clock is not already set (either manually or by SNTP) and a user login to the device using a WEB browser (either via HTTP or HTTPS), the system clock will be set according to the browser's time information.

### **Default Configuration**

SNTP

### **Command Mode**

Global Configuration mode

#### **User Guidelines**

After boot the system clock is set to the time of the image creation.

If no parameter is specified, SNTP will be configured as the time source.

if the command is executed twice, each time with a different clock source, both sources will be operational, SNTP has higher priority than time from browser.

#### Example

The following example configures an SNTP server as an external time source for the system clock.

```
switchxxxxx(config)# clock source sntp
switchxxxxx(config)# clock source browser
switchxxxxx(config)# exit
switchxxxxx# show clock
*10:46:48 UTC May 28 2013
Time source is sntp
Time from Browser is enabled
```

# clock summer-time

To configure the system to automatically switch to summer time (Daylight Saving Time), use the **clock summer-time** command in Global Configuration mode. To restore the default configuration, use the **no** form of this command.

#### Syntax

clock summer-time zone recurring {usa / eu / {week day month hh:mm week day month hh:mm}} [offset]
clock summer-time zone date day month year hh:mm date month year hh:mm [offset]
clock summer-time zone date month day year hh:mm month day year hh:mm [offset]
no clock summer-time

#### **Parameters**

- *zone*—The acronym of the time zone. (Range: 1- 4 characters). Only letters can be included in the acronym.
- recurring—Indicates that summer time starts and ends on the corresponding specified days every year.
- date—Indicates that summer time starts on the first date listed in the command and ends on the second date in the command.
- usa—The summer time rules are the United States rules.
- eu—The summer time rules are the European Union rules.
- week—Week of the month. Can be 1–5, first to last.
- day—Day of the week (first three characters by name, such as Sun).
- *date*—Date of the month. (Range: 1–31)
- month—Month (first three characters by name, such as Feb).
- year—year (no abbreviation). (Range: 2020–2037)
- hh:mm—Time (military format) in hours and minutes. (Range: hh:mmhh: 0-23, mm: 0-59)
- offset-(Optional) Number of minutes to add during summer time (default is 60). (Range: 1440)

### **Default Configuration**

Summer time is disabled.

#### **Command Mode**

Global Configuration mode

#### **User Guidelines**

In both the **date** and **recurring** forms of the command, the first part of the command specifies when summer time begins, and the second part specifies when it ends. All times are relative to the local time zone. The start

time is relative to standard time. The end time is relative to summer time. If the starting month is chronologically after the ending month, the system assumes that you are in the southern hemisphere.

USA rules for Daylight Saving Time:

• From 2007:

Start: Second Sunday in March

End: First Sunday in November

Time: 2 AM local time

• Before 2007:

Start: First Sunday in April

End: Last Sunday in October

Time: 2 AM local time

EU rules for Daylight Saving Time:

- Start: Last Sunday in March
- End: Last Sunday in October

Time: 1.00 am (01:00) Greenwich Mean Time (GMT)

# Example

switchxxxxxx (config) # clock summer-time abc date apr 1 2010 09:00 aug 2 2010 09:00

# clock timezone

To set the time zone for display purposes, use the **clock timezone** command in Global Configuration mode. To restore the default configuration, use the **no** form of this command.

#### Syntax

clock timezone zone hours-offset [minutes-offset]

no clock timezone

### **Parameters**

- *zone*—The acronym of the time zone. (Range: 1- 4 characters). Only letters can be included in the acronym.
- *hours-offset*—Hours difference from UTC. (Range: (-12)–(+13))
- *minutes-offset*—(Optional) Minutes difference from UTC. (Range: 0–59)

#### **Default Configuration**

Coordinated Universal Time (UTC) or Greenwich Mean Time (GMT), which is the same:

- Offsets are 0.
- Acronym is empty.

#### **Command Mode**

Global Configuration mode

### **User Guidelines**

The system internally keeps time in UTC, so this command is used only for display purposes and when the time is manually set.

#### Example

switchxxxxx(config) # clock timezone abc +2 minutes 32

# periodic

To specify a recurring (weekly) time range for functions that support the time-range feature, use the **periodic** command in Time-range Configuration mode. To restore the default configuration, use the **no** form of this command.

#### Syntax

periodic day-of-the-week hh:mm to day-of-the-week hh:mm
no periodic day-of-the-week hh:mm to day-of-the-week hh:mm
periodic list hh:mm to hh:mm day-of-the-week1 [day-of-the-week2... day-of-the-week7]
no periodic list hh:mm to hh:mm day-of-the-week1 [day-of-the-week2... day-of-the-week7]
periodic list hh:mm to hh:mm all
no periodic list hh:mm to hh:mm all

### **Parameters**

- *day-of-the-week*—The starting day that the associated time range is in effect. The second occurrence is the ending day the associated statement is in effect. The second occurrence can be the following week (see description in the User Guidelines). Possible values are: mon, tue, wed, thu, fri, sat, and sun.
- *hh:mm*—The first occurrence of this argument is the starting hours:minutes (military format) that the associated time range is in effect. The second occurrence is the ending hours:minutes (military format) the associated statement is in effect. The second occurrence can be at the following day (see description in the User Guidelines). (Range: 0–23, mm: 0–59)
- list *day-of-the-week1*—Specifies a list of days that the time range is in effect.

# **Default Configuration**

There is no periodic time when the time range is in effect.

#### **Command Mode**

Time-range Configuration mode

# **User Guidelines**

The second occurrence of the day can be at the following week, e.g. Thursday–Monday means that the time range is effective on Thursday, Friday, Saturday, Sunday, and Monday.

The second occurrence of the time can be on the following day, e.g. "22:00-2:00".

```
switchxxxxx(config)# time-range http-allowed
switchxxxxx(config-time-range)# periodic mon 12:00 to wed 12:00
```

# sntp anycast client enable

To enable the SNTP Anycast client, use the **sntp anycast client enable** command in Global Configuration mode. To restore the default configuration, use the **no** form of this command.

#### Syntax

sntp anycast client enable [both / ipv4 / ipv6]

### Parameters

- **both**—(Optional) Specifies the IPv4 and IPv6 SNTP Anycast clients are enabled. If the parameter is not defined it is the default value.
- ipv4—(Optional) Specifies the IPv4 SNTP Anycast clients are enabled.
- ipv6—(Optional) Specifies the IPv6 SNTP Anycast clients are enabled.

### **Default Configuration**

The SNTP anycast client is disabled.

# **Command Mode**

Global Configuration mode

# **User Guidelines**

Use this command to enable the SNTP Anycast client.

### Example

The following example enables SNTP Anycast clients. switchxxxxx(config) # sntp anycast client enable 

# sntp authenticate

To enable authentication for received SNTP traffic from servers, use the **sntp authenticate** command in Global Configuration mode. To restore the default configuration, use the **no** form of this command.

#### Syntax

sntp authenticate

no sntp authenticate

# **Default Configuration**

Authentication is disabled.

# **Command Mode**

Global Configuration mode

# **Examples**

The following example enables authentication for received SNTP traffic and sets the key and encryption key.

```
switchxxxxxx(config) # sntp authenticate
switchxxxxxx(config) # sntp authentication-key 8 md5 ClkKey
switchxxxxxx(config) # sntp trusted-key 8
```

# sntp authentication-key

To define an authentication key for Simple Network Time Protocol (SNTP), use the **sntp authentication-key** command in Global Configuration mode. To restore the default configuration, use the **no** form of this command.

#### Syntax

sntp authentication-key key-number md5 key-value
encrypted sntp authentication-key key-number md5 encrypted-key-value
no sntp authentication-key key-number

#### **Parameters**

- key-number—Specifies the key number. (Range: 1-4294967295)
- *key-value*—Specifies the key value. (Length: 1–8 characters)
- encrypted-key-value—Specifies the key value in encrypted format.

#### **Default Configuration**

No authentication key is defined.

#### **Command Mode**

Global Configuration mode

### **Examples**

The following example defines the authentication key for SNTP.

```
switchxxxxx(config)# sntp authentication-key 8 md5 ClkKey
switchxxxxx(config)# sntp authentication-key 8 md5 ClkKey
switchxxxxx(config)# sntp trusted-key 8
switchxxxxx(config)# sntp authenticate
```

# sntp broadcast client enable

To enable SNTP Broadcast clients, use the **sntp broadcast client enable** command in Global Configuration mode. To restore the default configuration, use the **no** form of this command.

#### Syntax

sntp broadcast client enable [both / ipv4 / ipv6]

no sntp broadcast client enable

# **Parameters**

- **both**—(Optional) Specifies the IPv4 and IPv6 SNTP Broadcast clients are enabled. If the parameter is not defined it is the default value.
- ipv4—(Optional) Specifies the IPv4 SNTP Broadcast clients are enabled.
- ipv6—(Optional) Specifies the IPv6 SNTP Broadcast clients are enabled.

#### **Default Configuration**

The SNTP Broadcast client is disabled.

#### **Command Mode**

Global Configuration mode

# **User Guidelines**

Use the **sntp broadcast client enable** Interface Configuration mode command to enable the SNTP Broadcast client on a specific interface.

#### Example

The following example enables SNTP Broadcast clients.

switchxxxxx(config) # sntp broadcast client enable

# sntp client enable

To enable the SNTP Broadcast and Anycast client, use the **sntp client enable** command in Global Configuration mode. To restore the default configuration, use the **no** form of this command.

### Syntax

sntp client enable interface-id

no sntp client enable interface-id

# **Parameters**

• *interface-id*—Specifies an interface ID, which can be one of the following types: Ethernet port, Port-channel or VLAN.

# **Default Configuration**

The SNTP client is disabled.

# **Command Mode**

Global Configuration mode

# **User Guidelines**

Use the sntp client enable command to enable SNTP Broadcast and Anycast clients.

### Example

The following example enables the SNTP Broadcast and Anycast clients on VLAN 100:

switchxxxxx(config) # sntp client enable vlan 100

L

# sntp client enable (interface)

To enable the SNTP Broadcast and Anycast client on an interface, use the **sntp client enable** command in Interface Configuration mode. To restore the default configuration, use the **no** form of this command.

#### **Syntax**

sntp client enable

no sntp client enable

## **Default Configuration**

The SNTP client is disabled on an interface.

## **Command Mode**

Interface Configuration mode

## **User Guidelines**

This command enables the SNTP Broadcast and Anycast client on an interface. Use the **no** form of this command to disable the SNTP client.

#### Example

The following example enables the SNTP broadcast and anycast client on an interface.

```
switchxxxxxx(config) # interface vlan 100
switchxxxxxx(config-if) # sntp client enable
switchxxxxxx(config-if) # exit
```

## sntp server

To configure the device to use the SNTP to request and accept Network Time Protocol (NTP) traffic from a specified server (meaning to accept system time from an SNTP server), use the **sntp server** command in Global Configuration mode. To remove a server from the list of SNTP servers, use the **no** form of this command.

## **Syntax**

sntp server {default | {{ip-address | hostname} [poll] [key keyid]}}

**no sntp server** [*ip-address* | *hostname*]

#### **Parameters**

- default—Default defined SNTP servers.
- ip-address-Specifies the server IP address. This can be an IPv4, IPv6 or IPv6z address.
- *hostname*—Specifies the server hostname. Only translation to IPv4 addresses is supported. (Length: 1–158 characters. Maximum label length for each part of the hostname: 63 characters)
- poll—(Optional) Enables polling.
- **key** *keyid*—(Optional) Specifies the Authentication key to use when sending packets to this peer. (Range:1–4294967295)

#### **Default Configuration**

The following servers with polling and without authentication are defined:

- time-a.timefreq.bldrdoc.gov
- time-b.timefreq.bldrdoc.gov
- time-c.timefreq.bldrdoc.gov
- pool.ntp.org
- time-pnp.cisco.com

#### **Command Mode**

Global Configuration mode

### **User Guidelines**

Use the **sntp server** {*ip-address* | *hostname*} [**poll**] [**key** *keyid*] command to define a SNTP server. The switch supports up to 8 SNTP servers.

Use the sntp server default command to return to the default configuration.

Use the no sntp server ip-address | hostname command to remove one SNTP server.

Use the **no sntp server** to remove all SNTP servers.

## Example

The following example configures the device to accept SNTP traffic from the server on 192.1.1.1 with polling. switchxxxxx(config) # sntp server 192.1.1.1 poll

# sntp source-interface

To specify the source interface whose IPv4 address will be used as the source IPv4 address for communication with IPv4 SNTP servers, use the **sntp source-interface** command in Global Configuration mode. To restore the default configuration, use the **no** form of this command.

#### Syntax

sntp source-interface interface-id

no sntp source-interface

#### **Parameters**

• *interface-id*—Specifies the source interface.

## **Default Configuration**

The source IPv4 address is the IPv4 address defined on the outgoing interface and belonging to next hop IPv4 subnet.

#### **Command Mode**

Global Configuration mode

#### **User Guidelines**

If the source interface is the outgoing interface, the interface IP address belonging to next hop IPv4 subnet is applied.

If the source interface is not the outgoing interface, the minimal IPv4 address defined on the interface is applied.

If there is no available IPv4 source address, a SYSLOG message is issued when attempting to communicate with an IPv4 SNTP server.

## Example

The following example configures the VLAN 10 as the source interface.

switchxxxxx(config) # sntp source-interface vlan 10

# sntp source-interface-ipv6

To specify the source interface whose IPv6 address will be used ad the Source IPv6 address for communication with IPv6 SNTP servers, use the **sntp source-interface-ipv6** command in Global Configuration mode. To restore the default configuration, use the **no** form of this command.

#### **Syntax**

sntp source-interface-ipv6 interface-id

no sntp source-interface-ipv6

#### **Parameters**

• interface-id-Specifies the source interface.

## **Default Configuration**

The IPv6 source address is the IPv6 address defined of the outgoing interface and selected in accordance with RFC6724.

#### **Command Mode**

Global Configuration mode

#### **User Guidelines**

The outgoing interface is selected based on the SNTP server's IP address. If the source interface is the outgoing interface, the IPv6 address defined on the interfaces and selected in accordance with RFC 6724.

If the source interface is not the outgoing interface, the minimal IPv4 address defined on the interface and with the scope of the destination IPv6 address is applied.

If there is no available IPv6 source address, a SYSLOG message is issued when attempting to communicate with an IPv6 SNTP server.

### Example

The following example configures the VLAN 10 as the source interface.

switchxxxxx(config) # sntp source-interface-ipv6 vlan 10

# sntp trusted-key

To define the trusted key, use the **sntp trusted-key** command in Global Configuration mode. To restore the default configuration, use the **no** form of this command.

#### Syntax

sntp trusted-key key-number

no sntp trusted-key key-number

## **Parameters**

• key-number—Specifies the key number of the authentication key to be trusted. (Range: 1-4294967295).

#### **Default Configuration**

No keys are trusted.

#### **Command Mode**

Global Configuration mode

#### **User Guidelines**

The trusted key is used for authentication of all servers not having personal keys assigned.

#### **Examples**

The following example authenticates key 8.

```
switchxxxxx(config)# sntp trusted-key 8
switchxxxxx(config)# sntp authentication-key 8 md5 ClkKey
switchxxxxx(config)# sntp trusted-key 8
switchxxxxx(config)# sntp authenticate
```

# sntp unicast client enable

To enable the device to use Simple Network Time Protocol (SNTP) Unicast clients, use the **sntp unicast client enable** command in Global Configuration mode. To disable the SNTP Unicast clients, use the **no** form of this command.

#### Syntax

sntp unicast client enable

no sntp unicast client enable

#### **Default Configuration**

The SNTP unicast clients are enabled.

## **Command Mode**

Global Configuration mode

## **User Guidelines**

Use the sntp server Global Configuration mode command to define SNTP servers.

### Example

The following example enables the device to use SNTP Unicast clients.

switchxxxxx(config) # sntp unicast client enable

# sntp unicast client poll

To enable polling for the SNTP Unicast clients, use the **sntp unicast client poll** command in Global Configuration mode. To disable the polling, use the **no** form of this command.

#### Syntax

sntp unicast client poll

no sntp unicast client poll

## **Default Configuration**

Polling is enabled.

## **Command Mode**

Global Configuration mode

## **User Guidelines**

The polling interval is 1024 seconds.

#### Example

The following example enables polling for SNTP unicast clients. switchxxxxx(config) # sntp unicast client poll

## show clock

To display the time and date from the system clock, use the **show clock** command in User EXEC mode.

#### Syntax

show clock [detail]

#### Parameters

• detail—(Optional) Displays the time zone and summer time configuration.

#### **Command Mode**

User EXEC mode

## **User Guidelines**

The default output of the command shows the current system date and time, information on the operational source of the system time and general clock related configurations.

The detailed output of the command shows additional information about time-zone and daylight savings configuration.

The possible values for operational system time source are:

- RTC Indicates that the system time was set from the Real Time Clock component. This happens if the system clock hasn't been set by SNTP, by a user or by the browser.
- User If the system clock was last set manually by a user.
- SNTP if the system clock was last set by SNTP. In this case, the time since the last synchronization with the SNTP server is also displayed.
- None If the clock hasn't been set by any method since the last reboot and the system does not have an RTC component.

Example 1 - The following example displays general system time and date information.

```
switchxxxxx# show clock
15:29:03 PDT(UTC-7) Jun 17 2019
Operational Time Source: SNTP (last synchronized 2 days, 18 hours, 29 minutes and 3 seconds
ago)
Time from SNTP is enabled
Time from Browser is disabled
```

**Example 2** - The following example displays the system time and date along with the time zone and daylight saving configuration.

```
switchxxxxx# show clock detail
15:22:55 SUN Apr 23 2019
Operational Time Source: User
Time from SNTP is disabled
Time from Browser is enabled
Time zone (DHCPv4 on VLAN1):
Acronym is RAIN
```

Offset is UTC+2 Time zone (Static): Offset is UTC+0 Summertime (DHCPv4 on VLAN1): Acronym is SUN Recurring every year. Begins at first Sunday of Apr at 02:00. Ends at first Tuesday of Sep at 02:00. Offset is 60 minutes. Summertime (Static): Acronym is GMT Recurring every year. Begins at first Sunday of Mar at 10:00. Ends at first Sunday of Sep at 10:00. Offset is 60 minutes. DHCP timezone: Enabled

L

# show sntp configuration

To display the SNTP configuration on the device, use the **show sntp configuration** command in Privileged EXEC mode.

#### Syntax

show sntp configuration

#### **Command Mode**

Privileged EXEC mode

## **Examples**

The following example displays the device's current SNTP configuration.

switchxxxxx# show sntp configuration SNTP port : 123 Polling interval: 04 seconds MD5 Authentication Keys ------2 John123 3 Alice456 ------Authentication is not required for synchronization. No trusted keys Unicast Clients: enabled Unicast Clients Polling: enabled Server: 1.1.1.121 Polling: disabled Encryption Key: disabled Server: 3001:1:1::1 Polling: enabled Encryption Key: disabled Server: dns\_server1.comapany.com Polling: enabled Encryption Key: disabled Server: dns\_server2.comapany.com Polling: enabled Encryption Key: disabled Broadcast Clients: enabled for IPv4 and IPv6 Anycast Clients: disabled No Broadcast Interfaces Source IPv4 interface: vlan 1 Source IPv6 interface: vlan 10

## show sntp status

To display the SNTP servers status, use the **show sntp status** command in Privileged EXEC mode.

#### Syntax

show sntp status

#### **Command Mode**

Privileged EXEC mode

#### Example

The following example displays the SNTP servers status:

```
switchxxxxx# show sntp status
Clock is synchronized, stratum 4, reference is 176.1.1.8, unicast
Reference time is afe2525e.70597b34 (00:10:22.438 PDT Jul 5 1993)
Unicast servers:
Server: 176.1.1.8
 Source: DHCPv4 on VLAN 1
 Status: Up
 Last response: 19:58:22.289 PDT Feb 19 2015
 Last request: 19:58:21.555 PDT Feb 19 2015
 Stratum Level: 1
 Offset: 7.33mSec
 Delay: 117.79mSec
Server: dns server.comapany.com
  Source: static
 Status: Unknown
 Last response: 12:17.17.987 PDT Feb 19 2015
 Last request: 12:58:21.555 PDT Feb 19 2015
 Stratum Level: 1
  Offset: 8.98mSec
 Delay: 189.19mSec
Server: 3001:1:1::1
  Source: DHCPv6 on VLAN 2
 Status: Unknown
 Last response:
 Last request:
 Offset: mSec
 Delay: mSec
Server: dns1.company.com
 Source: DHCPv6 on VLAN 20
  Status: Unknown
 Last response:
 Last request:
 Offset: mSec
 Delay: mSec
Anycast servers:
Server: 176.1.11.8
 Interface: VLAN 112
 Status: Up
 Last response: 9:53:21.789 PDT Feb 19 2005
 Last request: 9:53:21.689 PDT Feb 19 2005
  Stratum Level: 10
 Offset: 9.98mSec
 Delay: 289.19mSec
Broadcast servers:
```

```
Server: 3001:1::12
Interface: VLAN 101
Last response: 9:53:21.789 PDT Feb 19 2005
Last requust: 9:53:21.689 PDT Feb 19 2005
Stratum Level: 255
```

# show time-range

To display the time range configuration, use the **show time-range** command in User EXEC mode.

## Syntax

show time-range time-range-name

#### **Parameters**

• time-range-name—Specifies the name of an existing time range.

#### **Command Mode**

User EXEC mode

## Example

switchxxxxx# show time-range
http-allowed
-----absolute start 12:00 1 Jan 2005 end 12:00 31 Dec 2005
periodic Monday 12:00 to Wednesday 12:00

## time-range

To define time ranges and to enter to Time-range Configuration mode, use the **time-range** command to define time ranges and to enter to Time-range Configuration mode in Global Configuration mode. To restore the default configuration, use the **no** form of this command.

#### Syntax

time-range time-range-name

no time-range time-range-name

#### **Parameters**

• *time-range-name*—Specifies the name for the time range. (Range: 1–32 characters).

### **Default Configuration**

No time range is defined

### **Command Mode**

Global Configuration mode

#### **User Guidelines**

After entering to Time-range Configuration mode with this command, use the **absolute** and **periodic** commands to actually configure the time-range. Multiple **periodic** commands are allowed in a time range. Only one **absolute** command is allowed.

If a **time-range** command has both absolute and periodic values specified, then the periodic items are evaluated only after the absolute start time is reached, and are not evaluated again after the absolute end time is reached.

All time specifications are interpreted as local time.

To ensure that the time range entries take effect at the desired times, the software clock should be set by the user or by SNTP. If the software clock is not set by the user or by SNTP, the time range is not activated.

#### Example

```
switchxxxxx(config)# time-range http-allowed
switchxxxxx(config-time-range)# periodic mon 12:00 to wed 12:00
```

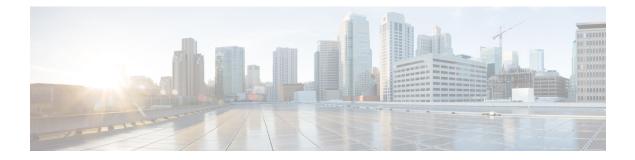

# **DoS Commands**

This chapter contains the following sections:

- security-suite deny fragmented, on page 268
- security-suite deny icmp, on page 269
- security-suite deny martian-addresses, on page 270
- security-suite deny syn, on page 272
- security-suite deny syn-fin, on page 273
- security-suite dos protect, on page 274
- security-suite dos syn-attack, on page 275
- security-suite enable, on page 276
- security-suite syn protection mode, on page 278
- security-suite syn protection recovery, on page 279
- security-suite syn protection threshold, on page 280
- show security-suite configuration, on page 281
- show security-suite syn protection, on page 282

# security-suite deny fragmented

To discard IP fragmented packets from a specific interface, use the **security-suite deny fragmented** Interface (Ethernet, Port Channel) Configuration mode command.

To permit IP fragmented packets, use the no form of this command.

### Syntax

security-suite deny fragmented {[add {ip-address | any} {mask | /prefix-length}] | [remove {ip-address | any} {mask | /prefix-length}]}

#### no security-suite deny fragmented

#### **Parameters**

- add *ip-address* | *any*—Specifies the destination IP address. Use **any** to specify all IP addresses.
- mask—Specifies the network mask of the IP address.
- **prefix-length**—Specifies the number of bits that comprise the IP address prefix. The prefix length must be preceded by a forward slash (/).

### **Default Configuration**

Fragmented packets are allowed from all interfaces.

If **mask** is unspecified, the default is 255.255.255.255.

If **prefix-length** is unspecified, the default is 32.

## **Command Mode**

Interface (Ethernet, Port Channel) Configuration mode

## **User Guidelines**

For this command to work, show security-suite configuration, on page 281 must be enabled both globally and for interfaces.

#### Example

The following example attempts to discard IP fragmented packets from an interface.

```
switchxxxxx(config)# security-suite enable global-rules-only
switchxxxxx(config)# interface gi1/0/1
switchxxxxx(config-if)# security-suite deny fragmented add any /32
To perform this command, DoS Prevention must be enabled in the per-interface mode.
```

## security-suite deny icmp

To discard ICMP echo requests from a specific interface (to prevent attackers from knowing that the device is on the network), use the **security-suite deny icmp** Interface (Ethernet, Port Channel) Configuration mode command.

To permit echo requests, use the no form of this command.

#### Syntax

security-suite deny icmp {[add {ip-address | any} {mask | /prefix-length}] | [remove {ip-address | any}
{mask | /prefix-length}]}

no security-suite deny icmp

## **Parameters**

- ip-address | any-Specifies the destination IP address. Use any to specify all IP addresses.
- mask—Specifies the network mask of the IP address.
- **prefix-length**—Specifies the number of bits that comprise the IP address prefix. The prefix length must be preceded by a forward slash (/).

### **Default Configuration**

Echo requests are allowed from all interfaces.

If **mask** is not specified, it defaults to 255.255.255.255.

If **prefix-length** is not specified, it defaults to 32.

#### **Command Mode**

Interface (Ethernet, Port Channel) Configuration mode

#### **User Guidelines**

For this command to work, show security-suite configuration, on page 281 must be enabled both globally and for interfaces.

This command discards ICMP packets with "ICMP type= Echo request" that ingress the specified interface.

## Example

The following example attempts to discard echo requests from an interface.

```
switchxxxxx(config)# security-suite enable global-rules-only
switchxxxxx(config)# interface gi1/0/1
switchxxxxx(config-if)# security-suite deny icmp add any /32
To perform this command, DoS Prevention must be enabled in the per-interface mode.
```

## security-suite deny martian-addresses

To deny packets containing system-reserved IP addresses or user-defined IP addresses, use the **security-suite deny martian-addresses** Global Configuration mode command.

To restore the default, use the no form of this command.

### Syntax

security-suite deny martian-addresses {add {ip-address {mask | /prefix-length}} | remove {ip-address {mask | /prefix-length}} (Add/remove user-specified IP addresses)

security-suite deny martian-addresses *reserved* {add / remove} (Add/remove system-reserved IP addresses, see tables below)

**no security-suite deny martian-addresses** (This command removes addresses reserved by **security-suite deny martian-addresses** {add {ip-address {mask | /prefix-length}} | remove {ip-address {mask | /prefix-length}}, and removes all entries added by the user. The user can remove a specific entry by using remove ip-address {mask | /prefix-length} parameter.

There is no **no** form of the **security-suite deny martian-addresses** *reserved* {add / remove} command. Use instead the **security-suite deny martian-addresses** reserved *remove* command to remove protection (and free up hardware resources).

#### **Parameters**

- reserved add/remove—Add or remove the table of reserved addresses below.
- ip-address—Adds/discards packets with the specified IP source or destination address.
- mask—Specifies the network mask of the IP address.
- **prefix-length**—Specifies the number of bits that comprise the IP address prefix. The prefix length must be preceded by a forward slash (/).
- **reserved**—Discards packets with the source or destination IP address in the block of the reserved (Martian) IP addresses. See the User Guidelines for a list of reserved addresses.

## **Default Configuration**

Martian addresses are allowed.

## **Command Mode**

Global Configuration mode

### **User Guidelines**

For this command to work, show security-suite configuration, on page 281 must be enabled globally.

security-suite deny martian-addresses reserved adds or removes the addresses in the following table:

| Address Block                                                                 | Present Use                                                                                                    |
|-------------------------------------------------------------------------------|----------------------------------------------------------------------------------------------------|
| 0.0.0.0/8 (except when 0.0.0.0/32<br>is the source address)                   | Addresses in this block refer to source hosts on "this" network.                                                     |
| 127.0.0.0/8                                                                   | This block is assigned for use as the Internet host loopback address.                                                |
| 192.0.2.0/24                                                                  | This block is assigned as "TEST-NET" for use in documentation and example code.                                      |
| 224.0.0.0/4 as source                                                         | This block, formerly known as the Class D address space, is allocated for use in IPv4 multicast address assignments. |
| 240.0.0.0/4 (except when<br>255.255.255.255/32 is the<br>destination address) | This block, formerly known as the Class E address space, is reserved.                                                |

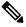

Note

If the reserved addresses are included, individual reserved addresses cannot be removed.

## Example

The following example discards all packets with a source or destination address in the block of the reserved IP addresses.

switchxxxxx(config) # security-suite deny martian-addresses reserved add

# security-suite deny syn

To block the creation of TCP connections from a specific interface, use the **security-suite deny syn** Interface (Ethernet, Port Channel) Configuration mode command. This a complete block of these connections.

To permit creation of TCP connections, use the **no** form of this command.

#### Syntax

security-suite deny syn {[add {tcp-port | any} {ip-address | any} {mask | /prefix-length}] | [remove {tcp-port | any} {ip-address | any} {mask | /prefix-length}]}

#### no security-suite deny syn

#### Parameters

- ip-address | any—Specifies the destination IP address. Use any to specify all IP addresses.
- mask— Specifies the network mask of the destination IP address.
- **prefix-length**—Specifies the number of bits that comprise the destination IP address prefix. The prefix length must be preceded by a forward slash (/).
- tcp-port | any—Specifies the destination TCP port. The possible values are: http, ftp-control, ftp-data, ssh, telnet, smtp, or port number. Use any to specify all ports.

#### **Default Configuration**

Creation of TCP connections is allowed from all interfaces.

If the **mask** is not specified, it defaults to 255.255.255.255.

If the *prefix-length* is not specified, it defaults to 32.

#### **Command Mode**

Interface (Ethernet, Port Channel) Configuration mode

#### **User Guidelines**

For this command to work, show security-suite configuration, on page 281 must be enabled both globally and for interfaces.

The blocking of TCP connection creation from an interface is done by discarding ingress TCP packets with "SYN=1", "ACK=0" and "FIN=0" for the specified destination IP addresses and destination TCP ports.

#### Example

The following example attempts to block the creation of TCP connections from an interface. It fails because security suite is enabled globally and not per interface.

```
switchxxxxx(config)# security-suite enable global-rules-only
switchxxxxx(config)# interface gi1/0/1
switchxxxxx(config-if)# security-suite deny syn add any /32 any
To perform this command, DoS Prevention must be enabled in the per-interface mode.
```

L

# security-suite deny syn-fin

To drop all ingressing TCP packets in which both SYN and FIN are set, use the **security-suite deny syn-fin** Global Configuration mode command.

To permit TCP packets in which both SYN and FIN are set, use the no form of this command.

## **Syntax**

security-suite deny syn-fin

no security-suite deny syn-fin

## **Parameters**

This command has no arguments or keywords.

## **Default Configuration**

The feature is enabled by default.

## **Command Mode**

Global Configuration mode

## Example

The following example blocks TCP packets in which both SYN and FIN flags are set.

switchxxxxx(config) # security-suite deny syn-fin

# security-suite dos protect

To protect the system from specific well-known Denial of Service (DoS) attacks, use the **security-suite dos protect** Global Configuration mode command. There are three types of attacks against which protection can be supplied (see parameters below).

To disable DoS protection, use the no form of this command.

#### Syntax

security-suite dos protect {add attack / remove attack}

no security-suite dos protect

#### **Parameters**

**add/remove** *attack*—Specifies the attack type to add/remove. To add an attack is to provide protection against it; to remove the attack is to remove protection.

The possible attack types are:

- stacheldraht—Discards TCP packets with source TCP port 16660.
- invasor-trojan—Discards TCP packets with destination TCP port 2140 and source TCP port 1024.
- back-orifice-trojan—Discards UDP packets with destination UDP port 31337 and source UDP port 1024.

#### **Default Configuration**

No protection is configured.

## **Command Mode**

Global Configuration mode

### **User Guidelines**

For this command to work, show security-suite configuration, on page 281 must be enabled globally.

#### Example

The following example protects the system from the Invasor Trojan DOS attack.

switchxxxxxx(config) # security-suite dos protect add invasor-trojan

## security-suite dos syn-attack

To rate limit Denial of Service (DoS) SYN attacks, use the **security-suite dos syn-attack** Interface Configuration mode command. This provides partial blocking of SNY packets (up to the rate that the user specifies).

To disable rate limiting, use the **no** form of this command.

#### Syntax

security-suite dos syn-attack syn-rate {any | ip-address} {mask | prefix-length}

**no security-suite dos syn-attack** {*any* | *ip-address*} {*mask* | *prefix-length*}

#### **Parameters**

- syn-rate—Specifies the maximum number of connections per second. (Range: 199–1000)
- any | ip-address—Specifies the destination IP address. Use any to specify all IP addresses.
- mask—Specifies the network mask of the destination IP address.
- **prefix-length**—Specifies the number of bits that comprise the destination IP address prefix. The prefix length must be preceded by a forward slash (/).

#### **Default Configuration**

No rate limit is configured.

If **ip-address** is unspecified, the default is 255.255.255.255

If **prefix-length** is unspecified, the default is 32.

#### **Command Mode**

Interface (Ethernet, Port Channel) Configuration mode

#### **User Guidelines**

For this command to work, show security-suite configuration, on page 281 must be enabled both globally and for interfaces. This command rate limits ingress TCP packets with "SYN=1", "ACK=0" and "FIN=0" for the specified destination IP addresses. SYN attack rate limiting is implemented after the security suite rules are applied to the packets. The ACL and QoS rules are not applied to those packets. Since the hardware rate limiting counts bytes, it is assumed that the size of "SYN" packets is short.

#### Example

The following example attempts to rate limit DoS SYN attacks on a port. It fails because security suite is enabled globally and not per interface.

```
switchxxxxx(config)# security-suite enable global-rules-only
switchxxxxx(config)# interface gil/0/1
switchxxxxx(config-if)# security-suite dos syn-attack 199 any /10
To perform this command, DoS Prevention must be enabled in the per-interface mode.
```

## security-suite enable

To enable the security suite feature and setting, use the **security-suite enable** Global Configuration mode command. The security suite feature supports protection against various types of attacks. To restore the default configuration, use the **no** form of this command.

#### Syntax

security-suite enable [global-rules-only | interface-rules-only]

no security-suite enable

#### **Parameters**

- global-rules-only—(Optional) Specifies that device will support only global level (and not interface level) security suite commands). This setting saves space in the Ternary Content Addressable Memory (TCAM). If this keyword is not used, security-suite commands can be used both globally on per-interface.
- interface-rules-only—(Optional) Specifies that device will support only interface level security suite command (See details in user guidelines below). This mode cannot be enabled if an ACL is applied to any interface on device.
- (none) If no keyword is used, security-suite commands can be used both globally and per-interface. This mode cannot be enabled if an ACL is applied to any interface on device.

#### **Default Configuration**

The security suite feature is disabled.

If neither **global-rules-only** or **interface-rules-only** are specified, the default is to enable security-suite globally and per interfaces.

#### **Command Mode**

Global Configuration mode

#### **User Guidelines**

Use this command to enable the ability to define security suite settings, and to determine the type of settings that can be enabled (only global level rules, only interface level rules or both types). When security-suite is enabled, the following commands can be used, depending on the mode set by user:

When this command is used, hardware resources are reserved. The number of resources reserved depends on the mode specified in command (global-rules-only, interface-rules-only or no mode (meaning both types)). Resources are released when the **no security-suite enable** command is entered.

MAC ACLs must be removed before the security-suite is enabled. The rules can be re-entered after the security-suite is enabled. If ACLs or policy maps are assigned on interfaces, per interface security-suite rules cannot be enabled.

**Example 1**—The following example enables the security suite feature and specifies that security suite commands are global commands only. When an attempt is made to configure security-suite on a port, it fails.

switchxxxxx(config)# security-suite enable global-rules-only
switchxxxxx(config)# interface gi1/0/1
switchxxxxx(config-if)# security-suite dos syn-attack 199 any /10
To perform this command, DoS Prevention must be enabled in the per-interface mode.

**Example 2**—The following example enables the security suite feature globally and on interfaces. The security-suite command succeeds on the port.

```
switchxxxxx(config)# security-suite enable
switchxxxxx(config)# interface gil/0/1
switchxxxxx(config-if)# security-suite dos syn-attack 199 any /10
switchxxxxx(config-if)#
```

# security-suite syn protection mode

To set the TCP SYN protection mode, use the **security-suite syn protection mode** Global Configuration mode command.

To set the TCP SYN protection mode to default, use the **no** form of this command.

#### Syntax

security-suite syn protection mode {disabled | report | block}

no security-suite syn protection mode

#### **Parameters**

- disabled—Feature is disabled
- report—Feature reports about TCP SYN traffic per port (including rate-limited SYSLOG message when an attack is identified)
- block—TCP SYN traffic from attacking ports destined to the local system is blocked, and a rate-limited SYSLOG message (one per minute) is generated

### **Default Configuration**

The default mode is block.

#### **Command Mode**

Global Configuration mode

## **User Guidelines**

On ports in which an ACL is defined (user-defined ACL etc.), this feature cannot block TCP SYN packets. In case the protection mode is block but SYN Traffic cannot be blocked, a relevant SYSLOG message will be created, e.g.: "port gi1/0/1 is under TCP SYN attack. TCP SYN traffic cannot be blocked on this port since the port is bound to an ACL."

**Example 1:** The following example sets the TCP SYN protection feature to report TCP SYN attack on ports in case an attack is identified from these ports.

switchxxxxx(config) # security-suite syn protection mode report

**Example 2:** The following example sets the TCP SYN protection feature to block TCP SYN attack on ports in case an attack is identified from these ports.

switchxxxxx(config)# security-suite syn protection mode block

# security-suite syn protection recovery

To set the time period for the SYN Protection feature to block an attacked interface, use the **security-suite syn protection period** Global Configuration mode command.

To set the time period to its default value, use the **no** form of this command.

#### Syntax

security-suite syn protection recovery timeout

no security-suite syn protection recovery

#### **Parameters**

**timeout**—Defines the timeout (in seconds) by which an interface from which SYN packets are blocked gets unblocked. Note that if a SYN attack is still active on this interface it might become blocked again. (Range: 10-600)

## **Default Configuration**

The default timeout is 60 seconds.

## **Command Mode**

Global Configuration mode

## **User Guidelines**

If the timeout is modified, the new value will be used only on interfaces which are not currently under attack.

#### Example

The following example sets the TCP SYN period to 100 seconds.

switchxxxxx(config) # security-suite syn protection recovery 100

# security-suite syn protection threshold

To set the threshold for the SYN protection feature, use the **security-suite syn protection threshold** Global Configuration mode command.

To set the threshold to its default value, use the **no** form of this command.

#### Syntax

security-suite syn protection threshold syn-packet-rate

no security-suite syn protection threshold

## **Parameters**

**syn-packet-rate**—defines the rate (number of packets per second) from each specific port that triggers identification of TCP SYN attack. (Range: 20-200)

#### **Default Configuration**

The default threshold is 80pps (packets per second).

#### **Command Mode**

Global Configuration mode

#### Example

The following example sets the TCP SYN protection threshold to 40 pps.

switchxxxxx(config) # security-suite syn protection threshold 40

# show security-suite configuration

To display the security-suite configuration, use the **show security-suite configuration** switchxxxxx> command.

#### **Syntax**

show security-suite configuration

#### **Command Mode**

User EXEC mode

## Example

The following example displays the security-suite configuration.

| switchxxxxx# show security-suite configuration                                                                                                    |                |                |  |  |
|----------------------------------------------------------------------------------------------------|----------------|----------------|--|--|
| Security suite is enabled (Per interface rules are enabled).                                                                                                |                |                |  |  |
| Denial Of Service Protect: stacheldraht, invasor-trojan, back-office-trojan.<br>Denial Of Service SYN-FIN Attack is enabled<br>Denial Of Service SYN Attack |                |                |  |  |
| Interface                                                                                                    | IP Address     | SYN Rate (pps) |  |  |
| gi1/0/1                                                                                                    | 176.16.23.0\24 | 100            |  |  |
| Martian addresses filtering<br>Reserved addresses: enabled.<br>Configured addresses: 10.0.0.0/8, 192.168.0.0/16<br>SYN filtering                            |                |                |  |  |
| Interface                                                                                                    | IP Address     | TCP port       |  |  |
| gi1/0/2                                                                                                    | 176.16.23.0\24 | FTP            |  |  |
| ICMP filtering                                                                                                    |                |                |  |  |
| Interface                                                                                                    | IP Address     |                |  |  |
| gi1/0/2                                                                                                    | 176.16.23.0\24 |                |  |  |
| Fragmented packets filtering                                                                                                    |                |                |  |  |
| Interface                                                                                                    | IP Address     |                |  |  |
| gil/0/2                                                                                                    | 176.16.23.0\24 |                |  |  |

# show security-suite syn protection

To display the SYN Protection feature configuration and the operational status per interface-id, including the time of the last attack per interface, use the **show security-suite syn protection** switchxxxxx> command.

#### Syntax

show security-suite syn protection [interface-id]

#### **Parameters**

**interface-id**—(Optional) Specifies an interface-ID. The interface-ID can be one of the following types: Ethernet port of Port-Channel.

### **Command Mode**

User EXEC mode

## **User Guidelines**

Use the Interface-ID to display information on a specific interface.

#### Example

The following example displays the TCP SYN protection feature configuration and current status on all interfaces. In this example, port gi1/0/2 is attacked but since there is a user-ACL on this port, it cannot become blocked so its status is Reported and not Blocked and Reported.

switchxxxxx# show security-suite syn protection
Protection Mode: Block

Threshold: 40 Packets Per Second Period: 100 Seconds

| Interface Name | Current Status | Last Attack                                       |
|----------------|----------------|---------------------------------------------------|
| gi1/0/1        | Attacked       | 19:58:22.289 PDT Feb 19 2012 Blocked and Reported |
| gi1/0/2        | Attacked       | 19:58:22.289 PDT Feb 19 2012 Reported             |
| gi1/0/3        | Attacked       | 19:58:22.289 PDT Feb 19 2012 Blocked and Reported |

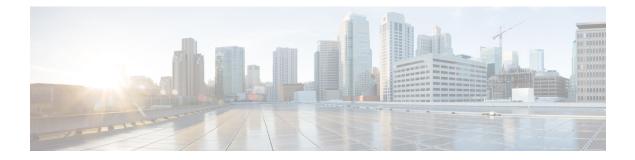

# **DHCP Relay Commands**

This chapter contains the following sections:

- ip dhcp relay enable (Global), on page 284
- ip dhcp relay enable (Interface), on page 285
- ip dhcp relay address (Global), on page 286
- show ip dhcp relay, on page 287

# ip dhcp relay enable (Global)

Use the **ip dhcp relay enable** Global Configuration mode command to enable the DHCP relay feature on the device. Use the **no** form of this command to disable the DHCP relay feature.

#### Syntax

ip dhcp relay enable

no ip dhcp relay enable

## **Default Configuration**

DHCP relay feature is disabled.

## **Command Mode**

Global Configuration mode

## Example

The following example enables the DHCP relay feature on the device.

switchxxxxx(config) # ip dhcp relay enable

L

# ip dhcp relay enable (Interface)

Use the **ip dhcp relay enable** Interface Configuration mode command to enable the DHCP relay feature on an interface. Use the **no** form of this command to disable the DHCP relay agent feature on an interface.

#### Syntax

ip dhcp relay enable

no ip dhcp relay enable

#### **Default Configuration**

Disabled

## **Command Mode**

Interface Configuration mode

## **User Guidelines**

The operational status of DHCP Relay on an interface is active if one of the following conditions exist:

• DHCP Relay is globally enabled, and there is an IP address defined on the interface.

## Or

• DHCP Relay is globally enabled, there is no IP address defined on the interface, the interface is a VLAN, and option 82 is enabled.

## Example

The following example enables DHCP Relay on VLAN 21.

switchxxxxxx(config) # interface vlan 21
switchxxxxxx(config-if) # ip dhcp relay enable

# ip dhcp relay address (Global)

Use the **ip dhcp relay address** Global Configuration mode command to define the DHCP servers available for the DHCP relay. Use the **no** form of this command to remove the server from the list.

#### Syntax

ip dhcp relay address ip-address

no ip dhcp relay address [ip-address]

## **Parameters**

• ip-address-Specifies the DHCP server IP address. Up to 8 servers can be defined.

## **Default Configuration**

No server is defined.

## **Command Mode**

Global Configuration mode

#### **User Guidelines**

Use the **ip dhcp relay address** command to define a global DHCP Server IP address. To define a few DHCP Servers, use the command a few times.

To remove a DHCP Server, use the no form of the command with the *ip-address* argument.

The **no** form of the command without the *ip-address* argument deletes all global defined DHCP servers.

## Example

The following example defines the DHCP server on the device. switchxxxxx(config)# ip dhcp relay address 176.16.1.1 L

# show ip dhcp relay

Use the **show ip dhcp relay** EXEC mode command to display the DHCP relay information.

#### Syntax

show ip dhcp relay

#### **Command Mode**

User EXEC mode

#### Examples

Option 82 is disabled:

```
switchxxxxx# show ip dhcp relay
DHCP relay is globally disabled
Option 82 is disabled
Maximum number of supported VLANs without IP Address: 0
Number of DHCP Relays enabled on VLANs without IP Address: 4
DHCP relay is enabled on Ports: gi1/0/1,pol-2
Active:
Inactive: gi1/0/1, pol-4
DHCP relay is enabled on VLANs: 1, 2, 4, 5
Active:
Inactive: 1, 2, 4, 5
Global Servers: 1.1.1.1, 2.2.2.2
```

#### Option 82 is enabled:

```
switchxxxxx# show ip dhcp relay
DHCP relay is globally enabled
Option 82 is enabled
Maximum number of supported VLANs without IP Address is 4
Number of DHCP Relays enabled on VLANs without IP Address: 2
DHCP relay is enabled on Ports: gi1/0/1,pol-2
Active: gi1/0/1
Inactive: pol-2
DHCP relay is enabled on VLANs: 1, 2, 4, 5
Active: 1, 2, 4, 5
Inactive:
Global Servers: 1.1.1.1, 2.2.2.2
```

I

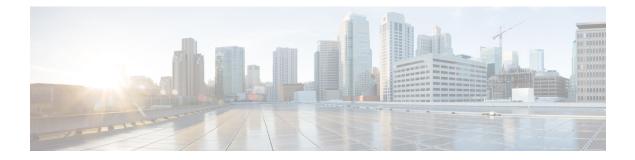

# **DHCPv6 Commands**

This chapter contains the following sections:

- clear ipv6 dhcp client, on page 290
- ipv6 address dhcp, on page 291
- ipv6 dhcp client information refresh, on page 294
- ipv6 dhcp client information refresh minimum, on page 295
- ipv6 dhcp duid-en, on page 296
- show ipv6 dhcp, on page 297
- show ipv6 dhcp interface, on page 298

# clear ipv6 dhcp client

To restart DHCP for an IPv6 client on an interface, use the **clear ipv6 dhcp client** command in Privileged EXEC mode.

#### Syntax

clear ipv6 dhcp client interface-id

#### **Parameters**

• interface-id—Interface identifier.

# **Command Mode**

Privileged EXEC mode

### **User Guidelines**

This command restarts DHCP for an IPv6 client on a specified interface after first releasing and unconfiguring previously-acquired prefixes and other configuration options (for example, Domain Name System [DNS] servers).

### Example

The following example restarts the DHCP for IPv6 client on VLAN 100:

switchxxxxx# clear ipv6 dhcp client vlan 100

# ipv6 address dhcp

To enable DHCP for an IPv6 client process and acquire an IPv6 address on an interface, use the **ipv6 address dhcp** command in Interface Configuration mode. To remove the address from the interface, use the **no** form of this command.

#### Syntax

ipv6 address dhcp [rapid-commit]

no ipv6 address dhcp

### **Parameters**

• rapid-commit—Allows the two-message exchange method for address assignment.

#### **Default Configuration**

No IPv6 addresses are acquired from the DHCPv6 server.

### **Command Mode**

Interface (VLAN) Configuration mode

Interface (Ethernet, Port Channel) Configuration mode

# **User Guidelines**

This command enables IPv6 on an interface (if it is not enabled) and starts the DHCP for IPv6 client process, if this process is not yet running and if an IPv6 interface is enabled on the interface. This command allows an interface to dynamically learn its IPv6 address by using DHCPv6 and enables the DHCPv6 Stateless service.

The **rapid-commit** keyword enables the use of the two-message exchange for address allocation and other configuration. If it is enabled, the client includes the rapid-commit option in a solicit message.

This command allows an interface to dynamically learn its IPv6 address by using DHCPv6.

The DHCPv6 stateless service allows to receive the configuration from a DHCP server, passed in the following options:

- Option 7: OPTION\_PREFERENCE The preference value for the server in this message
- Option 12: OPTION\_UNICAST The IP address to which the client should send messages delivered using unicast
- Option 23: OPTION\_DNS\_SERVERS List of DNS Servers IPv6 Addresses
- Option 24: OPTION\_DOMAIN\_LIST Domain Search List
- Option 31: OPTION\_SNTP\_SERVERS List of SNTP Servers IPv6 Addresses
- Option 32: OPTION\_INFORMATION\_REFRESH\_TIME Information Refresh Time Option
- Option 41: OPTION\_NEW\_POSIX\_TIMEZONE New Timezone Posix String
- Option 59: OPT\_BOOTFILE\_URL Configuration Server URL

Option 60: OPT\_BOOTFILE\_PARAM, the first parameter - Configuration File Path Name

The DHCPv6 client uses the following IAID format based on the interface-id on which it is running:

- Octet 1, bits 7-4: These bits are reserved and must be 0
- Octet 1, Bits 3-0: These bits contain the interface type:
- 0-VLAN
  - 1—Ethernet port
  - 2-Port channel
  - 3—Tunnel
- Octets 2-4: The octets contain a value depending on the interface type in the network format:

• VLAN

Octet 2: Reserved, must be 0

Octets 3-4: VLAN ID (1-4095)

• Ethernet port

Octet 2, bits 7-4: Slot number

Octet 2, bits 3-0: Port Type:

- 0-Ethernet
- 1-Fast Ethernet
- 2—Giga Ethernet
- 3-2.5 Giga Ethernet
- 4-5 Giga Ethernet
- 5—10 Giga Ethernet
- 6—12 Giga Ethernet
- 7—13.6 Giga Ethernet
- 8—16 Giga Ethernet
- 9-20 Giga Ethernet
- 10-40 Giga Ethernet
- 11-100 Giga Ethernet
- Octet 3: Unit number
- Octet 4: Port number
  - Port channel

Octets 2-3: Reserved, must be 0

Octet 4: Port channel number

• Tunnel

Octets 2-3: Reserved, must be 0

Octet 4: Tunnel number

When IPv6 Forwarding is enabled only stateless information is required from a DHCPv6 server.

When IPv6 forwarding is changed from disabled to enabled, IPv6 addresses assigned by a DHCPv6 are removed.

When IPv6 forwarding is changed from enabled to disabled receiving IPv6 addresses from a DHCPv6 server is resumed.

The DHCPv6 client, server, and relay functions are mutually exclusive on an interface.

#### Example

The following example enables IPv6 on VLAN 100 and acquires an IPv6 address:

switchxxxxx(config)# interface vlan 100
switchxxxxx(config-if)# ipv6 address dhcp
switchxxxxx(config-if)# exit

# ipv6 dhcp client information refresh

To configure the refresh time for IPv6 client information refresh time on a specified interface if the DHCPv6 server reply does not include the Information Refresh Time, use the **ipv6 dhcp client information refresh** command in Interface Configuration mode. To return to the default value of the refresh time, use the **no** form of this command.

## **Syntax**

ipv6 dhcp client information refresh seconds / infinite

no ipv6 dhcp client information refresh

#### **Parameters**

- *seconds*—The refresh time, in seconds. The value cannot be less than the minimal acceptable refresh time configured by the **ipv6 dhcp client information refresh** command. The maximum value that can be used is 4,294967,294 seconds (0xFFFFFFE).
- infinite—Infinite refresh time.

#### **Default Configuration**

The default is 86,400 seconds (24 hours).

#### **Command Mode**

Interface Configuration mode

# **User Guidelines**

The **ipv6 dhcp client information refresh** command specifies the information refresh time. If the server does not sends an information refresh time option then a value configured by the command is used.

Use the **infinite** keyword, to prevent refresh, if the server does not send an information refresh time option.

#### Example

The following example configures an upper limit of 2 days:

```
switchxxxxx(config)# interface vlan 100
switchxxxxx(config-if)# ipv6 dhcp client information refresh 172800
switchxxxxx(config-if)# exit
```

# ipv6 dhcp client information refresh minimum

To configure the minimum acceptable refresh time on the specified interface, use the **ipv6 dhcp client information refresh minimum** command in Interface Configuration mode. To remove the configured refresh time, use the **no** form of this command.

#### Syntax

ipv6 dhcp client information refresh minimum seconds / infinite

no ipv6 dhcp client information refresh minimum

### **Parameters**

- *seconds*—The refresh time, in seconds. The minimum value that can be used is 600 seconds. The maximum value that can be used is 4,294,967,294 seconds (0xFFFFFFE).
- infinite—Infinite refresh time.

# **Default Configuration**

The default is 86,400 seconds (24 hours).

#### **Command Mode**

Interface Configuration mode

#### **User Guidelines**

The **ipv6 dhcp client information refresh minimum** command specifies the minimum acceptable information refresh time. If the server sends an information refresh time option of less than the configured minimum refresh time, the configured minimum refresh time will be used instead.

This command may be configured in the following situations:

- In unstable environments where unexpected changes are likely to occur.
- For planned changes, including renumbering. An administrator can gradually decrease the time as the planned event nears.
- Limit the amount of time before new services or servers are available to the client, such as the addition of a new Simple Network Time Protocol (SNTP) server or a change of address of a Domain Name System (DNS) server.

If you configure the infinite keyword client never refreshes the information.

# Example

The following example configures an upper limit of 2 days:

```
switchxxxxxx(config) # interface vlan 100
switchxxxxxx(config-if) # ipv6 dhcp client information refresh 172800
switchxxxxxx(config-if) # exit
```

# ipv6 dhcp duid-en

To set the Vendor Based on Enterprise Number DHVPv6 Unique Identified (DUID-EN) format, use the **ipv6 dhcp duid-en** command in Global Configuration mode.

To return to the default value, use the **no** form of this command.

### Syntax

ipv6 dhcp duid-en enterprise-number identifier

no ipv6 dhcp duid-en

#### **Parameters**

- enterprise-number—The vendor's registered Private Enterprise number as maintained by IANA.
- *identifier*—The vendor-defined non-empty hex string (up to 64 hex characters). If the number of the character is not even '0' is added at the right. Each 2 hex characters can be separated by a period or colon.

### **Default Configuration**

DUID Based on Link-layer Address (DUID-LL) is used. The base MAC Address is used as a Link-layer Address.

# **Command Mode**

Global Configuration mode

#### **User Guidelines**

By default, the DHCPv6 uses the DUID Based on Link-layer Address (see RFC3315) with the Base MAC Address as a Link-layer Address.

Use this command to change the DUID format to the Vendor Based on Enterprise Number.

**Example 1.** The following sets the DIID-EN format:

ipv6 dhcp duid-en 9 0CC084D303000912

Example 2. The following sets the DIID-EN format using colons as delimiter:

switchxxxxx(config)# ipv6 dhcp duid-en 9 0C:C0:84:D3:03:00:09:12

# show ipv6 dhcp

To display the Dynamic DHCP unique identifier (DUID) on a specified device, use the **show ipv6 dhcp** command in User EXEC mode. This information is relevant for DHCPv6 clients and DHCPv6 relays.

#### Syntax

show ipv6 dhcp

### **Command Mode**

User EXEC mode

### **User Guidelines**

This command uses the DUID, which is based on the link-layer address for both client and server identifiers. The device uses the MAC address from the lowest-numbered interface to form the DUID.

**Example 1.** The following is sample output from this command when the switch's DUID format is vendor based on enterprise number:

```
switchxxxxx# show ipv6 dhcp
The switch's DHCPv6 unique identifier(DUID)is 000200000090CC084D303000912
Format: 2
Enterprise Number: 9
Identifier: 0CC084D303000912
```

**Example 2.** The following is sample output from this command when the switch's DUID format is the vendor-based on link-layer address:

```
switchxxxxx# show ipv6 dhcp
The switch's DHCPv6 unique identifier(DUID)is 000300010024012607AA
Format: 3
Hardware type: 1
MAC Address: 0024.0126.07AA
```

**Example 3.** The following is sample output from this command when the switch's DUID format is vendorbased on link-layer address and DHCPv6 Relay is supported:

```
switchxxxxx# show ipv6 dhcp
The switch's DHCPv6 unique identifier(DUID)is 000300010024012607AA
Format: 3
Hardware type: 1
MAC Address: 0024.0126.07AA
Relay Destinations:
2001:001:250:A2FF:FEBF:A056
2001:1001:250:A2FF:FEBF:A056
2001:1011:250:A2FF:FEBF:A056 via VLAN 100
FE80::250:A2FF:FEBF:A056 via VLAN 100
FE80::250:A2FF:FEBF:A056 via VLAN 200
```

# show ipv6 dhcp interface

To display DHCP for IPv6 interface information, use the **show ipv6 dhcp interface** command in User EXEC mode.

#### Syntax

show ipv6 dhcp interface [interface-id]

### **Parameters**

• interface-id-Interface identifier.

### **Command Mode**

User EXEC mode

## **User Guidelines**

If no interfaces are specified in the command, all interfaces on which DHCP for IPv6 (client or server) is enabled are displayed. If an interface is specified in the command, only information about the specified interface is displayed.

Note. This new output format is supported starting with the SW version supporting statefull configuration

#### Example

The following is sample output from this command when DHCPv6 client is enabled:

```
switchxxxxx# show ipv6 dhcp interface
VLAN 100 is in client mode
 Configuration:
    Statefull Service is enabled (rapid-commit)
    Auto-Configuration is enabled
   Information Refresh Time: 86400 seconds
   Information Refresh Minimum Time: 600 seconds
  State:
    DHCP Operational mode is enabled
    Statefull Service is available
  DHCP server:
   Address: FE80::204:FCFF:FEA1:7439
    DUID: 000300010002FCA17400
    Preference: 20
  IPv6 Address Information:
    IA NA: IA ID 0x00040001, T1 120, T2 192
    IPv6 Address: 30e0::12:45:11
     preferred lifetime: 300, valid lifetime: 54333
      expires at Nov 08 2002 09:11 (54331 seconds)
      renew for address will be sent in 54301 seconds
    IPv6 Address: 3012::13:af:25
      preferred lifetime: 280, valid lifetime: 51111
      expires at Nov 08 2002 08:17 (51109 seconds)
      renew for address will be sent in 5101 seconds
  Stateless Information:
    Information Refresh Time: 86400 seconds
    expires at Nov 08 2002 08:17 (51109 seconds)
    DNS Servers: 1001::1, 2001::10
```

```
DNS Domain Search List: company.com beta.org
    SNTP Servers: 2004::1
    POSIX Timezone string: EST5EDT4, M3.2.0/02:00, M11.1.0/02:00
    Configuration Server: config.company.com
    Configuration Path Name: qqq/config/aaa_config.dat
    Indirect Image Path Name: qqq/config/aaa image name.txt
VLAN 105 is in client mode
 Configuration:
    Statefull Service is enabled
    Auto-Configuration is disabled
    Information Refresh Time: 86400 seconds
    Information Refresh Minimum Time: 600 seconds
  State:
    DHCP Operational mode is enabled
    Statefull Service is not available (IPv6 routing is enabled)
  DHCP server:
    Address: FE80::204:FCFF:FEA1:7439
    DUID: 000300010002FCA17400
   Preference: 20
  Stateless Information:
    Information Refresh Time: 86400 seconds
    expires at Nov 08 2002 08:17 (51109 seconds)
    DNS Servers: 1001::1, 2001::10
   DNS Domain Search List: company.com beta.org
    SNTP Servers: 2004::1
    POSIX Timezone string: EST5EDT4, M3.2.0/02:00, M11.1.0/02:00
    Configuration Server: config.company.com
    Configuration Path Name: qqq/config/aaa config.dat
    Indirect Image Path Name: qqq/config/aaa_image_name.txt
VLAN 107 is in client mode
 Configuration:
    Statefull Service is enabled
    Auto-Configuration is enabled
    Information Refresh Time: 86400 seconds
   Information Refresh Minimum Time: 600 seconds
  State:
    DHCP Operational mode is enabled
    Statefull Service is not available (IPv6 routing is enabled)
  DHCP server:
   Address: FE80::204:FCFF:FEA1:7439
    DUID: 000300010002FCA17400
   Preference: 20
  Stateless Information:
    Information Refresh Time: 86400 seconds
    expires at Nov 08 2002 08:17 (51109 seconds)
   DNS Servers: 1001::1, 2001::10
    DNS Domain Search List: company.com beta.org
    SNTP Servers: 2004::1
    POSIX Timezone string: EST5EDT4,M3.2.0/02:00,M11.1.0/02:00
    Configuration Server: config.company.com
    Configuration Path Name: qqq/config/aaa config.dat
    Indirect Image Path Name: qqq/config/aaa_image_name.txt
VLAN 110 is in client mode
 Configuration:
    Statefull Service is enabled
    Auto-Configuration is disabled
    Information Refresh Time: 86400 seconds
   Information Refresh Minimum Time: 600 seconds
  State:
   DHCP Operational mode is disabled (IPv6 is not enabled)
VLAN 1000 is in client mode
 Configuration:
   Statefull Service is enabled
    Auto-Configuration is enabled
```

```
Information Refresh Time: 86400 seconds
   Information Refresh Minimum Time: 600 seconds
  State:
   DHCP Operational mode is disabled (Interface status is DOWN)
  DHCP server:
   Address: FE80::204:FCFF:FEA1:7439
   DUID: 000300010002FCA17400
   Preference: 20
  Stateless Information:
   Information Refresh Time: 86400 seconds
   expires at Nov 08 2002 08:17 (51109 seconds)
    DNS Servers: 1001::1, 2001::10
   DNS Domain Search List: company.com beta.org
   SNTP Servers: 2004::1
   POSIX Timezone string: EST5EDT4, M3.2.0/02:00, M11.1.0/02:00
   Configuration Server: config.company.com
    Configuration Path Name: qqq/config/aaa_config.dat
    Indirect Image Path Name: qqq/config/aaa_image_name.txt
VLAN 1010 is in relay mode
  DHCP Operational mode is enabled
  Relay source interface: VLAN 101
  Relay destinations:
    2001:001:250:A2FF:FEBF:A056
   FE80::250:A2FF:FEBF:A056 via FastEthernet 1/0/10
```

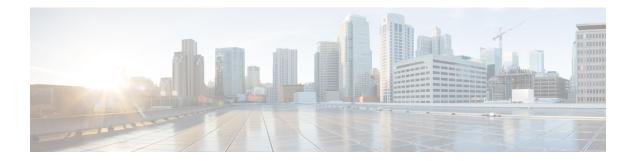

# **DNS Client Commands**

This chapter contains the following sections:

- clear host, on page 302
- ip domain lookup, on page 303
- ip domain name, on page 304
- ip domain polling-interval, on page 305
- ip domain retry, on page 306
- ip domain timeout, on page 307
- ip host, on page 308
- ip name-server, on page 309
- show hosts, on page 310

# clear host

Use the **clear host** command in privileged EXEC mode to delete dynamic hostname-to-address mapping entries from the DNS client name-to-address cache.

#### Syntax

clear host {hostname / \*}

# **Parameters**

- *hostname*—Name of the host for which hostname-to-address mappings are to be deleted from the DNS client name-to-address cache.
- \*—Specifies that all the dynamic hostname-to-address mappings are to be deleted from the DNS client name-to-address cache.

#### **Default Configuration**

No hostname-to-address mapping entries are deleted from the DNS client name-to-address cache.

#### **Command Mode**

Privileged EXEC mode

# **User Guidelines**

To remove the dynamic entry that provides mapping information for a single hostname, use the *hostname* argument. To remove all the dynamic entries, use the \* keyword.

To define a static hostname-to-address mappings in the DNS hostname cache, use the ip host, on page 308 command.

To delete a static hostname-to-address mappings in the DNS hostname cache, use the **no** ip host, on page 308 command.

#### Example

The following example deletes all dynamic entries from the DNS client name-to-address cache.

switchxxxxx# clear host \*

# ip domain lookup

Use the **ip domain lookup** command in Global Configuration mode to enable the IP Domain Naming System (DNS)-based host name-to-address translation.

To disable the DNS, use the **no** form of this command.

### Syntax

ip domain lookup

no ip domain lookup

# **Default Configuration**

Enabled.

# **Command Mode**

Global Configuration mode

# Example

The following example enables DNS-based host name-to-address translation.

switchxxxxx(config) # ip domain lookup

# ip domain name

Use the **ip domain name** command in Global Configuration mode. to define a default domain name that the switch uses to complete unqualified hostnames (names without a dotted-decimal domain name).

To delete the static defined default domain name, use the **no** form of this command.

#### Syntax

ip domain name name

no ip domain name

#### **Parameters**

*name*—Default domain name used to complete unqualified host names. Do not include the initial period that separates an unqualified name from the domain name. Length: 1–158 characters. Maximum label length of each domain level is 63 characters.

#### **Default Configuration**

No default domain name is defined.

# **Command Mode**

Global Configuration mode

#### **User Guidelines**

Any IP hostname that does not contain a domain name (that is, any name without a dot) will have the dot and the default domain name appended to it before being added to the host table.

Domain names and host names are restricted to the ASCII letters A through Z (case-insensitive), the digits 0 through 9, the underscore and the hyphen. A period (.) is used to separate labels.

The maximum size of each domain level is 63 characters. The maximum name size is 158 bytes.

# Example

The following example defines the default domain name as 'www.website.com'.

switchxxxxx(config)# ip domain name website.com

# ip domain polling-interval

Use the **ip domain polling-interval** command in Global Configuration mode to specify the polling interval. Use the **no** form of this command to return to the default behavior.

#### Syntax

ip domain polling-interval seconds

no ip domain polling-interval

# **Parameters**

seconds—Polling interval in seconds. The range is from  $(2^{*}(R+1)^{*}T)$  to 3600.

# **Default Configuration**

The default value is 2 \* (R+1) \* T, where

- R is a value configured by the **ip domain retry** command.
- T is a value configured by the ip domain timeout command.

#### **Command Mode**

Global Configuration mode

# **User Guidelines**

Some applications communicate with the given IP address continuously. DNS clients for such applications, which have not received resolution of the IP address or have not detected a DNS server using a fixed number of retransmissions, return an error to the application and continue to send DNS Request messages for the IP address using the polling interval.

# Example

The following example shows how to configure the polling interval of 100 seconds:

switchxxxxx(config) # ip domain polling-interval 100

# ip domain retry

Use the **ip domain retry** command in Global Configuration mode to specify the number of times the device will send Domain Name System (DNS) queries when there is no replay.

To return to the default behavior, use the **no** form of this command.

#### Syntax

ip domain retry number

no ip domain retry

#### **Parameters**

number—Number of times to retry sending a DNS query to the DNS server. The range is from 0 to 16.

### **Default Configuration**

The default value is 1.

# **Command Mode**

Global Configuration mode

# **User Guidelines**

The number argument specifies how many times the DNS query will be sent to a DNS server until the switch decides that the DNS server does not exist.

#### Example

The following example shows how to configure the switch to send out 10 DNS queries before giving up:

switchxxxxx(config) # ip domain retry 10

# ip domain timeout

Use the **ip domain timeout** command in Global Configuration mode to specify the amount of time to wait for a response to a DNS query.

To return to the default behavior, use the **no** form of this command.

#### Syntax

ip domain timeout seconds

no ip domain timeout

# **Parameters**

seconds—Time, in seconds, to wait for a response to a DNS query. The range is from 1 to 60.

# **Default Configuration**

The default value is 2 seconds.

# **Command Mode**

Global Configuration mode

# **User Guidelines**

Use the command to change the default time out value. Use the **no** form of this command to return to the default time out value.

### Example

The following example shows how to configure the switch to wait 50 seconds for a response to a DNS query: switchxxxxx(config) # ip domain timeout 50

# ip host

Use the **ip host** Global Configuration mode command to define the static host name-to-address mapping in the DNS host name cache.

Use the **no** form of this command to remove the static host name-to-address mapping.

### Syntax

ip host hostname address1 [address2...address8]

**no ip host** *hostname* [address1...address8]

#### **Parameters**

- *hostname*—Name of the host. (Length: 1–158 characters. Maximum label length of each domain level is 63 characters).
- address1-Associated host IP address (IPv4 or IPv6, if IPv6 stack is supported).
- *address2...address8*—Up to seven additional associated IP addresses, delimited by a single space (IPv4 or IPv6, if IPv6 stack is supported).

# **Default Configuration**

No host is defined.

## **Command Mode**

Global Configuration mode

#### **User Guidelines**

Host names are restricted to the ASCII letters A through Z (case-insensitive), the digits 0 through 9, the underscore and the hyphen. A period (.) is used to separate labels.

An IP application will receive the IP addresses in the following order:

- 1. IPv6 addresses in the order specified by the command.
- 2. IPv4 addresses in the order specified by the command.

Use the **no** format of the command with the *address1...address8* argument to delete the specified addresses. The entry is deleted if all its addresses are deleted.

#### Example

The following example defines a static host name-to-address mapping in the host cache.

switchxxxxx(config)# ip host accounting.website.com 176.10.23.1

# ip name-server

Use the **ip name-server** command in Global Configuration mode to specify the address of one or more name servers to use for name and address resolution.

Use the no form of this command to remove the static specified addresses.

#### Syntax

ip name-server server1-address [server-address2...erver-address8] no ip name-server [server-address1...server-address8]

# **Parameters**

- server-address1—IPv4 or IPv6 addresses of a single name server.
- server-address2...server-address8—IPv4 or IPv6 addresses of additional name servers.

### **Default Configuration**

No name server IP addresses are defined.

### **Command Mode**

Global Configuration mode

#### **User Guidelines**

The preference of the servers is determined by the order in which they were entered.

Each **ip name-server** command replaces the configuration defined by the previous one (if one existed).

### Example

The following example shows how to specify IPv4 hosts 172.16.1.111, 172.16.1.2, and IPv6 host 2001:0DB8::3 as the name servers:

switchxxxxxx (config) # ip name-server 172.16.1.111 172.16.1.2 2001:0DB8::3

# show hosts

Use the **show hosts** command in privileged EXEC mode to display the default domain name, the style of name lookup service, a list of name server hosts, and the cached list of hostnames and addresses.

#### Syntax

show hosts [all | hostname]

### **Parameters**

- all—The specified host name cache information is to be displayed for all configured DNS views. This is the default.
- hostname—The specified host name cache information displayed is to be limited to entries for a particular host name.

# **Command Mode**

Privileged EXEC mode

#### **Default Configuration**

Default is all.

# **User Guidelines**

This command displays the default domain name, a list of name server hosts, and the cached list of host names and addresses.

#### Example

The following is sample output with no parameters specified:

```
switchxxxxx# show hosts
Name/address lookup is enabled
Domain Timeout: 3 seconds
Domain Retry: 4 times
Domain Polling Interval: 10 seconds
Default Domain Table
Source Interface Preference Domain
static
                         website.com
                   1
dhcpv6 vlan 100
                         qqtca.com
                         company.com
                  2
1
                    2
dhcpv6 vlan 100
dhcpv6 vlan 1100
                         pptca.com
Name Server Table
Source Interface Preference IP Address
static
                  1 192.0.2.204
                           192.0.2.205
                   2
static
                   3
                            192.0.2.105
static
                           2002:0:22AC::11:231A:0BB4
          vlan 100 1
DHCPv6
DHCPv4
         vlan 1 1
                           192.1.122.20
          vlan 1 2
DHCPv4
                           154.1.122.20
Casche Table
Flags: (static/dynamic, OK/Ne/??)
OK - Okay, Ne - Negative Cache, ?? - No Response
```

Host Flag Address; Age...in preference order example1.company.com (dynamic, OK) 2002:0:130F::0A0:1504:0BB4;1 112.0.2.10 176.16.8.8;123 124 173.0.2.30;39 example2.company.com (dynamic, ??) example3.company.com (static, OK) 120.0.2.27 example4.company.com (dynamic, OK) 24 173.0.2.30;15 example5.company.com (dynamic, Ne); 12

I

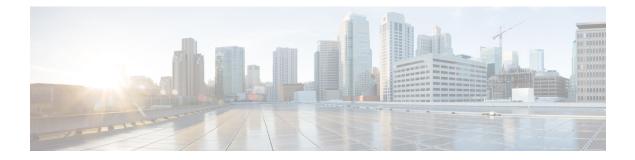

# **EEE Commands**

This chapter contains the following sections:

- eee enable (global), on page 314
- eee enable (interface), on page 315
- eee lldp enable, on page 316
- show eee, on page 317

# eee enable (global)

To enable the EEE mode globally, use the **eee enable** Global Configuration command. To disable the mode, use the **no** format of the command.

#### Syntax

eee enable

no eee enable

# **Parameters**

This command has no arguments or keywords.

#### **Default Configuration**

Enabled

# **Command Mode**

Global Configuration mode

### **User Guidelines**

In order for EEE to work, the device at the other end of the link must also support EEE and have it enabled. In addition, for EEE to work properly, auto-negotation must be enabled; however, if the port speed is negotiated as 1Giga, EEE always works regardless of whether the auto-negotiation status is enabled or disabled.

If auto-negotiation is not enabled on the port and its speed is less than 1 Giga, the EEE operational status is disabled.

### Example

switchxxxxx(config)# eee enable

# eee enable (interface)

To enable the EEE mode on an Ethernet port, use the **eee enable** Interface Configuration command. To disable the mode, use the **no** format of the command.

# **Syntax**

eee enable

no eee enable

# **Parameters**

This command has no arguments or keywords.

# **Default Configuration**

EEE is enabled.

# **Command Mode**

Interface (Ethernet) Configuration mode

# **User Guidelines**

If auto-negotiation is not enabled on the port and its speed is 1 Giga, the EEE operational status is disabled.

#### Example

switchxxxxx(config) # interface gi1/0/1
switchxxxxx(config-if) # eee enable

# eee lldp enable

To enable EEE support by LLDP on an Ethernet port, use the **eee lldp enable** Interface Configuration command. To disable the support, use the **no** format of the command.

## Syntax

eee lldp enable

no eee lldp enable

# **Parameters**

This command has no arguments or keywords.

# **Default Configuration**

Enabled

# **Command Mode**

Interface (Ethernet) Configuration mode

# **User Guidelines**

Enabling EEE LLDP advertisement enables devices to choose and change system wake-up times in order to get the optimal energy saving mode.

# Example

switchxxxxx(config)# interface gil/0/1
switchxxxxx(config-if)# eee lldp enable

# show eee

Use the **show eee** EXEC command to display EEE information.

#### Syntax

**show eee** [interface-id]

#### **Parameters**

interface-id-(Optional) Specify an Ethernet port.

#### Defaults

None

## **Command Mode**

Privileged EXEC mode

#### **User Guidelines**

If the port is a 10G port, but the link speed is 1G, the EEE Remote status cannot be resolved (and displayed).

**Example 1** - The following displays brief Information about all ports.

```
switchxxxxx# show eee
EEE globally enabled
EEE Administrate status is enabled on ports: gi1/0/1-2, gi1/0/4
EEE Operational status is enabled on ports: gi1/0/1-2, gi1/0/4
EEE LLDP Administrate status is enabled on ports: gi1/0/1-3
EEE LLDP Operational status is enabled on ports: gi1/0/1-2
```

**Example 2** - The following is the information displayed when a port is in the Not Present state; no information is displayed if the port supports EEE.

```
switchxxxxx# show eee gi1/0/1
Port Status: notPresent
EEE Administrate status: enabled
EEE LLDP Administrate status: enabled
```

**Example 3** - The following is the information displayed when the port is in status DOWN.

```
switchxxxxx# show eee gi1/0/1
Port Status: DOWN
EEEE capabilities:
Speed 10M: EEE not supported
Speed 100M: EEE supported
Speed 1G: EEE supported
EEEE Administrate status: enabled
EEEE LLDP Administrate status: enabled
```

**Example 4** - The following is the information displayed when the port is in status UP and does not support EEE.

switchxxxxx# show eee gi1/0/2
Port Status: UP
EEE capabilities:

Speed 10M: EEE not supported Speed 100M: EEE supported Speed 1G: EEE supported Speed 10G: EEE not supported Current port speed: 1000Mbps EEE Administrate status: enabled EEE LLDP Administrate status: enabled

**Example 5** - The following is the information displayed when the neighbor does not support EEE.

switchxxxxx# show eee gil/0/4
Port Status: UP
EEE capabilities:
Speed 10M: EEE not supported
Speed 10OM: EEE supported
Speed 10G: EEE not supported
Current port speed: 1000Mbps
EEE Remote status: disabled
EEE Administrate status: enabled
EEE Operational status: disabled (neighbor does not support)
EEE LLDP Administrate status: enabled

**Example 6** - The following is the information displayed when EEE is disabled on the port.

switchxxxxx# show eee gi1/0/1
Port Status: UP
EEE capabilities:
Speed 10M: EEE not supported
Speed 100M: EEE supported
Speed 1G: EEE supported
Speed 10G: EEE not supported

Current port speed: 1000Mbps EEE Administrate status: disabled EEE Operational status: disabled EEE LLDP Administrate status: enabled EEE LLDP Operational status: disabled

EEE LLDP Operational status: disabled

**Example 7** - The following is the information displayed when EEE is running on the port, and EEE LLDP is disabled.

```
switchxxxxx# show eee gil/0/2
Port Status: UP
EEE capabilities:
Speed 10M: EEE not supported
Speed 100M: EEE supported
Speed 1G: EEE supported
Speed 10G: EEE not supported
```

Current port speed: 1000Mbps EEE Remote status: enabled EEE Administrate status: enabled EEE Operational status: enabled EEE LLDP Administrate status: disabled EEE LLDP Operational status: disabled Resolved Tx Timer: 10usec Local Tx Timer: 10 usec Resolved Timer: 25 usec Local Rx Timer: 20 usec

**Example 8** - The following is the information displayed when EEE and EEE LLDP are running on the port.

switchxxxxx# show eee gi1/0/3
Port Status: UP
EEE capabilities:
Speed 10M: EEE not supported
Speed 100M: EEE supported
Speed 1G: EEE supported
Speed 10G: EEE not supported

Current port speed: 1000Mbps EEE Remote status: enabled EEE Administrate status: enabled EEE Operational status: enabled EEE LLDP Administrate status: enabled EEE LLDP Operational status: enabled Resolved Tx Timer: 10usec Local Tx Timer: 10 usec Remote Rx Timer: 5 usec Resolved Timer: 25 usec Remote Tx Timer: 20 usec

**Example 9** - The following is the information displayed when EEE is running on the port, EEE LLDP is enabled but not synchronized with the remote link partner.

```
switchxxxxx# show eee gi1/0/4
Port Status: up
EEE capabilities:
Speed 10M: EEE not supported
Speed 100M: EEE supported
Speed 1G: EEE supported
Speed 10G: EEE not supported
Current port speed: 1000Mbps
EEE Remote status: enabled
EEE Administrate status: enabled
EEE Operational status: enabled
EEE LLDP Administrate status: enabled
EEE LLDP Operational status: disabled
Resolved Tx Timer: 64
Local Tx Timer: 64
Resolved Rx Timer:
                   16
```

Local Rx Timer: 16

**Example 10** - The following is the information displayed when EEE and EEE LLDP are running on the port.

switchxxxxx# show eee gi1/0/3
Port Status: UP
EEE capabilities:
Speed 10M: EEE not supported
Speed 100M: EEE supported
Speed 1G: EEE supported
Speed 10G: EEE not supported

Current port speed: 1000Mbps EEE Remote status: enabled EEE Administrate status: enabled EEE Operational status: enabled EEE LLDP Administrate status: enabled Resolved Tx Timer: 10usec Local Tx Timer: 10 usec Remote Rx Timer: 5 usec Resolved Timer: 25 usec Local Rx Timer: 20 usec Remote Tx Timer: 25 usec

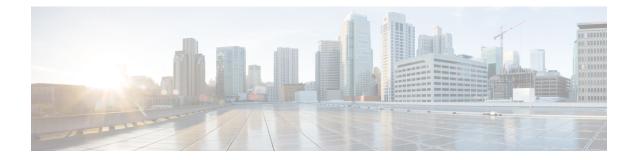

# **Ethernet Configuration Commands**

This chapter contains the following sections:

- interface, on page 322
- interface range, on page 323
- shutdown, on page 324
- operation time, on page 326
- description, on page 327
- speed, on page 328
- duplex, on page 329
- negotiation, on page 330
- flowcontrol, on page 331
- mdix, on page 332
- back-pressure, on page 333
- port jumbo-frame, on page 334
- link-flap prevention, on page 335
- clear counters, on page 336
- set interface active, on page 337
- errdisable recovery cause, on page 338
- errdisable recovery interval, on page 339
- errdisable recovery reset, on page 340
- show interfaces configuration, on page 341
- show interfaces status, on page 342
- show interfaces advertise, on page 343
- show interfaces description, on page 345
- show interfaces counters, on page 346
- show ports jumbo-frame, on page 348
- show link-flap prevention, on page 349
- show errdisable recovery, on page 350
- show errdisable interfaces, on page 351
- clear switchport monitor, on page 352
- show switchport monitor, on page 353

# interface

To enter Interface configuration mode in order to configure an interface, use the **interface** Global Configuration mode command.

# **Syntax**

interface interface-id

### **Parameters**

**interface-id**—Specifies an interface ID. The interface ID can be one of the following types: Ethernet port, port-channel, VLAN, range, Bluetooth, IP interface or tunnel.

### **Command Mode**

Global Configuration mode

**Example 1**—For Ethernet ports:

switchxxxxx(config)# interface gil/0/1
switchxxxxx(config-if)#

### **Example 2**—For port channels (LAGs):

switchxxxxx(config) # interface pol
switchxxxxx(config-if) #

L

# interface range

To execute a command on multiple ports at the same time, use the **interface range** command.

### Syntax

interface range interface-id-list

### **Parameters**

**interface-id-list**—Specify list of interface IDs. The interface ID can be one of the following types: Ethernet port, VLAN, or port-channel

## **Command Mode**

Interface (Ethernet, Port Channel, VLAN) Configuration mode

## **User Guidelines**

Commands under the interface range context are executed independently on each interface in the range. If the command returns an error on one of the interfaces, it does not stop the execution of the command on other interfaces.

### Example

```
switchxxxxxx(config)# interface range gi1/0/1-4
switchxxxxxx(config-if-range)#
```

## shutdown

To disable an interface, use the **shutdown** Interface Configuration mode command. To restart a disabled interface, use the **no** form of this command.

### Syntax

## shutdown

no shutdown

## **Parameters**

This command has no arguments or keywords.

## **Default Configuration**

The interface is enabled.

## **Command Mode**

Interface Configuration mode

#### **User Guidelines**

The shutdown command set a value of ifAdminStatus (see RFC 2863) to DOWN. When ifAdminStatus is changed to DOWN, ifOperStatus will be also changed to DOWN.

The DOWN state of ifOperStatus means that the interface does not transmit/receive messages from/to higher levels. For example, if you shut down a VLAN, on which an IP interface is configured, bridging into the VLAN continues, but the switch cannot transmit and receive IP traffic on the VLAN.

Notes:

- If the switch shuts down an Ethernet port it additionally shuts down the port MAC sublayer too.
- If the switch shuts down a port channel it additionally shuts down all ports of the port channel too.

**Example 1**—The following example disables gi1/0/4 operations.

```
switchxxxxx(config)# interface gil/0/4
switchxxxxx(config-if)# shutdown
switchxxxxx(config-if)#
```

**Example 2**—The following example restarts the disabled Ethernet port.

```
switchxxxxx(config)# interface gil/0/4
switchxxxxx(config-if)# no shutdown
switchxxxxx(config-if)#
```

Example 3—The following example shuts down vlan 100.

```
switchxxxxxx(config)# interface vlan 100
switchxxxxxx(config-if)# shutdown
switchxxxxxx(config-if)#
```

**Example 4**—The following example shuts down tunnel 1.

```
switchxxxxx(config)# interface tunnel 1
switchxxxxx(config-if)# shutdown
switchxxxxx(config-if)#
```

**Example 5**—The following example shuts down Port Channel 3.

```
switchxxxxxx(config)# interface po3
switchxxxxxx(config-if)# shutdown
switchxxxxxx(config-if)#
```

## operation time

To control the time that the port is up, use the **operation time** Interface (Ethernet, Port Channel) Configuration mode command. To cancel the time range for the port operation time, use the **no** form of this command.

### Syntax

operation time time-range-name

## no operation time

## **Parameters**

• **time-range-name**—Specifies a time range the port operates (in up state). When the Time Range is not in effect, the port is shutdown. (Range: 1–32 characters)

### **Default Configuration**

There is no time range configured on the port authorized state.

### **Command Mode**

Interface (Ethernet, Port Channel) Configuration mode

### **User Guidelines**

It is recommended to disable spanning tree or to enable spanning-tree PortFast mode on 802.1x edge ports (ports in **auto** state that are connected to end stations), in order to proceed to the forwarding state immediately after successful authentication.

### Example

The operation time command influences the port if the port status is up. This command defines the time frame during which the port stays up and at which time the port will be shutdown. While the port is in shutdown because of other reasons, this command has no effect.

The following example activates an operation time range (named "morning") on port gi1/0/1.

```
switchxxxxx(config)# interface gil/0/1
switchxxxxx(config-if)# operation time morning
```

# description

To add a description to an interface, use the **description** Interface Configuration mode command. To remove the description, use the **no** form of this command.

### Syntax

description string

no description

## **Parameters**

string—Specifies a comment or a description of the port to assist the user. (Length: 1-64 characters).

### **Default Configuration**

The interface does not have a description.

## **Command Mode**

Interface (Ethernet, Port Channel, Bluetooth) Configuration mode

### Example

The following example adds the description 'SW#3' to gi1/0/4.

```
switchxxxxx(config) # interface gi1/0/4
switchxxxxx(config-if) # description SW#3
```

## speed

To configure the speed of a given Ethernet interface when not using auto-negotiation, use the **speed** Interface (Ethernet, Port Channel) Configuration mode command. To restore the default configuration, use the **no** form of this command.

### Syntax

speed {100 / 1000 / 2500 / 5000 / 10000}

no speed

### **Parameters**

- 100—Forces 100 Mbps operation
- 1000—Forces 1000 Mbps operation
- 2500—Forces 2500 Mbps operation
- 5000—Forces 5000 Mbps operation
- 10000—Forces 10000 Mbps operation

#### **Default Configuration**

The port operates at its maximum speed capability.

### **Command Mode**

Interface (Ethernet, Port Channel) Configuration mode

### **User Guidelines**

The **no speed** command in a port-channel context returns each port in the port-channel to its maximum capability.

### Example

The following example configures the speed of gi1/0/4 to 100 Mbps operation.

switchxxxxx(config)# interface gi1/0/4
switchxxxxx(config-if)# speed 100

# duplex

L

To configure the full/half duplex operation of a given Ethernet interface when not using auto-negotiation, use the **duplex** Interface (Ethernet, Port Channel) Configuration mode command. To restore the default configuration, use the **no** form of this command.

### Syntax

duplex {half / full}

no duplex

### **Parameters**

- half—Forces half-duplex operation.
- full—Forces full-duplex operation.

## **Default Configuration**

The interface operates in full duplex mode.

### **Command Mode**

Interface (Ethernet) Configuration mode

### Example

The following example configures gi1/0/1 to operate in full duplex mode.

```
switchxxxxxx(config)# interface gi1/0/1
switchxxxxxx(config-if)# duplex full
```

## negotiation

To enable auto-negotiation operation for the speed and duplex parameters and master-slave mode of a given interface, use the **negotiation** Interface (Ethernet, Port Channel) Configuration mode command. To disable auto-negotiation, use the **no** form of this command.

## Syntax

**negotiation** [capability [capability2... capability5]] [preferred {master | slave}]

no negotiation

### **Parameters**

- **Capability**—(Optional) Specifies the capabilities to advertise. (Possible values: 10h, 10f, 100h,100f, 1000f, 2500f, 5000f, 10000f).
- 10h—Advertise 10 half-duplex
- **10f**—Advertise 10 full-duplex
- **100h**—Advertise 100 half-duplex
- **100f**—Advertise 100 full-duplex

**1000f**—Advertise 1000 full-duplex

**2500f**—Advertise 2500 full-duplex

- 5000f—Advertise 5000 full-duplex
- 10000f—Advertise 10000 full-duplex
- Preferred—(Optional) Specifies the master-slave preference:

Master—Advertise master preference

Slave—Advertise slave preference

#### **Default Configuration**

If capability is unspecified, defaults to list of all the capabilities of the port and preferred slave mode.

#### **Command Mode**

Interface (Ethernet, Port Channel) Configuration mode

### Example

The following example enables auto-negotiation on gi1/0/1.

```
switchxxxxxx(config)# interface gil/0/1
switchxxxxx(config-if)# negotiation
```

## flowcontrol

To configure the Flow Control on a given interface, use the **flowcontrol** Interface (Ethernet, Port Channel) Configuration mode command. To disable Flow Control, use the **no** form of this command.

### **Syntax**

flowcontrol {on / off}

no flowcontrol

## **Parameters**

- on—Enables Flow Control.
- off—Disables Flow Control.

## **Default Configuration**

Flow control is set to Disabled.

## **Command Mode**

Interface (Ethernet, Port Channel) Configuration mode

### Example

The following example enables Flow Control on port gi1/0/1

```
switchxxxxxx(config)# interface gi1/0/1
switchxxxxxx(config-if)# flowcontrol on
```

# mdix

To enable cable crossover on a given interface, use the **mdix** Interface (Ethernet) Configuration mode command. To disable cable crossover, use the **no** form of this command.

## Syntax

mdix {on / auto}

no mdix

## **Parameters**

- on—Enables manual MDIX.
- auto—Enables automatic MDI/MDIX.

## **Default Configuration**

The default setting is Auto.

## **Command Mode**

Interface (Ethernet) Configuration mode

### Example

The following example enables automatic crossover on port gi1/0/1.

```
switchxxxxx(config)# interface gi1/0/1
switchxxxxx(config-if)# mdix auto
```

## back-pressure

To enable back pressure on a specific interface, use the **back-pressure** Interface (Ethernet) Configuration mode command. To disable back pressure, use the **no** form of this command.

### Syntax

back-pressure

no back-pressure

## **Parameters**

This command has no arguments or keywords.

## **Default Configuration**

Back pressure is disabled.

## **Command Mode**

Interface (Ethernet) Configuration mode

## **User Guidelines**

Back-pressure cannot be enabled when EEE is enabled.

### Example

The following example enables back pressure on port gi1/0/1.

```
switchxxxxx(config)# interface gi1/0/1
switchxxxxx(config-if)# back-pressure
```

# port jumbo-frame

To enable jumbo frames on the device, use the **port jumbo-frame** Global Configuration mode command. To disable jumbo frames, use the **no** form of this command.

### Syntax

### port jumbo-frame

no port jumbo-frame

### **Parameters**

This command has no arguments or keywords.

### **Default Configuration**

Jumbo frames are disabled on the device.

## **Command Mode**

Global Configuration mode

## **User Guidelines**

This command takes effect only after resetting the device.

#### Example

The following example enables jumbo frames on the device.

switchxxxxx(config)# port jumbo-frame

## link-flap prevention

To enable setting a physical interface to err-disable state due to excessive link flapping, use the **link-flap prevention** Global Configuration mode command. Use the **no** form of this command to restore the default configuration.

### Syntax

link-flap prevention {enable | disable}

no link-flap prevention

### **Parameters**

enable—Enables Link-flap Prevention.

disable—Disables Link-flap Prevention.

### **Default Configuration**

Link-flap prevention is enabled on the device.

### **Command Mode**

Global Configuration mode

## **User Guidelines**

This command will shutdown Ethernet (Physical) interfaces if the interface experienced, for a duration of 10 seconds, 3 link flaps (link status changes) within each second.

## Example

The following example enables link-flap prevention on the device.

switchxxxxx(config) # link-flap prevention

## clear counters

To clear counters on all or on a specific interface, use the clear counters Privileged EXEC mode command.

## **Syntax**

clear counters [interface-id]

### **Parameters**

**interface-id**—(Optional) Specifies an interface ID. The interface ID can be one of the following types: Ethernet port or port-channel.

## **Default Configuration**

All counters are cleared.

## **Command Mode**

Privileged EXEC mode

## Example

The following example clears the statistics counters for gi1/0/1.

switchxxxxx# clear counters gi1/0/1

# set interface active

To reactivate an interface that was shut down, use the set interface active Privileged EXEC mode command.

## **Syntax**

set interface active interface-id

### **Parameters**

**interface-id**— Specifies an interface ID. The interface ID can be one of the following types: Ethernet port or port-channel.

### **Command Mode**

Privileged EXEC mode

## **User Guidelines**

This command is used to activate interfaces that were configured to be active, but were shut down by the system.

## Example

The following example reactivates gi1/0/1.

switchxxxxx# set interface active gi1/0/1

## errdisable recovery cause

To enable automatic re-activation of an interface after an Err-Disable shutdown, use the **errdisable recovery cause** Global Configuration mode command. To disable automatic re-activation, use the **no** form of this command.

### Syntax

errdisable recovery cause {all | port-security | dot1x-src-address | acl-deny | stp-loopback-guard | loopback-detection | storm-control | link-flap }

no errdisable recovery cause {all | port-security | dot1x-src-address | acl-deny | stp-loopback-guard | loopback-detection | storm-control | link-flap }

### **Parameters**

- all-Enables the error recovery mechanism for all reasons described below.
- **port-security**—Enables the error recovery mechanism for the port security Err-Disable state.
- dot1x-src-address—Enables the error recovery mechanism for the 802.1x Err-Disable state.
- acl-deny—Enables the error recovery mechanism for the ACL Deny Err-Disable state.
- **stp-loopback-guard**—Enables the error recovery mechanism for the STP Loopback Guard Err-Disable state.
- **loopback-detection**—Enables the error recovery mechanism for the Loopback Detection Err-Disable state.
- storm-control—Enables the error recovery mechanism for the Storm Control Shutdown state.
- link-flap—Enables the error recovery mechanism for the link-flap prevention Err-Disable state.

### **Default Configuration**

Automatic re-activation is disabled, except for link-flap reason where automatic re-creation is enabled by default.

#### **Command Mode**

Global Configuration mode

#### Example

The following example enables automatic re-activation of an interface after all states.

switchxxxxx(config)# errdisable recovery cause all

L

# errdisable recovery interval

To set the error recovery timeout intervalse the **errdisable recovery interval** Global Configuration mode command. To return to the default configuration, use the **no** form of this command.

### **Syntax**

errdisable recovery interval seconds

no errdisable recovery interval

### **Parameters**

seconds—Specifies the error recovery timeout interval in seconds. (Range: 30-86400)

### **Default Configuration**

The default error recovery timeout interval is 300 seconds.

## **Command Mode**

Global Configuration mode

### Example

The following example sets the error recovery timeout interval to 10 minutes. switchxxxxx (config) # errdisable recovery interval 600

## errdisable recovery reset

To reactivate one or more interfaces that were shut down by a given application, use the **errdisable recovery reset** Privileged EXEC mode command. A single interface, multiple interfaces or all interfaces can be specified.

#### Syntax

errdisable recovery reset {all | port-security | dot1x-src-address | acl-deny | stp-loopback-guard | loopback-detection | udld | storm-control | link-flap | interface *interface-id*}

### **Parameters**

- all—Reactivate all interfaces regardless of their state.
- port-security—Reactivate all interfaces in the Port Security Err-Disable state.
- dot1x-src-address—Reactivate all interfaces in the 802.1x Err-Disable state.
- acl-deny—Reactivate all interfaces in the ACL Deny Err-Disable state.
- stp-loopback-guard—Reactivate all interfaces in the STP Loopback Guard Err-Disable state.
- · loopback-detection-Reactivate all interfaces in the Loopback Detection Err-Disable state.
- storm-control-Reactivate all interfaces in the Storm Control Shutdown state.
- link-flap—Reactivate all interfaces in the link-flap prevention Err-Disable state.
- interface interface-id—Reactivate interfaces that were configured to be active, but were shut down by the system.

### **Command Mode**

Privileged EXEC mode

**Example 1**—The following example reactivates interface gi1/0/1:

switchxxxxx# errdisable recovery reset interface gi1/0/1

**Example 2**—The following example reactivates all interfaces regardless their state:

switchxxxxx# errdisable recovery reset all

Example 3—The following example enables all interfaces in the port security Err-Disable state

switchxxxxx# errdisable recovery reset port-security

L

# show interfaces configuration

To display the configuration for all configured interfaces or for a specific interface, use the **show interfaces configuration** Privileged EXEC mode command.

### **Syntax**

show interfaces configuration [interface-id | detailed]

### **Parameters**

- **interface-id**—(Optional) Specifies an interface ID. The interface ID can be one of the following types: Ethernet port or port-channel.
- detailed—(Optional) Displays information for non-present ports in addition to present ports.

### **Default Configuration**

Display all interfaces. If detailed is not used, only present ports are displayed.

### **Command Mode**

Privileged EXEC mode

### Example

The following example displays the configuration of all configured interfaces:

| switchxxxxxx# | show | interfaces | configuration |
|---------------|------|------------|---------------|
|---------------|------|------------|---------------|

|                    |          |        | Fl       | OW    | Admin | Back     | Md   | ix  |
|--------------------|----------|--------|----------|-------|-------|----------|------|-----|
| Port Type Dup      | lex Spee | ed Neg | cor      | ntrol | State | Pressure | Mode | e   |
|                    |          |        |          |       |       |          |      | -   |
| gi1/0/1 1G-Copper  | Full     | 1000   | Enabled  | Off   | Up    | Disab    | led  | Off |
| gi1/0/2 1G-Copper  | Full     | 1000   | Disabled | l Off | Up    | Disab    | led  | Off |
| gi1/0/2 10G-Copper | Full     | 10000  | Disabled | l Off | Up    | Disab    | led  | Off |
| gi1/0/3 10G-Copper | Full     | 2500   | Disabled | l Off | Up    | Disab    | led  | Off |
| gi1/0/4 10G-Copper | Full     | 5000   | Disabled | l Off | Up    | Disab    | led  | Off |
|                    |          | F      | low      | Admin |       |          |      |     |
| PO Type Spee       | d Neg    | С      | ontrol   | State |       |          |      |     |
|                    |          |        |          |       |       |          |      |     |
| Pol                | Disab.   | led O  | ff       | Up    |       |          |      |     |

# show interfaces status

To display the status of all interfaces or of a specific interface, use the **show interfaces status** Privileged EXEC mode command.

### Syntax

show interfaces status [interface-id | detailed]

### **Parameters**

- **interface-id**—(Optional) Specifies an interface ID. The interface ID can be one of the following types: Ethernet port or port-channel.
- detailed—(Optional) Displays information for non-present ports in addition to present ports.

### **Command Mode**

Privileged EXEC mode

### **Default Configuration**

Display for all interfaces. If detailed is not used, only present ports are displayed.

### Example

The following example displays the status of all configured interfaces.

switchxxxxx# show interfaces status

|        |           |         |         |          | Flow    | Link    | Back     | Mdix   |
|--------|-----------|---------|---------|----------|---------|---------|----------|--------|
| Port   | Туре      | Duplex  | Speed   | Neg      | ctrl    | State   | Pressure | Mode   |
|        |           |         |         |          |         |         |          |        |
| gi1/0/ | 1 1G-Copp | er Full | 1000    | ) Disabl | led Off | Up      | Disable  | ed Off |
| gi1/0/ | 2 1G-Copp | er      |         |          |         | Down    |          |        |
| te1/0/ | 1 10G-Cop | per     | 2500    | D C      |         | Down    |          |        |
|        |           |         |         |          | Flow    | Link    |          |        |
| PO     | Туре      | Duplex  | Speed   | Neg      | control | L State |          |        |
|        |           |         |         |          |         |         | _        |        |
| Pol    | 1G        | Full    | 10000   | Disabled | d Off   | Up      |          |        |
| *: The | interface | was sus | spended | by the s | system. |         |          |        |

L

## show interfaces advertise

To display auto-negotiation advertisement information for all configured interfaces or for a specific interface, use the **show interfaces advertise** Privileged EXEC mode command.

### **Syntax**

show interfaces advertise [interface-id | detailed]

### **Parameters**

- **interface-id**—(Optional) Specifies an interface ID. The interface ID can be one of the following types: Ethernet port or port-channel.
- detailed—(Optional) Displays information for non-present ports in addition to present ports.

### **Default Configuration**

Display for all interfaces. If detailed is not used, only present ports are displayed.

### **Command Mode**

Privileged EXEC mode

### Examples

The following examples display auto-negotiation information.

| switchx | switchxxxxx# show interfaces advertise |        |            |                                                                  |  |  |
|---------|----------------------------------------|--------|------------|------------------------------------------------------------------|--|--|
| 1 2     | Type<br>IG-Copper<br>IG-Copper         |        | <br>Master | Operational Link Advertisement<br>1000f, 100f, 10f, 10h<br>1000f |  |  |
| tw1/03  | 2.5G-Copper                            | Enable | Slave      | 2500f, 1000f, 100f, 100h                                         |  |  |
| te1/0/1 | 10G-Copper                             | Enable | Slave      | 10000f, 5000f, 2500f,1000f                                       |  |  |

| <pre>switchxxxxx# show interfaces advertise gi1/0/1</pre> |
|-----------------------------------------------------------|
| Port:gi1/0/1                                              |
| Type: 1G-Copper                                           |
| Link state: Up                                            |
| Auto Negotiation: enabled                                 |
| Preference: Master                                        |
|                                                           |
| Admin Local link Advertisement                            |

| Admin Local link Advertisement  | 10h | 10f | 100h | 100f | 1G  | 2.5G |
|---------------------------------|-----|-----|------|------|-----|------|
| Oper Local link Advertisement   |     |     |      |      |     |      |
| Remote Local link Advertisement | yes | yes | yes  | yes  | yes | no   |
| Priority Resolution             | yes | yes | yes  | yes  | yes | no   |
|                                 | no  | no  | yes  | yes  | yes | no   |
|                                 | -   | -   | -    | -    | yes | -    |
|                                 |     |     |      |      |     |      |

switchxxxxx# show interfaces advertise gi1/0/1
Port: gi1/0/1
Type: 1G-Copper
Link state: Up
Auto negotiation: disabled.

L

# show interfaces description

To display the description for all configured interfaces or for a specific interface, use the **show interfaces description** Privileged EXEC mode command.

### **Syntax**

show interfaces description [interface-id | detailed]

### **Parameters**

- **interface-id**—(Optional) Specifies an interface ID. The interface ID can be one of the following types: Ethernet port or port-channel.
- detailed—(Optional) Displays information for non-present ports in addition to present ports.

### **Default Configuration**

Display description for all interfaces. If detailed is not used, only present ports are displayed.

### **Command Mode**

Privileged EXEC mode

### Example

The following example displays the description of all configured interfaces.

| switchxxxxx# show interfaces description |                                              |  |  |
|------------------------------------------|----------------------------------------------|--|--|
| Port                                     | Descriptions                                 |  |  |
| gi1/0/1<br>gi1/0/2<br>gi1/0/3<br>gi1/0/4 | Port that should be used for management only |  |  |
| PO                                       | Description                                  |  |  |
| Po1                                      | Output                                       |  |  |

## show interfaces counters

To display traffic seen by all the physical interfaces or by a specific interface, use the **show interfaces counters** Privileged EXEC mode command.

#### Syntax

show interfaces counters [interface-id | detailed]

### **Parameters**

- interface-id—(Optional) Specifies an interface ID. The interface ID can be one of the following types: Ethernet port or port-channel.
- detailed—(Optional) Displays information for non-present ports in addition to present ports.

#### **Default Configuration**

Display counters for all interfaces. If detailed is not used, only present ports are displayed.

### **Command Mode**

Privileged EXEC mode

### Example

The following example displays traffic seen by all the physical interfaces.

```
switchxxxxx# show interfaces counters gi1/0/1
Port InUcastPkts InMcastPkts InBcastPkts
                                    InOctets
_____ _ ____
        0 0 0
                                     0
gi1/0/1
       OutUcastPkts OutMcastPkts OutBcastPkts OutOctets
Port
gi1/0/1
           0
                     1
                              35
                                        7051
FCS Errors: 0
Single Collision Frames: 0
Multiple Collision Frames: 0
SQE Test Errors: 0
Deferred Transmissions: 0
Late Collisions: 0
Excessive Collisions: 0
Carrier Sense Errors: 0
Oversize Packets: 0
Internal MAC Rx Errors: 0
Symbol Errors: 0
Received Pause Frames: 0
Transmitted Pause Frames: 0
```

The following table describes the fields shown in the display.

| Field       | Description                         |
|-------------|-------------------------------------|
| InOctets    | Number of received octets.          |
| InUcastPkts | Number of received Unicast packets. |

| Field                     | Description                                                                                                    |  |  |  |
|---------------------------|----------------------------------------------------------------------------------------------------|--|--|--|
| InMcastPkts               | Number of received Unicast packets.                                                                                                    |  |  |  |
| InBcastPkts               | Number of received broadcast packets.                                                                                                    |  |  |  |
| OutOctets                 | Number of transmitted octets.                                                                                                    |  |  |  |
| OutUcastPkts              | Number of transmitted Unicast packets.                                                                                                    |  |  |  |
| OutMcastPkts              | Nmber of transmitted Unicast packets.                                                                                                    |  |  |  |
| OutBcastPkts              | Number of transmitted Broadcast packets.                                                                                                    |  |  |  |
| FCS Errors                | Number of frames received that are an integral number<br>of octets in length but do not pass the FCS check.                                                                                                    |  |  |  |
| Single Collision Frames   | Number of frames that are involved in a single collision, and are subsequently transmitted successfully.                                                                                                    |  |  |  |
| Multiple Collision Frames | Number of frames that are involved in more than one collision and are subsequently transmitted successfully.                                                                                                    |  |  |  |
| SQE Test Errors           | Number of times that the SQE TEST ERROR is<br>received. The SQE TEST ERROR is set in accordance<br>with the rules for verification of the SQE detection<br>mechanism in the PLS Carrier Sense Function as<br>described in IEEE Std. 802.3, 2000 Edition, section<br>7.2.4.6. |  |  |  |
| Deferred Transmissions    | Number of frames for which the first transmission attempt is delayed because the medium is busy.                                                                                                    |  |  |  |
| Late Collisions           | Number of times that a collision is detected later than<br>one slotTime into the transmission of a packet.                                                                                                    |  |  |  |
| Excessive Collisions      | Number of frames for which transmission fails due to excessive collisions.                                                                                                    |  |  |  |
| Oversize Packets          | Number of frames received that exceed the maximum permitted frame size.                                                                                                    |  |  |  |
| Internal MAC Rx Errors    | Number of frames for which reception fails due to an internal MAC sublayer receive error.                                                                                                    |  |  |  |
| Received Pause Frames     | Number of MAC Control frames received with an opcode indicating the PAUSE operation.                                                                                                    |  |  |  |
| Transmitted Pause Frames  | Number of MAC Control frames transmitted on this interface with an opcode indicating the PAUSE operation.                                                                                                    |  |  |  |

# show ports jumbo-frame

To display whether jumbo frames are enabled on the device, use the **show ports jumbo-frame** Privileged EXEC mode command.

## **Syntax**

show ports jumbo-frame

### **Parameters**

This command has no arguments or keywords.

### **Command Mode**

Privileged EXEC mode

## Example

The following example displays whether jumbo frames are enabled on the device.

switchxxxxx# show ports jumbo-frame
Jumbo frames are disabled
Jumbo frames will be enabled after reset

# show link-flap prevention

To display whether link-flap prevention is enabled on the device, use the **show link-flap prevention** Privileged EXEC mode command.

### **Syntax**

show link-flap prevention

### **Parameters**

This command has no arguments or keywords.

### **Command Mode**

Privileged EXEC mode

## Example

The following example displays whether link-flap prevention is enabled on the device.

switchxxxxx# show link-flap prevention
link-flap prevention is currently enabled on device

# show errdisable recovery

To display the Err-Disable configuration of the device, use the **show errdisable recovery** Privileged EXEC mode command.

### Syntax

show errdisable recovery

### **Parameters**

This command has no arguments or keywords.

### **Command Mode**

Privileged EXEC mode

## Example

The following example displays the Err-Disable configuration.

switchxxxxx#show errdisable recoveryTimer interval: 300 SecondsReasonAutomatic Recoveryport-securityDisabledot1x-src-addressDisableacl-denyEnablestp-loopback-guardDisableloop-detectionDisablestorm controlDisablelink-flapDisable

# show errdisable interfaces

To display the Err-Disable state of all interfaces or of a specific interface, use the **show errdisable interfaces** Privileged EXEC mode command.

### Syntax

show errdisable interfaces [interface-id]

### **Parameters**

• interface—(Optional) Port or port-channel number.

## **Default Configuration**

Display for all interfaces.

### **Command Mode**

Privileged EXEC mode

## Example

The following example displays the Err-Disable state of gi1/0/1.

| switchxxxxx#       | show errdisable interfaces |                  |
|--------------------|----------------------------|------------------|
| Interface<br>(sec) | Reason                     | Time to recovery |
|                    |                            |                  |
| gi1/0/1            | port-security              | 250              |
| gi1/0/5            | acl-deny                   | NA               |

# clear switchport monitor

To clear monitored statistics on all or on a specific interface or interface list, use the **clear switchport monitor** Privileged EXEC mode command.

### Syntax

clear switchport monitor [interface-id-list]

### **Parameters**

**interface-id-list**—(Optional) Specifies a list of interface ID. The interface ID can be one of the following types: Ethernet port or port-channel.

## **Default Configuration**

All monitored statistics are cleared.

### **Command Mode**

Privileged EXEC mode

### Example

The following example clears the monitored statistics for gi1/0/1.

switchxxxxx# clear switchport monitor gi1/0/1

## show switchport monitor

To display the monitored statistics gathered by a specific interface, use the **show switchport monitor** Privileged EXEC mode command.

### Syntax

show switchport monitor *interface-id* {seconds | minutes | hours | days |weeks} [utilization / tx / rx / frames]

show switchport monitor *interface-id* {*days* /weeks}

show switchport monitor utilization [interface-id]

### **Parameters**

- **interface-id**—(Optional) Specifies an interface ID. The interface ID can be one of the following types: Ethernet port or port-channel.
- seconds— last 20 samples, sampled every 15 seconds.
- minutes —last 60 samples, sampled every 60 seconds (every round minute according to system time).
- hours —last 24 samples, sampled every 60 minutes (every round hour according to system time).
- days —last 7 samples, sampled every 24 hours (midnight to midnight according to system time).
- weeks —last 12 samples, sampled every 7 days (midnight saturday to midnight saturday according to system time).
- **utilization** —shows per time frame the utilization calculated.
- **rx** —shows received counters statistics.
- tx —shows sent counters statistics.
- frames —show received counters statistics collected per packet size.

### **Default Configuration**

Display monitored statistics for an interface or all interface in case of sshow switchport monitor *utilization* command.

### **Command Mode**

Privileged EXEC mode

## **User Guidelines**

The **show switchport monitor** *utilization* is used to show a utilization summary per interface of the last time frame in each time frame(i.e. last minute, last hour, last day and last week).

The **show switchport monitor** *interface-id* is used to show monitored statistics samples collected per time frame and per counter types.

**Example 1**—The following example displays monitored statistics utilization seen by interface gi1/0/1.

switchxxxxx# show switchport monitor utilization gi1/0/1

|         |     |     |         | Weeks Rx/TX<br>utilization |
|---------|-----|-----|---------|----------------------------|
| gi1/0/1 | 95% | 80% | <br>60% | 20%                        |

**Example 2**—The following example displays monitored Tx statistics gathered in minutes time frame seen by interface gi1/0/1.

switchxxxxx# show switchport monitor gi1/0/1 minutes tx

| Time        | Unicast frames | Broadcast frames | Multicast frames | Good  |
|-------------|----------------|------------------|------------------|-------|
|             | Sent           | Sent             | Sent             | Octet |
| 04:22:00(~) |                |                  |                  | Sent  |
| 04:23:00    | 95%            | 80%              | 60%              |       |
|             | 80%            | 70%              | 60%              | 20%   |
|             |                |                  |                  | 50%   |
|             |                |                  |                  |       |

 $(\sim)$  Not all samples are available.

The following table describes the fields shown in the display.

| Field                          | Description                                                 |
|--------------------------------|-------------------------------------------------------------|
| Time                           | Time stamp of the current sample in system real time clock. |
|                                | For seconds, minutes and hours format is: hh:mm:ss.         |
|                                | For days and weeks format is:                               |
|                                | <day of="" week=""> dd/mm/yy.</day>                         |
| Good Octets Received           | Number of received octets.                                  |
| Good Unicast frames Received   | Number of received Unicast packets.                         |
| Good Multicast frames Received | Number of received Unicast packets.                         |
| Good Broadcast frames Received | Number of received broadcast packets.                       |
| Good Octets Sent               | Number of transmitted octets.                               |
| Good Unicast frames Sent       | Number of transmitted Unicast packets.                      |
| Good Multicast frames Sent     | Nmber of transmitted Unicast packets.                       |
| Good Broadcast frames Sent     | Number of transmitted Broadcast packets.                    |
| Frames of 64 bytes             | Number of received packets size of 64 bytes.                |
| Frames of 65-127 bytes         | Number of received packets size of 65-127 bytes.            |
| Frames of 128-255 bytes        | Number of received packets size of 128-255 bytes.           |
| Frames of 256-511 bytes        | Number of received packets size of 256-511 bytes.           |

| Field                           | Description                                                                                              |
|---------------------------------|----------------------------------------------------------------------------------------------------|
| Frames of 512-1023 bytes        | Number of received packets size of 512-1023 bytes.                                                       |
| Frames of 1024-1518 bytes       | Number of received packets size of 1024-1518 bytes.                                                      |
| <b>Rx Error Frames Received</b> | Number of frames received that are an integral number of octets in length but do not pass the FCS check. |
| Rx Utilization                  | Utilization in percentage for Received frames on the interface.                                          |
| Tx Utilization                  | Utilization in percentage for Sent frames on the interface.                                              |
| Rx/Tx Utilization               | An average of the Rx Utilization and the Tx Utilization in percentage on the interface.                  |

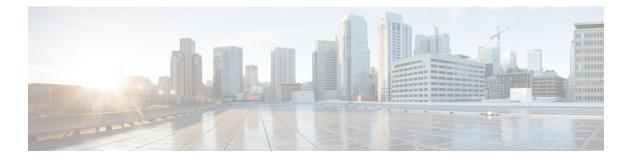

# **FIPS** command

• fips mode, on page 358

•

• show fips status, on page 360

## fips mode

To set the device FIPS (Federal Information Processing Standards 140-2) operating mode after device reboot, use the fips mode command in Privileged EXEC mode.

#### Syntax

fips mode {disable | enable}

### **Parameters**

- disable Sets the device mode to FIPS non-compliant mode.
- **enable** Sets the device mode to FIPS compliant mode.

### **Default Configuration**

By default the device operates in FIPS non-compliant mode.

### **Command Mode**

Privileged EXEC mode

### **User Guidelines**

FIPS mode setting takes effect only after device reboot, and switching between FIPS modes will initiate a device reboot. When changing FIPS mode a confirmation message is displayed, informing the user that the change of FIPS mode will reboot the device and remove configuration related to SSH and HTTPS keys and certificates. Following the device reboot the user may need to reconfigure these settings.

If the device configuration includes unsaved settings, then the user will be prompted to save these changes.

#### **Examples**

**Example 1**. The following example sets the mode after device reload to FIPS compliant mode:

```
switchxxxxx# fips mode enable
WARNING: Changing FIPS mode will reboot the device.
SSH keys, HTTPS keys, HTTPS certificates and trusted remote SSH server
fingerprints will be deleted.
In addition, SSH DSA key types will not be supported.
Do you wish to continue ? (Y/N) [N] Y
You haven't saved your changes. Are you sure you want to continue ? (Y/N) [N] Y
This command will reset the whole system and disconnect your current session.
Do you want to continue ? (Y/N) [N] Y
Shutting down ...
```

**Example 2**. The following example sets the mode after device reload to FIPS non-compliant mode:

```
switchxxxxx# fips mode disable
WARNING: Changing FIPS mode will reboot the device.
SSH keys, HTTPS keys, HTTPS certificates and trusted remote SSH server
fingerprints will be deleted.
Do you wish to continue ? (Y/N) [N] Y
You haven't saved your changes. Are you sure you want to continue ? (Y/N) [N] Y
This command will reset the whole system and disconnect your current session.
```

I

Do you want to continue ? (Y/N)[N] Y Shutting down ... Shutting down ...

## show fips status

To display if the device is operating in FIPS (Federal Information Processing Standards 140-2) compliant mode, use the show fips status command in Privileged EXEC mode.

#### Syntax

show fips status

#### **Command Mode**

Privileged EXEC mode

### **Examples**

**Example 1**. The following example displays FIPS mode information when the device is operating in FIPS compliant mode:

```
switchxxxxx# show fips status
FIPS mode: enabled
FIPS version: 140-2
Self-Tests: Passed
FIPS (Default) Library Context Providers:
name: OpenSSL Base Provider
version: 3.0.14
status: active
name: OpenSSL FIPS Provider
version: 3.0.9
status: active
```

**Example 2**. The following example displays FIPS mode information when the device is operating in FIPS non-compliant mode:

```
switchxxxxx# show fips status
FIPS mode: disabled
Non-FIPS (Default) Library Context Providers:
name: OpenSSL Default Provider
version: 3.0.14
status: active
```

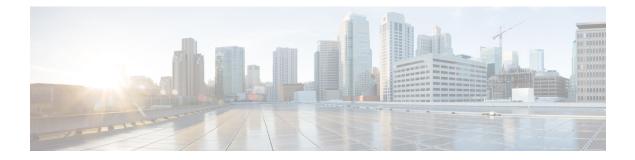

# **File System Commands**

This chapter contains the following sections:

- File Specification, on page 362
- System Flash Files, on page 365
- boot config, on page 366
- boot localization, on page 368
- boot system, on page 369
- cd, on page 370
- copy, on page 371
- delete, on page 373
- dir, on page 374
- mkdir, on page 375
- more, on page 376
- pwd, on page 377
- reload, on page 378
- rename, on page 380
- rmdir, on page 382
- service mirror-configuration, on page 383
- show bootvar / show version, on page 384
- show mirror-configuration service, on page 387
- show reload, on page 388
- show running-config, on page 389
- show startup-config, on page 391
- write, on page 392

## **File Specification**

The files may be located on:

- Network: TFTP servers and/or SCP servers Network files
- Active FLASH Flash files
- mass-storage connected to a USB port of Active USB files. Only one mass-storage is supported.

**Note.** Although inside the switch supports the File System on FLASH of all stack units the File System CLI commands allow access only to flash files on Active unit. Needed file synchronizations between Active unit and other units is performed by the switch automatically.

Uniform Resource Locators (URLs) are used to specify the location of a file or a directory. The URL has the following syntax:

<url> ::= tftp://<location>/<file-path> | scp://[<username>:<password>@]<location>/<file-path> | usb://<file-path> | flash://<file-path> | <current-directory>[/<file-path>] | <higher-directory>[/<file-path>] | <file-path>

<username> ::= string up to 70 characters

<password> :: = string up to 70 characters

<location> ::= <ipv4-address> | <ipv6-address> | <dns-name>

<*current-directory*> ::= [{**usb** | **flash**}:][.]

<higher-directory> ::= [{usb | flash}:]..

<file-path> ::= [<directories-path>/]<filename>

<directories-path> ::= <directory-name> | <directories-path>/<directory-name>

The maximum number of directories in *<directories-path>* is 16.

<directory-name> ::= string up to 63 characters

<filename> ::= string up to 63 characters

Filenames and directory names consist only of characters from the portable filename character set. The set includes the following characters:

- A B C D E F G H I J K L M N O P Q R S T U V W X Y Z
- abcdefghijklmnopqrstuvwxyz
- <space>
- 0 1 2 3 4 5 6 7 8 9 . \_ -

The last three characters are the <period>, <underscore>, and <hyphen> characters, respectively.

If an URL includes spaces it must be enclosed by the " characters.

For example:

"flash://aaa it/alpha/file 125"

The maximal length of URL is 160 characters

The following File systems are supported on USB:

- FAT32—Full support.
- NTFS—Partially support: read only.

The switch supports the following predefined URL aliases:

• active-image—The predefined URL alias specifies the Active Image file. This file has the following permissions:

readable

executable

• **inactive-image**—The predefined URL alias specifies the Inactive Image file. This file has the following permissions:

readable

executable

- running-config—The predefined URL alias specifies the Running Configuration File.
- **startup-config**—The predefined URL alias specifies the Startup Configuration File. This file has the following permissions:

readable

• **localization**. The predefined URL alias specifies the Secondary Language Dictionary files. These files have the following permissions:

readable

- **logging**. The predefined URL alias specifies the Syslog file. This file has the following permissions: readable
- **mirror-config**. The predefined URL alias specifies the Mirror Configuration file. This file has the following permissions:

readable

Example 1. The following example specifies a file on TFTP server using an IPv4 address:

tftp://1.1.1/aaa/dat/file.txt

Example 2. The following example specifies a file on TFTP server using an IPv6 address:

tftp://3000:1:2::11/aaa/dat/file.txt

Example 3. The following example specifies a file on TFTP server using a DNS name:

tftp://files.export.com/aaa/dat/file.txt

**Example 4.** The following example specifies a file on FLASH:

flash://aaa/dat/file.txt

**Example 5.** The following example specifies files using the current directory:

./dat/file.txt

dat/file.txt

**Example 6.** The following example specifies a file using the higher directory:

../dat/file.txt

**Example 7.** The following example specifies a file on mass-storage device connected to the USB port:

usb://aaa/dat/file.txt

**Example 8.** The following example specifies files on mass-storage device connected to the USB port using the current directory:

usb:aaa/dat/file.txt

usb:./aaa/dat/file.txt

**Example 9.** The following example specifies a file on mass-storage device connected to the USB port using the higher directory:

usb:../aaa/dat/file.txt

## **System Flash Files**

The system files used by the switch are in the **flash://system/** directory. A user cannot add, delete, and rename the system files and directories, a user cannot create new directories under the system directory.

The system files are divided to the following groups:

- Inner System files. The files are created by the switch itself. For example the Syslog file.
- Files installed/Uninstalled by user. This group includes the following files:

Active and Inactive Images

Startup Configuration

Secondary Language Dictionary

Additionally, the following commands from previous versions can be used too:

Note. Reset to Factory Default removes all files from the FLASH except the following files:

- active-image
- inactive-image
- mirror-config
- localization

The **flash:**//system/ directory contains the following directories:

- flash://system/images/—The directory contains the Active and Inactive Image files.
- flash://system/configuration/—The directory contains the Startup and Mirror Configuration files.
- flash://system/localization/--The directory contains the Secondary Language Dictionary files.
- flash://system/syslog/—The directory contains the Syslog file.
- flash://system/applications/—The directory contains inner system files managed by the switch applications.

## boot config

To install a file as Startup Configuration after reload, use the **boot config** command in Privileged EXEC mode. To uninstall the Startup configuration file, use the **no** form of this command.

#### Syntax

boot config startup-config-url

boot config running-config

boot config mirror-config

no boot config

#### **Parameters**

• startup-config-url-the url of a file. The predefined URLs cannot be configured.

## **Command Mode**

Privileged EXEC mode

## **User Guidelines**

Use the **boot config** *startup-config-url* command to install Startup Configuration from the *startup-config-url* file. The file must be a text file containing CLI commands. The command performs the following actions:

- · Copies the file into the system directory flash://system/configuration/
- Converts the file format from the text format in the inner binary format.
- Installs the converted file as Startup Configuration. The previous Startup Configuration file is deleted.
- · Installs Startup Configuration on Standby unit.

Use the **boot config running-config** command to install Startup Configuration from Running Configuration. Use the **boot config mirror-config** command to install Startup Configuration from the Mirror Configuration file.

Use the **no boot config** command, to uninstall Startup Configuration. The uninstalled file is deleted.

**Example 1.** The following example installs Startup Configuration from a TFTP server:

switchxxxxxx# boot config tftp://1.1.1./confiration-files/config-v1.9.dat

Example 2. The following example installs Startup Configuration from FLASH:

switchxxxxxx# boot config flash://confiration-files/config-v1.9.dat

**Example 3.** The following example unsets the current Startup Configuration:

switchxxxxx# no boot config

**Example 4.** The following example installs Startup Configuration from the Running Configuration file:

switchxxxxx# boot config running-config

**Example 5.** The following example installs Startup Configuration from the Mirror Configuration file:

switchxxxxx# boot config mirror-config

## boot localization

To install a file as the Secondary Language Dictionary file, use the **boot localization** command in Privileged EXEC mode. To remove all the installed language files, use the **no** form of this command.

#### Syntax

boot localization dictionary-url

no boot localization

## **Parameters**

• dictionary-url-the url of a file. The predefined URLs cannot be configured.

#### **Default Configuration**

Default language.

#### **Command Mode**

Privileged EXEC mode

#### **User Guidelines**

Use the **boot localization** *dictionary-url* command to install aSecondary Language Dictionary from the *dictionary-url* file. The command performs the following actions:

- Copies the file into the system directory flash://system/localization/
- Validates installed file format and if the file language is supported by the device. If the file does not have the correct format, or if the file language is not supported by the device, the file is not copied and the command will finish with an error.
- Replaces the relevant language file on device with the installed file. Update of language file does not change the active secondary language used by web GUI user.
- Installs Secondary Language Dictionary relevant file on all the all other stack units.

Use the **no boot dictionary** command, to uninstall Secondary Language Dictionary. The uninstalled files are deleted.

**Example 1.** The following example installs the Secondary Language Dictionary file from a TFTP server:

switchxxxxx# boot localization tftp://196.1.1.1/web-dictionaries/germany-dictionary.lang

**Example 2.** The following example installs the Secondary Language Dictionary file from FLASH:

switchxxxxxx# boot localization flash://web-dictionaries/germany-dictionary.lang

## boot system

To install the system (active) image that the switch loads at startup, use the **boot system** command in Privileged EXEC mode.

#### Syntax

boot system image-url

boot system inactive-image

### **Parameters**

• image-url—The URL of a file. The predefined URLs cannot be configured.

### **Default Configuration**

No default.

## **Command Mode**

Privileged EXEC mode

#### **User Guidelines**

Use the **boot system** *image-url* command to install a new active image from the *image-url* file. The command performs the following actions:

- Copies the file into the system directory flash://system/image/
- Validates its format. If the file does not have the correct image format the file is deleted and the command is finished with an error.
- Installs the copied file as the active image that will be used be loaded at startup. The previous active image file is save as inactive image. The previous inactive image is deleted.
- Installs the new active image in all stack units.

Use the **boot system inactive-image** command to set the inactive image as active one and the active image as inactive one.

The command installs the inactive image as active in all stack units.

**Example 1.** The following example sets a new active image from a TFTP server:

switchxxxxx# boot system tftp://145.21.2.3/image/image-v1-1.ros

Example 2. The following example sets a new active image from FLASH:

switchxxxxx# boot system flash://images/image-v1-1.ros

**Example 3.** The following example sets the inactive image:

switchxxxxx# boot system inactive-image

## cd

cd

To change the current directory or file system, use the cd command in User EXEC mode.

## Syntax

cd url

## **Parameters**

• url—Specifies a directory on FLASH or on USB.

### **Default Configuration**

The flash root directory (flash://)

## **Command Mode**

User EXEC mode

## **User Guidelines**

When a terminal session is started the current directory of the session is set to **flash:**//. Use the **cd** command to change the current directory.

Example 1. The following example sets a new current directory on FLASH:

switchxxxxx> pwd
flash://
switchxxxxx> cd date/aaa
switchxxxxx> pwd
flash://date/aaa

Example 2. The following example sets a new current directory on USB:

```
switchxxxxx> pwd
flash://
switchxxxxx> cd usb://
switchxxxxx> pwd
usb://
```

## сору

To copy any file from a source to a destination, use the **copy** command in Privileged EXEC mode.

#### **Syntax**

**copy** *src-url dst-url* 

\*copy {running-config | startup-config} dst-url

copy {running-config | startup-config} dst-url [exclude | include-encrypted | include-plaintext]

copy src-url running-config

copy running-config startup-config

copy tech-support cbd usb://<file-path>

## **Parameters**

- src-url—The location URL of the source file to be copied. The predefined URL aliases can be configured.
- dst-url—The URL of the destination file or the directory to be copied. The predefined URL aliases cannot be configured.
- exclude—The file does not include sensitive data in the file being copied.
- **include-encrypted**—The file includes sensitive data in its encrypted form. This secure option is applied by default, if no secure option is configured.
- include-plaintext—The file includes sensitive data in its plaintext form.
- **tech-support cbd** Indicates that the source is the Cisco Business Dashboard (CBD) tech support information. If this source is selected, the destination can only be USB. If specified filename does not include the ".zip" suffix, this suffix will be added automatically to copied filename (full path length up to 160 characters).

## **Command Mode**

Privileged EXEC mode

## **User Guidelines**

The following guidelines are relevant:

- You cannot copy one network file to another network file.
- Localization is not supported as a predefined *src-url* or *dst-url*.
- Use the **copy** *src-url dst-url* command to copy any file. If the *dst-url* argument defines an existed flash file the command fails if this file does not have the writable permission. If the *dst-url* argument defines a directory file then the file is copied into the directory with the same name. No file format validation or conversion is performed. If the *src-url* argument and *dst-url* arguments define flash files the *dst-url* file will have the permissions of the *src-url* file. If the *src-url* argument defines a non-flash file and the *dst-url* argument defines a flash files the *dst-url* file will have the following permissions:

- readable
- writable

• Use the copy src-url running-config command to add a file to the Running Configuration file.

**Example 1.** The following example copies file file1 from the TFTP server 172.16.101.101 to the **flash:**//aaa/file1 file:

switchxxxxx# copy tftp://172.16.101.101/file1 flash://aaa/file1

**Example 2.** The following example saves the Startup configuration file in the **tftp://172.16.101.101/config.txt** file:

\*switchxxxxx# copy startup-config tftp://172.16.101.101/config.txt or switchxxxxx# copy startup-config tftp://172.16.101.101/config.txt include-encrypted

**Example 3.** The following example copies the Running Configuration file to the Startup configuration:

switchxxxxx# copy running-config startup-config

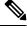

#### Note

If ssd configuration in show running-config or startup-config reads "file SSD indicator **plaintext**", the copied file will have sensitive information in **plaintext**.

If ssd configuration in show running-config or startup-config reads "file SSD indicator **encrypted**", the copied file will have sensitive information **encrypted**.

If ssd configuration in show running-config or startup-config reads "file SSD indicator **exclude**", the copied file will not include sensitive information will be **excluded**.

**Example 4.** The following example copies the Syslog file to a TFTP server:

switchxxxxx# copy logging tftp://1.1.1.1/syslog.txt

**Example 5.** The following example copies a file from the mass-storage device connected to the USB port to Flash:

switchxxxxx# copy usb://aaa/file1.txt flash://dir1/file2

## delete

To delete a local file, use the **delete** command in Privileged EXEC mode.

#### Syntax

delete url

delete startup-config

## **Parameters**

- *url*—Specifies the local URL of the local file to be deleted. The predefined and network URLs cannot be configured.
- file-name-Specifies the name of SNA user file to delete.

## **Command Mode**

Privileged EXEC mode

## **User Guidelines**

The delete *url* command cannot delete a network file.

Use the **delete startup-config** command to delete the Startup Configuration file.

Example 1. The following example deletes the file called 'backup/config' from FLASH:

switchxxxxx# cd flash://backup/ switchxxxxx# delete aaa.ttt Delete flash://backup/aaa.ttt? [Y/N]Y

**Example 2.** The following example deletes the file called 'aaa/config' from the mass-storage device connected to the USB port:

```
switchxxxxx# delete usb://aaa/config
Delete usb://aaa/config? [Y/N]Y
```

## dir

dir

To display a list of files on a file system, use the dir command in User EXEC mode.

## Syntax

dir [*url*]

### Parameters

• *url*—Specifies the local URL of the directory to be displayed. The predefined and network URLs cannot be configured. If the argument is omitted the current directory is used.

#### **Command Mode**

User EXEC mode

## **User Guidelines**

The command cannot be applied to a network directory.

Use the **dir** command without the argument to display the current directory.

#### Examples

The following example displays the **flash://mng/** directory:

```
switchxxxxx> dir flash://mng/
Permissions
 d-directory
 r-readable
 w-writable
 x-executable
134560K of 520000K are free
Directory of flash://mng/
Permission File Size Last Modified
                                   File Name
_____ _____
        4720148 Dec 12 2010 17:49:36 bin
drw-
              60 Dec 12 2011 17:49:36 config-list
-r--
 -r--
              160 Feb 12 2011 17:49:36 image-list
-r-x
          6520148 Nov 29 2010 7:12:30 image1
            2014 Nov 20 2010 9:12:30 data
 -rw-
```

## mkdir

To create a new directory, use the mkdir command in Privileged EXEC mode.

## **Syntax**

mkdir url

## **Parameters**

• url—Specifies the URL of the created directory. The predefined and network URLs cannot be configured.

## **Command Mode**

Privileged EXEC mode

## **User Guidelines**

The mkdir command cannot be applied to a network directory.

The mkdir command cannot create a directory into the flash://system/ directory.

All directories defined in the *url* argument except the created one must exist.

**Example 1.** The following example creates a directory on FLASH:

switchxxxxx# mkdir flash://date/aaa/

**Example 2.** The following example creates a directory on the mass-storage device connected to the USB port:

switchxxxxx# mkdir usb://newdir/

## more

To display the contents of a file, use the more command in User EXEC mode.

## Syntax

more url

## **Parameters**

• url-Specifies the local URL or predefined file name of the file to display.

### **Command Mode**

User EXEC mode

## Example

The following example displays the running configuration file contents:

switchxxxxx> more running-config
no spanning-tree
interface range gi/11-48
speed 1000
exit
no lldp run
line console
exec-timeout 0

## pwd

To show the current directory, use the pwd command in User EXEC mode.

## Syntax

pwd [usb: I flash:]

## **Parameters**

- usb:—Display the current directory on the USB driver.
- flash:—Display the current directory on the FLASH driver.

### **Command Mode**

User EXEC mode

## **User Guidelines**

Use the pwd usb: I flash: command to show the current directory on the specified driver.

Use the **pwd** command to show the current directory set by the recent **cd** command.

### Example

The following example uses the **cd** command to change the current directory and then uses the **pwd** command to display that current directory:

switchxxxxx> pwd
flash://
switchxxxxx> cd date/aaa
switchxxxxx> pwd
flash://date/aaa

## reload

To reload the operating system, use the reload command in Privileged EXEC mode.

### Syntax

reload [in [hhh:mm | mmm] | at hh:mm [day month]] | cancel]

## reload cancel

#### **Parameters**

- in *hhh:mm* | *mmm*—Schedules a reload of the image to take effect in the specified minutes or hours and minutes. The reload must take place within approximately 24 days.
- at *hh:mm*—Schedules a reload of the image to take place at the specified time (using a 24-hour clock). If you specify the month and day, the reload is scheduled to take place at the specified time and date. If you do not specify the month and day, the reload takes place at the specified time on the current day (if the specified time is later than the current time) or on the next day (if the specified time is earlier than the current time). Specifying 00:00 schedules the reload for midnight. The reload must take place within 24 hours.
- *day*—Number of the day in the range from 1 to 31.
- *month*—Month of the year. (Range: Jan–Dec)
- cancel—Cancels a scheduled reload.

## **Command Mode**

Privileged EXEC mode

#### **User Guidelines**

Use the reload command to reload the switch.

Use the **reload** {**in** *hhh:mm* | *mmm* | **at** *hh:mm* [*day month*]} command the command to specify scheduled switch reload.

The **at** keyword can be configured only if the system clock has been set on the switch.

When you specify the reload time using the **at** keyword, if you specify the month and day, the reload takes place at the specified time and date. If you do not specify the month and day, the reload takes place at the specified time on the current day (if the specified time is later than the current time), or on the next day (if the specified time is earlier than the current time). Specifying 00:00 schedules the reload for midnight. The reload must take place within 24 days.

Use the reload cancel command to cancel the scheduled reload.

**Example 1.** The following example reloads the switch:

```
switchxxxxx# reload This command will reset the whole system and disconnect your current session. Do you want to continue? (Y/N) [Y]
```

**Example 2.** The following example reloads the image in 10 minutes:

switchxxxxx# reload in 10
This command will reset the whole system and disconnect your current session. Reload is
scheduled for 11:57:08 UTC Fri Apr 21 2012 (in 10 minutes). Do you want to continue? (Y/N)
[Y]

### **Example 3.** The following example reloads the image at 12:10 24 Aug:

#### switchxxxxx# reload at 12:10 24 Aug

```
This command will reset the whole system and disconnect your current session. Reload is scheduled for 12:10:00 UTC Sun Aug 24 2014 (in 1 hours and 12 minutes). Do you want to continue ? (Y/N) [N]
```

### **Example 4.** The following example reloads the image at 13:00:

#### switchxxxxx# reload at 13:00 soft

This command will reset the whole system and disconnect your current session. Reload is scheduled for 13:00:00 UTC Fri Apr 21 2012 (in 1 hour and 3 minutes). Do you want to continue? (Y/N) [Y]

#### **Example 5.** The following example cancels a reload.

switchxxxxx# reload cancel
Reload cancelled.

## rename

To rename a local file or directory, use the **rename** command in Privileged EXEC mode.

### Syntax

rename url new-url

#### **Parameters**

- *url*—Specifies the URL of the file or directory to be renamed. The predefined and network URLs cannot be configured.
- new-url—Specifies the new URL of the renamed file or directory. The predefined and network URLs cannot be configured.

#### **Command Mode**

Privileged EXEC mode

## **User Guidelines**

The url and new-url arguments must specifies the same driver.

The command cannot rename a network file or network directory.

The command cannot rename a file or directory into the **flash://system** directory.

## **Example 1.** The following example renames the **flash://bin/text1.txt** file to **flash://archive/text1sav.txt**:

```
switchxxxxx# cd flash://archive
switchxxxxx# rename flash://bin/text1.txt ./text1sav.txt
```

**Example 2.** The following example renames the **flash://a/b** directory to the **flash://e/g/h** directory:

```
switchxxxxx# pwd
flash://a/b/c/d
switchxxxxx> dir flash://a
Permissions

    d-directory

    r-readable

    w-writable

 • x-executable
134560K of 520000K are free
Directory of flash://a
File Name Permission File Size Last Modified
_____
            -----
                                   _____
              drw- 472148 Dec 13 2010 15:49:36
b
switchxxxxx> dir flash://e/g/h
Permissions

    d-directory

    r-readable

    w-writable

 • x-executable
134560K of 520000K are free
Directory of flash://e/g/h
File Name Permission File Size Last Modified
```

```
_____
            _____
                      _____
                                    _____
switchxxxxx# rename flash://a/b flash://e/g/h
switchxxxxx# pwd
flash://e/g/h/c/d
switchxxxxx> dir flash://a
Permissions
 • d-directory

    r-readable

 • w-writable
 • x-executable
134560K of 520000K are free
Directory of flash://mng/
File Name Permission File Size Last Modified
switchxxxxx> dir flash://e/g/h
Permissions

    d-directory

 • r-readable
 • w-writable
 • x-executable
134560K of 520000K are free
Directory of flash://e/g/h
File Name Permission File Size Last Modified
-----
           -----
                                 _____
             drw- 720148 Dec 12 2010 17:49:36
С
```

## rmdir

To remove a local directory, use the **rmdir** command in Privileged EXEC mode.

## Syntax

**rmdir** *url* 

## **Parameters**

• *url*—Specifies the URL of the file or directory to be deleted. The predefined and network URLs cannot be configured.

### **Command Mode**

Privileged EXEC mode

### **User Guidelines**

Only empty directory can be deleted.

The command cannot remove a network directory.

The command cannot remove a directory into the flash://system directory.

Example 1. The following example removes the directory called 'backup/config/' from FLASH:

switchxxxxx# rmdir flash://backup/config/ Remove flash://backup/config? [Y/N]Y

**Example 2.** The following example removes the directory called 'aaa/config' from the mass-storage device connected to the USB port:

switchxxxxx# rmdir usb://aaa/config/ Remove directory usb://aaa/config? [Y/N]Y

## service mirror-configuration

Use the **service mirror-configuration** Global Configuration mode command to enable the mirror-configuration service. Use **no service mirror-configuration** command to disable the service.

#### **Syntax**

service mirror-configuration

no service mirror-configuration

## **Parameters**

This command has no arguments or keywords.

## **Default Configuration**

The default configuration is mirror-configuration service enabled.

## **Command Mode**

Global Configuration mode

## **User Guidelines**

The mirror-configuration service automatically keeps a copy of the last known stable configuration (startup configuration that has not been modified for 24H).

When this service is disabled, the mirror-configuration file is deleted.

**Example 1** - The following example disables the mirror-configuration service:

switchxxxxxx(config) # no service mirror-configuration

This operation will delete the mirror-config file if exists. Do you want to continue? (Y/N) [N]

**Example 2** - The following example enables the mirror-configuration service

switchxxxxx(config)# service mirror-configuration

Service is enabled.

## show bootvar / show version

To display the active system image file that was loaded by the device at startup, and to display the system image file that will be loaded after rebooting the switch, use the **show bootvar** or **show version** command in User EXEC mode.

#### **Syntax**

show bootvar

show version

#### **Parameters**

This command has no arguments or keywords.

#### **Command Mode**

User EXEC mode

#### **User Guidelines**

The show bootvar and show version commands have the same functionality.

**Example 1.** The following example gives an example of the command output after reload:

```
switchxxxxx# show bootvar
Active-image: flash://system/images/image_v12-03.ros
Version: 12.03
MD5 Digest: 23FA000012857D8855AABC7577AB5562
Date: 04-Jul-2014
Time: 15:03:07
Inactive-image: flash://system/images/image_v12-01.ros
Version: 12.01
MD5 Digest: 3FA000012857D8855AABC7577AB8999
Date: 04-Feb-2001
Time: 11:13:17
```

**Example 2.** This example continues the inactive one, after applying the **boot system tftp://1.1.1.1/image\_v14-01.ros** command:

```
switchxxxxx# show bootvar
Active-image: flash://system/images/image_v12-03.ros
Version: 12.03
MD5 Digest: 63FA000012857D8855AABEA7451265456
Date: 04-Jul-2014
Time: 15:03:07
Inactive after reboot
Inactive-image: flash://system/images/image_v14-01.ros
Version: 14.01
MD5 Digest: 23FA000012857D8855AABC7577AB5562
Date: 24-Jul-2014
Time: 23:11:17
Active after reboot
```

**Example 3.** This example continues the inactive one, after a system reload:

switchxxxxx# show bootvar
Active-image: flash://system/images/image\_v14-01.ros

```
Version: 14.01
MD5 Digest: 23FA000012857D8855AABC7577AB5562
Date: 24-Jul-2014
Time: 23:11:17
Inactive-image: flash://system/images/image_v12-03.ros
Version: 12.03
MD5 Digest: 63FA000012857D8855AABEA7451265456
Date: 04-Jul-2014
Time: 15:03:07
```

**Example 4.** This example continues the inactive one, after applying the **boot system inactive-image** command:

```
switchxxxxx# show bootvar
Active-image: flash://system/images/image_v14-01.ros
Version: 14.01
MD5 Digest: 23FA000012857D8855AABC7577AB5562
Date: 24-Jul-2014
Time: 23:11:17
Inactive after reboot
Inactive-image: flash://system/images/image_v12-03.ros
Version: 12.03
MD5 Digest: 63FA000012857D8855AABEA7451265456
Date: 04-Jul-2014
Time: 15:03:07
Active after reboot
```

**Example 5.** This example continues the inactive one, after a system reload:

```
switchxxxxx# show bootvar
Active-image: flash://system/images/image_v12-03.ros
Version: 12.03
MD5 Digest: 63FA000012857D8855AABEA7451265456
Date: 04-Jul-2014
Time: 15:03:07
Inactive-image: flash://system/images/_image_v12-03.ros
Version: 12.03
MD5 Digest: 63FA000012857D8855AABEA7451265456
Date: 04-Jul-2014
Time: 15:03:07
```

**Example 7.** The following example gives an example of the command output after applying the **boot system** command two times:

```
switchxxxxx# show bootvar
Active-image: flash://system/images/image v12-03.ros
  Version: 12.03
 MD5 Digest: 63FA000012857D8855AABEA7451265456
 Date: 04-Jul-2014
 Time: 15:03:07
Inactive-image: flash://system/images/image v12-01.ros
  Version: 12.01
  MD5 Digest: 3FA000012857D8855AABC7577AB8999
 Date: 04-Feb-2001
 Time: 11:13:17
switchxxxxx# boot system tftp://1.1.1.1/image v14-01.ros
switchxxxxx# show bootvar
Active-image: flash://system/images/image v12-03.ros
  Version: 12.03
 MD5 Digest: 63FA000012857D8855AABEA7451265456
 Date: 04-Jul-2014
 Time: 15:03:07
  Inactive after reboot
Inactive-image: flash://system/images/image v14-01.ros
 Version: 14.01
```

```
MD5 Digest: 23FA000012857D8855AABC7577AB5562
  Date: 24-Jul-2014
 Time: 23:11:17
 Active after reboot
switchxxxxx# boot system tftp://1.1.1.1/image v14-04.ros
switchxxxxx# show bootvar
Active-image: flash://system/images/image v12-03.ros
 Version: 12.03
 MD5 Digest: 63FA000012857D8855AABEA7451265456
 Date: 04-Jul-2014
 Time: 15:03:07
  Inactive after reboot
Inactive-image: flash://system/images/image v14-04.ros
  Version: 14.01
 MD5 Digest: 23FA000012857D8855AABC7577AB5562
 Date: 24-Jul-2014
  Time: 23:11:17
  Active after reboot
```

**Example 8.** The following example gives an example of the command output after applying the **boot** system tftp://1.1.1.1/image\_v14-01.ros command and the **boot** system inactive-image command:

```
switchxxxxx# show bootvar
Active-image: flash://system/images/image v12-03.ros
  Version: 12.03
 MD5 Digest: 63FA000012857D8855AABEA7451265456
  Date: 04-Jul-2014
 Time: 15:03:07
Inactive-image: flash://system/images/image v12-01.ros
 Version: 12.01
 MD5 Digest: 3FA000012857D8855AABC7577AB8999
  Date: 04-Feb-2001
 Time: 11:13:17
switchxxxxx# boot system tftp://1.1.1.1/image v14-01.ros
switchxxxxx# show bootvar
Active-image: flash://system/images/image v12-03.ros
 Version: 12.03
 MD5 Digest: 63FA000012857D8855AABEA7451265456
 Date: 04-Jul-2014
 Time: 15:03:07
 Inactive after reboot
Inactive-image: flash://system/images/image v14-01.ros
  Version: 14.01
  MD5 Digest: 23FA000012857D8855AABC7577AB5562
 Date: 24-Jul-2014
 Time: 23:11:17
 Active after reboot
switchxxxxx# boot system inactive-image
switchxxxxx# show bootvar
Active-image: flash://system/images/image v12-03.ros
 Version: 12.03
 MD5 Digest: 63FA000012857D8855AABEA7451265456
 Date: 04-Jul-2014
 Time: 15:03:07
Inactive-image: flash://system/images/image v14-01.ros
  Version: 14.01
 MD5 Digest: 23FA000012857D8855AABC7577AB5562
 Date: 24-Jul-2014
 Time: 23:11:17
```

# show mirror-configuration service

To display the mirror-configuration service status, use the **show mirror-configuration service** command in User EXEC mode.

## **Syntax**

show mirror-configuration service

### **Command Mode**

User EXEC mode

## Example

The following example displays the status of the mirror-configuration service

 $\label{eq:switchxxxxx\#} show \mbox{ mirror-configuration service} \\ \mbox{Mirror-configuration service is enabled} \\$ 

## show reload

To display the reload status on the switch, use the **show reload** command in User EXEC mode.

## Syntax

show reload

#### **Parameters**

This command has no arguments or keywords.

#### **Command Mode**

User EXEC mode

#### **User Guidelines**

You can use the show reload command to display a pending image reload.

Example 1. The following example displays information when scheduled reload has been configured:

switchxxxxx> show reload Image reload scheduled for 00:00:00 UTC Sat April 20 (in 3 hours and 12 minutes)

**Example 2.** The following example displays information when scheduled reload has not been configured:

switchxxxxx> show reload
No scheduled reload

## show running-config

To display the contents of the currently running configuration file, use the **show running-config** command in Privileged EXEC mode.

show running-config [interface interface-id-list | detailed | brief]

#### **Parameters**

- interface interface-id-list—Specifies a list of interface IDs. The interface IDs can be one of the following types: Ethernet port, port-channel or VLAN.
- detailed—Displays configuration with SSL and SSH keys and certificates.
- brief—Displays configuration without SSL and SSH keys and certificates.

#### **Default Configuration**

All interfaces are displayed. If the **detailed** or **brief** keyword is not specified, the **brief** keyword is applied.

### **Command Mode**

Privileged EXEC mode

## Example

The following example displays the running configuration file contents.

```
switchxxxxx# show running-config
config-file-header
AA307-02
v1.2.5.76 / R750_NIK_1_2_584_002
CLI v1.0
file SSD indicator encrypted
Ø
ssd-control-start
ssd config
ssd file passphrase control unrestricted
no ssd file integrity control
ssd-control-end cb0a3fdb1f3a1af4e4430033719968c0
unit-type unit 1 network te uplink none
unit-type unit 2 network te uplink none
unit-type unit 3 network te uplink none
unit-type unit 4 network te uplink none
unit-type-control-end
no spanning-tree
interface range gi1/0/1-4
speed 1000
exit
no lldp run
interface vlan 1
ip address 1.1.1.1 255.0.0.0
exit
line console
exec-timeout 0
```

I

exit switchxxxxx#

## show startup-config

To display the Startup Configuration file contents, use the **show startup-config** command in Privileged EXEC mode.

#### **Syntax**

show startup-config [interface interface-id-list]

## **Parameters**

• **interface** interface-id-list—Specifies a list of interface IDs. The interface IDs can be one of the following types: Ethernet port, port-channel or VLAN.

## **Command Mode**

Privileged EXEC mode

## Example

The following example displays the startup configuration file contents.

```
switchxxxxx# show startup-config
config-file-header
AA307-02
v1.2.5.76 / R750_NIK_1_2_584_002
CLT v1.0
file SSD indicator encrypted
G
ssd-control-start
ssd config
ssd file passphrase control unrestricted
no ssd file integrity control
ssd-control-end cb0a3fdb1f3a1af4e4430033719968c0
1
no spanning-tree
interface range gi1/0/1-4
speed 1000
exit
no lldp run
interface vlan 1
ip address 1.1.1.1 255.0.0.0
exit
line console
exec-timeout 0
exit
switchxxxxx#
```

## write

To save the running configuration to the startup configuration file, use the **write** command in Privileged EXEC mode.

## Syntax

write

write memory

### **Parameters**

This command has no arguments or keywords.

## **Command Mode**

Privileged EXEC mode

## **User Guidelines**

Use the **write** command or the **write memory** command to save the Running Configuration file into the Startup Configuration file.

#### Examples

The following example shows how to overwrite the startup-config file with the running-config file with the write command.

```
switchxxxxx# write
Overwrite file [startup-config] ?[Yes/press any key for no]....15-Sep-2010 11:27
:48 %COPY-I-FILECPY: Files Copy - source URL running-config destination URL
flash://startup-config
15-Sep-2010 11:27:50 %COPY-N-TRAP: The copy operation was completed successfully
Copy succeeded
```

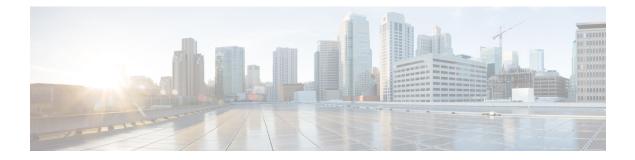

# **GVRP Commands**

This chapter contains the following sections:

- clear gvrp statistics, on page 394
- gvrp enable (Global), on page 395
- gvrp enable (Interface), on page 396
- gvrp registration-forbid, on page 397
- gvrp vlan-creation-forbid, on page 398
- show gvrp configuration, on page 399
- show gvrp error-statistics, on page 400
- show gvrp statistics, on page 401

## clear gvrp statistics

To clear GVRP statistical information for all interfaces or for a specific interface, use the **clear gvrp statistics** Privileged EXEC mode command.

## Syntax

clear gvrp statistics [interface-id]

### **Parameters**

**Interface-id**—(Optional) Specifies an interface ID. The interface ID can be one of the following types: Ethernet port or Port-channel.

## **Default Configuration**

All GVRP statistics are cleared.

## **Command Mode**

Privileged EXEC mode

## Example

The following example clears all GVRP statistical information on gi1/0/4.

switchxxxxx# clear gvrp statistics gi1/0/4

# gvrp enable (Global)

To enable the Generic Attribute Registration Protocol (GARP) VLAN Registration Protocol (GVRP) globally, use the **gvrp enable** Global Configuration mode command. To disable GVRP on the device, use the **no** form of this command.

### Syntax

gvrp enable

no gvrp enable

### **Parameters**

This command has no arguments or keywords.

### **Default Configuration**

GVRP is globally disabled.

### **Command Mode**

Global Configuration mode

### Example

The following example enables GVRP globally on the device.

switchxxxxx(config)# gvrp enable

### gvrp enable (Interface)

To enable GVRP on an interface, use the **gvrp enable** Interface (Ethernet, Port Channel) Configuration mode command. To disable GVRP on an interface, use the **no** form of this command.

### Syntax

### gvrp enable

no gvrp enable

### **Parameters**

This command has no arguments or keywords.

### **Default Configuration**

GVRP is disabled on all interfaces.

### **Command Mode**

Interface (Ethernet, Port Channel) Configuration mode

### **User Guidelines**

An access port does not dynamically join a VLAN because it is always a member of a single VLAN only. Membership in an untagged VLAN is propagated in the same way as in a tagged VLAN. That is, the PVID must be manually defined as the untagged VLAN ID.

### Example

The following example enables GVRP on gi1/0/4.

switchxxxxx(config)# interface gi1/0/4
switchxxxxx(config-if)# gvrp enable

L

### gvrp registration-forbid

To deregister all dynamic VLANs on a port and prevent VLAN creation or registration on the port, use the **gvrp registration-forbid** Interface Configuration mode command. To allow dynamic registration of VLANs on a port, use the **no** form of this command.

### Syntax

gvrp registration-forbid

no gvrp registration-forbid

### **Parameters**

This command has no arguments or keywords.

### **Default Configuration**

Dynamic registration of VLANs on the port is allowed.

### **Command Mode**

Interface (Ethernet, Port Channel) Configuration mode

### Example

The following example forbids dynamic registration of VLANs on gi1/0/2.

switchxxxxx(config-if)# interface gi1/0/2
switchxxxxx(config-if)# gvrp registration-forbid

# gvrp vlan-creation-forbid

To disable dynamic VLAN creation or modification, use the **gvrp vlan-creation-forbid** Interface Configuration mode command. To enable dynamic VLAN creation or modification, use the **no** form of this command.

### Syntax

gvrp vlan-creation-forbid

no gvrp vlan-creation-forbid

### **Parameters**

This command has no arguments or keywords.

### **Default Configuration**

Enabled.

### **Command Mode**

Interface (Ethernet, Port Channel) Configuration mode

### Example

The following example disables dynamic VLAN creation on gi1/0/3.

switchxxxxx(config-if)# interface gi1/0/3
switchxxxxx(config-if)# gvrp vlan-creation-forbid

L

### show gvrp configuration

To display GVRP configuration information, including timer values, whether GVRP and dynamic VLAN creation are enabled, and which ports are running GVRP, use the **show gvrp configuration** EXEC mode command.

### Syntax

show gvrp configuration [interface-id | detailed]

### **Parameters**

- **interface-id**—(Optional) Specifies an interface ID. The interface ID can be one of the following types: Ethernet port or port-channel.
- detailed—(Optional) Displays information for non-present ports in addition to present ports.

### **Default Configuration**

All GVRP statistics are displayed for all interfaces. If detailed is not used, only present ports are displayed.

### **Command Mode**

User EXEC mode

### Example

The following example displays GVRP configuration.

### show gvrp error-statistics

Use the **show gvrp error-statistics** EXEC mode command to display GVRP error statistics for all interfaces or for a specific interface.

### Syntax

show gvrp error-statistics [interface-id]

### **Parameters**

**interface-id**—(Optional) Specifies an interface ID. The interface ID can be one of the following types: Ethernet port or Port-channel.

### **Default Configuration**

All GVRP error statistics are displayed.

### **Command Mode**

User EXEC mode

### Example

The following example displays GVRP error statistics.

# show gvrp statistics

To display GVRP statistics for all interfaces or for a specific interface, use the **show gvrp statistics** EXEC mode command.

### **Syntax**

show gvrp statistics [interface-id]

### **Parameters**

**interface-id**—(Optional) Specifies an interface ID. The interface ID can be one of the following types: Ethernet port or Port-channel.

### **Default Configuration**

All GVRP statistics are displayed.

### **Command Mode**

User EXEC mode

### Example

The following example displays GVRP statistical information.

| switchxxxxx# show gvrp statistics |                      |      |      |                        |                          |     |     |      |      |      |     |     |
|-----------------------------------|----------------------|------|------|------------------------|--------------------------|-----|-----|------|------|------|-----|-----|
| GVRP statistics:                  |                      |      |      |                        |                          |     |     |      |      |      |     |     |
| Legend:                           |                      |      |      |                        |                          |     |     |      |      |      |     |     |
| rJE :                             | Join Empty Received  |      |      | rJIn: Join In Received |                          |     |     |      |      |      |     |     |
| rEmp:                             | Empty Received       |      |      |                        | rLIn: Leave In Received  |     |     |      |      |      |     |     |
| rLE :                             | Leave Empty Received |      |      |                        | rLA : Leave All Received |     |     |      |      |      |     |     |
| sJE :                             | Join Empty Sent      |      |      |                        | sJIn: Join In Sent       |     |     |      |      |      |     |     |
| sEmp:                             | Empty Sent           |      |      |                        | sLIn: Leave In Sent      |     |     |      |      |      |     |     |
| sLE :                             | Leave Empty Sent     |      |      |                        | sLA : Leave All Sent     |     |     |      |      |      |     |     |
| Port                              | rJE                  | rJIn | rEmp | rLIn                   | rLE                      | rLA | sJE | sJIn | sEmp | sLIn | sLE | sLA |
|                                   |                      |      |      |                        |                          |     |     |      |      |      |     |     |
| gi1/0/1                           | 0                    | 0    | 0    | 0                      | 0                        | 0   | 0   | 0    | 0    | 0    | 0   | 0   |
| gi1/0/2                           | 0                    | 0    | 0    | 0                      | 0                        | 0   | 0   | 0    | 0    | 0    | 0   | 0   |
| gi1/0/3                           | 0                    | 0    | 0    | 0                      | 0                        | 0   | 0   | 0    | 0    | 0    | 0   | 0   |
| gi1/0/4                           | 0                    | 0    | 0    | 0                      | 0                        | 0   | 0   | 0    | 0    | 0    | 0   | 0   |

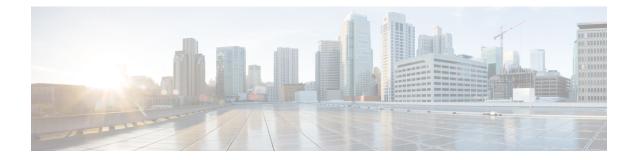

# **Green Ethernet Commands**

This chapter contains the following sections:

- green-ethernet energy-detect (global), on page 404
- green-ethernet energy-detect (interface), on page 405
- green-ethernet short-reach (global), on page 406
- green-ethernet short-reach (interface), on page 407
- green-ethernet power-meter reset, on page 408
- show green-ethernet, on page 409

# green-ethernet energy-detect (global)

To enable Green-Ethernet Energy-Detect mode globally, use the **green-ethernet energy-detect** Global Configuration mode command. To disable this feature, use the **no** form of this command.

### Syntax

green-ethernet energy-detect

no green-ethernet energy-detect

### **Parameters**

This command has no arguments or keywords.

### **Default Configuration**

Disabled.

### **Command Mode**

Global Configuration mode

#### Example

switchxxxxx(config)# green-ethernet energy-detect

L

### green-ethernet energy-detect (interface)

Use the **green-ethernet energy-detect** Interface configuration mode command to enable Green Ethernet-Energy-Detect mode on a port. Use the no form of this command, to disable it on a port.

#### **Syntax**

green-ethernet energy-detect

no green-ethernet energy-detect

### **Parameters**

This command has no arguments or keywords.

### **Default Configuration**

Disabled.

### **Command Mode**

Interface (Ethernet) Configuration mode

### **User Guidelines**

Energy-Detect only works on copper ports. When a port is enabled for auto selection, copper/fiber Energy-Detect cannot work.

It takes the PHY ~5 seconds to fall into sleep mode when the link is lost after normal operation.

#### Example

```
switchxxxxxx(config)# interface gi1/0/1
switchxxxxxx(config-if)# green-ethernet energy-detect
```

# green-ethernet short-reach (global)

Use the **green-ethernet short-reach** Global Configuration mode command to enable Green-Ethernet Short-Reach mode globally. Use the **no** form of this command to disabled it.

### Syntax

green-ethernet short-reach

no green-ethernet short-reach

### **Parameters**

This command has no arguments or keywords.

### **Default Configuration**

Disabled.

### **Command Mode**

Global Configuration mode

#### Example

switchxxxxx(config)# green-ethernet short-reach

**Cisco Catalyst 1200 Series CLI Guide** 

### green-ethernet short-reach (interface)

Use the **green-ethernet short-reach** Interface Configuration mode command to enable green-ethernet short-reach mode on a port. Use the **no** form of this command to disable it on a port.

#### **Syntax**

green-ethernet short-reach

no green-ethernet short-reach

### **Parameters**

This command has no arguments or keywords.

### **Default Configuration**

Disabled.

### **Command Mode**

Interface (Ethernet) Configuration mode

### **User Guidelines**

The VCT length check can be performed only on a copper port operating at a speed of 1000 Mbps. If the media is not copper or the link speed is not 1000, Mbps Short-Reach mode is not applied.

When the interface is set to enhanced mode, after the VCT length check has completed and set the power to low, an active monitoring for errors is done continuously. In the case of errors crossing a certain threshold, the PHY will be reverted to long reach.

Note that EEE cannot be enabled if the Short-Reach mode is enabled.

### Example

```
switchxxxxxx(config)# interface gil/0/1
switchxxxxxx(config-if)# green-ethernet short-reach
```

# green-ethernet power-meter reset

Use the green-ethernet power meter reset Privileged EXEC mode command to reset the power save meter.

### Syntax

green-ethernet power-meter reset

### **Parameters**

This command has no arguments or keywords.

### **Default Configuration**

None

### **Command Mode**

Privileged EXEC mode

### Example

switchxxxxx# green-ethernet power-meter reset

L

### show green-ethernet

To display green-ethernet configuration and information, use the **show green-ethernet** Privileged EXEC mode command.

### Syntax

show green-ethernet [interface-id | detailed ]

### **Parameters**

- interface-id-(Optional) Specifies an Ethernet port
- detailed—(Optional) Displays information for non-present ports in addition to present ports.

### **Default Configuration**

Display for all ports. If detailed is not used, only present ports are displayed.

### **Command Mode**

Privileged EXEC mode

### **User Guidelines**

The power savings displayed is relevant to the power saved by:

- Port LEDs
- Energy detect
- · Short reach

The EEE power saving is dynamic by nature since it is based on port utilization and is therefore not taken into consideration.

The following describes the reasons for non-operation displayed by this command.

If there are a several reasons, then only the highest priority reason is displayed.

| Energy-Detect Non-Operational Reasons |        |                                                       |  |  |  |
|---------------------------------------|--------|-------------------------------------------------------|--|--|--|
| Priority                              | Reason | Description                                           |  |  |  |
| 1                                     | NP     | Port is not present                                   |  |  |  |
| 2                                     | LT     | Link Type is not supported (fiber, auto media select) |  |  |  |
| 3                                     | LU     | Port Link is up – NA                                  |  |  |  |

| Short-Reach Non-Operational Reasons |    |                                                      |  |  |  |
|-------------------------------------|----|------------------------------------------------------|--|--|--|
| Priority Reason                     |    | Description                                          |  |  |  |
| 1                                   | NP | Port is not present                                  |  |  |  |
| 2                                   | LT | Link Type is not supported (fiber)                   |  |  |  |
| 3                                   | LS | Link Speed Is not Supported (10mbps,100mbps)         |  |  |  |
| 4                                   | LL | Link Length received from VCT test exceeds threshold |  |  |  |
| 6                                   | LD | Port Link is Down – NA                               |  |  |  |

#### Example

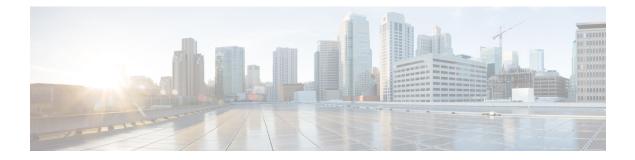

# **IGMP** Commands

This chapter contains the following sections:

- ip igmp last-member-query-count, on page 412
- ip igmp last-member-query-interval, on page 413
- ip igmp query-interval, on page 414
- ip igmp query-max-response-time, on page 415
- ip igmp robustness, on page 416
- ip igmp version, on page 417
- show ip igmp interface, on page 418

### ip igmp last-member-query-count

To configure the Internet Group Management Protocol (IGMP) last member query counter, use the **ip igmp last-member-query-count** command in Interface Configuration mode. To restore the default value, use the **no** form of this command.

### Syntax

ip igmp last-member-query-count count

no ip igmp last-member-query-count

### **Parameters**

**count**—The number of times that group- or group-source-specific queries are sent upon receipt of a message indicating a leave. (Range: 1–7)

### **Default Configuration**

A value of IGMP Robustness variable.

### **Command Mode**

Interface Configuration mode

### **User Guidelines**

Use the ip igmp robustness command to change the IGMP last member query counter.

### Example

The following example changes a value of the IGMP last member query counter to 3:

```
switchxxxxxx(config) # interface vlan 1
switchxxxxxx(config-if) # ip igmp last-member-query-count 3
switchxxxxxx(config-if) # exit
```

### ip igmp last-member-query-interval

To configure the Internet Group Management Protocol (IGMP) last member query interval, use the **ip igmp last-member-query-interval** command in Interface Configuration mode. To restore the default IGMP query interval, use the **no** form of this command.

### **Syntax**

### ip igmp last-member-query-interval milliseconds

no ip igmp last-member-query-interval

### **Parameters**

 milliseconds—Interval, in milliseconds, at which IGMP group-specific host query messages are sent on the interface. (Range: 100–25500).

### **Default Configuration**

The default IGMP last member query interval is 1000 milliseconds.

### **Command Mode**

Interface Configuration mode

### **User Guidelines**

Use the **ip igmp last-member-query-interval** command to configure the IGMP last member query interval on an interface.

### Example

The following example shows how to increase the the IGMP last member query interval to 1500 milliseconds:

```
switchxxxxxx(config) # interface vlan 100
switchxxxxxx(config-if) # ip igmp last-member-query-interval 1500
switchxxxxxx(config-if) # exit
```

# ip igmp query-interval

To configure the frequency at which the IGMP querier sends Internet Group Management Protocol (IGMP) host-query messages from an interface, use the **ip igmp query-interval** command in Interface Configuration mode. To restore the default IGMP query interval, use the **no** form of this command.

### Syntax

### ip igmp query-interval seconds

no ip igmp query-interval

#### **Parameters**

• *seconds*—Frequency, in seconds, at which the switch sends IGMP query messages from the interface. The range is from 30 to 18000.

#### **Default Configuration**

The default IGMP query interval is 125 seconds.

### **Command Mode**

Interface Configuration mode

### **User Guidelines**

Use the **ip igmp query-interval** command to configure the frequency at which the IGMP querier sends IGMP host-query messages from an interface. The IGMP querier sends query-host messages to discover which multicast groups have members on the attached networks of the router.

The query interval must be bigger than the maximum query response time.

### Example

The following example shows how to increase the frequency at which the IGMP querier sends IGMP host-query messages to 180 seconds:

```
switchxxxxx(config)# interface vlan 100
switchxxxxx(config-if)# ip igmp query-interval 180
switchxxxxx(config-if)# exit
```

### ip igmp query-max-response-time

To configure the maximum response time advertised in Internet Group Management Protocol (IGMP) queries, use the **ip igmp query-max-response-time** command in Interface Configuration mode. To restore the default value, use the **no** form of this command.

### Syntax

ip igmp query-max-response-time seconds

no ip igmp query-max-response-time

### **Parameters**

• seconds—Maximum response time, in seconds, advertised in IGMP queries. (Range: 5–20)

### **Default Configuration**

10 seconds.

### **Command Mode**

Interface Configuration mode

### **User Guidelines**

This command controls the period during which the responder can respond to an IGMP query message before the router deletes the group.

This command controls how much time the hosts have to answer an IGMP query message before the router deletes their group. Configuring a value of fewer than 10 seconds enables the router to prune groups faster.

The maximum query response time must be less than the query interval.

**Note.** If the hosts do not respond fast enough, they might be pruned inadvertently. Therefore, the hosts must know to respond faster than 10 seconds (or the value you configure).

### Example

The following example configures a maximum response time of 8 seconds:

```
switchxxxxxx(config) # interface vlan 100
switchxxxxxx(config-if) # ip igmp query-max-response-time 8
switchxxxxxx(config-if) # exit
```

### ip igmp robustness

To configure the Internet Group Management Protocol (IGMP) robustness variable, use the **ip igmp robustness** command in Interface Configuration mode. To restore the default value, use the **no** form of this command.

### Syntax

ip igmp robustness count

no ip igmp robustness

### **Parameters**

• count—The number of expected packet loss on a link. Parameter range. (Range: 1-7).

### **Default Configuration**

The default value is 2.

### **Command Mode**

Interface Configuration mode

### **User Guidelines**

Use the ip igmp robustness command to change the IGMP robustness variable.

### Example

The following example changes a value of the IGMP robustness variable to 3:

```
switchxxxxx(config)# interface vlan 1
switchxxxxx(config-if)# ip igmp robustness 3
switchxxxxxx(config-if)# exit
```

## ip igmp version

To configure which version of Internet Group Management Protocol (IGMP) the router uses, use the **ip igmp version** command in Interface Configuration mode. To restore the default value, use the **no** form of this command.

### Syntax

**ip igmp version** {**1** | **2** | **3**}

no ip igmp version

### **Parameters**

- 1—IGMP Version 1.
- 2—IGMP Version 2.
- 3—IGMP Version 3.

### **Default Configuration**

3

### **Command Mode**

Interface Configuration mode

### **User Guidelines**

Use the commnad to change the default version of IGMP>

### Example

The following example configures the router to use IGMP Version 2:

```
switchxxxxx(config)# interface vlan 100
switchxxxxx(config-if)# ip igmp version 2
switchxxxxxx(config-if)# exit
```

### show ip igmp interface

To display multicast-related information about an interface, use the **show ip igmp interface** command in User EXEC mode.

### Syntax

show ip igmp interface [interface-id]

### **Parameters**

• interface-id-(Optional) Interface identifier.

### **Command Mode**

User EXEC mode

### **User Guidelines**

If you omit the optional *interface-id* argument, the **show ip igmp interface** command displays information about all interfaces.

#### Example

The following is sample output from the **show ip igmp interface** command for Ethernet interface 2/1/1:

```
switchxxxxx# show ip igmp interface vlan 100
VLAN 100 is up
Administrative IGMP Querier IP address is 1.1.1.1
Operational IGMP Querier IP address is 1.1.1.1
Current IGMP version is 3
Administrative IGMP robustness variable is 2 seconds
Operational IGMP query interval is 125 seconds
Administrative IGMP query interval is 125 seconds
Administrative IGMP max query response time is 10 seconds
Operational IGMP max query response interval is 1000 milliseconds
Operational Last member query response interval is 1000 milliseconds
```

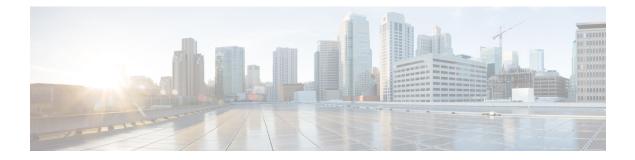

# **IGMP Snooping Commands**

This chapter contains the following sections:

- ip igmp snooping (Global), on page 420
- ip igmp snooping vlan, on page 421
- ip igmp snooping vlan mrouter, on page 422
- ip igmp snooping vlan mrouter interface, on page 423
- ip igmp snooping vlan forbidden mrouter, on page 424
- ip igmp snooping vlan static, on page 425
- ip igmp snooping querier, on page 426
- ip igmp snooping vlan querier, on page 427
- ip igmp snooping vlan querier address, on page 428
- ip igmp snooping vlan querier election, on page 429
- ip igmp snooping vlan querier version, on page 430
- ip igmp snooping vlan immediate-leave, on page 431
- show ip igmp snooping groups, on page 432
- show ip igmp snooping interface, on page 433
- show ip igmp snooping mrouter, on page 434
- show ip igmp snooping multicast-tv, on page 435

# ip igmp snooping (Global)

To enable Internet Group Management Protocol (IGMP) snooping, use the **ip igmp snooping** command in Global Configuration mode. To return to the default, use the **no** form of this command.

### Syntax

### ip igmp snooping

no ip igmp snooping

### **Default Configuration**

Disabled.

### **Command Mode**

Global Configuration mode

### Example

The following example enables IGMP snooping.

switchxxxxx(config)# ip igmp snooping

# ip igmp snooping vlan

To enable IGMP snooping on a specific VLAN, use the **ip igmp snooping vlan** command in Global Configuration mode. To return to the default, use the **no** form of this command.

### **Syntax**

ip igmp snooping vlan vlan-id

no ip igmp snooping vlan vlan-id

### **Parameters**

• vlan-id—Specifies the VLAN.

### **Default Configuration**

Disabled

### **Command Mode**

Global Configuration mode

### **User Guidelines**

IGMP snooping can be enabled only on static VLANs. IGMPv1, IGMPv2, and IGMPv3 Snooping are supported.

### Example

switchxxxxx(config) # ip igmp snooping vlan 2

## ip igmp snooping vlan mrouter

To enable automatic learning of Multicast router ports on a VLAN, use the **ip igmp snooping vlan mrouter** command in Global Configuration mode. To remove the configuration, use the **no** form of this command.

### Syntax

ip igmp snooping vlan vlan-id mrouter learn pim-dvmrp

no ip igmp snooping vlan vlan-id mrouter learn pim-dvmrp

### **Parameters**

• vlan-id—Specifies the VLAN.

### **Default Configuration**

Learning **pim-dvmrp** is enabled.

### **Command Mode**

Global Configuration mode

### **User Guidelines**

Multicast router ports are learned according to:

- Queries received on the port
- PIM/PIMv2 received on the port
- DVMRP received on the port
- MRDISC received on the port

MOSPF received on the port

You can execute the command before the VLAN is created.

#### Example

switchxxxxxx(config)# ip igmp snooping vlan 1 mrouter learn pim-dvmrp

### ip igmp snooping vlan mrouter interface

To define a port that is connected to a Multicast router port, use the **ip igmp snooping mrouter interface** command in Global Configuration mode. To return to the default, use the **no** form of this command.

### **Syntax**

ip igmp snooping vlan vlan-id mrouter interface interface-list

no ip igmp snooping vlan vlan-id mrouter interface interface-list

### **Parameters**

- vlan-id-Specifies the VLAN.
- *interface-list*—Specifies the list of interfaces. The interfaces can be one of the following types: Ethernet port or Port-channel.

### **Default Configuration**

No ports defined

### **Command Mode**

Global Configuration mode

### **User Guidelines**

A port that is defined as a Multicast router port receives all IGMP packets (reports and queries) as well as all Multicast data. You can execute the command before the VLAN is created.

### Example

```
switchxxxxx(config) # ip igmp snooping vlan 1 mrouter interface gi1/0/1
```

### ip igmp snooping vlan forbidden mrouter

To forbid a port from being defined as a Multicast router port by static configuration or by automatic learning, use the **ip igmp snooping vlan forbidden mrouter** command in Global Configuration mode. To return to the default, use the **no** form of this command.

### **Syntax**

ip igmp snooping vlan vlan-id forbidden mrouter interface interface-list

no ip igmp snooping vlan vlan-id forbidden mrouter interface interface-list

### **Parameters**

- vlan-id—Specifies the VLAN.
- *interface-list*—Specifies a list of interfaces. The interfaces can be of one of the following types: Ethernet port or Port-channel.

### **Default Configuration**

No ports defined.

### **Command Mode**

Global Configuration mode

### **User Guidelines**

A port that is a forbidden mrouter port cannot be a Multicast router port (i.e. cannot be learned dynamically or assigned statically).

You can execute the command before the VLAN is created.

#### Example

switchxxxxx(config)# ip igmp snooping vlan 1 forbidden mrouter interface gi1/0/1

### ip igmp snooping vlan static

To register an IP-layer Multicast address to the bridge table, and to add static ports to the group defined by this address, use the **ip igmp snooping vlan static** command in Global Configuration mode. To return to the default, use the **no** form of this command.

### Syntax

**ip igmp snooping vlan** *vlan-id* **static** *ip-address* **[interface** *interface-list*]

no ip igmp snooping vlan vlan-id static ip-address [interface interface-list]

### Parameter

- vlan-id-Specifies the VLAN.
- ip-address-Specifies the IP Multicast address.
- **interface** *interface-list*—(Optional) Specifies a list of interfaces. The interfaces can be of one of the following types: Ethernet port or Port-channel.

### **Default Configuration**

No Multicast addresses are defined.

### **Command Mode**

Global Configuration mode

### **User Guidelines**

Static Multicast addresses can only be defined on static VLANs.

You can execute the command before the VLAN is created.

You can register an entry without specifying an interface.

Using the no command without a port-list removes the entry.

### Example

switchxxxxxx(config)# ip igmp snooping vlan 1 static 239.2.2.2 interface gi1/0/1

# ip igmp snooping querier

To enable globally the IGMP Snooping querier, use the **ip igmp snooping querier** command in Global Configuration mode. To disable the IGMP Snooping querier globally, use the **no** form of this command.

### Syntax

ip igmp snooping querier

no ip igmp snooping querier

### **Default Configuration**

Enabled

### **Command Mode**

Global Configuration mode

### **User Guidelines**

To run the IGMP Snooping querier on a VLAN, you have enable it globally and on the VLAN.

### Example

The following example disables the IGMP Snooping querier globally: switchxxxxx(config) # no ip igmp snooping querier

L

# ip igmp snooping vlan querier

To enable the IGMP Snooping querier on a specific VLAN, use the **ip igmp snooping vlan querier** command in Global Configuration mode. To disable the IGMP Snooping querier on the VLAN interface, use the **no** form of this command.

### Syntax

ip igmp snooping vlan vlan-id querier

no ip igmp snooping vlan vlan-id querier

### **Parameters**

• vlan-id—Specifies the VLAN.

### **Default Configuration**

Disabled

### **Command Mode**

Global Configuration mode

### **User Guidelines**

The IGMP Snooping querier can be enabled on a VLAN only if IGMP Snooping is enabled for that VLAN.

### Example

The following example enables the IGMP Snooping querier on VLAN 1:

switchxxxxx(config) # ip igmp snooping vlan 1 querier

### ip igmp snooping vlan querier address

To define the source IP address that the IGMP snooping querier uses, use the **ip igmp snooping vlan querier address** command in Global Configuration mode. To return to the default, use the **no** form of this command.

### Syntax

ip igmp snooping vlan vlan-id querier address ip-address

no ip igmp snooping vlan vlan-id querier address

### **Parameters**

- vlan-id—Specifies the VLAN.
- ip-address-Source IP address.

### **Default Configuration**

If an IP address is configured for the VLAN, it is used as the source address of the IGMP snooping querier. If there are multiple IP addresses, the minimum IP address defined on the VLAN is used.

### **Command Mode**

Global Configuration mode

### **User Guidelines**

If an IP address is not configured by this command, and no IP address is configured for the querier's VLAN, the querier is disabled.

### Example

```
switchxxxxx(config)# ip igmp snooping vlan 1 querier address 10.5.234.205
```

### ip igmp snooping vlan querier election

To enable IGMP Querier election mechanism of an IGMP Snooping querier on a specific VLAN, use the **ip igmp snooping vlan querier election** command in Global Configuration mode. To disable Querier election mechanism, use the **no** form of this command.

### Syntax

ip igmp snooping vlan vlan-id querier election

no ip igmp snooping vlan vlan-id querier election

### **Parameters**

• *vlan-id*—Specifies the VLAN.

### **Default Configuration**

Enabled

### **Command Mode**

Global Configuration mode

### **User Guidelines**

Use the **no** form of the **ip igmp snooping vlan querier election** command to disable IGMP Querier election mechanism on a VLAN. If the IGMP Querier election mechanism is enabled, the IGMP Snooping querier supports the standard IGMP Querier election mechanism specified in RFC2236 and RFC3376. If IGMP Querier election mechanism is disabled, IGMP Snooping Querier delays sending General Query messages for 60 seconds from the time it was enabled. During this time, if the switch did not receive an IGMP query from another Querier - it starts sending General Query messages. Once the switch acts as a Querier, it will stop sending General Query messages if it detects another Querier on the VLAN. In this case, the switch will resume sending General Query messages if it does hear another Querier for Query Passive interval that equals to

<Robustness>\*<Query Interval> + 0.5\*<Query Response Interval).

It is recommended to disable IGMP Querier election mechanism if there is an IPM Multicast router on the VLAN.

### Example

The following example disables IGMP Snooping Querier election on VLAN 1:

switchxxxxx(config) # no ip igmp snooping vlan 1 querier election

# ip igmp snooping vlan querier version

To configure the IGMP version of an IGMP Snooping querier on a specific VLAN, use the **ip igmp snooping vlan querier version** command in Global Configuration mode. To return to the default, use the **no** form of this command.

### Syntax

ip igmp snooping vlan *vlan-id* querier version  $\{2 \mid 3\}$ 

no ip igmp snooping vlan vlan-id querier version

### **Parameters**

- vlan-id—Specifies the VLAN.
- querier version 2—Specifies that the IGMP version would be IGMPv2.
- querier version 3—Specifies that the IGMP version would be IGMPv3.

### **Default Configuration**

IGMPv2.

### **Command Mode**

Global Configuration mode

### Example

The following example sets the version of the IGMP Snooping Querier VLAN 1 to 3: switchxxxxx(config) # ip igmp snooping vlan 1 querier version 3

I

# ip igmp snooping vlan immediate-leave

To enable the IGMP Snooping Immediate-Leave processing on a VLAN, use the **ip igmp snooping vlan immediate-leave** Global Configuration mode command in Global Configuration mode. To return to the default, use the **no** form of this command.

#### Syntax

ip igmp snooping vlan vlan-id immediate-leave

no ip igmp snooping vlan vlan-id immediate-leave

#### **Parameters**

• vlan-id—Specifies the VLAN ID value. (Range: 1-4094).

#### **Default Configuration**

Disabled

#### **Command Mode**

Global Configuration mode

#### **User Guidelines**

You can execute the command before the VLAN is created.

#### Example

The following example enables IGMP snooping immediate-leave feature on VLAN 1.

switchxxxxx(config) # ip igmp snooping vlan 1 immediate-leave

# show ip igmp snooping groups

To display the Multicast groups learned by the IGMP snooping, use the **show ip igmp snooping groups** command in User EXEC mode.

#### Syntax

show ip igmp snooping groups [vlan vlan-id] [address ip-multicast-address] [source ip-address]

#### **Parameters**

- vlan vlan-id—(Optional) Specifies the VLAN ID.
- ip-multicast-address ip-multicast-address—(Optional) Specifies the IP multicast address.
- ip-address ip-address-(Optional) Specifies the IP source address.

#### **Command Mode**

User EXEC mode

#### **User Guidelines**

To see all Multicast groups learned by IGMP snooping, use the **show ip igmp snooping groups** command without parameters.

Use the **show ip igmp snooping groups** command with parameters to see a needed subset of all Multicast groups learned by IGMP snooping

#### Example

The following example shows sample output:

```
switchxxxxx# show ip igmp snooping groups vlan 1
```

| switch        | vitchxxxxx# show ip igmp snooping groups |                       |                              |               |                     |
|---------------|------------------------------------------|-----------------------|------------------------------|---------------|---------------------|
| Vlan<br><br>1 | Group<br>Address<br><br>239.255.255.250  | Source<br>Address<br> | Include Ports<br><br>gil/0/1 | Exclude Ports | Comp-Mode<br><br>v2 |

### show ip igmp snooping interface

To display the IGMP snooping configuration for a specific VLAN, use the **show ip igmp snooping interface** command in User EXEC mode.

#### **Syntax**

show ip igmp snooping interface vlan-id

#### **Parameters**

• vlan-id-Specifies the VLAN ID.

#### **Command Mode**

User EXEC mode

#### Example

The following example displays the IGMP snooping configuration for VLAN 1000

```
switchxxxxx# show ip igmp snooping interface 1000
IGMP Snooping is globally enabled
IGMP Snooping Querier is globally enabled
VLAN 1000
IGMP Snooping is enabled
IGMP snooping last immediate leave: enable
Automatic learning of Multicast router ports is enabled
IGMP Snooping Querier is enabled
IGMP Snooping Querier operation state: is not running
IGMP Snooping Querier version: 2
IGMP Snooping Querier election is enabled
IGMP Snooping Querier address: 194.12.10.166
IGMP snooping robustness: admin 2 oper 2
IGMP snooping query interval: admin 125 sec oper 125 sec
IGMP snooping query maximum response: admin 10 sec oper 10 sec
IGMP snooping last member query counter: admin 2 oper 2
IGMP snooping last member query interval: admin 1000 msec oper 500 msec
IGMP Snooping interface active Querier address: 194.12.100.100 (remote)
Groups that are in IGMP version 1 compatibility mode:
231.2.2.3, 231.2.2.3
```

# show ip igmp snooping mrouter

To display information on dynamically learned Multicast router interfaces for all VLANs or for a specific VLAN, use the **show ip igmp snooping mrouter** command in User EXEC mode.

#### Syntax

show ip igmp snooping mrouter [interface vlan-id]

#### **Parameters**

• interface vlan-id-(Optional) Specifies the VLAN ID.

#### **Command Mode**

User EXEC mode

#### Example

The following example displays information on dynamically learned Multicast router interfaces for VLAN 1000:

| VLAN | Dynamic | Static  | Forbidden |
|------|---------|---------|-----------|
|      |         |         |           |
| 1000 | gi1/0/1 | gi1/0/2 | gi1/0/3-4 |

switchxxxxx# show ip igmp snooping mrouter interface 1000

# show ip igmp snooping multicast-tv

To display the IP addresses associated with Multicast TV VLANs, use the **show ip igmp snooping multicast-tv** EXEC mode command in User EXEC mode.

#### **Syntax**

show ip igmp snooping multicast-tv [vlan vlan-id]

#### **Parameters**

• vlan vlan-id-(Optional) Specifies the VLAN ID.

#### **Command Mode**

User EXEC mode

#### Example

The following example displays the IP addresses associated with all Multicast TV VLANs.

switchxxxxx# show ip igmp snooping multicast-tv
VLAN First IP Address Last IP Address
1000 238.2.5.5 238.2.5.5
1000 239.255.0.0 239.255.1.1
1010 232.0.0.0 239.0.0.255
1010 239.0.1.2 239.255.4.5

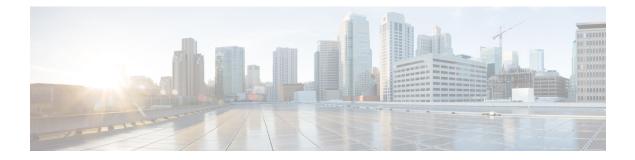

# **IP Addressing Commands**

This chapter contains the following sections:

- ip address, on page 438
- ip address dhcp, on page 440
- renew dhcp, on page 441
- ip default-gateway, on page 442
- show ip interface, on page 443
- arp, on page 444
- arp timeout (Global), on page 445
- ip arp proxy disable, on page 446
- ip proxy-arp, on page 447
- clear arp-cache, on page 448
- show arp, on page 449
- show arp configuration, on page 450
- interface ip, on page 451
- ip helper-address, on page 452
- show ip helper-address, on page 454
- show ip dhcp client interface, on page 455

### ip address

Use the **ip address** Interface Configuration (Ethernet, VLAN, Port-channel) mode command to define an IP address for an interface. Use the **no** form of this command to remove an IP address definition.

#### Syntax

Bluetooth Interface

**ip** address *ip*-address *{mask | lprefix-length}* 

no ip address

In-Band interfaces:

**ip** address *ip*-address *{mask | lprefix-length}* 

no ip address [ip-address]

#### **Parameters**

- *ip-address*—Specifies the IP address.
- mask-Specifies the network mask of the IP address.
- *prefix-length*—Specifies the number of bits that comprise the IP address prefix. The prefix length must be preceded by a forward slash (/). (Range: 8–30)

#### **Default Configuration**

No IP address is defined for interfaces.

#### **Command Mode**

Interface (Ethernet, Port Channel, Bluetooth) Configuration mode

#### **User Guidelines**

Use the ip address command to define a static IP address on an interface.

In-Band interfaces

Multiple IP addresses are supported. A new defined IP address is added on the interface.

Defining a static IP address on an interface stops a DHCP client running on the interface and removes the IP address assigned by the DHCP client.

If a configured IP address overlaps another configured one a warning message is displayed. To change an existed IP address, delete the existed one and add the new one.

While no IP address is assigned either by DHCP client or manually the default IP address 192.168.1.254 is assigned on the Default VLAN.

Bluetooth interface

One IP address is supported. A new IP address defined on the Bluetooth interface overrides the previously defined IP address. The IP address configured on the Bluetooth interface cannot be on the same subnet as the

L

addresses configured on the In-Band interfaces. The IP address on the Bluetooth interface does not support routing capabilities.

**Example 1.** The following example configures VLAN 1 with IP address 131.108.1.27 and subnet mask 255.255.255.0.

switchxxxxx(config)# interface vlan 1
switchxxxxx(config-if)# ip address 131.108.1.27 255.255.255.0

Example 2. The following example configures 3 overlapped IP addresses.

```
switchxxxxx(config)# interface vlan 1
switchxxxxx(config-if)# ip address 1.1.1.1 255.0.0.0
switchxxxxx(config)# exit
switchxxxxx(config)# interface vlan 2
switchxxxxx(config)# This IP address 1.2.1.1 255.255.0.0
switchxxxxx(config)# This IP address overlaps IP address 1.1.1.1/8 on vlan1, are you sure?
[Y/N]Y
switchxxxxx(config)# exit
switchxxxxx(config)# interface vlan 3
switchxxxxx(config)# interface vlan 3
switchxxxxx(config)# This IP address 1.3.1.1 255.255.0.0
switchxxxxx(config)# interface vlan 3
switchxxxxx(config)# This IP address overlaps IP address 1.1.1.1/8 on vlan1, are you sure?
[Y/N]Y
switchxxxxx(config)# This IP address overlaps IP address 1.1.1.1/8 on vlan1, are you sure?
[Y/N]Y
```

## ip address dhcp

Use the **ip address dhcp** Interface Configuration (Ethernet, VLAN, Port-channel) mode command to acquire an IP address for an Ethernet interface from the Dynamic Host Configuration Protocol (DHCP) server. Use the **no** form of this command to release an acquired IP address.

#### Syntax

ip address dhcp

no ip address dhcp

#### **Command Mode**

Interface Configuration mode

#### **User Guidelines**

Use the **ip address dhcp** command to enable DHCP client on the interface.

The ip address dhcp command removes all the manually configured addresses on the interface.

The default route (Default Gateway) received in DHCP Router option (Option 3) is assigned a metric of 8 for an In-Band interface.

Use the **no** form of the command to disable DHCP client on interface.

#### Example

The following example acquires an IP address for VLAN 100 from DHCP.

switchxxxxxx(config)# interface vlan100
switchxxxxx(config-if)# ip address dhcp

## renew dhcp

Use the **renew dhcp** Privileged EXEC mode command to renew an IP address that was acquired from a DHCP server for a specific interface.

#### **Syntax**

renew dhcp interface-id [force-autoconfig]

#### **Parameters**

- interface-id—Specifies an interface.
- **force-autoconfig** If the DHCP server holds a DHCP option 67 record for the assigned IP address, the record overwrites the existing device configuration.

#### **Command Mode**

Privileged EXEC mode

#### **User Guidelines**

Use the **renew dhcp** command to renew a DHCP address on an interface.

This command does not enable DHCP client on an interface and if DHCP client is not enabled on the interface, the command returns an error message.

#### Example

The following example renews an IP address on VLAN 19 that was acquired from a DHCP server:

```
switchxxxxx# renew dhcp vlan 19
```

# ip default-gateway

The **ip default-gateway** Global Configuration mode command defines a default gateway (device). Use the **no** form of this command to restore the default configuration.

#### Syntax

ip default-gateway ip-address

no ip default-gateway [ip-address]

#### **Parameters**

• *ip-address*—Specifies the default gateway IP address.

#### **Command Mode**

Global Configuration mode

#### **Default Configuration**

No default gateway is defined.

#### **User Guidelines**

Use the ip default-gateway command to defines a default gateway (default route).

The **ip default-gateway** command adds the default route with metric of 4 for the gateway connected on an In-Band interface.

Use the **no ip default-gateway** *ip-address* command to delete one default gateway.

Use the **no ip default-gateway** command to delete all default gateways.

#### Example

The following example defines default gateway 192.168.1.1. switchxxxxx(config)# ip default-gateway 192.168.1.1

### show ip interface

Use the **show ip interface** EXEC mode command to display the usability status of configured IP interfaces.

#### Syntax

show ip interface [interface-id]

#### **Parameters**

• interface-id-Specifies an interface ID on which IP addresses are defined.

#### **Default Configuration**

All IP addresses.

#### **Command Mode**

User EXEC mode

Example 1 - The following example displays all configured IP addresses and their types:

switchxxxxx# show ip interface

IP Address I/F I/F Status Type Directed Redirect Status admin/oper Broadcast 10.5.230.232/24 vlan 1 UP/UP Static disable Enabled Valid 10.5.234.202/24 vlan 4 UP/DOWN Static disable Disabled Valid

**Example 2** - The following example displays the IP addresses configured on the given L2 interfaces and their types:

switchxxxxx# show ip interface vlan 1

| IP Address      | I/F    | I/F Status<br>admin/oper |        | Directed<br>Broadcast | Redirect | Status |
|-----------------|--------|--------------------------|--------|-----------------------|----------|--------|
|                 |        |                          |        |                       |          |        |
| 10.5.230.232/24 | vlan 1 | UP/UP                    | Static | disable               | Enabled  | Valid  |

### arp

Use the **arp** Global Configuration mode command to add a permanent entry to the Address Resolution Protocol (ARP) cache. Use the **no** form of this command to remove an entry from the ARP cache.

#### Syntax

arp ip-address mac-address [interface-id]

no arp ip-address

#### **Parameters**

- *ip-address*—IP address or IP alias to map to the specified MAC address.
- mac-address-MAC address to map to the specified IP address or IP alias.
- interface-id—Address pair is added for specified interface.

#### **Command Mode**

Global Configuration mode

#### **Default Configuration**

No permanent entry is defined.

If no interface ID is entered, address pair is relevant to all interfaces.

#### **User Guidelines**

The software uses ARP cache entries to translate 32-bit IP addresses into 48-bit hardware (MAC) addresses. Because most hosts support dynamic address resolution, static ARP cache entries generally do not need to be specified.

#### Example

The following example adds IP address 198.133.219.232 and MAC address 00:00:0c:40:0f:bc to the ARP table.

switchxxxxx(config)# arp 198.133.219.232 00:00:0c:40:0f:bc vlan100

# arp timeout (Global)

Use the **arp timeout** Global Configuration mode command to set the time interval during which an entry remains in the ARP cache. Use the **no** form of this command to restore the default configuration.

#### **Syntax**

arp timeout seconds

no arp timeout

#### **Parameters**

• *seconds*—Specifies the time interval (in seconds) during which an entry remains in the ARP cache. (Range: 1–40000000).

#### **Default Configuration**

The default ARP timeout is 60000 seconds, if IP Routing is enabled, and 300 seconds if IP Routing is disabled.

#### **Command Mode**

Global Configuration mode

#### Example

The following example configures the ARP timeout to 12000 seconds.

switchxxxxx(config) # arp timeout 12000

# ip arp proxy disable

Use the **ip arp proxy disable** Global Configuration mode command to globally disable proxy Address Resolution Protocol (ARP). Use the **no** form of this command reenable proxy ARP.

#### Syntax

ip arp proxy disable

no ip arp proxy disable

#### Default

Disabled by default.

#### **Command Mode**

Global Configuration mode

#### **User Guidelines**

This command overrides any proxy ARP interface configuration. The command is supported only when IP Routing is enabled.

#### Example

The following example globally disables ARP proxy. switchxxxxx(config)# ip arp proxy disable

# ip proxy-arp

Use the **ip proxy-arp** Interface Configuration mode command to enable an ARP proxy on specific interfaces. Use the **no** form of this command disable it.

#### **Syntax**

ip proxy-arp

no ip proxy-arp

#### **Default Configuration**

ARP Proxy is enabled.

#### **Command Mode**

Interface Configuration mode

#### **User Guidelines**

This configuration can be applied only if at least one IP address is defined on a specific interface. The command is supported only when IP Routing is enabled.

#### Example

The following example enables ARP proxy when the switch is in router mode.

switchxxxxx(config-if) # ip proxy-arp

# clear arp-cache

Use the clear arp-cache Privileged EXEC mode command to delete all dynamic entries from the ARP cache.

#### Syntax

clear arp-cache

#### **Command Mode**

Privileged EXEC mode

#### Example

The following example deletes all dynamic entries from the ARP cache.

switchxxxxx# clear arp-cache

# show arp

Use the **show arp** Privileged EXEC mode command to display entries in the ARP table.

#### Syntax

show arp [ip-address ip-address] [mac-address mac-address] [interface-id]

#### **Parameters**

- ip-address ip-address—Specifies the IP address.
- mac-address mac-address—Specifies the MAC address.
- interface-id—Specifies an interface ID.

#### **Command Mode**

Privileged EXEC mode

#### **User Guidelines**

Since the associated interface of a MAC address can be aged out from the FDB table, the Interface field can be empty.

If an ARP entry is associated with an IP interface that is defined on a port or port-channel, the VLAN field is empty.

#### Example

The following example displays entries in the ARP table.

| switchxxxxx# <b>show arp</b><br>ARP timeout: 80000 Seconds |                                                           |                                                                        |                                                                                                |                                                       |  |
|------------------------------------------------------------|-----------------------------------------------------------|------------------------------------------------------------------------|------------------------------------------------------------------------------------------------|-------------------------------------------------------|--|
| VLAN<br><br>VLAN 1<br>VLAN 1<br>VLAN 2                     | Interface<br><br>gi1/0/1<br>gi1/0/2<br>gi1/0/1<br>gi1/0/2 | IP Address<br><br>10.7.1.102<br>10.7.1.135<br>11.7.1.135<br>12.10.1.13 | HW Address<br>00:10:B5:04:DB:4B<br>00:50:22:00:2A:A4<br>00:12:22:00:2A:A4<br>00:11:55:04:DB:4B | Status<br><br>Dynamic<br>Static<br>Dynamic<br>Dynamic |  |

# show arp configuration

Use the **show arp configuration** privileged EXEC command to display the global and interface configuration of the ARP protocol.

#### Syntax

show arp configuration

#### **Parameters**

This command has no arguments or key words.

#### **Command Mode**

Privileged EXEC mode

#### Example

```
switchxxxxx# show arp configuration
Global configuration:
ARP Proxy: enabled
ARP timeout: 80000 Seconds
Interface configuration:
VLAN 1:
ARP Proxy: disabled
ARP timeout:60000 Seconds
VLAN 10:
ARP Proxy: enabled
ARP timeout: 70000 Seconds
VLAN 20:
ARP Proxy: enabled
ARP timeout: 80000 Second (Global)
```

# interface ip

Use the interface ip Global Configuration mode command to enter the IP Interface Configuration mode.

#### Syntax

interface ip *ip-address* 

#### **Parameters**

• ip-address—Specifies one of the IP addresses of the device.

#### **Command Mode**

Global Configuration mode

#### Example

The following example enters the IP interface configuration mode.

switchxxxxxx(config)# interface ip 192.168.1.1
switchxxxxxx(config-ip)#

### ip helper-address

Use the **ip helper-address** Global Configuration mode command to enable the forwarding of UDP Broadcast packets received on an interface to a specific (helper) address. Use the **no** form of this command to disable the forwarding of broadcast packets to a specific (helper) address.

#### Syntax

ip helper-address {ip-interface / all} address [udp-port-list]

no ip helper-address {ip-interface / all} address

#### **Parameters**

- *ip-interface*—Specifies the IP interface.
- all—Specifies all IP interfaces.
- *address*—Specifies the destination broadcast or host address to which to forward UDP broadcast packets. A value of 0.0.0.0 specifies that UDP broadcast packets are not forwarded to any host.
- *udp-port-list*—Specifies the destination UDP port number to which to forward Broadcast packets (Range: 1–59999). This can be a list of port numbers separated by spaces.

#### **Default Configuration**

Forwarding of UDP Broadcast packets received on an interface to a specific (helper) address is disabled.

If **udp-port-list** is not specified, packets for the default services are forwarded to the helper address.

#### **Command Mode**

Global Configuration mode

#### **User Guidelines**

This command forwards specific UDP Broadcast packets from one interface to another, by specifying a UDP port number to which UDP broadcast packets with that destination port number are forwarded. By default, if no UDP port number is specified, the device forwards UDP broadcast packets for the following six services:

- IEN-116 Name Service (port 42)
- DNS (port 53)
- NetBIOS Name Server (port 137)
- NetBIOS Datagram Server (port 138)
- TACACS Server (port 49)

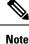

TACACS is not supported on the C1200 models.

• Time Service (port 37)

Many helper addresses may be defined. However, the total number of address-port pairs is limited to 128 for the device.

The setting of a helper address for a specific interface has precedence over the setting of a helper address for all the interfaces.

Forwarding of BOOTP/DHCP (ports 67, 68) cannot be enabled with this command. Use the DHCP relay commands to relay BOOTP/DHCP packets.

#### Example

The following example enables the forwarding of UDP Broadcast packets received on all interfaces to the UDP ports of a destination IP address and UDP port 1 and 2.

```
switchxxxxx(config) # ip helper-address all 172.16.9.9 49 53 1 2
```

# show ip helper-address

Use the **show ip helper-address** Privileged EXEC mode command to display the IP helper addresses configuration on the system.

#### Syntax

show ip helper-address

#### **Parameters**

This command has no arguments or key words.

#### **Command Mode**

Privileged EXEC mode

#### **User Guidelines**

#### Example

The following example displays the IP helper addresses configuration on the system:

switchxxxxx# show ip

| Interface   | Helper Address | UDP Ports                |
|-------------|----------------|--------------------------|
|             |                |                          |
|             |                | 37, 42, 49, 53, 137, 138 |
| 192.168.2.1 | 172.16.9.9     | 37, 49                   |

### show ip dhcp client interface

Use the **show ip dhcp client interface** command in User EXEC or Privileged EXEC mode to display DHCP client interface information.

#### Syntax

show ip dhcp client interface [interface-id]

#### Parameters

• interface-id-Interface identifier.

#### **Command Mode**

User EXEC mode

#### **User Guidelines**

If no interfaces are specified, all interfaces on which DHCP client is enabled are displayed. If an interface is specified, only information about the specified interface is displayed.

#### Example

The following is sample output of the **show ip dhcp client interface** command:

```
switchxxxxx# show ip dhcp client interface
VLAN 100 is in client mode
Address: 170.10.100.100 Mask: 255.255.255.0 T1 120, T2 192
Default Gateway: 170.10.100.1
DNS Servers: 115.1.1.1, 87.12.34.20
DNS Domain Search List: company.com
Host Name: switch floor7
Configuration Server Addresses: 192.1.1.1 202.1.1.1
Configuration Path Name: qqq/config/aaa config.dat
Image Path Name: qqq/image/aaa_image.ros
POSIX Timezone string: EST5EDT4, M3.2.0/02:00, M11.1.0/02:00
VLAN 1200 is in client mode
Address: 180.10.100.100 Mask: 255.255.255.0 T1 120, T2 192
Default Gateway: 180.10.100.1
DNS Servers: 115.1.1.1, 87.12.34.20
DNS Domain Search List: company.com
Host Name: switch floor7
Configuration Server Addresses: configuration.company.com
Configuration Path Name: qqq/config/aaa config.dat
Image Path Name: qqq/image/aaa image.ros
POSIX Timezone string: EST5EDT4, M3.2.0/02:00, M11.1.0/02:00
Option 43: 5A1N;K4;B3;IFE80::2E0:81FF:FE2D:3799;J6088
```

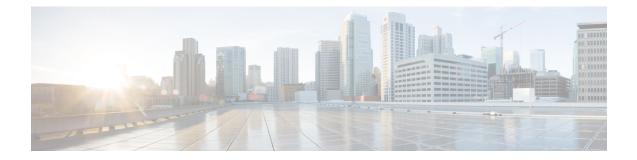

# **IP Routing Protocol-Independent Commands**

This chapter contains the following sections:

- cryptographic-algorithm, on page 458
- directed-broadcast, on page 460
- distance (IP), on page 461
- ip route, on page 463
- ip routing, on page 465
- key (key chain), on page 466
- show distance, on page 468
- show ip route, on page 469
- show ip route summary, on page 470

## cryptographic-algorithm

To set a cryptographic algorithm to apply when using the key string configured for the key ID, use the cryptographic-algorithm command in Key Chain Key Configuration mode. To disable the cryptographic algorithm for the key ID, use the no form of this command.

#### Syntax

 $cryptographic-algorithm \ \{md5 \ | \ hmac-sha-1 \ | \ hmac-sha-256 \ | \ hmac-sha-384 \ | \ hmac-sha-512 \}$ 

no cryptographic-algorithm

#### Parameters

- md5— Use MD5 as the cryptographic algorithm.
- hmac-sha-1— Use HMAC-SHA-1 as the cryptographic algorithm.
- hmac-sha-256— Use HMAC-SHA-256 as the cryptographic algorithm.
- hmac-sha-384— Use HMAC-SHA-384 as the cryptographic algorithm.
- hmac-sha-512— Use HMAC-SHA-512 as the cryptographic algorithm.

#### **Default Configuration**

The cryptographic algorithm is not set by default.

#### **Command Mode**

Key Chain Key Configuration mode

#### **User Guidelines**

Configuring the cryptographic-algorithm command defines the algorithm to use for each key in the key-chain. The same algorithm must be configured for the same key ID on the link partner interface.

Configuring a cryptographic algorithm for a key is mandatory for OSPF key-chain based authentication (command ip ospf authentication with key-chain option). If a key-chain used for OSPF authentication includes a key-id not configured with a cryptographic algorithm, then:

- If this is the only key in the key-chain, then OSPF packets are not sent on the IP interface and OSPF packets received on the IP interface are dropped.
- If the key-chain includes additional keys then only the keys configured with a cryptographic algorithm will be used. If a certain time-range (commands accept-lifetime or send-lifetime) is covered only by the key without a cryptographic algorithm, then during this time-range OSPF packets are not sent on the IP interface and OSPF packets received on the IP interface are dropped.

RIP key-chain based authentication (command ip rip authentication key-chain) supports only MD5 authentication. Therefore:

• If a "cryptographic-algorithm" was not configured for a key, then RIP authentication will use the specified key using the MD5 algorithm.

- If a "cryptographic-algorithm" was used to configure MD5 algorithm for a key, then RIP authentication will use the specified key using the MD5 algorithm.
- If a "cryptographic-algorithm" was used to configure any other (non MD5) algorithm for a key, then the key will not be used for RIP authentication.

#### Example

The following example configures a key chain called keychain1, with a key named string1.

The cryptographic algorithm is set to hmac-sha-256:

```
switchxxxxx(config)# key chain keychain1
switchxxxxx(config-keychain)# key 1
switchxxxxx(config-keychain-key)# key-string string1
switchxxxxx(config-keychain-key)# cryptographic-algorithm hmac-sha-256
switchxxxxx(config-keychain-key)# exit
```

# directed-broadcast

Use the **directed-broadcast** IP Interface Configuration mode command to enable the translation of a directed broadcast to physical broadcasts. Use the **no** form of this command to disable this function.

#### Syntax

directed-broadcast

no directed-broadcast

#### **Default Configuration**

Translation of a directed broadcast to physical broadcasts is disabled. All IP directed broadcasts are dropped.

#### **Command Mode**

IP Configuration mode

#### Example

The following example enables the translation of a directed broadcast to physical broadcasts.

```
switchxxxxx(config)# interface ip 192.168.1.1
switchxxxxx(config-ip)# directed-broadcast
```

### distance (IP)

To define an administrative distance for routes that are inserted into the routing table, use the distance command in global configuration mode. To return the administrative distance to its default distance definition, use the no form of this command.

#### Syntax

distance {static | rip} distance

no distance {static | rip}

distance ospf {inter-as | intra-as} distance

no distance ospf {inter-as | intra-as}

#### **Parameters**

- static—Administrative distance for static routes
- **rip**—Administrative distance for RIP routes
- ospf—Administrative distance for OSPF for IPv6 routes.
- ospf inter-as—Administrative distance for OSPF routes from one Autonomous System to another Autonomous System (LSAs type 5 and type 7 routes, external 2 metric).
- **ospf intra-as**—Administrative distance for OSPF routes within an Autonomous System (Internal and External 1 metric.
- *distance*—Administrative distance. An integer from 1 to 255. A value of 0 is reserved for connected routes that cannot be changed.

#### **Default Configuration**

static—1

rip-120

ospf intra-as—30

ospf inter-as-110

#### **Command Mode**

Interface Configuration mode

#### **User Guidelines**

Use the ip policy route-map command to enable policy routing on an interface. The actual policy routing will take a place if an IP address is defined on the interface.

The IP packets matched to the route-map conditions specified by the route map with the map-tag name will take a route depended on the action of the matched ACL:

• permit—The route specified by the set command Policy routing.

- deny—The route specified by the IP Forwarding table (regular routing).
- Name of the route map to use for policy routing. The name must match a map-tag value specified by a route-map (Policy Routing) command.

The not matched IP packets will be forwarded using the obvious shortest path.

IP policy routing on a Layer 2 interface is performed only when IP interface is defined, its status is UP, and the next hop is reachable. If the IP policy routing is not applied then the matched IP packets will be forwarded using the obvious shortest path.

Note. Of course, like in the case of regular IP Routing Policy Based IP Router routes only MAC "tome" IP frames.

IP policy routing cannot be configured on an interface together with the following features:

• VLAN ACL

#### Example

The following example shows how to configure policy routing:

```
switchxxxxx(config)# ip access-list extended pr-acl1
switchxxxxx(config-ip-al)# permit tcp any any 156.12.5.0 0.0.0.255 any
switchxxxxx(config-ip-al)# exit
switchxxxxx(config)# ip access-list extended pr-acl2
switchxxxxxx(config-ip-al)# permit tcp any any 156.122.5.0 0.0.0.255 any
switchxxxxx(config-ip-al)# exit
switchxxxxx(config) # route-map pbr 10
switchxxxxxx(config-route-map)# match ip address access-list pr-acl1
switchxxxxx(config-route-map)# set ip next-hop 56.1.1.1
switchxxxxx(config-route-map) # exit
switchxxxxx(config) # route-map pbr 20
switchxxxxxx(config-route-map)# match ip address access-list pr-acl2
switchxxxxx(config-route-map)# set ip next-hop 50.1.1.1
switchxxxxx(config-route-map)# exit
switchxxxxx(config) # interface vlan 1
switchxxxxx(config-if) # ip policy route-map pbr
switchxxxxxx(config-if) # exit
```

### ip route

To establish static routes, use the **ip route** command in global configuration mode. To remove static routes, use the **no** form of this command.

#### Syntax

**ip route** *prefix* {*mask* | *lprefix-length*} {{*ip-address* [**metric** *value*]} | **reject-route**}

**no ip route** *prefix* {*mask* | */prefix-length*} [*ip-address*]

#### **Parameters**

• prefix—IP route prefix for the destination.

- mask—Prefix mask for the destination.
- / *prefix-length*—Prefix mask for the destination.Specifies the number of bits that comprise the IP address prefix. The prefix length must be preceded by a forward slash (/). (Range: 0–32)
- *ip-address*—IP address of the next hop that can be used to reach that network.
- **metric** *value*—Metric of the route. The default metric is 4 for the Next Hop on an In-Band interface . Range: 1–255.
- reject-route—Stopping routing to the destination network.

#### **Default Configuration**

No static routes are established.

#### **Command Mode**

Global Configuration mode

#### **User Guidelines**

Use the **no ip route** command without the *ip-address* parameter to remove all static routes to the given subnet.

Use the **no ip route** command with the *ip-address* parameter to remove only one static route to the given subnet via the given next hop.

**Example 1**—The following example shows how to route packets for network 172.31.0.0 to a router at 172.31.6.6 using mask:

switchxxxxxx(config)# ip route 172.31.0.0 255.255.0.0 172.31.6.6 metric 2

**Example 2**—The following example shows how to route packets for network 172.31.0.0 to a router at 172.31.6.6 using prefix length :

switchxxxxxx(config)# ip route 172.31.0.0 /16 172.31.6.6 metric 2

**Example 3**—The following example shows how to reject packets for network 194.1.1.0:

switchxxxxx(config)# ip route 194.1.1.0 255.255.255.0 reject-route

**Example 4**—The following example shows how to remove all static routes to network 194.1.1.0/24:

switchxxxxx(config) # no ip route 194.1.1.0 /24

**Example 5**—The following example shows how to remove one static route to network 194.1.1.0/24 via 1.1.1.1:

switchxxxxx(config)# no ip route 194.1.1.0 /24 1.1.1.1

# ip routing

To enable IP routing, use the **ip routing** command in global configuration mode. To disable IP routing, use the **no** form of this command.

#### **Syntax**

ip routing

no ip routing

#### **Parameters**

This command has no arguments or keywords.

#### **Default Configuration**

IP routing is enabled.

#### **Command Mode**

Global Configuration mode

#### **User Guidelines**

Use the command to enable IP Routing.

#### Example The following example enables IP routing

switchxxxxx(config) # ip routing

### key (key chain)

To identify an authentication key on a key chain, use the **key** command in key-chain configuration mode. To remove the key from the key chain, use the **no** form of this command.

#### Syntax

key key-id

no key key-id

#### **Parameters**

• *key-id*—Identification number of an authentication key on a key chain. The range of keys is from 1 to 255. The key identification numbers need not be consecutive. The scope of a key identification number is the key chain where the key is defined.

#### **Default Configuration**

No key exists on the key chain.

#### **Command Mode**

Key-Chain Configuration mode

#### **User Guidelines**

It is useful to have multiple keys on a key chain so that the software can sequence through the keys as they become invalid after time, based on the **accept-lifetime** and **send-lifetime** key chain key command settings.

Each key has its own key identifier, which is stored locally. The combination of the key identifier and the interface associated with the message uniquely identifies the authentication algorithm and authentication key in use. Only one authentication packet is sent, regardless of the number of valid keys. The software starts looking at the lowest key identifier number and uses the first valid key.

If the last key expires, authentication will be finished with error.

To remove all keys, remove the key chain by using the no key chain command.

#### Example

The following example configures a key chain named chain1. The key named key1 will be accepted from 1:30 p.m. to 3:30 p.m. and be sent from 2:00 p.m. to 3:00 p.m. The key named key2 will be accepted from 2:30 p.m. to 4:30 p.m. and be sent from 3:00 p.m. to 4:00 p.m. The overlap allows for migration of keys or a discrepancy in the set time of the router. There is a 30-minute leeway on each side to handle time differences:

```
switchxxxxx(config)# key 1
switchxxxxx(config)# key chain chain1
switchxxxxx(config-keychain)# key 1
switchxxxxx(config-keychain-key)# key-string key1
switchxxxxx(config-keychain-key)# accept-lifetime 13:30:00 Jan 25 2011 duration 7200
switchxxxxx(config-keychain-key)# send-lifetime 14:00:00 Jan 25 2011 duration 3600
switchxxxxx(config-keychain-key)# exit
switchxxxxx(config-keychain)# key 2
```

```
switchxxxxx(config-keychain-key)# key-string key2
switchxxxxx(config-keychain-key)# accept-lifetime 14:30:00 Jan 25 2011 duration 7200
switchxxxxx(config-keychain-key)# send-lifetime 15:00:00 Jan 25 2011 duration 3600
switchxxxxx(config-keychain)# exit
switchxxxxx(config-keychain)# exit
switchxxxxx(config)# router rip
switchxxxxx(config-rip)# network 172.19.1.1
exit
switchxxxxx(config)# interface ip 172.19.1.1
switchxxxxx(config-ip)# ip rip authentication mode md5
switchxxxxx(config-ip)# ip rip authentication key-chain chain1
switchxxxxx(config-ip)# exit
```

### show distance

To display the distance of the IP routing protocols, use the show distance command in user EXEC or privileged EXEC mode.

### **Syntax**

show distance

### **Parameters**

This command has no arguments or keywords.

### **Command Mode**

User EXEC mode

Privileged EXEC mode

### **User Guidelines**

Use the command to display the distance of the IP routing protocols.

### Example

The following is sample output from the show distance command:

```
switchxxxxx# show distance
Protocol Distance
------
connected 0
static 1
rip 120
ospf intra-as 30
ospf inter-as 110
```

## show ip route

To display the current state of the routing table, use the **show ip route** command in user EXEC or privileged EXEC mode.

#### Syntax

show ip route [address *ip-address* {mask [longer-prefixes]} [protocol | static | rejected | icmp | connected]

### **Parameters**

- address *ip-address*—IP address about which routing information should be displayed.
- mask—The value of the subnet mask.
- longer-prefixes—Specifies that only routes matching the IP address and mask pair should be displayed.
- *protocol*—The name of the origin of the protocol to be displayed. Use one of the following arguments:
- connected—Displays connected routes.
- icmp—Displays routes added by ICMP Direct.
- rejected—Displays rejected routes.
- static—Displays static routes.

### **Command Mode**

User EXEC mode

Privileged EXEC mode

### **User Guidelines**

Use this command without parameters to display the whole IPv4 Routing table.

Use this command with parameters to specify required routes.

**Example 1.** The following is sample output from the **show ip route** command when IP Routing is not enabled:

### show ip route summary

Use the **show ip route summary** command in User EXEC or Privileged EXEC mode to display the current contents of the IP routing table in summary format.

### Syntax

show ip route summary

### **Command Mode**

User EXEC mode

Privileged EXEC mode

### **User Guidelines**

### Example

The following is sample output from the show **ip route summary** command:

```
switchxxxxx# show ip route summary
IP Routing Table Summary - 90 entries
35 connected, 25 static, 12 RIP
Number of prefixes:
/16: 16, /18: 10, /22: 15, /24: 15, /28: 2, /30: 12
```

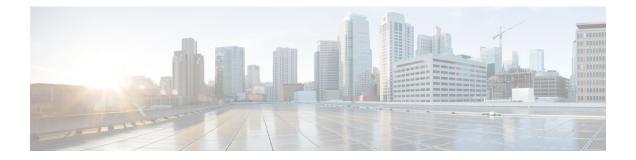

# **IP System Management Commands**

This chapter contains the following sections:

- ping, on page 472
- ssh, on page 474
- telnet, on page 476
- traceroute, on page 480

### ping

Use the ping EXEC mode command to send ICMP echo request packets to another node on the network.

### **Syntax**

**ping [ip]** {ipv4-address / hostname} [**size** packet\_size] [**count** packet\_count] [**timeout** time\_out] [**source** source-address]

**ping ipv6** {*ipv6-address | hostname*} [**size** *packet\_size*] [**count** *packet\_count*] [**timeout** *time\_out*] [**source** *source-address*]

### Parameters

- ip—Use IPv4 to check the network connectivity.
- ipv6—Use IPv6 to check the network connectivity.
- ipv4-address-IPv4 address to ping.
- *ipv6-address*—Unicast or Multicast IPv6 address to ping. When the IPv6 address is a Link Local address (IPv6Z address), the outgoing interface name must be specified.
- *hostname*—Hostname to ping (Length: 1-158 characters. Maximum label size for each part of the host name: 58.)
- size *packet\_size*—Number of bytes in the packet not including the VLAN tag. The default is 64 bytes. (IPv4:64–1518, IPv6: 68–1518)
- count *packet\_count*—Number of packets to send, from 1 to 65535 packets. The default is 4 packets. If 0 is entered, it pings until stopped (0–65535).
- time *time-out*—Timeout in milliseconds to wait for each reply, from 50 to 65535 milliseconds. The default is 2000 milliseconds (50–65535).
- source source-address—Source address (Unicast IPv4 address or global Unicast IPv6 address).

### **Command Mode**

Privileged EXEC mode

### **User Guidelines**

Press Esc to stop pinging. Following are sample results of the ping command:

- **Destination does not respond**—If the host does not respond, a "no answer from host" appears within 10 seconds.
- Destination unreachable—The gateway for this destination indicates that the destination is unreachable.
- Network or host unreachable—The switch found no corresponding entry in the route table.

When using the **ping ipv6** command to check network connectivity of a directly attached host using its link local address, the egress interface may be specified in the **IPv6Z** format. If the egress interface is not specified, the default interface is selected.

When using the **ping ipv6** command with a Multicast address, the information displayed is taken from all received echo responses.

When the **source** keyword is configured and the source address is not an address of the switch, the command is halted with an error message and pings are not sent.

### Example 1 - Ping an IP address.

```
switchxxxxx> ping ip 10.1.1.1
Pinging 10.1.1.1 with 64 bytes of data:
64 bytes from 10.1.1.1: icmp_seq=0. time=11 ms
64 bytes from 10.1.1.1: icmp_seq=1. time=8 ms
64 bytes from 10.1.1.1: icmp_seq=2. time=8 ms
64 bytes from 10.1.1.1: icmp_seq=3. time=7 ms
----10.1.1.1 PING Statistics----
4 packets transmitted, 4 packets received, 0% packet loss
round-trip (ms) min/avg/max = 7/8/11
```

#### **Example 2** - Ping a site.

```
switchxxxxx> ping ip yahoo.com
Pinging yahoo.com [66.218.71.198] with 64 bytes of data:
64 bytes from 66.218.71.198: icmp_seq=0. time=11 ms
64 bytes from 66.218.71.198: icmp_seq=1. time=8 ms
64 bytes from 66.218.71.198: icmp_seq=2. time=8 ms
64 bytes from 66.218.71.198: icmp_seq=3. time=7 ms
----10.1.1.1 PING Statistics----
4 packets transmitted, 4 packets received, 0% packet loss
round-trip (ms) min/avg/max = 7/8/11
```

#### **Example 3** - Ping an IPv6 address.

```
switchxxxxx> ping ipv6 3003::11
Pinging 3003::11 with 64 bytes of data:
64 bytes from 3003::11: icmp seg=1. time=0 ms
64 bytes from 3003::11: icmp_seq=2. time=50 ms
64 bytes from 3003::11: icmp_seq=3. time=0 ms
64 bytes from 3003::11: icmp seq=4. time=0 ms
----3003::11 PING Statistics---
4 packets transmitted, 4 packets received, 0% packet loss
round-trip (ms) min/avg/max = 0/12/50
switchxxxxx> ping ipv6 FF02::1
Pinging FF02::1 with 64 bytes of data:
64 bytes from FF02::1: icmp seq=1. time=0 ms
64 bytes from FF02::1: icmp seq=1. time=70 ms
64 bytes from FF02::1: icmp seq=2. time=0 ms
64 bytes from FF02::1: icmp seq=1. time=1050 ms
64 bytes from FF02::1: icmp seq=2. time=70 ms
64 bytes from FF02::1: icmp_seq=2. time=1050 ms
64 bytes from FF02::1: icmp seq=3. time=0 ms
64 bytes from FF02::1: icmp seq=3. time=70 ms
64 bytes from FF02::1: icmp seq=4. time=0 ms
64 bytes from FF02::1: icmp seq=3. time=1050 ms
64 bytes from FF02::1: icmp_seq=4. time=70 ms
64 bytes from FF02::1: icmp sq=4. time=1050 ms
---- FF02::1 PING Statistics----
4 packets transmitted, 12 packets received
```

### ssh

To start an encrypted session with a remote networking device, use the **ssh** command in user EXEC or privileged EXEC mode.

### Syntax

**ssh** {*ip-address* | *hostname*} [*port*] [*keyword...*]

### **Parameters**

- ip-address-Specifies the destination host IP address (IPv4 or IPv6).
- *hostname*—Hostname to ping (Length: 1-158 characters. Maximum label size for each part of the host name: 58.)
- port—Specifies the decimal TCP port number. The default port is the SSH port (22).
- keyword—Specifies the one or more keywords listed in the Keywords table in the User Guidelines.

### **Keywords Table**

| Options                        | Description                                                                                                    |
|--------------------------------|----------------------------------------------------------------------------------------------------|
| /password password             | Specifies the password to use when logging in on the remote networking device running the SSH server. If the keyword is not specified, the password configured by the <b>ip ssh-client password</b> command is used. If this keyword is specified the the <b>/user</b> keyword must be specified too.   |
| /source-interface interface-id | Specifies the source interface which minimal IPv4/v6 address will be used as the source IPv4/v6 address. If the keyword is not specified, the source IPv4/IPv6 address configured by the <b>ip ssh-client source-interface</b> command is used.                                                         |
| /user user-name                | Specifies the user name to use when logging in on the remote networking device running the SSH server. If the keyword is not specified, the user name configured by the <b>ip ssh-client username</b> command is used. If this keyword is specified the <b>/password</b> keyword must be specified too. |

### **Default Configuration**

The default port is the SSH port (22) on the host.

### **Command Mode**

Privileged EXEC mode

### **User Guidelines**

The **ssh** command enables the switch to make a secure, encrypted connection to another switch running an SSH server. This connection provides functionality that is similar to that of a Telnet connection except that

L

the connection is encrypted. With authentication and encryption, the SSH client allows for a secure communication over an insecure network.

Only one SSH terminal connection can be active at the same time.

**Example 1.** The following example sets a secure session between the local device and the edge device HQedge.

switchxxxxx> ssh HQedge

**Example 2.** The following example sets a secure session between the local device and the edge device 1.1.1.1. The user name is HQhost and the password is a password configured by the **ip ssh-client password** command.

switchxxxxx> ssh 1.1.1.1 /user HQhost

**Example 3.** The following example sets a secure session between the local device and the edge device HQedge. The user name is HQhost and the password is ar3245ddd.

switchxxxxx> ssh HQedge /user HQhost /password ar3245ddd

**Example 4.** The following example sets a lookback interface as a source interface:

switchxxxxx> ssh HQedge /source-interface loopback1

### telnet

The telnet EXEC mode command logs on to a host that supports Telnet.

### **Syntax**

**telnet** {*ip-address* | *hostname*} [*port*] [*keyword...*]

### Parameters

- ip-address-Specifies the destination host IP address (IPv4 or IPv6).
- *hostname*—Hostname to ping (Length: 1-158 characters. Maximum label size for each part of the host name: 58.)
- *port*—Specifies the decimal TCP port number or one of the keywords listed in the Ports table in the User Guidelines.
- keyword—Specifies the one or more keywords listed in the Keywords table in the User Guidelines.

### **Default Configuration**

The default port is the Telnet port (23) on the host.

### **Command Mode**

Privileged EXEC mode

### **User Guidelines**

Telnet software supports special Telnet commands in the form of Telnet sequences that map generic terminal control functions to operating system-specific functions. To enter a Telnet sequence, press the escape sequence keys (Ctrl-shift-6) followed by a Telnet command character.

### **Special Telnet Sequences**

| Telnet Sequence | Purpose                |
|-----------------|------------------------|
| Ctrl-shift-6-b  | Break                  |
| Ctrl-shift-6-c  | Interrupt Process (IP) |
| Ctrl-shift-6-h  | Erase Character (EC)   |
| Ctrl-shift-6-0  | Abort Output (AO)      |
| Ctrl-shift-6-t  | Are You There? (AYT)   |
| Ctrl-shift-6-u  | Erase Line (EL)        |

At any time during an active Telnet session, available Telnet commands can be listed by pressing the ?/help keys at the system prompt.

A sample of this list follows.

```
switchxxxxx> ?/help
[Special telnet escape help]
^^ B sends telnet BREAK
^^ C sends telnet IP
^^ H sends telnet EC
^^ O sends telnet AO
^^ T sends telnet AYT
^^ U sends telnet EL
?/help suspends the session (return to system command prompt)
```

Several concurrent Telnet sessions can be opened, enabling switching between the sessions. To open a subsequent session, the current connection has to be suspended by pressing the escape sequence keys (Ctrl-shift-6) and x to return to the system command prompt. Then open a new connection with the telnet EXEC mode command.

This command lists concurrent Telnet connections to remote hosts that were opened by the current Telnet session to the local device. It does not list Telnet connections to remote hosts that were opened by other Telnet sessions.

| Options           | Description                                                                                                    |
|-------------------|----------------------------------------------------------------------------------------------------|
| /echo             | Enables local echo.                                                                                                    |
| /quiet            | Prevents onscreen display of all messages from the software.                                                                                                    |
| /source-interface | Specifies the source interface.                                                                                                    |
| /stream           | Turns on stream processing, which enables a raw TCP stream with no Telnet control sequences. A stream connection does not process Telnet options and can be appropriate for connections to ports running UNIX-to-UNIX Copy Program (UUCP) and other non-Telnet protocols. |
| Ctrl-shift-6 x    | Returns to the System Command Prompt.                                                                                                    |

#### **Keywords Table**

### **Ports Table**

| Keyword | Description             | Port Number |
|---------|-------------------------|-------------|
| BGP     | Border Gateway Protocol | 179         |
| chargen | Character generator     | 19          |
| cmd     | Remote commands         | 514         |
| daytime | Daytime                 | 13          |
| discard | Discard                 | 9           |
| domain  | Domain Name Service     | 53          |
| echo    | Echo                    | 7           |
| exec    | Exec                    | 512         |
| finger  | Finger                  | 79          |

I

| Keyword                                                       | Description                     | Port Number |
|---------------------------------------------------------------|---------------------------------|-------------|
| ftp                                                           | File Transfer Protocol          | 21          |
| ftp-data                                                      | FTP data connections            | 20          |
| gopher                                                        | Gopher                          | 70          |
| hostname                                                      | NIC hostname server             | 101         |
| ident                                                         | Ident Protocol                  | 113         |
| irc                                                           | Internet Relay Chat             | 194         |
| klogin                                                        | Kerberos login                  | 543         |
| kshell                                                        | Kerberos shell                  | 544         |
| login                                                         | Login                           | 513         |
| lpd                                                           | Printer service                 | 515         |
| nntp                                                          | Network News Transport Protocol | 119         |
| pim-auto-rp                                                   | PIM Auto-RP                     | 496         |
| pop2                                                          | Post Office Protocol v2         | 109         |
| pop3                                                          | Post Office Protocol v3         | 110         |
| smtp                                                          | Simple Mail Transport Protocol  | 25          |
| sunrpc                                                        | Sun Remote Procedure Call       | 111         |
| syslog                                                        | Syslog                          | 514         |
| tacacs                                                        | TAC Access Control System       | 49          |
| Note<br>TACACS is not<br>supported on<br>the C1200<br>models. |                                 |             |
| talk                                                          | Talk                            | 517         |
| telnet                                                        | Telnet                          | 23          |
| time                                                          | Time                            | 37          |
| uucp                                                          | Unix-to-Unix Copy Program       | 540         |
| whois                                                         | Nickname                        | 43          |
| www                                                           | World Wide Web                  | 80          |

### Example

The following example displays logging in to IP address 176.213.10.50 via Telnet.

switchxxxxx> telnet 176.213.10.50

### traceroute

To display the routes that packets will take when traveling to their destination, use the **traceroute** EXEC mode command.

### Syntax

**traceroute ip** {*ipv4-address | hostname*} [**size** *packet\_size*] [**ttl** *max-ttl*] [**count** *packet\_count*] [**timeout** *time\_out*] [**source** *ip-address*]

**traceroute ipv6** {*ipv6-address | hostname*} [**size** *packet\_size*] [**ttl** *max-ttl*] [**count** *packet\_count*] [**timeout** *time\_out*] [**source** *ip-address*]

### **Parameters**

- ip—Use IPv4 to discover the route.
- ipv6—Use IPv6 to discover the route.
- *ipv4-address*—IPv4 address of the destination host.
- ipv6-address—IPv6 address of the destination host.
- *hostname*—Hostname to ping (Length: 1-158 characters. Maximum label size for each part of the host name: 58.)
- size *packet\_size*—Number of bytes in the packet not including the VLAN tag. The default is 64 bytes. (IPv4:64-1518, IPv6: 68-1518)
- **ttl** *max-ttl*—The largest TTL value that can be used. The default is 30. The **traceroute** command terminates when the destination is reached or when this value is reached. (Range: 1–255)
- **count** *packet\_count*—The number of probes to be sent at each TTL level. The default count is 3. (Range: 1–10)
- **timeout** *time\_out*—The number of seconds to wait for a response to a probe packet. The default is 3 seconds. (Range: 1–60)
- **source** *ip-address*—One of the interface addresses of the device to use as a source address for the probes. The device selects the optimal source address by default. (Range: Valid IP address)

#### **Command Mode**

Privileged EXEC mode

#### **User Guidelines**

The **traceroute** command works by taking advantage of the error messages generated by routers when a datagram exceeds its time-to-live (TTL) value.

The **traceroute** command starts by sending probe datagrams with a TTL value of one. This causes the first router to discard the probe datagram and send back an error message. The traceroute command sends several probes at each TTL level and displays the round-trip time for each.

The **traceroute** command sends out one probe at a time. Each outgoing packet can result in one or two error messages. A "time exceeded" error message indicates that an intermediate router has seen and discarded the probe. A "destination unreachable" error message indicates that the destination node has received the probe and discarded it because it could not deliver the packet. If the timer goes off before a response comes in, the traceroute command prints an asterisk (\*).

The **traceroute** command terminates when the destination responds, when the maximum TTL is exceeded, or when the user interrupts the trace with Esc.

The traceroute ipv6 command is not relevant to IPv6 link local addresses.

### Example

```
switchxxxxx> traceroute ip umaxp1.physics.lsa.umich.edu
Type Esc to abort.
Tracing the route to umaxpl.physics.lsa.umich.edu (141.211.101.64)
1 i2-gateway.stanford.edu (192.68.191.83) 0 msec 0 msec 0 msec
2 STAN.POS.calren2.NET (171.64.1.213) 0 msec 0 msec 0 msec
3 SUNV--STAN.POS.calren2.net (198.32.249.73) 1 msec 1 msec 1 msec
4 Abilene--OSV.POS.calren2.net (198.32.249.162) 1 msec 1 msec 1 msec
5 kscyng-snvang.abilene.ucaid.edu (198.32.8.103) 33 msec 35 msec 35 msec
6 iplsng-kscyng.abilene.ucaid.edu (198.32.8.80)
                                                47 msec 45 msec 45 msec
7 so-0-2-0x1.aa1.mich.net (192.122.183.9) 56 msec 53 msec 54 msec
8 atm1-0x24.michnet8.mich.net (198.108.23.82) 56 msec 56 msec 57 msec
9 * * *
10 A-ARB3-LSA-NG.c-SEB.umnet.umich.edu (141.211.5.22) 58 msec 58msec 58 msec
11 umaxp1.physics.lsa.umich.edu (141.211.101.64) 62 msec 63 msec 63 msec
Trace completed
```

| The following table describes the significant fields shown in the display: |  |
|----------------------------------------------------------------------------|--|
|----------------------------------------------------------------------------|--|

| Field                   | Description                                                          |
|-------------------------|----------------------------------------------------------------------|
| 1                       | Indicates the sequence number of the router in the path to the host. |
| i2-gateway.stanford.edu | Host name of this router.                                            |
| 192.68.191.83           | IP address of this router.                                           |
| 1 msec 1 msec 1 msec    | Round-trip time for each of the probes that are sent.                |

The following are characters that can appear in the traceroute command output:

| Field | Description                                                                                           |
|-------|----------------------------------------------------------------------------------------------------|
| *     | The probe timed out.                                                                                  |
| ?     | Unknown packet type.                                                                                  |
| A     | Administratively unreachable. Usually, this output indicates that an access list is blocking traffic. |
| F     | Fragmentation required and DF is set.                                                                 |
| Н     | Host unreachable.                                                                                     |
| N     | Network unreachable.                                                                                  |

I

| Field | Description                       |
|-------|-----------------------------------|
| Р     | Protocol unreachable.             |
| Q     | Source quench.                    |
| R     | Fragment reassembly time exceeded |
| S     | Source route failed.              |
| U     | Port unreachable.                 |

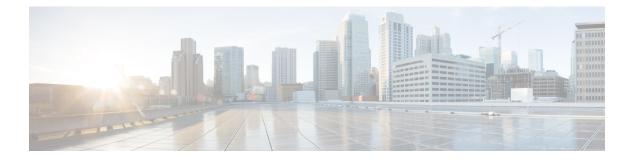

## **IPv6 Commands**

This chapter contains the following sections:

- clear ipv6 neighbors, on page 484
- ipv6 address, on page 485
- ipv6 address anycast, on page 486
- ipv6 address autoconfig, on page 488
- ipv6 address eui-64, on page 489
- ipv6 address link-local, on page 491
- ipv6 default-gateway, on page 492
- ipv6 enable, on page 493
- ipv6 hop-limit, on page 494
- ipv6 icmp error-interval, on page 495
- ipv6 link-local default zone, on page 496
- ipv6 nd advertisement-interval, on page 497
- ipv6 nd dad attempts, on page 498
- ipv6 nd hop-limit, on page 500
- ipv6 nd managed-config-flag, on page 501
- ipv6 nd prefix, on page 502
- ipv6 nd ra interval, on page 505
- ipv6 nd ra lifetime, on page 506
- ipv6 nd ra suppress, on page 507
- ipv6 nd reachable-time, on page 508
- ipv6 nd router-preference, on page 509
- ipv6 redirects, on page 510
- ipv6 route, on page 511
- ipv6 unicast-routing, on page 513
- ipv6 unreachables, on page 514
- show ipv6 interface, on page 515
- show ipv6 link-local default zone, on page 521
- show ipv6 nd prefix, on page 522
- show ipv6 neighbors, on page 523
- show ipv6 route, on page 525
- show ipv6 route summary, on page 527
- show ipv6 static, on page 528

## clear ipv6 neighbors

Use the **clear ipv6 neighbors** command in privileged EXEC mode to delete all entries in the IPv6 neighbor discovery cache, except static entries.

### Syntax

clear ipv6 neighbors

### **Command Mode**

Privileged EXEC mode

### **User Guidelines**

### Example

The following example deletes all entries, except static entries, in the neighbor discovery cache:

switchxxxxx# clear ipv6 neighbors

### ipv6 address

Use the **ipv6 address** command in Interface Configuration mode to configure a global unicast IPv6 address based on an IPv6 general prefix and enable IPv6 processing on an interface. To remove the address from the interface, use the **no** form of this command.

### Syntax

ipv6 address ipv6-address/prefix-length

no ipv6 address [ipv6-address/prefix-length]

### **Parameters**

- *ipv6-address*—Specifies the global unicast IPv6 address assigned to the interface. This argument must be in the form documented in RFC4293 where the address is specified in hexadecimal using 16-bit values between colons.
- *prefix-length*—The length of the IPv6 prefix. A decimal value that indicates how many of the high-order contiguous bits of the address comprise the prefix (the network portion of the address). A slash mark must precede the decimal value.

### **Default Configuration**

No IP address is defined for the interface.

### **Command Mode**

Interface Configuration mode

### **User Guidelines**

The **ipv6** address command cannot be applied to define an IPv6 address on an ISATAP interface.

Using the **no IPv6 address** command without arguments removes all manually-configured IPv6 addresses from an interface, including link local manually configured addresses.

### Example

The following example defines the IPv6 global address 2001:DB8:2222:7272::72 on vlan 100:

```
switchxxxxxx(config) # interface vlan 100
switchxxxxxx(config-if) # ipv6 address 2001:DB8:2222:7272::72/64
switchxxxxxx(config-if) # exit
```

### ipv6 address anycast

Use the **ipv6 address anycast** command in Interface Configuration mode to configure a global unicast IPv6 Anycast address and enable IPv6 processing on an interface. To remove the address from the interface, use the **no** form of this command.

### Syntax

ipv6 address ipv6-prefix/prefix-length anycast

**no ipv6 address** [*ipv6-prefix/prefix-length*]

### **Parameters**

- *ipv6-address*—Specifies the global unicast IPv6 address assigned to the interface. This argument must be in the form documented in RFC4293 where the address is specified in hexadecimal using 16-bit values between colons.
- *prefix-length*—The length of the IPv6 prefix. A decimal value that indicates how many of the high-order contiguous bits of the address comprise the prefix (the network portion of the address). A slash mark must precede the decimal value.

#### **Default Configuration**

No IP address is defined for the interface.

### **Command Mode**

Interface Configuration mode

### **User Guidelines**

An Anycast address is an address that is assigned to a set of interfaces that typically belong to different nodes. A packet sent to an Anycast address is delivered to the closest interface—as defined by the routing protocols in use—identified by the Anycast address. Anycast addresses are syntactically indistinguishable from Unicast addresses because Anycast addresses are allocated from the Unicast address space. Nodes to which the Anycast address is assigned must be explicitly configured to recognize that the address is an Anycast address.

Anycast addresses can be used only by a router, not a host, and Anycast addresses must not be used as the source address of an IPv6 packet.

The subnet router Anycast address has a prefix concatenated by a series of zeros (the interface ID). The subnet router Anycast address can be used to reach a router on the link that is identified by the prefix in the subnet router Anycast address.

The ipv6 address anycast command cannot be applied to define an IPv6 address on an ISATAP interface.

### Example

The following example enables IPv6 processing on the interface, assigns the prefix 2001:0DB8:1:1::/64 to the interface, and configures the IPv6 Anycast address 2001:0DB8:1:1:FFFF:FFFF:FFFF:FFFE:

```
switchxxxxxx(config)# interface vlan 1
switchxxxxxx(config-if)# ipv6 address 2001:0DB8:1:1:FFFF:FFFF:FFFF:FFFF/64 anycast
switchxxxxxx(config-if)# exit
```

### ipv6 address autoconfig

Use the **ipv6 address autoconfig** command in Interface Configuration mode to enable automatic configuration of IPv6 addresses using stateless auto configuration on an interface and enable IPv6 processing on the interface. Addresses are configured depending on the prefixes received in Router Advertisement messages. To disable automatic configuration of IPv6 addresses and to remove the automatically configured address from the interface, use the **no** form of this command.

### Syntax

ipv6 address autoconfig

no ipv6 address autoconfig

#### **Default Configuration**

Stateless Auto configuration is enabled.

#### **Command Mode**

Interface Configuration mode

### **User Guidelines**

This command enables IPv6 on an interface (if it was disabled) and causes the switch to perform IPv6 stateless address auto-configuration to discover prefixes on the link and then to add the eui-64 based addresses to the interface.

Stateless auto configuration is applied only when IPv6 Forwarding is disabled.

When IPv6 forwarding is changed from disabled to enabled, and stateless auto configuration is enabled the switch stops stateless auto configuration and removes all stateless auto configured ipv6 addresses from all interfaces.

When IPv6 forwarding is changed from enabled to disabled and stateless auto configuration is enabled the switch resumes stateless auto configuration.

Additionally the **ipv6 address autoconfig** command enables on the interface the DHCPv6 Stateless client to receive DHCP stateless information and this information is received from a DHCPv6 server regardless whether IPv6 Forwarding is enabled or not.

#### Example

The following example assigns the IPv6 address automatically:

```
switchxxxxxx(config)# interface vlan 100
switchxxxxxx(config-if)# ipv6 address autoconfig
switchxxxxxx(config-if)# exit
```

### ipv6 address eui-64

Use the **ipv6 address eui-64** command in Interface Configuration mode to configure a global unicast IPv6 address for an interface and enables IPv6 processing on the interface using an EUI-64 interface ID in the low order 64 bits of the address. To remove the address from the interface, use the **no** form of this command.

### Syntax

ipv6 address ipv6-prefix/prefix-length eui-64

**no ipv6 address** [*ipv6-prefix/prefix-length* **eui-64**]

### **Parameters**

- *ipv6-prefix*—Specifies the global unicast IPv6 address assigned to the interface. This argument must be in the form documented in RFC4293 where the address is specified in hexadecimal using 16-bit values between colons.
- *prefix-length*—The length of the IPv6 prefix. A decimal value that indicates how many of the high-order contiguous bits of the address comprise the prefix (the network portion of the address). A slash mark must precede the decimal value.

### **Default Configuration**

No IP address is defined for the interface.

### **Command Mode**

Interface Configuration mode

### **User Guidelines**

If the value specified for the *prefix-length* argument is greater than 64 bits, the prefix bits have precedence over the interface ID.

The IPv6 address is built from *ipv6-prefix* and the EUI-64 Interface ID by the following way:

- The first *prefix-length* bits are taken from *ipv6-prefix*.
- If *prefix-length* < 64 then

The following (64-prefix-length) bits are filled by 0s.

- The last 64 bits are taken from the EUI-64 Interface ID.
- If *prefix-length* equals to 64 then the following 64 bits are taken from the EUI-64 Interface ID.
- If *prefix-length* > 64 then the following (128-*prefix-length*) bits are taken from the last (64-(*prefix-length* -64)) bits of the EUI-64 Interface ID.

If the switch detects another host using one of its IPv6 addresses, it adds the IPv6 address and displays an error message on the console.

### Example

The following example enables IPv6 processing on VLAN 1, configures IPv6 global address 2001:0DB8:0:1::/64 and specifies an EUI-64 interface ID in the low order 64 bits of the address:

```
switchxxxxx(config)# interface vlan 1
switchxxxxx(config-if)# ipv6 address 2001:0DB8:0:1::/64 eui-64
switchxxxxx(config-if)# exit
```

### ipv6 address link-local

Use the **ipv6 address link-local** command in Interface Configuration mode to configure an IPv6 link local address for an interface and enable IPv6 processing on the interface. To remove the manually configured link local address from the interface, use the **no** form of this command.

### Syntax

ipv6 address ipv6-prefix link-local

no ipv6 address [link-local]

### **Parameters**

• *ipv6-address*—Specifies the IPv6 network assigned to the interface. This argument must be in the form documented in RFC4293 where the address is specified in hexadecimal using 16-bit values between colons.

### **Default Configuration**

The default Link-local address is defined.

### **Command Mode**

Interface Configuration mode

### **User Guidelines**

The switch automatically generates a link local address for an interface when IPv6 processing is enabled on the interface, typically when an IPv6 address is configured on the interface. To manually specify a link local address to be used by an interface, use the **ipv6 address link-local** command.

The ipv6 address link-local command cannot be applied to define an IPv6 address on an ISATAP interface.

### Example

The following example enables IPv6 processing on VLAN 1 and configures FE80::260:3EFF:FE11:6770 as the link local address for VLAN 1:

```
switchxxxxxx(config) # interface vlan 1
switchxxxxxx(config-if) # ipv6 address FE80::260:3EFF:FE11:6770 link-local
switchxxxxxx(config-if) # exit
```

### ipv6 default-gateway

Use the **ipv6 default-gateway** Global Configuration mode command to define an IPv6 default gateway. To remove the IPv6 default gateway, use the **no** form of this command.

#### Syntax

ipv6 default-gateway {ipv6-address [outgoing-interface-id]} | interface-id no ipv6 default-gateway [{ipv6-address [outgoing-interface-id]} | interface-id]

### **Parameters**

- *ipv6-address*—Specifies the IPv6 address of an IPv6 router that can be used to reach a network.
- outgoing-interface-id-Outgoing Interface identifier.
- *interface-id*—Specifies the Interface Identifier of the outgoing interface that can be used to reach a network. This argument can be applied only to point-to-point interfaces (manual IPv6 over IPv4 tunnels).

### **Default Configuration**

No default gateway is defined.

#### **Command Mode**

Global Configuration mode

**Example 1.** The following example defines a default gateway with a global IPv6 address:

switchxxxxx(config)# ipv6 default-gateway 5::5

**Example 2.** The following example defines a default gateway with a link-local IPv6 address:

switchxxxxxx(config)# ipv6 default-gateway FE80::260:3EFF:FE11:6770%vlan1

Example 3. The following example defines a default gateway on manual tunnel 1:

switchxxxxx(config)# ipv6 default-gateway tunnel1

L

### ipv6 enable

Use the **ipv6 enable** command in Interface Configuration mode to enable IPv6 processing on an interface.

To disable IPv6 processing on an interface that has not been configured with an explicit IPv6 address, use the **no** form of this command.

### Syntax

ipv6 enable

no ipv6 enable

### **Default Configuration**

IPv6 interface is disabled.

### **Command Mode**

Interface Configuration mode

### **User Guidelines**

This command automatically configures an IPv6 link-local Unicast address on the interface while also enabling the interface for IPv6 processing. The **no ipv6 enable** command does not disable IPv6 processing on an interface that is configured with an explicit IPv6 address.

### Example

The following example enables VLAN 1 for the IPv6 addressing mode.

```
switchxxxxx(config)# interface vlan 1
switchxxxxx(config-if)# ipv6 enable
switchxxxxx(config-if)# exit
```

## ipv6 hop-limit

Use the **ipv6 hop-limit** command in Global Configuration mode to configure the maximum number of hops used in all IPv6 packets that are originated by the router.

To return the hop limit to its default value, use the **no** form of this command.

### Syntax

ipv6 hop-limit value

no ipv6 hop-limit

### **Parameters**

• value—Maximum number of hops. The acceptable range is from 1 to 255.

### **Default Configuration**

The default is 64 hops.

### **Command Mode**

Global Configuration mode

### Example

The following example configures a maximum number of 15 hops for all IPv6 packets that are originated from the router:

switchxxxxx(config) # ipv6 hop-limit 15

### ipv6 icmp error-interval

Use the **ipv6 icmp error-interval** command in Global Configuration mode to configure the interval and bucket size for IPv6 ICMP error messages. To return the interval to its default setting, use the **no** form of this command.

### Syntax

ipv6 icmp error-interval milliseconds [bucketsize]

no ipv6 icmp error-interval

### **Parameters**

- *milliseconds*—Time interval between tokens being placed in the bucket. Each token represents a single ICMP error message. The acceptable range is from 0 to 2147483647. A value of 0 disables ICMP rate limiting.
- bucketsize—Maximum number of tokens stored in the bucket. The acceptable range is from 1 to 200.

### **Default Configuration**

The default interval is 100ms and the default bucketsize is 10 i.e. 100 ICMP error messages per second.

#### **Command Mode**

Global Configuration mode

### **User Guidelines**

Use this command to limit the rate at which IPv6 ICMP error messages are sent. A token bucket algorithm is used with one token representing one IPv6 ICMP error message. Tokens are placed in the virtual bucket at a specified interval until the maximum number of tokens allowed in the bucket is reached.

The *milliseconds* argument specifies the time interval between tokens arriving in the bucket. The optional *bucketsize* argument is used to define the maximum number of tokens allowed in the bucket. Tokens are removed from the bucket when IPv6 ICMP error messages are sent, which means that if the *bucketsize* is set to 20, a rapid succession of 20 IPv6 ICMP error messages can be sent. When the bucket is empty of tokens, IPv6 ICMP error messages are not sent until a new token is placed in the bucket.

Average Packets Per Second = (1000/ milliseconds) \* bucketsize.

To disable ICMP rate limiting, set the *milliseconds* argument to zero.

### Example

The following example shows an interval of 50 milliseconds and a bucket size of 20 tokens being configured for IPv6 ICMP error messages:

switchxxxxx(config) # ipv6 icmp error-interval 50 20

## ipv6 link-local default zone

Use the **Ipv6 link-local default zone** command to configure an interface to egress a link local packet without a specified interface or with the default zone 0.

Use the **no** form of this command to return the default link local interface to the default value.

### Syntax

Ipv6 link-local default zone interface-id

no Ipv6 link-local default zone

### **Parameters**

• *interface-id*—Specifies the interface that is used as the egress interface for packets sent without a specified IPv6Z interface identifier or with the default 0 identifier.

### Default

By default, link local default zone is disabled.

### **Command Mode**

Global Configuration mode

### Example

The following example defines VLAN 1 as a default zone:

switchxxxxx(config)# ipv6 link-local default zone vlan1

L

## ipv6 nd advertisement-interval

Use the **ipv6 nd advertisement-interval** in Interface Configuration mode to configure the advertisement interval option in router advertisements (RAs).

To reset the interval to the default value, use the **no** form of this command.

### Syntax

### ipv6 nd advertisement-interval

no ipv6 nd advertisement-interval

### **Default Configuration**

Advertisement interval option is not sent.

### **Command Mode**

Interface Configuration mode

### **User Guidelines**

Use the **ipv6 nd advertisement-interval** command to indicate to a visiting mobile node the interval at which that node may expect to receive RAs. The node may use this information in its movement detection algorithm.

### Example

The following example enables the advertisement interval option to be sent in RAs:

```
switchxxxxxx(config)# interface vlan 1
switchxxxxxx(config-if)# ipv6 nd advertisement-interval
switchxxxxxx(config-if)# exit
```

### ipv6 nd dad attempts

Use the **ipv6 nd dad attempts** command in Interface Configuration mode to configure the number of consecutive neighbor solicitation messages that are sent on an interface while duplicate address detection is performed on the Unicast IPv6 addresses of the interface.

To return the number of messages to the default value, use the **no** form of this command.

### Syntax

ipv6 nd dad attempts value

no ipv6 nd dad attempts

### **Parameters**

• *value*—The number of neighbor solicitation messages. The acceptable range is from 0 to 600. Configuring a value of 0 disables duplicate address detection processing on the specified interface; a value of 1 configures a single transmission without follow-up transmissions.

### **Default Configuration**

1

### **Command Mode**

Interface Configuration mode

### **User Guidelines**

Duplicate address detection verifies the uniqueness of new Unicast IPv6 addresses before the addresses are assigned to interfaces (the new addresses remain in a tentative state while duplicate address detection is performed). Duplicate address detection uses neighbor solicitation messages to verify the uniqueness of Unicast IPv6 addresses.

The DupAddrDetectTransmits node configuration variable (as specified in RFC 4862, IPv6 Stateless Address Autoconfiguration) is used to automatically determine the number of consecutive neighbor solicitation messages that are sent on an interface, while duplicate address detection is performed on a tentative Unicast IPv6 address.

The interval between duplicate address detection, neighbor solicitation messages (the duplicate address detection timeout interval) is specified by the neighbor discovery-related variable RetransTimer (as specified in RFC 4861, Neighbor Discovery for IPv6), which is used to determine the time between retransmissions of neighbor solicitation messages to a neighbor when resolving the address or when probing the reachability of a neighbor. This is the same management variable used to specify the interval for neighbor solicitation messages during address resolution and neighbor unreachability detection.

Duplicate address detection is suspended on interfaces that are administratively down. While an interface is administratively down, the Unicast IPv6 addresses assigned to the interface are set to a pending state. Duplicate address detection is automatically restarted on an interface when the interface returns to being administratively up.

An interface returning to administratively up, restarts duplicate address detection for all of the Unicast IPv6 addresses on the interface. While duplicate address detection is performed on the link-local address of an

interface, the state for the other IPv6 addresses is still set to TENTATIVE. When duplicate address detection is completed on the link-local address, duplicate address detection is performed on the remaining IPv6 addresses.

When duplicate address detection identifies a duplicate address, the state of the address is set to DUPLICATE and the address is not used. If the duplicate address is the link-local address of the interface, the processing of IPv6 packets is disabled on the interface and an error SYSLOG message is issued.

If the duplicate address is a global address of the interface, the address is not used and an error SYSLOG message is issued.

All configuration commands associated with the duplicate address remain as configured while the state of the address is set to DUPLICATE.

If the link-local address for an interface changes, duplicate address detection is performed on the new link-local address and all of the other IPv6 address associated with the interface are regenerated (duplicate address detection is performed only on the new link-local address).

**Note.** Since DAD is not supported on NBMA interfaces the command is allowed but does not impact on an IPv6 tunnel interface of the ISATAP type it does not impact. The configuration is saved and will impacted when the interface type is changed on another type on which DAD is supported (for example, to the IPv6 manual tunnel).

### Example

The following example configures five consecutive neighbor solicitation messages to be sent on VLAN 1 while duplicate address detection is being performed on the tentative Unicast IPv6 address of the interface. The example also disables duplicate address detection processing on VLAN 2.

```
switchxxxxx(config)# interface vlan 1
switchxxxxx(config-if)# ipv6 nd dad attempts 5
switchxxxxx(config-if)# exit
switchxxxxx(config)# interface vlan 2
switchxxxxx(config-if)# ipv6 nd dad attempts 0
switchxxxxx(config-if)# exit
```

## ipv6 nd hop-limit

Use the **ipv6 nd hop-limit** command in Global Configuration mode to configure the maximum number of hops used in router advertisements.

To return the hop limit to its default value, use the **no** form of this command.

### Syntax

ipv6 nd hop-limit value

no ipv6 nd hop-limit

### **Parameters**

• value—Maximum number of hops. The acceptable range is from 1 to 255.

### **Default Configuration**

The default value is defined by the **ipv6 hop-limit** command, or is set to 64 hops, if the command was not configured.

### **Command Mode**

Interface Configuration mode

### **User Guidelines**

Use this command if you want to change the default value. The default value is defined by the **ipv6 hop-limit** command.

### Example

The following example configures a maximum number of 15 hops for router advertisements on VLAN 2:

```
switchxxxxxx(config) # interface vlan 2
switchxxxxxx(config-if) # ipv6 nd hop-limit 15
switchxxxxxx(config-if) # exit
```

### ipv6 nd managed-config-flag

Use the **ipv6 nd managed-config-flag** command in Interface Configuration mode to set the "managed address configuration flag" in IPv6 router advertisements.

To clear the flag from IPv6 router advertisements, use the no form of this command.

### Syntax

ipv6 nd managed-config-flag

no ipv6 nd managed-config-flag

### **Default Configuration**

The "managed address configuration flag" flag is not set in IPv6 router advertisements.

### **Command Mode**

Interface Configuration mode

### **User Guidelines**

Setting the Managed Address Configuration flag in IPv6 router advertisements indicates to attached hosts whether they should use stateful autoconfiguration to obtain addresses. If this flag is set, the attached hosts should use stateful autoconfiguration to obtain addresses, and if it is not set, the attached hosts should not use stateful autoconfiguration to obtain addresses.

Hosts may use stateful and stateless address autoconfiguration simultaneously.

### Example

The following example configures the Managed Address Configuration flag in IPv6 router advertisements on VLAN 1:

```
switchxxxxxx(config) # interface vlan 1
switchxxxxxx(config-if) # ipv6 nd managed-config-flag
switchxxxxxx(config-if) # exit
```

### ipv6 nd prefix

Use the **ipv6 nd prefix** command in Interface Configuration mode to configure which IPv6 prefixes are included in IPv6 Neighbor Discovery (ND) router advertisements.

To remove the prefixes, use the **no** form of this command.

### Syntax

**ipv6 nd prefix** {*ipv6-prefix/prefix-length* | **default**} [**no-advertise** | {[*valid-lifetime preferred-lifetime*] [**no-autoconfig**] [**off-link** | **no-onlink**]}]

**no ipv6 nd prefix** [*ipv6-prefix/prefix-length* | **default**]

#### Parameters

- *ipv6-prefix*—IPv6 network number to include in router advertisements. This argument must be in the form documented in RFC4293, where the address is specified in hexadecimal using 16-bit values between colons.
- prefix-length—Length of the IPv6 prefix. A decimal value that indicates how many of the high-order contiguous bits of the address comprise the prefix (the network portion of the address). A slash mark must precede the decimal value.
- default—Default values used for automatic advertised prefixes configured as addresses on the interface using the ipv6 address command.
- no-advertise—Prefix is not advertised.
- *valid-lifetime*—Remaining length of time, in seconds, that this prefix will continue to be valid, i.e., time until invalidation. A value of 4,294,967,295 represents infinity. The address generated from an invalidated prefix should not appear as the destination or source address of a packet.
- *preferred-lifetime*—Remaining length of time, in seconds, that this prefix will continue to be preferred, i.e., time until deprecation. A value of 4,294,967,295 represents infinity. The address generated from a deprecated prefix should no longer be used as a source address in new communications, but packets received on such an interface are processed as expected. The *preferred-lifetime* must not be larger than the *valid-lifetime*.
- no-autoconfig—Indicates to hosts on the local link that the specified prefix cannot be used for IPv6 autoconfiguration. The prefix will be advertised with the A-bit clear.
- off-link—Configures the specified prefix as off-link. The prefix will be advertised with the L-bit clear. The prefix will not be inserted into the routing table as a connected prefix. If the prefix is already present in the routing table as a connected prefix (for example, because the prefix was also configured using the ipv6 address command), then it will be removed.
- no-onlink—Configures the specified prefix as not on-link. The prefix will be advertised with the L-bit clear.

### **Default Configuration**

All prefixes configured on interfaces that originate IPv6 router advertisements are advertised with a valid lifetime of 2,592,000 seconds (30 days) and a preferred lifetime of 604,800 seconds (7 days).

Note that by default:

- All prefixes are inserted in the routing table as connected prefixes.
- All prefixes are advertised as on-link (for example, the L-bit is set in the advertisement)
- All prefixes are advertised as an auto-configuration prefix (for example, the A-bit is set in the advertisement)

#### **Command Mode**

Interface Configuration mode

#### **User Guidelines**

This command enables control over the individual parameters per prefix, including whether the prefix should be advertised.

Use the **ipv6 nd prefix** *ipv6-prefix/prefix-length* command to add the prefix to the Prefix table.

Use the **no ipv6 nd prefix** *ipv6-prefix/prefix-length* command to remove the prefix from the Prefix table.

Use the **no ipv6 nd prefix** command without the *ipv6-prefix/prefix-length* argument o remove all prefixes from the Prefix Table.

Note. The no ipv6 nd prefix command does not return the default values to the original default values.

The switch supports the following advertisement algorithm:

• Advertise all prefixes that are configured as addresses on the interface using the parameters defined by the **ipv6 nd prefix default** command (or the default value if the command has not been configured) except refixes that are placed in the Prefix table (changed (configured) by the **ipv6 nd prefix** command).

Advertise all prefixes configured by the **ipv6 nd prefix** command without the **no-advertise** keyword.

#### **Default Keyword**

The **default** keyword can be used to set default values for automatic advertised prefixes configured as addresses on the interface using the **ipv6 address** command.

Note. These default values are not used as the default values in the ipv6 nd prefix command.

Use the **no ipv6 nd prefix default** command to return the default values to the original default values.

## **On-Link**

When on-link is "on" (by default), the specified prefix is assigned to the link. Nodes sending traffic to such addresses that contain the specified prefix consider the destination to be locally reachable on the link. An on-link prefix is inserted into the routing table as a Connected prefix.

### **Auto-configuration**

When auto-configuration is on (by default), it indicates to hosts on the local link that the specified prefix can be used for IPv6 auto-configuration.

The configuration options affect the L-bit and A-bit settings associated with the prefix in the IPv6 ND Router Advertisement, and presence of the prefix in the routing table, as follows:

- Default L=1 A=1, In the Routing Table
- no-onlink L=0 A=1, In the Routing Table

- no-autoconfig L=1 A=0, In the Routing Table
- no-onlink no-autoconfig L=0 A=0, In the Routing Table
- off-link L=0 A=1, Not in the Routing Table
- off-link no-autoconfig L=0 A=0, Not in the Routing Table

**Example 1.** The following example includes the IPv6 prefix 2001:0DB8::/35 in router advertisements sent out VLAN 1 with a valid lifetime of 1000 seconds and a preferred lifetime of 900 seconds. The prefix is inserted in the Routing table:

```
switchxxxxx(config)# interface vlan 1
switchxxxxx(config-if)# ipv6 nd prefix 2001:0DB8::/35 1000 900
switchxxxxx(config-if)# exit
```

Example 2. The following example advertises the prefix with the L-bit clear:

```
switchxxxxx(config)# interface vlan 1
switchxxxxx(config-if)# ipv6 address 2001::1/64
switchxxxxx(config-if)# ipv6 nd prefix 2001::/64 3600 3600 no-onlink
switchxxxxx(config-if)# exit
```

## ipv6 nd ra interval

Use the **ipv6 nd ra interval** command in Interface Configuration mode to configure the interval between IPv6 router advertisement (RA) transmissions on an interface.

To restore the default interval, use the **no** form of this command.

#### Syntax

**ipv6 nd ra interval** maximum-secs [minimum-secs]

no ipv6 nd ra interval

#### **Parameters**

- maximum-secs—Maximum interval between IPv6 RA transmissions in seconds. The range is from 4 to 1800.
- *minimum-secs*—Minimum interval between IPv6 RA transmissions in seconds. The range is from 3 to 1350.

## **Default Configuration**

maximum-secs is 600 seconds.

*minimum-secs* is 0.33\**maximum-secs*, if the value .=> 3 seconds and is 3 seconds, if the value .< 3 seconds.

### **Command Mode**

Interface Configuration mode

## **User Guidelines**

The interval between transmissions should be less than or equal to the IPv6 router advertisement lifetime if you configure the route as a default router by using this command. To prevent synchronization with other IPv6 nodes, the actual interval used is randomly selected from a value between the minimum and maximum values.

The minimum RA interval may never be more than 75% of the maximum RA interval and never less than 3 seconds.

**Example 1.** The following example configures an IPv6 router advertisement interval of 201 seconds for VLAN 1:

```
switchxxxxx(config)# interface vlan 1
switchxxxxx(config-if)# ipv6 nd ra interval 201
switchxxxxx(config-if)# exit
```

**Example 2.** The following examples shows a maximum RA interval of 200 seconds and a minimum RA interval of 50 seconds:

```
switchxxxxx(config)# interface vlan 1
switchxxxxx(config-if)# ipv6 nd ra interval 200 50
switchxxxxx(config-if)# exit
```

## ipv6 nd ra lifetime

Use the **ipv6 nd ra lifetime** command in Interface Configuration mode to configure the Router Lifetime value in IPv6 router advertisements on an interface.

To restore the default lifetime, use the no form of this command.

## Syntax

ipv6 nd ra lifetime seconds

no ipv6 nd ra lifetime

### **Parameters**

• *seconds*—Remaining length of time, in seconds, that this router will continue to be useful as a default router (Router Lifetime value). A value of zero indicates that it is no longer useful as a default router. The acceptable range is 0 or from <Maximum RA Interval> to 9000 seconds.

## **Default Configuration**

The default lifetime value is 3\*<Maximum RA Interval> seconds.

#### **Command Mode**

Interface Configuration mode

## **User Guidelines**

The Router Lifetime value is included in all IPv6 router advertisements sent out the interface. The value indicates the usefulness of the router as a default router on this interface. Setting the value to 0 indicates that the router should not be considered a default router on this interface. The Router Lifetime value can be set to a non-zero value to indicate that it should be considered a default router on this interface. The non-zero value for the Router Lifetime value should not be less than the router advertisement interval.

### Example

The following example configures an IPv6 router advertisement lifetime of 1801 seconds for VLAN 1:

```
switchxxxxxx(config) # interface vlan 1
switchxxxxxx(config-if) # ipv6 nd ra lifetime 1801
switchxxxxxx(config-if) # exit
```

## ipv6 nd ra suppress

Use the **ipv6 nd ra suppress** command in Interface Configuration mode to suppress IPv6 router advertisement transmissions on an interface. To re-enable the sending of IPv6 router advertisement transmissions on an interface, use the **no** form of this command.

### Syntax

ipv6 nd ra suppress

no ipv6 nd ra suppress

#### **Default Configuration**

LAN interface - IPv6 router advertisements are automatically sent.

Point-to-Point interface - IPv6 router advertisements are suppressed.

NBMA interface - IPv6 router advertisements are suppressed.

## **Command Mode**

Interface Configuration mode

#### **User Guidelines**

Use the **no ipv6 nd ra suppress** command to enable the sending of IPv6 router advertisement transmissions on a Point-to-Point interface (for example, manual tunnel).

NBMA interface - IPv6 router advertisements are suppressed.

Use the **no ipv6 nd ra suppress** command to enable the sending of IPv6 router advertisement transmissions on a NBMA interface (for example, ISATAP tunnel).

**Example 1.** The following example suppresses IPv6 router advertisements on vlan 1:

```
switchxxxxxx(config)# interface vlan 1
switchxxxxxx(config-if)# ipv6 nd ra suppress
switchxxxxxx(config-if)# exit
```

**Example 2.** The following example enables the sending of IPv6 router advertisements on tunnel 1:

```
switchxxxxx(config) # interface tunnel 1
switchxxxxx(config-if) # no ipv6 nd ra suppress
switchxxxxx(config-if) # exit
```

## ipv6 nd reachable-time

Use the **ipv6 nd reachable-time** command in Interface Configuration mode to configure the amount of time that a remote IPv6 node is considered reachable after some reachability confirmation event has occurred.

To restore the default time, use the **no** form of this command.

## Syntax

ipv6 nd reachable-time milliseconds

no ipv6 nd reachable-time

### **Parameters**

*milliseconds*—Amount of time that a remote IPv6 node is considered reachable (in milliseconds). The acceptable range is from 0 to 3600000 milliseconds.

## **Default Configuration**

0 milliseconds (unspecified) is advertised in router advertisements and the value 30000 (30 seconds) is used for the neighbor discovery activity of the router itself.

#### **Command Mode**

Interface Configuration mode

## **User Guidelines**

The configured time enables the router to detect unavailable neighbors. Shorter configured times enable the router to detect unavailable neighbors more quickly; however, shorter times consume more IPv6 network bandwidth and processing resources in all IPv6 network devices. Very short configured times are not recommended in normal IPv6 operation.

The configured time is included in all router advertisements sent out of an interface so that nodes on the same link use the same time value. A value of 0 means indicates that the configured time is unspecified by this router.

#### Example

The following example configures an IPv6 reachable time of 1,700,000 milliseconds for VLAN 1:

```
switchxxxxx(config)# interface vlan 1
switchxxxxx(config-if)# ipv6 nd reachable-time 1700000
switchxxxxx(config-if)# exit
```

## ipv6 nd router-preference

Use the **ipv6 nd router-preference** command in Interface Configuration mode to configure a default router preference (DRP) for the router on a specific interface.

To return to the default DRP, use the no form of this command.

#### Syntax

ipv6 nd router-preference {high | medium | low}

no ipv6 nd router-preference

### **Parameters**

- high—Preference for the router specified on an interface is high.
- medium—Preference for the router specified on an interface is medium.
- low—Preference for the router specified on an interface is low.

## **Default Configuration**

Router advertisements (RAs) are sent with the medium preference.

## **Command Mode**

Interface Configuration mode

## **User Guidelines**

RA messages are sent with the DRP configured by the this command. If no DRP is configured, RAs are sent with a medium preference.

A DRP is useful when, for example, two routers on a link may provide equivalent, but not equal-cost, routing, and policy may dictate that hosts should prefer one of the routers.

## Example

The following example configures a DRP of high for the router on VLAN 1:

```
switchxxxxx(config)# interface vlan 1
switchxxxxx(config-if)# ipv6 nd router-preference high
switchxxxxx(config-if)# exit
```

## ipv6 redirects

Use the **ipv6 redirects** command in Interface Configuration mode to enable the sending of ICMP IPv6 redirect messages to re-send a packet through the same interface on which the packet was received.

To disable the sending of redirect messages, use the no form of this command.

## Syntax

ipv6 redirects

no ipv6 redirects

#### **Default Configuration**

The sending of ICMP IPv6 redirect messages is enabled.

## **Command Mode**

Interface Configuration mode

## Example

The following example disables the sending of ICMP IPv6 redirect messages on VLAN 100 and re-enables the messages on VLAN 2:

```
switchxxxxx(config)# interface vlan 100
switchxxxxx(config-if)# no ipv6 redirects
switchxxxxx(config-if)# exit
switchxxxxx(config)# interface vlan 2
switchxxxxx(config-if)# ipv6 redirects
switchxxxxx(config-if)# exit
```

## ipv6 route

Use the ipv6 route command in Global Configuration mode to establish static IPv6 routes.

To remove a previously configured static route, use the **no** form of this command.

## **Syntax**

**ipv6 route** *ipv6-prefix/prefix-length* {{*next-ipv6-address* [*outgoing-interface-id*]} / *interface-id*} [*metric*] **no ipv6 route** *ipv6-prefix/prefix-length* [{*next-ipv6-address* [*outgoing-interface-id*]} / *interface-id*]

## **Parameters**

- *ipv6-prefix*—IPv6 network that is the destination of the static route. Can also be a host name when static host routes are configured.
- *prefix-length*—Length of the IPv6 prefix. A decimal value that indicates how many of the high-order contiguous bits of the address comprise the prefix (the network portion of the address). A slash mark must precede the decimal value.
- *next-ipv6-address*—IPv6 address of the next hop that can be used to reach the specified network. If the *next-ipv6-address* argument is a link local address it must be defined in the zone format: IPv6 Zone Format> ::= IPv6-Link-Local-Address%Interface-ID. The *interface-id* argument must be coded without spaces.
- outgoing-interface-id-Outgoing Interface identifier.
- *interface-id*—Outgoing Interface identifier. This argument can be applied only to point-to-point interfaces (manual IPv6 over IPv4 tunnels).
- *metric*—Static route metric. Acceptable values are from 1 to 65535. The default value is 1.

## **Default Configuration**

Static entries are not configured in the IPv6 neighbor discovery cache.

#### **Command Mode**

Global Configuration mode

#### **User Guidelines**

Use the **ipv6** route *ipv6*-*prefix*/*prefix-length interface-id* [*metric*] command to define a static route, if the outgoing interface is a manual tunnel.

If the *next-ipv6-address* argument is a global IPv6 address that belongs to an on-link prefix you can omit the *outgoing-interface-id* argument and in this case the L2 interface on which this on-link prefix is defined will be used as the outgoing interface. If the *outgoing-interface-id* argument is configured it overrides this switch decision.

If the *next-ipv6-address* argument is a global IPv6 address that does not belong to any on-link prefix you must configure the *outgoing-interface-id* argument.

If the *next-ipv6-address* argument is a link-local IPv6 address and the *outgoing-interface-id* argument is omitted the zone of the *next-ipv6-address* argument will be used as the outgoing interface. If the *outgoing-interface-id* argument is configured it overrides this zone.

**Example 1.** The following example defines a static route with a global next hop:

switchxxxxx(config) # ipv6 route 2001::/64 5::5 10

**Example 2.** The following example defines a static route with a link-local next hop:

switchxxxxxx(config)# ipv6 route 2001:DB8:2222::/48 FE80::260:3EFF:FE11:6770%vlan1 12

**Example 3.** The following example defines a static route on manual tunnel 1:

switchxxxxx(config)# ipv6 route 2001:DB8:2222::/48 tunnel1

**Example 4.** The following example defines a static route on with the outgoing interface:

switchxxxxx(config)# ipv6 route 2001::/64 5::5 vlan10 10

## ipv6 unicast-routing

Use the **ipv6 unicast-routing** command in Global Configuration mode to enable the forwarding of IPv6 Unicast datagrams.

To disable the forwarding of IPv6 Unicast datagrams, use the no form of this command.

## Syntax

ipv6 unicast-routing

no ipv6 unicast-routing

## **Default Configuration**

IPv6 Unicast routing is disabled.

## **Command Mode**

Global Configuration mode

## Example

The following example enables the forwarding of IPv6 Unicast datagrams:

switchxxxxx(config) # ipv6 unicast-routing

## ipv6 unreachables

Use the **ipv6 unreachables** command in Interface Configuration mode to enable the generation of Internet Control Message Protocol for IPv6 (ICMPv6) unreachable messages for any packets arriving on a specified interface.

To prevent the generation of unreachable messages, use the **no** form of this command.

## Syntax

ipv6 unreachables

no ipv6 unreachables

#### **Default Configuration**

The sending of ICMP IPv6 unreachable messages is enabled.

#### **Command Mode**

Interface Configuration mode

### **User Guidelines**

If the switch receives a Unicast packet destined for itself that uses a protocol it does not recognize, it sends an ICMPv6 unreachable message to the source.

If the switch receives a datagram that it cannot deliver to its ultimate destination because it knows of no route to the destination address, it replies to the originator of that datagram with an ICMP host unreachable message.

#### Example

The following example disables the generation of ICMPv6 unreachable messages, as appropriate, on an interface:

```
switchxxxxx(config)# interface vlan 100
switchxxxxx(config-if)# no ipv6 unreachables
switchxxxxx(config-if)# exit
```

## show ipv6 interface

Use the **show ipv6 interface** command in user EXEC or privileged EXEC mode to display the usability status of interfaces configured for IPv6.

#### Syntax

show ipv6 interface [brief] | [[interface-id] [prefix]]

#### Parameters

- **brief**—Displays a brief summary of IPv6 status and configuration for each interface where IPv6 is defined.
- interface-id—Interface identifier about which to display information.
- prefix—Prefix generated from a local IPv6 prefix pool.

## **Default Configuration**

Option brief - all IPv6 interfaces are displayed.

#### **Command Mode**

User EXEC mode

Privileged EXEC mode

## **User Guidelines**

Use this command to validate the IPv6 status of an interface and its configured addresses. This command also displays the parameters that IPv6 uses for operation on this interface and any configured features.

If the interface's hardware is usable, the interface is marked up.

If you specify an optional interface identifier, the command displays information only about that specific interface. For a specific interface, you can enter the prefix keyword to see the IPv6 neighbor discovery (ND) prefixes that are configured on the interface.

The keyword is supported only if IPv6 unicast routing is enabled.

**Example 1.** The show ipv6 interface command displays information about the specified interface:

```
switchxxxxx# show ipv6 interface vlan 1
VLAN 1 is up/up
IPv6 is enabled, link-local address is FE80::0DB8:12AB:FA01
IPv6 Forwarding is enabled
Global unicast address(es):
Ipv6 Global Address
                                             Tvpe
2000:0DB8::2/64 (ANY)
                                             Manual
2000:0DB8::2/64
                                            Manual
2000:1DB8::2011/64
                                             Manual
Joined group address(es):
FF02::1
FF02::2
FF02::1:FF11:6770
```

```
MTU is 1500 bytes
ICMP error messages limited interval is 100ms; Bucket size is 10 tokens
ICMP redirects are enabled
ND DAD is enabled, number of DAD attempts: 1
ND reachable time is 30000 milliseconds
ND advertised reachable time is 0 milliseconds
ND advertised retransmit interval is 0 milliseconds
ND router maximum advertisement interval is 600 seconds
ND router minimum advertisement interval is 198 seconds (DEFAULT)
ND router advertisements live for 1800 seconds
ND advertised default router preference is Medium
Stateless autoconfiguration is enabled.
Stateless autoconfiguration is not available (IPv6 Forwarding is enabled).
MLD Version is 2
Field Descriptions:
```

- vlan 1 is up/up—Indicates the interface status: administrative/operational.
- IPv6 is enabled, stalled, disabled (stalled and disabled are not shown in sample output)—Indicates that IPv6 is enabled, stalled, or disabled on the interface. If IPv6 is enabled, the interface is marked Enabled. If duplicate address detection processing identified the link-local address of the interface as being a duplicate address, the processing of IPv6 packets is disabled on the interface and the interface is marked Stalled. If IPv6 is not enabled, the interface is marked Disabled.
- link-local address—Displays the link-local address assigned to the interface.
- Global unicast address(es):—Displays the global Unicast addresses assigned to the interface. The type is manual or autoconfig.
- Joined group address(es):—Indicates the Multicast groups to which this interface belongs.
- MTU is 1500 bytes—Maximum transmission unit of the interface.
- **ICMP error messages**—Specifies the minimum interval (in milliseconds) between error messages sent on this interface.
- ICMP redirects—State of ICMP IPv6 redirect messages on the interface (the sending of the messages is enabled or disabled).
- ND DAD—The state of duplicate address detection on the interface (enabled or disabled).
- **number of DAD attempts:**—Number of consecutive neighbor solicitation messages that are sent on the interface while duplicate address detection is performed.
- **ND reachable time**—Displays the neighbor discovery reachable time (in milliseconds) assigned to this interface.
- ND advertised reachable time—Displays the neighbor discovery reachable time (in milliseconds) advertised on this interface.
- ND advertised retransmit interval—Displays the neighbor discovery retransmit interval (in milliseconds) advertised on this interface.
- ND router advertisements—Specifies the interval (in seconds) for neighbor discovery router advertisements sent on this interface and the amount of time before the advertisements expire.
- ND advertised default router preference is Medium—DRP for the router on a specific interface.

#### • MLD Version—Version of MLD

**Example 2.** The **show ipv6 interface command** displays information about the specified manual Ipv6 tunnel:

```
switchxxxxx# show ipv6 interface tunnel 2
Tunnel 2 is up/up
IPv6 is enabled, link-local address is FE80::0DB8:12AB:FA01
IPv6 Forwarding is enabled
Global unicast address(es):
Ipv6 Global Address
                                            Туре
2000:0DB8::2/64 (ANY)
                                            Manual
2000:0DB8::2/64
                                            Manual
2000:1DB8::2011/64
                                            Manual
Joined group address(es):
FF02::1
FF02::2
FF02::1:FF11:6770
MTU is 1500 bytes
ICMP error messages limited interval is 100ms; Bucket size is 10 tokens
ICMP redirects are enabled
ND DAD is enabled, number of DAD attempts: 1
ND reachable time is 30000 milliseconds
ND advertised reachable time is 0 milliseconds
ND advertised retransmit interval is 0 milliseconds
ND router advertisements are sent every 200 seconds
ND router advertisements live for 1800 seconds
ND advertised default router preference is Medium
Hosts use stateless autoconfig for addresses.
Stateless autoconfiguration is disabled.
MLD Version is 2
Tunnel mode is manual
Tunnel Local IPv4 address : 10.10.10.1 (auto)
Tunnel Remote Ipv4 address : 10.1.1.1
Field Descriptions:
```

- vlan 1 is up/up—Indicates the interface status: administrative/operational.
- IPv6 is enabled, stalled, disabled (stalled and disabled are not shown in sample output)—Indicates that IPv6 is enabled, stalled, or disabled on the interface. If IPv6 is enabled, the interface is marked "enabled." If duplicate address detection processing identified the link-local address of the interface as being a duplicate address, the processing of IPv6 packets is disabled on the interface and the interface is marked "stalled." If IPv6 is not enabled, the interface is marked "disabled."
- link-local address—Displays the link-local address assigned to the interface.
- Global Unicast address(es):—Displays the global Unicast addresses assigned to the interface. The type is manual or autoconfig.
- Joined group address(es):--Indicates the Multicast groups to which this interface belongs.
- —Maximum transmission unit of the interface.
- **ICMP error messages**—Specifies the minimum interval (in milliseconds) between error messages sent on this interface.
- ICMP redirects—The state of Internet Control Message Protocol (ICMP) IPv6 redirect messages on the interface (the sending of the messages is enabled or disabled).
- ND DAD—The state of duplicate address detection on the interface (enabled or disabled).

- **number of DAD attempts:**—Number of consecutive neighbor solicitation messages that are sent on the interface while duplicate address detection is performed.
- ND reachable time—Displays the neighbor discovery reachable time (in milliseconds) assigned to this interface.
- **ND advertised reachable time**—Displays the neighbor discovery reachable time (in milliseconds) advertised on this interface.
- ND advertised retransmit interval—Displays the neighbor discovery retransmit interval (in milliseconds) advertised on this interface.
- ND router advertisements—Specifies the interval (in seconds) for neighbor discovery router advertisements sent on this interface and the amount of time before the advertisements expire.
- ND advertised default router preference is Medium—The DRP for the router on a specific interface.
- MLD Version—The version of MLD
- Tunnel mode—Specifies the tunnel mode: manual
- **Tunnel Local IPv4 address**—Specifies the tunnel local IPv4 address and have one of the following formats:

ipv4-address

ipv4-address (auto)

ipv4-address (interface-id)

Tunnel Remote Ipv4 address—Specifies the tunnel remote IPv4 address

**Example 3.** The **show ipv6 interface** command displays information about the specified ISATAP tunnel:

```
switchxxxxx# show ipv6 interface tunnel 1
Tunnel 1 is up/up
IPv6 is enabled, link-local address is FE80::0DB8:12AB:FA01
ICMP redirects are disabled
Global unicast address(es):
Ipv6 Global Address
                                            Tvpe
2000:0DB8::2/64 (ANY)
                                            Manual
2000:0DB8::2/64
                                            Manual
2000:1DB8::2011/64
                                            Manual
Joined group address(es):
FF02::1
FF02::2
FF02::1:FF11:6770
is 1500 bytes
ICMP error messages limited interval is 100ms; Bucket size is 10 tokens
ICMP redirects are enabled
ND DAD is disabled, number of DAD attempts: 1
ND reachable time is 30000 milliseconds
ND advertised reachable time is 0 milliseconds
ND advertised retransmit interval is 0 milliseconds
ND router advertisements are sent every 200 seconds
ND router advertisements live for 1800 seconds
ND advertised default router preference is Medium
Stateless autoconfiguration is disabled.
MLD Version is 2
Tunnel mode is ISATAP
```

```
Tunnel Local IPv4 address : 10.10.10.1(VLAN 1)
ISATAP Router DNS name is isatap
Field Descriptions:
```

- **ND DAD**—The state of duplicate address detection on the interface (enabled or disabled). **Note.** The state of duplicate address detection on an IPv6 tunnel interface of ISATAP type always is displayed as disabled regardless of a value of the **number of DAD attempts** parameter because DAD is not supported on NBMA interfaces. The switch will enable DAD automatically when the user change the type of the tunnel to manual if a the parameter value bigger than 0.
- **number of DAD attempts:**—Number of consecutive neighbor solicitation messages that are sent on the interface while duplicate address detection is performed.
- vlan 1 is up/up—Indicates the interface status: administrative/operational.
- IPv6 is enabled, stalled, disabled (stalled and disabled are not shown in sample output)—Indicates that IPv6 is enabled, stalled, or disabled on the interface. If IPv6 is enabled, the interface is marked "enabled." If duplicate address detection processing identified the link-local address of the interface as being a duplicate address, the processing of IPv6 packets is disabled on the interface and the interface is marked "stalled." If IPv6 is not enabled, the interface is marked "disabled."
- link-local address-Displays the link-local address assigned to the interface.
- Global Unicast address(es):—Displays the global Unicast addresses assigned to the interface. The type is manual or autoconfig.
- Joined group address(es):—Indicates the Multicast groups to which this interface belongs.
- Maximum transmission unit of the interface.
- **ICMP error messages**—Specifies the minimum interval (in milliseconds) between error messages sent on this interface.
- ICMP redirects—The state of Internet Control Message Protocol (ICMP) IPv6 redirect messages on the interface (the sending of the messages is enabled or disabled).
- **number of DAD attempts:**—Number of consecutive neighbor solicitation messages that are sent on the interface while duplicate address detection is performed.
- **ND reachable time**—Displays the neighbor discovery reachable time (in milliseconds) assigned to this interface.
- ND advertised reachable time—Displays the neighbor discovery reachable time (in milliseconds) advertised on this interface.
- **ND** advertised retransmit interval—Displays the neighbor discovery retransmit interval (in milliseconds) advertised on this interface.
- ND router advertisements—Specifies the interval (in seconds) for neighbor discovery router advertisements sent on this interface and the amount of time before the advertisements expire.
- ND advertised default router preference is Medium—The DRP for the router on a specific interface.
- MLD Version—The version of MLD
- Tunnel mode—Specifies the tunnel mode: isatap

- **Tunnel Local IPv4 address**—Specifies the tunnel local IPv4 address and have one of the following formats:
  - ipv4-address
  - *ipv4-address* (auto)
  - ipv4-address (interface-id)
- Tunnel Remote Ipv4 address—Specifies the tunnel remote IPv4 address
- ISATAP Router DNS name is-The DNS name of the ISATAP Router

**Example 4.** The following command with the **brief** keyword displays information about all interfaces that IPv6 is defined on:

switchxxxxx# show ipv6 interface brief

| Interface | Interface<br>State | IPv6<br>State | Link Local<br>IPv6 Address | MLD<br>Version | Number of<br>Global Addresses |   |
|-----------|--------------------|---------------|----------------------------|----------------|-------------------------------|---|
|           |                    |               |                            |                |                               |   |
| vlan 1    | up/up              | enabled       | FE80::0DB8:12AB:F          | A01            | 1                             | 1 |
| vlan 2    | up/up              | stalled       | FE80::0DB8:12AB:F          | A01            | 1                             | 1 |
| vlan 3    | up/down            | enabled       | FE80::0DB8:12AB:F          | A01            | 1                             | 3 |
| vlan 4    | down/down          | enabled       | FE80::0DB8:12AB:F          | A01            | 2                             | 2 |
| vlan 5    | up/up              | enabled       | FE80::0DB8:12AB:F          | A01            | 1                             | 1 |
| vlan 100  | up/up              | enabled       | FE80::0DB8:12AB:F          | A01            | 1                             | 1 |
| vlan 1000 | up/up              | stalled       | FE80::0DB8:12AB:F          | A01            | 1                             | 1 |
|           |                    |               |                            |                |                               |   |

**Example 5.** This sample output shows the characteristics of VLAN 1 that has generated a prefix from a local IPv6 prefix pool:

```
switchxxxxx# configure terminal
switchxxxxx(config)# interface vlan1
switchxxxxx(config-if) # ipv6 address 2001:0DB8:1::1/64
switchxxxxx(config-if)# ipv6 address 2001:0DB8:2::1/64
switchxxxxx(config-if)# ipv6 address 2001:0DB8:3::1/64
switchxxxxxx(config-if)# ipv6 nd prefix 2001:0DB8:1::/64 no-advertise
switchxxxxxx(config-if) # ipv6 nd prefix 2001:0DB8:3::/64 2912000 564900 off-link
switchxxxxx(config-if) # ipv6 nd prefix 2001:0DB8:4::/64
switchxxxxxx(config-if)# ipv6 nd prefix 2001:0DB8:5::/64 2912000 564900 off-link
switchxxxxx(config-if) # exit
switchxxxxx(config)# exit
switchxxxxx# show ipv6 interface vlan 1 prefix
IPv6 Prefix Advertisements VLAN 1
Codes: A - Address, P - Prefix is advertised, R is in Routing Table
                          Flags Valid Lifetime Preferred Lifetime
Code Prefix
____ ____
                           _____
                                                        _____
                                                      604800
     default
                          LA 2592000
AR 2001:0DB8:1::/64 LA infinite
                                                       infinite

      APR
      2001:0DB8:2::/64
      LA
      infinite

      AP
      2001:0DB8:3::/64
      A
      infinite

      PR
      2001:0DB8:4::/64
      LA
      2592000

      P
      2001:0DB8:5::/64
      A
      2912000

                                                        infinite
                                                       infinite
                                                       604800
                                                       564900
```

## show ipv6 link-local default zone

Use the **show ipv6 link-local default zone** command in user EXEC or privileged EXEC mode to display the IPv6 link local default zone.

## **Syntax**

show ipv6 link-local default zone

#### **Command Mode**

User EXEC mode

Privileged EXEC mode

Example 1. The following example displays the default zone when it is defined:

switchxxxxx# show ipv6 link-local default zone
Link Local Default Zone is VLAN 1

**Example 2.** The following example displays the default zone when it is not defined:

switchxxxxx# show ipv6 link-local default zone
Link Local Default Zone is not defined

## show ipv6 nd prefix

Use the **show ipv6 nd prefix** command in user EXEC or privileged EXEC mode to display IPv6 prefixes included in IPv6 Neighbor Discovery (ND) router advertisements.

#### Syntax

show ipv6 nd prefix [interface-id]

## **Parameters**

• interface-id-Specified interface identifier on which prefixes are advertised.

## **Default Configuration**

No prefixes are displayed.

#### **Command Mode**

User EXEC mode

Privileged EXEC mode

#### **User Guidelines**

Use the **how ipv6 nd prefix** command with the *interface-id* argument to display prefixes advertised on a single interface.

## Example

The following example displays IPv6 prefixes:

```
switchxxxxx# show ipv6 nd prefix vlan 100
vlan 100
default
valid-lifetime 2,592,000 secs
preferred-lifetime 604,800 secs
on-link
auto-config
prefix 2001::1/64
valid-lifetime 3,600 secs
preferred-lifetime 2,700 secs
prefix 2001:2:12/64
no advertise
prefix 2002::1/64
valid-lifetime 3,600 secs
preferred-lifetime 2,700 secs
on-link
prefix 2011::1/64
valid-lifetime 3,600 secs
preferred-lifetime 2,700 secs
off-link
auto-config
```

## show ipv6 neighbors

Use the **show ipv6 neighbors** command in User EXEC or Privileged EXEC mode to display IPv6 neighbor discovery (ND) cache information.

#### **Syntax**

**show ipv6 neighbors** [interface-id | ipv6-address | ipv6-hostname]

## **Parameters**

- interface-id—Specifies the identifier of the interface from which IPv6 neighbor information is to be displayed.
- *ipv6-address*—Specifies the IPv6 address of the neighbor. This argument must be in the form documented in RFC4293 where the address is specified in hexadecimal using 16-bit values between colons.
- *ipv6-hostname*—Specifies the IPv6 host name of the remote networking device.

## **Default Configuration**

All IPv6 ND cache entries are listed.

#### **Command Mode**

User EXEC mode

Privileged EXEC mode

## **User Guidelines**

When the *interface-id* argument is not specified, cache information for all IPv6 neighbors is displayed. Specifying the *interface-id* argument displays only cache information about the specified interface.

**Example 1.** The following is sample output from the show ipv6 neighbors command when entered with an interface-id:

| switchxxxxx# <b>s</b> | show ipv6 neigh | bors  | <b>s</b> vlan 1 |       |           |        |
|-----------------------|-----------------|-------|-----------------|-------|-----------|--------|
| IPv6 Address          | P               | Age I | Link-layer Addr | State | Interface | Router |
| 2000:0:0:4::2         |                 | 0     | 0003.a0d6.141e  | REACH | VLAN1     | Yes    |
| 3001:1::45a           |                 | -     | 0002.7d1a.9472  | REACH | VLAN1     | -      |
| FE80::203:A0FF:       | :FED6:141E      | 0     | 0003.a0d6.141e  | REACH | VLAN1     | No     |

**Example 2.** The following is sample output from the show ipv6 neighbors command when entered with an IPv6 address:

| switchxxxxx#   | show ipv6 | neighbor | s 2000:0:0:4::2 |       |           |        |
|----------------|-----------|----------|-----------------|-------|-----------|--------|
| IPv6 Address   |           | Age      | Link-layer Addr | State | Interface | Router |
| 2000:0:0:4::2  |           | 0        | 0003.a0d6.141e  | REACH | VLAN1     | Yes    |
| Field Descript | ions:     |          |                 |       |           |        |

- Total number of entries—Number of entries (peers) in the cache.
- IPv6 Address—IPv6 address of neighbor or interface.

- Age—Time (in minutes) since the address was confirmed to be reachable. A hyphen (-) indicates a static entry.
- Link-layer Addr-MAC address. If the address is unknown, a hyphen (-) is displayed.
- Interface—Interface which the neighbor is connected to.
- Router—Specifies if the neighbor is a Router. A hyphen (-) is displayed for static entries.

## show ipv6 route

Use the **show ipv6 route** command in user EXEC or privileged EXEC mode to display the current contents of the IPv6 routing table.

## **Syntax**

**show ipv6 route** [*ipv6-address* | *ipv6-prefix/prefix-length* | *protocol* | **interface** *interface-id*]

## **Parameters**

- *ipv6-address*—Displays routing information for a specific IPv6 address. This argument must be in the form documented in RFC4293 where the address is specified in hexadecimal using 16-bit values between colons.
- *ipv6-prefix*—Displays routing information for a specific IPv6 network. This argument must be in the form documented in RFC4293 where the address is specified in hexadecimal using 16-bit values between colons.
- *prefix-length*—The length of the IPv6 prefix. A decimal value that indicates how many of the high-order contiguous bits of the address comprise the prefix (the network portion of the address). A slash mark must precede the decimal value.
- protocol—Displays routes for the specified routing protocol using any of these keywords: bgp, isis, ospf, or rip; or displays routes for the specified type of route using any of these keywords: connected, static, nd, or icmp.
- interface interface-id—Identifier of an interface.

### **Default Configuration**

All IPv6 routing information for all active routing tables is displayed.

#### **Command Mode**

User EXEC mode

Privileged EXEC mode

## **User Guidelines**

This command provides output similar to the **show ip route** command, except that the information is IPv6-specific.

When the *ipv6-address* or *ipv6-prefix/prefix-length* argument is specified, a longest match lookup is performed from the routing table and only route information for that address or network is displayed. When the **icmp**, **nd**, **connected**, **local**, or **static** keywords are specified, only that type of route is displayed. When the *interface-id* argument are specified, only the specified interface-specific routes are displayed.

**Example 1.** The following is sample output from the **show ipv6 route** command when IPv6 Routing is not enabled and the command is entered without an IPv6 address or prefix specified:

```
switchxxxxx# show ipv6 route
Codes: > - Best
```

```
S - Static, C - Connected(from ipv6 address), I - ICMP Redirect, ND - Router
Advertisment
[d/m]: d - route's distance, m - route's metric
IPv6 Forwarding is disabled
IPv6 Routing Table - 4 entries
S> ::/0 [1/1]
via:: fe80::77 VLAN 1
ND> ::/0 [3/2]
via:: fe80::200:cff:fe4a:dfa8 VLAN 1 Lifetime 1784 sec
C> 3002:1:1:121/64 [0/0]
via:: VLAN 1
ND> 3004:1:1:1:1/64 [0/0]
via:: VLAN 100 Lifetime 1784 sec
```

**Example 2.** The following is sample output from the **show ipv6 route** command when IPv6 Routing is enabled and the command is entered without an IPv6 address or prefix specified:

```
switchxxxxx# show ipv6 route
Codes: > - Best
   S - Static, C - Connected(from ipv6 address),
   L - Local (on-link prefixes defined by the ipv6 nd prefix command with on-link keyword,
[d/m]: d - route's distance, m - route's metric
IPv6 Forwarding is enabled (hardware forwarding is not active)
IPv6 Policy Routing
VLAN 1
  Route Map: BPR1
   Status: Active
     ACL Name: ACLTCPHTTP
        Next Hop: fe80::77
        Next Hop Status: Active
     ACL Name: ACLTCPTELNET
         Next Hop: 4001::27
         Next Hop Status: Not Active (Unreachable)
     ACL Name: ACL AA
        Next Hop: 301a:23:24
        Next Hop Status: Not Active (Not direct)
VLAN 100
  Route Map: BPR 10
  Status: Not Active (No IP interface on VLAN 100)
     ACL Name: ACLTCPHTTP
       Next Hop: 4214::10
       Next Hop Status: Active
VLAN 110
  Route Map: BPR_20
  Status: Not Active (VLAN 110 status is DOWN)
     ACL Name: ACLTCPHTTP
       Next Hop: 3004:1241::73
       Next Hop Status: Active
VLAN 200
  Route Map: BPR A0
   Status: Active
     ACL Name: ACLTCPHTTP
        Next Hop: 3004:1241::73
        Next Hop Status: Active
IPv6 Routing Table - 3 entries
    3000::/64 [1/1]
S>
      via:: FE80::A8BB:CCFF:FE02:8B00 VLAN 100
C >
    4001::/64 [0/0]
      via:: VLAN 100
    4002::/64 [0/0]
L>
      via:: VLAN 100 Lifetime 9000 sec
```

## show ipv6 route summary

Use the **show ipv6 route summary** command in User EXEC or Privileged EXEC mode to display the current contents of the IPv6 routing table in summary format.

## **Syntax**

show ipv6 route summary

#### **Command Mode**

User EXEC mode

Privileged EXEC mode

## Example

The following is sample output from the show ipv6 route summary command:

switchxxxxx# show ipv6 route summary
IPv6 Routing Table Summary - 97 entries
37 local, 35 connected, 25 static
Number of prefixes:
/16: 1, /28: 10, /32: 5, /35: 25, /40: 1, /64: 9
/96: 5, /112: 1, /127: 4, /128: 36

## show ipv6 static

Use the **show ipv6 static** command in user EXEC or privileged EXEC mode to display the current static routes of the IPv6 routing table.

#### Syntax

show ipv6 static [ipv6-address | ipv6-prefix/prefix-length] [interface interface-id][detail]

## **Parameters**

- *ipv6-address*—Provides routing information for a specific IPv6 address. This argument must be in the form documented in RFC4293 where the address is specified in hexadecimal using 16-bit values between colons.
- *ipv6-prefix*—Provides routing information for a specific IPv6 network. This argument must be in the form documented in RFC4293 where the address is specified in hexadecimal using 16-bit values between colons.
- prefix-length—Length of the IPv6 prefix. A decimal value that indicates how many of the high-order contiguous bits of the address comprise the prefix (the network portion of the address). A slash mark must precede the decimal value.
- interface interface-id—Identifier of an interface.
- detail—Specifies for invalid routes, the reason why the route is not valid.

#### **Default Configuration**

All IPv6 static routing information for all active routing tables is displayed.

#### **Command Mode**

User EXEC mode

Privileged EXEC mode

## **User Guidelines**

When the *ipv6-address* or *ipv6-prefix/prefix-length* argument is specified, a longest match lookup is performed from the routing table and only route information for that address or network is displayed. Only the information matching the criteria specified in the command syntax is displayed. For example, when the *interface-id* argument is specified, only the specified interface-specific routes are displayed.

When the **detail** keyword is specified, the reason why the route is not valid is displayed for invalid direct or fully specified routes.

**Example 1.** The following is sample output from the **show ipv6 static** command without specified options:

```
switchxxxxx# show ipv6 static
IPv6 Static routes Code: * - installed in Forwarding Information Base (FIB)
IPv6 Static routes distance is 1
* 3000::/16, via outgoing interface tunnel1, metric 1
```

```
5000::/16, via outgoing interface tunnel2, metric 1
* 5555::/16, via outgoing interface VLAN100 nexthop 4000::1 metric 1
5555::/16, via outgoing interface VLAN10 nexthop 9999::1 vlan100 metric 1
* 5555::/16, via outgoing interface VLAN100 nexthop 4001:AF00::1, metric 1
* 6000::/16, via outgoing interface VLAN1 nexthop 2007::1 metric 1
```

**Example 2.** The following is sample output from the **show ipv6 static** command when entered with the IPv6 prefix 2001:200::/35:

```
switchxxxxx# show ipv6 static 2001:200::/35
IPv6 Static routes Code: * - installed in Forwarding Information Base (FIB)
IPv6 Static routes distance is 1
* 2001:200::/35, via outgoing interface VLAN100 nexthop 4000::1, metric 1
2001:200::/35, via outgoing interface VLAN10 nexthop 9999::1, metric 1
```

**Example 3.** The following is sample output from the **show ipv6 static** command when entered with the interface VLAN 1:

```
switchxxxxx# show ipv6 static interface vlan 1
IPv6 Static routes Code: * - installed in Forwarding Information Base (FIB)
IPv6 Static routes distance is 1
* 5000::/16, via outgoing interface VLAN1 nexthop 4000::1, metric 1
```

**Example 4.** The following is sample output from the **show ipv6 static** command with the **detail** keyword:

```
switchxxxxx# show ipv6 static detail
IPv6 Static routes Code: * - installed in Forwarding Information Base (FIB)
IPv6 Static routes distance is 1
* 3000::/16, via outgoing interface tunnel1, metric 1
5000::/16, via outgoing interface VLAN2 nexthop 2003::1, metric 1
Interface is down
* 5555::/16, via outgoing interface VLAN100 nexthop 4000::1, metric 1
5555::/16, via outgoing interface VLAN10 nexthop 9999::1, metric 1
Route does not fully resolve
* 5555::/16, via outgoing interface VLAN12 nexthop 4001:AF00::1, metric 1
* 6000::/16, via outgoing interface VLAN102 nexthop 2007::1, metric 1
```

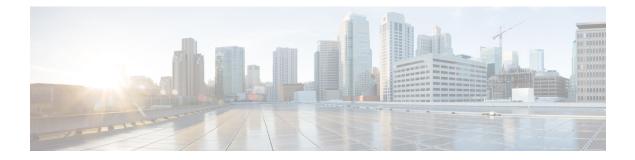

# **IPv6 Prefix List**

This chapter contains the following sections:

- clear ipv6 prefix-list, on page 532
- ipv6 prefix-list, on page 533
- show ipv6 prefix-list, on page 537

## clear ipv6 prefix-list

Use the **clear ipv6 prefix-list** command in privileged EXEC mode to reset the hit count of the IPv6 prefix list entries.

#### Syntax

clear ipv6 prefix-list [prefix-list-name [ipv6-prefix/prefix-length]]

## **Parameters**

- prefix-list-name—The name of the prefix list from which the hit count is to be cleared.
- *ipv6-prefix*—The IPv6 network from which the hit count is to be cleared. This argument must be in the form documented in RFC 4293 where the address is specified in hexadecimal using 16-bit values between colons.
- *prefix-length*—The length of the IPv6 prefix. A decimal value that indicates how many of the high-order contiguous bits of the address comprise the prefix (the network portion of the address). A slash mark must precede the decimal value.

### **Default Configuration**

The hit count is automatically cleared for all IPv6 prefix lists.

#### **Command Mode**

Privileged EXEC mode

## **User Guidelines**

The hit count is a value indicating the number of matches to a specific prefix list entry.

#### Example

The following example clears the hit count from the prefix list entries for the prefix list named first\_list that match the network mask 2001:0DB8::/35:

switchxxxxx# clear ipv6 prefix-list first\_list 2001:0DB8::/35

## ipv6 prefix-list

Use the **ipv6 prefix-list** command in Global Configuration mode to create an entry in an IPv6 prefix list. To delete the entry, use the **no** form of this command.

## **Syntax**

**ipv6 prefix-list** *list-name* [**seq** *number*] {{**deny**|**permit**} *ipv6-prefix*/*prefix-length* [**ge** *ge-length*] [**le** *le-length*]} | **description** *text* 

no ipv6 prefix-list list-name [seq number]

## **Parameters**

- list-name-Name of the prefix list. The name may contain up to 32 characters.
- **seq** *seq-number*—Sequence number of the prefix list entry being configured. This is an integer value from 1 to 4294967294.
- deny—Denies networks that matches the condition.
- permit—Permits networks that matches the condition.
- *ipv6-prefix*—IPv6 network assigned to the specified prefix list. This argument must be in the form documented in RFC 4293 where the address is specified in hexadecimal—using 16-bit values between colons.
- *prefix-length*—Length of the IPv6 prefix. A decimal value that indicates how many of the high-order contiguous bits of the address comprise the prefix (the network portion of the address). A slash mark must precede the decimal value from 0 to 128. The zero *prefix-length* may be used only with the zero *ipv6-prefix* (::).
- description text—Text that can be up to 80 characters in length.
- ge ge-value—Specifies a prefix length greater than or equal to the /prefix-length argument. It is the lowest value of a range of the length (the "from" portion of the length range).
- le *le-value*—Specifies a prefix length less than or equal to the */prefix-length* argument. It is the highest value of a range of the length (the "to" portion of the length range).

## **Default Configuration**

No prefix list is created.

## **Command Mode**

Global Configuration mode

## **User Guidelines**

This command without the **seq** keyword adds the new entry after the last entry of the prefix list with the sequence number equals to the last number plus 5. For example, if the last configured sequence number is 43, the new entry will have the sequence number of 48. If the list is empty, the first prefix-list entry is assigned the number 5 and subsequent prefix list entries increment by 5.

This command with the **seq** keyword puts the new entry into the place specified by the parameter, if an entry with the number exists it is replaced by the new one.

This command without the seq keyword removes the prefix list.

The no version of this command with the seq keyword removes the specified entry.

The sequence number of a prefix list entry determines the order of the entries in the list. The router compares network addresses to the prefix list entries. The router begins the comparison at the top of the prefix list, with the entry having the lowest sequence number.

If multiple entries of a prefix list match a prefix, the entry with the lowest sequence number is considered the real match. Once a match or deny occurs, the router does not go through the rest of the prefix list. For efficiency, you might want to put the most common permits or denies near the top of the list, using the seq-number argument.

IPv6 prefix lists are used to specify certain prefixes or a range of prefixes that must be matched before a permit or deny statement can be applied. Two operand keywords can be used to designate a range of prefix lengths to be matched. A prefix length of less than, or equal to, a value is configured with the **le** keyword. A prefix length greater than, or equal to, a value is specified using the **ge** keyword. The **ge** and **le** keywords can be used to specify the range of the prefix length to be matched in more detail than the usual *ipv6-prefix/prefix-length* argument.

For a candidate prefix to match against a prefix list entry the following conditions must exist:

- The candidate prefix must match the specified prefix list and prefix length entry
- The value of the optional **le** keyword specifies the range of allowed prefix lengths from 0 up to the value of the *le-length* argument, and including, this value.

The value of the optional **ge** keyword specifies the range of allowed prefix lengths from the value of the *ge-length* argument up to, and including, 128.

Note that the first condition must match before the other conditions take effect.

An exact match is assumed when the **ge** or **le** keywords are not specified. If only one keyword operand is specified then the condition for that keyword is applied, and the other condition is not applied. The *prefix-length* value must be less than the **ge** value. The **ge** value must be less than, or equal to, the **le** value. The **le** value must be less than or equal to 128.

Every IPv6 prefix list, including prefix lists that do not have permit and deny condition statements, has an implicit **deny any any** statement as its last match condition.

Formal Specification

Checked prefix is cP and checked prefix length is cL.

Function **PrefixIsEqual**(P1, P2, L) compares the first L bits of two addresses P1 and P2 and returns TRUE if they are equal.

Case 1. A prefix-list entry is:

- P prefix address
- L prefix length
- ge is not defined
- le is not defined

The prefix cP/cL matches the prefix-list entry if **PrefixIsEqual**(cP,P,L) && cL == L **Case 2**. An prefix-list entry is:

- P prefix address
- L prefix length
- ge is defined
- le is not defined

The prefix cP/cL matches the prefix-list entry if **PrefixIsEqual**(cP,P,L) && cL >= ge

Case 3. An prefix-list entry is:

- **P** prefix address
- L prefix length
- ge is not defined
- le is defined

The prefix cP/cL matches to the prefix-list entry if **PrefixIsEqual**(cP,P,L) && cL <= le

Case 4. An prefix-list entry is:

- **P** prefix address
- L prefix length
- ge is defined
- le is defined

The prefix cP/cL matches the prefix-list entry if **PrefixIsEqual**(cP,P,L) && ge  $\leq cL \leq le$ 

**Example 1.** The following example denies all routes with a prefix of ::/0:

switchxxxxx(config) # ipv6 prefix-list abc deny ::/0

**Example 2.** The following example permits the prefix 2002::/16:

switchxxxxx(config) # ipv6 prefix-list abc permit 2002::/16

**Example 3.** The following example shows how to specify a group of prefixes to accept any prefixes from prefix 5F00::/48 up to and including prefix 5F00::/64:

switchxxxxx(config)# ipv6 prefix-list abc permit 5F00::/48 le 64

**Example 4.** The following example denies prefix lengths greater than 64 bits in routes that have the prefix 2001:0DB8::/64:

switchxxxxx(config) # ipv6 prefix-list abc permit 2001:0DB8::/64 le 128

**Example 5.** The following example permits mask lengths from 32 to 64 bits in all address space:

switchxxxxxx(config) # ipv6 prefix-list abc permit ::/0 ge 32 le 64

**Example 6.** The following example denies mask lengths greater than 32 bits in all address space:

switchxxxxxx(config) # ipv6 prefix-list abc deny ::/0 ge 32

**Example 7.** The following example denies all routes with a prefix of 2002::/128:

switchxxxxx(config) # ipv6 prefix-list abc deny 2002::/128
Example 8. The following example permits all routes with a prefix of ::/0:
switchxxxxx(config) # ipv6 prefix-list abc permit ::/0

## show ipv6 prefix-list

Use the **show ipv6 prefix-list** command in user EXEC or privileged EXEC mode. to display information about an IPv6 prefix list or IPv6 prefix list entries.

### Syntax

show ipv6 prefix-list [detail [list-name] | summary [list-name]]

**show ipv6 prefix-list** *list-name ipv6-prefix/prefix-length* [longer | first-match]

show ipv6 prefix-list list-name seq seq-num

## **Parameters**

- detail | summary—Displays detailed or summarized information about all IPv6 prefix lists.
- list-name-Name of a specific IPv6 prefix list.
- *ipv6-prefix*—All prefix list entries for the specified IPv6 network. This argument must be in the form documented in RFC 4293 where the address is specified in hexadecimal using 16-bit values between colons.
- prefix-length—Length of the IPv6 prefix. A decimal value that indicates how many of the high-order contiguous bits of the address comprise the prefix (the network portion of the address). A slash mark must precede the decimal value.
- longer—Displays all entries of an IPv6 prefix list that are more specific than the given ipv6-prefix/prefix-length values.
- **first-match**—Displays the entry of an IPv6 prefix list that matches the given ipv6-prefix/prefix-length values.
- seq seq-num—Sequence number of the IPv6 prefix list entry.

## **Command Mode**

User EXEC mode

Privileged EXEC mode

## **User Guidelines**

If the **detail** and **summary** keywords are omitted, the **detail** option is applied.

If the **longer** and **first-match** keywords are omitted, all entries of the specified prefix list that matches the given network/length are displayed.

**Example 1.** The following example shows the output of this command with the **detail** keyword:

```
switchxxxxx# ipv6 prefix-list detail
ipv6 prefix-list 6to4:
   count: 1, range entries: 0
   seq 5 permit 2002::/16 (hit count: 313)
ipv6 prefix-list aggregate:
   count: 3, range entries: 2
```

```
seq 5 deny 3FFE:C00::/24 ge 25 (hit count: 568)
seq 10 description The Default Action
seq 15 permit ::/0 le 48 (hit count: 31310)
```

**Field Descriptions** 

- count—Number of entries in the list.
- range entries—Number of entries with matching range.
- seq—Entry number in the list.
- permit, deny—Granting status.
- description—Comment.
- hit count—Number of matches for the prefix entry.

```
Example 2. The following example shows the output of the show ipv6 prefix-list command
with the summary keyword:
switchxxxxx# show ipv6 prefix-list summary
ipv6 prefix-list 6to4:
    count: 1, range entries: 0
ipv6 prefix-list aggregate:
    count: 2, range entries: 2
Example 3. The following example shows the output of the show ipv6 prefix-list command
with the seq keyword:
switchxxxxx# show ipv6 prefix-list bgp-in seq 15
    seq 15 deny ::/1 (hit count: 0)
```

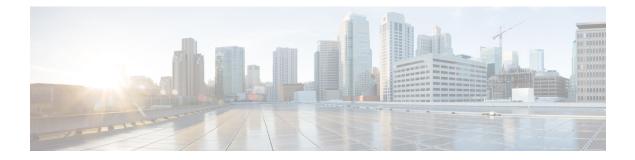

# **IPv6 Tunnel Commands**

This chapter contains the following sections:

- interface tunnel, on page 540
- tunnel isatap solicitation-interval, on page 541
- tunnel isatap robustness, on page 542
- show ipv6 tunnel, on page 543

# interface tunnel

To enter into the Interface Configuration (Tunnel) mode, use the **interface tunnel** command in Global Configuration mode.

## Syntax

interface tunnel number

# **Parameters**

• number-Specifies the tunnel number.

### **Command Mode**

Global Configuration mode

### Example

The following example enters the Interface Configuration (Tunnel) mode.

```
switchxxxxxx(config)# interface tunnel 1
switchxxxxxx(config-if)# tunnel source auto
switchxxxxxx(config-if)# exit
```

# tunnel isatap solicitation-interval

To set the time interval between unsolicited router solicitation messages, use the **tunnel isatap** solicitation-interval command in Global Configuration mode. To restore the default configuration, use the **no** form of this command.

#### Syntax

tunnel isatap solicitation-interval seconds

no tunnel isatap solicitation-interval

#### **Parameters**

• *seconds*—Specifies the time interval in seconds between ISATAP router solicitation messages. (Range: 10–3600).

#### **Default Configuration**

The default time interval between ISATAP router solicitation messages is 10 seconds.

#### **Command Mode**

Global Configuration mode

#### **User Guidelines**

This command determines the interval between unsolicited router solicitation messages sent to discovery an ISATAP router.

### Example

The following example sets the time interval between ISATAP router solicitation messages to 30 seconds. switchxxxxx(config) # tunnel isatap solicitation-interval 30

# tunnel isatap robustness

To configure the number of router solicitation refresh messages that the device sends, use the **tunnel isatap robustness** command in Global Configuration mode. To restore the default configuration, use the **no** form of this command.

#### Syntax

tunnel isatap robustness number

no tunnel isatap robustness

#### **Parameters**

• *number*—Specifies the number router solicitation refresh messages that the device sends. (Range: 1–20).

# **Default Configuration**

The default number of router solicitation refresh messages that the device sends is 3.

#### **Command Mode**

Global Configuration mode

#### **User Guidelines**

The router solicitation interval (when there is an active ISATAP router) is the minimum-router-lifetime that is received from the ISATAP router, divided by (Robustness + 1).

#### Example

The following example sets the number of router solicitation refresh messages that the device sends to 5.

switchxxxxx(config) # tunnel isatap robustness 5

# show ipv6 tunnel

To display information on IPv6 tunnels, use the **show ipv6 tunnel** command in User EXEC mode.

#### Syntax

show ipv6 tunnel [all]

#### **Parameters**

• all—(Optional) The switch displays all parameters of the tunnel. If the keyword is not configured only the tunnel parameters corresponding to its type are displayed.

#### **Command Mode**

User EXEC mode

**Example 1.** The following example displays information on the ISATAP tunnel, when the all keyword is not configured:

```
switchxxxxx# show ipv6 tunnel
Tunnel 1
  Tunnel type
                                         : Manual
  Tunnel status
                                         : UP
  Tunnel Local address type
Tunnel Local Ipv4 address
                                         : VLAN 100
                                         : 192.1.3.4
  Tunnel Remote Ipv4 address
                                        : 192.3.4.5
Tunnel 2
  Tunnel type
                                         : ISATAP
  Tunnel status
                                         : UP

      Tunnel Local address type
      : auto

      Tunnel Local Iov4 address
      : 192.1.3.4

  Router DNS name
                                        : ISATAP
  Router IPv4 addresses
    1.1.1.1 Detected
100.1.1.1 Detected
    100.1.1.1Detected14.1.100.1Not Detected
  Router Solicitation interval
                                         : 10 seconds
Robustness : 2
Tunnel 3
  Tunnel type
                                         : 6to4
  Tunnel status
                                         : UP
  Tunnel Local address type
                                         : auto
  Tunnel Local Ipv4 address
                                         : 192.1.3.4
```

**Example 2.** The following example displays information when the **all** keyword is configured:

| <pre>switchxxxxx# show ipv6 tunnel all</pre> |   |           |
|----------------------------------------------|---|-----------|
| Tunnel 1                                     |   |           |
| Tunnel type                                  | : | Manual    |
| Tunnel status                                | : | UP        |
| Tunnel Local address type                    | : | VLAN 100  |
| Tunnel Local Ipv4 address                    | : | 192.1.3.4 |
| Manual parameters                            |   |           |
| Tunnel Remote Ipv4 address                   | : | 192.3.4.5 |
| ISATAP Parameters                            |   |           |
| Router DNS name                              | : | ISATAP    |

I

| Router Solicitation interval<br>Robustness : 2 | : | 10 seconds |
|------------------------------------------------|---|------------|
| Tunnel 2                                       |   |            |
| Tunnel type                                    | : | Manual     |
| Tunnel status                                  |   | DOWN       |
| Tunnel Local address type                      | : | auto       |
| Manual parameters                              |   |            |
| Tunnel Remote Ipv4 address                     | : | 0.0.0.0    |
| ISATAP Parameters                              |   |            |
| Tunnel Local Ipv4 address                      | : | 0.0.0.0    |
| Router DNS name                                | : | ISATAP     |
| Router Solicitation interval                   | : | 10 seconds |
| Robustness : 2                                 |   |            |
| Tunnel 3                                       |   |            |
| Tunnel type                                    |   | ISATAP     |
| Tunnel status                                  |   | UP         |
| Tunnel Local address type                      |   | auto       |
| Manual parameters                              |   |            |
| Tunnel Remote Ipv4 address                     | : | 0.0.0.0    |
| ISATAP Parameters                              |   |            |
| Tunnel Local Ipv4 address                      | : | 192.1.3.4  |
| Router DNS name                                | : | ISATAP     |
| Router IPv4 addresses                          |   |            |
| 1.1.1.1 Detected                               |   |            |
| 100.1.1.1 Detected                             |   |            |
| 14.1.100.1 Not Detected                        |   |            |
| Router Solicitation interval                   | : | 10 seconds |
| Robustness : 2                                 |   |            |

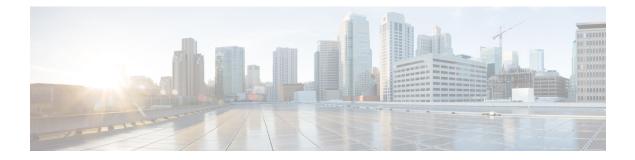

# **LACP Commands**

This chapter contains the following sections:

- lacp port-priority, on page 546
- lacp system-priority, on page 547
- lacp timeout, on page 548
- show lacp, on page 549
- show lacp port-channel, on page 551

# lacp port-priority

To set the physical port priority, use the **lacp port-priority** Interface (Ethernet) Configuration mode command. To restore the default configuration, use the **no** form of this command.

#### Syntax

lacp port-priority value

no lacp port-priority

### **Parameters**

value—Specifies the port priority. (Range: 1-65535)

#### **Default Configuration**

The default port priority is 1.

# **Command Mode**

Interface (Ethernet) Configuration mode

#### Example

The following example sets the priority of gi1/0/6.

switchxxxxx(config)# interface gi1/0/6
switchxxxxx(config-if)# lacp port-priority 247

# lacp system-priority

To set the system priority, use the **lacp system-priority** Global Configuration mode command. To restore the default configuration, use the **no** form of this command.

#### **Syntax**

lacp system-priority value

no lacp system-priority

### **Parameters**

value—Specifies the system priority value. (Range: 1-65535)

## **Default Configuration**

The default system priority is 1.

# **Command Mode**

Global Configuration mode

#### Example

The following example sets the system priority to 120. switchxxxxx(config) # lacp system-priority 120

# lacp timeout

To assign an administrative LACP timeout to an interface, use the **lacp timeout** Interface (Ethernet) Configuration mode command. To restore the default configuration, use the **no** form of this command.

#### Syntax

lacp timeout {long / short}

no lacp timeout

### **Parameters**

- long—Specifies the long timeout value.
- short—Specifies the short timeout value.

### **Default Configuration**

The default port timeout value is Long.

## **Command Mode**

Interface (Ethernet) Configuration mode

#### Example

The following example assigns a long administrative LACP timeout to gi1/0/6.

```
switchxxxxx(config)# interface gi1/0/6
switchxxxxx(config-if)# lacp timeout long
```

# show lacp

To display LACP information for all Ethernet ports or for a specific Ethernet port, use the **show lacp** Privileged EXEC mode command.

### **Syntax**

show lacp interface-id [parameters / statistics / protocol-state]

# **Parameters**

- interface-id-Specify an interface ID. The interface ID must be an Ethernet port
- parameters—(Optional) Displays parameters only.
- statistics—(Optional) Displays statistics only.
- protocol-state—(Optional) Displays protocol state only.

# **Command Mode**

Privileged EXEC mode

### Example

The following example displays LACP information for gi1/0/1.

| Port gi1/0/1 LACP parameters: |                                                                                                    |                                                                                                    |  |
|-------------------------------|----------------------------------------------------------------------------------------------------|----------------------------------------------------------------------------------------------------|--|
| Acto                          | Actor                                                                                                    |                                                                                                    |  |
|                               | <pre>system priority:<br/>system mac addr:<br/>port Admin key:<br/>port Oper key:<br/>port Oper number:<br/>port Admin priority:<br/>port Admin timeout:<br/>port Admin timeout:<br/>LACP Activity:<br/>Aggregation:<br/>synchronization:<br/>collecting:<br/>distributing:<br/>expired:</pre> | 1<br>00:00:12:34:56:78<br>30<br>21<br>1<br>LONG<br>LONG<br>ACTIVE<br>AGGREGATABLE<br>FALSE<br>FALSE<br>FALSE<br>FALSE<br>FALSE<br>FALSE |  |

|                                                                             | <pre>system priority:<br/>system mac addr:<br/>port Admin key:<br/>port Oper key:<br/>port Oper number:<br/>port Admin priority:<br/>port Oper priority:<br/>port Admin timeout:<br/>port Oper timeout:<br/>LACP Activity:<br/>Aggregation:<br/>synchronization:<br/>collecting:<br/>distributing:<br/>expired:</pre> | 0<br>00:00:00:00:00:00<br>0<br>0<br>0<br>LONG<br>LONG<br>PASSIVE<br>AGGREGATABLE<br>FALSE<br>FALSE<br>FALSE<br>FALSE<br>FALSE<br>FALSE |
|-----------------------------------------------------------------------------|----------------------------------------------------------------------------------------------------|----------------------------------------------------------------------------------------------------|
| Port gil/0/1 LACP Statistics: 2<br>LACP PDUs sent: 2<br>LACP PDUs received: |                                                                                                    |                                                                                                    |
| Port gi1/0/                                                                 | 1 LACP Protocol State:                                                                                                    |                                                                                                    |
| LACP S                                                                      | State Machines:                                                                                                    |                                                                                                    |
|                                                                             | Receive FSM:<br>Mux FSM:                                                                                                    | Port Disabled State<br>Detached State                                                                                                  |
| Contro                                                                      | ol Variables:                                                                                                    |                                                                                                    |
|                                                                             | BEGIN:<br>LACP_Enabled:<br>Ready_N:<br>Selected:<br>Port_moved:<br>NNT:<br>Port_enabled:                                                                                                    | FALSE<br>TRUE<br>FALSE<br>UNSELECTED<br>FALSE<br>FALSE<br>FALSE                                                                        |
| Timer                                                                       | imer counters:                                                                                                    |                                                                                                    |
|                                                                             | periodic tx timer:<br>current while timer:<br>wait while timer:                                                                                                    | 0<br>0<br>0                                                                                                    |

# show lacp port-channel

To display LACP information for a port-channel, use the **show lacp port-channel** Privileged EXEC mode command.

#### **Syntax**

show lacp port-channel [port\_channel\_number]

#### **Parameters**

port\_channel\_number-(Optional) Specifies the port-channel number.

## **Command Mode**

Privileged EXEC mode

# Example

The following example displays LACP information about port-channel 1.

| switch | switchxxxxx# show lacp port-channel 1  |                                                             |                                |  |
|--------|----------------------------------------|-------------------------------------------------------------|--------------------------------|--|
| Port-C | Port-Channel 1:Port Type 1000 Ethernet |                                                             |                                |  |
|        | Actor                                  |                                                             |                                |  |
|        |                                        | System Priority:<br>MAC Address:<br>Admin Key:<br>Oper Key: | 1<br>000285:0E1C00<br>29<br>29 |  |
|        | Partner                                |                                                             |                                |  |
|        |                                        | System Priority:<br>MAC Address:<br>Oper Key:               | 0<br>00:00:00:00:00:00<br>14   |  |

I

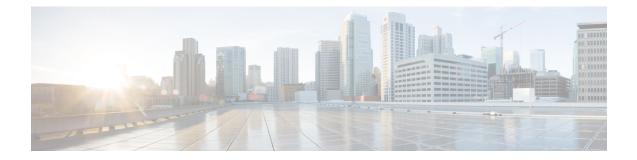

# **Loopback Detection Commands**

This chapter contains the following sections:

- loopback-detection enable (Global), on page 554
- loopback-detection enable (Interface), on page 555
- loopback-detection interval, on page 556
- show loopback-detection, on page 557

# loopback-detection enable (Global)

To enable the Loopback Detection (LBD) feature globally, use the **loopback-detection enable** Global Configuration mode command. To disable the Loopback Detection feature, use the **no** form of this command.

#### Syntax

loopback-detection enable

no loopback-detection enable

### **Parameters**

This command has no arguments or keywords.

#### **Default Configuration**

Loopback Detection is disabled.

# **Command Mode**

Global Configuration mode

#### **User Guidelines**

This command enables the Loopback Detection feature globally. Use the **loopback-detection enable** Interface Configuration mode command to enable Loopback Detection on an interface.

#### Example

The following example enables the Loopback Detection feature on the device.

```
switchxxxxx(config)# loopback-detection enable
```

# loopback-detection enable (Interface)

To enable the Loopback Detection (LBD) feature on an interface, use the **loopback-detection enable** Interface (Ethernet, Port Channel) Configuration mode command. To disable the Loopback Detection feature on the interface, use the **no** form of this command.

#### **Syntax**

loopback-detection enable

no loopback-detection enable

#### **Parameters**

This command has no arguments or keywords.

#### **Default Configuration**

Loopback Detection is enabled on an interface.

#### **Command Mode**

Interface (Ethernet, Port Channel) Configuration mode

#### **User Guidelines**

This command enables Loopback Detection on an interface. Use the **loopback-detection enable** Global Configuration command to enable Loopback Detection globally.

#### Example

The following example enables the Loopback Detection feature on port gi1/0/4.

```
switchxxxxxx(config)# interface gi1/0/4
switchxxxxx(config-if)# loopback-detection enable
```

# loopback-detection interval

To set the time interval between LBD packets, use the **loopback-detection interval** Global Configuration mode command. To restore the default configuration, use the **no** form of this command.

#### Syntax

loopback-detection interval seconds

no loopback-detection interval

#### **Parameters**

seconds—Specifies the time interval in seconds between LBD packets. (Range: 10-60 seconds)

#### **Default Configuration**

The default time interval between LBD packets is 30 seconds.

# **Command Mode**

Global Configuration mode

#### Example

The following example sets the time interval between LBD packets to 45 seconds.

switchxxxxx(config)# loopback-detection interval 45

L

# show loopback-detection

To display information about Loopback Detection, use the **show loopback-detection** Privileged EXEC mode command.

#### **Syntax**

show loopback-detection [interface-id | detailed]

#### **Parameters**

- **interface-id**—(Optional) Specifies an interface ID. The interface ID can be one of the following types: Ethernet port or Port-channel.
- **detailed**—(Optional) Displays information for non-present ports in addition to present ports. If this is not set, the default is to display all present ports.

#### **Default Configuration**

All ports are displayed. If detailed is not used, only present ports are displayed.

#### **Command Mode**

Privileged EXEC mode

### **User Guidelines**

Operational status of Active indicates the following conditions are meet:

- Loopback is globally enabled.
- Loopback is enabled on the interface.
- Interface operational state of the interface is up.
- Interface STP state is Forwarding or STP state is disabled.

Operational status of LoopDetected indicates that the interface entered errDisabled state.

Operational status of Inactive indicates that loopback detection is not actively attempting to detect loops, i.e. the Active status conditions are not meet.

# Example

The following example displays information about the status of Loopback Detection.

| Console# show loopback-detection |
|----------------------------------|
| Loopback detection: Enabled      |
| LBD packets interval: 30 Seconds |

| Interface | Loopback Detection<br>Admin State | Loopback Detection<br>Operational State |
|-----------|-----------------------------------|-----------------------------------------|
| gi1/0/1   |                                   |                                         |
| gi1/0/2   | Enabled                           | Active                                  |
| gi1/0/3   | Enabled                           | LoopDetected                            |
| gi1/0/4   | Enabled                           | Inactive                                |
|           | Disabled                          | Inactive                                |
|           |                                   |                                         |

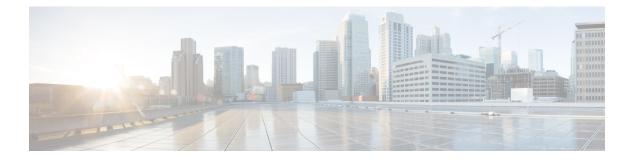

# **LLDP Commands**

This chapter contains the following sections:

- clear lldp statistics, on page 560
- clear lldp table , on page 561
- lldp chassis-id, on page 562
- lldp hold-multiplier, on page 563
- lldp lldpdu , on page 564
- lldp management-address, on page 565
- lldp med, on page 566
- lldp med notifications topology-change, on page 567
- lldp med fast-start repeat-count, on page 568
- lldp med location, on page 569
- lldp med network-policy (global), on page 570
- lldp med network-policy (interface), on page 572
- lldp med network-policy voice auto, on page 573
- lldp notifications, on page 574
- lldp notifications interval, on page 575
- lldp optional-tlv, on page 576
- lldp optional-tlv 802.1, on page 577
- lldp run , on page 578
- lldp receive, on page 579
- lldp reinit, on page 580
- lldp timer, on page 581
- lldp transmit, on page 582
- lldp tx-delay, on page 583
- show lldp configuration, on page 584
- show lldp local, on page 586
- show lldp local tlvs-overloading, on page 588
- show lldp med configuration, on page 589
- show lldp neighbors, on page 590
- show lldp statistics, on page 594

# clear IIdp statistics

Use the **clear lldp statistics** command in Privileged EXEC mode to clear LLDP statistics on device.

### **Syntax**

clear lldp statistics [global | *interface-id*]

#### Parameters

- global—(Optional) clears only the global LLDP table statistics.
- interface-id-(Optional) Clears the counters only for specified port ID

#### **Default Configuration**

Clears all LLDP statistics - global statistics and all interface counters.

#### **Command Mode**

Privileged EXEC mode

#### **User Guidelines**

Use the command **clear lldp statistics** without parameters to clear all LLDP statistics on device. This clears both global LLDP table statistics and all the interface counters.

Use the clear lldp statistics global to clear only the global LLDP table statistics.

Use the **clear lldp statistics** *interface-id* command to clear the counters of the given interface.

#### Examples

The following example clears lldp counter from interface gi1/0/1 switchxxxxx# clear lldp statistics gi1/0/1

# clear lldp table

To clear the neighbors table for all ports or for a specific port, use the **clear lldp table** command in Privileged EXEC mode.

## Syntax

clear lldp table [interface-id]

#### **Parameters**

interface-id—(Optional) Specifies a port ID.

# **Default Configuration**

If no interface is specified, the default is to clear the LLDP table for all ports.

# **Command Mode**

Privileged EXEC mode

# Example

switchxxxxx# clear lldp table gi1/0/1

# Ildp chassis-id

To configure the source of the chassis ID of the port, use the **lldp chassis-id** Global Configuration mode command. To restore the chassis ID source to default, use the **no** form of this command.

#### Syntax

lldp chassis-id {mac-address / host-name}

no lldp chassis-id

### **Parameters**

- mac-address—Specifies the chassis ID to use the device MAC address.
- host-name—Specifies the chassis ID to use the device configured host name.

#### **Default Configuration**

MAC address.

# **Command Mode**

Global Configuration mode

# **User Guidelines**

The host name should be configured to be a unique value.

If the chassis ID configured to be used in LLDP packets is empty, LLDP uses the default chassis ID (specified above).

#### Example

The following example configures the chassis ID to be the MAC address.

switchxxxxx(config)# lldp chassis-id mac-address

# IIdp hold-multiplier

To specify how long the receiving device holds a LLDP packet before discarding it, use the **lldp hold-multiplier** Global Configuration mode command. To restore the default configuration, use the **no** form of this command.

#### **Syntax**

lldp hold-multiplier number

no lldp hold-multiplier

### **Parameters**

**hold-multiplier** *number*—Specifies the LLDP packet hold time interval as a multiple of the LLDP timer value (range: 2-10).

#### **Default Configuration**

The default LLDP hold multiplier is 4.

#### **Command Mode**

Global Configuration mode

#### **User Guidelines**

The actual Time-To-Live (TTL) value of LLDP frames is calculated by the following formula:

TTL = min(65535, LLDP-Timer \* LLDP-hold-multiplier)

For example, if the value of the LLDP timer is 30 seconds, and the value of the LLDP hold multiplier is 4, then the value 120 is encoded in the TTL field of the LLDP header.

#### Example

The following example sets the LLDP packet hold time interval to 90 seconds.

switchxxxxxx(config)# lldp timer 30
switchxxxxxx(config)# lldp hold-multiplier 3

# lldp lldpdu

To define LLDP packet handling when LLDP is globally disabled, use the **lldp lldpdu** Global Configuration mode command. To restore the default configuration, use the **no** form of this command.

### Syntax

Ildp lldpdu {filtering | flooding}

### no lldp lldpdu

## **Parameters**

- filtering—Specifies that when LLDP is globally disabled, LLDP packets are filtered (deleted).
- flooding—Specifies that when LLDP is globally disabled, LLDP packets are flooded (forwarded to all interfaces).

#### **Default Configuration**

LLDP packets are filtered when LLDP is globally disabled.

#### **Command Mode**

Global Configuration mode

#### **User Guidelines**

If the STP mode is MSTP, the LLDP packet handling mode cannot be set to **flooding** and vice versa.

If LLDP is globally disabled, and the LLDP packet handling mode is **flooding**, LLDP packets are treated as data packets with the following exceptions:

- VLAN ingress rules are not applied to LLDP packets. The LLDP packets are trapped on all ports for which the STP state is Forwarding.
- Default deny-all rules are not applied to LLDP packets.
- VLAN egress rules are not applied to LLDP packets. The LLDP packets are flooded to all ports for which the STP state is Forwarding.
- LLDP packets are sent as untagged.

#### Example

The following example sets the LLDP packet handling mode to Flooding when LLDP is globally disabled. switchxxxxx(config)# lldp lldpdu flooding

# IIdp management-address

To specify the management address advertised by an interface, use the **lldp management-address** Interface (Ethernet) Configuration mode command. To stop advertising management address information, use the **no** form of this command.

#### Syntax

**lldp management-address** {*ip-address* | **none** | **automatic** [*interface-id*]}

no lldp management-address

#### **Parameters**

- ip-address—Specifies the static management address to advertise.
- none—Specifies that no address is advertised.
- automatic—Specifies that the software automatically selects a management address to advertise from all the IP addresses of the product. In case of multiple IP addresses, the software selects the lowest IP address among the dynamic IP addresses. If there are no dynamic addresses, the software selects the lowest IP address among the static IP addresses.
- **automatic** *interface-id*—Specifies that the software automatically selects a management address to advertise from the IP addresses that are configured on the interface ID. In case of multiple IP addresses, the software selects the lowest IP address among the dynamic IP addresses of the interface. If there are no dynamic addresses, the software selects the lowest IP address among the static IP addresses of the interface. The interface ID can be one of the following types: Ethernet port, port-channel or VLAN. Note that if the port or port- channel are members in a VLAN that has an IP address, that address is not included because the address is associated with the VLAN.

#### **Default Configuration**

No IP address is advertised.

The default advertisement is automatic.

#### **Command Mode**

Interface (Ethernet) Configuration mode

#### **User Guidelines**

Each port can advertise one IP address.

### Example

The following example sets the LLDP management address advertisement mode to **automatic** on gi1/0/2.

```
switchxxxxxx(config) # interface gi1/0/2
switchxxxxxx(config-if) # lldp management-address automatic
```

# lldp med

To enable or disable LLDP Media Endpoint Discovery (MED) on a port, use the **lldp med** Interface (Ethernet) Configuration mode command. To return to the default state, use the **no** form of this command.

### Syntax

lldp med {enable [tlv ... tlv4] | disable}

no lldp med

## **Parameters**

- enable—Enable LLDP MED
- tlv—Specifies the TLV that should be included. Available TLVs are: Network-Policy, Location, and POE-PSE, Inventory. The Capabilities TLV is always included if LLDP-MED is enabled.
- disable—Disable LLDP MED on the port

#### **Default Configuration**

Enabled with network-policy TLV

#### **Command Mode**

Interface (Ethernet) Configuration mode

# Example

The following example enables LLDP MED with the location TLV on gi1/0/3.

```
switchxxxxx(config)# interface gi1/0/3
switchxxxxx(config-if)# lldp med enable location
```

# IIdp med notifications topology-change

To enable sending LLDP MED topology change notifications on a port, use the **lldp med notifications topology-change** Interface (Ethernet) Configuration mode command. To restore the default configuration, use the **no** form of this command.

#### Syntax

lldp med notifications topology-change {enable / disable}

no lldp med notifications topology-change

#### **Parameters**

- enable—Enables sending LLDP MED topology change notifications.
- disable—Disables sending LLDP MED topology change notifications.

### **Default Configuration**

Disable is the default.

#### **Command Mode**

Interface (Ethernet) Configuration mode

### Example

The following example enables sending LLDP MED topology change notifications on gi1/0/2.

```
switchxxxxxx(config)# interface gi1/0/2
switchxxxxxx(config-if)# lldp med notifications topology-change enable
```

# IIdp med fast-start repeat-count

When a port comes up, LLDP can send packets more quickly than usual using its fast-start mechanism.

To configure the number of packets that is sent during the activation of the fast start mechanism, use the **lldp med fast-start repeat-count** Global Configuration mode command. To return to default, use the **no** form of this command.

#### Syntax

lldp med fast-start repeat-count number

no lldp med fast-start repeat-count

#### **Parameters**

**repeat-count** *number*—Specifies the number of times the fast start LLDPDU is being sent during the activation of the fast start mechanism. The range is 1-10.

#### **Default Configuration**

3

# **Command Mode**

Global Configuration mode

#### Example

switchxxxxx(config)# lldp med fast-start repeat-count 4

# IIdp med location

To configure the location information for the LLDP Media Endpoint Discovery (MED) for a port, use the **lldp med location** Interface (Ethernet) Configuration mode command. To delete location information for a port, use the **no** form of this command.

#### Syntax

**lldp med location** {{coordinate data} | {civic-address data} | {ecs-elin data}}

no lldp med location {coordinate / civic-address / ecs-elin}

#### **Parameters**

- coordinate *data*—Specifies the location data as coordinates in hexadecimal format.
- civic-address data—Specifies the location data as a civic address in hexadecimal format.
- ecs-elin data—Specifies the location data as an Emergency Call Service Emergency Location Identification Number (ECS ELIN) in hexadecimal format.
- data—Specifies the location data in the format defined in ANSI/TIA 1057: dotted hexadecimal data: Each byte in a hexadecimal character string is two hexadecimal digits. Bytes are separated by a period or colon. (Length: coordinate: 16 bytes. Civic-address: 6-160 bytes. Ecs-elin: 10-25 bytes)

#### **Default Configuration**

The location is not configured.

#### **Command Mode**

Interface (Ethernet) Configuration mode

#### Example

The following example configures the LLDP MED location information on gi1/0/2 as a civic address.

```
switchxxxxxx(config)# interface gi1/0/2
switchxxxxxx(config-if)# lldp med location civic-address 616263646566
```

# IIdp med network-policy (global)

To define a LLDP MED network policy, use the **lldp med network-policy** Global Configuration mode command. For voice applications, it is simpler to use lldp med network-policy voice auto, on page 573.

The **lldp med network-policy** command creates the network policy, which is attached to a port by lldp med network-policy (interface), on page 572.

The network policy defines how LLDP packets are constructed.

To remove LLDP MED network policy, use the no form of this command.

#### Syntax

lldp med network-policy number application [vlan vlan-id] [vlan-type {tagged / untagged}] [up priority]
[dscp value]

no lldp med network-policy number

#### Parameters

- **number**—Network policy sequential number. The range is 1-32.
- **application**—The name or the number of the primary function of the application defined for this network policy. Available application names are:
  - voice
  - voice-signaling
  - guest-voice
  - guest-voice-signaling
  - softphone-voice
  - video-conferencing
  - streaming-video
  - video-signaling
- vlan vlan-id-(Optional) VLAN identifier for the application.
- vlan-type—(Optional) Specifies if the application is using a tagged or an untagged VLAN.
- up *priority*—(Optional) User Priority (Layer 2 priority) to be used for the specified application.
- dscp value—(Optional) DSCP value to be used for the specified application.

#### **Default Configuration**

No network policy is defined.

#### **Command Mode**

Global Configuration mode

## **User Guidelines**

Use the **lldp med network-policy** Interface Configuration command to attach a network policy to a port.

Up to 32 network policies can be defined.

## Example

This example creates a network policy for the voice-signal application and attaches it to port 1. LLDP packets sent on port 1 will contain the information defined in the network policy.

```
switchxxxxx(config)# lldp med network-policy 1 voice-signaling vlan 1 vlan-type untagged
up 1 dscp 2
switchxxxxx(config)# interface gi1/0/1
switchxxxxx(config-if)# lldp med network-policy add 1
```

# IIdp med network-policy (interface)

To attach or remove an LLDP MED network policy on a port, use the **lldp med network-policy** Interface (Ethernet) Configuration mode command. Network policies are created in lldp med network-policy (global), on page 570.

To remove all the LLDP MED network policies from the port, use the **no** form of this command.

#### Syntax

**lldp med network-policy** {add / remove} number

no lldp med network-policy number

#### **Parameters**

- add/remove *number*—Attaches/removes the specified network policy to the interface.
- number—Specifies the network policy sequential number. The range is 1-32

#### **Default Configuration**

No network policy is attached to the interface.

#### **Command Mode**

Interface (Ethernet) Configuration mode

### **User Guidelines**

For each port, only one network policy per application (voice, voice-signaling, etc.) can be defined.

#### Example

This example creates a network policy for the voice-signally application and attaches it to port 1. LLDP packets sent on port 1 will contain the information defined in the network policy.

```
switchxxxxx(config)# lldp med network-policy 1 voice-signaling vlan 1 vlan-type untagged
up 1 dscp 2
switchxxxxx(config)# interface gi1/0/1
switchxxxxx(config-if)# lldp med network-policy add 1
```

# IIdp med network-policy voice auto

A network policy for voice LLDP packets can be created by using the lldp med network-policy (global), on page 570. The **lldp med network-policy voice au**to Global Configuration mode is simpler in that it uses the configuration of the Voice application to create the network policy instead of the user having to manually configure it.

This command generates an LLDP MED network policy for voice, if the voice VLAN operation mode is **auto voice VLAN**. The voice VLAN, 802.1p priority, and the DSCP of the voice VLAN are used in the policy.

To disable this mode, use the **no** form of this command.

The network policy is attached automatically to the voice VLAN.

### Syntax

lldp med network-policy voice auto

no lldp med network-policy voice auto

# Parameters

This command has no arguments or keywords.

#### **Default Configuration**

None

#### **Command Mode**

Global Configuration mode

#### **User Guidelines**

In Auto mode, the Voice VLAN feature determines on which interfaces to advertise the network policy TLV with application type **voice**, and controls the parameters of that TLV.

To enable the auto generation of a network policy based on the auto voice VLAN, there must be no manually pre-configured network policies for the voice application

In Auto mode, you cannot manually define a network policy for the voice application using the lldp med network-policy (global), on page 570 command.

## Example

switchxxxxx(config) # lldp med network-policy voice auto

# **IIdp notifications**

To enable/disable sending LLDP notifications on an interface, use the **lldp notifications** Interface (Ethernet) Configuration mode command. To restore the default configuration, use the **no** form of this command.

#### Syntax

lldp notifications {enable / disable}

no lldp notifications

### **Parameters**

- enable—Enables sending LLDP notifications.
- disable—Disables sending LLDP notifications.

#### **Default Configuration**

Disabled.

# **Command Mode**

Interface (Ethernet) Configuration mode

#### Example

The following example enables sending LLDP notifications on gi1/0/1.

```
switchxxxxxx(config)# interface gi1/0/1
switchxxxxx(config-if)# lldp notifications enable
```

## IIdp notifications interval

To configure the maximum transmission rate of LLDP notifications, use the **lldp notifications interval** Global Configuration mode command. To return to the default, use the **no** form of this command.

#### **Syntax**

lldp notifications interval seconds

no lldp notifications interval

## **Parameters**

**interval** *seconds*—The device does not send more than a single notification in the indicated period (range: 5–3600).

## **Default Configuration**

5 seconds

## **Command Mode**

Global Configuration mode

## Example

switchxxxxx(config) # lldp notifications interval 10

## lldp optional-tlv

To specify which optional TLVs are transmitted, use the **lldp optional-tlv** Interface (Ethernet) Configuration mode command. To restore the default configuration, use the **no** form of this command.

#### Syntax

**lldp optional-tlv** *tlv* [*tlv2* ... *tlv5* | *none*]

## **Parameters**

• tlv—Specifies the TLVs to be included. Available optional TLVs are: port-desc, sys-name, sys-desc, sys-cap, 802.3-mac-phy, 802.3-lag, 802.3-max-frame-size, Power-via-MDI, 4-wirePower-via-MDI.

**none**—(Optional) Clear all optional TLVs from the interface.

If the 802.1 protocol is selected, see the command below.

## **Default Configuration**

The following TLV are transmitted:

- sys-name
- sys-cap

#### **Command Mode**

Interface (Ethernet) Configuration mode

## Example

The following example specifies that the port description TLV is transmitted on gi1/0/2.

```
switchxxxxx(config)# interface gi1/0/2
switchxxxxx(config-if)# lldp optional-tlv port-desc
```

## Ildp optional-tlv 802.1

To specify whether to transmit the 802.1 TLV, use the **lldp optional-tlv 802.1** Interface (Ethernet) Configuration mode command. To revert to the default setting, use the **no** form of this command.

#### **Syntax**

Ildp optional-tlv 802.1 pvid {enable | disable} - The PVID is advertised or not advertised.

no lldp optional-tlv 802.1 pvid - The PVID advertise state is returned to default.

**Ildp optional-tlv 802.1 ppvid** *add ppvid* - The Protocol Port VLAN ID (PPVID) is advertised. The PPVID is the PVID that is used depending on the packet's protocol.

Ildp optional-tlv 802.1 ppvid remove ppvid - The PPVID is not advertised.

lldp optional-tlv 802.1 vlan add vlan-id - This vlan-id is advertised.

lldp optional-tlv 802.1 vlan remove vlan-id - This vlan-id is not advertised.

**lldp optional-tlv 802.1 protocol** *add {stp | rstp | mstp | pause | 802.1x | lacp | gvrp}* - The protocols selected are advertised.

**lldp optional-tlv 802.1 protocol** *remove* {**stp** / **rstp** / **mstp** / **pause** / **802.1x** / **lacp** / **gvrp**} - The protocols selected are not advertised.

## **Parameters**

- Ildp optional-tlv 802.1 pvid [enable | disable]—Advertises or stop advertize the PVID of the port.
- **Ildp optional-tlv 802.1 ppvid add/remove** *ppvid* —Adds/removes PPVID for advertising. (range: 0–4094). PPVID = 0 indicates that the port is not capable of supporting port and protocol VLANs and/or the port is not enabled with any protocol VLANs.
- add/remove vlan-id—Adds/removes VLAN for advertising (range: 1-4094).
- add/remove {stp | rstp | mstp | pause | 802.1x | lacp | gvrp}—Add specifies to advertise the specified protocols; remove specifies not to advertise the specified protocol.

## **Default Configuration**

The following 802.1 TLV is transmitted:

## **Command Mode**

Interface (Ethernet) Configuration mode

## Example

```
switchxxxxx(config)# lldp optional-tlv 802.1 protocol add stp
```

## lldp run

To enable LLDP, use the **lldp run** Global Configuration mode command. To disable LLDP, use the **no** form of this command.

## Syntax

lldp run

## no lldp run

## **Parameters**

This command has no arguments or keywords.

## **Default Configuration**

Enabled

## **Command Mode**

Global Configuration mode

## Example

switchxxxxx(config)# lldp run

## **IIdp receive**

To enable receiving LLDP on an interface, use the **lldp receive** Interface (Ethernet) Configuration mode command. To stop receiving LLDP on an Interface (Ethernet) Configuration mode interface, use the **no** form of this command.

## Syntax

lldp receive

no lldp receive

## **Parameters**

This command has no arguments or keywords.

## **Default Configuration**

Enabled

## **Command Mode**

Interface (Ethernet) Configuration mode

## **User Guidelines**

LLDP manages LAG ports individually. LLDP data received through LAG ports is stored individually per port.

LLDP operation on a port is not dependent on the STP state of a port. I.e. LLDP frames are received on blocked ports.

If a port is controlled by 802.1x, LLDP operates only if the port is authorized.

## Example

```
switchxxxxxx(config)# interface gi1/0/1
switchxxxxx(config-if)# lldp receive
```

## **IIdp reinit**

To specify the minimum time an LLDP port waits before reinitializing LLDP transmission, use the **lldp reinit** Global Configuration mode command. To revert to the default setting, use the **no** form of this command.

## Syntax

**lldp reinit** seconds

no lldp reinit

## **Parameters**

**reinit** *seconds*—Specifies the minimum time in seconds an LLDP port waits before reinitializing LLDP transmission.(Range: 1–10)

## **Default Configuration**

2 seconds

## **Command Mode**

Global Configuration mode

## Example

switchxxxxx(config)# lldp reinit 4

## lldp timer

To specify how often the software sends LLDP updates, use the **lldp timer** Global Configuration mode command. To restore the default configuration, use the **no** form of this command.

## **Syntax**

lldp timer seconds

no lldp timer

## **Parameters**

timer seconds—Specifies, in seconds, how often the software sends LLDP updates (range: 5-32768 seconds).

## **Default Configuration**

30 seconds.

## **Command Mode**

Global Configuration mode

## Example

The following example sets the interval for sending LLDP updates to 60 seconds.

switchxxxxx(config) # lldp timer 60

## lldp transmit

To enable transmitting LLDP on an interface use the **lldp transmit** Interface (Ethernet) Configuration mode command. Use the **no** form of this command to stop transmitting LLDP on an interface,

## Syntax

lldp transmit

no lldp transmit

## **Parameters**

This command has no arguments or keywords.

#### **Default Configuration**

Enabled

## **Command Mode**

Interface (Ethernet) Configuration mode

switchxxxxx(config-if)#

## **User Guidelines**

LLDP manages LAG ports individually. LLDP sends separate advertisements on each port in a LAG.

LLDP operation on a port is not dependent on the STP state of a port. I.e. LLDP frames are sent on blocked ports.

If a port is controlled by 802.1x, LLDP operates only if the port is authorized.

#### Example

```
switchxxxxx(config)# interface gi1/0/1
switchxxxxx(config-if)# lldp transmit
```

## lldp tx-delay

To set the delay between successive LLDP frame transmissions initiated by value/status changes in the LLDP local systems MIB, use the **lldp tx-delay** Global Configuration mode command. To restore the default configuration, use the **no** form of this command.

## Syntax

lldp tx-delay seconds

no lldp tx-delay

## **Parameters**

**tx-delay** *seconds*—Specifies the delay in seconds between successive LLDP frame transmissions initiated by value/status changes in the LLDP local systems MIB (range: 1-8192 seconds).

## **Default Configuration**

The default LLDP frame transmission delay is 2 seconds.

## **Command Mode**

Global Configuration mode

## **User Guidelines**

It is recommended that the tx-delay be less than 25% of the LLDP timer interval.

## Example

The following example sets the LLDP transmission delay to 10 seconds.

switchxxxxx(config) # lldp tx-delay 10

## show IIdp configuration

To display the LLDP configuration for all ports or for a specific port, use the **show lldp configuration** Privileged EXEC mode command.

#### Syntax

show lldp configuration [interface-id | detailed]

#### **Parameters**

- interface-id—(Optional) Specifies the port ID.
- detailed—(Optional) Displays information for non-present ports in addition to present ports.

#### **Default Configuration**

Display for all ports. If detailed is not used, only present ports are displayed.

#### **Command Mode**

Privileged EXEC mode

**Example 1** - Display LLDP configuration for all ports.

**Example 2** - Display LLDP configuration for port 1.

```
switchxxxxx# show lldp configuration gi1/0/1
State: Enabled
Timer: 30 Seconds
Hold multiplier: 4
Reinit delay: 2 Seconds
Tx delay: 2 Seconds
Notifications interval: 5 seconds
LLDP packets handling: Filtering
Chassis ID: mac-address
Port State Optional TLVs
                              Address Notifications
---- ------
                              _____
                                          _____
qi1/0/1 RX, TX PD, SN, SD, SC, 4W 72.16.1.1 Disabled
802.3 optional TLVs: 802.3-mac-phy, 802.3-lag, 802.3-max-frame-size
802.1 optional TLVs
PVID: Enabled
PPVIDs: 0, 1, 92
```

VLANs: 1, 92 Protocols: 802.1x

The following table describes the significant fields shown in the display:

| Field           | Description                                                                                                    |
|-----------------|----------------------------------------------------------------------------------------------------|
| Timer           | The time interval between LLDP updates.                                                                                      |
| Hold multiplier | The amount of time (as a multiple of the timer interval) that the receiving device holds a LLDP packet before discarding it. |
| Reinit timer    | The minimum time interval an LLDP port waits before re-initializing an LLDP transmission.                                    |
| Tx delay        | The delay between successive LLDP frame transmissions initiated by value/status changes in the LLDP local systems MIB.       |
| Port            | The port number.                                                                                                    |
| State           | The port's LLDP state.                                                                                                    |
| Optional TLVs   | Optional TLVs that are advertised. Possible values are:                                                                      |
|                 | PD - Port description                                                                                                    |
|                 | SN - System name                                                                                                    |
|                 | SD - System description                                                                                                    |
|                 | SC - System capabilities                                                                                                    |
|                 | 4W - 4 wire spare pair capability                                                                                            |
| Address         | The management address that is advertised.                                                                                   |
| Notifications   | Indicates whether LLDP notifications are enabled or disabled.                                                                |
| PVID            | Port VLAN ID advertised.                                                                                                    |
| PPVID           | Protocol Port VLAN ID advertised.                                                                                            |
| Protocols       | Protocols advertised.                                                                                                    |

## show lldp local

To display the LLDP information that is advertised from a specific port, use the **show lldp local** Privileged EXEC mode command.

#### Syntax

show lldp local interface-id

#### **Parameters**

Interface-id— Specifies a port ID.

## **Default Configuration**

N/A.

## **Command Mode**

Privileged EXEC mode

#### Example

The following examples display LLDP information that is advertised from gi1/0/1 and 2.

```
switchxxxxx# show lldp local gi1/0/1
Device ID: 0060.704C.73FF
Port ID: gi1/0/1
Capabilities: Bridge
System Name: ts-7800-1
System description:
Port description:
Management address: 172.16.1.8
802.3 MAC/PHY Configuration/Status
Auto-negotiation support: Supported
Auto-negotiation status: Enabled
Auto-negotiation Advertised Capabilities: 100BASE-TX full duplex, 1000BASE-T full duplex
Operational MAU type: 1000BaseTFD
802.3 Link Aggregation
Aggregation capability: Capable of being aggregated
Aggregation status: Not currently in aggregation
Aggregation port ID: 1
802.3 Maximum Frame Size: 1522
Power Type: Type 1 PSE
Power Source: Primary Power Source
Power Priority: Unknown
PSE Allocated Power Value: 30
4-Pair POE supported: Yes
Spare Pair Detection/Classification required: Yes
PD Spare Pair Desired State: Enabled
802.3 EEE
Local Tx: 30 usec
Local Rx: 25 usec
Remote Tx Echo: 30 usec
Remote Rx Echo: 25 usec
802.1 PVID: 1
802.1 PPVID: 2 supported, enabled
802.1 VLAN: 2 (VLAN2)
```

802.1 Protocol: 88 08 00 01 (PAUSE) LLDP-MED capabilities: Network Policy, Location Identification LLDP-MED Device type: Network Connectivity LLDP-MED Network policy Application type: Voice Flags: Tagged VLAN VLAN ID: 2 Layer 2 priority: 0 DSCP: 0 LLDP-MED Power over Ethernet Device Type: Power Sourcing Entity Power source: Primary Power Source Power priority: High Power value: 9.6 Watts LLDP-MED Location Coordinates: 54:53:c1:f7:51:57:50:ba:5b:97:27:80:00:00:67:01 Hardware Revision: B1 Firmware Revision: A1 Software Revision: 3.8 Serial number: 7978399 Manufacturer name: Manufacturer Model name: Model 1 Asset ID: Asset 123 switchxxxxx# show lldp local gi1/0/2 LLDP is disabled.

## show IIdp local tlvs-overloading

When an LLDP packet contains too much information for one packet, this is called overloading. To display the status of TLVs overloading of the LLDP on all ports or on a specific port, use the **show lldp local tlvs-overloading** EXEC mode command.

#### Syntax

show lldp local tlvs-overloading [interface-id]

#### **Parameters**

interface-id—(Optional) Specifies a port ID.

## **Default Configuration**

If no port ID is entered, the command displays information for all ports.

## **Command Mode**

User EXEC mode

## **User Guidelines**

The command calculates the overloading status of the current LLDP configuration, and not for the last LLDP packet that was sent.

## Example

| switchxxxxxx# <b>show</b> ] | lldp local | tlvs-overloading gi1/0/1 |
|-----------------------------|------------|--------------------------|
| TLVs Group                  | Bytes      | Status                   |
|                             |            |                          |
| Mandatory                   | 31         | Transmitted              |
| LLDP-MED Capabilities       | s 9        | Transmitted              |
| LLDP-MED Location           | 200        | Transmitted              |
| 802.1                       | 1360       | Overloading              |
| Total: 1600 bytes           |            |                          |
| Left: 100 bytes             |            |                          |

## show IIdp med configuration

To display the LLDP Media Endpoint Discovery (MED) configuration for all ports or for a specific port, use the **show lldp med configuration** Privileged EXEC mode command.

#### Syntax

show lldp med configuration [interface-id | detailed]

## **Parameters**

- interface-id—(Optional) Specifies the port ID.
- detailed—(Optional) Displays information for non-present ports in addition to present ports.

### **Default Configuration**

If no port ID is entered, the command displays information for all ports. If detailed is not used, only present ports are displayed.

#### **Command Mode**

Privileged EXEC mode

**Example 1** - The following example displays the LLDP MED configuration for all interfaces.

```
switchxxxxx# show lldp med configuration
Fast Start Repeat Count: 4.
lldp med network-policy voice: manual
Network policy 1
Application type: voiceSignaling
VLAN ID: 1 untagged
Layer 2 priority: 0
DSCP: 0
Port Capabilities Network Policy Location Notifications Inventory
Yes Enabled Yes
gi1/0/1 Yes
                  Yes
Yes
No
gi1/0/2 Yes
gi1/0/3 No
                              No
                                      Enabled
                                                   No
                              No Enabled
                                                   No
```

**Example 2** - The following example displays the LLDP MED configuration for gi1/0/1.

## show IIdp neighbors

To display information about neighboring devices discovered using LLDP, use the **show lldp neighbors** Privileged EXEC mode command. The information can be displayed for all ports or for a specific port.

#### Syntax

show lldp neighbors [interface-id]

#### **Parameters**

interface-id-(Optional) Specifies a port ID.

## **Default Configuration**

If no port ID is entered, the command displays information for all ports.

## **Command Mode**

Privileged EXEC mode

#### **User Guidelines**

A TLV value that cannot be displayed as an ASCII string is displayed as an hexadecimal string.

**Example 1** - The following example displays information about neighboring devices discovered using LLDP on all ports on which LLDP is enabled and who are up.

Location information, if it exists, is also displayed.

**Example 2** - The following example displays information about neighboring devices discovered using LLDP on port 1.

```
switchxxxxx# show lldp neighbors gil/0/1
Device ID: 00:00:00:11:11:11
Port ID: gil/0/1
System Name: ts-7800-2
Capabilities: B
System description:
Port description:
Port description:
Management address: 172.16.1.1
Time To Live: 90 seconds
802.3 MAC/HY Configuration/Status
Auto-negotiation support: Supported.
Auto-negotiation Advertised Capabilities: 100BASE-TX full duplex, 1000BASE-T full duplex.
```

Operational MAU type: 1000BaseTFD 802.3 Power via MDI MDI Power support Port Class: PD PSE MDI Power Support: Not Supported PSE MDI Power State: Not Enabled PSE power pair control ability: Not supported. PSE Power Pair: Signal PSE Power class: 1 Power Type: Type 1 PSE Power Source: Primary Power Source Power Priority: Unknown PD Requested Power Value: 30 4-Pair POE supported: Yes Spare Pair Detection/Classification required: Yes PD Spare Pair Desired State: Enabled PD Spare Pair Operational State: Enabled 802.3 Link Aggregation Aggregation capability: Capable of being aggregated Aggregation status: Not currently in aggregation Aggregation port ID: 1 802.3 Maximum Frame Size: 1522 802.3 EEE Remote Tx: 25 usec Remote Rx: 30 usec Local Tx Echo: 30 usec Local Rx Echo: 25 usec 802.1 PVID: 1 802.1 PPVID: 2 supported, enabled 802.1 VLAN: 2(VLAN2) 802.1 Protocol: 88 8E 01 LLDP-MED capabilities: Network Policy. LLDP-MED Device type: Endpoint class 2. LLDP-MED Network policy Application type: Voice Flags: Unknown policy VLAN ID: 0 Layer 2 priority: 0 DSCP: 0 LLDP-MED Power over Ethernet Device Type: Power Device Power source: Primary power Power priority: High Power value: 9.6 Watts Hardware revision: 2.1 Firmware revision: 2.3 Software revision: 2.7.1 Serial number: LM759846587 Manufacturer name: VP Model name: TR12 Asset ID: 9 LLDP-MED Location Coordinates: 54:53:c1:f7:51:57:50:ba:5b:97:27:80:00:00:67:01

The following table describes significant LLDP fields shown in the display:

| Field                          | Description |
|--------------------------------|-------------|
| LLDP MED                       |             |
| LLDP MED - Network Policy      |             |
| LLDP MED - Power Over Ethernet |             |

I

| Field                                       | Description                                                                                                    |
|---------------------------------------------|----------------------------------------------------------------------------------------------------|
| LLDP MED - Location                         |                                                                                                    |
| Port                                        | The port number.                                                                                                    |
| Device ID                                   | The neighbor device's configured ID (name) or MAC address.                                                                                                    |
| Port ID                                     | The neighbor device's port ID.                                                                                                    |
| System name                                 | The neighbor device's administratively assigned name.                                                                                                    |
| Capabilities                                | The capabilities discovered on the neighbor device. Possible values are:                                                                                                    |
|                                             | • B - Bridge                                                                                                    |
|                                             | • R - Router                                                                                                    |
|                                             | • W - WLAN Access Point                                                                                                    |
|                                             | • T - Telephone                                                                                                    |
|                                             | • D - DOCSIS cable device                                                                                                    |
|                                             | • H - Host                                                                                                    |
|                                             | • r - Repeater                                                                                                    |
|                                             | • O - Other                                                                                                    |
| System description                          | The neighbor device's system description.                                                                                                    |
| Port description                            | The neighbor device's port description.                                                                                                    |
| Management address                          | The neighbor device's management address.                                                                                                    |
| Auto-negotiation<br>support                 | The auto-negotiation support status on the port. (supported or not supported)                                                                                                    |
| Auto-negotiation status                     | The active status of auto-negotiation on the port. (enabled or disabled)                                                                                                    |
| Auto-negotiation<br>Advertised Capabilities | The port speed/duplex/flow-control capabilities advertised by the auto-negotiation.                                                                                                    |
| <b>Operational MAU type</b>                 | The port MAU type.                                                                                                    |
| Power Source                                | The power source utilized by a PSE or PD device. A PSE<br>device advertises its power capability. The possible values are:<br>Primary power source, Backup power source. Unknown Power<br>source, PSE and local power source, Local Only power source<br>and PSE only power source. |
| Capabilities                                | The sender's LLDP-MED capabilities.                                                                                                    |

| Field                                    | Description                                                                                                    |
|------------------------------------------|----------------------------------------------------------------------------------------------------|
| Device type                              | The device type. Indicates whether the sender is a Network<br>Connectivity Device or Endpoint Device, and if an Endpoint,<br>to which Endpoint Class it belongs.                                                                                                    |
| Application type                         | The primary function of the application defined for this network policy.                                                                                                    |
| Flags                                    | Flags. The possible values are:                                                                                                    |
|                                          | Unknown policy: Policy is required by the device, but is currently unknown.                                                                                                    |
|                                          | Tagged VLAN: The specified application type is using a tagged VLAN.                                                                                                    |
|                                          | Untagged VLAN: The specified application type is using an Untagged VLAN.                                                                                                    |
| VLAN ID                                  | The VLAN identifier for the application.                                                                                                    |
| Layer 2 priority                         | The Layer 2 priority used for the specified application.                                                                                                    |
| DSCP                                     | The DSCP value used for the specified application.                                                                                                    |
| Power type                               | The device power type. The possible values are: Power<br>Sourcing Entity (PSE) or Power Device (PD).                                                                                                    |
| Power Source                             | The power source utilized by a PSE or PD device. A PSE<br>device advertises its power capability. The possible values are:<br>Primary power source and Backup power source. A PD device<br>advertises its power source. The possible values are: Primary<br>power, Local power, Primary and Local power. |
| Power priority                           | The PD device priority. A PSE device advertises the power<br>priority configured for the port. A PD device advertises the<br>power priority configured for the device. The possible values<br>are: Critical, High and Low.                                                                               |
| Power value                              | The total power in watts required by a PD device from a PSE device, or the total power a PSE device is capable of sourcing over a maximum length cable based on its current configuration.                                                                                                    |
| Coordinates, Civic<br>address, ECS ELIN. | The location information raw data.                                                                                                    |

## show IIdp statistics

To display LLDP statistics on all ports or a specific port, use the show **lldp statistics** EXEC mode command.

## Syntax

show lldp statistics [interface-id | detailed]

#### **Parameters**

- interface-id—(Optional) Specifies the port ID.
- detailed—(Optional) Displays information for non-present ports in addition to present ports.

#### **Default Configuration**

If no port ID is entered, the command displays information for all ports. If detailed is not used, only present ports are displayed.

#### **Command Mode**

User EXEC mode

## Example

```
switchxxxxx# show lldp statistics
Tables Last Change Time: 14-Oct-2010 32:08:18
Tables Inserts: 26
Tables Deletes: 2
Tables Dropped: 0
Tables Ageouts: 1
                                      RX TLVs
     TX Frames
                 RX Frame
                                                    RX Ageouts
Port Total Total Discarded Errors Discarded Unrecognized Total
----- ----- ------ ------ ------
gi1/0/1730850000gi1/0/200000gi1/0/37300000gi1/0/400000
                                               0
                                                        0
                                              0
                                                         0
                                                0
                                                          0
                                                0
                                                          0
```

The following table describes significant LLDP fields shown in the display:

| Field                          | Description                                                |
|--------------------------------|------------------------------------------------------------|
| LLDP MED                       |                                                            |
| LLDP MED - Power Over Ethernet |                                                            |
| LLDP MED - Location            |                                                            |
| Port                           | The port number.                                           |
| Device ID                      | The neighbor device's configured ID (name) or MAC address. |
| Port ID                        | The neighbor device's port ID.                             |

| Field                                       | Description                                                                                                    |
|---------------------------------------------|----------------------------------------------------------------------------------------------------|
| System name                                 | The neighbor device's administratively assigned name.                                                                                                    |
| Capabilities                                | The capabilities discovered on the neighbor device. Possible values are:                                                                                         |
|                                             | • B - Bridge                                                                                                    |
|                                             | • R - Router                                                                                                    |
|                                             | • W - WLAN Access Point                                                                                                    |
|                                             | • T - Telephone                                                                                                    |
|                                             | • D - DOCSIS cable device                                                                                                    |
|                                             | • H - Host                                                                                                    |
|                                             | • r - Repeater                                                                                                    |
|                                             | • O - Other                                                                                                    |
| System description                          | The neighbor device's system description.                                                                                                    |
| Port description                            | The neighbor device's port description.                                                                                                    |
| Management address                          | The neighbor device's management address.                                                                                                    |
| Auto-negotiation<br>support                 | The auto-negotiation support status on the port. (Supported or Not Supported)                                                                                    |
| Auto-negotiation status                     | The active status of auto-negotiation on the port. (Enabled or Disabled)                                                                                         |
| Auto-negotiation<br>Advertised Capabilities | The port speed/duplex/flow-control capabilities advertised by the auto-negotiation.                                                                              |
| Operational MAU type                        | The port MAU type.                                                                                                    |
| Capabilities                                | The sender's LLDP-MED capabilities.                                                                                                    |
| Device type                                 | The device type. Indicates whether the sender is a Network Connectivity<br>Device or Endpoint Device, and if an Endpoint, to which Endpoint Class<br>it belongs. |
| LLDP MED - Network Pol                      | icy                                                                                                    |
| Application type                            | The primary function of the application defined for this network policy.                                                                                         |
| Flags                                       | Flags. The possible values are:                                                                                                    |
|                                             | Unknown policy: Policy is required by the device, but is currently unknown.                                                                                      |
|                                             | Tagged VLAN: The specified application type is using a Tagged VLAN.                                                                                              |
|                                             | Untagged VLAN: The specified application type is using an Untagged VLAN.                                                                                         |

I

| Field                                    | Description                                                                                                    |
|------------------------------------------|----------------------------------------------------------------------------------------------------|
| VLAN ID                                  | The VLAN identifier for the application.                                                                                                    |
| Layer 2 priority                         | The Layer 2 priority used for the specified application.                                                                                                    |
| DSCP                                     | The DSCP value used for the specified application.                                                                                                    |
| Power type                               | The device power type. The possible values are: Power Sourcing Entity (PSE) or Power Device (PD).                                                                                                    |
| Power Source                             | The power source utilized by a PSE or PD device. A PSE device<br>advertises its power capability. The possible values are: Primary power<br>source and Backup power source. A PD device advertises its power<br>source. The possible values are: Primary power, Local power, Primary<br>and Local power. |
| Power priority                           | The PD device priority. A PSE device advertises the power priority configured for the port. A PD device advertises the power priority configured for the device. The possible values are: Critical, High and Low.                                                                                        |
| Power value                              | The total power in watts required by a PD device from a PSE device,<br>or the total power a PSE device is capable of sourcing over a maximum<br>length cable based on its current configuration.                                                                                                    |
| Coordinates, Civic<br>address, ECS ELIN. | The location information raw data.                                                                                                    |

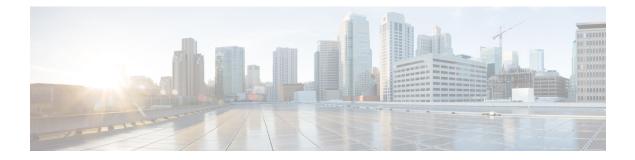

# **Macro Commands**

This chapter contains the following sections:

- macro name, on page 598
- macro, on page 601
- macro description, on page 603
- macro global, on page 605
- macro global description, on page 607
- show parser macro, on page 608

## macro name

Use the **macro name** Global Configuration mode command to define a macro. There are two types of macros that can be defined:

• Global macros define a group of CLI commands that can be run at any time.

Smartport macros are associated with Smartport types. For each Smartport macro there must be an anti macro (a macro whose name is concatenated with **no\_**). The anti macro reverses the action of the macro.

If a macro with this name already exists, it overrides the previously-defined one.

Use the no form of this command to delete the macro definition.

## **Syntax**

macro name macro-name

no macro name [macro-name]

## **Parameters**

• macro-name-Name of the macro. Macro names are case sensitive.

#### **Command Mode**

Global Configuration mode

### **User Guidelines**

A macro is a script that contains CLI commands and is assigned a name by the user. It can contain up to 3000 characters and 200 lines.

#### Keywords

Macros may contain keywords (parameters). The following describes these keywords:

- A macro can contain up to three keywords.
- All matching occurrences of the keyword are replaced by the corresponding value specified in the **macro** command.
- Keyword matching is case-sensitive

Applying a macro with keywords does not change the state of the original macro definition.

## **User Feedback**

The behavior of a macro command requiring user feedback is the same as if the command is entered from terminal: it sends its prompt to the terminal and accepts the user reply.

#### **Creating a Macro**

Use the following guidelines to create a macro:

• Use macro name to create the macro with the specified name.

- Enter one macro command per line.
- Use the @ character to end the macro.
- Use the # character at the beginning of a line to enter a comment in the macro.

In addition, # is used to identify certain preprocessor commands that can only be used within a macro. There are two possible preprocessor commands:

**#macro key description -** Each macro can be configured with up to 3 keyword/description pairs. The keywords and descriptions are displayed in the GUI pages when the macro is displayed.

The syntax for this preprocessor command is as follows:

#macro key description \$keyword1 description1 \$keyword2 description2 \$keyword3 description3

A keyword must be prefixed with '\$'.

**#macro keywords** - This instruction enables the device to display the keywords as part of the CLI help. It accepts up to 3 keywords. The command creates a CLI help string with the keywords for the macro. The help string will be displayed if help on the macro is requested from the **macro** and **macro** global commands. The GUI also uses the keywords specified in the command as the parameter names for the macro. See Example 2 and 3 below for a description of how this command is used in the CLI.

The syntax for this preprocessor command is as follows:

#macro keywords \$keyword1 \$keyword2 \$keyword3

where \$keywordn is the name of the keyword.

**Editing a Macro** 

Macros cannot be edited. Modify a macro by creating a new macro with the same name as the existing macro. The newer macro overwrites the existing macro.

The exceptions to this are the built-in macros and corresponding anti-macros for the Smartport feature. You cannot override a Smartport macro.

#### Scope of Macro

It is important to consider the scope of any user-defined macro. Because of the potential hazards of applying unintended configurations, do not change configuration modes within the macro by using commands such as **exit**, **end**, or **interface** *interface-id*. With a few exceptions, there are other ways of executing macros in the various configuration modes. Macros may be executed in Privileged Exec mode, Global Configuration mode, and Interface Configuration mode (when the interface is NOT a VLAN.)

**Example 1** - The following example shows how to create a macro that configures the duplex mode of a port.

```
switchxxxxx(config)# macro name dup
Enter macro commands one per line. End with the character '@'.
#macro description dup
duplex full
negotiation
@
```

**Example 2** -The following example shows how to create a macro with the parameters: DUPLEX and SPEED. When the macro is run, the values of DUPLEX and SPEED must be provided by the user. The **#macro keywords** command enables the user to receive help for the macro as shown in Example 3.

```
switchxxxxx(config)# macro name duplex
Enter macro commands one per line. End with the character `@'.
duplex $DUPLEX
no negotiation
speed $SPEED
#macro keywords $DUPLEX $SPEED
@
```

**Example 3** -The following example shows how to display the keywords using the help character ? (as defined by the **#macro keywords** command above) and then run the macro on the port. The **#macro keywords** command entered in the macro definition enables the user to receive help for the macro, as shown after the words e.g. below.

```
switchxxxxx(config)# interface gi1/0/1
switchxxxxx(config-if)# macro apply duplex ?
    WORD <1-32> Keyword to replace with value e.g. $DUPLEX, $SPEED
    <cr>
switchxxxxx(config-if)# macro apply duplex $DUPLEX ?
    WORD<1-32> First parameter value
    <cr>
switchxxxxx(config-if)# macro apply duplex $DUPLEX full $SPEED ?
    WORD<1-32> Second parameter value
switchxxxxx(config-if)# macro apply duplex $DUPLEX full $SPEED ?
    WORD<1-32> Second parameter value
switchxxxxx(config-if)# macro apply duplex $DUPLEX full $SPEED 100
```

## macro

Use the **macro apply/trace** Interface Configuration command to either:

- Apply a macro to an interface without displaying the actions being performed
- · Apply a macro to the interface while displaying the actions being performed

## **Syntax**

**macro** {**apply** | **trace**} *macro-name* [*parameter-name1 value*] [*parameter-name2 value*] [*parameter-name3 value*]

#### Parameters

- apply—Apply a macro to the specific interface.
- trace—Apply and trace a macro to the specific interface.
- macro-name—Name of the macro.
- *parameter-name* value—For each parameter defined in the macro, specify its name and value. You can enter up to three parameter-value pairs. Parameter keyword matching is case sensitive. All matching occurrences of the parameter name in the macro are replaced with the corresponding value.

## **Default Configuration**

The command has no default setting.

## **Command Mode**

Interface (Ethernet, Port Channel) Configuration mode

### **User Guidelines**

The **macro apply** command hides the commands of the macro from the user while it is being run. The **macro trace** command displays the commands along with any errors which are generated by them as they are executed. This is used to debug the macro and find syntax or configuration errors.

When you run a macro, if a line in it fails because of a syntax or configuration error, the macro continues to apply the remaining commands to the interface.

If you apply a macro that contains parameters in its commands, the command fails if you do not provide the values for the parameters. You can use the **macro apply** macro-name with a '?' to display the help string for the macro keywords (if you have defined these with the **#macro keywords** preprocessor command).

Parameter (keyword) matching is case sensitive. All matching occurrences of the parameter are replaced with the provided value. Any full match of a keyword, even if it is part of a large string, is considered a match and replaced by the corresponding value.

When you apply a macro to an interface, the switch automatically generates a macro description command with the macro name. As a result, the macro name is appended to the macro history of the interface. The **show parser macro** command displays the macro history of an interface.

A macro applied to an interface range behaves the same way as a macro applied to a single interface. When a macro is applied to an interface range, it is applied sequentially to each interface within the range. If a macro command fails on one interface, it is nonetheless attempted to be applied and may fail or succeed on the remaining interfaces.

**Example 1** - The following is an example of a macro being applied to an interface with the trace option.

```
switchxxxxx(config)# interface gi1/0/2
switchxxxxx(config-if)# macro trace dup $DUPLEX full $SPEED 100
Applying command... `duplex full'
Applying command... `speed 100'
switchxxxxx(config-if)#
```

**Example 2** - The following is an example of a macro being applied without the trace option.

```
switchxxxxx(config)# interface gi1/0/2
switchxxxxx(config-if)# macro apply dup $DUPLEX full $SPEED 100
switchxxxxx(config-if)#
```

**Example 3** - The following is an example of an incorrect macro being applied.

```
switchxxxxx(config)# interface gi1/0/1
switchxxxxx(config-if)# macro trace dup
Applying command...'duplex full'
Applying command...'speed auto'
% bad parameter value
switchxxxxx(config-if)#
```

## macro description

Use the **macro description** Interface Configuration mode command to append a description, for example, a macro name, to the macro history of an interface. Use the **no** form of this command to clear the macro history of an interface. When the macro is applied to an interface, the switch automatically generates a macro description command with the macro name. As a result, the name of the macro is appended to the macro history of the interface.

#### Syntax

macro description text

no macro description

#### **Parameters**

text—Description text. The text can contain up to 160 characters. The text must be double quoted if it contains multiple words.

## **Default Configuration**

The command has no default setting.

## **Command Mode**

Interface (Ethernet, Port Channel) Configuration mode

## **User Guidelines**

When multiple macros are applied on a single interface, the description text is a concatenation of texts from a number of previously-applied macros.

#### Example

```
switchxxxxx(config) # interface gi1/0/2
switchxxxxx(config-if) # macro apply dup
switchxxxxx(config-if) # exit
switchxxxxx(config) # interface gi1/0/3
switchxxxxx(config-if)# macro apply duplex $DUPLEX full $SPEED 100
switchxxxxx(config-if)# macro description dup
switchxxxxx(config-if)# macro description duplex
switchxxxxx(config-if) # end
switchxxxxxx(config) # exit
switchxxxxx# show parser macro description
Global Macro(s):
Interface Macro Description(s)
_____
            _____
gi1/0/2
                 dup
gi1/0/3
                 duplex | dup | duplex
 _____
switchxxxxx# configure
switchxxxxx(config) # interface gi1/0/2
switchxxxxx(config-if) # no macro description
switchxxxxx(config-if) # end
```

switchxxxxxx(config)# exit

switchxxxxx# show parser macro description

## macro global

Use the **macro global** Global Configuration command to apply a macro to a switch (with or without the trace option).

#### Syntax

**macro global** {**apply** | **trace**} *macro-name* [*parameter-name1 value*] [*parameter-name2 value*] [*parameter-name3 value*]

## **Parameters**

- apply—Apply a macro to the switch.
- trace—Apply and trace a macro to the switch.
- macro-name—Specify the name of the macro.
- *parameter-name* value—Specify the parameter values required for the switch. You can enter up to three parameter-value pairs. Parameter keyword matching is case sensitive. All matching occurrences of the parameters are replaced with the corresponding value.

## **Default Configuration**

The command has no default setting.

#### **Command Mode**

Global Configuration mode.

#### **User Guidelines**

If a command fails because of a syntax error or a configuration error when you apply a macro, the macro continues to apply the remaining commands to the switch.

Keyword matching is case sensitive. All matching occurrences of the keyword are replaced with the corresponding value. Any full match of a keyword, even if it is part of a large string, is considered a match and replaced by the corresponding value.

If you apply a macro that contains keywords in its commands, the command fails if you do not specify the proper values for the keywords when you apply the macro. You can use this command with a '?' to display the help string for the macro keywords. You define the keywords in the help string using the preprocessor command **#macro keywords** when you define a macro.

When you apply a macro in Global Configuration mode, the switch automatically generates a global macro description command with the macro name. As a result, the macro name is appended to the global macro history.

#### Example

The following is an example of a macro being defined and then applied to the switch with the trace option.

```
switchxxxxx(config)# macro name console-timeout
Enter macro commands one per line. End with the character `@'.
```

line console
exec-timeout \$timeout-interval
@
switchxxxxx(config)# macro global trace console-timeout \$timeout-interval 100
Applying command... `line console'
Applying command... `exec-timeout 100'

## macro global description

Use the **macro global description** Global Configuration command to enter a description which is used to indicate which macros have been applied to the switch. Use the **no** form of this command to remove the description.

## Syntax

macro global description text

no macro global description

#### **Parameters**

• text—Description text. The text can contain up to 160 characters.

## **Default Configuration**

The command has no default setting.

## **Command Mode**

Global Configuration mode

## **User Guidelines**

When multiple global macros are applied to a switch, the global description text is a concatenation of texts from a number of previously applied macros.

## Examples

switchxxxxxx(config) # macro global description "set console timeout interval"

## show parser macro

Use the **show parser macro** User EXEC mode command to display the parameters for all configured macros or for one macro on the switch.

#### Syntax

show parser macro [{brief | description [interface interface-id | detailed] / name macro-name}]

#### **Parameters**

- brief—Display the name of all macros.
- description [interface interface-id]—Display the macro descriptions for all interfaces or if an interface is specified, display the macro descriptions for that interface.
- name macro-name—Display information about a single macro identified by the macro name.
- · detailed—Displays information for non-present ports in addition to present ports.

#### **Default Configuration**

Display description of all macros on present ports.

If the **detailed** keyword is not used, only present ports are displayed.

#### **Command Mode**

User EXEC mode

**Example 1** - This is a partial output example from the **show parser macro** command.

```
switchxxxxx# show parser macro
Total number of macros = 6
_____
                          -----
Macro name : company-global
Macro type : default global
# Enable dynamic port error recovery for link state
# failures
_____
Macro name : company-desktop
Macro type : default interface
# macro keywords $AVID
# Basic interface - Enable data VLAN only
# Recommended value for access vlan (AVID) should not be 1
switchport access vlan $AVID
switchport mode access
```

**Example 2** - This is an example of output from the **show parser macro name** command.

```
switchxxxxx# show parser macro standard-switch10
Macro name : standard-switch10
Macro type : customizable
macro description standard-switch10
# Trust QoS settings on VOIP packets
auto qos voip trust
# Allow port channels to be automatically formed
channel-protocol pagp
```

L

**Example 3** - This is an example of output from the **show parser macro brief** command.

```
switchxxxxx# show parser macro brief
default global : company-global
default interface: company-desktop
default interface: company-phone
default interface: company-switch
default interface: company-router
customizable : snmp
```

**Example 4** - This is an example of output from the **show parser macro description** command.

switchxxxxx# show parser macro description
Global Macro(s): company-global

**Example 5** - This is an example of output from the **show parser macro description interface** command.

```
switchxxxxx# show parser macro description interface gi1/0/2
Interface Macro Description
gi1/0/2 this is test macro
```

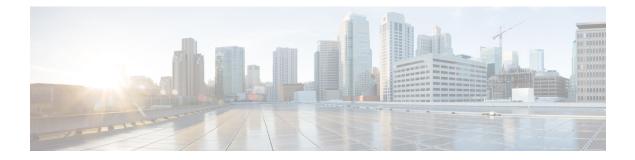

# **Management ACL Commands**

This chapter contains the following sections:

- deny (Management), on page 612
- permit (Management), on page 613
- management access-list, on page 614
- management access-class, on page 616
- show management access-list, on page 617
- show management access-class, on page 618

## deny (Management)

To set permit rules (ACEs) for the management access list (ACL), use the **deny** Management Access-list Configuration mode command.

#### Syntax

deny [interface-id] [service service]

**deny ip-source** {*ipv4-address* | *ipv6-address*/ipv6-prefix-length} [**mask** {*mask* | *prefix-length*}] [*interface-id*] [**service** *service*]

#### **Parameters**

- interface-id—(Optional) Specifies an interface ID. The interface ID can be one of the following types: Ethernet port, Port-channel or VLAN
- service service—(Optional) Specifies the service type. Possible values are: Telnet, SSH, HTTP, HTTPS and SNMP.
- ipv4-address—Specifies the source IPv4 address.
- *ipv6-address/ipv6-prefix-length*—Specifies the source IPv6 address and source IPv6 address prefix length. The prefix length must be preceded by a forward slash (/). The parameter is optional.
- mask mask—Specifies the source IPv4 address network mask. The parameter is relevant only to IPv4 addresses.
- **mask** *prefix-length*—Specifies the number of bits that comprise the source IPv4 address prefix. The prefix length must be preceded by a forward slash (/). The parameter is relevant only to IPv4 addresses. (Range: 0–32)

#### **Default Configuration**

No rules are configured.

#### **Command Mode**

Management Access-list Configuration mode

#### **User Guidelines**

Rules with ethernet, VLAN, and port-channel parameters are valid only if an IP address is defined on the appropriate interface.

#### Example

The following example denies all ports in the ACL called mlist.

```
switchxxxxx(config)# management access-list mlist
switchxxxxx(config-macl)# deny
```

### permit (Management)

To set permit rules (ACEs) for the management access list (ACL), use the **permit** Management Access-list Configuration mode command.

#### Syntax

#### permit [interface-id] [service service]

**permit ip-source** {*ipv4-address* | *ipv6-address*/ipv6-prefix-length} [**mask** {mask | prefix-length}] [interface-id] [**service** service]

#### **Parameters**

- interface-id —(Optional) Specify an interface ID. The interface ID can be one of the following types: Ethernet port, Port-channel or VLAN
- service service (Optional) Specifies the service type. Possible values are: Telnet, SSH, HTTP, HTTPS and SNMP.
- ipv4-address Specifies the source IPv4 address.
- **ipv6-address/ipv6-prefix-length** Specifies the source IPv6 address and source IPv6 address prefix length. The prefix length must be preceded by a forward slash (/). The parameter is optional.
- mask mask Specifies the source IPv4 address network mask. This parameter is relevant only to IPv4 addresses.
- **mask** *prefix-length* Specifies the number of bits that comprise the source IPv4 address prefix. The prefix length must be preceded by a forward slash (/). This parameter is relevant only to IPv4 addresses. (Range: 0–32)

#### **Default Configuration**

No rules are configured.

#### **Command Mode**

Management Access-list Configuration mode

#### **User Guidelines**

Rules with Ethernet, VLAN, and port-channel parameters are valid only if an IP address is defined on the appropriate interface.

#### Example

The following example permits all ports in the ACL called mlist

```
switchxxxxxx(config) # management access-list mlist
switchxxxxxx(config-macl) # permit
```

### management access-list

To configure a management access list (ACL) and enter the Management Access-list Configuration mode, use the **management access-list** Global Configuration mode command. To delete an ACL, use the **no** form of this command.

#### Syntax

management access-list name

no management access-list name

#### **Parameters**

**name**—Specifies the ACL name. (Length: 1–32 characters)

#### **Default Configuration**

N/A

#### **Command Mode**

Global Configuration mode

#### **User Guidelines**

Use this command to configure a management access list. This command enters the Management Access-list Configuration mode, where the denied or permitted access conditions are defined with the **deny** and **permit** commands.

If no match criteria are defined, the default value is **deny**.

When re-entering the access-list context, the new rules are entered at the end of the access list.

Use the management access-class, on page 616 command to select the active access list.

The active management list cannot be updated or removed.

A management access-list configured as the access-class for the quiet-mode period (command login quiet-mode access-class in AAA Commands section) cannot be changed or removed.

For IPv6 management traffic that is tunneled in IPv4 packets, the management ACL is applied first on the external IPv4 header (rules with the service field are ignored), and then again on the inner IPv6 header.

**Example 1** - The following example creates a management access list called **mlist**, configures management gi1/0/1 and gi1/0/9, and makes the new access list the active list.

```
switchxxxxx(config)# management access-list mlist
switchxxxxx(config-macl)# permit gi1/0/1
switchxxxxx(config-macl)# permit gi1/0/9
switchxxxxx(config-macl)# exit
switchxxxxx(config)#
```

**Example 2** - The following example creates a management access list called 'mlist', configures all interfaces to be management interfaces except gi1/0/1 and gi1/0/9, and makes the new access list the active list.

```
switchxxxxx(config)# management access-list mlist
switchxxxxx(config-macl)# deny gi1/0/1
switchxxxxx(config-macl)# deny gi1/0/9
switchxxxxx(config-macl)# permit
switchxxxxx(config-macl)# exit
switchxxxxx(config)#
```

### management access-class

To restrict management connections by defining the active management access list (ACL), use the **management** access-class Global Configuration mode command. To disable management connection restrictions, use the **no** form of this command.

#### Syntax

management access-class {console-only | name}

no management access-class

#### **Parameters**

- · console-only-Specifies that the device can be managed only from the console.
- name—Specifies the ACL name to be used. (Length: 1–32 characters)

#### **Default Configuration**

The default configuration is no management connection restrictions.

#### **Command Mode**

Global Configuration mode

#### Example

The following example defines an access list called **mlist** as the active management access list. switchxxxxx(config) # management access-class mlist L

### show management access-list

To display management access lists (ACLs), use the **show management access-list** Privileged EXEC mode command.

#### Syntax

show management access-list [name]

#### **Parameters**

name—(Optional) Specifies the name of a management access list to be displayed. (Length: 1-32 characters)

#### **Default Configuration**

All management ACLs are displayed.

#### **Command Mode**

Privileged EXEC mode

#### Example

The following example displays the **mlist** management ACL.

```
switchxxxxx# show management access-list mlist
m1
--
deny service telnet
permit gi1/0/1 service telnet
! (Note: all other access implicitly denied)
console(config-macl)#
```

## show management access-class

To display information about the active management access list (ACLs), use the **show management** access-class Privileged EXEC mode command.

#### Syntax

show management access-class

#### **Parameters**

This command has no arguments or keywords.

#### **Command Mode**

Privileged EXEC mode

#### Example

**Example 1** - The following example displays the active management ACL information.

switchxxxxx# show management access-class
Management access-class is enabled, using access list mlist

**Example 2** - The following example displays the active management ACL information, when management access class is enabled on the device, and the device is in the quiet-mode period (see commands login block-for and login quiet-mode access-class in AAA Commands section):

```
switchxxxxx# show management access-class
Management access-class is enabled, using login quiet-mode period
access-class quiet-ACL(mlist access-list will be active when login quiet-mode
period ends
```

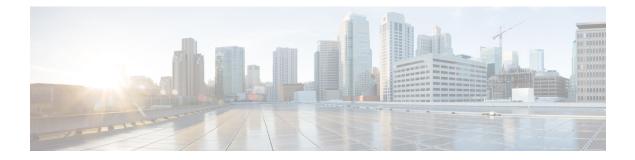

# **MLD Commands**

This chapter contains the following sections:

- ipv6 mld last-member-query-count, on page 620
- ipv6 mld last-member-query-interval, on page 621
- ipv6 mld query-interval, on page 622
- ipv6 mld query-max-response-time, on page 623
- ipv6 mld robustness, on page 624
- ipv6 mld version, on page 625
- show ipv6 mld interface, on page 626

## ipv6 mld last-member-query-count

To configure the Multicast Listener Discovery (MLD) last member query counter, use the **ipv6 mld last-member-query-count** command in Interface Configuration mode. To restore the default value, use the **no** form of this command.

#### Syntax

ipv6 mld last-member-query-count count

no ipv6 mld last-member-query-count

#### **Parameters**

**count**—The number of times that group- or group-source-specific queries are sent upon receipt of a message indicating a leave. (Range: 1–7)

#### **Default Configuration**

A value of MLD Robustness variable.

#### **Command Mode**

Interface Configuration mode

#### **User Guidelines**

Use the **ipv6 mld robustness** command to change the MLD last member query counter.

#### Example

The following example changes a value of the MLD last member query counter to 3:

```
switchxxxxx(config)# interface vlan 1
ipv6 mld last-member-query-count 3
exit
```

## ipv6 mld last-member-query-interval

To configure the Multicast Listener Discovery (MLD) last member query interval, use the **ipv6 mld last-member-query-interval** command in Interface Configuration mode. To restore the default MLD query interval, use the **no** form of this command.

#### Syntax

ipv6 mld last-member-query-interval milliseconds

no ipv6 mld last-member-query-interval

#### **Parameters**

 milliseconds—Interval, in milliseconds, at which MLD group-specific host query messages are sent on the interface. (Range: 100–25500).

#### **Default Configuration**

The default MLD last member query interval is 1000 milliseconds.

#### **Command Mode**

Interface Configuration mode

#### **User Guidelines**

Use the **ipv6 mld last-member-query-interval** command to configure the MLD last member query interval on an interface.

#### Example

The following example shows how to increase the MLD last member query interval to 1500 milliseconds:

```
switchxxxxxx(config)# interface vlan 100
switchxxxxxx(config-if)# ipv6 mld last-member-query-interval 1500
switchxxxxxx(config-if)# exit
```

### ipv6 mld query-interval

To configure the frequency at which the switch sends Multicast Listener Discovery (MLD) host-query messages, use the **ipv6 mld query-interval** command in Interface Configuration mode. To return to the default frequency, use the **no** form of this command.

#### Syntax

ipv6 mld query-interval seconds

no ipv6 mld query-interval

#### **Parameters**

• *seconds*—Frequency, in seconds, at which the switch sends MLD query messages from the interface. The range is from 30 to 18000.

#### **Default Configuration**

The default MLD query interval is 125 seconds.

#### **Command Mode**

Interface Configuration mode

#### **User Guidelines**

Use the **ipv6 mld query-interval** command to configure the frequency at which the MLD querier sends MLD host-query messages from an interface. The MLD querier sends query-host messages to discover which multicast groups have members on the attached networks of the router.

The query interval must be bigger than the maximum query response time.

#### Example

The following example shows how to increase the frequency at which the MLD querier sends MLD host-query messages to 180 seconds:

```
switchxxxxx(config)# interface vlan 100
switchxxxxx(config-if)# ipv6 mld query-interval 180
switchxxxxx(config-if)# exit
```

### ipv6 mld query-max-response-time

To configure the maximum response time advertised in Multicast Listener Discovery (MLD) queries, use the **ipv6 mld query-max-response-time** command in Interface Configuration mode. To restore the default value, use the **no** form of this command.

#### Syntax

ipv6 mld query-max-response-time seconds

no ipv6 mld query-max-response-time

#### **Parameters**

• seconds—Maximum response time, in seconds, advertised in MLD queries. (Range: 5-20)

#### **Default Configuration**

10 seconds.

#### **Command Mode**

Interface Configuration mode

#### **User Guidelines**

This command controls the period during which the responder can respond to an MLD query message before the router deletes the group.

This command controls how much time the hosts have to answer an MLD query message before the router deletes their group. Configuring a value of fewer than 10 seconds enables the router to prune groups faster.

The maximum query response time must be less than the query interval.

**Note.** If the hosts do not respond fast enough, they might be pruned inadvertently. Therefore, the hosts must know to respond faster than 10 seconds (or the value you configure).

#### Example

The following example configures a maximum response time of 8 seconds:

```
switchxxxxx(config)# interface vlan 100
switchxxxxx(config-if)# ipv6 mld query-max-response-time 8
switchxxxxxx(config-if)# exit
```

## ipv6 mld robustness

To configure the Multicast Listener Discovery (MLD) robustness variable, use the **ipv6 mld robustness** command in Interface Configuration mode. To restore the default value, use the **no** form of this command.

#### Syntax

ipv6 mld robustness count

no ipv6 mld robustness

#### **Parameters**

• count—The number of expected packet loss on a link. Parameter range. (Range: 1-7).

#### **Default Configuration**

The default value is 2.

#### **Command Mode**

Interface Configuration mode

#### **User Guidelines**

Use the ipv6 mld robustness command to change the MLD robustness variable.

#### Example

The following example changes a value of the MLD robustness variable to 3:

```
switchxxxxx(config)# interface vlan 1
switchxxxxx(config-if)# ipv6 mld robustness 3
switchxxxxx(config-if)# exit
```

## ipv6 mld version

To configure which version of Multicast Listener Discovery Protocol (MLD) the router uses, use the **ipv6 mld version** command in Interface Configuration mode. To restore the default value, use the **no** form of this command.

#### Syntax

ipv6 mld version {1 | 2}

no ipv6 mld version

#### **Parameters**

- 1—MLD Version 1.
- 2—MLD Version 2.

#### **Default Configuration**

1

#### **Command Mode**

Interface Configuration mode

#### **User Guidelines**

Use the command to change the default version of MLD.

#### Example

The following example configures the router to use MLD Version 1:

```
switchxxxxxx(config) # interface vlan 100
switchxxxxxx(config-if) # ipv6 mld version 1
switchxxxxxx(config-if) # exit
```

### show ipv6 mld interface

To display multicast-related information about an interface, use the **show ipv6 mld interface** command in User EXEC mode.

#### Syntax

show ipv6 mld interface [interface-id]

#### **Parameters**

• interface-id-Interface identifier.

#### **Command Mode**

User EXEC mode

#### **User Guidelines**

If you omit the optional *interface-id* argument, the **show ipv6 mld interface** command displays information about all interfaces.

#### Example

The following is sample output from the **show ipv6 mld interface** command for Ethernet interface 2/1/1:

```
switchxxxxx# show ipv6 mld interface vlan 100
VLAN 100 is up
Administrative MLD Querier IPv6 address is FE80::260:3EFF:FE86:5649
Operational MLD Querier IPv6 address is FE80::260:3EFF:FE86:5649
Current MLD version is 3
Administrative MLD robustness variable is 2 seconds
Operational MLD robustness variable is 2 seconds
Administrative MLD query interval is 125 seconds
Operational MLD query interval is 125 seconds
Administrative MLD max query response time is 10 seconds
Operational MLD max query response time is 10 seconds
Administrative Last member query response interval is 1000 milliseconds
Operational Last member query response interval is 1000 milliseconds
```

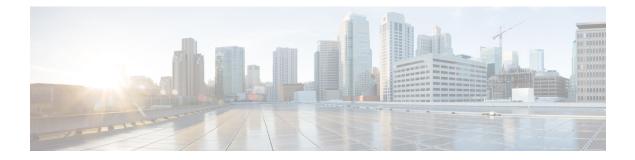

# **MLD Snooping Commands**

This chapter contains the following sections:

- ipv6 mld snooping (Global), on page 628
- ipv6 mld snooping vlan, on page 629
- ipv6 mld snooping querier, on page 630
- ipv6 mld snooping vlan querier, on page 631
- ipv6 mld snooping vlan querier election, on page 632
- ipv6 mld snooping vlan querier version, on page 633
- ipv6 mld snooping vlan mrouter , on page 634
- ipv6 mld snooping vlan mrouter interface, on page 635
- ipv6 mld snooping vlan forbidden mrouter, on page 636
- ipv6 mld snooping vlan static, on page 637
- ipv6 mld snooping vlan immediate-leave, on page 638
- show ipv6 mld snooping groups, on page 639
- show ipv6 mld snooping interface, on page 641
- show ipv6 mld snooping mrouter, on page 642

## ipv6 mld snooping (Global)

To enable IPv6 Multicast Listener Discovery (MLD) snooping, use the **ipv6 mld snooping** command in Global Configuration mode. To return to the default, use the **no** form of this command.

#### Syntax

#### ipv6 mld snooping

no ipv6 mld snooping

#### **Default Configuration**

IPv6 MLD snooping is disabled.

#### **Command Mode**

Global Configuration mode

#### Example

#### The following example enables IPv6 MLD snooping.

switchxxxxx(config) # ipv6 mld snooping

## ipv6 mld snooping vlan

To enable MLD snooping on a specific VLAN, use the **ipv6 mld snooping vlan** command in Global Configuration mode. To return to the default, use the **no** form of this command.

#### Syntax

ipv6 mld snooping vlan vlan-id

no ipv6 mld snooping vlan vlan-id

#### **Parameters**

• vlan-id—Specifies the VLAN.

#### **Default Configuration**

Disabled

#### **Command Mode**

Global Configuration mode

#### **User Guidelines**

MLD snooping can only be enabled on static VLANs.

MLDv1 and MLDv2 are supported.

#### Example

switchxxxxx(config) # ipv6 mld snooping vlan 2

## ipv6 mld snooping querier

To enable globally the MLD Snooping querier, use the **ipv6 mld snooping querier** command in Global Configuration mode. To disable the MLD Snooping querier globally, use the **no** form of this command.

#### Syntax

ipv6 mld snooping querier

no ipv6 mld snooping querier

#### **Default Configuration**

Enabled

#### **Command Mode**

Global Configuration mode

#### **User Guidelines**

To run the MLD Snooping querier on a VLAN, you have enable it globally and on the VLAN.

#### Example

The following example disables the MLD Snooping querier globally:

switchxxxxx(config) # no ipv6 mld snooping querier

L

## ipv6 mld snooping vlan querier

To enable the Internet MLD Snooping querier on a specific VLAN, use the **ipv6 mld snooping vlan querier** command in Global Configuration mode. To return to the default, use the **no** form of this command.

#### **Syntax**

ipv6 mld snooping vlan vlan-id querier

no ipv6 mld snooping vlan vlan-id querier

#### **Parameters**

• vlan-id—Specifies the VLAN.

#### **Default Configuration**

Disabled

#### **Command Mode**

Global Configuration mode

#### **User Guidelines**

The MLD Snooping querier can be enabled on a VLAN only if MLD Snooping is enabled for that VLAN.

#### Example

The following example enables the MLD Snooping querier on VLAN 1: switchxxxxx(config) # ipv6 mld snooping vlan 1 querier

### ipv6 mld snooping vlan querier election

To enable MLD Querier election mechanism of an MLD Snooping querier on a specific VLAN, use the **ipv6 mld snooping vlan querier election** command in Global Configuration mode. To disable Querier election mechanism, use the **no** form of this command.

#### Syntax

ipv6 mld snooping vlan vlan-id querier election

no ipv6 mld snooping vlan vlan-id querier election

#### **Parameters**

• *vlan-id*—Specifies the VLAN.

#### **Default Configuration**

Enabled

#### **Command Mode**

Global Configuration mode

#### **User Guidelines**

Use the **no** form of the **ipv6 mld snooping vlan querier election** command to disable MLD Querier election mechanism on a VLAN.

If the MLD Querier election mechanism is enabled, the MLD Snooping querier supports the standard MLD Querier election mechanism specified in RFC2710 and RFC3810.

If MLD Querier election mechanism is disabled, MLD Snooping Querier delays sending General Query messages for 60 seconds from the time it was enabled. During this time, if the switch did not receive an IGMP query from another Querier - it starts sending General Query messages. Once the switch acts as a Querier, it will stop sending General Query messages if it detects another Querier on the VLAN. In this case, the switch will resume sending General Query messages if it does hear another Querier for Query Passive interval that equals to

<Robustness>\*<Query Interval> + 0.5\*<Query Response Interval).

It is recommended to disable MLD Querier election mechanism if there is an IPMv6 Multicast router on the VLAN.

#### Example

The following example disables MLD Snooping Querier election on VLAN 1:

switchxxxxx(config) # no ipv6 mld snooping vlan 1 querier election

## ipv6 mld snooping vlan querier version

To configure the IGMP version of an IGMP querier on a specific VLAN, use the **ipv6 mld snooping vlan querier version** command in Global Configuration mode. To return to the default, use the **no** form of this command.

#### **Syntax**

ipv6 mld snooping vlan *vlan-id* querier version {1 / 2}

no ipv6 mld snooping vlan vlan-id querier version

#### **Parameters**

- vlan-id—Specifies the VLAN.
- querier version  $\{1 / 2\}$ —Specifies the MLD version.

#### **Default Configuration**

MLDv1.

#### **Command Mode**

Global Configuration mode

#### Example

he following example sets the version of the MLD Snooping Querier VLAN 1 to 2: switchxxxxx (config) # ipv6 mld snooping vlan 1 querier version 2

## ipv6 mld snooping vlan mrouter

To enable automatic learning of Multicast router ports, use the **ipv6 mld snooping vlan mrouter** command in Global Configuration mode. To remove the configuration, use the **no** form of this command.

#### Syntax

ipv6 mld snooping vlan  $\mathit{vlan-id}$  mrouter learn pim-dvmrp

no ipv6 mld snooping vlan vlan-id mrouter learn pim-dvmrp

#### **Parameters**

- vlan-id-Specifies the VLAN.
- pim-dvmrp—Learn Multicast router port by PIM, DVMRP and MLD messages.

#### **Default Configuration**

Learning pim-dvmrp is enabled.

#### **Command Mode**

Global Configuration mode

#### **User Guidelines**

You can execute the command before the VLAN is created.

#### Example

switchxxxxxx(config)# ipv6 mld snooping vlan 1 mrouter learn pim-dvmrp

## ipv6 mld snooping vlan mrouter interface

To define a port that is connected to a Multicast router port, use the **ipv6 mld snooping mrouter interface** command in Global Configuration mode. To return to the default, use the **no** form of this command.

#### **Syntax**

ipv6 mld snooping vlan vlan-id mrouter interface interface-list

no ipv6 mld snooping vlan vlan-id mrouter interface interface-list

#### **Parameters**

- vlan-id-Specifies the VLAN.
- *interface-list*—Specifies a list of interfaces. The interfaces can be from one of the following types: port or port-channel.

#### **Default Configuration**

No ports defined

#### **Command Mode**

Global Configuration mode

#### **User Guidelines**

A port that is defined as a Multicast router port receives all MLD packets (reports and queries) as well as all Multicast data.

You can execute the command before the VLAN is created and for a range of ports as shown in the example.

#### Example

```
switchxxxxxx(config) # interface gi1/0/1
switchxxxxxx(config-if) # ipv6 mld snooping vlan 1 mrouter interface gi1/0/1-4
```

### ipv6 mld snooping vlan forbidden mrouter

To forbid a port from being defined as a Multicast router port by static configuration or by automatic learning, use the **ipv6 mld snooping vlan forbidden mrouter** command in Global Configuration mode. To return to the default, use the **no** form of this command.

#### **Syntax**

ipv6 mld snooping vlan vlan-id forbidden mrouter interface interface-list

no ipv6 mld snooping vlan vlan-id forbidden mrouter interface interface-list

#### **Parameters**

- *vlan-id*—Specifies the VLAN.
- *interface-list*—Specifies list of interfaces. The interfaces can be of one of the following types: Ethernet port or Port-channel.

#### **Default Configuration**

No forbidden ports by default

#### **Command Mode**

Global Configuration mode

#### **User Guidelines**

A port that is forbidden to be defined as a Multicast router port (mrouter port) cannot be learned dynamically or assigned statically.

You can execute the command before the VLAN is created.

#### Example

switchxxxxx(config)# ipv6 mld snooping vlan 1 forbidden mrouter interface gi1/0/1

### ipv6 mld snooping vlan static

To register a IPv6-layer Multicast address to the bridge table, and to add statically ports to the group, use the **ipv6 mld snooping vlan static** command in Global Configuration mode. To return to the default, use the **no** form of this command.

#### Syntax

**ipv6 mld snooping vlan** *vlan-id* **static** *ipv6-address* [**interface** *interface-list*]

**no ipv6 mld snooping vlan** *vlan-id* **static** *ipv6-address* [**interface** *interface-list*]

#### **Parameters**

- vlan-id-Specifies the VLAN.
- ipv6-address—Specifies the IP multicast address
- **interface** *interface-list*—(Optional) Specifies list of interfaces. The interfaces can be from one of the following types: Ethernet port or Port-channel.

#### **Default Configuration**

No Multicast addresses are defined.

#### **Command Mode**

Global Configuration mode

#### **User Guidelines**

Static multicast addresses can only be defined on static VLANs.

You can execute the command before the VLAN is created.

You can register an entry without specifying an interface.

Using the no command without a port-list removes the entry.

#### Example

switchxxxxx(config) # ipv6 mld snooping vlan 1 static FF12::3 gi1/0/1

### ipv6 mld snooping vlan immediate-leave

To enable MLD Snooping Immediate-Leave processing on a VLAN, use the **ipv6 mld snooping vlan immediate-leave** command in Global Configuration mode. To return to the default, use the **no** form of this command.

#### **Syntax**

ipv6 mld snooping vlan vlan-id immediate-leave

no ipv6 mld snooping vlan vlan-id immediate-leave

#### **Parameters**

vlan-id—Specifies the VLAN ID value. (Range: 1-4094)

#### **Default Configuration**

Disabled

#### **Command Mode**

Global Configuration mode

#### **User Guidelines**

When an MLD Leave Group message is received from a host, the system removes the host port from the table entry. After it relays the MLD queries from the Multicast router, it deletes entries periodically if it does not receive any MLD membership reports from the Multicast clients.

MLD snooping Immediate-Leave processing allows the switch to remove an interface that sends a leave message from the forwarding table without first sending out MAC-based general queries to the interface.

You can execute the command before the VLAN is created.

#### Example

```
switchxxxxx(config) # ipv6 mld snooping vlan 1 immediate-leave
```

## show ipv6 mld snooping groups

To display the multicast groups learned by the MLD snooping, use the **show ipv6 mld snooping groups** EXEC mode command in User EXEC mode.

#### **Syntax**

show ipv6 mld snooping groups [vlan vlan-id] [address ipv6-multicast-address] [source ipv6-address]

#### **Parameters**

- vlan vlan-id-(Optional) Specifies the VLAN ID.
- address ipv6-multicast-address-(Optional) Specifies the IPv6 multicast address.
- source *ipv6-address*—(Optional) Specifies the IPv6 source address.

#### **Command Mode**

User EXEC mode

#### **Default Configuration**

Display information for all VLANs and addresses defined on them.

#### **User Guidelines**

The Include list contains the ports which are in a forwarding state for this group according to the snooping database. In general, the Exclude list contains the ports which have issued an explicit Exclude for that specific source in a multicast group.

The Reporters That Are Forbidden Statically list contains the list of ports which have asked to receive a multicast flow but were defined as forbidden for that multicast group in a multicast bridge.

Note: Under certain circumstances, the Exclude list may not contain accurate information; for example, in the case when two Exclude reports were received on the same port for the same group but for different sources, the port will not be in the Exclude list but rather in the Include list

#### Example

The following example shows the output for show ipv6 mld snooping groups.

| VLAN | Group Address | Source Address           | Include Ports | Exclude Ports | Compatibility |
|------|---------------|--------------------------|---------------|---------------|---------------|
|      |               | !                        |               |               | Mode          |
| 1    | FF12::3       | FE80::201:C9FF:FE40:8001 | gi1/0/1       | gi1/0/2       |               |
| 1    | FF12::3       | FE80::201:C9FF:FE40:8002 | gi1/0/2       | gi1/0/3       | 1             |
| 19   | FF12::8       | FE80::201:C9FF:FE40:8003 | gi1/0/4       |               | 1             |
| 19   | FF12::8       | FE80::201:C9FF:FE40:8004 | gi1/0/1       |               | 2             |
| 19   | FF12::8       | FE80::201:C9FF:FE40:8005 | gi1/0/10-11   |               | 2             |
|      |               | 1                        |               |               | 2             |

I

| VLAN    | Group Address | Source Address                                       | Ports |
|---------|---------------|------------------------------------------------------|-------|
| 1<br>19 |               | FE80::201:C9FF:FE40:8001<br>FE80::201:C9FF:FE40:8001 | 2     |

### show ipv6 mld snooping interface

To display the IPv6 MLD snooping configuration for a specific VLAN, use the **show ipv6 mld snooping interface** EXEC mode command in User EXEC mode.

#### **Syntax**

show ipv6 mld snooping interface vlan-id

#### **Parameters**

• vlan-id-Specifies the VLAN ID.

#### **Default Configuration**

Display information for all VLANs.

#### **Command Mode**

User EXEC mode

#### Example

The following example displays the MLD snooping configuration for VLAN 1000.

```
switchxxxxx# show ipv6 mld snooping interface 1000
MLD Snooping is globally enabled
MLD Snooping Querier is globally enabled
VLAN 1000
 MLD Snooping is enabled
 MLD snooping last immediate leave: enable
 Automatic learning of multicast router ports is enabled
  MLD Snooping Querier is enabled
  MLD Snooping Querier operation state: is running
  MLD Snooping Querier version: 2
  MLD Snooping Querier election is enabled
 MLD snooping robustness: admin 2 oper 2
  MLD snooping query interval: admin 125 sec oper 125 sec
  MLD snooping query maximum response: admin 10 sec oper 10 sec
  MLD snooping last member query counter: admin 2 oper 2
  MLD snooping last member query interval: admin 1000 msec oper 500 msec
  Groups that are in MLD version 1 compatibility mode:
   FF12::3, FF12::8
```

## show ipv6 mld snooping mrouter

To display information on dynamically learned Multicast router interfaces for all VLANs or for a specific VLAN, use the **show ipv6 mld snooping mrouter** EXEC mode command in User EXEC mode.

#### Syntax

show ipv6 mld snooping mrouter [interface vlan-id]

#### **Parameters**

• interface vlan-id-(Optional) Specifies the VLAN ID.

#### **Default Configuration**

Display information for all VLANs.

#### **Command Mode**

User EXEC mode

#### Example

The following example displays information on dynamically learned Multicast router interfaces for VLAN 1000:

switchxxxxx# show ipv6 mld snooping mrouter interface 1000

| VLAN | Dynamic | Static  | Forbidden |
|------|---------|---------|-----------|
|      |         |         |           |
| 1000 | gi1/0/1 | gi1/0/2 | gi1/0/3-4 |

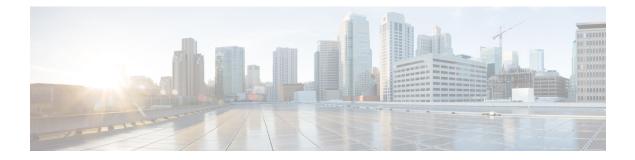

# **SNMP** Commands

This chapter contains the following sections:

- snmp-server community, on page 644
- snmp-server community-group, on page 646
- snmp-server server , on page 648
- snmp-server source-interface, on page 649
- snmp-server source-interface-ipv6, on page 650
- snmp-server view, on page 651
- snmp-server group, on page 653
- show snmp views, on page 655
- show snmp groups, on page 656
- snmp-server user , on page 658
- show snmp users, on page 660
- snmp-server filter, on page 662
- show snmp filters, on page 663
- snmp-server host, on page 664
- snmp-server engineID local, on page 666
- snmp-server engineID remote, on page 668
- show snmp engineID, on page 669
- snmp-server enable traps, on page 670
- snmp-server trap authentication, on page 671
- snmp-server contact, on page 672
- snmp-server location, on page 673
- snmp-server set, on page 674
- snmp trap link-status, on page 675
- show snmp, on page 676

### snmp-server community

To set the community access string (password) that permits access to SNMP commands (v1 and v2), use the **snmp-server community** Global Configuration mode command. This is used for SNMP commands, such as GETs and SETs.

This command configures both SNMP v1 and v2.

To remove the specified community string, use the **no** form of this command.

#### Syntax

**snmp-server community** *community-string* [**ro** / **rw** / **su**] [*ip-address* / *ipv6-address*] [**mask** *mask* | **prefix** *prefix-length*] [**view** *view-name*] [**type** {**router** | }]

no snmp-server community community-string [ip-address] [type {router | oob}]

#### **Parameters**

- **community-string**—Define the password that permits access to the SNMP protocol. (Range: 1–20 characters).
- ro-(Optional) Specifies read-only access (default)
- rw—(Optional) Specifies read-write access
- su-(Optional) Specifies SNMP administrator access
- **ip-address**—(Optional) Management station IP address. The default is all IP addresses. This can be an IPv4 address, IPv6 or IPv6z address.
- **mask**—(Optional) Specifies the mask of the IPv4 address. This is not a network mask, but rather a mask that defines which bits of the packet's source address are compared to the configured IP address. If unspecified, it defaults to 255.255.255.255. The command returns an error if the mask is specified without an IPv4 address.
- **prefix-length**—(Optional) Specifies the number of bits that comprise the IPv4 address prefix. If unspecified, it defaults to 32. The command returns an error if the prefix-length is specified without an IPv4 address.
- view view-name—(Optional) Specifies the name of a view configured using the command snmp-server view, on page 651 (no specific order of the command configurations is imposed on the user). The view defines the objects available to the community. It is not relevant for su, which has access to the whole MIB. If unspecified, all the objects, except the community-table and SNMPv3 user and access tables , are available. (Range: 1–30 characters)
- type router—(Optional) Indicates whether the IP address is on the out-of-band or in-band network.

#### **Default Configuration**

No community is defined

#### **Command Mode**

Global Configuration mode

#### **User Guidelines**

The logical key of the command is the pair (community, ip-address). If ip-address is omitted, the key is (community, All-IPs). This means that there cannot be two commands with the same community, ip address pair.

The *view-name* is used to restrict the access rights of a community string. When a view-name is specified, the software:

- Generates an internal security-name.
- Maps the internal security-name for SNMPv1 and SNMPv2 security models to an internal group-name.
- Maps the internal group-name for SNMPv1 and SNMPv2 security models to view-name (read-view and notify-view always, and for rw for write-view also),

#### Example

Defines a password for administrator access to the management station at IP address 1.1.1.121 and mask 255.0.0.0.

switchxxxxx(config)# snmp-server community abcd su 1.1.1.121 mask 255.0.0.0

### snmp-server community-group

To configure access rights to a user group, use **snmp-server community-group**. The group must exist in order to be able to specify the access rights. This command configures both SNMP v1 and v2.

#### **Syntax**

snmp-server community-group community-string group-name [ip-address | ipv6-address] [mask mask |
prefix prefix-length] [type {router | }]

#### **Parameters**

- **community-string**—Define the password that permits access to the SNMP protocol. (Range: 1–20 characters).
- group-name—This is the name of a group configured using snmp-server group, on page 653 with v1 or v2 (no specific order of the two command configurations is imposed on the user). The group defines the objects available to the community. (Range: 1–30 characters)
- **ip-address**—(Optional) Management station IP address. The default is all IP addresses. This can be an IPv4 address, IPv6 or IPv6z address.
- mask—(Optional) Specifies the mask of the IPv4 address. This is not a network mask, but rather a mask that defines which bits of the packet's source address are compared to the configured IP address. If unspecified, it defaults to 255.255.255.255. The command returns an error if the mask is specified without an IPv4 address.
- **prefix-length**—(Optional) Specifies the number of bits that comprise the IPv4 address prefix. If unspecified, it defaults to 32. The command returns an error if the prefix-length is specified without an IPv4 address.
- type router—(Optional) Indicates whether the IP address is on the out-of-band or in-band network.

#### **Default Configuration**

No community is defined

#### **Command Mode**

Global Configuration mode

#### **User Guidelines**

The *group-name* is used to restrict the access rights of a community string. When a group-name is specified, the software:

- · Generates an internal security-name.
- Maps the internal security-name for SNMPv1 and SNMPv2 security models to the group-name.

### Example

Defines a password *tom* for the group *abcd* that enables this group to access the management station 1.1.1.121 with prefix 8.

switchxxxxx(config) # snmp-server community-group tom abcd 1.1.1.122 prefix 8

### snmp-server server

To enable the device to be configured by the SNMP protocol, use the **snmp-server server** Global Configuration mode command. To disable this function, use the **no** form of this command.

### Syntax

snmp-server server

no snmp-server server

### **Parameters**

This command has no arguments or keywords.

### **Default Configuration**

Disabled

### **Command Mode**

Global Configuration mode

### Example

switchxxxxx(config) # snmp-server server

## snmp-server source-interface

To specify the interface from which a Simple Network Management Protocol (SNMP) trap originates the informs or traps, use the **snmp-server source-interface** command in Global Configuration mode. To returned to the default, use the **no** form of this command.

### **Syntax**

**snmp-server source-interface** {**traps** | **informs**} *interface-id* 

no snmp-server source-interface [traps | informs]

### **Parameters**

- traps—Specifies the SNMP traps interface.
- informs—Specifies the SNMP informs.
- interface-id—Specifies the source interface.

### **Default Configuration**

The source IPv4 address is the IPv4 address defined on the outgoing interface and belonging to next hop IPv4 subnet.

If no parameters are specified in **no snmp-server source-interface**, the default is both traps and informs.

### **Command Mode**

Global Configuration mode

#### User Guidelines

If the source interface is the outgoing interface, the interface IP address belonging to next hop IPv4 subnet is applied.

If the source interface is not the outgoing interface, the minimal IPv4 address defined on the source interface is applied.

If there is no available IPv4 source address, a SYSLOG message is issued when attempting to send an SNMP trap or inform.

Use the **no snmp-server source-interface traps** command to remove the source interface for SNMP traps.

Use the **no snmp-server source-interface informs** command to remove the source interface for SNMP informs.

Use the **no snmp-server source-interface** command to remove the source interface for SNMP traps and informs.

### Example

The following example configures the VLAN 10 as the source interface for traps.

switchxxxxxx(config) # snmp-server source-interface traps vlan 100

### snmp-server source-interface-ipv6

To specify the interface from which a Simple Network Management Protocol (SNMP) trap originates the informs or traps, use the **snmp-server source-interface** command in Global Configuration mode. To returned to the default, use the **no** form of this command.

### **Syntax**

snmp-server source-interface-ipv6 {traps | informs} interface-id

no snmp-server source-interface-ipv6 [traps | informs]

### **Parameters**

- traps—Specifies the SNMP traps interface.
- informs—Specifies the SNMP traps informs.
- interface-id—Specifies the source interface.

### **Default Configuration**

The IPv6 source address is the IPv6 address of the outgoing interface and selected in accordance with RFC6724.

If no parameters are specified in **no snmp-server source-interface**, the default is both traps and informs.

### **Command Mode**

Global Configuration mode

### **User Guidelines**

If the source interface is the outgoing interface, the IPv6 address defined on the interfaces is selected in accordance with RFC 6724.

If the source interface is not the outgoing interface, the minimal IPv6 address defined on the source interface with the scope of the destination IPv6 address is applied.

If there is no available IPv6 source address, a SYSLOG message is issued when attempting to send an SNMP trap or inform.

Use the **no snmp-server source-interface-ipv6 traps** command to remove the source IPv6 interface for SNMP traps.

Use the **no snmp-server source-interface-ipv6 informs** command to remove the source IPv6 interface for SNMP informs.

Use the **no snmp-server source-interface-ipv6** command to remove the source IPv6 interface for SNMP traps and informs.

### Example

The following example configures the VLAN 10 as the source interface.

switchxxxxxx(config)# snmp-server source-interface-ipv6 traps vlan 100

### snmp-server view

To create or update an SNMP view, use the **snmp-server view** Global Configuration mode command. To remove an SNMP view, use the **no** form of this command.

### **Syntax**

snmp-server view view-name oid-tree {included / excluded}

no snmp-server view view-name [oid-tree]

### **Parameters**

- view-name—Specifies the name for the view that is being created or updated. (Length: 1–30 characters)
- included—Specifies that the view type is included.
- excluded—Specifies that the view type is excluded.
- oid-tree—(Optional) Specifies the ASN.1 subtree object identifier to be included or excluded from the view. To identify the subtree, specify a text string consisting of numbers, such as 1.3.6.2.4, or a word, such as System and, optionally, a sequence of numbers. Replace a single sub-identifier with the asterisk (\*) wildcard to specify a subtree family; for example 1.3.\*.4. This parameter depends on the MIB being specified.

### **Default Configuration**

The following views are created by default:

- Default—Contains all MIBs except for those that configure the SNMP parameters themselves.
- DefaultSuper—Contains all MIBs.

### **Command Mode**

Global Configuration mode

### **User Guidelines**

This command can be entered multiple times for the same view.

The command's logical key is the pair (view-name, oid-tree). Therefore there cannot be two commands with the same view-name and oid-tree.

The number of views is limited to 64.

Default and DefaultSuper views are reserved for internal software use and cannot be deleted or modified.

### Example

The following example creates a view that includes all objects in the MIB-II system group except for sysServices (System 7) and all objects for interface 1 in the MIB-II interface group (this format is specified on the parameters specified in ifEntry).

switchxxxxx(config)# snmp-server view user-view system included switchxxxxx(config)# snmp-server view user-view system.7 excluded switchxxxxx(config)# snmp-server view user-view ifEntry.\*.1 included

### snmp-server group

To configure an SNMP group, use the **snmp-server group** Global Configuration mode command. Groups are used to map SNMP users to SNMP views. To remove an SNMP group, use the **no** form of this command.

### **Syntax**

**snmp-server group** groupname {v1 / v2 / v3 {noauth / auth / priv} [notify notifyview]} [read readview] [write writeview]

**no snmp-server group** groupname {v1 / v2 / v3 [noauth / auth / priv]}

### **Parameters**

- group groupname—Specifies the group name. (Length: 1–30 characters)
- v1—Specifies the SNMP Version 1 security model.
- v2—Specifies the SNMP Version 2 security model.
- v3—Specifies the SNMP Version 3 security model.
- **noauth**—Specifies that no packet authentication will be performed. Applicable only to the SNMP version 3 security model.
- **auth**—Specifies that packet authentication without encryption will be performed. Applicable only to the SNMP version 3 security model.
- **priv**—Specifies that packet authentication with encryption will be performed. Applicable only to the SNMP version 3 security model. Note that creation of SNMPv3 users with both authentication and privacy must be done in the GUI. All other users may be created in the CLI.
- **notify** *notifyview*—(Optional) Specifies the view name that enables generating informs or a traps. An inform is a trap that requires acknowledgment. Applicable only to the SNMP version 3 security model. (Length: 1–32 characters)
- read readview—(Optional) Specifies the view name that enables viewing only. (Length: 1-32 characters)
- write *writeview*—(Optional) Specifies the view name that enables configuring the agent. (Length: 1–32 characters)

### **Default Configuration**

No group entry exists.

If *notifyview* is not specified, the notify view is not defined.

If *readview* is not specified, all objects except for the community-table and SNMPv3 user and access tables are available for retrieval.

If *writeview* is not specified, the write view is not defined.

### **Command Mode**

Global Configuration mode

### **User Guidelines**

The group defined in this command is used in the snmp-server user, on page 658 command to map users to the group. These users are then automatically mapped to the views defined in this command.

The command logical key is (groupname, snmp-version, security-level). For snmp-version v1/v2 the security-level is always noauth.

### Example

The following example attaches a group called *user-group* to SNMPv3, assigns the encrypted security level to the group, and limits the access rights of a view called *user-view* to read-only. User *tom* is then assigned to *user-group*. So that user *tom* has the rights assigned in *user-view*.

switchxxxxx(config)# snmp-server group user-group v3 priv read user-view switchxxxxx(config)# snmp-server user tom user-group v3 

## show snmp views

To display SNMP views, use the show snmp views Privileged EXEC mode command.

### **Syntax**

show snmp views [viewname]

### Parameters

viewname—(Optional) Specifies the view name. (Length: 1–30 characters)

### **Default Configuration**

If viewname is not specified, all views are displayed.

### **Command Mode**

Privileged EXEC mode

### Example

The following example displays the configured SNMP views.

| switchxxxxx# show snmp views |                            |                      |  |  |
|------------------------------|----------------------------|----------------------|--|--|
| Name                         | OID Tree                   | Туре                 |  |  |
| <br>Default                  |                            | Included             |  |  |
| Default<br>DefaultSuper      | snmpNotificationMIB<br>iso | Excluded<br>Included |  |  |

## show snmp groups

To display the configured SNMP groups, use the show snmp groups Privileged EXEC mode command.

### **Syntax**

show snmp groups [groupname]

### **Parameters**

groupname—(Optional) Specifies the group name. (Length: 1–30 characters)

### **Default Configuration**

Display all groups.

### **Command Mode**

Privileged EXEC mode

### Example

The following example displays the configured SNMP groups .:

| switchxxxxx# show snmp groups |                       |      |                                 |  |                                |                            |                        |
|-------------------------------|-----------------------|------|---------------------------------|--|--------------------------------|----------------------------|------------------------|
| Name                          |                       | Secu | rity                            |  |                                | Views                      |                        |
| user-group<br>managers-group  | Model<br><br>V2<br>V2 |      | Level<br><br>no_auth<br>no_auth |  | Read<br><br>Default<br>Default | Write<br><br>""<br>Default | Notify<br><br>""<br>"" |

The following table describes significant fields shown above.

| Field    |       | Description                                             |
|----------|-------|---------------------------------------------------------|
| Name     |       | Group name.                                             |
| Security | Model | SNMP model in use (v1, v2 or v3).                       |
| Security | Level | Packet security. Applicable to SNMP v3 security<br>only |

| Field |        | Description                                                                                                    |
|-------|--------|----------------------------------------------------------------------------------------------------|
| Views | Read   | View name enabling viewing the agent contents.<br>If unspecified, all objects except the<br>community-table and SNMPv3 user and access<br>tables are available. |
|       | Write  | View name enabling data entry and managing the agent contents.                                                                                                  |
|       | Notify | View name enabling specifying an inform or a trap.                                                                                                    |

### snmp-server user

To configure a new SNMP user, use the **snmp-server user** Global Configuration mode command. To remove a user, use the **no** form of the command. To enter the authentication and privacy passwords in encrypted form (see SSD), use the **encrypted** form of this command.

### Syntax

snmp-server user username groupname {v1 / v2c / [remote host] v3[auth { sha | sha224| sha256| sha384| sha512} auth-password [priv priv-password]]}

encrypted snmp-server user *username groupname* {v1 | v2c | [remote *host*] v3[auth { sha | sha224 | sha256 | sha384 | sha512 } encrypted-auth-password [priv encrypted-priv-password]]}

**no snmp-server user** *username* {**v1** | **v2c** | [**remote** *host*] *v3*}

### Parameters

- **username**—Define the name of the user on the host that connects to the agent. (Range: Up to 20 characters).
- groupname—The name of the group to which the user belongs. The group should be configured using the command snmp-server group, on page 653 with v1 or v2c parameters (no specific order of the 2 command configurations is imposed on the user). (Range: Up to 30 characters)
- v1—Specifies that the user is a v1 user.
- v2c—Specifies that the user is a v2c user..
- v3—Specifies that the user is a v3 user..
- remote *host*—(Optional) IP address (IPv4, IPv6 or IPv6z) or host name of the remote SNMP host.
- auth—(Optional) Specifies which authentication level is to be used.

Sha—(Optional) Specifies the HMAC-SHA-96 authentication level.

Sha224—(Optional) Specifies the HMAC-SHA-224-128 authentication level.

Sha256—(Optional) Specifies the HMAC-SHA-256-192 authentication level.

Sha384—(Optional) Specifies the HMAC-SHA-384-256 authentication level.

Sha512—(Optional) Specifies the HMAC-SHA-512-384 authentication level.

- auth-password—(Optional) Specifies the authentication password. Range: Up to 32 characters.
- encrypted-auth-password—(Optional) Specifies the authentication password in encrypted format.
- **priv** *priv-password*—(Optional) specifies private (priv) encryption and the privacy password (Range: Up to 32 characters). The encryption algorithm used is Advanced Encryption Standard (AES) privacy algorithm in Cipher Feedback Mode (CFB) using 128 bits encryption keys),
- encrypted-priv-password—(Optional) Specifies the privacy password in encrypted format.

### **Default Configuration**

No group entry exists.

### **Command Mode**

Global Configuration mode

### **User Guidelines**

For SNMP v1 and v2, this command performs the same actions as snmp-server community-group, except that snmp-server community-group configures both v1 and v2 at the same time. With this command, you must perform it once for v1 and once for v2.

A local SNMP EngineID must be defined in order to add SNMPv3 users to the device. For remote hosts users a remote SNMP EngineID is also required.

Changing or removing the value of snmpEngineID deletes the SNMPv3 users' database.

The logical key of the command is username.

Configuring a remote host is required in order to send informs to that host, because an inform is a trap that requires acknowledgment. A configured remote host is also able to manage the device (besides getting the informs).

To configure a remote user, specify the IP address for the remote SNMP agent of the device where the user resides. Also, before you configure remote users for a particular agent, configure the SNMP engine ID, using the snmp-server engineID remote, on page 668 command. The remote agent's SNMP engine ID is needed when computing the authentication and privacy digests from the password. If the remote engine ID is not configured first, the configuration command fails.

Since the same group may be defined several times, each time with different version or different access level (noauth, auth or auth & priv), when defining a user it is not sufficient to specify the group name, rather you must specify group name, version and access level for complete determination of how to handle packets from this user.

### Example

This example assigns user *tom* to group *abcd* using SNMP v1 and v2c. . User *jerry* is assigned to group *efgh* using SNMP v3.

switchxxxxx(config)# snmp-server user tom acbd v1
switchxxxxx(config)# snmp-server user tom acbd v2c
switchxxxxx(config)# snmp-server user jerry efgh v3 auth sha pass1234

## show snmp users

To display the configured SNMP users, use the show snmp users Privileged EXEC mode command.

### **Syntax**

show snmp users [username]

### **Parameters**

username—(Optional) Specifies the user name. (Length: 1-30 characters)

### **Default Configuration**

Display all users.

### **Command Mode**

Privileged EXEC mode

### Example

The following examples displays the configured SNMP users:

| switchxxxxx# show snmp user | s                                                   |
|-----------------------------|-----------------------------------------------------|
| User name                   | :ulrem                                              |
| Group name                  | :group1                                             |
| Authentication Method       | : None                                              |
| Privacy Method              | : None                                              |
| Remote                      | :11223344556677                                     |
| Auth Password               | :                                                   |
| Priv Password               | :                                                   |
| User name                   | : ddd                                               |
| Group name                  | : www                                               |
| Authentication Method       | : SHA256                                            |
| Privacy Method              | : None                                              |
| Remote                      | :                                                   |
| Auth Password               | : helloworld1234567890987665                        |
| Priv Password               | :                                                   |
| User name                   | : hello                                             |
| Group name                  | : world                                             |
| Authentication Method       |                                                     |
|                             | : AES-128                                           |
| Remote                      | :                                                   |
| Auth Password (encrypted):  | Z/tC3UF5j0pYfmXm8xeMvcI0Q6LQ4GOACCGYLRdAgOE6XQKTC   |
|                             | qMlrnpWuHraRlZj                                     |
| Priv Password (encrypted)   | : kN1ZHzSLo6WWxlkuZVzhLOo1gI5waaNf7Vq6yLBpJdS4N68tL |
|                             | 1tbTRSz2H4c4Q4o                                     |
| User name                   | : ulnoAuth                                          |
| Group name                  | : groupl                                            |
|                             | : None                                              |
| Privacy Method              | : None                                              |
| Remote                      | :                                                   |
| Auth Password (encrypted)   |                                                     |
| Priv Password (encrypted)   | :                                                   |
| User name                   | : ulOnlyAuth                                        |
| Group name                  | : group1                                            |
| Authentication Method       | : SHAI                                              |

Privacy Method : None Remote : Auth Password (encrypted): 8nPzy2hzuba9pG3iiC/q0451RynUn7kq94L9WORFrRM= Priv Password (encrypted) :

## snmp-server filter

To create or update an SNMP server notification filter, use the **snmp-server filter** Global Configuration mode command. To remove a notification filter, use the **no** form of this command.

### Syntax

snmp-server filter filter-name oid-tree {included / excluded}

no snmp-server filter filter-name [oid-tree]

### **Parameters**

- filter-name—Specifies the label for the filter record that is being updated or created. The name is used to reference the filter in other commands. (Length: 1–30 characters)
- **oid-tree**—Specifies the ASN.1 subtree object identifier to be included or excluded from the view. To identify the subtree, specify a text string consisting of numbers, such as 1.3.6.2.4, or a word, such as System. Replace a single sub-identifier with the asterisk (\*) wildcard to specify a subtree family; for example, 1.3.\*.4.
- included—Specifies that the filter type is included.
- excluded—Specifies that the filter type is excluded.

### **Default Configuration**

No view entry exists.

### **Command Mode**

Global Configuration mode

### **User Guidelines**

This command can be entered multiple times for the same filter. If an object identifier is included in two or more lines, later lines take precedence. The command's logical key is the pair (filter-name, oid-tree).

### Example

The following example creates a filter that includes all objects in the MIB-II system group except for sysServices (System 7) and all objects for interface 1 in the MIB-II interfaces group (this format depends on the parameters defined in ifEntry).

switchxxxxxx(config)# snmp-server filter f1 system included switchxxxxxx(config)# snmp-server filter f2 system.7 excluded switchxxxxxx(config)# snmp-server filter f3 ifEntry.\*.1 included

## show snmp filters

To display the defined SNMP filters, use the **show snmp filters** Privileged EXEC mode command.

### **Syntax**

show snmp filters [filtername]

### **Parameters**

filtername—Specifies the filter name. (Length: 1-30 characters)

### **Default Configuration**

If filtername is not defined, all filters are displayed.

### **Command Mode**

Privileged EXEC mode

### Example

The following example displays the configured SNMP filters.

| switchxxxxx# <b>show snmp filters user-filter</b> |                                                           |                                  |  |
|---------------------------------------------------|-----------------------------------------------------------|----------------------------------|--|
| Name                                              | OID Tree                                                  | Туре                             |  |
| user-filter<br>user-filter<br>user-filter         | 1.3.6.1.2.1.1<br>1.3.6.1.2.1.1.7<br>1.3.6.1.2.1.2.2.1.*.1 | Included<br>Excluded<br>Included |  |

### snmp-server host

To configure the host for SNMP notifications: (traps/informs), use the **snmp-server host** Global Configuration mode command. To remove the specified host, use the **no** form of this command.

### Syntax

**snmp-server host** {*host-ip* | *hostname*} [**traps** | **informs**] [**version** {**1** | **2c** | **3** [**auth** | **noauth** | **priv**]}] *community-string* [**udp-port** *port*] [**filter** *filtername*] [**timeout** *seconds*] [**retries** *retries*]

**no snmp-server host** {*ip-address | hostname*} [**traps / informs**] [**version** {**1** / **2c** / **3**}]

### **Parameters**

- host-ip—IP address of the host (the targeted recipient). The default is all IP addresses. This can be an IPv4 address, IPv6 or IPv6z address.
- hostname—Hostname of the host (the targeted recipient). (Range: 1–158 characters. Maximum label size of each part of the host name: 63)
- trap—(Optional) Sends SNMP traps to this host (default).
- **informs**—(Optional) Sends SNMP informs to this host. An inform is a trap that requires acknowledgement. Not applicable to SNMPv1.
- version 1—(Optional) SNMPv1 traps are used.
- version 2c-(Optional) SNMPv2 traps or informs are used
- version 3-(Optional) SNMPv2 traps or informs are used
- Authentication options are available for SNMP v3 only. The following options are available:

**noauth**—(Optional) Specifies no authentication of a packet.

- **auth**—(Optional) Specifies authentication of a packet without encryption.
- priv-(Optional) Specifies authentication of a packet with encryption.
- **community-string**—Password-like community string sent with the notification operation. (Range: 1–20 characters). For v1 and v2, any community string can be entered here. For v3, the community string must match the user name defined in snmp-server user (ISCLI) command for v3.
- udp-port port—(Optional) UDP port of the host to use. The default is 162. (Range: 1–65535)
- **filter** *filtername*—(Optional) Filter for this host. If unspecified, nothing is filtered. The filter is defined using **snmp-server filter** (no specific order of commands is imposed on the user). (Range: Up to 30 characters)
- **timeout** *seconds*—(Optional) (For informs only) Number of seconds to wait for an acknowledgment before resending informs. The default is 15 seconds. (Range: 1–300)
- **retries** *retries*—(Optional) (For informs only) Maximum number of times to resend an inform request, when a response is not received for a generated message. The default is 3. (Range: 0–255)

### **Default Configuration**

Version: SNMP V1 Type of notification: Traps udp-port: 162 If informs are specified, the default for retries: 3 Timeout: 15

### **Command Mode**

Global Configuration mode

### **User Guidelines**

The logical key of the command is the list (ip-address/hostname, traps/informs, version).

When configuring SNMP v1 or v2 notifications recipient, the software automatically generates a notification view for that recipient for all MIBs.

For SNMPv3 the software does not automatically create a user or a notify view.

, use the commands snmp-server user (ISCLI) and snmp-server group to create a user or a group.

### Example

The following defines a host at the IP address displayed.

switchxxxxx(config)# snmp-server host 1.1.1.121 abc

### snmp-server engineID local

To specify the SNMP engineID on the local device for SNMP v3, use the **snmp-server engineID local** Global Configuration mode command. To remove this engine ID, use the **no** form of this command.

#### Syntax

snmp-server engineID local {engineid-string | default}

### no snmp-server engineID local

### **Parameters**

- engineid-string—Specifies a concatenated hexadecimal character string identifying the engine ID. Each byte in a hexadecimal character string is two hexadecimal digits. Bytes are separated by a period or colon. If an odd number of hexadecimal digits are entered, the system automatically prefixes the digit 0 to the string. (Length: 5–32 characters, 9–64 hexadecimal digits)
- default—Specifies that the engine ID is created automatically based on the device MAC address.

### **Default Configuration**

The default engine ID is defined per standard as:

- First 4 octets: First bit = 1, the rest is the allocated IANA Enterprise number.
- Fifth octet: Set to 3 to indicate the MAC address that follows.
- Last 6 octets: The device MAC address.

### **Command Mode**

Global Configuration mode

### **User Guidelines**

To use SNMPv3, an engine ID must be specified for the device. Any ID can be specified or the default string, which is generated using the device MAC address, can be used.

As the engineID should be unique within an administrative domain, the following guidelines are recommended:

- Configure a non-default EngineID, and verify that it is unique within the administrative domain.
- Changing or removing the value of snmpEngineID deletes the SNMPv3 users database.
- The SNMP EngineID cannot be all 0x0 or all 0xF or 0x00000001.

### Example

The following example enables SNMPv3 on the device and sets the device local engine ID to the default value.

```
switchxxxxx(config)# snmp-server engineid local default
The engine-id must be unique within your administrative domain.
```

Do you wish to continue?  $[\rm Y/N]\rm\,Y$  The SNMPv3 database will be erased. Do you wish to continue?  $[\rm Y/N]\rm\,Y$ 

## snmp-server engineID remote

To specify the SNMP engine ID of a remote SNMP device, use the **snmp-server engineID remote** Global Configuration mode command. To remove the configured engine ID, use the **no** form of this command.

### Syntax

snmp-server engineID remote ip-address engineid-string

no snmp-server engineID remote ip-address

### **Parameters**

- ip-address IPv4, IPv6 or IPv6z address of the remote device.
- engineid-string—The character string that identifies the engine ID. The engine ID is a concatenated hexadecimal string. Each byte in hexadecimal character strings is two hexadecimal digits. Each byte can be separated by a period or colon. If the user enters an odd number of hexadecimal digits, the system automatically prefixes the hexadecimal string with a zero. (Range: engineid-string5–32 characters. 9–64 hexadecimal digits)

### **Default Configuration**

The remote engineID is not configured by default.

### **Command Mode**

Global Configuration mode

### **User Guidelines**

A remote engine ID is required when an SNMP version 3 inform is configured. The remote engine ID is used to compute the security digest for authenticating and encrypting packets sent to a user on the remote host.

### Example

```
switchxxxxxx(config)# snmp-server engineID remote 1.1.1.1 11:AB:01:CD:23:44
```

L

# show snmp engineID

To display the local SNMP engine ID, use the **show snmp engineID** Privileged EXEC mode command.

### **Syntax**

show snmp engineID

### **Parameters**

This command has no arguments or keywords.

### **Command Mode**

Privileged EXEC mode

### Example

The following example displays the SNMP engine ID. switchxxxxx# show snmp engineID Local SNMP engineID: 08009009020C0B099C075878 IP address Remote SNMP engineID

172.16.1.1 08009009020C0B099C075879

## snmp-server enable traps

To enable the device to send SNMP traps, use the **snmp-server enable traps** Global Configuration mode command. To disable all SNMP traps, use the **no** form of the command.

### Syntax

snmp-server enable traps

no snmp-server enable traps

### **Default Configuration**

SNMP traps are enabled.

### **Command Mode**

Global Configuration mode

### **User Guidelines**

If **no snmp-server enable traps** has been entered, you can enable failure traps by using snmp-server trap authentication, on page 671 as shown in the example.

### Example

The following example enables SNMP traps except for SNMP failure traps.

```
switchxxxxxx(config) # snmp-server enable traps
switchxxxxxx(config) # no snmp-server trap authentication
```

I

## snmp-server trap authentication

To enable the device to send SNMP traps when authentication fails, use the **snmp-server trap authentication** Global Configuration mode command. To disable SNMP failed authentication traps, use the **no** form of this command.

### Syntax

snmp-server trap authentication

no snmp-server trap authentication

### **Parameters**

This command has no arguments or keywords.

### **Default Configuration**

SNMP failed authentication traps are enabled.

### **Command Mode**

Global Configuration mode

### Example

The following example disables all SNMP traps and enables only failed authentication traps.

switchxxxxxx(config)# no snmp-server enable traps
switchxxxxxx(config)# snmp-server trap authentication

## snmp-server contact

To set the value of the system contact (sysContact) string, use the **snmp-server contact** Global Configuration mode command. To remove the system contact information, use the **no** form of the command.

### Syntax

snmp-server contact text

no snmp-server contact

### **Parameters**

text—Specifies system contact information. (Length: 1-160 characters)

### **Default Configuration**

None

### **Command Mode**

Global Configuration mode

### Example

The following example sets the system contact information to Technical\_Support.

switchxxxxx(config) # snmp-server contact Technical\_Support

L

## snmp-server location

To set the value of the system location string, use the **snmp-server location** Global Configuration mode command. To remove the location string, use the **no** form of this command.

### **Syntax**

snmp-server location text

no snmp-server location

### **Parameters**

text—Specifies the system location information. (Length: 1-160 characters)

### **Default Configuration**

None

### **Command Mode**

Global Configuration mode

### Example

The following example sets the device location to New\_York. switchxxxxx(config) # snmp-server location New\_York

### snmp-server set

To define SNMP MIB commands in the configuration file if a MIB performs an action for which there is no corresponding CLI command, use the **snmp-server set** Global Configuration mode command.

### Syntax

snmp-server set variable-name name value [name2 value2...]

### **Parameters**

- variable-name-Specifies an SNMP MIB variable name, which must be a valid string.
- **name** *value*—Specifies a list of names and value pairs. Each name and value must be a valid string. In the case of scalar MIBs, there is only a single name-value pair. In the case of an entry in a table, there is at least one name-value pair, followed by one or more fields.

### **Command Mode**

Global Configuration mode

### **User Guidelines**

Although the CLI can set any required configuration, there might be a situation where an SNMP user sets a MIB variable that does not have an equivalent CLI command.

### Example

The following example configures the scalar MIB sysName with the value TechSupp.

switchxxxxx(config) # snmp-server set sysName sysname TechSupp

L

## snmp trap link-status

To enable link-status generation of SNMP traps, use the **snmp trap link-status** Interface Configuration mode command. To disable generation of link-status SNMP traps, use the **no** form of this command.

### **Syntax**

snmp trap link-status

no snmp trap link-status

### **Parameters**

This command has no arguments or keywords.

### **Default Configuration**

Generation of SNMP link-status traps is enabled

### **Command Mode**

Interface Configuration mode

### Example

The following example disables generation of SNMP link-status traps.

```
switchxxxxxx(config) # interface gi1/0/1
switchxxxxxx(config-if) # # no snmp trap link-status
```

# show snmp

To display the SNMP status, use the show snmp Privileged EXEC mode command.

### Syntax

### show snmp

### **Parameters**

This command has no arguments or keywords

### **Default Configuration**

None

### **Command Mode**

Privileged EXEC mode

### Example

The following example displays the SNMP communications status.

| switchxxxxx# show<br>SNMP is enabled<br>SNMP traps Source<br>SNMP informs Source<br>SNMP traps Source<br>SNMP informs Source                                   | IPv4 inter<br>ce IPv4 int<br>IPv6 inter | erface: vla<br>face: vlan | n 11                                 |                               |                                    |                           |                       |
|----------------------------------------------------------------------------------------------------|-----------------------------------------|---------------------------|--------------------------------------|-------------------------------|------------------------------------|---------------------------|-----------------------|
| Community-String Community-Access View name IP Address Mask                                                                                                    |                                         |                           |                                      |                               | Mask                               |                           |                       |
| public<br>private<br>private                                                                                                    | read only<br>read write<br>su           |                           | user-view<br>Default<br>DefaultSuper |                               | All<br>172.16.1.1/10<br>172.16.1.1 |                           |                       |
| Community-string                                                                                                    | Group name                              |                           | IP Address                           |                               | Mask                               | Type<br><br>Bouter        |                       |
| public     user-group     All     Router       Traps are enabled.     Authentication trap is enabled.     Version 1,2 notifications                            |                                         |                           |                                      |                               |                                    |                           |                       |
| Target Address         Type         Community                192.122.173.42         Trap         public           192.122.173.42         Inform         public |                                         |                           | Version<br><br>2<br>2                | UDP<br>Port<br><br>162<br>162 | Filter<br>Name<br>                 | TO<br>Sec<br><br>15<br>15 | Retries<br><br>3<br>3 |
| Version 3 notifica                                                                                                    | ations                                  |                           | 1                                    | 1                             |                                    | 1                         |                       |

| Target Address<br><br>192.122.173.42  | Type<br><br>Inform | Username<br><br>Bob | Security<br>Level<br><br>Priv | UDP<br>Port<br><br>162 | Filter<br>name<br> | TO<br>Sec<br><br>15 | Retries<br><br>3 |
|---------------------------------------|--------------------|---------------------|-------------------------------|------------------------|--------------------|---------------------|------------------|
| System Contact: F<br>System Location: |                    | ·                   | ·                             |                        | ·                  | ·                   |                  |

The following table describes the significant fields shown in the display.

| Field            | Description                                                    |
|------------------|----------------------------------------------------------------|
| Community-string | The community access string permitting access to SNMP.         |
| Community-access | The permitted access type—read-only, read-write, super access. |
| IP Address       | The management station IP Address.                             |
| Target Address   | The IP address of the targeted recipient.                      |
| Version          | The SNMP version for the sent trap.                            |

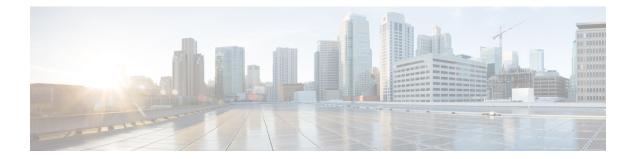

# **PHY Commands**

This chapter contains the following sections:

- test cable-diagnostics tdr, on page 680
- show cable-diagnostics tdr, on page 681
- show cable-diagnostics cable-length, on page 682
- show fiber-ports optical-transceiver, on page 683

## test cable-diagnostics tdr

To use Time Domain Reflectometry (TDR) technology to diagnose the quality and characteristics of a copper cable attached to a port, use the **test cable-diagnostics tdr** Privileged EXEC mode command.

#### Syntax

test cable-diagnostics tdr interface interface-id

### **Parameters**

interface-id—(Optional) Specifies an Ethernet port ID.

### **Command Mode**

Privileged EXEC mode

### **User Guidelines**

This command does not work on fiber ports (if they exist on the device). The port to be tested should be shut down during the test, unless it is a combination port with fiber port active. In this case, it does not need to be shut down, because the test does not work on fiber ports.

The maximum length of cable for the TDR test is 120 meters.

**Example 1** - Test the copper cables attached to port gi1/0/1 (a copper port).

```
switchxxxxx# test cable-diagnostics tdr interface gi1/0/1
Cable is open at 64 meters
```

**Example 2** - Test the copper cables attached to port 2 (a combo port with fiber active).

```
switchxxxxx# test cable-diagnostics tdr interface gi1/0/2
Fiber ports are not supported
```

## show cable-diagnostics tdr

To display information on the last Time Domain Reflectometry (TDR) test performed on all copper ports or on a specific copper port, use the **show cable-diagnostics tdr** Privileged EXEC mode command.

### **Syntax**

show cable-diagnostics tdr [interface interface-id]

### **Parameters**

• interface-id—(Optional) Specify an Ethernet port ID.

### **Command Mode**

Privileged EXEC mode

### **User Guidelines**

The maximum length of cable for the TDR test is 120 meters.

### Example

The following example displays information on the last TDR test performed on all copper ports.

| switchxxxx | switchxxxxx# show cable-diagnostics tdr |                 |                       |  |  |
|------------|-----------------------------------------|-----------------|-----------------------|--|--|
| Port<br>   | Result<br>                              | Length [meters] | Date                  |  |  |
| gi1/0/1    | ОК                                      |                 |                       |  |  |
| gi1/0/2    | Short                                   | 50              | 13:32:00 23 July 2010 |  |  |
| gi1/0/3    | Test has not been performed             |                 |                       |  |  |
| gi1/0/4    | Open                                    | 64              | 13:32:00 23 July 2010 |  |  |

## show cable-diagnostics cable-length

To display the estimated copper cable length attached to all ports or to a specific port, use the **show** cable-diagnostics cable-length Privileged EXEC mode command.

### Syntax

show cable-diagnostics cable-length [interface interface-id]

### **Parameters**

• interface-id—(Optional) Specify an Ethernet port ID.

### **Command Mode**

Privileged EXEC mode

### **User Guidelines**

The port must be active. The cable length results are not available if link is running at 100Mbps.. The cable length results provided with this command may be effected if Green Ethernet Short Reach feature is enabled on the interface

### Example

The following example displays the estimated copper cable length attached to all ports.

| switchxxxxx# | show cable-diagnostics cable-length |
|--------------|-------------------------------------|
| Port         | Length [meters]                     |
|              |                                     |
| gi1/0/1      | < 50                                |
| gi1/0/2      | Copper not active                   |
| gi1/0/3      | 110-140                             |
|              |                                     |

# show fiber-ports optical-transceiver

To display the optical transceiver diagnostics, use the **show fiber-ports optical-transceiver** Privileged EXEC mode command.

#### **Syntax**

**show fiber-ports optical-transceiver** [interface interface-id]

#### **Parameters**

• interface-id—(Optional) Specify an Ethernet port ID.

### **Default Configuration**

All ports are displayed. If detailed is not used, only present ports are displayed.

#### **Command Mode**

Privileged EXEC mode

#### Example

| switchxxxxx#                                           | sho              | w fiber- <u>p</u> | ports op | tical-tra | ansceive  | r         |       |
|--------------------------------------------------------|------------------|-------------------|----------|-----------|-----------|-----------|-------|
| Port                                                   | Temp             | Voltage           | Current  | Output    | Input     | LOS       |       |
|                                                        | [C]              | [Volt]            | [mA]     | Power     | Power     |           |       |
|                                                        |                  |                   |          | [mWatt]   | [mWatt]   |           |       |
|                                                        |                  |                   |          |           |           |           |       |
| gi1/0/1                                                | Coppe            | er                |          |           |           |           |       |
| gi1/0/2                                                | Coppe            | er                |          |           |           |           |       |
| gi1/0/3                                                | 28               | 3.32              | 7.26     | 3.53      | 3.68      | No        |       |
| gi1/0/4                                                | 29               | 3.33              | 6.50     | 3.53      | 3.71      | No        |       |
| Temp                                                   | - In             | ternally          | measure  | d transce | eiver ter | mperature |       |
| Voltage                                                | - Int            | ternally          | measure  | d supply  | voltage   |           |       |
| Current                                                | - Mea            | asured TX         | K bias c | urrent    |           |           |       |
| Output Power - Measured TX output power in milliWatts  |                  |                   |          |           |           |           |       |
| Input Power – Measured RX received power in milliWatts |                  |                   |          |           |           |           |       |
| LOS                                                    | - Loss of signal |                   |          |           |           |           |       |
| N/A - Not Av                                           | ailab            | le, N/S –         | - Not Su | pported,  | W - Warı  | ning, E - | Error |

I

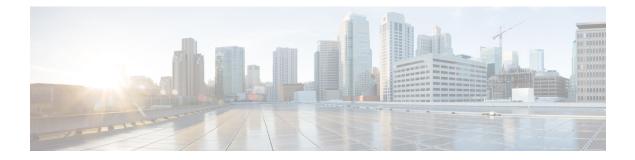

# **PnP Commands**

This chapter contains the following sections:

- pnp device, on page 686
- pnp discovery timeout, on page 687
- pnp enable, on page 688
- pnp reconnect interval, on page 689
- pnp resume, on page 690
- pnp transport, on page 691
- pnp watchdog timeout, on page 693
- show pnp, on page 694

# pnp device

To define the device username and the password, use the **pnp device** command in Global Configuration mode. To restore the default configuration, use the **no** form of this command.

#### Syntax

pnp device username username password password

encrypted pnp device username username password encrypted-password

no pnp device

### **Parameters**

- username-Specifies device user name (range: 1-64 characters).
- password—Specifies device password (range: 1-64 characters).
- encrypted-password—Specifies encrypted device password.

#### **Default Configuration**

N/A

#### **Command Mode**

Global Configuration mode

#### **User Guidelines**

Use the **pnp device** command to configure a username and a password used in each PnP message sent by the PnP agent to a PnP server.

#### Example

The following example configures device name and password:

switchxxxxx(config) # pnp device username sjohn password Tan123

# pnp discovery timeout

To define the PnP agent discovery timeout in seconds and the exponential factor, use the **pnp discovery timeout** command in Global Configuration mode. To restore the default configuration, use the **no** form of this command.

#### Syntax

pnp discovery timeout timeout exponential-factor max-timeout

no pnp discovery timeout

#### Parameters

- *timeout*—Specifies the time to wait, in seconds, before attempting to discovery after a discovery is failed. The range is from 1 to 2000000.
- *exponential-factor*—Exponential factor value is the value that triggers the discovery attempt exponentially. The range is from 1 to 9.
- max-timeout—Specifies the maximum value of the timeout. The range is from 1 to 2000000.

#### **Default Configuration**

timeout-60 seconds

exponential-factor—3

max-timeout-540 seconds

#### **Command Mode**

Global Configuration mode

#### **User Guidelines**

Use the **pnp discovery timeout** command to configure a discovery timeout in seconds and an exponential factor. The following formula is used to calculate the next timeout using the previous one:

*next-timeout* = (*previous-timeout*\**exponential-factor* < *max-timeout*)?

previous-timeout\*exponential-factor : max-timeout;

#### Example

The following example configures the discovery timeout and factor:

switchxxxxx(config) # pnp discovery timeout 100 2 800

# pnp enable

To enable the PnP agent, use the **pnp enable** command in Global Configuration mode. To disable the PnP agent, use the **no** form of this command.

# Syntax

pnp enable

no pnp enable

# **Default Configuration**

PnP agent is enabled.

# **Command Mode**

Global Configuration mode

# **User Guidelines**

Use the command to enable the PnP agent.

### Example

The following example disables the PnP agent: switchxxxxx(config)# no pnp enable I

# pnp reconnect interval

To define the PnP agent interval between sequential PnP sessions, use the **pnp reconnect interval** command in Global Configuration mode. To restore the default configuration, use the **no** form of this command.

### **Syntax**

pnp reconnect interval timeout

# no pnp reconnect interval

### **Parameters**

• *timeout*—Specifies the interval in seconds time before attempting to reconnect the session after a connection is lost. The range is from 1 to 2000000. The default is 30

#### **Default Configuration**

30 seconds

# **Command Mode**

Global Configuration mode

# **User Guidelines**

Use the pnp reconnect interval command to configure an interval between PnP sessions.

### Example

The following example configures PnP session interval:

switchxxxxx(config) # pnp interval reconnect interval 100

# pnp resume

To resume the PnP agent, use the pnp resume command in Global Configuration mode.

# Syntax

pnp resume

# **Default Configuration**

PnP agent is enabled

#### **Command Mode**

Global Configuration mode

### **User Guidelines**

Use the **pnp resume** command, to take out immediately the PnP agent from a waiting state:

- From the Discovery Waiting state to the Discovery state OR
- From the PnP Session Waiting state to the PnP Session state

# Example

The following example resumes the PnP Server discovery:

switchxxxxx(config) # pnp resume

# pnp transport

To define the PnP transport, use the **pnp transport** command in Global Configuration mode. To restore the default configuration, use the **no** form of this command.

#### Syntax

pnp transport {http | https} ip-address [port port-number]

# no pnp transport

### **Parameters**

- http | https—Specifies the transport protocol.
- ip-address-Specifies the IPv4 address or IPv6 address, or DNS name of the PnP server.
- *port-number*—Specifies the TCP port of the PnP server. If the parameter is not defined then the following default value is applied:
  - HTTP-80
  - HTTPS—443

#### **Default Configuration**

- DHCP Option 43
- DNS:

PnP Server IP Address—pnpserver

Protocol—HTTP

Port-80

• Cisco Cloud (Default):

PnP Server IP Address—devicehelper.cisco.com

Protocol—HTTPS

Port-443

# **Command Mode**

Global Configuration mode

### **User Guidelines**

Use the **pnp transport** command to configure a transport protocol on whoich the PnP protocol is running.

#### Example

The following example configures the PnP transport:

switchxxxxx(config)# pnp transport http 145.1.3.4

# pnp watchdog timeout

To define the PnP agent watchdog timeout, use the **pnp watchdog timeout** command in Global Configuration mode. To restore the default configuration, use the **no** form of this command.

#### **Syntax**

pnp watchdog timeout timeout

no pnp watchdog timeout

### **Parameters**

• timeout—Specifies the time to wait a reply from a PnP or File server. The range is from 1 to 180.

#### **Default Configuration**

60 seconds

### **Command Mode**

Global Configuration mode

#### **User Guidelines**

Use the **pnp watchdog timeout** command to configure a watchdog timeout in seconds.

#### Example

The following example configures the watchdog timeout: switchxxxxx(config) # pnp watchdog timeout 120

# show pnp

To display the PnP agent information, use the **show pnp** command in Privileged EXEC mode.

#### Syntax

show pnp

#### **Command Mode**

Privileged EXEC mode

#### **User Guidelines**

Use the command to display information of the PnP agent.

Example 1. The following example displays PnP agent information when the PnP agent is disabled:

```
switchxxxxx# show pnp
Administrative status: disabled
Operational status:
PnP Agent state:
Transport protocol: HTTP
Source Ip address:
TCP port: 80 (default)
Username:
Password's MD5 digest:
Discovery
 Timeout: 60 seconds (default)
 Exponential Factor: 3 (default)
 Maximum Timeout: 540 seconds
PnP Session Reconnection Interval:
 Current:
>Default: 60 sec
 Manual Configuration:
 PnP:
PnP Watchdog Timeout: 60 seconds
```

**Example 2.** The following example displays PnP agent information when the PnP agent is not ready:

```
switchxxxxx# show pnp
Administrative status: enabled
Operational status: notReady (No PnP Server IP Address)
PnP Agent state:
Transport protocol: HTTP (from DHCP Option 43)
Server IP address:
Source Ip address:
TCP port: 80 (default)
Username:atre1234c (from DHCP Option 43)
Password's MD5 digest: 1238af77aaca17568f1298cced165fec (from DHCP Option 43)
Discovery
 Timeout: 60 seconds (default)
 Exponential Factor: 3 (default)
 Maximum Timeout: 540 seconds
PnP Session Reconnection Interval:
 Current:
>Default: 60 sec
 Manual Configuration:
 PnP:
PnP Watchdog Timeout: 60 seconds
```

**Example 3.** The following example displays PnP agent information when the PnP agent is enabled in the PnP Session state:

```
switchxxxxx# show pnp
Administrative status: enabled
Operational status: ready
PnP Agent state: PnP Session
Transport protocol: HTTP (from DHCP Option 43)
Server IP address: 176.1.1.1 (from DHCP Option 43)
Source Ip address:
TCP port: 80 (default)
Username:atre1234c (from DHCP Option 43)
Password's MD5 digest: 1238af77aaca17568f1298cced165fec (from DHCP Option 43)
Discovery Timeout: 60 seconds (default)
Discovery Maximum Timeout: 540 seconds
PnP Session Interval Timeout: 60 (default)
PnP Watchdog Timeout: 60 seconds
```

**Example 4.** The following example displays PnP agent information when the PnP agent is enabled in the PnP Session state and the PnP server was changed:

```
switchxxxxx# show pnp
Administrative status: enabled
Operational status: ready
PnP Agent state: PnP Session
Transport protocol: HTTP (from DHCP Option 43
Server IP address: 176.1.1.1 (from DHCP Option 43);
    Next session: 167.21.3.4 (from DHCP Option 43)
Source Ip address:
TCP port: 80 (default)
Username:atre1234c (from DHCP Option 43)
Password's MD5 digest: 1238af77aaca17568f1298cced165fec (from DHCP Option 43)
Discovery Timeout: 60 seconds (default)
Discovery Exponential Factor: 3 (default)
Discovery Maximum Timeout: 540 seconds
PnP Session Interval Timeout: 60 (default)
PnP Watchdog Timeout: 60 seconds
```

**Example 5.** The following example displays PnP agent information when the PnP agent is enabled in the PnP Session Waiting state:

```
switchxxxxx# show pnp
Administrative status: enabled
Operational status: ready
PnP Agent state: PnP Session Waiting
Transport protocol: HTTPS
Server IP address: 176.1.1.1
Source Ip address: 120.10.10.10
TCP port: 180
Username:atre1234c (from DHCP Option 43)
Password's MD5 digest: 1238af77aaca17568f1298cced165fec (from DHCP Option 43)
Discovery Timeout: 60 seconds (default)
Discovery Exponential Factor: 3 (default)
Discovery Maximum Timeout: 540 seconds
PnP Session Interval Timeout: 180 seconds (from PnP Backoff message)
Timer Remainder: 150 seconds
PnP Watchdog Timeout: 60 seconds
```

**Example 6.** The following example displays PnP agent information when the PnP agent is in state Discovery:

```
switchxxxxx# show pnp
Administrative status: enabled
Operational status: ready
```

```
PnP Agent state: PnP Session
Transport protocol: HTTP (from DHCP Option 43
Server IP address: 176.1.1.1 (from DHCP Option 43);
    Next session: 167.21.3.4 (from DHCP Option 43)
Source Ip address:
TCP port: 80 (default)
Username:atrel234c (from DHCP Option 43)
Password's MD5 digest: 1238af77aaca17568f1298cced165fec (from DHCP Option 43)
Discovery Timeout: 60 seconds (default)
Discovery Exponential Factor: 3 (default)
Discovery Maximum Timeout: 540 seconds
PnP Session Interval Timeout: 60 (default)
PnP Watchdog Timeout: 60 seconds
```

**Example 7.** The following example displays PnP agent information when the PnP agent is in state Discovery Waiting:

```
switchxxxxx# show pnp
Administrative status: enabled
Operational status: ready
PnP Agent state: PnP Session
Transport protocol: HTTP (from DHCP Option 43
Server IP address: 176.1.1.1 (from DHCP Option 43);
    Next session: 167.21.3.4 (from DHCP Option 43)
Source Ip address:
TCP port: 80 (default)
Username:atre1234c (from DHCP Option 43)
Password's MD5 digest: 1238af77aaca17568f1298cced165fec (from DHCP Option 43)
Discovery Timeout: 60 seconds (default)
Discovery Exponential Factor: 3 (default)
Discovery Maximum Timeout: 540 seconds
PnP Session Interval Timeout: 60 (default)
PnP Watchdog Timeout: 60 seconds
```

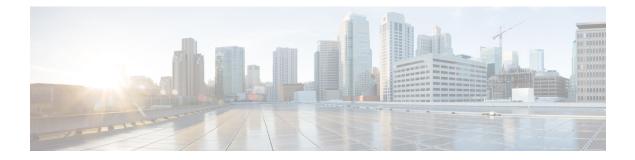

# **PoE Commands**

This chapter contains the following sections:

- power inline, on page 698
- power inline inrush test disable, on page 699
- power inline legacy support disable, on page 700
- power inline powered-device, on page 701
- power inline priority, on page 702
- power inline usage-threshold, on page 703
- power inline traps enable, on page 704
- power inline limit, on page 705
- power inline limit-mode, on page 706
- power inline negotiation, on page 707
- show power inline, on page 708
- show power inline savings, on page 713
- clear power inline counters, on page 714
- clear power inline monitor consumption, on page 715
- show power inline monitor consumption, on page 716

# power inline

To configure the inline power administrative mode on an interface, use the **power inline** Interface Configuration mode command.

#### Syntax

power inline auto [time-range time-range-name]

power inline never

#### **Parameters**

- auto-Turns on the device discovery protocol and applies power to the device.
- never—Turns off the device discovery protocol and stops supplying power to the device.
- **time-range-name**—Specifies a time range. When the time range is not in effect the power is not supplied the attached device. If a time range is not specified, there is no time range bounded to the port. (Range: 1–32 characters)

#### **Default Configuration**

The default configuration is set to auto.

#### **Command Mode**

Interface (Ethernet) Configuration mode

### **User Guidelines**

The **never** parameter cannot be used with a time range.

#### Example

The following example turns on the device discovery protocol on port 4.

```
switchxxxxx(config)# interface gi1/0/4
switchxxxxx(config-if)# power inline auto
```

# power inline inrush test disable

To disable the inrush test (a hardware test that checks input surge current for PoE devices), use the **power inline inrush test disable** Global Configuration mode command. To enable the inrush test, use the no form of this command.

#### Syntax

power inline inrush test disable

no power inline inrush test disable

#### **Default Configuration**

Inrush test is enabled.

#### **Command Mode**

Global Configuration mode

### Example

The following example disable inrush test.

switchxxxxxx(config) # power inline inrush test disable

# power inline legacy support disable

To disable the legacy PDs support, use the **power inline legacy support disable** Global Configuration mode command. To enable the legacy support, use the no form of this command.

#### Syntax

power inline legacy support disable

no power inline legacy support disable

#### **Default Configuration**

Legacy support is enabled.

#### **Command Mode**

Global Configuration mode

#### Example

The following example disables legacy PDs support.

switchxxxxx(config) # power legacy support disable

I

# power inline powered-device

To add a description of the device type, use the **power inline powered-device** Interface Configuration mode command. To remove the description, use the **no** form of this command.

#### **Syntax**

power inline powered-device pd-type

no power inline powered-device

### **Parameters**

**pd-type**—Enters a comment or a description to assist in recognizing the type of the device attached to this interface. (Length: 1–24 characters)

#### **Default Configuration**

There is no description.

#### **Command Mode**

Interface (Ethernet) Configuration mode

#### Example

The following example adds the description 'ip phone' to the device connected to port 4.

```
switchxxxxx(config)# interface gi1/0/4
switchxxxxx(config-if)# power inline powered-device ip_phone
```

# power inline priority

To configure the interface inline power management priority, use the **power inline priority** Interface Configuration (Ethernet) mode command. To restore the default configuration, use the **no** form of this command.

#### Syntax

power inline priority {critical / high / low}

no power inline priority

### **Parameters**

- critical—Specifies that the device operation is critical.
- high—Specifies that the device operation is high priority.
- low-Specifies that the device operation is low priority.

### **Default Configuration**

The default configuration is set to low priority.

#### **Command Mode**

Interface (Ethernet) Configuration mode

#### Example

The following example sets the inline power management priority of port gi1/0/4 to High.

```
switchxxxxx(config)# interface gi1/0/4
switchxxxxx(config-if)# power inline priority high
```

L

# power inline usage-threshold

To configure the threshold for initiating inline power usage alarms, use the **power inline usage-threshold** Global Configuration mode command. To restore the default configuration, use the **no** form of this command.

#### **Syntax**

power inline usage-threshold percent

no power inline usage-threshold

#### **Parameters**

percent—Specifies the threshold in percent to compare to the measured power. (Range: 1–99)

#### **Default Configuration**

The default threshold is 95 percent.

# **Command Mode**

Global Configuration mode

#### Example

The following example configures the threshold for initiating inline power usage alarms to 90 percent. switchxxxxx(config) # power inline usage-threshold 90

# power inline traps enable

To enable inline power traps, use the **power inline traps enable** Global Configuration mode command. To disable traps, use the **no** form of this command.

#### Syntax

power inline traps enable

no power inline traps enable

# **Default Configuration**

Inline power traps are disabled.

### **Command Mode**

Global Configuration mode

### Example

The following example enables inline power traps.

switchxxxxx(config) # power inline traps enable

# power inline limit

To configure the power limit per port on an interface, use the **power inline limit** Interface Configuration mode command. To return to default, use the **no** form of the command.

#### **Syntax**

power inline limit power

no power inline limit

### **Parameters**

power—States the port power consumption limit in Milliwatts, Range is 0-60000.

### **Default Configuration**

The default value is 30W

# **Command Mode**

Interface (Ethernet) Configuration mode

# **User Guidelines**

The operational power limit is the minimum of the configured power limit value and the maximum power capability on port. For example, if the configured value is higher than 15.4W on a PoE port, the operational power limit is 15.4W.

### Example

The following example sets inline power on a port.

```
switchxxxxx(config)# interface gi1/0/1
switchxxxxx(config-if)# power inline limit 2222
```

# power inline limit-mode

To set the power limit mode of the system, use the **power inline limit-mode** Global Configuration mode command. To return to default, use the **no** form of this command.

#### Syntax

power inline limit-mode {class | port}

### no power inline limit-mode

### **Parameters**

- class—The power limit of a port is based on the class of the PD (Power Device) as detected during the classification process
- port—The power limit of a port is fixed regardless of the class of the discovered PD.

#### **Default Configuration**

The default value is class

### **Command Mode**

Global Configuration mode

User Guidelines

Changing the PoE limit mode of the system will turn the power OFF and ON for all PoE ports.

#### Example

The following example sets the power limit to class.

```
switchxxxxx(config)# power inline limit-mode class
"Changing the PoE limit mode of the system will turn the power OFF and ON for all PoE ports.
Are you sure? [y/n]"
```

# power inline negotiation

The power inline negotiation Interface Configuration mode command is used to select which negotiation types are allowed on an interface. To return an interface to the default supported negotiation types, use the no form of this command.

#### Syntax

power inline negotiation {none | all}

no power inline negotiation

#### **Parameters**

none-indicates that no negotiation is allowed on the port.

all-indicates that all supported negotiation methods are allowed on the port.

#### **Default Configuration**

All supported negotiation methods are allowed on the port.

#### **Command Mode**

Interface (Ethernet) Configuration mode

#### **User Guidelines**

If the none option is selected, all negotiation packets will be ignored.

The following example disabled negotiation on a port.

switchxxxxx(config) # interface gi1/0/4

switchxxxxx(config-if) # power inline negotiation none

# show power inline

To display information about the inline power for all interfaces or for a specific interface, use the **show power inline** privileged EXEC mode command.

#### Syntax

show power inline [interface-id | module unit-id]

#### **Parameters**

• interface-id-Specifies an interface ID. The interface ID must be an Ethernet port.

• module unit-id—Specifies the unit ID of the stack member.

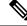

**Note** Relevant for stackable systems only.

#### **Default Configuration**

Show information for all ports.

### **Command Mode**

Privileged EXEC mode

#### **User Guidelines**

In a stack, only devices which support PoE are displayed.

Example 1—The following example displays information about the inline power for all ports (port power based).

```
switchxxxxx(config)# show power inline
Port limit mode: Enabled
Usage threshold: 95%
Trap: Enabled
Legacy Mode: Disabled
Inrush test: Enabled
Class Error Detection: Enabled
```

| Unit | Module | Nominal Power<br>(w) | Allocated Power<br>(w) | Temp (c) | SW Version | PSE chipset HW Revision              |
|------|--------|----------------------|------------------------|----------|------------|--------------------------------------|
|      |        |                      |                        |          |            |                                      |
| 1    | 48P    | 320                  | 120 (37.5%)            | 30       | 1.222.3    | PD69208 - 0x4BC2<br>PD69204 - 0x4AC2 |
| 2    | 24P    | 240                  | 0 (0%)                 | 50       | 1.222.3    | PD69208* - 0x4AC2                    |
| 3    | 24P    | 120                  | 0 (0%)                 | 50       | 4.0.10.0   | TPS3288 - 0x40c4                     |

| Interface | Admin | Oper      | Power    | Class | Device           | Priority |
|-----------|-------|-----------|----------|-------|------------------|----------|
|           |       |           |          |       |                  |          |
| gi1/0/1   | Auto  | On        | 15.4(30) | 3     | IP Phone Model A | Critical |
| gi1/0/2   | Auto  | Searching | 0        | 0     |                  | High     |
| gi1/0/3   | Never | Off       | 0        | 0     |                  | Low      |

Example 2—The following example displays information about the inline power for a specific port.

switchxxxxx(config) # show power inline gi1/0/1

| Interface | Admin | Oper | Power | Class | Device           | Priority |
|-----------|-------|------|-------|-------|------------------|----------|
|           |       |      |       |       |                  |          |
| gi1/0/1   | Auto  | On   |       | 3     | IP Phone Model A | Critical |

```
Port status: Port is on - Valid PD resistor signature detected
Port standard: 802.3AT
Admin power limit: 30.0 watts
Time range:
Link partner standard: 802.3AF
Operational power limit: 30 watts
Negiotiated power: 18 watts (LLDP)
```

#EDITOR: Power negotiation is done via CDP/LLDP. In case there was no power negotiation with PD, the display of protocol type will be (none). In case there was power negotiation, but it did not end in allocation of power by PSE, display will be "0 watts (LLDP)" (power could still be allocated by Hardware). In case negotiation has expired, the word "Expired" will be added, with the latest value that was negotiated (e.g. "20Watts (LLDP - Expired)").

```
Allocated power: 16 watts
Current (mA): 81
Voltage(V): 50.8
Overload Counter: 5
Denied Counter: 2
Absent Counter: 0
Invalid Signature Counter: 0
```

The following table describes the fields shown in the display:

| Field           | Description                                                                                                    |
|-----------------|----------------------------------------------------------------------------------------------------|
| Power           | Inline power sourcing equipment operational status.                                                                     |
| Nominal Power   | Inline power sourcing equipment nominal power in Watts.                                                                 |
| Allocated Power | The current total power allocation in Watts.                                                                            |
| Usage Threshold | Usage threshold expressed in percent for comparing the measured power and initiating an alarm if threshold is exceeded. |
| Traps           | Indicates if inline power traps are enabled.                                                                            |
| Port            | Ethernet port number.                                                                                                   |

I

| Field                                                                                                    | Description                                                                                                    |
|----------------------------------------------------------------------------------------------------|----------------------------------------------------------------------------------------------------|
| device                                                                                                    | Description of the device type.                                                                                                    |
| State                                                                                                    | Indicates if the port is enabled to provide power. The possible values are Auto or Never.                                                                                                    |
| Priority                                                                                                    | Port inline power management priority. The possible values are Critical, High or Low.                                                                                                    |
| Status                                                                                                    | Power operational state. The possible values are On, Off,<br>Test-Fail, Testing, Searching or Fault.                                                                                                    |
| Class                                                                                                    | Power consumption classification of the device.                                                                                                    |
| Overload Counter                                                                                                | Counts the number of overload conditions detected.                                                                                                    |
| Short Counter                                                                                                   | Counts the number of short conditions detected.                                                                                                    |
| Denied Counter                                                                                                  | Counts the number of times power was denied.                                                                                                    |
| Absent Counter                                                                                                  | Counts the number of times power was removed because device dropout was detected.                                                                                                    |
| Invalid Signature<br>Counter                                                                                    | Counts the number of times an invalid signature of a device was detected.                                                                                                    |
| Inrush Test                                                                                                    | Displays whether the inrush test is enabled or disabled.                                                                                                    |
| Field                                                                                                    | Description                                                                                                    |
|                                                                                                    |                                                                                                    |
| Port limit mode                                                                                                 | Enabled for port limit and Disable for class limit.                                                                                                    |
| Port limit mode Legacy Mode                                                                                     | Enabled for port limit and Disable for class limit.Enabled of Disabled legacy device support.                                                                                                    |
|                                                                                                    | -                                                                                                    |
| Legacy Mode                                                                                                    | Enabled of Disabled legacy device support.                                                                                                    |
| Legacy Mode<br>Inrush Test                                                                                      | Enabled of Disabled legacy device support.<br>Displays whether the inrush test is enabled or disabled.                                                                                                    |
| Legacy Mode<br>Inrush Test<br>SW version                                                                        | Enabled of Disabled legacy device support.         Displays whether the inrush test is enabled or disabled.         The POE firmware version.                                                                                                    |
| Legacy Mode<br>Inrush Test<br>SW version<br>HW Version                                                          | Enabled of Disabled legacy device support.         Displays whether the inrush test is enabled or disabled.         The POE firmware version.         The POE hardware version         Usage threshold expressed in percent for comparing the                                                                                                    |
| Legacy Mode<br>Inrush Test<br>SW version<br>HW Version<br>Usage Threshold                                       | <ul> <li>Enabled of Disabled legacy device support.</li> <li>Displays whether the inrush test is enabled or disabled.</li> <li>The POE firmware version.</li> <li>The POE hardware version</li> <li>Usage threshold expressed in percent for comparing the measured power and initiating an alarm if threshold is exceeded.</li> </ul>                                                                                                    |
| Legacy Mode<br>Inrush Test<br>SW version<br>HW Version<br>Usage Threshold<br>Traps                              | <ul> <li>Enabled of Disabled legacy device support.</li> <li>Displays whether the inrush test is enabled or disabled.</li> <li>The POE firmware version.</li> <li>The POE hardware version</li> <li>Usage threshold expressed in percent for comparing the measured power and initiating an alarm if threshold is exceeded.</li> <li>Indicates if inline power traps are enabled.</li> </ul>                                                                                            |
| Legacy Mode<br>Inrush Test<br>SW version<br>HW Version<br>Usage Threshold<br>Traps<br>Module                    | <ul> <li>Enabled of Disabled legacy device support.</li> <li>Displays whether the inrush test is enabled or disabled.</li> <li>The POE firmware version.</li> <li>The POE hardware version</li> <li>Usage threshold expressed in percent for comparing the measured power and initiating an alarm if threshold is exceeded.</li> <li>Indicates if inline power traps are enabled.</li> <li>The module name.</li> </ul>                                                                  |
| Legacy Mode<br>Inrush Test<br>SW version<br>HW Version<br>Usage Threshold<br>Traps<br>Module<br>Available Power | <ul> <li>Enabled of Disabled legacy device support.</li> <li>Displays whether the inrush test is enabled or disabled.</li> <li>The POE firmware version.</li> <li>The POE hardware version</li> <li>Usage threshold expressed in percent for comparing the measured power and initiating an alarm if threshold is exceeded.</li> <li>Indicates if inline power traps are enabled.</li> <li>The module name.</li> <li>Inline power sourcing equipment nominal power in Watts.</li> </ul> |

| Field                        | Description                                                                                          |  |
|------------------------------|----------------------------------------------------------------------------------------------------|--|
| Admin                        | Indicates if the port is enabled to provide power. The possible values are Auto or Never.            |  |
| Oper                         | Power operational state. The possible values are On, Off,<br>Test-Fail, Testing, Searching or Fault. |  |
| Power                        | Power consumed in watts, any allocated Power will appear in parens ().                               |  |
| Class                        | Power consumption classification of the device (0-4).                                                |  |
| Device                       | Description of the device type set by the user.                                                      |  |
| Priority                     | Port inline power management priority. The possible values are Critical, High or Low.                |  |
| Port status                  | The port status on/off with detailed reason (see bellow for details).                                |  |
| Port standard                | 802.3AF /802.3AT.                                                                                    |  |
| Admin power limit            | Port limit in watts used when the <b>Port limit mode</b> is Enabled.                                 |  |
| Time Range                   | The name of the time range associated with the interface.                                            |  |
| Link partner standard        | 802.3AF/802.3AT.                                                                                     |  |
| Operational Power<br>Limit   | Port actual power limit in watts.                                                                    |  |
| Current (mA)                 | Port current in Milli-Ampere.                                                                        |  |
| Voltage (V)                  | Port voltage in volts.                                                                               |  |
| Overload Counter             | Counts the number of overload conditions detected.                                                   |  |
| Short Counter                | Counts the number of short conditions detected.                                                      |  |
| Denied Counter               | Counts the number of times power was denied.                                                         |  |
| Absent Counter               | Counts the number of times power was removed because device dropout was detected.                    |  |
| Invalid Signature<br>Counter | Counts the number of times an invalid signature of a device was detected.                            |  |

Following is a list of port status values:

```
Port is on - Valid capacitor/resistor detected.
```

```
Port is on - Valid resistor/capacitor detected.
```

```
Port is on - 4 pairs.
```

```
Port is on - Forced 4 pairs.
```

```
Port is off - Main supply voltage is high.
Port is off - Main supply voltage is low.
```

```
Port is off - Hardware pin disables all ports.
```

```
Port is off - Non-existing port number.
```

Port is yet undefined. Port is off - Internal hardware fault. Port is off - User setting. Port is off - Detection is in process. Port is off - Non-802 - 3af powered device. Port is off - Overload & Underload states. Port is off - Underload state. Port is off - Overload state. Port is off - Power budget exceeded. Port is off - Internal hardware fault. Port is off - Voltage injection into the port. Port is off - Improper Capacitor Detection results. Port is off - Discharged load. Port is on - Detection regardless (Force On). Undefined error during Force On. Supply voltage higher than settings. Supply voltage lower than settings. Disable PDU flag raised during Force On. Port is forced on, then disabled. Port is off - Forced power error due to Overload. Port is off - Out of power budget while in Force On. Communication error with PoE devices after Force On. Port is off - Short condition. Port is off - Over temperature at the port. Port is off - Device is too hot. Unknown device port status. ForcePowerErrorShortCircuit. ForcePowerErrorChannelOverTemperature. ForcePowerErrorChipOverTemperature . PowerManagment - Static Calculated power is bigger than power limit. PowerManagment - Static OVL PD class report (user predefined power value). Static Calculated power (power limit during Force On). Static OVL PD class report (user predefined power value during Force On). High power port is ON - High power device was detected. Chip Over Power - Sum of square currents exceeded SumPowerLimit. Force Power Error Chip Over Power, during Force On. Port is off - Class Error - Illegal class.

L

# show power inline savings

To display information about the device inline power saving, use the **show power inline savings** privileged EXEC mode command.

#### **Syntax**

show power inline savings

#### **Command Mode**

Privileged EXEC mode

User Guidelines

Use the **show power inline savings** command to display the total power saved by using the PoE time range feature which shuts down PoE to ports in specific times.

Example 1—The following example displays PoE power saving on device.

switchxxxxx(config)# show power inline savings Current Power Savings: 45W Cumulative Energy Saved: 180 [Watt\*Hour] \* Estimated Annual Power saving: 1800 [Watt\*Hour] \* Annual estimate is based on the saving during the previous week NA - information for previous week is not available

# clear power inline counters

To clear power inline interface counters, use the clear power inline counters Privileged EXEC mode command.

# **Syntax**

clear power inline counters [interface-id]

#### Parameters

**interface-id**—(Optional) Specifies an interface ID. The interface ID must be an Ethernet port type. If interface ID is not specified - counters for all interfaces are cleared.

### **Default Configuration**

All interface counters are cleared.

# **Command Mode**

Privileged EXEC mode

### **User Guidelines**

The **clear power inline counters** command is used to reset power inline interface counters: Overload, Short, Denied, Absent and Invalid Signature .

The following example clears the power inline counters for gi1/0/2.

switchxxxxx# clear power inline counters gi1/0/2

# clear power inline monitor consumption

To clear power inline consumption monitor info on all or on a specific interface or interface list, use the **clear power inline monitor consumption** Privileged EXEC mode command.

### **Syntax**

clear power inline monitor consumption [interface-id-list]

#### **Parameters**

**interface-id-list**—(Optional) Specifies a list of interface ID. The interface ID must be an Ethernet port type. If interface ID is not specified - consumption information for all interfaces is cleared.

# **Default Configuration**

All monitored interface info are cleared.

# **Command Mode**

Privileged EXEC mode

### Example

The following example clears the monitored statistics for gi1/0/1.

 $\texttt{switchxxxxx} \# \quad \texttt{clear power inline monitor consumption gi1/0/1}$ 

# show power inline monitor consumption

To display the average monitored power consumption info, use the **show power inline monitor consumption** Privileged EXEC mode command

#### Syntax

show power inline monitor consumption {interface interface-id | Unit unit-id} {minutes/hours | days
|weeks}

#### **Parameters**

- interface interface-id— Specifies an interface ID. The interface ID must be an Ethernet port.
- Unit unit-id—Total PoE consumption info for specified unit ID will be displayed
- minutes Average minute consumption. Displays the last 60 samples, sampled every 60 seconds (every round minute according to system time)
- hours Average hour consumption. Displays the last 24 samples, sampled every 60 minutes (every round hour according to system time).

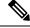

Note

Relevant for stackable systems only.

- days —Average daily consumption. Displays the last 7 samples, sampled every 24 hours (midnight to midnight according to system time).
- weeks Average Weekly Consumption. Displays the last 52 samples, sampled every 7 days (midnight Saturday to midnight Saturday according to system time).

#### **Default Configuration**

This command has no default settings.

### **Command Mode**

Privileged EXEC mode

#### **User Guidelines**

The show power inline monitor is used to show average power consumption for specified time frame.

Note: only days and weeks samples are persisted after reload.

Example 1:

The following example displays the average hourly power consumption for the past day gathered for interface gi1/0/1.

switchxxxxx# show power inline monitor consumption gi1/0/1 hours

| Sample<br>Time | Consumption<br>(W) |
|----------------|--------------------|
|                |                    |
| 03:00:00       | 7.1                |
| 02:00:00       | 7.1                |
| 01:00:00(~)    | 8.5                |
| 00:00:00       | 9.0                |
|                |                    |

(~) Not all samples are available.

\* time stamp represents end of sampling period

Example 2:

The following example displays the average weekly power consumption for the past 52 weeks gathered for unit 1 .

```
switchxxxxx# show power inline monitor consumption unit 1 weeks
```

| Sample<br>Time             | Consumption (W) |
|----------------------------|-----------------|
|                            |                 |
| Sun 15/11/2015 00:00:00    | 55.1            |
| Sun 22/11/2015 00:00:00    | 75.2            |
| Sun 29/11/2015 00:00:00(~) | 45.3            |
|                            |                 |
|                            |                 |

unit 1

(~) Not all samples are available.

\* time stamp represents end of sampling period

I

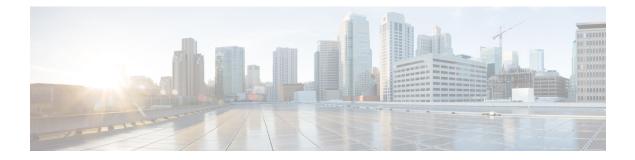

# **Port Channel Commands**

This chapter contains the following sections:

- channel-group, on page 720
- port-channel load-balance , on page 721
- show interfaces port-channel, on page 722

# channel-group

To associate a port with a port-channel, use the **channel-group** Interface (Ethernet) Configuration mode command. To remove a port from a port-channel, use the **no** form of this command.

#### Syntax

channel-group *port-channel* mode {on | auto}

no channel-group

### **Parameters**

- port-channel-Specifies the port channel number for the current port to join.
- mode—Specifies the mode of joining the port channel. The possible values are:

on-Forces the port to join a channel without an LACP operation.

auto—Forces the port to join a channel as a result of an LACP operation.

#### **Default Configuration**

The port is not assigned to a port-channel.

#### **Command Mode**

Interface (Ethernet) Configuration mode

Default mode is on.

# **User Guidelines**

LACP starts to manage port joining.

When the **auto** mode is configured and there are not received LACP messages on all port-candidates then one of candidates is joined. When the first LACP message is received the port is disjoined and LACP starts to manage port joining.

#### Example

The following example forces port gi1/0/1 to join port-channel 1 without an LACP operation.

```
switchxxxxx(config)# interface gi1/0/1
switchxxxxx(config-if)# channel-group 1 mode on
```

L

# port-channel load-balance

To configure the load balancing policy of the port channeling, use the **port-channel load-balance** Global Configuration mode command. To reset to default, use the **no** form of this command.

#### **Syntax**

port-channel load-balance {src-dst-mac / src-dst-mac-ip}

no port-channel load-balance

### **Parameters**

- src-dst-mac—Port channel load balancing is based on the source and destination MAC addresses.
- src-dst-mac-ip—Port channel load balancing is based on the source and destination of MAC and IP addresses.

#### **Default Configuration**

src-dst-mac

# **Command Mode**

Global Configuration mode

### Example

switchxxxxx(config)# port-channel load-balance src-dst-mac

# show interfaces port-channel

To display port-channel information for all port channels or for a specific port channel, use the **show interfaces port-channel** Privileged EXEC mode command.

#### Syntax

show interfaces port-channel [interface-id]

#### **Parameters**

interface-id—(Optional) Specify an interface ID. The interface ID must be a port channel.

### **Command Mode**

Privileged EXEC mode

## **Examples**

The following example displays information on all port-channels.

switchxxxxx# show interfaces port-channel Load balancing: src-dst-mac. Gathering information... Channel Ports ------Pol Active: 1,Inactive: gi1/0/2-3 Po2 Active: 5 Inactive: gi1/0/4

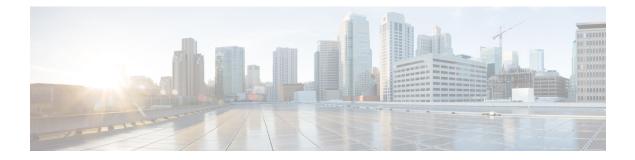

# **QoS Commands**

This chapter contains the following sections:

- qos, on page 725
- qos advanced-mode trust, on page 726
- show qos, on page 727
- class-map, on page 728
- show class-map, on page 730
- match, on page 731
- policy-map, on page 732
- class, on page 733
- show policy-map, on page 734
- trust, on page 735
- set, on page 736
- police, on page 737
- service-policy, on page 739
- qos aggregate-policer, on page 741
- show qos aggregate-policer, on page 743
- police aggregate, on page 744
- wrr-queue cos-map, on page 745
- wrr-queue bandwidth, on page 746
- priority-queue out num-of-queues, on page 747
- traffic-shape, on page 748
- traffic-shape queue, on page 749
- qos wrr-queue wrtd, on page 750
- show qos wrr-queue wrtd, on page 751
- show qos interface, on page 752
- qos map policed-dscp, on page 755
- qos map dscp-queue, on page 756
- qos trust (Global), on page 757
- qos trust (Interface), on page 758
- qos cos, on page 759
- qos dscp-mutation, on page 760
- show qos map, on page 761
- clear qos statistics, on page 763

- qos statistics policer, on page 764
- qos statistics aggregate-policer, on page 765
- clear queue statistics, on page 766
- show queue statistics, on page 767
- show qos statistics, on page 769

# qos

Use the **qos** Global Configuration mode command to enable QoS on the device and set its mode. Use the **no** form of this command to disable QoS on the device.

#### Syntax

qos [basic | {advanced [ports-not-trusted | ports-trusted]}]

no qos

### **Parameters**

- basic—QoS basic mode. If no option is specified, the QoS mode defaults to the basic mode.
- advanced—Specifies the QoS advanced mode, which enables the full range of QoS configuration.
- **ports-not-trusted**—Relevant for advanced mode only. Indicates that packets, which are not classified by policy map rules to a QoS action, are mapped to egress queue 0. This is the default setting in advanced mode.
- **ports-trusted**—Relevant for advanced mode only. Indicates that packets, which are not classified by policy map rules to a QoS action, are mapped to an egress queue based on the packet's fields. Use the qos advanced-mode trust, on page 726 command to specify the trust mode.

#### **Default Configuration**

QoS basic mode

#### **Command Mode**

Global Configuration mode

**Example 1**—The following example disables QoS on the device.

switchxxxxx(config) # no qos

**Example 2**—The following example enables QoS advanced mode on the device with the **ports-not-trusted** option.

switchxxxxx(config) # qos advanced

# qos advanced-mode trust

Use the **qos advanced-mode trust** Global Configuration mode command to configure the trust mode in advanced mode. Use the **no** form of this command to return to default.

#### Syntax

**qos advanced-mode trust** {**cos** | **dscp** | **cos-dscp**}

### no qos advanced-mode trust

## **Parameters**

- cos—Classifies ingress packets with the packet CoS values. For untagged packets, the port default CoS is used.
- dscp-Classifies ingress packets with the packet DSCP values.
- cos-dscp—Classifies ingress packets with the packet DSCP values for IP packets. For other packet types, use the packet CoS values.

#### **Default Configuration**

cos-dscp

## **Command Mode**

Global Configuration mode

#### **User Guidelines**

The configuration is relevant for advanced mode in the following cases:

- ports-not-trusted mode: For packets that are classified to the QoS action trust.
- **ports-trusted mode:** For packets that are not classified to any QoS action or classified to the QoS action trust.

#### Example

The following example sets **cos** as the trust mode for QoS on the device.

switchxxxxx(config) # qos advanced-mode trust cos

# show qos

Use the **show qos** Privileged EXEC mode command to display the QoS information for the device. The trust mode is displayed for the QoS basic mode.

### **Syntax**

show qos

### **Default Configuration**

Disabled Command Mode

### **Command Mode**

Privileged EXEC mode

# **User Guidelines**

Trust mode is displayed if QoS is enabled in basic mode.

#### Examples

```
switchxxxxx(config)# show qos
Qos: Disabled
switchxxxxx(config)# show qos
Qos: Basic mode
Basic trust: dscp
switchxxxxx(config)# show qos
Qos: Advanced mode
Advanced mode trust type: cos
Advanced mode ports state: Trusted
```

# class-map

Use the **class-map** Global Configuration mode command to create or modify a class map and enter the Class-map Configuration mode (only possible when QoS is in the advanced mode). Use the **no** form of this command to delete a class map.

#### Syntax

class-map class-map-name [match-all | match-any]

no class-map class-map-name

#### **Parameters**

- *class-map-name*—Specifies the class map name. (Length: 1–32 characters)
- match-all—Performs a logical AND of all the criteria of the ACLs belonging to this class map. All match criteria in this class map must be matched. If neither match-all nor match-any is specified, the match-all parameter is selected by default.
- match-any—Performs a logical OR of the criteria of the ACLs belonging to this class map. Only a single
  match criteria in this class map must be matched.

#### **Default Configuration**

No class map.

#### **Command Mode**

Global Configuration mode

#### **User Guidelines**

The **class-map** command and its subcommands are used to define packet classification, marking, and aggregate policing as part of a globally-named service policy applied on a per-interface basis.

A class map consists of one or more ACLs. It defines a traffic flow by determining which packets match some or all of the criteria specified in the ACLs.

All class map commands are only available when QoS is in advanced mode.

The **class-map** enters Class-map Configuration mode. In this mode, up to two **match** commands can be entered to configure the criteria for this class. Each **match** specifies an ACL.

When using a few **match** commands, each must point to a different type of ACL, such as: one IP ACL, one IPv6 ACL, and one MAC ACL. The classification is by first match, therefore, the order of the ACLs is important.

Error messages are generated in the following cases:

• There is more than one match, on page 731 command in a match-all class map

There is a repetitive classification field in the participating ACLs.

After entering the Class-map Configuration mode, the following configuration commands are available:

- exit: Exits the Class-map Configuration mode.
- match, on page 731: Configures classification criteria.
- no: Removes a match statement from a class map.

# Example

The following example creates a class map called Class1 and configures it to check that packets match all classification criteria in the ACL specified.

switchxxxxxx(config) # class-map class1 match-all
switchxxxxxx(config-cmap) # match access-group acl-name

# show class-map

The **show class-map** Privileged EXEC mode mode command displays all class maps when QoS is in advanced mode.

# **Syntax**

show class-map [class-map-name]

#### **Parameters**

class-map-name—Specifies the name of the class map to be displayed. (Length: 1–32 characters)

### **Command Mode**

Privileged EXEC mode

# Example

The following example displays the class map for Class1.

switchxxxxx(config)# show class-map
Class Map matchAny class1
Match access-group mac

L

# match

Use the **match** Class-map Configuration mode. command to bind the ACLs that belong to the class-map being configured. Use the **no** form of this command to delete the ACLs.

#### Syntax

match access-group acl-name

no match access-group acl-name

# **Parameters**

acl-name—Specifies the MAC, IP ACL name, or IPv6 ACL name. (Length: 1-32 characters)

# **Default Configuration**

No match criterion is supported.

# **User Guidelines**

This command is available only when the device is in QoS advanced mode.

# **Command Mode**

Class-map Configuration mode.

#### Example

The following example defines a class map called Class1. Class1 contains an ACL called **enterprise**. Only traffic matching all criteria in **enterprise** belong to the class map.

switchxxxxxx(config)# class-map class1
switchxxxxxx(config-cmap)# match access-group enterprise

# policy-map

Use the **policy-map** Global Configuration mode command to creates a policy map and enter the Policy-map Configuration mode. Use the **no** form of this command to delete a policy map.

#### Syntax

policy-map policy-map-name

no policy-map policy-map-name

## **Parameters**

policy-map-name—Specifies the policy map name. (Length: 1–32 characters)

### **Command Mode**

Global Configuration mode

# **User Guidelines**

This command is only available when QoS is in advanced mode.

Use the **policy-map** Global Configuration mode command to specify the name of the policy map to be created, added to, or modified before configuring policies for classes whose match criteria are defined in a class map. A policy map contains one or more class maps and an action that is taken if the packet matches the class map. Policy maps may be bound to ports/port-channels. Policy map is applied on the ingress path.

The match criteria is for a class map. Only one policy map per interface is supported. The same policy map can be applied to multiple interfaces and directions.

# Example

The following example creates a policy map called Policy1 and enters the Policy-map Configuration mode.

```
switchxxxxx(config)# policy-map policy1
switchxxxxx(config-pmap)#
```

# class

Use the **class** Policy-map Configuration mode. command after the policy-map, on page 732 command to attach ACLs to a policy-map. Use the **no** form of this command to detach a class map from a policy map.

#### Syntax

class class-map-name [access-group acl-name]

no class class-map-name

# **Parameters**

- **class-map-name**—Specifies the name of an existing class map. If the class map does not exist, a new class map is created under the specified name. (Length: 1–32 characters)
- access-group *acl-name*—Specifies the name of an IP, IPv6, or MAC Access Control List (ACL). (Length: 1–32 characters)

### **Default Configuration**

No class map is defined for the policy map.

### **Command Mode**

Policy-map Configuration mode.

#### **User Guidelines**

This command is only available when QoS is in advanced mode.

This is the same as creating a class map and then binding it to the policy map.

You can specify an existing class map in this command, or you can use the **access-group** parameter to create a new class map.

After the policy-map is defined, use the service-policy, on page 739 command to attach it to a port/port-channel.

#### Example

The following example defines a traffic classification (class map) called **class1** containing an ACL called **enterprise**. The class is in a policy map called **policy1**. The policy-map **policy1** now contains the ACL **enterprise**.

switchxxxxx(config)# policy-map policy1
switchxxxxx(config-pmap)# class class1 access-group enterprise

# show policy-map

Use the **show policy-map** Privileged EXEC mode command to display all policy maps or a specific policy map.

This command is only available when QoS is in advanced mode.

#### Syntax

show policy-map [policy-map-name]

### **Parameters**

policy-map-name—Specifies the policy map name. (Length: 1–32 characters)

#### **Default Configuration**

All policy-maps are displayed.

# **Command Mode**

Privileged EXEC mode

## Example

The following example displays all policy maps.

switchxxxxx(config)# show policy-map
Policy Map policy1
class class1
set dscp 7
Policy Map policy2
class class 2
police 96000 4800 exceed-action drop
class class2
redirect gi1/0/2
class class 3
police 96000 4800 exceed-action policed-dscp-transmit peak 128000 9600 violate-action
policed-dscp-transmit

# trust

Use the **trust** Policy-map Class Configuration mode. command to configure the trust state. Use the **no** form of this command to return to the default trust state.

Syntax

trust

no trust

# **Default Configuration**

The default state is according to the mode selected in the command (advanced mode). The type of trust is determined in .

#### **Command Mode**

Policy-map Class Configuration mode.

#### **User Guidelines**

This command is relevant only when QoS is in advanced, ports-not-trusted mode. Trust indicates that traffic is sent to the queue according to the packet's QoS parameters (UP or DSCP).

Use this command to distinguish the QoS trust behavior for certain traffic from others. For example, incoming traffic with certain DSCP values can be trusted. A class map can be configured to match and trust the DSCP values in the incoming traffic.

#### Example

The following example creates an ACL, places it into a class map, places the class map into a policy map and configures the trust state.

```
switchxxxxx (config) # ip access-list extended ipl
switchxxxxx (config-ip-al) # permit ip any any
switchxxxxx (config-ip-al) # exit
switchxxxxx (config) # class-map cl
switchxxxxx (config-cmap) # match access-group ipl
switchxxxxx (config-cmap) # exit
switchxxxxx (config-map) # exit
switchxxxxx (config-pmap) # class cl
switchxxxxx (config-pmap-c) # trust
```

# set

Use the **set** Policy-map Class Configuration mode. command to select the value that QoS uses as the DSCP value, the egress queue or to set user priority values.

#### Syntax

**set** {**dscp** *new-dscp* | **queue** *queue-id* | **cos** *new-cos*}

no set

### **Parameters**

- dscp new-dscp—Specifies the new DSCP value for the classified traffic. (Range: 0-63)
- queue queue-id—Specifies the egress queue. (Range: 1-8)
- cos new-cos—Specifies the new user priority to be marked in the packet. (Range: 0–7)

# **Command Mode**

Policy-map Class Configuration mode.

#### **User Guidelines**

This command is only available when QoS is in advanced mode.

The set, on page 736 and trust, on page 735 commands are mutually exclusive within the same policy map.

To return to the Configuration mode, use the **exit** command. To return to the Privileged EXEC mode, use the **end** command.

The queue keyword is not supported into egress policies.

#### Example

The following example creates an ACL, places it into a class map, places the class map into a policy map and sets the DSCP value in the packet to 56 for classes in the policy map called p1.

```
switchxxxxx(config)# ip access-list extended ip1
switchxxxxx(config-ip-al)# permit ip any any
switchxxxxx(config-ip-al)# exit
switchxxxxx(config)# class-map c1
switchxxxxx(config-cmap)# match access-group ip1
switchxxxxx(config-cmap)# exit
switchxxxxx(config-map)# exit
switchxxxxx(config-pmap)# class c1
switchxxxxx(config-pmap-c)# set dscp 56
```

# police

Use the **police** Policy-map Class Configuration mode. command to define the policer for classified traffic. This defines another group of actions for the policy map (per class map). Use the **no** form of this command to remove a policer.

#### Syntax

**police** *committed-rate-kbps committed-burst-byte* [**exceed-action** *action*] [**peak** *peak-rate-kbps peak-burst-byte* [**violate-action** *action*]]

# no police

#### **Parameters**

- committed-rate-kbps—Specifies the average traffic rate (CIR) in kbits per second (bps).(Range: 3-maximal port speed)
- committed-burst-byte—Specifies the normal burst size (CBS) in bytes. (Range: 3000-19173960)
- exceed-action—Specifies the action taken when the committed rate is exceeded and the peak rate is not exceeded. If the keyword is not configured then the following action is applied:
  - drop, if peak the keyword is not configured.
  - policed-dscp-transmit, if peak the keyword is configured.

• action—Specifies the taken action. The possible values are:

- drop—Drops the packet.
- **policed-dscp-transmit**—Remarks the packet DSCP of IP traffic. The DSCP remarking is configured by the **qos map policed-dscp** command with the **violation** keyword for the violation action and without this keyword for the exceed action. DSCP remarking will have effect only if the mode is trust dscp.

#### **Default Usage**

No policer

#### **Command Mode**

Policy-map Class Configuration mode.

#### **User Guidelines**

This command is used after the policy-map, on page 732 and class, on page 733 commands.

This command is only available when QoS is in advanced mode.

Policing uses a token bucket algorithm.

**Example 1.** The following example defines a policer for classified traffic. When the traffic rate exceeds 124,000 kbps and the normal burst size exceeds 9600 bytes, the packet is dropped. The class is called class1 and is in a policy map called policy1.

switchxxxxx(config)# policy-map policy1
switchxxxxx(config-pmap)# class cls1
switchxxxxx(config-pmap-c)# police 124000 9600 exceed-action drop

# service-policy

Use the **service-policy** Interface (Ethernet, Port Channel) Configuration mode mode command to bind a policy map to an interface. Use the **no** form of this command to detach a policy map from an interface.

#### Syntax

service-policy {input | output} policy-map-name [default-action {permit-any | deny-any}]

no service-policy input | output

service-policy {input | output} policy-map-name

#### **Parameters**

- input—Specifies an ingress policy.
- output—Specifies an egress policy.
- *policy-map-name*—Specifies the policy map name to apply to the input interface. (Length: 1–32 characters)
- **default-action**—Specifies the default action. If the keyword is not configured then the **deny-any** default action is applied.
- deny-any—Deny all the packets (which were ingress of the port) that do not meet the rules in a policy.
- **permit-any**—Forward all the packets (which were ingress of the port) that do not meet the rules in a policy.

# **Command Mode**

Interface (Ethernet, Port Channel) Configuration mode

# Default

Policy map is not bound.

# **User Guidelines**

This command is only available in QoS advanced mode.

Only one policy map per interface per direction is supported.

The service-policy output command fails if the bound policy contains actions not supported by egress policies.

A policy map cannot be bound as input and output at the same time.

#### Example

The following example attaches a policy map called Policy1 to the input interface.

switchxxxxx(config-if) # service-policy input policy1

The following example attaches a policy map called Policy1 to the input interface and forwards all packets that do not meet the rules of the policy.

switchxxxxx(config-if)# service-policy input policy1 permit-any
The following example attaches a policy map called Policy2 to the output interface.
switchxxxxx(config-if)# service-policy output policy2

# qos aggregate-policer

Use the **qos aggregate-policer** Global Configuration mode command to define the policer parameters that can be applied to multiple traffic classes. Use the **no** form of this command to remove an existing aggregate policer.

#### Syntax

**qos aggregate-policer** *aggregate-policer-name committed-rate-kbps committed-burst-byte* [**exceed-action** *action*] [**peak** *peak-rate-kbps peak-burst-byte* [**violate-action** *action*]]

no qos aggregate-policer aggregate-policer-name

#### **Parameters**

- aggregate-policer-name—Specifies the aggregate policer name. (Length: 1–32 characters)
- *committed-rate-kbps*—Specifies the average traffic rate (CIR) in kbits per second (bps).(Range: 3–57982058)
- committed-burst-byte—Specifies the normal burst size (CBS) in bytes. (Range: 3000-19173960)
- exceed-action—Specifies the action taken when the committed rate is exceeded and the peak rate is not exceeded. If the keyword is not configured then the following action is applied:
  - drop, if peak the keyword is not configured.
  - policed-dscp-transmit, if peak the keyword is configured.
- peak—Specifies the Two-rate Three-color policer. If the peak rate is exceeded the packet is dropped.
- action—Specifies the taken action. The possible values are:
  - drop—Drops the packet.
  - **policed-dscp-transmit**—Remarks the packet DSCP of IP traffic. The DSCP remarking is configured by the **qos map policed-dscp** command with the **violation** keyword for the violation action and without this keyword for the exceed action. DSCP remarking will have effect only if the mode is trust dscp.

### **Default Configuration**

No aggregate policer is defined.

#### Command Mode

Global Configuration mode

#### **User Guidelines**

This command is only available when QoS is in advanced mode.

Use the **qos aggregate-policer** command to define a policer that aggregates traffic from multiple class maps.

Aggregate policers cannot aggregate traffic from multiple devices. If the aggregate policer is applied to more than one device, the traffic on each device is counted separately and is limited per device.

Traffic from two different ports on the same device can be aggregated for policing purposes.

An aggregate policer can be applied to multiple classes in the same policy map.

An aggregate policer cannot be deleted if it is being used in a policy map. The **no police aggregate** Policy-map Class Configuration mode command must first be used to delete the aggregate policer from all policy maps before using the **no qos aggregate-policer** command.

Policing uses a token bucket algorithm. CIR represents the speed with which the token is added to the bucket. CBS represents the depth of the bucket.

**Example 1.** The following example defines the parameters of a policer called policer1 that can be applied to multiple classes in the same policy map. When the average traffic rate exceeds 124,000 kbps or the normal burst size exceeds 9600 bytes, the packet is dropped.

switchxxxxxx(config)# qos aggregate-policer policer1 124000 9600 exceed-action drop

**Example 2.** The following example defines the parameters of a Two-rate Three-color policer called policer2 that can be applied to multiple classes in the same policy map. When the average traffic rate exceeds 124,000 kbps or the normal burst size exceeds 9600 bytes, the packet is remarked. When the average traffic rate exceeds 200,000 kbps or the normal burst size exceeds 9600 bytes, the packet is dropped.

switchxxxxxx(config)# qos aggregate-policer policer2 124000 9600 exceed-action
policed-dscp-transmit peak 200000 19200 violate-action policed-dscp-transmit

L

# show qos aggregate-policer

Use the **show qos aggregate-policer** Privileged EXEC mode mode command to display aggregate policers This command is only available in QoS advanced mode.

### **Syntax**

**show qos aggregate-policer** [aggregate-policer-name]

#### **Parameters**

aggregate-policer-name—Specifies the aggregate policer name. (Length: 1-32 characters)

# **Default Configuration**

All policers are displayed.

### **Command Mode**

Privileged EXEC mode

**Example 1.** The following example displays the parameters of the aggregate policer called Policer1.

switchxxxxx# show qos aggregate-policer policer1
aggregate-policer policer1 96000 4800 exceed-action drop

not used by any policy map.

# police aggregate

Use the **police aggregate** Policy-map Class Configuration mode. command to apply an aggregate policer to multiple class maps within the same policy map. Use the **no** form of this command to remove an existing aggregate policer from a policy map.

This command is only available in QoS advanced mode.

### Syntax

police aggregate aggregate-policer-name

**no police aggregate** aggregate-policer-name

#### **Parameters**

aggregate-policer-name—Specifies the aggregate policer name. (Length: 1–32 characters)

#### **Command Mode**

Policy-map Class Configuration mode.

#### **User Guidelines**

An aggregate policer can be applied to multiple classes in the same policy map. An aggregate policer cannot be applied across multiple policy maps or interfaces.

Use the **exit** command to return to the Configuration mode. Use the **end** command to return to the Privileged EXEC mode.

#### Example

The following example applies the aggregate policer called Policer1 to a class called class1 in a policy map called policy1 and class2 in policy map policy2.

```
switchxxxxx(config)# qos aggregate-policer policer1 124000 9600 exceed-action drop
switchxxxxx(config)# policy-map policy1
switchxxxxx(config-pmap)# class class1
switchxxxxx(config-pmap-c)# police aggregate policer1
switchxxxxx(config-pmap-c)# exit
switchxxxxx(config-pmap)# exit
switchxxxxx(config)# policy-map policy2
switchxxxxx(config-pmap)# class class2
switchxxxxx(config-pmap-c)# police aggregate policer1
```

# wrr-queue cos-map

Use the **wrr-queue cos-map** Global Configuration mode command to map Class of Service (CoS) values to a specific egress queue. Use the **no** form of this command to restore the default configuration.

#### Syntax

wrr-queue cos-map queue-id cos0... cos7

no wrr-queue cos-map [queue-id]

### **Parameters**

- queue-id—Specifies the queue number to which the CoS values are mapped.
- cos0... cos7—Specifies up to 8 CoS values to map to the specified queue number. (Range: 0–7)

#### **Default Configuration**

The default CoS value mapping to 8 queues is as follows:

CoS value 0 is mapped to queue 1.

- CoS value 1 is mapped to queue 2.
- CoS value 2 is mapped to queue 3.
- CoS value 3 is mapped to queue 6.
- CoS value 4 is mapped to queue 5.
- CoS value 5 is mapped to queue 8.
- CoS value 6 is mapped to queue 8
- CoS value 7 is mapped to queue 7

### **Command Mode**

Global Configuration mode

#### **User Guidelines**

Use this command to distribute traffic to different queues.

#### Example

The following example maps CoS value 4 and 6 to queue 2. switchxxxxx(config) # wrr-queue cos-map 2 4 6

# wrr-queue bandwidth

Use the **wrr-queue bandwidth** Global Configuration mode command to assign Weighted Round Robin (WRR) weights to egress queues. The weight ratio determines the frequency at which the packet scheduler removes packets from each queue. Use the **no** form of this command to restore the default configuration.

#### Syntax

wrr-queue bandwidth weight1 weight2... weighting

no wrr-queue bandwidth

#### **Parameters**

weight1 weight1... weighting the ratio of bandwidth assigned by the WRR packet scheduler to the packet queues. See explanation in the User Guidelines. Separate each value by a space. (Range for each weight: 0–255)

#### **Default Configuration**

wrr is disabled by default.

#### **Command Mode**

Global Configuration mode

## **User Guidelines**

The ratio for each queue is defined as the queue weight divided by the sum of all queue weights (the normalized weight). This sets the bandwidth allocation of each queue.

All queues participate in the WRR, excluding the expedite queues, whose corresponding weight is not used in the ratio calculation

An expedite queue is a priority queue, which is serviced until empty before the other queues are serviced. The expedite queues are designated by the priority-queue out num-of-queues, on page 747 command.

#### Example

The following assigns WRR values to the queues.

```
switchxxxxxx(config)# priority-queue out num-of-queues 0
switchxxxxxx(config)# wrr-queue bandwidth 6 6 6 6 6 6 6 6
```

# priority-queue out num-of-queues

Use the **priority-queue out num-of-queues** Global Configuration mode command to configure the number of expedite queues. Use the **no** form of this command to restore the default configuration.

### **Syntax**

priority-queue out num-of-queues number-of-queues

no priority-queue out num-of-queues

# **Parameters**

• **number-of-queues**—Specifies the number of expedite (strict priority) queues. Expedite queues are assigned to the queues with the higher indexes. (Range: 0–8. There must be either 0 wrr queues or more than one.

If **number-of-queues** = 0, all queues are assured forwarding (according to wrr weights) If the **number-of-queues** = 8, all the queues are expedited (strict priority queues).

### **Default Configuration**

All queues are expedite queues.

#### **Command Mode**

Global Configuration mode

#### **User Guidelines**

An expedite queue is a strict priority queue, which is serviced until empty before the other lower priority queues are serviced.

the weighted round robin (WRR) weight ratios are affected by the number of expedited queues, because there are fewer queues participating in WRR. This indicates that the corresponding weight in the **wrr-queue bandwidth** Interface Configuration mode command is ignored (not used in the ratio calculation).

### Example

The following example configures the number of expedite queues as 2.

switchxxxxx(config) # priority-queue out num-of-queues 2

# traffic-shape

Use the **traffic-shape** Interface (Ethernet, Port Channel) Configuration mode command to configure the egress port shaper. Use the **no** form of this command to disable the shaper.

#### Syntax

traffic-shape committed-rate [committed-burst]

no traffic-shape

# **Parameters**

- **committed-rate**—Specifies the maximum average traffic rate (CIR) in kbits per second (kbps). (Range: GE: 64kbps-maximum port speed ,10GE: 64Kbps-maximum port speed))
- committed-burst—Specifies the maximum permitted excess burst size (CBS) in bytes. (Range: 4096 16670940 bytes)

#### **Default Configuration**

The shaper is disabled.

#### **Command Mode**

Interface (Ethernet, Port Channel) Configuration mode

#### **User Guidelines**

The egress port shaper controls the traffic transmit rate (Tx rate) on a port.

#### Example

The following example sets a traffic shaper on gi1/0/1 when the average traffic rate exceeds 64 kbps or the normal burst size exceeds 4096 bytes.

```
switchxxxxx(config)# interface gi1/0/1
switchxxxxx(config-if)# traffic-shape 64 4096
```

# traffic-shape queue

Use the **traffic-shape queue** Interface (Ethernet, Port Channel) Configuration mode command to configure the egress queue shaper. Use the **no** form of this command to disable the shaper.

#### **Syntax**

traffic-shape queue queue-id committed-rate [committed-burst]

no traffic-shape queue queue-id

## **Parameters**

queue-id—Specifies the queue number to which the shaper is assigned. (Range: 1-8).

- **committed-rate**—Specifies the average traffic rate (CIR) in kbits per second (kbps). (Range: 64 kbps-maximum port speed)
- committed-burst—Specifies the excess burst size (CBS) in bytes. (Range: 4096 16670940 bytes)

### **Default Configuration**

The shaper is disabled.

#### **Command Mode**

Interface (Ethernet, Port Channel) Configuration mode

# **User Guidelines**

The egress port shaper controls the traffic transmit rate (Tx rate) on a queue on a port.

#### Example

The following example sets a shaper on queue 1 on gi1/0/1 when the average traffic rate exceeds 124000 kbps or the normal burst size exceeds 9600 bytes.

```
switchxxxxx(config)# interface gi1/0/1
switchxxxxx(config-if)# traffic-shape queue 1 64 4096
```

# qos wrr-queue wrtd

Use the **qos wrr-queue wrtd** Global Configuration mode command to enable Weighted Random Tail Drop (WRTD). Use the **no** form of this command to disable WRTD.

#### Syntax

qos wrr-queue wrtd

no qos wrr-queue wrtd

### Default

Disabled

# **Command Mode**

Global Configuration mode

### **User Guidelines**

The command is effective after reset.

#### Example

```
switchxxxxx(config)# qos wrr-queue wrtd
This setting will take effect only after copying running configuration to startu
p configuration and resetting the device
switchxxxxxx(config)#
```

# show qos wrr-queue wrtd

Use the **show qos wrr-queue wrtd** Privileged EXEC mode command to display the Weighted Random Tail Drop (WRTD) configuration.

#### **Syntax**

show qos wrr-queue wrtd

#### **Command Mode**

Privileged EXEC mode

# Example

```
switchxxxxxx(config)# show qos wrr-queue wrtd
Weighted Random Tail Drop is disabled
Weighted Random Tail Drop will be enabled after reset
```

# show qos interface

Use the **show qos interface** Privileged EXEC mode command to display Quality of Service (QoS) information on the interface.

#### Syntax

show qos interface [buffers | queueing | policers | shapers] [interface-id]

#### Parameters

- **buffers**—Displays the buffer settings for the interface's queues. For GE ports, displays the queue depth for each of the queues.
- **queueing**—Displays the queue's strategy (WRR or EF), the weight for WRR queues, the CoS to queue map and the EF priority.
- **policers**—Displays all the policers configured for this interface, their settings, and the number of policers currently unused (on a VLAN).
- **shapers**—Displays the shaper of the specified interface and the shaper for the queue on the specified interface.
- *interface-id*—Specifies an interface ID. The interface ID can be one of the following types: Ethernet port, or Port-channel.

## **Command Mode**

Privileged EXEC mode

#### **User Guidelines**

If no parameter is specified with the **show qos interface** command, the port QoS mode (DSCP trusted, CoS trusted, untrusted, and so on), default CoS value, DSCP-to-DSCP- map (if any) attached to the port, and policy map (if any) attached to the interface are displayed. If a specific interface is not specified, the information for all interfaces is displayed.

In case of Policers, Shapers and Rate Limit - only the ports which are not in the default configuration will be showed.

**Example 1**—The following is an example of the output from the **show qos interface** command.

```
switchxxxxx(config)# show qos interface gi1/0/1
Ethernet gi1/0/0/1
Default CoS: 0
Trust mode: disabled
Ingress Policy applied: AV1
Egress Policy applied: AV2
Default ACE ingress action: deny-all
Default ACE egress action: deny-all
```

**Example 2**—The following is an example of the output from the **show qos interface queueing** command for 4 queues.

```
<code>switchxxxxx(config)# show qos interface queueing gi1/0/1</code> Ethernet gi1/0/0/1
```

```
wrr bandwidth weights and EF priority:
qid-weights Ef - Priority
1 - N/A
                ena- 1
2 - N/A
                ena- 2
3 - N/A
                ena- 3
4 - N/A
                ena- 4
Cos-queue map:
cos-qid
0 - 1
1 - 1
2 - 2
3 - 3
4 - 3
5 - 4
6 - 4
7 - 4
```

**Example 3**—The following an example of the output from the **show qos interface buffers** command for 8 queues.

```
switchxxxxx(config) # show qos interface buffers gi1/0/1
gi1/0/1
Notify Q depth:
buffers gi1/0/1
Ethernet gi1/0/1
qid thresh0 thresh1 thresh2
1
     100
              100
                       80
2
     100
             100
                       80
3
              100
    100
                       80
4
     100
              100
                       80
5
     100
              100
                       80
6
    100
              100
                       80
7
     100
              100
                       80
8
     100
              100
                       80
```

**Example 4**—This is an example of the output from the **show qos interface shapers** command.f

```
switchxxxxx(config) # show qos interface shapers gi1/0/1
gi1/0/1
Port shaper: enable
Committed rate: 64 kbps
Committed burst: 9600 bytes
QID
      Status
                   Target
                                              Target
                   Committed
      Enable
1
                                              Committed
2
      Disable
                   Rate [kbps]
                                              Burst [bytes]
3
      Enable
                   64
                                              17000
                   N/A
      Disable
                                              N/A
4
5
      Disable
                   N/A
                                              N/A
6
      Disable
                   N/A
                                              N/A
7
                   N/A
                                              N/A
      Enable
8
      Enable
                   N/A
                                              N/A
                   N/A
                                              N/A
                   N/A
                                              N/A
```

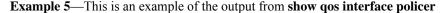

switchxxxxx(config)# show qos interface policer gi1/0/1
Ethernet gi1/0/1
Ingress Policers:
Class map: A
Policer type: aggregate
Commited rate: 19 kbps

Commited burst: 9600 bytes Exceed-action: policed-dscp-transmit Class map: B Policer type: single Commited rate: 19 kbps Commited burst: 9600 bytes Peak rate: 26 kbps Peak burst: 9600 bytes Exceed-action: policed-dscp-transmit Violate-action: drop Class map: C Policer type: none Egress Policers: Class map: D

## qos map policed-dscp

Use the **qos map policed-dscp** Global Configuration mode command to configure the policed-DSCP map for remarking purposes. Use the **no** form of this command to restore the default configuration.

#### **Syntax**

qos map policed-dscp [violation] dscp-list to dscp-mark-down

no qos map policed-dscp [violation] [dscp-list]

#### **Parameters**

- violation—Specifies the DSCP remapping in the violate action. If the keyword is not configured the the command specifies the DSCP remapping in the exceed action.
- dscp-list—Specifies up to 8 DSCP values, separated by spaces. (Range: 0-63)
- dscp-mark-down—Specifies the DSCP value to mark down. (Range: 0-63)

#### **Default Configuration**

The default map is the Null map, which means that each incoming DSCP value is mapped to the same DSCP value.

#### **Command Mode**

Global Configuration mode

#### **User Guidelines**

The original DSCP value and policed-DSCP value must be mapped to the same queue in order to prevent reordering.

#### Example

The following example marks incoming DSCP value 3 as DSCP value 5 on the policed-DSCP map.

switchxxxxx(config) # qos map policed-dscp 3 to 5

### qos map dscp-queue

Use the **qos map dscp-queue** Global Configuration mode command to configure the DSCP to queue map. Use the **no** form of this command to restore the default configuration.

#### Syntax

qos map dscp-queue dscp-list to queue-id

no qos map dscp-queue [dscp-list]

#### **Parameters**

- dscp-list—Specifies up to 8 DSCP values, separated by spaces. (Range: 0-63)
- queue-id—Specifies the queue number to which the DSCP values are mapped.

#### **Default Configuration**

The default map for 8 queues is as follows.

| DSCP<br>value | 9-15 | 0-8 | 17-23 | 32,<br>41-47 | 25-31 | 33-39 | 162440,4863 | None |
|---------------|------|-----|-------|--------------|-------|-------|-------------|------|
| Queue-ID      | 2    | 1   | 3     | 7            | 4     | 5     | 6           | 8    |

#### **Command Mode**

Global Configuration mode

#### Example

The following example maps DSCP values 33, 40 and 41 to queue 1.

switchxxxxx(config) # qos map dscp-queue 33 40 41 to 1

### qos trust (Global)

Use the **qos trust** Global Configuration mode command to configure the system to the basic mode and trust state. Use the **no** form of this command to return to the default configuration.

#### Syntax

qos trust {cos | dscp| cos-dscp}

no qos trust

#### **Parameters**

- cos— Specifies that ingress packets are classified with packet CoS values. Untagged packets are classified
  with the default port CoS value.
- dscp—Specifies that ingress packets are classified with packet DSCP values.
- cos-dscp—Specifies that ingress packets are classified with packet DSCP values, if they are IP packets and by CoS value if non IP.

#### **Default Configuration**

dscp

#### **Command Mode**

Global Configuration mode

#### **User Guidelines**

This command can be used only in QoS basic mode.

Packets entering a QoS domain are classified at its edge. When the packets are classified at the edge, the switch port within the QoS domain can be configured to one of the trusted states because there is no need to classify the packets at every switch within the domain.

Use this command to specify whether the port is trusted and which fields of the packet to use to classify traffic.

When the system is configured with trust DSCP, the traffic is mapped to the queue by the DSCP-queue map.

When the system is configured with trust CoS, the traffic is mapped to the queue by the CoS-queue map.

For an inter-QoS domain boundary, configure the port to the DSCP-trusted state and apply the DSCP-to-DSCP-mutation map if the DSCP values are different in the QoS domains.

#### Example

The following example configures the system to the DSCP trust state.

switchxxxxx(config) # qos trust dscp

# qos trust (Interface)

Use the **qos trust** Interface (Ethernet, Port Channel) Configuration mode command to enable port trust state while the system is in the basic QoS mode. Use the **no** form of this command to disable the trust state on each port.

#### Syntax

qos trust

no qos trust

#### **Default Configuration**

Each port is enabled while the system is in basic mode.

#### **Command Mode**

Interface (Ethernet, Port Channel) Configuration mode

#### Example

The following example configures gi1/0/1 to the default trust state.

```
switchxxxxx(config)# interface gi1/0/1
switchxxxxx(config-if)# qos trust
```

L

### qos cos

Use the **qos cos** Interface (Ethernet, Port Channel) Configuration mode command to define the default CoS value of a port. Use the **no** form of this command to restore the default configuration.

#### Syntax

qos cos default-cos

no qos cos

#### **Parameters**

**default-cos**—Specifies the default CoS value (VPT value) of the port. If the port is trusted and the packet is untagged, then the default CoS value become the CoS value. (Range: 0–7)

#### **Default Configuration**

The default CoS value of a port is 0.

#### **Command Mode**

Interface (Ethernet, Port Channel) Configuration mode

#### **User Guidelines**

Use the default CoS value to assign a CoS value to all untagged packets entering the interface.

#### Example

The following example defines the port gi1/0/1 default CoS value as 3.

```
switchxxxxx(config)# interface gi1/0/1
switchxxxxx(config-if)# qos cos 3
```

### qos dscp-mutation

Use the **qos dscp-mutation** Global Configuration mode command to apply the DSCP Mutation map to system DSCP trusted ports. Use the **no** form of this command to restore the trusted port with no DSCP mutation.

#### Syntax

qos dscp-mutation

no qos dscp-mutation

#### **Default Configuration**

Disabled

#### **Command Mode**

Global Configuration mode

#### **User Guidelines**

Apply the DSCP-to-DSCP-mutation map to a port at the boundary of a Quality of Service (QoS) administrative domain. If two QoS domains have different DSCP definitions, use the DSCP-to-DSCP-mutation map to translate a set of DSCP values to match the definition of another domain. Apply the map to ingress and to DSCP-trusted ports only. Applying this map to a port causes IP packets to be rewritten with newly mapped DSCP values at the ingress ports. If applying the DSCP mutation map to an untrusted port, to class of service (CoS), or to an IP-precedence trusted port.

Global trust mode must be DSCP or CoS-DSCP. In advanced CoS mode, ports must be trusted.

#### Example

The following example applies the DSCP Mutation map to system DSCP trusted ports.

switchxxxxx(config) # qos dscp-mutation

### show qos map

Use the **show qos map** Privileged EXEC mode command to display the various types of QoS mapping.

#### Syntax

show qos map [dscp-queue | dscp-dp| dscp-mutation | policed-dscp | policed-cos]

#### **Parameters**

- dscp-queue—Displays the DSCP to queue map.
- dscp-dp—Displays the DSCP to Drop Precedence map.
- policed-dscp—Displays the DSCP to DSCP remark table.
- dscp-mutation—Displays the DSCP-DSCP mutation table.

#### **Default Configuration**

Display all maps.

#### **Command Mode**

Privileged EXEC mode

Example 1. The following example displays the QoS mapping information:

**Example 2.** The following example displays the dscp remapping information:

switchxxxxx(config)# show qos map policed-dscp
Policed-dscp map (exceed):

| d1       | :   | d2 0  | 1  | 2    | 3    | 4   | 5  | 6  | 7  | 8  | 9  |
|----------|-----|-------|----|------|------|-----|----|----|----|----|----|
|          |     |       |    |      |      |     |    |    |    |    |    |
| 0        | :   | 00    | 01 | 02   | 03   | 04  | 05 | 06 | 07 | 08 | 09 |
| 1        | :   | 10    | 11 | 12   | 13   | 14  | 15 | 16 | 17 | 18 | 19 |
| 2        | :   | 20    | 21 | 22   | 23   | 24  | 25 | 26 | 27 | 28 | 29 |
| 3        | :   | 30    | 31 | 32   | 33   | 34  | 35 | 36 | 37 | 38 | 39 |
| 4        | :   | 40    | 41 | 42   | 43   | 44  | 45 | 46 | 47 | 48 | 49 |
| 5        | :   | 50    | 51 | 52   | 53   | 54  | 55 | 56 | 57 | 58 | 59 |
| 6        | :   | 21    | 2  | 1 23 | L    |     |    |    |    |    |    |
| Policed- | -ds | scp m | ар | (vi  | olat | te) | :  |    |    |    |    |
| d1       | :   | d2 0  | 1  | 2    | 3    | 4   | 5  | 6  | 7  | 8  | 9  |
|          |     |       |    |      |      |     |    |    |    |    |    |
| 0        | :   | 00    | 01 | 02   | 03   | 04  | 05 | 06 | 07 | 08 | 09 |
| 1        | :   | 10    | 11 | 12   | 13   | 14  | 15 | 16 | 17 | 18 | 19 |

2 : 20 21 22 23 24 25 26 27 28 29 3 : 30 31 32 33 34 35 36 37 38 39 4 : 40 41 42 43 44 45 46 47 48 49 5 : 50 51 52 53 54 55 56 57 58 59 6 : 11 11 11

# clear qos statistics

Use the clear qos statistics Privileged EXEC mode command to clear the QoS statistics counters.

#### **Syntax**

clear qos statistics

#### **Command Mode**

Privileged EXEC mode

#### Example

The following example clears the QoS statistics counters.

switchxxxxx(config)# clear qos statistics

## qos statistics policer

Use the **qos statistics policer** Interface (Ethernet, Port Channel) Configuration mode mode command to enable counting in-profile and out-of-profile. Use the **no** form of this command to disable counting.

This command is relevant only when policers are defined.

#### Syntax

**qos statistics policer** *policy-map-name class-map-name* **no qos statistics policer** *policy-map-name class-map-name* 

#### **Parameters**

- policy-map-name—Specifies the policy map name. (Length: 1-32 characters)
- class-map-name—Specifies the class map name. (Length: 1-32 characters)

#### **Default Configuration**

Counting in-profile and out-of-profile is disabled.

#### **Command Mode**

Interface (Ethernet, Port Channel) Configuration mode

#### Example

The following example enables counting in-profile and out-of-profile on the interface.

```
switchxxxxxx(config)# interface gi1/0/1
switchxxxxxx(config-if)# gos statistics policer policy1 class1
```

L

# qos statistics aggregate-policer

Use the **qos statistics aggregate-policer** Global Configuration mode command to enable counting in-profile and out-of-profile. Use the **no** form of this command to disable counting.

#### **Syntax**

**qos statistics aggregate-policer** *aggregate-policer-name* **no qos statistics aggregate-policer** *aggregate-policer-name* 

#### **Parameters**

aggregate-policer-name—Specifies the aggregate policer name. (Length: 1-32 characters)

#### **Default Configuration**

Counting in-profile and out-of-profile is disabled.

#### **Command Mode**

Global Configuration mode

#### Example

The following example enables counting in-profile and out-of-profile on the interface. switchxxxxx(config) # **qos statistics aggregate-policer** policer1

# clear queue statistics

Use the clear queue statistics Privileged EXEC mode command to clear the queue statistics.

#### **Syntax**

clear queue statistics [interface-id]

#### **Parameters**

• interface-id-Specifies an Ethernet port which queue statistics are cleared.

#### **Command Mode**

Privileged EXEC mode

#### **User Guidelines**

Use the **clear queue statistics** *interface-id* command to clear the queue statistics of the given port. Use the **clear queue statistics** command to clear the queue statistics of all ports.

#### Example

The following example clears queue statistics of Ethernet port gi1/0/2:

switchxxxxx# clear queue statistics gi1/0/2

### show queue statistics

Use the **show queue statistics** Privileged EXEC mode command to display the queue statistics.

#### Syntax

show queue statistics [interface-id] [detailed]

#### **Parameters**

- interface-id-Specifies an Ethernet port which queue statistics are displayed.
- *detailed* (optional) Displays information for all interfaces and queues. If the detailed option is not specified, then the command output will include only interfaces and queues for which the values of one of the displayed counters is non-zero

#### **Default Configuration**

By default the command will display information only for the ports and queues for which one of the displayed counters is non-zero.

#### **Command Mode**

Privileged EXEC mode

#### **User Guidelines**

Use the **show queue statistics** *interface-id* command to display the queue statistics of the given port. If the detailed option is not specified, then the command output will include only the interface queues in which the value of one of the displayed counters is non-zero.

Use the **show queue statistics detailed** command to display the statistics for all of the interfaces and queues. If the detailed option is not specified, then the command output will include only interfaces and queues for which the values of one of the displayed counters is non-zero.

#### Example

Example 1 -

The following example displays queue statistics for queues of Ethernet port gi1/0/2 that have non-zero value in one of the displayed counters:

switchxxxxx# show queue statistics gi1/0/2

| Interface | Queue | Tx Pkts | Tx Bytes | Tail            | Tail Dropped Bytes |
|-----------|-------|---------|----------|-----------------|--------------------|
|           |       |         |          | Dropped<br>Pkts |                    |
| gi1/0/2   | 1     | 2700221 | 0        |                 | 0                  |
| gi1/0/2   | 4     | 1850    | 257369   | 44543278        | 0                  |
| gi1/0/2   | 5     | 233017  | 50313150 | 0               | 10234              |
| gi1/0/2   | 8     | 50      | 25600    | 12              | 0                  |
|           |       |         |          | 0               |                    |

| Example 2 - The following exa | mple displays queue | e statistics for all qu | ueues of Ethernet port $gi1/0/2$ : |
|-------------------------------|---------------------|-------------------------|------------------------------------|
|                               |                     |                         |                                    |

| Interface | Queue | Tx Pkts | Tx Bytes | Tail            | Tail Dropped Bytes |
|-----------|-------|---------|----------|-----------------|--------------------|
|           |       |         |          | Dropped<br>Pkts |                    |
| gi1/0/2   | 1     | 2700221 | 0        |                 | 0                  |
| gi1/0/2   | 2     | 0       | 0        | 44543278        | 0                  |
| gi1/0/2   | 3     | 0       | 0        | 0               | 0                  |
| gi1/0/2   | 4     | 1850    | 257369   | 0               | 0                  |
| gi1/0/2   | 5     | 233017  | 50313150 | 0               | 10234              |
| gi1/0/2   | 6     | 0       | 0        | 12              | 0                  |
| gi1/0/2   | 7     | 0       | 0        | 0               | 0                  |
| gi1/0/2   | 8     | 0       | 0        | 0               | 0                  |
|           |       |         |          | 0               |                    |

# show qos statistics

Use the **show qos statistics** Privileged EXEC mode command to display Quality of Service statistical information.

#### **Syntax**

show qos statistics

#### **Command Mode**

Privileged EXEC mode

#### **User Guidelines**

Use the show qos statistics command to display QoS statistics.

Up to 16 sets of counters can be enabled for policers. The counters can be enabled in the creation of the policers.

#### Example

The following example displays Quality of Service statistical information.

```
switchxxxxx# show qos statistics
Policers
```

\_\_\_\_\_

| Interface | Policy  | Class  | In-Profile | Peak  | Violate |
|-----------|---------|--------|------------|-------|---------|
|           | Мар     | Мар    | Bytes      | Bytes | Bytes   |
| gi1/0/1   |         |        |            |       |         |
| gi1/0/1   | Policy1 | Class1 | 756457     | 5427  | 12      |
| gi1/0/2   | Policy1 | Class2 | 8759       | 14    | 12      |
| gi1/0/2   | Policy1 | Class1 | 75457      | 5     | 2       |
|           | Policy1 | Class2 | 5326       |       | 12      |

Aggregate Policers

| <br> | <br>- |
|------|-------|

| Name    | In-Profile | Peak  | Violate |
|---------|------------|-------|---------|
|         | Bytes      | Bytes | Bytes   |
| Policer |            |       |         |
|         | 756457     | 5427  | 12      |

#### Cisco Catalyst 1200 Series CLI Guide

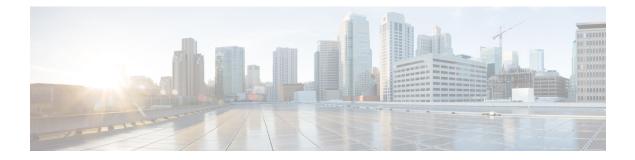

# **RADIUS Commands**

This chapter contains the following sections:

- radius-server force-message authenicator host, on page 772
- radius-server host, on page 774
- radius-server key, on page 776
- radius-server retransmit, on page 777
- radius-server host source-interface, on page 778
- radius-server host source-interface-ipv6, on page 779
- radius-server timeout, on page 780
- radius-server deadtime, on page 781
- show radius-servers, on page 782
- show radius-servers key, on page 783

### radius-server force-message authenicator host

**Note** The radius-server force-message authenticator host command is support on firmware version 4.1.6.53 and above.

Use the radius-server force-message-authenticator Global Configuration mode command to enable Message-Authenticator attribute verification for all types of RADIUS responses received from the specified RADIUS server. Use the no form of the command to restore the default setting.

#### **Syntax**

radius-server force-message-authenticator host {ip-address | hostname}

no radius-server force-message-authenticator host {ip-address | hostname}

#### **Parameters**

- *ip-address*—Specifies the RADIUS server host IP address. The IP address can be an IPv4, IPv6 or IPv6z address.
- *hostname*—Specifies the RADIUS server host name. Translation to IPv4 addresses only is supported. (Length: 1–158 characters. Maximum label length of each part of the hostname: 63 characters)

#### **Default Configuration**

Message-Authenticator attribute verification is enabled only for RADIUS responses that are part of a RADIUS exchanges using EAP authentication.

#### **Command Mode**

Global Configuration mode

#### **User Guidelines**

Use the radius-server force-message-authenticator command to to ensure that all RADIUS responses from the specified server include the Message-Authenticator attribute (RADIUS attribute 80. If this setting is enabled, any type of RADIUS response that does not include the Message-Authenticator attribute will be silently discarded and the event will be logged. If this only if they are part of an RADIUS exchange using EAP authentication.

The command will fail if the RADIUS server specified in the host parameter was not previously configured on the device using the radius-server host command.

#### Examples

**Example 1** - The following example enables Message-Authentication attribute verification for all types of RADIUS responses received from RADIUS server 1.2.3.4.

switchxxxxxx(config)# radius-server force-message-authenticator host 1.2.3.4

**Example 2** - In the following example the attempt to enable Message-Authentication attribute verification for all types of RADIUS responses received from RADIUS server 5.6.7.8 fails because RADIUS server 5.6.7.8 is not configured on the device.

switchxxxxx(config) # radius-server force-message-authenticator host 5.6.7.8 Command failed since RADIUS server 5.6.7.8 was not configured on the device.

### radius-server host

Use the **radius-server host** Global Configuration mode command to configure a RADIUS server host. Use the no form of the command to delete the specified RADIUS server host.

#### Syntax

radius-server host {ip-address / hostname} [auth-port auth-port-number] [acct-port acct-port-number]
[timeout timeout] [retransmit retries] [deadtime deadtime] [key key-string] [priority priority] [usage {login
/ dot1.x / all}]

encrypted radius-server host {ip-address / hostname} [auth-port auth-port-number] [acct-port acct-port-number] [timeout timeout] [retransmit retries] [deadtime deadtime] [key encrypted-key-string] [priority priority] [usage {login / dot1.x / all}]

**no radius-server host** {*ip-address* | *hostname*}

#### Parameters

- *ip-address*—Specifies the RADIUS server host IP address. The IP address can be an IPv4, IPv6 or IPv6z address.
- hostname—Specifies the RADIUS server host name. Translation to IPv4 addresses only is supported. (Length: 1–158 characters. Maximum label length of each part of the hostname: 63 characters)
- **auth-port** *auth-port-number*—Specifies the port number for authentication requests. If the port number is set to 0, the host is not used for authentication. (Range: 0–65535)
- acct-port *acct-port-number*—Port number for accounting requests. The host is not used for accountings if set to 0. If unspecified, the port number defaults to 1813.
- **timeout** *timeout*—Specifies the timeout value in seconds. (Range: 1–30)
- retransmit retries—Specifies the number of retry retransmissions (Range: 1-15)
- deadtime deadtime—Specifies the length of time in minutes during which a RADIUS server is skipped over by transaction requests. (Range: 0–2000)
- **key** *key-string*—Specifies the authentication and encryption key for all RADIUS communications between the device and the RADIUS server. This key must match the encryption used on the RADIUS daemon. To specify an empty string, enter "". (Length: 0–128 characters). If this parameter is omitted, the globally-configured radius key will be used.
- key encrypted-key-string—Same as key-string, but the key is in encrypted format.
- **priority** *priority*—Specifies the order in which servers are used, where 0 has the highest priority. (Range: 0–65535)
- usage {login | dot1.x | all}—Specifies the RADIUS server usage type. The possible values are:

login-Specifies that the RADIUS server is used for user login parameters authentication.

dot1.x—Specifies that the RADIUS server is used for 802.1x port authentication.

all—Specifies that the RADIUS server is used for user login authentication and 802.1x port authentication.

#### **Default Configuration**

The default authentication port number is 1812.

If timeout is not specified, the global value (set in the command) is used.

If retransmit is not specified, the global value (set in the command) is used.

If key-string is not specified, the global value (set in the command) is used.

If the usage keyword is not specified, the all argument is applied.

#### **Command Mode**

Global Configuration mode

#### **User Guidelines**

To specify multiple hosts, this command is used for each host.

#### Example

The following example specifies a RADIUS server host with IP address 192.168.10.1, authentication request port number 20, and a 20-second timeout period.

switchxxxxxx(config) # radius-server host 192.168.10.1 auth-port 20 timeout 20

### radius-server key

Use the **radius-server key** Global Configuration mode command to set the authentication key for RADIUS communications between the device and the RADIUS daemon. Use the **no** form of this command to restore the default configuration.

#### Syntax

radius-server key [key-string]

encrypted radius-server key [encrypted-key-string]

no radius-server key

#### **Parameters**

- *key-string*—Specifies the authentication and encryption key for all RADIUS communications between the device and the RADIUS server. This key must match the encryption used on the RADIUS daemon. (Range: 0–128 characters)
- encrypted-key-string—Same as the key-string parameter, but the key is in encrypted form.

#### **Default Configuration**

The key-string is an empty string.

#### **Command Mode**

Global Configuration mode

#### Example

The following example defines the authentication key for all RADIUS communications between the device and the RADIUS daemon.

switchxxxxx(config)# radius-server key enterprise-server

L

### radius-server retransmit

Use the **radius-server retransmit** Global Configuration mode command to specify the number of times the software searches the list of RADIUS server hosts. Use the no form of this command to restore the default configuration.

#### Syntax

radius-server retransmit retries

no radius-server retransmit

#### **Parameters**

• retransmit retries—Specifies the number of retry retransmissions (Range: 1-15).

#### **Default Configuration**

The software searches the list of RADIUS server hosts 3 times.

#### **Command Mode**

Global Configuration mode

#### Example

The following example configures the number of times the software searches all RADIUS server hosts as 5. switchxxxxx(config) # radius-server retransmit 5

### radius-server host source-interface

Use the **radius-server host source-interface** Global Configuration mode command to specify the source interface whose IPv4 address will be used as the Source IPv4 address for communication with IPv4 RADIUS servers. Use the **no** form of this command to restore the default configuration.

#### Syntax

radius-server host source-interface interface-id

no radius-server host source-interface

#### **Parameters**

• *interface-id*—Specifies the source interface.

#### **Default Configuration**

The source IPv4 address is the IPv4 address defined on the outgoing interface and belonging to next hop IPv4 subnet.

#### **Command Mode**

Global Configuration mode

#### **User Guidelines**

If the source interface is the outgoing interface, the interface IP address belonging to next hop IPv4 subnet is applied.

If the source interface is not the outgoing interface, the minimal IPv4 address defined on the source interface is applied.

If there is no available IPv4 source address, a SYSLOG message is issued when attempting to communicate with an IPv4 RADIUS server.

OOB cannot be defined as a source interface.

#### Example

The following example configures the VLAN 10 as the source interface.

switchxxxxx(config) # radius-server host source-interface vlan 100

## radius-server host source-interface-ipv6

Use the **radius-server host source-interface-ipv6** Global Configuration mode command to specify the source interface whose IPv6 address will be used as the source IPv6 address for communication with IPv6 RADIUS servers. Use the **no** form of this command to restore the default configuration.

#### **Syntax**

radius-server host source-interface-ipv6 interface-id

no radius-server host source-interface-ipv6

#### **Parameters**

• interface-id—Specifies the source interface.

#### **Default Configuration**

The IPv6 source address is the IPv6 address defined on the outgoing interface and selected in accordance with RFC6724.

#### **Command Mode**

Global Configuration mode

#### **User Guidelines**

If the source interface is the outgoing interface, the source IPv6 address is an IPv6 address defined on the interfaces and selected in accordance with RFC 6724.

If the source interface is not the outgoing interface, the source IPv6 address is the minimal IPv6 address defined on the source interface and matched to the scope of the destination IPv6 address is applied.

If there is no available source IPv6 address, a SYSLOG message is issued when attempting to communicate with an IPv6 RADIUS server.

#### Example

The following example configures the VLAN 10 as the source interface.

switchxxxxx(config)# radius-server host source-interface-ipv6 vlan 100

### radius-server timeout

Use the **radius-server timeout** Global Configuration mode command to set how long the device waits for a server host to reply. Use the **no** form of this command to restore the default configuration.

#### Syntax

radius-server timeout timeout-seconds

no radius-server timeout

#### **Parameters**

• timeout timeout-seconds—Specifies the timeout value in seconds. (Range: 1-30).

#### **Default Configuration**

The default timeout value is 3 seconds.

#### **Command Mode**

Global Configuration mode

#### Example

The following example sets the timeout interval on all RADIUS servers to 5 seconds.

switchxxxxx(config)# radius-server timeout 5

I

## radius-server deadtime

Use the **radius-server deadtime** Global Configuration mode command to configure how long unavailable RADIUS servers are skipped over by transaction requests. This improves RADIUS response time when servers are unavailable. Use the **no** form of this command to restore the default configuration.

#### Syntax

radius-server deadtime deadtime

no radius-server deadtime

#### **Parameters**

• *deadtime*—Specifies the time interval in minutes during which a RADIUS server is skipped over by transaction requests. (Range: 0–2000).

#### **Default Configuration**

The default deadtime interval is 0.

#### **Command Mode**

Global Configuration mode

#### Example

The following example sets all RADIUS server deadtimes to 10 minutes.

switchxxxxx(config) # radius-server deadtime 10

### show radius-servers

Use the **show radius-servers** Privileged EXEC mode command to display the RADIUS server settings.

#### **Syntax**

show radius-servers

#### **Command Mode**

Privileged EXEC mode

#### Example

The following example displays RADIUS server settings:

switchxxxxx# show radius-servers IP address Port Port Time Dead Deadtime Auth Acc Out Retransmission time status Priority Usage ----- ---- ----- ------\_\_\_\_\_ ----- -----172.16.1.1 1812 1813 125 Global Global Dead 1 All 2 172.16.1.2 1812 1813 102 8 A11 Global Up Global values \_\_\_\_\_ TimeOut: 3 Retransmit: 3 Deadtime: 0 Source IPv4 interface: vlan 120 Source IPv6 interface: vlan 10

# show radius-servers key

Use the **show radius-servers key** Privileged EXEC mode command to display the RADIUS server key settings.

#### Syntax

show radius-servers key

#### **Command Mode**

Privileged EXEC mode

#### Example

The following example displays RADIUS server key settings.

| switchxxxxx# show radius-servers key |                                                                          |
|--------------------------------------|--------------------------------------------------------------------------|
| IP address                           | Key (Encrypted)                                                          |
| 172.16.1.1<br>172.16.1.2             | <br>1238af77aaca17568f1298cced165fec<br>1238af77aaca17568f12988601fcabed |
| Global key (Encrypted)               |                                                                          |
| 1238af77aaca17568f1298bc5476ddad     |                                                                          |

I

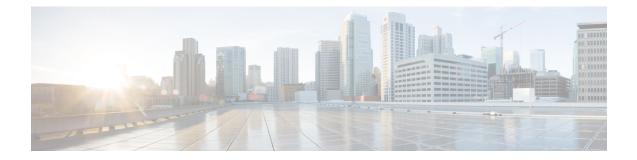

# **Rate Limit and Storm Commands**

This chapter contains the following sections:

- clear storm-control counters, on page 786
- rate-limit (Ethernet), on page 787
- rate-limit vlan, on page 788
- storm-control, on page 789
- show rate-limit interface, on page 791
- show rate-limit vlan, on page 792
- show storm-control interface, on page 793

### clear storm-control counters

To clear storm control counters, use the clear storm-control counters command in Privileged EXEC mode.

#### Syntax

clear storm-control counters [broadcast | multicast | unicast] [interface interface-id]

#### **Parameters**

- broadcast-(Optional) Clear Broadcast storm control counters.
- multicast—(Optional) Clear Multicast storm control counters.
- unicast—(Optional) Clear Unicast Unknown storm control counters.
- interface interface-id—(Optional) Clear storm control counters for the specified Ethernet port.

#### **Command Mode**

Privileged EXEC mode

#### **User Guidelines**

The switch clears the port counter of a given traffic type when storm control for this traffic type on this port is enabled.

Use this command to clear the storm control counters when storm control is running.

Use the **clear storm-control counters** command to clear all the storm control counters of all Ethernet ports.

Use the **clear storm-control counters interface** *interface-id* command to clear all the storm control counters of a given port.

Use the **clear storm-control counters broadcast** | **multicast** | **unicast** command to clear all storm control counters of a given traffic type of all Ethernet ports.

Use the **clear storm-control counters broadcast** | **multicast** | **unicast interface** *interface-id* command to clear one storm control counter of a given traffic type and of a given port.

**Example 1.** The following example clears all storm control counters of all ports:

switchxxxxx# clear storm-control counters

**Example 2.** The following example clears all storm control counters of port gi1/0/1:

switchxxxxx# clear storm-control counters interface gi1/0/1

**Example 3.** The following example clears broadcast storm control counter of all ports:

switchxxxxx# clear storm-control counters broascat

**Example 4.** The following example clears multicast storm control counter of port gi1/0/1:

switchxxxxx# clear storm-control counters multicast interface gi1/0/1

## rate-limit (Ethernet)

To limit the incoming traffic rate on a port, use the **rate-limit** command in Interface (Ethernet) Configuration mode. To disable the rate limit, use the **no** form of this command.

#### Syntax

rate-limit committed-rate-kbps [burst committed-burst-bytes]

#### no rate-limit

#### **Parameters**

- *committed-rate-kbps*—Specifies the maximum number of kilobits per second of ingress traffic on a port. The range is 3-maximal port speed.
- **burst** *committed-burst-bytes*—(Optional) The burst size in bytes. (Range: 3000–19173960). If unspecified, defaults to 128K.

#### **Default Configuration**

Rate limiting is disabled.

#### **Command Mode**

Interface (Ethernet) Configuration mode

#### **User Guidelines**

The calculated rate includes the 20 bytes of Ethernet framing overhead (preamble+SFD+IPG).

The Rate Limit does not calculate traffic controlled by Storm control. The real allowed rate will be sum of the rate specified by the command and the rates specified by the Storm control commands for particular traffic types.

#### Example

The following example limits the incoming traffic rate on gi1/0/1 to 150,000 kbps.

```
switchxxxxx(config)# interface gi1/0/1
switchxxxxx(config-if)# rate-limit 150000
```

### rate-limit vlan

To limit the incoming traffic rate for a VLAN in, use the **rate-limit vlan** command in Global Configuration mode. To disable the rate limit, use the **no** form of this command.

#### Syntax

rate-limit vlan vlan-id committed-rate committed-burst-bytes

no rate-limit vlan vlan-id

#### **Parameters**

- vlan-id-Specifies the VLAN ID.
- committed-rate—Specifies the average traffic rate (CIR) in kbits per second (kbps). (Range: 3-57982058)
- committed-burst—Specifies the maximum burst size (CBS) in bytes. (Range: 3000-19173960).

#### **Default Configuration**

Rate limiting is disabled.

#### **Command Mode**

Global Configuration mode

#### **User Guidelines**

The calculated rate includes the 20 bytes of Ethernet framing overhead (preamble+SFD+IPG).

Traffic policing in a policy map takes precedence over VLAN rate limiting. If a packet is subject to traffic policing in a policy map and is associated with a VLAN that is rate limited, the packet is counted only in the traffic policing of the policy map.

VLAN Rate limiting is calculated separately for each unit in a stack.

It does not work in conjunction with IP Source Guard.

#### Example

The following example limits the rate on VLAN 11 to 150000 kbps and the committed burst size to 9600 bytes.

switchxxxxx(config) # rate-limit vlan 11 150000 9600

### storm-control

To enable broadcast, multicast, or unicast storm control on a port, use the **storm-control** command in Interface (Ethernet) Configuration mode. To return to default, use the **no** form of this command.

#### Syntax

storm-control broadcast {level | kbps kbps} [trap] [shutdown]

no storm-control broadcast

storm-control multicast [registered | unregistered] {level level | kbps kbps} [trap] [shutdown]

no storm-control multicast

storm-control unicast {level | kbps kbps} [trap] [shutdown]

no storm-control unicast

no storm-control

#### **Parameters**

- broadcast—Enables broadcast storm control on the port.
- multicast [registered | unregistered]—Enables either all multicast, only registered multicast, or only unregistered multicast storm control on the port.
- unicast—Enables unicast unknown storm control on the port.
- level *level*—Suppression level in percentage. Block the flooding of storm packets when the value specified for level is reached. (Range 1-100)
- kbps kbps—Maximum of kilobits per second of Broadcast traffic on a port. (Range 1 –10000000)
- **trap**—(Optional) Sends a trap when a storm occurs on a port. If the keyword is not specified the trap is not sent.
- shutdown—(Optional) Shut down a port when a storm occurs on the port. If the keyword is not specified extra traffic is discarded.

#### **Default Configuration**

Storm control is disabled.

#### **Command Mode**

Interface (Ethernet) Configuration mode

#### **User Guidelines**

The calculated rate includes the 20 bytes of Ethernet framing overhead (preamble+SFD+IPG).

The rate limit on a port does not calculate traffic controlled by storm control on this port.

Use the no storm-control command to disable storm control of all traffic type on the port.

#### Example

The following example enables broadcast, multicast, and unicast unknown storm control on port gi1/0/1 and multicast unregistered and unicast unknown on port gi1/0/2:

Enable group 1 for registered and unregistered multicast traffic on interface gi1/0/1. Extra traffic is discarded.

switchxxxxx(config)# interface gi1/0/1 switchxxxxx(config-if)# storm-control broadcast kbps 10000 shutdown switchxxxxx(config-if)# storm-control multicast level 20 trap switchxxxxx(config-if)# storm-control unicast level 5 trap shutdown switchxxxxx(config-if)# exit switchxxxxx(config)# interface gi1/0/2 switchxxxxx(config-if)# storm-control multicast unregistered level 5 trap shutdown switchxxxxx(config-if)# storm-control unicast level 5 trap switchxxxxx(config-if)# exit 

# show rate-limit interface

To display rate limit configuration on an interface, use the **show rate-limit interface** command in Privileged EXEC mode.

#### **Syntax**

show rate-limit interface [interface-id]

#### **Parameters**

• *interface-id*—(Optional) Specifies an Ethernet port. If the argument is not configured rate limit configuration of all Ethernet ports is displayed.

## **Command Mode**

Privileged EXEC mode

## **Examples**

The following is an example of the output from the show rate-limit interface:

switchxxxxx> show rate-limit interface

| Interface      | Rate Limit (kbps) | Burst (Bytes) |  |
|----------------|-------------------|---------------|--|
|                |                   |               |  |
| gi1/0/1gi1/0/2 | 80000             | 512           |  |
|                | 100000            | 1024          |  |

# show rate-limit vlan

To display rate limit configuration on a VLAN, use the **show rate-limit vlan** command in Privileged EXEC mode.

## **Syntax**

show rate-limit vlan [vlan-id]

#### **Parameters**

• *vlan-id*—(Optional) Specifies a VLAN ID If the argument is not configured rate limit configuration of all VLANs is displayed.

## **Default Configuration**

N/A

# **Command Mode**

Privileged EXEC mode

## **Examples**

The following is an example of the output from the show rate-limit vlan:

switchxxxxx> show rate-limit vlan 1075

| VLAN | Rate Limit (kbps) | Burst (Bytes) |  |
|------|-------------------|---------------|--|
|      |                   |               |  |
| 1075 | 100000            | 1024          |  |

I

# show storm-control interface

To display storm control information of an interface, use the **show storm-control interface** command in Privileged EXEC mode.

#### **Syntax**

show storm-control interface [interface-id]

### **Parameters**

interface-id—(Optional) Specifies an Ethernet port. If the argument is not configured storm control
information of all Ethernet ports is displayed.

## **Command Mode**

Privileged EXEC mode

## **Examples**

The following is an example of the output from the show storm-control interface:

```
switchxxxxx> show storm-control interface
gi1/0/1
Broadacst
 Rate: 5%
Action: Shutdown
Passed Counter (Bytes): 124997
Dropped Counter (Bytes): 10
Last drop time: 27-Jan-2014, 09:00:01
Multicast
Rate: 1000 kbps
Action: Drop, Trap
 Passed Counter (Bytes):112876
Dropped Counter (Bytes):1272
Last drop time: 20-Jan-2014, 11:00:01
 Unicast
Rate: 10%
Action: drop
Passed Counter (Bytes): 27653
Dropped Counter (Bytes):1
Last drop time: 27-Feb-2014, 09:00:01
gi1/0/2
Broadacst
Rate: 5%
Action: Shutdown
Passed Counter (Bytes): 124997
 Dropped Counter (Bytes): 0
Last drop time:
Multicast Unregistred
Rate: 5%
Action: Shutdown
Traffic Type:Broadcast
Passed Counter (Bytes): 124997
Dropped Counter (Bytes): 3
Last drop time: 26-Jan-2014, 10:00:01
```

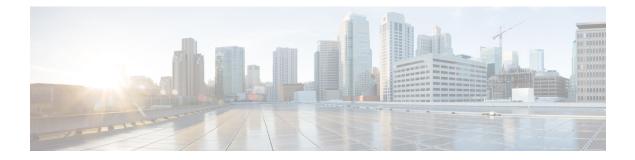

# **RMON commands**

This chapter contains the following sections:

- rmon alarm, on page 796
- show rmon alarm-table, on page 798
- show rmon alarm, on page 799
- rmon event, on page 801
- show rmon events, on page 802
- show rmon log, on page 803
- rmon table-size, on page 804
- show rmon statistics, on page 805
- rmon collection stats , on page 807
- show rmon collection stats, on page 808
- show rmon history, on page 809

# rmon alarm

To configure alarm conditions, use the **rmon alarm** Global Configuration modecommand. To remove an alarm, use the **no** form of this command.

#### Syntax

**rmon alarm** *index mib-object-id interval rising-threshold falling-threshold rising-event falling-event* [**type** {**absolute** / **delta**}] [**startup** {**rising** / **rising-falling** / **falling**}] [**owner** *name*]

no rmon alarm index

#### **Parameters**

- index—Specifies the alarm index. (Range: 1–65535)
- mib-object-id—Specifies the object identifier of the variable to be sampled. (Valid OID)
- **interval**—Specifies the interval in seconds during which the data is sampled and compared with rising and falling thresholds. (Range: 1–2147483647)
- rising-threshold—Specifies the rising threshold value. (Range: 0–2147483647)
- falling-threshold—Specifies the falling threshold value. (Range: 0-2147483647)
- **rising-event**—Specifies the index of the event triggered when a rising threshold is crossed. (Range: 0–65535)
- **falling-event**—Specifies the index of the event triggered when a falling threshold is crossed. (Range: 0–65535)
- **type** {**absolute** | **delta**}—(Optional) Specifies the method used for sampling the selected variable and calculating the value to be compared against the thresholds. The possible values are:

**absolute**—Specifies that the selected variable value is compared directly with the thresholds at the end of the sampling interval.

**delta**—Specifies that the selected variable value of the last sample is subtracted from the current value, and the difference is compared with the thresholds.

• startup {rising | rising-falling | falling}—(Optional) Specifies the alarm that may be sent when this entry becomes valid. The possible values are:

**rising**—Specifies that if the first sample (after this entry becomes valid) is greater than or equal to **rising-threshold**, a single rising alarm is generated.

**rising-falling**—Specifies that if the first sample (after this entry becomes valid) is greater than or equal to *rising-threshold*, a single rising alarm is generated. If the first sample (after this entry becomes valid) is less than or equal to **falling-threshold**, a single falling alarm is generated.

**falling**—Specifies that if the first sample (after this entry becomes valid) is less than or equal to **falling-threshold**, a single falling alarm is generated.

• owner name—(Optional) Specifies the name of the person who configured this alarm. (Valid string)

I

## **Default Configuration**

The default method type is **absolute**.

The default startup direction is rising-falling.

If the owner **name** is not specified, it defaults to an empty string.

#### **Command Mode**

Global Configuration mode

#### Example

The following example configures an alarm with index 1000, MIB object ID D-Link, sampling interval 360000 seconds (100 hours), rising threshold value 1000000, falling threshold value 1000000, rising threshold event index 10, falling threshold event index 10, absolute method type and rising-falling alarm.

switchxxxxx(config) # rmon alarm 1000 1.3.6.1.2.1.2.2.1.10.1 360000 1000000 1000000 10 20

# show rmon alarm-table

To display a summary of the alarms table, use the show rmon alarm-table Privileged EXEC mode command.

## **Syntax**

show rmon alarm-table

#### **Parameters**

This command has no arguments or keywords.

#### **Command Mode**

Privileged EXEC mode

## Example

The following example displays the alarms table.

| switchxxxxx# show rmon alarm-table |                        |         |  |  |
|------------------------------------|------------------------|---------|--|--|
|                                    |                        |         |  |  |
| Index                              | OID                    | Owner   |  |  |
|                                    |                        |         |  |  |
| 1                                  | 1.3.6.1.2.1.2.2.1.10.1 | CLI     |  |  |
| 2                                  | 1.3.6.1.2.1.2.2.1.10.1 | Manager |  |  |
| 3                                  | 1.3.6.1.2.1.2.2.1.10.9 | CLI     |  |  |
|                                    |                        |         |  |  |

The following table describes the significant fields shown in the display:

| Field | Description                                  |
|-------|----------------------------------------------|
| Index | An index that uniquely identifies the entry. |
| OID   | Monitored variable OID.                      |
| Owner | The entity that configured this entry.       |

L

# show rmon alarm

To display alarm configuration, use the show rmon alarm Privileged EXEC mode command.

## **Syntax**

show rmon alarm number

#### **Parameters**

alarm number-Specifies the alarm index. (Range: 1-65535)

#### **Command Mode**

Privileged EXEC mode

## Example

The following example displays RMON 1 alarms.

```
switchxxxxx# show rmon alarm 1
Alarm 1
-----
OID: 1.3.6.1.2.1.2.2.1.10.1
Last sample Value: 878128
Interval: 30
Sample Type: delta
Startup Alarm: rising
Rising Threshold: 8700000
Falling Threshold: 78
Rising Event: 1
Falling Event: 1
Owner: CLI
```

The following table describes the significant fields shown in the display:

| Field             | Description                                                                                                    |
|-------------------|----------------------------------------------------------------------------------------------------|
| Alarm             | Alarm index.                                                                                                    |
| OID               | Monitored variable OID.                                                                                                    |
| Last Sample Value | Value of the statistic during the last sampling period. For example, if the sample type is <b>delta</b> , this value is the difference between the samples at the beginning and end of the period. If the sample type is <b>absolute</b> , this value is the sampled value at the end of the period.                                                                                         |
| Interval          | Interval in seconds over which the data is sampled and compared with the rising and falling thresholds.                                                                                                    |
| Sample Type       | Method of sampling the variable and calculating the value compared against the thresholds. If the value is <b>absolute</b> , the variable value is compared directly with the thresholds at the end of the sampling interval. If the value is <b>delta</b> , the variable value at the last sample is subtracted from the current value, and the difference is compared with the thresholds. |

I

| Field             | Description                                                                                                    |
|-------------------|----------------------------------------------------------------------------------------------------|
| Startup Alarm     | Alarm that is sent when this entry is first set. If the first sample is greater than or equal to the rising threshold, and startup alarm is equal to rising or rising-falling, then a single rising alarm is generated. If the first sample is less than or equal to the falling threshold, and startup alarm is equal falling or rising-falling, then a single falling alarm is generated. |
| Rising Threshold  | Sampled statistic rising threshold. When the current sampled value is greater than or equal to this threshold, and the value at the last sampling interval is less than this threshold, a single event is generated.                                                                                                    |
| Falling Threshold | Sampled statistic falling threshold. When the current sampled value is less than or equal to this threshold, and the value at the last sampling interval is greater than this threshold, a single event is generated.                                                                                                    |
| Rising Event      | Event index used when a rising threshold is crossed.                                                                                                    |
| Falling Event     | Event index used when a falling threshold is crossed.                                                                                                    |
| Owner             | Entity that configured this entry.                                                                                                    |

# rmon event

To configure an event, use the **rmon event** Global Configuration modecommand. To remove an event, use the **no** form of this command.

#### Syntax

**rmon event** *index* {**none** / **log** / **trap** / **log-trap**} [**community** *text*] [**description** *text*] [**owner** *name*]

**no rmon event** *index* 

## **Parameters**

- index—Specifies the event index. (Range: 1–65535)
- none— Specifies that no notification is generated by the device for this event.
- log—Specifies that a notification entry is generated in the log table by the device for this event.
- **trap**—Specifies that an SNMP trap is sent to one or more management stations by the device for this event.
- log-trap—Specifies that an entry is generated in the log table and an SNMP trap is sent to one or more management stations by the device for this event.
- **community text**—(Optional) Specifies the SNMP community (password) used when an SNMP trap is sent. (Octet string; length: 0–127 characters). Note this must be a community used in the definition of an SNMP host using the "snmp-server host" command.
- description text—(Optional) Specifies a comment describing this event. (Length: 0–127 characters)
- owner name-(Optional) Specifies the name of the person who configured this event. (Valid string)

#### **Default Configuration**

If the owner name is not specified, it defaults to an empty string.

#### **Command Mode**

Global Configuration mode

#### Example

The following example configures an event identified as index 10, for which the device generates a notification in the log table.

```
switchxxxxx(config) # rmon event 10 log
```

# show rmon events

To display the RMON event table, use the show rmon events Privileged EXEC mode command.

## Syntax

show rmon events

#### **Parameters**

This command has no arguments or keywords.

#### **Command Mode**

Privileged EXEC mode

## Example

The following example displays the RMON event table.

| switchxxxxx# show rmon events |                |             |           |                |                                              |  |
|-------------------------------|----------------|-------------|-----------|----------------|----------------------------------------------|--|
| Index                         | Description    | Type<br>Log | Community | Owner          | Last time sent                               |  |
| 2                             | High Broadcast | Log<br>Trap | router    | CLI<br>Manager | Jan 18 2006 23:58:17<br>Jan 18 2006 23:59:48 |  |

The following table describes significant fields shown in the display:

| Field          | Description                                                                                                    |
|----------------|----------------------------------------------------------------------------------------------------|
| Index          | Unique index that identifies this event.                                                                                                    |
| Description    | Comment describing this event.                                                                                                    |
| Туре           | Type of notification that the device generates about this event. Can have the following values: <b>none</b> , <b>log</b> , <b>trap</b> , <b>log-trap</b> . In the case of log, an entry is made in the log table for each event. In the case of trap, an SNMP trap is sent to one or more management stations. |
| Community      | If an SNMP trap is to be sent, it is sent with the SNMP community string specified by this octet string.                                                                                                    |
| Owner          | The entity that configured this event.                                                                                                    |
| Last time sent | The time this entry last generated an event. If this entry has not generated any events, this value is zero.                                                                                                    |

# show rmon log

To display the RMON log table, use the show rmon log Privileged EXEC mode command.

## **Syntax**

show rmon log [event]

#### **Parameters**

event—(Optional) Specifies the event index. (Range: 0-65535)

## **Command Mode**

Privileged EXEC mode

## Example

The following example displays event 1 in the RMON log table.

| switchxxxxx# <b>show rmon log 1</b><br>Maximum table size: 500 (800 after reset) |                                                                                                    |                              |  |  |
|----------------------------------------------------------------------------------|----------------------------------------------------------------------------------------------------|------------------------------|--|--|
| Event<br><br>1                                                                   | Description<br><br>MIB Var.:<br>1.3.6.1.2.1.2.2.1.10.53,<br>Delta, Rising, Actual Val:<br>800, Thres.Set: 100,<br>Interval (sec):1 | Time<br>Jan 18 2006 23:48:19 |  |  |

# rmon table-size

To configure the maximum size of RMON tables, use the **rmon table-size** Global Configuration modecommand. To return to the default size, use the no form of this command.

#### Syntax

rmon table-size {history entries / log entries}

no rmon table-size {history / log}

#### **Parameters**

- history entries—Specifies the maximum number of history table entries. (Range: 20–32767)
- log entries—Specifies the maximum number of log table entries. (Range: 20-32767)

#### **Default Configuration**

The default history table size is 270 entries.

The default log table size is 200 entries.

#### **Command Mode**

Global Configuration mode

#### **User Guidelines**

The configured table size takes effect after the device is rebooted.

#### Example

The following example configures the maximum size of RMON history tables to 100 entries.

switchxxxxx(config)# rmon table-size history 100

L

# show rmon statistics

To display RMON Ethernet statistics, use the show rmon statistics Privileged EXEC mode command.

#### **Syntax**

show rmon statistics {interface-id}

#### **Parameters**

**interface-id**—Specifies an interface ID. The interface ID can be one of the following types: Ethernet port or Port-channel.

#### **Command Mode**

Privileged EXEC mode

# Example

The following example displays RMON Ethernet statistics for port gi1/0/1.

```
switchxxxxx# show rmon statistics gi1/0/1
Port gi1/0/1
Dropped: 0
Octets: 0
                                Packets: 0
Broadcast: 0
                               Multicast: 0
CRC Align Errors: 0
                               Collisions: 0
Undersize Pkts: 0
                                Oversize Pkts: 0
Fragments: 0
                                Jabbers: 0
                               65 to 127 Octets: 1
64 Octets: 0
128 to 255 Octets: 1
                               256 to 511 Octets: 1
512 to 1023 Octets: 0
                                1024 to max Octets: 0
```

The following table describes the significant fields displayed.

| Field     | Description                                                                                                    |
|-----------|----------------------------------------------------------------------------------------------------|
| Dropped   | Total number of events in which packets were dropped by the probe due to lack<br>of resources. Note that this number is not necessarily the number of packets<br>dropped. It is the number of times this condition was detected. |
| Octets    | Total number of octets of data (including those in bad packets) received on the network (excluding framing bits but including FCS octets).                                                                                       |
| Packets   | Total number of packets (including bad packets, broadcast packets, and multicast packets) received.                                                                                                    |
| Broadcast | Total number of good packets received and directed to the broadcast address.<br>This does not include multicast packets.                                                                                                    |
| Multicast | Total number of good packets received and directed to a multicast address. This number does not include packets directed to the broadcast address.                                                                               |

I

| Field              | Description                                                                                                    |
|--------------------|----------------------------------------------------------------------------------------------------|
| CRC Align Errors   | Total number of packets received with a length (excluding framing bits, but including FCS octets) of between 64 and 1518 octets, inclusive, but with either a bad Frame Check Sequence (FCS) with an integral number of octets (FCS Error) or a bad FCS with a non-integral number of octets (Alignment Error). |
| Collisions         | Best estimate of the total number of collisions on this Ethernet segment.                                                                                                    |
| Undersize Pkts     | Total number of packets received, less than 64 octets long (excluding framing bits, but including FCS octets) and otherwise well formed.                                                                                                    |
| Oversize Pkts      | Total number of packets received, longer than 1518 octets (excluding framing bits, but including FCS octets) and otherwise well formed.                                                                                                    |
| Fragments          | Total number of packets received, less than 64 octets in length (excluding framing bits but including FCS octets) and either a bad Frame Check Sequence (FCS) with an integral number of octets (FCS Error) or a bad FCS with a non-integral number of octets (Alignment Error).                                |
| Jabbers            | Total number of packets received, longer than 1518 octets (excluding framing bits, but including FCS octets), and either a bad Frame Check Sequence (FCS) with an integral number of octets (FCS Error) or a bad FCS with a non-integral number of octets (Alignment Error).                                    |
| 64 Octets          | Total number of packets (including bad packets) received that are 64 octets in length (excluding framing bits but including FCS octets).                                                                                                    |
| 65 to 127 Octets   | Total number of packets (including bad packets) received that are between 65 and 127 octets in length inclusive (excluding framing bits but including FCS octets).                                                                                                    |
| 128 to 255 Octets  | Total number of packets (including bad packets) received that are between 128 and 255 octets in length inclusive (excluding framing bits but including FCS octets).                                                                                                    |
| 256 to 511 Octets  | Total number of packets (including bad packets) received that are between 256 and 511 octets in length inclusive (excluding framing bits but including FCS octets).                                                                                                    |
| 512 to 1023 Octets | Total number of packets (including bad packets) received that were between 512<br>and 1023 octets in length inclusive (excluding framing bits but including FCS<br>octets).                                                                                                    |
| 1024 to max        | Total number of packets (including bad packets) received that were between 1024 octets and the maximum frame size in length inclusive (excluding framing bits but including FCS octets).                                                                                                    |

# rmon collection stats

To enable RMON MIB collecting history statistics (in groups) on an interface, use the **rmon collection stats** Interface Configuration mode command. To remove a specified RMON history group of statistics, use the **no** form of this command.

#### Syntax

rmon collection stats index [owner ownername] [buckets bucket-number] [interval seconds]

no rmon collection stats index

#### **Parameters**

- index—The requested group of statistics index.(Range: 1–65535)
- **owner** *ownername*—(Optional) Records the name of the owner of the RMON group of statistics. If unspecified, the name is an empty string. (Range: Valid string)
- **buckets** *bucket-number*—(Optional) A value associated with the number of buckets specified for the RMON collection history group of statistics. If unspecified, defaults to 50.(Range: 1–50)
- **interval** *seconds*—(Optional) The number of seconds in each polling cycle. If unspecified, defaults to 1800 (Range: 1–3600).

#### **Command Mode**

Interface Configuration mode.

# show rmon collection stats

To display the requested RMON history group statistics, use the **show rmon collection stats** Privileged EXEC mode command.

#### Syntax

show rmon collection stats [interface-id]

#### **Parameters**

**interface-id**—(Optional) Specifies an interface ID. The interface ID can be one of the following types: Ethernet port or Port-channel.

#### **Command Mode**

Privileged EXEC mode

## Example

The following example displays all RMON history group statistics.

| switchxxxxx# show rmon collection stats |                                     |                            |                                      |                                    |                             |  |
|-----------------------------------------|-------------------------------------|----------------------------|--------------------------------------|------------------------------------|-----------------------------|--|
| Index<br><br>1<br>2                     | Interface<br><br>gi1/0/1<br>gi1/0/1 | Interval<br><br>30<br>1800 | Requested<br>Samples<br><br>50<br>50 | Granted<br>Samples<br><br>50<br>50 | Owner<br><br>CLI<br>Manager |  |

The following table describes the significant fields shown in the display.

| Field             | Description                                  |  |
|-------------------|----------------------------------------------|--|
| Index             | An index that uniquely identifies the entry. |  |
| Interface         | The sampled Ethernet interface.              |  |
| Interval          | The interval in seconds between samples.     |  |
| Requested Samples | The requested number of samples to be saved. |  |
| Granted Samples   | The granted number of samples to be saved.   |  |
| Owner             | The entity that configured this entry.       |  |

# show rmon history

To display RMON Ethernet history statistics, use the show rmon history Privileged EXEC mode command.

## **Syntax**

show rmon history index {throughput / errors / other} [period seconds]

#### **Parameters**

- index—Specifies the set of samples to display. (Range: 1–65535)
- throughput—Displays throughput counters.
- errors—Displays error counters.
- other—Displays drop and collision counters.
- period seconds—(Optional) Specifies the period of time in seconds to display. (Range: 1-2147483647)

# **Command Mode**

Privileged EXEC mode

#### Example

The following examples display RMON Ethernet history statistics for index 1:

| switchxxxxx# show rmon history 1 throughput                  |                                         |                                                     |                        |                           |                       |
|--------------------------------------------------------------|-----------------------------------------|-----------------------------------------------------|------------------------|---------------------------|-----------------------|
| Sample Set: 1<br>Interface: gi1/0/1<br>Requested samples: 50 |                                         | Owner: CLI<br>Interval: 1800<br>Granted samples: 50 |                        |                           |                       |
| Maximum table size: 50                                       | 0                                       |                                                     |                        |                           |                       |
| Time                                                         | Octets                                  | Packets                                             | Broadcast              | Multicast                 | Util                  |
| Jan 18 2005 21:57:00<br>Jan 18 2005 21:57:30                 |                                         | 357568<br>275686                                    | 3289<br>2789           | 7287<br>5878              | 19%<br>20%            |
| switchxxxxx# show rm                                         | switchxxxxx# show rmon history 1 errors |                                                     |                        |                           |                       |
| Sample Set: 1<br>Interface:gi1/0/1<br>Requested samples: 50  |                                         | Owner: Me<br>Interval: 1800<br>Granted samples: 50  |                        |                           |                       |
| Maximum table size: 500 (800 after reset)                    |                                         |                                                     |                        |                           |                       |
| Time<br><br>Jan 18 2005 21:57:00<br>Jan 18 2005 21:57:30     | CRC Align<br><br>1<br>1                 | Under<br>size<br><br>1<br>1                         | Oversize<br><br>0<br>0 | Fragments<br><br>49<br>27 | Jabbers<br><br>0<br>0 |

I

| switchxxxxx# show rmon history 1 other                       |                                                    |                          |  |
|--------------------------------------------------------------|----------------------------------------------------|--------------------------|--|
| Sample Set: 1<br>Interface: gi1/0/1<br>Requested samples: 50 | Owner: Me<br>Interval: 1800<br>Granted samples: 50 |                          |  |
| Maximum table size: 500                                      |                                                    |                          |  |
| Time<br>Jan 18 2005 21:57:00<br>Jan 18 2005 21:57:30         | Dropped<br><br>3<br>3                              | Collisions<br><br>0<br>0 |  |

The following table describes significant fields shown in the display:

| Field       | Description                                                                                                    |
|-------------|----------------------------------------------------------------------------------------------------|
| Time        | Date and Time the entry is recorded.                                                                                                    |
| Octets      | Total number of octets of data (including those in bad packets and excluding framing bits but including FCS octets) received on the network.                                                                                                    |
| Packets     | Number of packets (including bad packets) received during this sampling interval.                                                                                                    |
| Broadcast   | Number of good packets received during this sampling interval that were directed to the broadcast address.                                                                                                    |
| Multicast   | Number of good packets received during this sampling interval that were directed to a multicast address. This number does not include packets addressed to the broadcast address.                                                                                                    |
| Utilization | Best estimate of the mean physical layer network utilization on this interface during this sampling interval, in hundredths of a percent.                                                                                                    |
| CRC Align   | Number of packets received during this sampling interval that had a length (excluding framing bits but including FCS octets) between 64 and 1518 octets, inclusive, but had either a bad Frame Check Sequence (FCS) with an integral number of octets (FCS Error) or a bad FCS with a non-integral number of octets (Alignment Error).                                                                                                    |
| Undersize   | Number of packets received during this sampling interval that were less than 64 octets long (excluding framing bits but including FCS octets) and were otherwise well formed.                                                                                                    |
| Oversize    | Number of packets received during this sampling interval that were longer than 1518 octets (excluding framing bits but including FCS octets) but were otherwise well formed.                                                                                                    |
| Fragments   | Total number of packets received during this sampling interval that were less<br>than 64 octets in length (excluding framing bits but including FCS octets) and<br>had either a bad Frame Check Sequence (FCS) with an integral number of octets<br>(FCS Error), or a bad FCS with a non-integral number of octets (Alignment<br>Error). It is normal for etherHistoryFragments to increment because it counts<br>both runts (which are normal occurrences due to collisions) and noise hits. |

| Field      | Description                                                                                                    |
|------------|----------------------------------------------------------------------------------------------------|
| Jabbers    | Number of packets received during this sampling interval that were longer than 1518 octets (excluding framing bits but including FCS octets), and had either a bad Frame Check Sequence (FCS) with an integral number of octets (FCS Error) or a bad FCS with a non-integral number of octets (Alignment Error). |
| Dropped    | Total number of events in which packets were dropped by the probe due to lack<br>of resources during this sampling interval. This number is not necessarily the<br>number of packets dropped, it is the number of times this condition has been<br>detected.                                                     |
| Collisions | Best estimate of the total number of collisions on this Ethernet segment during this sampling interval.                                                                                                    |

I

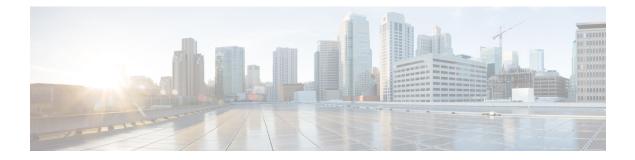

# **Router Resources Commands**

This chapter contains the following sections:

• show system resources, on page 814

# show system resources

To display the currently used and max allowed entries for IP Entries, use the **show system resources** command in User EXEC mode.

#### Syntax

show system resources

#### **Parameters**

This command has no arguments or keywords.

#### **Command Mode**

User EXEC mode

# **User Guidelines**

Use the show system resources command to display the currently used and the maximum allowed IP Entries

The count of the "in use" entries in command output is calculated as follows:

• "*IP entries*" entries - the ip entry count can include different type of entries. The following table details the number of ip entries consume per each entry type:

| Logical Entity       | Number of IP entries consumed |
|----------------------|-------------------------------|
| IP host/Neighbor     | 1 entry per neighbor          |
| IPv4 interface       | 2 entries per interface       |
| IPv4 (Remote) Route  | 1 entries per route           |
| IPv4 Multicast Group | 2 entries per group           |
| IPv6 host/Neighbor   | 4 entries per neighbor        |
| IPv6 interface       | 8 entries per interface       |
| IPv6 On Link Prefix  | 4 entries per Prefix          |
| IPv6 (Remote) Route  | 4 entries per route           |
| IPv6 Multicast Group | 8 entries per group           |

#### Example

In the following example, per each type, the in use and max entries are displayed:

Max

IP Entries

10

704

I

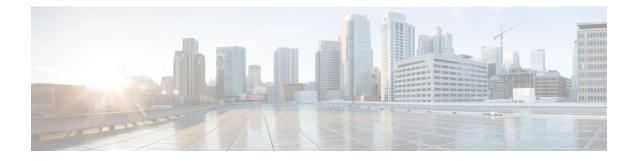

# **RSA** and Certificate Commands

This chapter contains the following sections:

## **Keys and Certificates**

**Note** DSA keys are not supported when the device is in FIPS compliant mode. Therefore, when in FIPS compliant mode:

- Executing commands based on a DSA key will fail.
- The default DSA keys and certificates are not generated.

The device automatically generates default RSA/DSA keys and certificates at the following times:

- When the device is booted with an empty configuration.
- When user-defined keys/certificates are deleted.

certificates that replace the default keys and are used by SSL and SSH server commands.

Other commands can be used to import these keys from an external source.

These keys and certificates are stored in the configuration files.

The following table describes when these keys/certificates are displayed.

| File Type Being Displayed                                                      | What is Displayed in a Show Command<br>Without Detailed                                                           | What is Displayed in a Show<br>Command With Detailed |
|--------------------------------------------------------------------------------|----------------------------------------------------------------------------------------------------|------------------------------------------------------|
| Startup Config                                                                 | Only user-defined keys/certificates.                                                                              | Option is not supported.                             |
| Running Config                                                                 | Keys are not displayed.                                                                                           | All keys (default and user-defined)                  |
| Text-based CLI (local backup<br>config. file or remote backup<br>config. file. | Keys are displayed as they were copied.<br>There is no distinction here between<br>default and user-defined keys. | Option is not supported,                             |

The following table describes how keys/certificates can be copied from one type of configuration file to another (using the copy command).

| Destination File Type                                                              | Copy from Running Config.                                                               | Copy from Startup<br>Config. | Copy from Remote/Local Backup<br>Config. File                 |
|------------------------------------------------------------------------------------|-----------------------------------------------------------------------------------------|------------------------------|---------------------------------------------------------------|
| Startup Config.                                                                    | All keys/certificates are<br>copied (but only<br>user-defined ones can be<br>displayed) | Option is not<br>supported.  | All keys/certificates present in this file are copied (*.**). |
| Running Config.                                                                    | N/A                                                                                     | Only user defines            | All keys/certificates present in this file are copied (*).    |
| Text-based CLI (local<br>backup config. file, or<br>remote backup config.<br>file) | All keys (default and user)                                                             | Only user defined.           | All keys/certificates present in this file are copied.        |

\*If the Running Configuration file on the device contains default keys (not user-defined ones), the same default keys remain after reboot.

\*\*In a text-based configuration file, there is no distinction between automatically-defined default keys and user-defined keys.

- crypto key generate dsa, on page 819
- crypto key generate rsa, on page 820
- crypto key import, on page 821
- show crypto key, on page 823
- crypto certificate generate, on page 824
- crypto certificate request, on page 826
- crypto certificate import, on page 828
- show crypto certificate, on page 832
- show crypto certificate chain, on page 834

L

# crypto key generate dsa

The **crypto key generate dsa** Global Configuration mode command generates a DSA key pair for SSH Public-Key authentication.

#### Syntax

crypto key generate dsa

#### **Default Configuration**

The application creates a default key automatically.

#### **Command Mode**

Global Configuration mode

# **User Guidelines**

The size of the created DSA key is 1024 bits

DSA keys are generated in pairs - one public DSA key and one private DSA key.

If the device already has DSA keys default or user defined, a warning is displayed with a prompt to replace the existing keys with new keys.

Erasing the startup configuration or returning to factory defaults automatically deletes the default keys and they are recreated during device initialization.

This command is not saved in the Running configuration file. However, the keys generated by this command are saved to the Running Configuration file.

#### Example

The following example generates a DSA key pair.

```
switchxxxxx(config)# crypto key generate dsa
The SSH service is generating a private DSA key.
This may take a few minutes, depending on the key size.
....
```

# crypto key generate rsa

The **crypto key generate rsa** Global Configuration mode command generates RSA key pairs for SSH Public-Key Authentication.

#### Syntax

crypto key generate rsa

#### **Default Configuration**

The application creates a default key automatically.

#### **Command Mode**

Global Configuration mode

#### **User Guidelines**

The size of the created RSA key is 2048 bits

RSA keys are generated in pairs - one public RSA key and one private RSA key.

If the device already has RSA keys default or user defined, a warning is displayed with a prompt to replace the existing keys with new keys.

Erasing the startup configuration or returning to factory defaults automatically deletes the default keys and they are recreated during device initialization.

This command is not saved in the Running configuration file. However, the keys generated by this command are saved to the Running Configuration file.

#### Example

The following example generates RSA key pairs where a RSA key already exists.

```
switchxxxxx(config)# crypto key generate rsa
Replace Existing RSA Key [y/n]? N
switchxxxxx(config)#
```

# crypto key import

The **crypto key import** Global Configuration mode command imports the DSA/RSA key pair. Use the no form of the command to remove the user key and generate a new default in its place.

#### Syntax

crypto key import {dsa| rsa} encrypted crypto key import {dsa| rsa} no crypto key {dsa| rsa}

#### **Default Configuration**

DSA and RSA key pairs do not exist.

#### **Command Mode**

Global Configuration mode

#### **User Guidelines**

The imported key must follow the format defined in RFC 4716

DSA key size for import is between 512 bits and 1024 bits

RSA key size for import is between 1024 bits and 2048 bits

DSA/RSA keys are imported in pairs - one public DSA/RSA key and one private DSA/RSA key.

If the device already has DSA/RSA key keys, a warning is displayed with a prompt to replace the existing keys with new keys.

This command is saved in the Running Configuration file.

When using the encrypted key-word, the private key is imported in its encrypted form.

#### Example

```
switchxxxxx(config) # encrypted crypto key import rsa
---- BEGIN SSH2 ENCRYPTED PRIVATE KEY ----
switchxxxxx(config) # encrypted crypto key import rsa
---- BEGIN SSH2 ENCRYPTED PRIVATE KEY ----
Comment: RSA Private Key
84et9C2XUfcRlpemuGINAygnLwfkKJcDM6m2OReALHScqqLhi0wMSSYNlT1IWFZP1kEVHH
Fpt1aECZi7HfGLcp1pMZwjn1+HaXBtQjPDiEtbpScXqrg6ml1/OEnwpFK2TrmUy0Iifwk8
E/mMfX3i/2rRZLkEBea5jrA6Q62g15naRw1ZkOges+GNeibtvZYSk1jzr56LUr6fT7Xu5i
KMcU2b2NsuSD5yW8R/x0CW2elqDDz/biA2gSgd6FfnW2HV48bTC55eCKrsId2MmjbExUdz
+RQRhzjcGMBYp6HzkD66z8HmShOU+hKd7M1K9U4Sr+Pr1vyWUJlEkOgz9O6aZoIGp4tgm4
VDy/K/G/sI5nVL0+bR8LFUXU0/U5hohBcyRUF02fHYKZrhTiPT5Rw+PHt6/+EXKG9E+TRs
lUADMltCRvs+lsB33IBdvoRDdl98YaA2htZay1TkbMqCUBdfl0+74UOqa/b+bp67wCYKe9
yen418MaYKtcHJBQmF7sUQZQGP34VPmOMyZzon68S/ZoT77cy0ihRZx9wcI1yYhJnDiYxP
dgXHYhW6kCTcTj6LrUSQuxCJ9su89ZIWNn5OwdgonLSpvfnabv2GHmmelaveL7JJ/7Ucf0
61q5D4PJ67Vk2xL7PqyHXN931rseTzPuJplkSLCFZ5uqTMbWWyQEKmHDl0x35vlGou5tky
9LgIwG4d+9edctZZaggeq5cgjnsZWJgUoB4Bn4hIreyOdHDiFUPPRxkoyhGOGnJuvxC9T9
K6BF1wBTdDQS+Gu47/0/gRoD/50q4sGkzqHsRJJ53WOT0Q1bHMTMLPpwn2nXzvfGxWL/bu
QhZZSqRonG6MX1cP7KT7i4TPq2w2k3TGtNBnVYHx6OoNcaTHmg1N2s5OgRsyXD9tF++6nY
```

RfMN8CsV+9jQKQP7ZaGc8Ju+d72jvSwppSr032HY+IpzZ4ujkK+/X5oawZL5NnkaEQTQKX RSL55S405NPOjS/pC9hg7GaVjoY2mQ7HDpSUBeTIDTlvOwC2kskA9C6aF/Axj2dXLweQd5 lxk7m0/mMNaiJsNk6y33LcuKjIxpNNjK9n9KzRPkGNMFObprfenWKteDftjQ== ---- END SSH2 PRIVATE KEY ----BEGIN SSH2 PUBLIC KEY ----Comment: RSA Public Key AAAAB3NzaC1yc2EAAAABIwAAAIEAvRHsKry6NKMKymb+yWEp9042vupLvYVq3ngt1sB9JH OcdK/2nw7lCQguy1mLsX8/bKMXYSk/3aBEvaoJQ82+r/nRf0y3HTy4Wp9zV0SiVC8jLD+7 7t0aHejzfUhr0FRhWWcLnvYwr+nmrYDpS6FADMC2hVA85KZRye9ifxT7otE=

---- END SSH2 PUBLIC KEY ----

L

# show crypto key

The **show crypto key** Privileged EXEC mode command displays the device's SSH private and public keys for both default and user-defined keys.

#### **Syntax**

show crypto key [mypubkey] [dsa| rsa]

#### **Parameters**

- mypubkey—Displays only the public key.
- rsa—Displays the RSA key.
- dsa—Displays the DSA key.

#### **Command Mode**

Privileged EXEC mode

#### **User Guidelines**

See **Keys and Certificates** for information on how to display and copy this key pair.

#### Example

The following example displays the SSH public DSA keys on the device.

```
switchxxxxx# show crypto key mypubkey dsa
---- BEGIN SSH2 PUBLIC KEY ----
Comment: RSA Public Key
AAAAB3NzaC1yc2EAAAABIwAAAIEAzN31fu56KSEOZdrGVPIJHpAs8G8NDIkB
dqZ2q0QPiKCnLPw0Xsk9tTVKaHZQ5jJbXn81QZpolaPLJIIH3B1cc96D7IFf
VkbPbMRbz24dpuWmPVVLUlQy5nCKdDCui5KKVD6zj3gpuhLhMJor7AjAAu5e
BrIi2IuwMVJuak5M098=
---- END SSH2 PUBLIC KEY ----
Public Key Fingerprint: 6f:93:ca:01:89:6a:de:6e:ee:c5:18:82:b2:10:bc:1e
```

# crypto certificate generate

The **crypto certificate generate** Global Configuration mode command generates a self-signed certificate for HTTPS.

#### Syntax

**crypto certificate** *number* **generate** [**key-generate** [*length*]] [**cn** *common-name*] [**ou** *organization-unit*] [**or** *organization*] [**loc** *location*] [**st** *state*] [**cu** *country*] [**duration** *days*]

#### **Parameters**

- number—Specifies the certificate number. (Range: 1-2)
- **key-generate rsa** *length*—Regenerates SSL RSA key and specifies the key length.(Supported lengths: 2048 (bits) or 3092 (bits))

The following elements can be associated with the key. When the key is displayed, they are also displayed.

**cn** *common- name*—Specifies the fully qualified device URL or IP address. (Length: 1–64 characters). If unspecified, defaults to the lowest IP address of the device (when the certificate is generated).

ou organization-unit—Specifies the organization-unit or department name. (Length: 1-64 characters)

or organization—Specifies the organization name. (Length: 1-64 characters)

**loc** *location*—Specifies the location or city name. (Length: 1–64 characters)

st state—Specifies the state or province name. (Length: 1-64 characters)

cu country—Specifies the country name. (Length: 2 characters)

duration days—Specifies the number of days a certification is valid. (Range: 30–1095)

#### **Default Configuration**

If the **key-generate** parameter is not used the certificate is generated using the existing key.

The default SSL's RSA key length is 2048.

The default SSL's EC key length is 256.

If **cn** *common- name* is not specified, it defaults to the device's lowest static IPv6 address (when the certificate is generated), or to the device's lowest static IPv4 address if there is no static IPv6 address, or to 0.0.0.0 if there is no static IP address.

If duration days is not specified, it defaults to 730 days.

#### **Command Mode**

Global Configuration mode

#### **User Guidelines**

If the specific certificate key does not exist, you must use the parameter key-generate.

If both certificates 1 and 2 have been generated, use the **ip https certificate** command to activate one of them.

See Keys and Certificates for information on how to display and copy this key pair.

Erasing the startup configuration or returning to factory defaults automatically deletes the default keys and they are recreated during device initialization.

# Example

The following example generates a self-signed certificate for HTTPS whose key length is 2048 bytes.

switchxxxxx(config) # crypto certificate 1 generate key-generate 2048

# crypto certificate request

The **crypto certificate request** Privileged EXEC mode command generates and displays a certificate request for HTTPS.

#### Syntax

**crypto certificate** *number* **request** [**cn** *common- name*] [**ou** *organization-unit*] [**or** *organization*] [**loc** *location*] [**st** *state*] [**cu** *country*]

#### **Parameters**

- number—Specifies the certificate number. (Range: 1-2)
- The following elements can be associated with the key. When the key is displayed, they are also displayed.

**cn** *common- name*—Specifies the fully qualified device URL or IP address. (Length: 1–64 characters). If unspecified, defaults to the lowest IP address of the device (when the certificate is generated).

ou organization-unit—Specifies the organization-unit or department name. (Length: 1–64 characters)

or organization—Specifies the organization name. (Length: 1-64 characters)

loc location—Specifies the location or city name. (Length: 1–64 characters)

st state—Specifies the state or province name. (Length: 1-64 characters)

cu country—Specifies the country name. (Length: 2 characters)

#### **Default Configuration**

If **cn common-name** is not specified, it defaults to the device's lowest static IPv6 address (when the certificate is generated), or to the device's lowest static IPv4 address if there is no static IPv6 address, or to 0.0.0.0 if there is no static IP address.

### **Command Mode**

Privileged EXEC mode

#### **User Guidelines**

Use this command to export a certificate request to a Certification Authority. The certificate request is generated in Base64-encoded X.509 format.

Before generating a certificate request, first generate a self-signed certificate using the **crypto cerificate generate** command to generate the keys. The certificate fields must be re-entered.

After receiving the certificate from the Certification Authority, use the **crypto cerificate import** command to import the certificate into the device. This certificate replaces the self-signed certificate.

#### Example

The following example displays the certificate request for HTTPS.

```
switchxxxxx# crypto certificate 1 request
----BEGIN CERTIFICATE REQUEST-----
```

MIwTCCASoCAQAwYjELMAkGA1UEBhMCUFAxCzAJBgNVBAgTAkNDMQswCQYDVQQH EwRDEMMAoGA1UEChMDZGxkMQwwCgYDVQQLEwNkbGQxCzAJBgNVBAMTAmxkMRAw DgKoZIhvcNAQkBFgFsMIGfMA0GCSqGSIb3DQEBAQUAA4GNADCBiQKBgQC8ecwQ HdML0831i0fh/F0MV/Kib6Sz5p+3nUUenbfHp/igVPmFM+1nbqTDekb2ymCu6K aKvEbVLF9F2LmM7VPjDBb9bb4jnxkvwW/wzDLvW2rsy5NPmH1QV1+8Ubx3GyCm /oW93BSOFwxwEsP58kf+sPYPy+/8wwmoNtDwIDAQABoB8wHQYJKoZIhvcNAQkH MRDjEyMwgICCAgICAICAgIMA0GCSqGSIb3DQEBBAUAA4GBAGb8UgIx7rB05m+2 m5ZZPhIw18ARSPXwhVdJexFjbnmvcacqjPG8pIiRV6LkxryGF2bVU3jKEipcZa g+uNpyTkDt3ZVU72pjz/fa8TF0n3

----END CERTIFICATE REQUEST----

# crypto certificate import

The **crypto certificate import** Global Configuration mode command imports a certificate signed by a Certification Authority for HTTPS. In addition, the relevant key-pair can also be imported.

Use the no form of the command to delete the user-defined keys and certificate.

#### Syntax

crypto certificate number import

encrypted crypto certificate number import

no crypto certificate number

#### Parameters

• number—Specifies the certificate number. (Range: 1-2).

### **Command Mode**

Global Configuration mode

## **User Guidelines**

Certificate needs to be imported from PEM encoding/file extension

To end the session (return to the command line to enter the next command), enter a blank line.

The imported certificate must be based on a certificate request created by the **crypto cerificate request** command.

If only the certificate is imported, and the public key found in the certificate does not match the device's SSL key, the command fails. If both the public key and the certificate are imported, and the public key found in the certificate does not match the imported key, the command fails.

This command is saved in the Running configuration file.

When using the encrypted form of the command, only the private key must be in encrypted format.

**Example 1** - The following example imports a certificate signed by the Certification Authority for HTTPS.

```
switchxxxxx(config)# crypto certificate 1 import
Please paste the input now, add a period (.) on a separate line after the input, and press
Enter.
-----BEGIN CERTIFICATE-----
MIIBkzCB/QIBADBUMQswCQYDVQQGEwIgIDEKMAgGA1UECBMBIDEKMAgGA1UEBxMB
IDEVMBMGA1UEAxMMMTAuNS4yMzQuMjA5MQowCAYDVQQKEwEgMQowCAYDVQQLEwEg
MIGfMA0GCSqGSIb3DQEBAQUAA4GNADCBiQKBgQDK+beogIcke73sBSL7tC2DMZrY
OOg9XM1AxfOiqLlQJHd4xP+BHGZWwfkjKjUDBpZn52LxdDu1KrpB/h0+TZPOFv38
7mIDqtnoFlNLsWxkVKRM5LPka0L/halpYxp7EWAt5iDBzSw5sO4lv0bSN7oaGjFA
6t4SW2rrnDy8JbwjWQIDAQABoAAwDQYJKoZIhvcNAQEEBQADgYEAuqYQiNJst6hI
XFDxe718Od3Uyt3Dmf7KE/AmUVOPif2yUluy/RuxRwKhDp/lGrK12tzLQz+s50x7
Klft/IcjzbBYXLvih45ASWG3TRv2WVKyWs89rPPXu5hKxggEeTvWqpuS+gXrIqjW
WVZdon1fXhMacoflgnnEmweIzmrqXBs=
-----END CERTIFICATE-----
```

```
Certificate imported successfully.

Issued by : C= , ST= , L= , CN=0.0.0.0, O= , OU=

Valid From: Jan 24 18:41:24 2011 GMT

Valid to: Jan 24 18:41:24 2012 GMT

Subject: C=US , ST= , L= , CN=router.gm.com, O= General Motors, OU=

SHA1 Finger print: DC789788 DC88A988 127897BC BB789788
```

# **Example 2:**The following example imports a certificate signed by the Certification Authority for HTTPS, and the RSA key-pair.

```
switchxxxxx(config)# crypto certificate 1 import
Please paste the input now, add a period (.) on a separate line after the input, and press
Enter.
```

```
----BEGIN RSA PRIVATE KEY-----
ACnrqImEGlXkwxBuZUlAO9nHq9IGJsnkf7/MauGPVqxt5vfDf77uQ5CPf49JWQhu07cVXh
20wrBhJgB69vLUlJujM9p1IXFpMk8qR3NS7JzlInYAWjHKKbEZBMsKSA6+t/UzVxevKK6H
TGB7vMxi+hv1bL9zygvmQ6+/6QfqA51c4nP/8a6Nj0/ZOAgvNAMKNr2Wa+tGUOoAgL0b/C
11EoqzpCq5mT7+VOFhPSO4dUU+NwLv1YCb1Fb7MFoAa0N+y+2NwoGp0pxOvDA9ENY17qsZ
MWmCfXu52/IxC7fD8FWxEBtks4V81Xqa7K6ET657xS7m8yTJFLZJyVawGXKnIUs6uTzhhW
dKWWc0e/vwMgPtLlWyxWynnaP0fAJ+PawOAdsK75bo79NBim3HcNVXhWNzqfg2s3AYCRBx
WuGoazpxHZ0s4+7swmNZtS0xI4ek43d7RaoedGK1jhPqLHuzXHUon7Zx15CUtP3sbH1+XI
B3u4EEcEngYMewy5obn1vnFSot+d5JHuRwzEaRAIKfbHa34alVJaN+2AMCb0hpI3IkreYo
A8Lk6UMOuIQaMnhYf+RyPXhPOQs01PpIPHKBGTi6pj39XMviyRXvSpn5+eIYPhve5jYaEn
UeOnVZRhNCVnruJAYXSLhjApf5iIQr1JiJb/mVt8+zpqcCU9HCWQqsMrNFOFrSpcbHu5V4
ZX4jmd9tTJ2mhekoQf1dwUZbfYkRYsK70ps8u7BtgpRfSRUr7g0LfzhzMuswoDSnB65pkC
ql7yZnBeRS0zrUDgHLLRfzwjwmxjmwObxYfRGMLp4=
----END RSA PRIVATE KEY-----
----BEGIN RSA PUBLIC KEY-----
MIGHAoGBAMVuFqfJYLbUzmbm6UoLD3ewHYd1ZMXY4A3KLF2SXUd1TIXq84aME8DIitSfB2
Cqy4QB5InhgAobBKC96VRsUe2rzoNG4QDkj2L9ukQOvoFBYNmbzHc7a+7043wfVmH+QOXf
TbnRDhIMVrZJGbzl1c9IzGky1l21Xmicy0/nwsXDAgEj
----END RSA PUBLIC KEY-----
----BEGIN CERTIFICATE----
MIIBkzCB/QIBADBUMQswCQYDVQQGEwIgIDEKMAgGA1UECBMBIDEKMAgGA1UEBxMB
IDEVMBMGA1UEAxMMMTAuNS4yMzQuMjA5MQowCAYDVQQKEwEgMQowCAYDVQQLEwEg
MIGfMA0GCSqGSIb3DQEBAQUAA4GNADCBiQKBgQDK+beogIcke73sBSL7tC2DMZrY
OOg9XM1AxfOiqLlQJHd4xP+BHGZWwfkjKjUDBpZn52LxdDu1KrpB/h0+TZP0Fv38
7mIDqtnoF1NLsWxkVKRM5LPka0L/ha1pYxp7EWAt5iDBzSw5sO41v0bSN7oaGjFA
6t4SW2rrnDy8JbwjWQIDAQABoAAwDQYJKoZIhvcNAQEEBQADgYEAuqYQiNJst6hI
XFDxe7180d3Uyt3Dmf7KE/AmUV0Pif2yUluy/RuxRwKhDp/lGrK12tzLQz+s50x7
Klft/IcjzbBYXLvih45ASWG3TRv2WVKyWs89rPPXu5hKxggEeTvWqpuS+gXrIqjW
WVZd0n1fXhMacoflgnnEmweIzmrqXBs=
----END CERTIFICATE-----
Certificate imported successfully.
Issued by : C= , ST= , L= , CN=0.0.0.0, O= , OU=
Valid From: Jan 24 18:41:24 2011 GMT
Valid to: Jan 24 18:41:24 2012 GMT
Subject: C=US , ST= , L= , CN=router.gm.com, O= General Motors, OU=
 SHA1 Finger print: DC789788 DC88A988 127897BC BB789788
```

#### **Example 3** - Import certificate with encrypted key

```
switchxxxxx(config) # encrypted crypto certificate 1 import
----BEGIN RSA ENCRYPTED PRIVATE KEY-----
wJIjj/tFEI/Z3GFkT15C+SFOeSyTxnSsfssNo9CoHJ6X9Jg1SukjtXU49kaUbTjoQVQatZ
AdQwgWM5mnjUhUaJ1MM3WfrApY7HaBL3iSXS9jDVrf++Q/KKhVH6Px1v6cKvYYzHg43Unm
CNI2n5zf9oisMH0U6gsIDs4ysWVD1zNgoVQwD7RqKpL9wo3+YVFVS6XCB7pDb7iPePefa6
GD/crN28vTLGf/NpyKoOhdAMRuwEQoapMo0Py2Cvy+sqLiv4ZKck1FPlsVFV7X7sh+zVa3
We84pmzyjGiY9S0tPdBSGhJ2xDNcqTyvUpffFEJJYrdGKGybqD0o3tD/ioUQ3UJgxDbGYw
aLlLoavSjMYiWkdPjfcbn5MVRdU5iApCQJXWv3MYC8GQ4HDa6UDN6aoUBalUhqjT+REwWO
DXpJmvmX4T/u5W4DPvELqTHyETxgQKNErlO7gRi2yyLcybUokh+SP+XuRkG4IKnn8KyHtz
XeoDojSe6OYOQww2R0nAqnZsZPgrDzj0zTDL8qvykurfW4jWa4cv1sc1hDEFtHH7NdDLjQ
FkPFNAKvFMcYimidapG+Rwc0m31KBLcEpNXpFEE3v1mCeyN1pPe6eSqMcBXa2Vmb1nutuP
```

```
CZM927oxkb41g+U5oYQxGhMK70EzTmfS1FdLOmfqv0DHZNR4lt4KgqcSjSWPQeYSzB+4PW
Qmy4fTF4wQdvCLy+WlvEP1jWPbrdCNxIS13RWucNekrm9uf5Zuhd1FA9wf8XwSRJWuAq8q
zZFRmDMHPtey9ALO2alpwjpHOPbJKiCMdjHT94ugkF30eyeni9sGN6Y063IvuKBy0nbWsA
J0sxrvt3q6cbKJYozMQE5LsgxLNvQIH4BhPtUz+LNgYWb3V5SI8D8kRejqBM9eaCyJsvLF
+yAI5xABZdTPqz017FNMzhIrXvCqcCCCx+JbgP1PwYTDyD+m2H5v8Yv6sT3y7fZC9+5/Sn
Vf8jpTLMWFqVF9U1Qw9bA8HA7K42XE3R5Zr1doOeUrXQUkuRxLAHkifD7ZHrE7udOmTiP9
W3PqtJzbtjjvMjm5/C+hoC6oLNP6qp0TEn78EdfaHpMMutMF0leKuzizenZQ==
----END RSA PRIVATE KEY-----
----BEGIN RSA PUBLIC KEY-----
MIGJAoGBAMoCaK+b9hTgrzEeWjdz55FoWwV8s54k5VpuRtv1e5r1zp7kzIL6mvCCXk6J9c
kkr+TMfX63b9t5RgwGPgWeDHw3q5QkaqInzz1h7j2+A++mwCsHui1BhpFNFY/gmENiGq9f
puukcnoTvBNvz7z3VOxv6hw1UHMTOeO+QSbe7WwVAgMBAAE=
----END RSA PUBLIC KEY-----
----BEGIN CERTIFICATE----
MIICHDCCAYUCEFCcI4/dhLsUhTWxOwbzngMwDQYJKoZIhvcNAQEEBQAwTzELMAkG
A1UEBhMCICAxCjAIBgNVBAgTASAxCjAIBgNVBAcTASAxEDAOBgNVBAMTBzAuMC4w
LjAxCjAIBgNVBAoTASAxCjAIBgNVBAsTASAwHhcNMTIwNTIxMTI1NzE2WhcNMTMw
NTIxMTI1NzE2WjBPMQswCQYDVQQGEwIgIDEKMAgGA1UECBMBIDEKMAgGA1UEBxMB
IDEQMA4GA1UEAxMHMC4wLjAuMDEKMAqGA1UEChMBIDEKMAqGA1UECxMBIDCBnzAN
BqkqhkiG9w0BAQEFAAOBjQAwqYkCqYEAyqJor5v2FOCvMR5aN3PnkWhbBXyzniTl
Wm5G2/V7mvXOnuTMgvqa8IJeTon1ySSv5Mx9frdv23lGDAY+BZ4MfDerlCRqoifP
PWHuPb4D76bAKwe6LUGGkU0Vj+CYQ2Iar1+m66Ryeh08E2/PvPdU7G/qHDVQcxM5
475BJt7tbBUCAwEAATANBgkqhkiG9w0BAQQFAAOBgQBOknTzas7HniIHMPeC5yC0
2rd7c+zqQ0e1e4CpEvV10C0QGvPa72pz+m/zvoFmAC5WjQngQMMwH8rNdvrfaSyE
\tt dkB/761PpeKkUtgyPHfTzfSMcJdBOPPnpQcqbxCFh9QSNa4ENSXqC5pND02RHXFx
wS1XJGrhMUoNGz1BY5DJWw==
----END CERTIFICATE-----
Certificate imported successfully.
Issued by : C= , ST= , L= , CN=0.0.0.0, O= , OU= \
Valid From: Jan 24 18:41:24 2011 GMT
Valid to: Jan 24 18:41:24 2012 GMT
Subject: C=US , ST= , L= , CN=router.gm.com, O= General Motors, OU=
SHA1 Finger print: DC789788 DC88A988 127897BC BB789788
Example 3 - Import certificate with encrypted key
encrypted crypto certificate 1 import
----BEGIN RSA ENCRYPTED PRIVATE KEY----
wJIjj/tFEI/Z3GFkTl5C+SFOeSyTxnSsfssNo9CoHJ6X9Jg1SukjtXU49kaUbTjoQVQatZ
AdQwqWM5mnjUhUaJ1MM3WfrApY7HaBL3iSXS9jDVrf++Q/KKhVH6Pxlv6cKvYYzHq43Unm
CNI2n5zf9oisMH0U6gsIDs4ysWVD1zNgoVQwD7RqKpL9wo3+YVFVS6XCB7pDb7iPePefa6
GD/crN28vTLGf/NpyKoOhdAMRuwEQoapMo0Py2Cvy+sqLiv4ZKck1FPlsVFV7X7sh+zVa3
We84pmzyjGiY9S0tPdBSGhJ2xDNcqTyvUpffFEJJYrdGKGybqD0o3tD/ioUQ3UJqxDbGYw
aLlLoavSjMYiWkdPjfcbn5MVRdU5iApCQJXWv3MYC8GQ4HDa6UDN6aoUBalUhqjT+REwWO
DXpJmvmX4T/u5W4DPvELqTHyETxgQKNErlO7gRi2yyLcybUokh+SP+XuRkG4IKnn8KyHtz
XeoDojSe60Y0Qww2R0nAqnZsZPgrDzj0zTDL8qvykurfW4jWa4cv1Sc1hDEFtHH7NdDLjQ
FkPFNAKvFMcYimidapG+RwcOm31KBLcEpNXpFEE3v1mCeyN1pPe6eSqMcBXa2VmbInutuP
CZM927oxkb41g+U5oYQxGhMK70EzTmfS1FdLOmfqv0DHZNR4lt4KgqcSjSWPQeYSzB+4PW
Qmy4fTF4wQdvCLy+WlvEP1jWPbrdCNxIS13RWucNekrm9uf5Zuhd1FA9wf8XwSRJWuAq8q
zZFRmDMHPtey9ALO2alpwjpHOPbJKiCMdjHT94ugkF30eyeni9sGN6Y063IvuKBy0nbWsA
J0sxrvt3q6cbKJYozMQE5LsqxLNvQIH4BhPtUz+LNqYWb3V5SI8D8kRejqBM9eaCyJsvLF
+yAI5xABZdTPqz017FNMzhIrXvCqcCCCx+JbgP1PwYTDyD+m2H5v8Yv6sT3y7fZC9+5/Sn
Vf8jpTLMWFgVF9U1Qw9bA8HA7K42XE3R5Zr1doOeUrXQUkuRxLAHkifD7ZHrE7udOmTiP9
W3PqtJzbtjjvMjm5/C+hoC6oLNP6qp0TEn78EdfaHpMMutMF0leKuzizenZQ==
----END RSA PRIVATE KEY---
----BEGIN RSA PUBLIC KEY-----
MIGJAoGBAMoCaK+b9hTgrzEeWjdz55FoWwV8s54k5VpuRtv1e5r1zp7kzIL6mvCCXk6J9c
kkr+TMfX63b9t5RgwGPgWeDHw3q5QkaqInzz1h7j2+A++mwCsHui1BhpFNFY/gmENiGq9f
puukcnoTvBNvz7z3VOxv6hw1UHMTOeO+QSbe7WwVAgMBAAE=
----END RSA PUBLIC KEY-----
----BEGIN CERTIFICATE----
MIICHDCCAYUCEFCcI4/dhLsUhTWxOwbzngMwDQYJKoZIhvcNAQEEBQAwTzELMAkG
```

MIICHDCCAYUCEFCC14/dnLsUnTWxOwbzngMwDQYJKoZINVCNAQEEBQAwTZELMAKG AlUEBhMCICAxCjAIBgNVBAgTASAxCjAIBgNVBAcTASAxEDAOBgNVBAMTBzAuMC4w LjAxCjAIBgNVBAoTASAxCjAIBgNVBAsTASAwHhcNMTIwNTIxMTI1NzE2WhcNMTMw NTIxMTI1NzE2WjBPMQswCQYDVQQGEwIgIDEKMAgGA1UECBMBIDEKMAgGA1UEBxMB

```
IDEQMA4GA1UEAxMHMC4wLjAuMDEKMAgGA1UEChMBIDEKMAgGA1UECxMBIDCBnzAN
BgkqhkiG9w0BAQEFAAOBjQAwgYkCgYEAygJor5v2FOCvMR5aN3PnkWhbBXyzniTl
Wm5G2/V7mvXOnuTMgvqa8IJeTon1ySSv5Mx9frdv23lGDAY+BZ4MfDer1CRqoifP
PWHuPb4D76bAKwe6LUGGkU0Vj+CYQ2Iar1+m66Ryeh08E2/PvPdU7G/qHDVQcxM5
475BJt7tbBUCAwEAATANBgkqhkiG9w0BAQQFAAOBgQBOknTzas7HniIHMPeC5yC0
2rd7c+zqQOe1e4CpEvV10C0QGvPa72pz+m/zvoFmAC5WjQngQMMwH8rNdvrfaSyE
dkB/761PpeKkUtgyPHfTzfSMcJdBOPPnpQcqbxCFh9QSNa4ENSXqC5pND02RHXFx
wS1XJGrhMUoNGz1BY5DJWw==
-----END CERTIFICATE-----
```

```
.
Certificate imported successfully.
Issued by : C= , ST= , L= , CN=0.0.0.0, O= , OU=
Valid From: Jan 24 18:41:24 2011 GMT
Valid to: Jan 24 18:41:24 2012 GMT
Subject: C=US , ST= , L= , CN=router.gm.com, O= General Motors, OU=
SHA1 Finger print: DC789788 DC88A988 127897BC BB789788
```

# show crypto certificate

The **show crypto certificate** Privileged EXEC mode command displays the device SSL certificates and key-pair for both default and user defined keys.

#### Syntax

show crypto certificate [mycertificate] [number]

#### **Parameters**

- number—Specifies the certificate number. (Range: 1,2)
- mycertificate—Specifies that only the certificate will be displayed

#### **Default Configuration**

displays both keys.

#### **Command Mode**

Privileged EXEC mode

#### Examples

The following example displays SSL certificate # 1 present on the device and the key-pair.

```
switchxxxxx# show crypto certificate 1
Certificate 1:
Certificate Source: Default
-----BEGIN CERTIFICATE-----
dHmUgUm9vdCBDZXJ0aWZpZXIwXDANBgkqhkiG9w0BAQEFAANLADBIAkEAp4HS
nnH/xQSGA2ffkRBwU2XIxb7n8VPsTmlxyJlt1lalGaqchfMqqe0kmfhcoHSWr
yf1FpD0MWOTgDAwIDAQABo4IBojCCAZ4wEwYJKwYBBAGCNxQCBAYeBABDAEEw
CwR0PBAQDAgFGMA8GA1UdEwEB/wQFMAMBAf8wHQYDVR00BBYEFAf4MT9BRD47
ZvKBAEL9Ggp+6MIIBNgYDVR0fBIIBLTCCASkwgdKggc+ggcyGgclsZGFw0i8v
L0VByb3h5JTIwU29mdHdhcmUlMjBSb290JTIwQ2VydGlmaWVyLENOPXNlcnZl
-----BEGIN RSA PRIVATE KEY-----
```

```
ACnrqImEGlXkwxBuZUlAO9nHq9IGJsnkf7/MauGPVqxt5vfDf77uQ5CPf49JWQhu07cVXh
20wrBhJgB69vLUlJujM9p11XFpMk8qR3NS7JzlInYAWjHKKbEZBMsKSA6+t/UzVxevKK6H
TGB7vMxi+hv1bL9zygvmQ6+/6QfqA51c4nP/8a6Nj0/ZOAgvNAMKNr2Wa+tGUOoAgL0b/C
11EoqzpCq5mT7+VOFhPSO4dUU+NwLv1YCb1Fb7MFoAa0N+y+2NwoGp0px0vDA9ENY17qsZ
MWmCfXu52/IxC7fD8FWxEBtks4V81Xqa7K6ET657xS7m8yTJFLZJyVawGXKnIUs6uTzhhW
dKWWc0e/vwMgPtL1WyxWynnaP0fAJ+PawOAdsK75bo79NBim3HcNVXhWNzqfg2s3AYCRBx
WuGoazpxHZ0s4+7swmNZtS0xI4ek43d7RaoedGK1jhPqLHuzXHUon7Zx15CUtP3sbH1+XI
B3u4EEcEngYMewy5obn1vnFSot+d5JHuRwzEaRAIKfbHa34a1VJaN+2AMCb0hpI3IkreYo
A8Lk6UMOuIQaMnYf+RyPXhPOQs01PpIPHKBGTi6pj39XMviyRXvSpn5+eIYPhve5jYaEn
UeOnVZRhNCVnruJAYXSLhjApf5iIQr1JiJb/mVt8+zpqcCU9HCWQqsMrNFOFrSpcbHu5V4
ZX4jmd9tTJ2mhekoQf1dwUZbfYkRYsK70ps8u7BtgpRfSRUr7g0LfzhzMuswoDSnB65pkC
q17yZnBeRS0zrUDgHLLRfzwjwmxjmwObxYfRGMLp4=
```

```
----END RSA PRIVATE KEY-----
```

----BEGIN RSA PUBLIC KEY-----

MIGHAoGBAMVuFgfJYLbUzmbm6UoLD3ewHYd1ZMXY4A3KLF2SXUd1TIXq84aME8DIitSfB2 Cqy4QB5InhgAobBKC96VRsUe2rzoNG4QDkj2L9ukQOvoFBYNmbzHc7a+7043wfVmH+QOXf TbnRDhIMVrZJGbz11c9IzGky1121Xmicy0/nwsXDAgEj -----END RSA PUBLIC KEY-----Issued by: www.verisign.com Valid from: 8/9/2003 to 8/9/2004 Subject: CN= router.gm.com, 0= General Motors, C= US Finger print: DC789788 DC88A988 127897BC BB789788

# show crypto certificate chain

The show crypto certificate chain Privileged EXEC mode command displays the device SSL certificates and key-pair for both default and user defined keys.

#### Syntax

show crypto certificate chain [number]

### **Parameters**

• number (optional)—Specifies the certificate number. (Range: 1,2)

#### **Default Configuration**

Displays both keys.

#### **Command Mode**

Privileged EXEC mode

#### Examples

The following example displays certificate 1 chain:

switchxxxxx# show crypto certificate chain 1

Certificate Chain - server certificate 1 (Active)

Sever Certificate Status: valid Serial Number: 00:16:c9:af:00:2c:7b:06:11:5b:39:3e:de:c4:04:d4:63:11:22:11 Issuer: cn=Intermediate 2 CA, ou=issDept, o=MyInterCA, st=NA, c=US Subject: cn= momo.company.com, ou=Depd, o=myCompany, st=NA, c=US Validity: Not Before: Nov 14 21:06:28 2023 EST Not After: Nov 09 21:06:28 2043 SET Intermediate CA Certificate – Inter2 Status: valid Serial Number: 55:16:c9:af:00:2c:7b:06:11:5b:39:3e:de:c4:04:d4:63:11:22:55 Issuer: cn= My Root CA, ou=RootIss, o=MyRootCA, st=NA, c=US Subject: cn= Intermediate 2 CA, ou=issDept, o=MyInterCA, st=NA, c=US

Validity:

Not Before: Nov 14 21:06:28 2023 EST Not After: Nov 09 21:06:28 2043 EST I

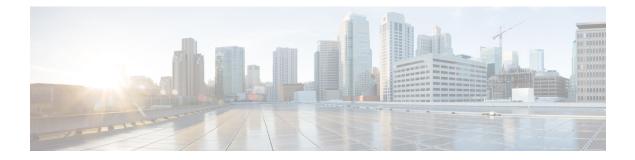

# **Smartport Commands**

This chapter contains the following sections:

- macro auto (Global), on page 838
- macro auto built-in parameters, on page 840
- macro auto persistent, on page 841
- macro auto processing cdp, on page 842
- macro auto processing lldp, on page 843
- macro auto processing type, on page 844
- macro auto resume, on page 845
- macro auto smartport (Interface), on page 846
- macro auto smartport type, on page 847
- macro auto trunk refresh, on page 849
- macro auto user smartport macro, on page 850
- show macro auto ports, on page 852
- show macro auto processing, on page 854
- show macro auto smart-macros, on page 855
- smartport storm-control, on page 857

# macro auto (Global)

The **macro auto** Global Configuration mode command sets the Auto Smartports administrative global state. The **no** format of the command returns to the default.

#### Syntax

macro auto {enabled | disabled | controlled}

no macro auto

## **Parameters**

- enabled—Auto Smartport administrative global and operational states are enabled.
- · disabled—Auto Smartport administrative global and operational states are disabled.
- **controlled**—Auto Smartport administrative global and operational states are enabled when Auto Voice VLAN is in operation.

#### **Default Configuration**

Administrative state is **Disabled** 

#### **Command Mode**

Global Configuration mode

# **User Guidelines**

Regardless of the status of Auto Smartport, you can always manually apply a Smartport macro to its associated Smartport type. A Smartport macro is either a built-in macro or a user-defined macro. You can define and apply a macro using the CLI commands presented in the Macro Commands section.

If the Auto Smartport Administrative state is controlled, the Auto Smartport Operational state is managed by the Voice VLAN manager and is set as follows:

• Auto Smartport Operational state is disabled when the OUI Voice VLAN is enabled.

Auto Smartport Operational state is enabled when the Auto Voice VLAN is enabled.

A user cannot enable Auto Smartport globally if the OUI Voice VLAN is enabled.

#### Example

This example shows an attempt to enable the Auto Smartport feature globally in the controlled mode. This is not possible because the OUI voice feature is enabled. The voice VLAN state is then disabled, after which Auto Smartports can be enabled. The appropriate VLANs are automatically enabled because the ports are configured for Auto Smartports on these VLANs.

```
switchxxxxx(config)# macro auto controlled
switchxxxxx(config)# macro auto enabled
Auto smartports cannot be enabled because OUI voice is enabled.
switchxxxxx(config)# voice vlan state disabled
switchxxxxx(config)# macro auto enabled
```

| switchxxxxx | k(config)‡ | ŧ           |      |    |
|-------------|------------|-------------|------|----|
| 10-Apr-2011 | 16:11:31   | %LINK-I-Up: | Vlan | 20 |
| 10-Apr-2011 | 16:11:33   | %LINK-I-Up: | Vlan | 5  |
| 10-Apr-2011 | 16:11:33   | %LINK-I-Up: | Vlan | 6  |
| 10-Apr-2011 | 16:11:33   | %LINK-I-Up: | Vlan | 7  |
| 10-Apr-2011 | 16:11:33   | %LINK-I-Up: | Vlan | 8  |
| 10-Apr-2011 | 16:11:33   | %LINK-I-Up: | Vlan | 9  |
| 10-Apr-2011 | 16:11:33   | %LINK-I-Up: | Vlan | 10 |

# macro auto built-in parameters

The **macro auto built-in parameters** Global Configuration mode command replaces the default Auto Smartport values of built-in Smartport macros. The **no** format of the command returns to the default values.

#### **Syntax**

**macro auto built-in parameters** *smartport-type* [*parameter-name value* [*parameter-name value* ]*parameter-name value*]]]

no macro auto built-in parameters smartport-type

#### **Parameters**

- *smartport-type*—Smartport type (range: printer, desktop, guest, server, host, ip\_camera, ip\_phone, ip\_phone\_desktop, switch, router or wireless access point (ap)).
- *parameter-name value*—Specifies the parameter name and its value. These are the parameters of the built-in or user-defined macro defined in the **macro auto user smartport macro** command

#### **Default Configuration**

#### The default value of parameter \$native\_vlan of the built-in Smartport macros is 1.

For other parameters, the default value is the parameter's default value. For instance, if the parameter is the native VLAN, the default value is the default native VLAN.

#### **Command Mode**

Global Configuration mode

#### **User Guidelines**

By default, each Smartport type is associated with a pair of built-in macros: a macro that applies the configuration and the anti macro (no macro) to remove the configuration. The Smartport types are the same as the name of the corresponding built-in Smartport macros, with the anti macro prefixed with **no**\_.

The value of the parameter **\$voice\_vlan** cannot be changed by this command.

#### Example

To change the parameters of a built-in macro:

switchxxxxxx(config)# macro auto built-in parameters switch \$native\_vlan 2

# macro auto persistent

The **macro auto persistent** Interface Configuration mode command sets the interface as a Smartport persistent interface. The **no** format of the command returns it to default.

#### **Syntax**

macro auto persistent

no macro auto persistent

## **Parameters**

This command has no parameters or keywords.

#### **Default Configuration**

Persistent is set.

# **Command Mode**

Interface (Ethernet, Port Channel) Configuration mode

# **User Guidelines**

A Smartport's persistent interface retains its dynamic configuration in the following cases: link down/up, the attaching device ages out, and reboot. Note that for persistence and the Smartport configuration to be effective across reboot, the Running Configuration file must be saved to the Startup Configuration file.

#### Example

The example establishes two port ranges and makes one persistent and the other not.

```
switchxxxxx(config)# interface range gi1/0/1-2
switchxxxxx(config-if-range)# macro auto persistent
switchxxxxx(config-if-range)# exit
switchxxxxx(config)# interface range gi1/0/3-4
switchxxxxx(config-if-range)# no macro auto persistent
```

# macro auto processing cdp

The **macro auto processing cdp** Global Configuration mode command enables using CDP capability information to identify the type of an attached device.

When Auto Smartport is enabled on an interface and this command is run, the switch automatically applies the corresponding Smartport type to the interface based on the CDP capabilities advertised by the attaching device(s).

The no format of the command disables the feature.

#### Syntax

macro auto processing cdp

no macro auto processing cdp

# **Parameters**

This command has no parameters or keywords.

Default Configuration

Enabled

# **Command Mode**

Global Configuration mode

### Example

To enable CDP globally:

switchxxxxx(config) # macro auto processing cdp

L

# macro auto processing Ildp

The **macro auto processing lldp** Global Configuration mode command enables using the LLDP capability information to identify the type of an attached device.

When Auto Smartport is enabled on an interface and this command is run, the switch automatically applies the corresponding Smartport type to the interface based on the LLDP capabilities advertised by the attaching device(s).

The **no** format of the command disables the feature.

#### Syntax

macro auto processing lldp

no macro auto processing lldp

# **Parameters**

This command has no parameters or keywords.

Default Configuration

Enabled

# **Command Mode**

Global Configuration mode

### Example

To enable LLDP globally: switchxxxxx(config) # macro auto processing lldp

# macro auto processing type

The **macro auto processing type** Global Configuration mode command enables or disables automatic detection of devices of given type. The no format of the command returns to the default.

#### Syntax

macro auto processing type smartport-type {enabled | disabled}

no macro auto processing type smartport-type

#### **Parameters**

• *smartport-type*—Smartport type (range: host, ip\_phone, ip\_phone\_desktop, switch, router or wireless access point (ap)).

#### **Default Configuration**

By default, auto detection of ip\_phone, ip\_phone\_desktop, switch, and wireless access point (ap) is enabled.

#### **Command Mode**

Global Configuration mode

#### Example

In this example, automatic detection of wireless access points (ap) is enabled.

```
switchxxxxx(config)# macro auto processing type ?
host set type to host
ip_phone set type to ip_phone
ip_phone_desktop set type to ip_phone_desktop
switch set type to switch
router set type to router
ap set type to access point
switchxxxxx(config)# macro auto processing type ap enabled
```

L

# macro auto resume

The **macro auto resume** Interface Configuration mode command changes the Smartport type from **unknown** to **default** and resumes the Smartport feature on a given interface (but does not reapply the Smartport macro; this is done by the **macro auto trunk refresh** command).

#### Syntax

macro auto resume

# **Parameters**

This command has no parameters or keywords.

### **Default Configuration**

None

# **Command Mode**

Interface (Ethernet, Port Channel) Configuration mode

# **User Guidelines**

When a Smartport macro fails at an interface, the Smartport type of the interface becomes **Unknown**. You must diagnose the reason for the failure on the interface and/or Smartport macro, and correct the error.

### Example

Changes the Smartport type from **unknown** to **default** and resumes the Smartport feature on port 1.

```
switchxxxxx(config)# interface gi1/0/1
switchxxxxx(config-if)# macro auto resume
```

# macro auto smartport (Interface)

The **macro auto smartport** Interface Configuration mode command enables the Auto Smartport feature on a given interface. The **no** format of the command disables the feature on the interface.

#### Syntax

macro auto smartport

no macro auto smartport

## **Parameters**

This command has no parameters or keywords.

#### **Default Configuration**

Enabled.

# **Command Mode**

Interface (Ethernet, Port Channel) Configuration mode

# **User Guidelines**

This command is effective only when Auto Smartport is globally enabled.

#### Example

Enables the Auto Smartport feature on port 1:

```
switchxxxxxx(config) # interface gi1/0/1
switchxxxxx(config-if) # macro auto smartport
```

# macro auto smartport type

The **macro auto smartport type** Interface Configuration mode command manually (statically) assigns a Smartport type to an interface. The **no** format of the command removes the manually-configured type and returns it to **default**.

#### Syntax

**macro auto smartport type** *smartport-type* [*parameter-name value* [*parameter-name value* [*parameter-name value*]]]

no macro auto smartport type

#### **Parameters**

- smartport-type—Smartport type.
- *parameter-name value* Specifies the parameter name and its value (Range: printer, desktop, guest, server, host, ip\_camera, ip\_phone, ip\_phone\_desktop, switch, router or wireless access point (ap)).

#### **Default Configuration**

**parameter-name** *value*—Parameter default value. For instance, if the parameter is the voice VLAN, the default value is the default voice VLAN.

#### **Command Mode**

Interface (Ethernet, Port Channel) Configuration mode

## **User Guidelines**

A static type set by the command cannot be changed by a dynamic type.

#### Example

This example shows an attempt to set the Smartport type of port 1 to printer (statically). The macro fails at line 10.

```
switchxxxxx(config) # interface gi1/0/1
switchxxxxx(config-if) # macro auto smartport type printer
30-May-2011 15:02:45 %AUTOSMARTPORT-E-FAILEDMACRO: Macro printer for auto smar
port type Printer on interface gi1/0/1 failed at command number 10
switchxxxxx(config-if) # exit
switchxxxxx(config) # do show parser macro name printer
Macro name : printer
Macro type : default interface
  1. #macro description printer
  2. #macro keywords $native vlan
  3. #
  4. #macro key description: $native_vlan: The untag VLAN which will be configu
red on the port
  5. #Default Values are
  6. #$native vlan = Default VLAN
  7. #
  8. #the port type cannot be detected automatically
  9. #
```

10. switchport mode access
11. switchport access vlan \$native\_vlan
12. #
13. #single host
14. port security max 1
15. port security mode max-addresses
16. port security discard trap 60
17. #
18. smartport storm-control broadcast level 10
19. smartport storm-control include-multicast
20. smartport storm-control broadcast enable
switchxxxxxx(config)#

# macro auto trunk refresh

The **macro auto trunk refresh** Global Configuration command reapplies the Smartport macro on a specific interface, or to all the interfaces with the specified Smartport type.

#### **Syntax**

macro auto trunk refresh [smartport-type] [interface-id]

#### **Parameters**

- *smartport-type*—Smartport type (*switch*, *router*, *wireless* access point (**ap**))
- *interface-id*—Interface Identifier (port or port channel).

### **Default Configuration**

See User Guidelines.

## **Command Mode**

Global Configuration mode

## **User Guidelines**

The macro auto smartport command becomes effective only when the Auto Smartport is globally enabled.

If both *smartport-type* and *interface-id* are defined, the attached Smartport macro is executed on the interface if it has the given Smartport type.

If only *smartport-type* is defined, the attached Smartport macro is executed on all interfaces having the given Smartport type.

If only *interface-id* is defined then the corresponding attached Smartport macro is executed if the interface has one of the following Smartport types: **switch**, **router** or wireless access point (**ap**).

If a Smartport macro contains configuration commands that are no longer current on one or more interfaces, you can update their configuration by reapplying the Smartport macro on the interfaces.

## Example

Adds the ports of Smartport type **switch** to all existing VLANs by running the associated Smartport macros.

switchxxxxx(config) # macro auto trunk refresh switch

# macro auto user smartport macro

The **macro auto user smartport macro** Global Configuration mode command links user-defined Smartport macros to a Smartport type. This is done by replacing the link to the built-in macro with the link to the user-defined macro. The **no** format of the command returns the link to the default built-in Smartport macro.

#### Syntax

**macro auto user smartport macro** *smartport-type user-defined-macro-name* [*parameter-name value* [*parameter-name value*]]]

no macro auto user smartport macro smartport-type

#### **Parameters**

- *smartport-type*—Smartport type (range: printer, desktop, guest, server, host, ip\_camera, ip\_phone, ip\_phone\_desktop, switch, router or wireless access point (ap)).
- user-defined-macro-name—Specifies the user-defined macro name that replaces the built-in Smartport macro.
- parameter-name value—Specifies the parameter name and its value in the user-defined macro.

#### **Default Configuration**

**parameter-name** *value*—Parameter's default value. For instance, if the parameter is the native VLAN, the default value is the default native VLAN.

#### **Command Mode**

Global Configuration mode

#### **User Guidelines**

The scope of each parameter is the macro in which it is defined, with the exception of the parameter **\$voice\_vlan**, which is a global parameter and its value is specified by the switch and cannot be defined in a macro.

The macros must be defined before linking them in this command.

Smartport macros must be disconnected from the Smartport type before removing them (using the **no** version of this command).

To associate a Smartport type with a user-defined macros, you must have defined a pair of macros: one to apply the configuration, and the other (anti macro) to remove the configuration. The macros are paired by their name. The name of the anti macro is the concatenation of **no** with the name of the corresponding macro. Please refer to the Macro Command section for details about defining macro.

## Example

To link the user-defined macro: my\_ip\_phone\_desktop to the Smartport type: ip\_phone\_desktop and provide values for its two parameters:

switchxxxxxx(config)# macro auto user smartport macro ip\_phone\_desktop my\_ip\_phone\_desktop
\$p1 1 \$p2 2

# show macro auto ports

The **show macro auto ports** EXEC mode command displays information about all Smartport ports or a specific one. If a macro was run on the port and it failed, the type of the port is displayed as Unknown.

#### Syntax

show macro auto ports [interface-id | detailed]

#### **Parameters**

- *interface-id*—Interface Identifier (Ethernet interface, port channel)
- detailed—Displays information for non-present ports in addition to present ports.

#### **Default Configuration**

Information about all ports is displayed.

#### **Command Mode**

User EXEC mode

#### **Examples**

**Example 1**—Note that Smartport on switch and phone types was configured automatically. Smartport on routers was configured statically. Auto smartports are enabled globally.

```
switchxxxxx# show macro auto ports
Smartport is enabled
Administrative Globally Auto Smartport is enabled
Operational Globally Auto Smartport is enabled
```

| Interface<br><br>gi1/0/1<br>gi1/0/2<br>gi1/0/3<br>gi1/0/4 | Auto Smartport<br>Admin State<br><br>disabled<br>disabled<br>enabled<br>enabled | Persistent<br>State<br>enabled<br>enabled<br>disabled<br>enabled | Smartport Type<br><br>router(static)<br>switch<br>default<br>phone |
|-----------------------------------------------------------|---------------------------------------------------------------------------------|------------------------------------------------------------------|--------------------------------------------------------------------|
|-----------------------------------------------------------|---------------------------------------------------------------------------------|------------------------------------------------------------------|--------------------------------------------------------------------|

**Example 2**—Note that Smartport on switch and phone types was configured automatically. Smartport on routers was configured statically. Auto smartports are enabled globally.

```
switchxxxxx# show macro auto ports
Smartport is enabled
Administrative Globally Auto Smartport is disabled
Operational Globally Auto Smartport is disabled
```

| enabled enabled phone | Interface<br><br>gi1/0/1<br>gi1/0/2<br>gi1/0/3<br>gi1/0/4 | Auto Smartport<br>Admin State<br><br>disabled<br>disabled<br>enabled<br>enabled | Persistent<br>State<br><br>enabled<br>enabled<br>disabled<br>enabled | Smartport Type<br><br>router(static)<br>switch<br>default<br>phone |
|-----------------------|-----------------------------------------------------------|---------------------------------------------------------------------------------|----------------------------------------------------------------------|--------------------------------------------------------------------|
|-----------------------|-----------------------------------------------------------|---------------------------------------------------------------------------------|----------------------------------------------------------------------|--------------------------------------------------------------------|

#### **Example 3**—Disabling auto SmartPort on gi1/0/2:

```
switchxxxxx(config)# interface gi1/0/2
switchxxxxx(config-if)# no macro auto smartport
switchxxxxx(config-if)# end
switchxxxxx# show macro auto ports gi1/0/2
SmartPort is Enabled
Administrative Globally Auto SmartPort is controlled
Operational Globally Auto SmartPort is enabled
Auto SmartPort is disabled on gi1/0/2
Persistent state is not-persistent
Interface type is default
No macro has been activated
```

### **Example 4**—Enabling auto Smartport on gi1/0/1:

```
switchxxxxx(config)# interface gi1/0/1
switchxxxxx(config-if)# macro auto smartport
switchxxxxx(config-if)# end
switchxxxxx# show macro auto ports gi1/0/1
SmartPort is Enabled
Administrative Globally Auto SmartPort is enabled
Operational Globally Auto SmartPort is enabled
Auto SmartPort is enabled on gi1/0/1
Persistent state is persistent
Interface type is switch
Last activated macro is switch
```

# show macro auto processing

The **show macro auto processing** EXEC mode command displays information about which protocols (CDP/LLDP) are enabled and which device types can be detected automatically.

#### Syntax

show macro auto processing

#### **Parameters**

This command has no parameters or keywords.

## **Default Configuration**

None

# **Command Mode**

User EXEC mode

#### Example

```
switchxxxxx# show macro auto processing
CDB: enabled
LLDP: enabled
host :disabled
ip_phone :enabled
ip_phone_desktop:enabled
switch :enabled
router :disabled
ap :enabled
```

# show macro auto smart-macros

The **show macro auto smart-macros** EXEC mode command displays the name of Smartport macros, their type (built-in or user-defined) and their parameters. This information is displayed for all Smartport types or for the specified one.

#### Syntax

show macro auto smart-macros [smartport-type]

#### **Parameters**

smartport-type—Smartport type (range: printer, desktop, guest, server, host, ip\_camera, ip\_phone, ip\_phone\_desktop, switch, router or wireless access point (ap)).

#### **Default Configuration**

None

#### **Command Mode**

User EXEC mode

#### Example

```
switchxxxxx# show macro auto smart-macros
SG300-52-R#show macro auto smart-macros
SmartPort type : printer
Parameters : $native_vlan=1
SmartPort Macro: printer (Built-In)
SmartPort type : desktop
Parameters : $max hosts=10 $native vlan=1
SmartPort Macro: desktop (Built-In)
SmartPort type : guest
Parameters : $native vlan=1
SmartPort Macro: guest (Built-In)
SmartPort type : server
Parameters : $max hosts=10 $native vlan=1
SmartPort Macro: server (Built-In)
SmartPort type : host
           : $max_hosts=10 $native vlan=1
Parameters
SmartPort Macro: host (Built-In)
SmartPort type : ip-camera
Parameters : $native vlan=1
SmartPort Macro: ip camera (Built-In)
SmartPort type : ip-phone
Parameters
           : $max hosts=10 $native vlan=1 $voice vlan=1
SmartPort Macro: ip phone (Built-In)
SmartPort type : ip-phone-desktop
Parameters : $max hosts=10 $native vlan=1 $voice vlan=1
SmartPort Macro: ip_phone_desktop (Built-In)
SmartPort type : switch
Parameters : $native vlan=1 $voice vlan=1
SmartPort Macro: switch (Built-In)
SmartPort type : router
Parameters : $native vlan=1 $voice vlan=1
SmartPort Macro: router (Built-In)
```

I

SmartPort type : ap
Parameters : \$native\_vlan=1 \$voice\_vlan=1
SmartPort Macro: ap (Built-In)
SG300-52-R#

# smartport storm-control

To enable broadcast, multicast, or unicast storm control on an interface, use the **storm-control** command in Interface (Ethernet, Port Channel) Configuration mode. To return to default, use the **no** form of this command.

#### **Syntax**

smartport storm-control broadcast {level | kbps kbps} [trap] [shutdown]

no smartport storm-control broadcast

smartport storm-control multicast [registred | unregistred] {level level | kbps kbps} [trap] [shutdown]

no smartport storm-control multicast

**smartport** storm-control unicast {level level | kbps kbps} [trap] [shutdown]

no smartport storm-control unicast

no smartport storm-control

### **Parameters**

- broadcast—Enables broadcast storm control on the port.
- multicast [registred | unregistred]—Enables ether all multicast, only registered multicast, or only unregistered multicast storm control on the port.
- unicast—Enables unicast unknown storm control on the port.
- level *level*—Suppression level in percentage. Block the flooding of storm packets when the value specified for level is reached. (Range 1-100)
- kbps kbps—Maximum of kilobits per second of Broadcast traffic on a port. (Range 1 –10000000)
- **trap**—(Optional) Sends a trap when a storm occurs on a port. If the keyword is not specified the trap is not sent.
- shutdown—(Optional) Shut down a port when a storm occurs on the port. If the keyword is not specified extra traffic is discarded.

### **Default Configuration**

Storm control is disabled.

# **Command Mode**

Interface (Ethernet, Port Channel) Configuration mode

**Example 1** - Set the maximum number of kilobits per second of Broadcast traffic on port 1 to 10000.

```
switchxxxxxx(config)# interface gi1/0/1
switchxxxxx(config-if)# smartport storm-control broadcast kpbs 10000
```

**Example 2** - Set the maximum percentage of kilobits per second of Broadcast traffic on port 1 to 30%.

I

switchxxxxxx(config)# interface gi1/0/1
switchxxxxx(config-if)# smartport storm-control broadcast level 30

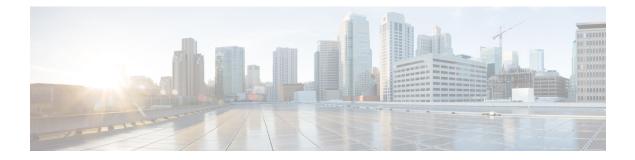

# **SPAN** Commands

This chapter contains the following sections:

- monitor session destination, on page 860
- monitor session source, on page 862
- show monitor session, on page 864

# monitor session destination

To create a new Switched Port Analyzer (SPAN) use the **monitor session destination** command in Global Configuration mode. To remove a destination session, use the **no** form of the command.

#### Syntax

**monitor** session\_number destination {{interface-id [network]} | {remote vlan vlan-id reflector-port interface-id} network}

no monitor session session\_number destination

#### **Parameters**

- session\_number—Specify the session number identified with the SPAN. The range is 1 to 4.
- interface interface-id—Specify the destination interface for the SPAN, (Ethernet port).
- network—Specify that the destination port acts also as a network port.

#### **Default Configuration**

No SPAN sessions are configured.

#### **Command Mode**

Global Configuration mode

# **User Guidelines**

Use the **monitor session** *session\_number* **destination interface** *interface-id*, to create a SPAN, local flow mirror.

If the **network** keyword is not defined only mirrored traffic sent on a destination port and all input traffic is discard and a value of DOWN is advertised as its operational status to all applications running on it.

A destination port configured without the **network** keyword has the following limitations:

• 802.1x cannot be enabled on the port.

A port cannot be configured as destination port with the **network** keyword if one the following conditions is true:

- It belongs to the source VLAN
- It belongs to the remote VLAN

Please, do not add the destination port to the source.

A destination port with the **network** keyword cannot be configured on an edge port (a port having one of the **vlan-mapping** modes.

Mirrored traffic is sent to queue number 1 of the destination port.

Use the **no monitor session** *session\_number* **destination** command to remove one destination session.

**Example 1.** The following example configures a SPAN session consisting from 3 source and one destination session. The first source session copies traffic for both directions from the source port gi1/0/2, the second source session copies bridges traffic from VLAN 100, and the third source session copies traffic for received on the source port gi1/0/3. The destination session defines port gi1/0/1 as the destination port.

switchxxxxx(config) # monitor session 1 source interface gi1/0/2 both switchxxxxx(config) # monitor session 1 source vlan 100 switchxxxxx(config) # monitor session 1 source interface gi1/0/3 rx witchxxxxxx(config) # monitor session 1 destination interface gi1/0/1

# monitor session source

To create a new Switched Port Analyzer (SPAN) source session, use the **monitor session source** command in Global Configuration mode. To remove a source session, use the **no** form of the command.

#### Syntax

monitor session\_number source {interface interface-id [both | rx | tx]} | {vlan vlan-id}

**no monitor session** [session\_number] **source** [{**interface** interface-id} | {**vlan** vlan-id} ]

### Parameters

- *session\_number*—Specify the session number identified with the SPAN or RSPAN session. The range is 1 to 4.
- interface interface-id—Specify the source interface for a SPAN or RSPAN session (Ethernet port).
- both, rx, tx—Specify the traffic direction to monitor. If you do not specify a traffic direction, the source interface sends both transmitted and received traffic.
- vlan *vlan-id*—Specify the SPAN source interface as a VLAN ID. In this case only a value of 1 is allowed for the *session\_number* argument.

#### **Default Configuration**

No SPAN sessions are configured.

#### **Command Mode**

Global Configuration mode

#### **User Guidelines**

Use the **monitor session** *session\_number* **source interface** *interface-id* [**both**  $| \mathbf{rx} | \mathbf{tx}$ ] command, to create a SPAN or RSPAN start source session to monitor traffic that enters or leaves a source port.

Use the **monitor** session *session\_number* source vlan *vlan-id* command, to create a SPAN or start RSPAN source session to monitor traffic that bridged into a source VLAN.

A SPAN session consists from up to 8 sources and one destination with the same session number.

Each **monitor session source** command defines one source port or VLAN. Different **monitor session source** commands must define different sources. A new command with the same session number and the same source overrides the previous defined one.

Up to 8 sources can be defined in one session.

If a packet is mirrored by both the port-based ingress mirroring mechanism, and one of the other ingress mirroring mechanisms, the selected session is the one with the higher session number.

All definitions of different source ports for the same source session must be of the same type: SPAN,

A source port cannot be a destination port.

A source port cannot be the a OOB port.

The source interface in a RSPAN source switch can not be a membership of the remote VLAN.

Use the **no monitor session** *session\_number* **source** {**interface** *interface-id*} | {**vlan** *vlan-id*} | command to remove one source.

Use the **no monitor session** *session\_number* **source** command to remove all sources ports of the given source session.

**Example 1.** The following example configures a SPAN session consisting from 3 source and one destination session. The first source session copies traffic for both directions from the source port gi1/0/2, the second source session copies bridges traffic from VLAN 100, and the third source session copies traffic for received on the source port gi1/0/3. The destination session defines port gi1/0/1 as the destination port.

switchxxxxx(config)# monitor session 1 source interface gi1/0/2 both switchxxxxx(config)# monitor session 1 source vlan 100 switchxxxxx(config)# monitor session 1 source interface gi1/0/3 rx switchxxxxx(config)# monitor session 1 destination interface gi1/0/1

## show monitor session

To display information about Switched Port Analyzer (SPAN) and Remote SPAN (RSPAN) sessions on the switch, use the **show monitor** command in User EXEC mode.

#### Syntax

show monitor session [session\_number]

## Parameters

• *session\_number*—Specify the session number identified with the SPAN or RSPAN session. The range is 1 to 4. If the argument is not defined information about all sessions are displayed.

## **Default Configuration**

This command has no default settings.

## **Command Mode**

User EXEC mode

## **User Guidelines**

Use the **show monitor session** *session\_number* command to display information about one session.

Use the show monitor session command to display information about all sessions

**Example 1.** The following example displays information about all SPAN sessions defined into the switch:

```
switchxxxxx> show monitor session
Session 1
Type: SPAN
Source: gi1/0/2, rx only
Source: VLAN 100
Source: flow mirrow, policy-map: alpha class-maps: ip-http, ipv6-http
Destination: gi1/0/1, network port
```

#### **Field Definitions:**

- **Type**—The type of the session.
- Source—A source of the session. The following options are supported:

Source: *interface-id*, *traffic-direction*(rx only,tx only, or both)

The Source is an interface.

Source: vlan vlan-id

The Source is a VLAN.

Source: flow mirror, policy-map: *policy-map-name*, class-maps: *class-map-name1*, *class-map-name2* 

The Source is a flow mirror, only attached policy-names are displayed.

## • Destination—A destination of the session. The following options are supported:

## Destination: *interface-id*

The Destination is an interface, regular forwarding on the interface is not supported. Destination: *interface-id*, network

The Destination is an interface, regular forwarding on the interface is supported.

I

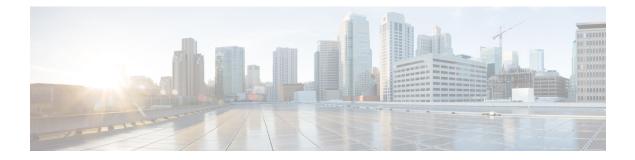

# **Spanning Tree Commands**

This chapter contains the following sections:

- spanning-tree, on page 869
- spanning-tree mode, on page 870
- spanning-tree forward-time, on page 871
- spanning-tree hello-time, on page 872
- spanning-tree max-age, on page 873
- spanning-tree priority, on page 874
- spanning-tree disable, on page 875
- spanning-tree cost, on page 876
- spanning-tree port-priority, on page 877
- spanning-tree portfast, on page 878
- spanning-tree link-type, on page 879
- spanning-tree pathcost method, on page 880
- spanning-tree bpdu (Global), on page 881
- spanning-tree bpdu (Interface), on page 882
- clear spanning-tree counters, on page 883
- clear spanning-tree detected-protocols, on page 884
- spanning-tree mst priority, on page 885
- spanning-tree mst max-hops, on page 886
- spanning-tree mst port-priority, on page 887
- spanning-tree mst cost, on page 888
- spanning-tree mst configuration, on page 889
- instance (MST), on page 890
- name (MST), on page 891
- revision (MST), on page 892
- show (MST), on page 893
- exit (MST), on page 894
- abort (MST), on page 895
- spanning-tree mst instance, on page 896
- show spanning-tree, on page 897
- show spanning-tree bpdu, on page 909
- spanning-tree loopback-guard, on page 910
- spanning-tree vlan forward-time, on page 911

- spanning-tree vlan hello-time, on page 912
- spanning-tree vlan max-age, on page 913
- spanning-tree vlan priority, on page 914
- spanning-tree vlan cost, on page 915
- spanning-tree vlan port-priority, on page 916

# spanning-tree

Use the **spanning-tree** Global Configuration mode command to enable spanning-tree functionality. Use the **no** form of this command to disable the spanning-tree functionality.

## **Syntax**

spanning-tree

no spanning-tree

## **Default Configuration**

Spanning-tree is enabled.

## **Command Mode**

Global Configuration mode

## Example

The following example enables spanning-tree functionality.

switchxxxxxx(config) # spanning-tree

## spanning-tree mode

Use the **spanning-tree mode** Global Configuration mode command to select which Spanning Tree Protocol (STP) protocol to run. Use the **no** form of this command to restore the default configuration.

#### Syntax

spanning-tree mode {stp/ rstp / mst / pvst / rapid-pvst}

no spanning-tree mode

## **Parameters**

- stp—Specifies that STP is enabled.
- rstp—Specifies that the Rapid STP is enabled.
- mst—Specifies that the Multiple STP is enabled.
- pvst—Specifies that the PVST+ is enabled.
- rapid-pvst—Specifies that the Rapid PVST+ is enabled.

#### **Default Configuration**

The default is RSTP.

## **Command Mode**

Global Configuration mode

## **User Guidelines**

In the RSTP mode, the device uses STP on a port, when the neighbor device uses STP.

In the MSTP mode, the device uses RSTP when the neighbor device uses RSTP, and uses STP when the neighbor device uses STP.

If the PVST mode or the Rapid PVST mode is enabled the switch can support maximum 126 VLANs.

In the Rapid PVST mode, the device uses PVST into a VLAN on a port, when the neighbor device uses PVST.

## **Examples**

The following example enables MSTP.

switchxxxxx(config)# spanning-tree mode mst

## spanning-tree forward-time

Use the **spanning-tree forward-time** Global Configuration mode command to configure the spanning-tree bridge forward time, which is the amount of time a port remains in the listening and learning states before entering the forwarding state. Use the **no** form of this command to restore the default configuration.

#### **Syntax**

spanning-tree forward-time seconds

no spanning-tree forward-time

#### **Parameters**

• seconds—Specifies the spanning-tree forward time in seconds. (Range: 4-30)

## **Default Configuration**

15 seconds.

## **Command Mode**

Global Configuration mode

## **User Guidelines**

When configuring the forwarding time, the following relationship should be maintained:  $2*(Forward-Time - 1) \ge Max-Age$ 

### Example

The following example configures the spanning tree bridge forwarding time to 25 seconds. switchxxxxx(config) # spanning-tree forward-time 25

Cisco Catalyst 1200 Series CLI Guide

# spanning-tree hello-time

Use the **spanning-tree hello-time** Global Configuration mode command to configure how often the device broadcasts Hello messages to other devices. Use the **no** form of this command to restore the default configuration.

#### Syntax

spanning-tree hello-time seconds

no spanning-tree hello-time

#### **Parameters**

• seconds—Specifies the spanning-tree Hello time in seconds. (Range: 1-10)

## **Default Configuration**

2 seconds.

## **Command Mode**

Global Configuration mode

## **User Guidelines**

When configuring the Hello time, the following relationship should be maintained:

• Max-Age  $\geq 2*$ (Hello-Time + 1)

#### Example

The following example configures the spanning-tree bridge hello time to 5 seconds. switchxxxxx(config)# spanning-tree hello-time 5

# spanning-tree max-age

Use the **spanning-tree max-age** Global Configuration mode command to configure the STP maximum age. Use the **no** form of this command to restore the default configuration.

#### Syntax

spanning-tree max-age seconds

no spanning-tree max-age

## **Parameters**

• seconds—Specifies the spanning-tree bridge maximum age in seconds. (Range: 6-40)

## **Default Configuration**

The default maximum age is 20 seconds.

### **Command Mode**

Global Configuration mode

### **User Guidelines**

When configuring the maximum age, the following relationships should be maintained:

- 2\*(Forward-Time 1) >= Max-Age
- Max-Age  $\geq 2*$ (Hello-Time + 1)

## Example

The following example configures the spanning-tree bridge maximum age to 10 seconds.

switchxxxxx(config) # spanning-tree max-age 10

# spanning-tree priority

Use the **spanning-tree priority** Global Configuration mode command to configure the device STP priority, which is used to determine which bridge is selected as the root bridge. Use the **no** form of this command to restore the default device spanning-tree priority.

#### Syntax

spanning-tree priority priority

no spanning-tree priority

#### **Parameters**

• *priority*—Specifies the bridge priority. (Range: 0–61440)

## **Default Configuration**

Default priority = 32768.

## **Command Mode**

Global Configuration mode

#### **User Guidelines**

The priority value must be a multiple of 4096.

The switch with the lowest priority is the root of the spanning tree. When more than one switch has the lowest priority, the switch with the lowest MAC address is selected as the root.

#### Example

The following example configures the spanning-tree priority to 12288.

switchxxxxx(config) # spanning-tree priority 12288

# spanning-tree disable

Use the **spanning-tree disable** Interface (Ethernet, Port Channel) Configuration mode command to disable the spanning tree on a specific port. Use the **no** form of this command to enable the spanning tree on a port.

#### Syntax

spanning-tree disable

no spanning-tree disable

## **Default Configuration**

Spanning tree is enabled on all ports.

## **Command Mode**

Interface (Ethernet, Port Channel) Configuration mode

## Example

The following example disables the spanning tree on gi1/0/5

```
switchxxxxx(config) # interface gi1/0/5
switchxxxxx(config-if) # spanning-tree disable
```

# spanning-tree cost

Use the **spanning-tree cost** Interface (Ethernet, Port Channel) Configuration mode command to configure the spanning-tree path cost for a port. Use the **no** form of this command to restore the default configuration.

#### Syntax

spanning-tree cost cost

no spanning-tree cost

## **Parameters**

• *cost*—Specifies the port path cost. (Range: 1–20000000)

## **Default Configuration**

Default path cost is determined by port speed and path cost method (long or short) as shown below.

| Interface                        | Long                                                              | Short                                                             |  |  |  |
|----------------------------------|-------------------------------------------------------------------|-------------------------------------------------------------------|--|--|--|
| Port-channel                     | Half the default cost based<br>on Port-channel interface<br>speed | Half the default cost based<br>on Port-channel interface<br>speed |  |  |  |
| TenGigabit Ethernet (10000 Mbps) | 2000                                                              | 2                                                                 |  |  |  |
| 5 Gigabit Ethernet (5000 Mbps)   | 12,000                                                            | 3                                                                 |  |  |  |
| 2.5 Gigabit Ethernet (2500 Mbps) | 17,000                                                            | 4                                                                 |  |  |  |
| Gigabit Ethernet (1000 Mbps)     | 20,000                                                            | 4                                                                 |  |  |  |
| Fast Ethernet (100 Mbps)         | 200,000                                                           | 19                                                                |  |  |  |
| Ethernet (10 Mbps)               | 2,000,000                                                         | 100                                                               |  |  |  |

## **Command Mode**

Interface (Ethernet, Port Channel) Configuration mode

#### Example

The following example configures the spanning-tree cost on gi1/0/15 to 35000.

```
switchxxxxx(config)# interface gi1/0/15
switchxxxxx(config-if)# spanning-tree cost 35000
```

# spanning-tree port-priority

Use the **spanning-tree port-priority** Interface (Ethernet, Port Channel) Configuration mode command to configure the port priority. Use the **no** form of this command to restore the default configuration.

#### **Syntax**

spanning-tree port-priority priority

no spanning-tree port-priority

## **Parameters**

• *priority*—Specifies the port priority. (Range: 0–240)

## **Default Configuration**

The default port priority is 128.

## **Command Mode**

Interface (Ethernet, Port Channel) Configuration mode

## **User Guidelines**

The priority value must be a multiple of 16.

## Example

The following example configures the spanning priority on gi1/0/15 to 96

switchxxxxxx(config)# interface gi1/0/15
switchxxxxxx(config-if)# spanning-tree port-priority 96

# spanning-tree portfast

Use the **spanning-tree portfast** Interface (Ethernet, Port Channel) Configuration mode command to enable the PortFast mode. Use the **no** form of this command to disable the PortFast mode.

#### Syntax

spanning-tree portfast [auto]

no spanning-tree portfast

## **Parameters**

• auto-Specifies delay before putting the interface into the PortFast mode.

#### **Default Configuration**

PortFast mode is set to auto.

### **Command Mode**

Interface (Ethernet, Port Channel) Configuration mode

#### **User Guidelines**

In the PortFast mode, the interface is immediately put into the forwarding state upon linkup, without waiting for the standard forward time delay.

Use the spanning-tree portfast command to enable immediately the PortFast mode.

Use the **spanning-tree portfast auto** to delay the PortFast mode for 3 seconds. The interface will turn into the PortFast mode if for this interval it does not receive a Spanning Tree protocol message.

#### Example

The following example enables the PortFast mode on gi1/0/15.

```
switchxxxxx(config)# interface gi1/0/15
switchxxxxx(config-if)# spanning-tree portfast
```

L

# spanning-tree link-type

Use the **spanning-tree link-type** Interface (Ethernet, Port Channel) Configuration mode command to override the default link-type setting determined by the port duplex mode, and enable RSTP transitions to the Forwarding state. Use the **no** form of this command to restore the default configuration.

#### Syntax

spanning-tree link-type {point-to-point | shared}

no spanning-tree spanning-tree link-type

#### **Parameters**

- point-to-point—Specifies that the port link type is point-to-point.
- shared—Specifies that the port link type is shared.

## **Default Configuration**

The device derives the port link type from the duplex mode. A full-duplex port is considered a point-to-point link and a half-duplex port is considered a shared link.

### **Command Mode**

Interface (Ethernet, Port Channel) Configuration mode

#### Example

The following example enables shared spanning-tree on gi1/0/15.

```
switchxxxxxx(config)# interface gi1/0/15
switchxxxxxx(config-if)# spanning-tree link-type shared
```

## spanning-tree pathcost method

Use the **spanning-tree pathcost method** Global Configuration mode command to set the default path cost method. Use the **no** form of this command to return to the default configuration.

#### Syntax

spanning-tree pathcost method {long | short}

no spanning-tree pathcost method

## **Parameters**

- long—Specifies that the default port path costs are within the range: 1–200,000,000.
- short—Specifies that the default port path costs are within the range: 1-65,535.

## **Default Configuration**

Long path cost method.

## **Command Mode**

Global Configuration mode

#### **User Guidelines**

This command applies to all the spanning tree instances on the switch.

- If the short method is selected, the switch calculates the default cost as 100.
- If the long method is selected, the switch calculates the default cost as 20000.

## Example

The following example sets the default path cost method to Long. switchxxxxx(config)# spanning-tree pathcost method long

## spanning-tree bpdu (Global)

Use the **spanning-tree bpdu** Global Configuration mode command to define Bridge Protocol Data Unit (BPDU) handling when the spanning tree is disabled globally or on a single interface. Use the **no** form of this command to restore the default configuration.

#### Syntax

spanning-tree bpdu {filtering | flooding}

no spanning-tree bpdu

#### **Parameters**

- filtering—Specifies that BPDU packets are filtered when the spanning tree is disabled on an interface.
- flooding—Specifies that untagged BPDU packets are flooded unconditionally (without applying VLAN rules) to all ports with the spanning tree disabled and BPDU handling mode of flooding. Tagged BPDU packets are filtered.

#### **Default Configuration**

The default setting is flooding.

#### **Command Mode**

Global Configuration mode

#### **User Guidelines**

The **filtering** and **flooding** modes are relevant when the spanning tree is disabled globally or on a single interface.

## Example

The following example defines the BPDU packet handling mode as **flooding** when the spanning tree is disabled on an interface.

switchxxxxx(config) # spanning-tree bpdu flooding

## spanning-tree bpdu (Interface)

Use the **spanning-tree bpdu** Interface (Ethernet, Port Channel) Configuration mode command to define BPDU handling when the spanning tree is disabled on a single interface. Use the **no** form of this command to restore the default configuration.

#### Syntax

spanning-tree bpdu {filtering | flooding}

no spanning-tree bpdu

### **Parameters**

- filtering—Specifies that BPDU packets are filtered when the spanning tree is disabled on an interface.
- flooding—Specifies that untagged BPDU packets are flooded unconditionally (without applying VLAN rules) to ports with the spanning tree disabled and BPDU handling mode of flooding. Tagged BPDU packets are filtered.

#### **Default Configuration**

The spanning-tree bpdu (Global), on page 881 command determines the default configuration.

#### **Command Mode**

Interface (Ethernet, Port Channel) Configuration mode

#### Example

The following example defines the BPDU packet as **flooding** when the spanning tree is disabled on gi1/0/3.

```
switchxxxxx(config)# interface gi1/0/3
switchxxxxx(config-if)# spanning-tree bpdu flooding
```

# clear spanning-tree counters

Use the **clear spanning-tree counters** Privileged EXEC mode command to clear STP counters on all interfaces or on the specified interface

## **Syntax**

clear spanning-tree counters [interface interface-id]

## **Parameters**

• *interface-id*— (O'ptional) Specifies an interface ID. The interface ID can be one of the following types: Ethernet port or Port-channel.

## **Default Configuration**

All interfaces.

## **Command Mode**

Privileged EXEC mode

## **User Guidelines**

The **clear spanning-tree counters** command clears sent and received STP BPDU counters from the entire switch or from the specified interface

## Example

This example shows how to clear STP counter on all interfaces.

switchxxxxx# clear spanning-tree counters

## clear spanning-tree detected-protocols

Use the **clear spanning-tree detected-protocols** Privileged EXEC mode command to restart the STP migration process (force renegotiation with neighboring switches) on all interfaces or on the specified interface

#### **Syntax**

clear spanning-tree detected-protocols [interface interface-id]

## **Parameters**

• *interface-id*—Specifies an interface ID. The interface ID can be one of the following types: Ethernet port or Port-channel.

## **Default Configuration**

All interfaces.

## **Command Mode**

Privileged EXEC mode

## **User Guidelines**

This feature can only be used when working in the RSTP, MSTP, or Rapid PVST mode.

#### Example

This restarts the STP migration process on all interfaces.

switchxxxxx# clear spanning-tree detected-protocols

## spanning-tree mst priority

Use the **spanning-tree mst priority** Global Configuration mode command to configure the device priority for the specified spanning-tree instance. Use the **no** form of this command to restore the default configuration.

#### **Syntax**

spanning-tree mst instance-id priority priority

no spanning-tree mst instance-id priority

## **Parameters**

- instance-id—Specifies the spanning-tree instance ID. (Range:1-7)
- *priority*—Specifies the device priority for the specified spanning-tree instance. This setting determines the likelihood that the switch is selected as the root switch. A lower value increases the probability that the switch is selected as the root switch. (Range: 0–61440)

## **Default Configuration**

The default priority is 32768.

## **Command Mode**

Global Configuration mode

#### **User Guidelines**

The priority value must be a multiple of 4096.

The switch with the lowest priority is the root of the spanning tree.

## Example

The following example configures the spanning tree priority of instance 1 to 4096.

switchxxxxx(config) # spanning-tree mst 1 priority 4096

## spanning-tree mst max-hops

Use the **spanning-tree mst max-hops** Global Configuration mode command to configure the number of hops in an MST region before the BDPU is discarded and the port information is aged out. Use the **no** form of this command to restore the default configuration.

#### Syntax

spanning-tree mst max-hops hop-count

no spanning-tree mst max-hops

#### **Parameters**

• *hop-count*—Specifies the number of hops in an MST region before the BDPU is discarded. (Range: 1–40)

#### **Default Configuration**

The default number of hops is 20.

### **Command Mode**

Global Configuration mode

## Example

The following example configures the maximum number of hops that a packet travels in an MST region before it is discarded to 10.

switchxxxxx(config)# spanning-tree mst max-hops 10

L

## spanning-tree mst port-priority

Use the **spanning-tree mst port-priority** Interface (Ethernet, Port Channel) Configuration mode command to configure the priority of a port. Use the **no** form of this command to restore the default configuration.

#### Syntax

spanning-tree mst instance-id port-priority priority

no spanning-tree mst instance-id port-priority

## **Parameters**

- instance-id—Specifies the spanning tree instance ID. (Range:1-7)
- *priority*—Specifies the port priority. (Range: 0–240 in multiples of 16)

## **Default Configuration**

The default port priority is 128.

## **Command Mode**

Interface (Ethernet, Port Channel) Configuration mode

## **User Guidelines**

The priority value must be a multiple of 16.

## Example

The following example configures the port priority of gi1/0/1 to 144.

```
switchxxxxx(config)# interface gi1/0/1
switchxxxxx(config-if)# spanning-tree mst 1 port-priority 144
```

## spanning-tree mst cost

Use the **spanning-tree mst cost** Interface (Ethernet, Port Channel) Configuration mode command to configure the path cost for MST calculations. If a loop occurs, the spanning tree considers path cost when selecting an interface to put in the Forwarding state. Use the **no** form of this command to restore the default configuration.

#### Syntax

spanning-tree mst instance-id cost cost

no spanning-tree mst instance-id cost

#### **Parameters**

- *instance-id*—Specifies the spanning-tree instance ID. (Range:1-7)
- *cost*—Specifies the port path cost. (Range: 1–20000000)

## **Default Configuration**

Default path cost is determined by the port speed and path cost method (long or short) as shown below:

#### **Command Mode**

Interface (Ethernet, Port Channel) Configuration mode

#### Example

The following example configures the MSTP instance 1 path cost for port gi1/0/9 to 4.

```
switchxxxxx(config)# interface gi1/0/9
switchxxxxx(config-if)# spanning-tree mst 1 cost 4
```

## spanning-tree mst configuration

Use the **spanning-tree mst configuration** Global Configuration mode command to enable configuring an MST region by entering the MST mode.

#### Syntax

spanning-tree mst configuration

#### **Command Mode**

Global Configuration mode

## **User Guidelines**

For two or more switches to be in the same MST region, they must contain the same VLAN mapping, the same configuration revision number, and the same name.

## Example

The following example configures an MST region.

```
switchxxxxx(config)# spanning-tree mst configuration
switchxxxxx(config-mst)# instance 1 vlan 10-20
switchxxxxx(config-mst)# name region1
switchxxxxxx(config-mst)# revision 1
```

# instance (MST)

Use **instance** MST Configuration mode command to map VLANs to an MST instance. Use the **no** form of this command to restore the default mapping.

#### Syntax

instance instance-id vlan vlan-range

no instance instance-id vlan vlan-range

## **Parameters**

- instance-id—MST instance (Range: 1-7)
- *vlan-range*—The specified range of VLANs is added to the existing ones. To specify a range, use a hyphen. To specify a series, use a comma. (Range: 1–4094)

#### **Default Configuration**

All VLANs are mapped to the common and internal spanning tree (CIST) instance (instance 0).

#### **Command Mode**

MST Configuration mode

#### **User Guidelines**

Before mapping VLANs to an instance, the instance needs to be created using the spanning-tree mst instance, on page 896 command (up to 15 instances can be created).

All VLANs that are not explicitly mapped to an MST instance are mapped to the common and internal spanning tree (CIST) instance (instance 0) and cannot be unmapped from the CIST.

For two or more devices to be in the same MST region, they must have the same VLAN mapping, the same configuration revision number, and the same name.

#### Examples

Example 1. The following example maps VLANs 10-20 to MST instance 1000.

```
switchxxxxxx(config)# spanning-tree mst instance 1000
switchxxxxxx(config)# spanning-tree mst configuration
switchxxxxxx(config-mst)# instance 1000 vlan 10-20
```

Example 2. In the following example the attempt to map VLANs to MST instance ID 1001 fails, since instance ID 1001 was not created by user:

switchxxxxx(config)# spanning-tree mst configuration
switchxxxxx(config-mst)# instance 1000 vlan 30-40
Cannot map VLANs to instance 1001. Instance 1001 does not exist.

# name (MST)

Use the **name** MST Configuration mode command to define the MST region name. Use the **no** form of this command to restore the default setting.

#### Syntax

name string

no name

## **Parameters**

• string—Specifies the MST region name. (Length: 1-32 characters)

## **Default Configuration**

The default name is the bridge MAC address.

## **Command Mode**

MST Configuration mode

#### Example

The following example defines the region name as Region1.

switchxxxxxx(config)# spanning-tree mst configuration
switchxxxxxx(config-mst)# name region1

# revision (MST)

Use the **revision** MST Configuration mode command to define the MST configuration revision number. Use the **no** form of this command to restore the default configuration.

#### Syntax

revision value

no revision

## **Parameters**

• value—Specifies the MST configuration revision number. (Range: 0-65535)

## **Default Configuration**

The default configuration revision number is 0.

### **Command Mode**

MST Configuration mode

#### Example

The following example sets the configuration revision to 1.

switchxxxxxx(config)# spanning-tree mst configuration
switchxxxxxx(config-mst) # revision 1

# show (MST)

Use the show MST Configuration mode command to display the current or pending MST region configuration.

## **Syntax**

show {current | pending}

## **Parameters**

- current—Displays the current MST region configuration.
- pending—Displays the pending MST region configuration.

## **Command Mode**

MST Configuration mode

## Example

The following example displays a pending MST region configuration

```
switchxxxxx(config-mst)# show pending
Gathering information .....
Current MST configuration
Name: Region1
Revision: 1
Digest: 0xB41829F9030A054FB74EF7A8587FF58D
Instance VLANs Mapped State
------
0 1-4094 Disabled
switchxxxxx(config-mst)#
```

# exit (MST)

Use the **exit** MST Configuration mode command to exit the MST region Configuration mode and apply all configuration changes.

## Syntax

exit

## **Command Mode**

MST Configuration mode

## Example

The following example exits the MST Configuration mode and saves changes.

switchxxxxxx(config)# spanning-tree mst configuration
switchxxxxxx(config-mst)# exit
switchxxxxxx(config)#

# abort (MST)

Use the **abort** MST Configuration mode command to exit the MST Configuration mode without applying the configuration changes.

## **Syntax**

abort

## **Command Mode**

MST Configuration mode

## Example

The following example exits the MST Configuration mode without saving changes.

switchxxxxxx(config) # spanning-tree mst configuration
switchxxxxxx(config-mst) # abort

## spanning-tree mst instance

Use the spanning-tree mst instance Global Configuration mode command to create an MST instance to which VLANs can be mapped. To delete an instance use the no form of command.

#### Syntax

spanning-tree mst instance instance-id

no spanning-tree mst instance instance-id

#### **Parameters**

• instance-id—Specifies the spanning-tree instance ID. (range 1-4094)

#### **Default Configuration**

Instance IDs 1-4094 do not exist.

## **Command Mode**

Global Configuration mode

#### **User Guidelines**

Use the spanning-tree mst instance command to create an MST instance. Up to 15 can be created. Instance 0 (the common and internal spanning tree (CIST) instance) exists by default on device and cannot be removed.

Creating an MST instance allows to map VLANs to this instance in MST Configuration mode) and to configure the following settings on the created instance:

- Configure instance priority command spanning-tree mst priority, on page 885.
- Configure port priority per instance command spanning-tree mst port-priority, on page 887
- Configure port cost per instance command spanning-tree mst cost, on page 888

Use the no form of command to delete an instance. An instance cannot be deleted if one or more VLANs are still mapped to it. Deleting an instance removes all STP configuration related to that instance.

#### Example

Example 1. The following example creates an MST instance with instance ID of 248:

switchxxxxxx(config)#spanning-tree mst instance 248

Example 2: The following example removes MST instance 248 from device.

switchxxxxx(config) # no spanning-tree mst instance 248

Example 3:In the following example removal of instance ID 365 fails because VLANs are still mapped to this instance:

switchxxxxxx(config)# no spanning-tree mst instance 365 Cannot delete instance 365. One or more VLANs are mapped to this instance.

## show spanning-tree

Use the **show spanning-tree** Privileged EXEC mode command to display the spanning-tree configuration.

#### Syntax

**show spanning-tree** [*interface-id*] [**{instance** *instance-id*} | {**vlan** *vlan-id*}]

show spanning-tree [detail] [active | blockedports] [{instance instance-id} | {vlan vlan-id}]

show spanning-tree inconsistentports

show spanning-tree mst-configuration

show spanning-tree mst-configuration digest

### **Parameters**

- *interface-id*—Specifies an interface ID (optional). The interface ID can be one of the following types: Ethernet port or Port-channel.
- detail—Displays detailed information.
- active—Displays active ports only. Active ports are ports that are STP enabled and in the operational status of up. If device mode is PVST+ or Rapid PVST+ ports also need to be members of the displayed VLAN.
- · blockedports—Displays blocked ports only.
- *instance-id*—MST instance (Range:1–7). The parameter could be defined only when mode MSTP is enabled.
- vlan *vlan-id*—Specifies the VLAN ID. (Range: 1–4094). The parameter could be defined only when mode PVST or RPVST is enabled.
- inconsistentports Displays the ports that are in an inconsistent STP state. Command is relevant only when in PVST+ or Rapid PVST mode.
- mst-configuration—Displays the MST configuration information.
- mst-configuration digest—Displays the MST configuration digest information.

#### **Default Configuration**

If no interface is specified, the default is all interfaces.

## **Command Mode**

Privileged EXEC mode

#### **User Guidelines**

This command only works when MST is enabled.

## Example

The following examples display spanning-tree information in various configurations:

• Display examples for a device that is in STP or RSTP mode -

```
switchxxxxx# show spanning-tree
Spanning tree enabled mode RSTP
Default port cost method: long
Loopback guard: Disabled
```

| Root ID   | Priority<br>Address<br>Cost<br>Port | 32768<br>00:01:42:97:e0:00<br>20000<br>gil/0/1 |     |     |    |     |         |       |    |     |
|-----------|-------------------------------------|------------------------------------------------|-----|-----|----|-----|---------|-------|----|-----|
|           | Hello Time 2 sec                    |                                                | Max | Age | 20 | sec | Forward | Delay | 15 | sec |
| Bridge ID | Priority<br>Address                 | 36864<br>00:02:4b:29:7a:00                     |     |     |    |     |         |       |    |     |
|           | Hello Time 2 sec                    | <u>.</u>                                       | Max | Age | 20 | sec | Forward | Delay | 15 | sec |

Interfaces

| Name    | State    | Prio. No | Cost  | Sts | Role | PortFast | Туре         |  |  |
|---------|----------|----------|-------|-----|------|----------|--------------|--|--|
|         |          |          |       |     |      |          |              |  |  |
| gi1/0/1 | Enabled  | 128.1    | 20000 | FRW | Root |          | P2p (RSTP)   |  |  |
| gi1/0/2 | Enabled  | 128.2    | 20000 | FRW | Desg | No       | Shared (STP) |  |  |
| gi1/0/3 | Disabled | 128.3    | 20000 | -   | -    | No       | -            |  |  |
| gi1/0/4 | Enabled  | 128.4    | 20000 | BLK | Altn | -        | Shared (STP) |  |  |
| gi1/0/5 | Enabled  | 128.5    | 20000 | DIS | -    | No       | -            |  |  |
|         |          |          |       |     |      | -        |              |  |  |
|         |          |          |       |     |      |          |              |  |  |

switchxxxxx# show spanning-tree
Spanning tree disabled (BPDU filtering) mode RSTP
Default port cost method: long
Loopback guard: Disabled
Interfaces

| Name   |   | State    | Prio.Nbr | Cost  | Sts | Role | PortFast | Туре         |   |
|--------|---|----------|----------|-------|-----|------|----------|--------------|---|
|        |   |          |          |       |     |      |          |              |   |
| gi1/0/ | 1 | Enabled  | 128.1    | 20000 | FRW | Desg | No       | P2p (RSTP)   |   |
| gi1/0/ | 2 | Enabled  | 128.2    | 20000 | FRW | Desg | No       | Shared (STP) |   |
| gi1/0/ | 3 | Disabled | 128.3    | 20000 | -   | -    | -        | -            |   |
| gi1/0/ | 4 | Enabled  | 128.4    | 20000 | FRW | Desg | No       | Shared (STP) |   |
| gi1/0/ | 5 | Enabled  | 128.5    | 20000 | DIS | -    | -        | -            |   |
|        |   |          |          |       |     |      |          |              | Ľ |

switchxxxxx# show spanning-tree
Spanning tree disabled (BPDU filtering) mode RSTP
Default port cost method: long
Loopback guard: Disabled

| Root ID   | Priority<br>Address<br>Path Cost<br>Root Port<br>Hello Time | N/A<br>N/A<br>N/A<br>N/A<br>N/A | Max A | Age | N/A    | Forward Delay N/A    |  |
|-----------|-------------------------------------------------------------|---------------------------------|-------|-----|--------|----------------------|--|
| Bridge ID | Priority<br>Address                                         | 36864<br>00:02:4b:29:7a:00      |       |     |        |                      |  |
|           | Hello Time 2 sec                                            | *                               | Max A | Age | 20 sec | Forward Delay 15 sec |  |

Interfaces

| Name    | State    | Prio.Nb | Cost  | Sts | Role | PortFast | Туре |
|---------|----------|---------|-------|-----|------|----------|------|
|         |          |         |       |     |      |          |      |
| gi1/0/1 | Enabled  | 128.1   | 20000 | -   | -    | -        | -    |
| gi1/0/2 | Enabled  | 128.2   | 20000 | -   | -    | -        | -    |
| gi1/0/3 | Disabled | 128.3   | 20000 | -   | -    | -        | -    |
| gi1/0/4 | Enabled  | 128.4   | 20000 | -   | -    | -        | -    |
| gi1/0/5 | Enabled  | 128.5   | 20000 | -   | -    | -        | -    |
|         |          |         |       |     |      |          |      |

switchxxxxx# show spanning-tree active
Spanning tree enabled mode RSTP
Default port cost method: long
Loopback guard: Disabled

| Root ID   | Priority<br>Address<br>Path Cost<br>Root Port | 32768<br>00:01:42:97:e0:00<br>20000<br>gil/0/1 |                |                      |  |  |  |
|-----------|-----------------------------------------------|------------------------------------------------|----------------|----------------------|--|--|--|
|           | Hello Time 2 sec                              |                                                | Max Age 20 sec | Forward Delay 15 sec |  |  |  |
| Bridge ID | Priority<br>Address                           | 36864<br>00:02:4                               | b:29:7a:00     |                      |  |  |  |
|           | Hello Time 2 sec                              | <u>.</u>                                       | Max Age 20 sec | Forward Delay 15 sec |  |  |  |

Interfaces

| Name    | State   | Prio.Nbr | Cost  | Sts | Role | PortFast | Туре         |
|---------|---------|----------|-------|-----|------|----------|--------------|
| gi1/0/1 | Enabled | 128.2    | 20000 | FRW | Root | No       | P2P (RSTP)   |
| gi1/0/2 | Enabled |          | 20000 | FRW | Desg | No       | Shared (STP) |
| gi1/0/4 | Enabled |          | 20000 | BLK | Altn | No       | Shared (STP) |

switchxxxxx# show spanning-tree blockedports

Spanning tree enabled mode RSTP Default port cost method: long Loopback guard: Disabled

| Root ID   | Priority<br>Address<br>Path Cost<br>Root Port | 32768<br>00:01:42:97:e0:00<br>20000<br>gi1/0/1 |      |      |    |     |         |       |    |     |
|-----------|-----------------------------------------------|------------------------------------------------|------|------|----|-----|---------|-------|----|-----|
|           | Hello Time 2 sec                              |                                                | Max  | Age  | 20 | sec | Forward | Delay | 15 | sec |
| Bridge ID | Priority                                      | 36864                                          |      |      |    |     |         |       |    |     |
|           | Address                                       | 00:02:4                                        | b:29 | :7a: | 00 |     |         |       |    |     |
|           | Hello Time 2 sec                              |                                                | Max  | Age  | 20 | sec | Forward | Delay | 15 | sec |

Interfaces

| Name    | State   | Prio.Nbr | Cost | Sts | Role | PortFast | Туре         |
|---------|---------|----------|------|-----|------|----------|--------------|
| gi1/0/4 | Enabled | 128.4    | 19   | BLK | Altn | No       | Shared (STP) |

switchxxxxx# show spanning-tree detail
Spanning tree enabled mode RSTP
Default port cost method: long
Loopback guard: Disabled

| Root ID                                                                         | Priority<br>Address<br>Path Cost<br>Root Port                                         | 32768<br>00:01:42:97:e0:00<br>20000<br>gi1/0/1 |                                                                                                    |         |       |     |     |  |  |
|---------------------------------------------------------------------------------|---------------------------------------------------------------------------------------|------------------------------------------------|----------------------------------------------------------------------------------------------------|---------|-------|-----|-----|--|--|
|                                                                                 | Hello Time 2 sec                                                                      |                                                | Max Age 20 sec                                                                                                    | Forward | Delay | 15  | sec |  |  |
| Bridge ID                                                                       | Priority<br>Address                                                                   | 36864<br>00:02:4                               | :4b:29:7a:00                                                                                                    |         |       |     |     |  |  |
|                                                                                 | Hello Time 2 sec                                                                      | Max Age 20 sec                                 | Forward                                                                                                    | Delay   | 15    | sec |     |  |  |
| Number of                                                                       | topology changes 2 la                                                                 | ast chan                                       | ge occurred 2d1                                                                                                    | 8h ago  |       |     |     |  |  |
| Times:                                                                          | hold 1, topology cha<br>hello 2, max age 20,                                          |                                                |                                                                                                    |         |       |     |     |  |  |
| State: For<br>Port id: 1<br>Type: P2p<br>Designated<br>Designated<br>Guard root | 28.1<br>(configured: auto) RS<br>bridge Priority: 32<br>port id: 128.25<br>: Disabled | 768                                            | Role: Root<br>Port cost: 20000<br>Port Fast: No (configured:no)<br>Address: 00:01:42:97:e0:00<br>Designated path cost: 0<br>BPDU guard: Disabled |         |       |     |     |  |  |
|                                                                                 | Number of transitions to forwarding state: 1<br>BPDU: sent 2, received 120638         |                                                |                                                                                                    |         |       |     |     |  |  |

| Port 2 (gi1/0/2) enabled<br>State: Forwarding<br>Port id: 128.2<br>Type: Shared (configured: auto) STP<br>Designated bridge Priority: 32768<br>Designated port id: 128.2<br>Guard root: Disabled  | Role: Designated<br>Port cost: 20000<br>Port Fast: No (configured:no)<br>Address: 00:02:4b:29:7a:00<br>Designated path cost: 20000<br>BPDU guard: Disabled |
|----------------------------------------------------------------------------------------------------|----------------------------------------------------------------------------------------------------|
| Number of transitions to forwarding st<br>BPDU: sent 2, received 170638                                                                                                    | ate: 1                                                                                                    |
| Port 3 (gi1/0/3) disabled<br>State: N/A<br>Port id: 128.3<br>Type: N/A (configured: auto)<br>Designated bridge Priority: N/A<br>Designated port id: N/A<br>Guard root: Disabled                   | Role: N/A<br>Port cost: 20000<br>Port Fast: N/A (configured:no)<br>Address: N/A<br>Designated path cost: N/A<br>BPDU guard: Disabled                       |
| Number of transitions to forwarding st<br>BPDU: sent N/A, received N/A                                                                                                    | ate: N/A                                                                                                    |
| Port 4 (gi1/0/4) enabled<br>State: Blocking<br>Port id: 128.4<br>Type: Shared (configured:auto) STP<br>Designated bridge Priority: 28672<br>Designated port id:<br>128.25<br>Guard root: Disabled | Role: Alternate<br>Port cost: 20000<br>Port Fast: No (configured:no)<br>Address: 00:30:94:41:62:c8<br>Designated path cost: 20000<br>BPDU guard: Disabled  |
| Number of transitions to forwarding st<br>BPDU: sent 2, received 120638                                                                                                    | ate: 1                                                                                                    |
| Port 5 (gi1/0/5) enabled<br>State: Disabled<br>Port id: 128.5<br>Type: N/A (configured: auto)<br>Designated bridge Priority: N/A<br>Designated port id: N/A<br>Guard root: Disabled               | Role: N/A<br>Port cost: 20000<br>Port Fast: N/A (configured:no)<br>Address: N/A<br>Designated path cost: N/A<br>BPDU guard: Disabled                       |

Number of transitions to forwarding state: N/A BPDU: sent N/A, received N/A switchxxxxx# show spanning-tree ethernet gi1/0/1

| Port 1 (gi1/0/1) enabled          | Role: Root                    |
|-----------------------------------|-------------------------------|
| State: Forwarding                 | Port cost: 20000              |
| Port id: 128.1                    | Port Fast: No (configured:no) |
| Type: P2p (configured: auto) RSTP | Address: 00:01:42:97:e0:00    |
| Designated bridge Priority: 32768 | Designated path cost: 0       |
| Designated port id: 128.25        | BPDU guard: Disabled          |
| Guard root: Disabled              |                               |

Number of transitions to forwarding state: 1 BPDU: sent 2, received 120638

## • Display examples for a device that is in PVST or Rapid PVST mode-

```
switchxxxxx# show spanning-tree
Spanning tree enabled mode Rapid-PVST
Default port cost method: long
Loopback guard: Disabled
VLAN 1
```

| Root ID   | Priority<br>Address<br>Path Cost<br>Root Port | 4096<br>00:01:42:97:e0:00<br>20000<br>gil/0/1 |                |         |       |    |     |
|-----------|-----------------------------------------------|-----------------------------------------------|----------------|---------|-------|----|-----|
|           | Hello Time 2 sec                              |                                               | Max Age 20 sec | Forward | Delay | 15 | sec |
| Bridge ID | Priority<br>Address                           | 36864<br>00:02:4b:29:7a:00                    |                |         |       |    |     |
|           | Hello Time 2 sec                              | <u>.</u>                                      | Max Age 20 sec | Forward | Delay | 15 | sec |

Interfaces

| Name    | State    | Prio.Nbr | Cost  | Sts  | Role | PortFast | Туре         |
|---------|----------|----------|-------|------|------|----------|--------------|
|         |          |          |       |      |      | Nc       |              |
| gi1/0/1 | Enabled  | 128.1    | 20000 | Frw  | Root | No       | P2P (RPVST)  |
| gi1/0/2 | Enabled  | 128.2    | 20000 | DSCR | Bkup | No       | P2P (RVPST)  |
| gi1/0/3 | Disabled | 128.3    | 20000 | -    | -    | No       | -            |
| gi1/0/4 | Enabled  | 128.4    | 20000 | Dsbl | Dsbl | No       | -            |
| gi1/0/5 | Enabled  | 128.5    | 20000 | DSCR | Altn | Yes      | P2P (RPVST)  |
| gi1/0/6 | Enabled  | 128.6    | 20000 | Frw  | Desg |          | Shared(PVST) |
|         |          |          |       |      |      |          |              |

\* Port Type or PVID Inconsistency VLAN 20

| Root ID | Priority<br>Address     | 4096<br>00:02:4b:29:7a:00 |                |                  |     |  |
|---------|-------------------------|---------------------------|----------------|------------------|-----|--|
|         | This switch is the root |                           |                |                  |     |  |
|         | Hello Time 2 sec        |                           | Max Age 20 sec | Forward Delay 15 | sec |  |

Interfaces

| Name    | State    | Prio.Nbr | Cost  | Sts   | Role | PortFast | Туре         |
|---------|----------|----------|-------|-------|------|----------|--------------|
|         |          |          |       |       |      | No       |              |
| gi1/0/1 | Enabled  | 128.1    | 20000 | FRW   | Desg | No       | P2p (RPVST)  |
| gi1/0/2 | Enabled  | 128.2    | 20000 | Dscr* | Desg | No       | P2p (RPVST)  |
| gi1/0/3 | Disabled | 128.3    | 20000 | Dsbl  | Dsbl | No       | -            |
| gi1/0/4 | Enabled  | 128.4    | 20000 | Dsbl  | Dsbl | no       | -            |
| gi1/0/5 | Enabled  | 128.5    | 20000 | Dsbl  | Dsbl | Yes      | P2P (RPVST)  |
| gi1/0/6 | Enabled  | 128.6    | 20000 | Frw   | Desg |          | Shared(PVST) |
|         |          |          |       |       |      |          |              |

\* Port Type or PVID Inconsistency switchxxxxx# **show spanning-tree active** Spanning tree enabled mode Rapid-PVST Default port cost method: long Loopback guard: Disabled VLAN 1

| Root ID | Priority<br>Address<br>Path Cost | 4096<br>00:01:42:97:e0:00<br>20000 |
|---------|----------------------------------|------------------------------------|
|         | Root Port                        | gi1/0/1                            |

|           | Hello Time 2 sec ]  |                  | Max Age 20 sec |     |    | sec | Forward | Delay | 15 | sec |
|-----------|---------------------|------------------|----------------|-----|----|-----|---------|-------|----|-----|
| Bridge ID | Priority<br>Address | 36864<br>00:02:4 | lb:29:7a:00    |     |    |     |         |       |    |     |
|           | Hello Time 2 sec    |                  | Max            | Age | 20 | sec | Forward | Delay | 15 | sec |

#### Interfaces

| Name    | State   | Prio.Nbr | Cost  | Sts  | Role | PortFast | Туре         |  |
|---------|---------|----------|-------|------|------|----------|--------------|--|
|         |         |          |       |      |      | Nc       |              |  |
| gi1/0/1 | Enabled | 128.1    | 20000 | Frw  | Root | No       | P2p (RPVST)  |  |
| gi1/0/2 | Enabled | 128.2    | 20000 | DSCR | Bkup | No       | P2p (RPVST)  |  |
| gi1/0/5 | Enabled | 128.5    | 20000 | DSCR | Altn | Yes      | P2p (RPVST)  |  |
| gi1/0/6 | Enabled | 128.6    | 20000 | Frw  | Desg |          | Shared(PVST) |  |
|         |         |          |       |      |      |          |              |  |

\* Port Type or PVID Inconsistency VLAN 20

| Root ID | Priority<br>Address     | 4096<br>00:02:4b:29:7a:00 |                |                  |     |  |  |  |
|---------|-------------------------|---------------------------|----------------|------------------|-----|--|--|--|
|         | This switch is the root |                           |                |                  |     |  |  |  |
|         | Hello Time 2 sec        |                           | Max Age 20 sec | Forward Delay 15 | sec |  |  |  |

Interfaces

| Name    | State   | Prio.Nbr | Cost  | Sts   | Role | PortFast | Туре         |
|---------|---------|----------|-------|-------|------|----------|--------------|
|         |         |          |       |       |      | No       |              |
| gi1/0/1 | Enabled | 128.1    | 20000 | FRW   | Desg | No       | P2p (RPVST)  |
| gi1/0/2 | Enabled | 128.2    | 20000 | Dscr* | Desg | Yes      | P2p (RPVST)  |
| gi1/0/6 | Enabled | 128.6    | 20000 | Frw   | Desg |          | Shared(PVST) |
|         |         |          |       |       |      |          |              |

```
* Port Type or PVID Inconsistency
switchxxxxx# show spanning-tree VLAN 20
Spanning tree enabled mode PVST
Default port cost method: long
Loopback guard: Disabled
VLAN 20
```

| Root ID | Priority<br>Address     | 4096<br>00:02:4b:29:7a:00 |                |               |        |  |  |  |
|---------|-------------------------|---------------------------|----------------|---------------|--------|--|--|--|
|         | This switch is the root |                           |                |               |        |  |  |  |
|         | Hello Time 2 sec        |                           | Max Age 20 sec | Forward Delay | 15 sec |  |  |  |

Interfaces

| Name    | State    | Prio.Nbr | Cost  | Sts   | Role | PortFast |              |  |
|---------|----------|----------|-------|-------|------|----------|--------------|--|
|         |          |          |       |       |      | No       |              |  |
| gi1/0/1 | Enabled  | 128.1    | 20000 | FRW   | Desg | No       | P2p (RPVST)  |  |
| gi1/0/2 | Enabled  | 128.2    | 20000 | Dscr* | Desg | No       | P2p (RPVST)  |  |
| gi1/0/3 | Disabled | 128.3    | 20000 | Dsbl  | Dsbl | No       | -            |  |
| gi1/0/4 | Enabled  | 128.4    | 20000 | Dsbl  | Dsbl | no       | -            |  |
| gi1/0/5 | Enabled  | 128.5    | 20000 | Dsbl  | Dsbl | Yes      | P2P (RPVST)  |  |
| gi1/0/6 | Enabled  | 128.6    | 20000 | Frw   | Desg |          | Shared(PVST) |  |
|         |          |          |       |       |      |          |              |  |

\* Port Type or PVID Inconsistency

switchxxxxx# show spanning-tree gi1/0/2

| VLAN | State   | Prio.Nbr | Cost | Sts   | Role | PortFast | Туре         |  |
|------|---------|----------|------|-------|------|----------|--------------|--|
|      |         |          |      |       |      | No       |              |  |
| 1    | Enabled | 128.1    | 2000 | FRW   | Root | No       | P2p (RPVST)  |  |
| 2    | Enabled | 128.2    | 2000 | Dscr* | Desg | No       | P2p (RPVST)  |  |
| 3    | Enabled | 128.3    | 2000 | Dscr  | Altr | Yes      | P2p (RPVST)  |  |
| 6    | Enabled | 128.6    | 2000 | Frw   | Desg |          | Shared(PVST) |  |
|      | 1       |          |      |       |      |          |              |  |

\* Port Type or PVID Inconsistency

switchxxxxx# show spanning-tree gi1/0/2 vlan 3

(gi1/0/2) enabledRole: AlternateState: DiscardingPort cost: 2000Port id: 128.3Port Fast: No (configured:Auto)Type: P2p (configured: auto) RPVSTAddress: 00:01:42:97:e0:00Designated bridge Priority: 32768Designated path cost: 0Designated port id: 128.22BPDU guard: Disabled

switchxxxxx# show spanning-tree inconsistentports

| name    | interface | inconsistency           |
|---------|-----------|-------------------------|
| VLAN 10 | gi1/0/2   | Port Type Inconsistency |
| VLAN 10 | gi1/0/7   | PVID Inconsistency      |
| VLAN 20 | gi1/0/7   | PVID Inconsistency      |
| VLAN 20 | gi1/0/8   | Port Type Inconsistency |

Number of inconsistent ports (segments) in the system : 4

### • Display examples for a device that is in MSTP mode -

```
switchxxxxx# show spanning-tree mst-configuration
Name: Region1
Revision: 1
```

| Instance | Vlans mapped | State   |
|----------|--------------|---------|
|          |              |         |
| 1        | 1-9, 21-4094 | Enabled |
| 2        | 10-20        | Enabled |
|          |              |         |

switchxxxxx# show spanning-tree mst-configuration digest Name: Region1 Revision: 1 Format selector: 0 Digest: 0xB41829F9030A054FB74EF7A8587FF58D Number of instances configured: 3 switchxxxxx# show spanning-tree Spanning tree enabled mode MSTP Default port cost method: long Loopback guard: Disabled ###### MST 0 Vlans Mapped: 1-9

| CST Root ID   | Priority<br>Address<br>Path Cost<br>Root Port |        |     |      |     |     |         |       |    |     |
|---------------|-----------------------------------------------|--------|-----|------|-----|-----|---------|-------|----|-----|
|               | Hello Time                                    | 2 sec  | Max | Age  | 20  | sec | Forward | Delay | 15 | sec |
| IST Master ID |                                               | -      |     |      |     |     |         |       |    |     |
|               | This switch                                   | is the | IST | mast | er. |     |         |       |    |     |
|               | Hello Time 2 sec                              |        | Max | Age  | 20  | sec | Forward | Delay | 15 | sec |
|               | Max hops 20                                   |        |     |      |     |     |         |       |    |     |

#### Interfaces

| Name    | State   | Prio.Nbr | Cost  | Sts | Role | PortFast | Туре         |
|---------|---------|----------|-------|-----|------|----------|--------------|
|         |         |          |       |     |      |          |              |
| gi1/0/1 | Enabled | 128.1    | 20000 | FRW | Root | No       | P2p Bound    |
| gi1/0/2 | Enabled | 128.2    | 20000 | FRW | Desg | No       | (RSTP)       |
| gi1/0/3 | Enabled | 128.3    | 20000 | FRW | Desg | No       | Shared Bound |
| gi1/0/4 | Enabled | 128.4    | 20000 | FRW | Desg | No       | (STP)        |
|         |         |          |       |     |      |          | P2p          |
|         |         |          |       |     |      |          | P2p          |
|         |         |          |       |     |      |          |              |

###### MST 1 Vlans Mapped: 10-20

| Root ID   | Priority<br>Address<br>Path Cost<br>Root Port<br>Rem hops | 24576<br>00:02:4b:29:89:76<br>20000<br>gil/0/4<br>19 |
|-----------|-----------------------------------------------------------|------------------------------------------------------|
| Bridge ID | Priority<br>Address                                       | 32768<br>00:02:4b:29:7a:00                           |

Interfaces

| Name    | State   | Prio.Nbr | Cost  | Sts | Role | PortFast | Туре         |
|---------|---------|----------|-------|-----|------|----------|--------------|
|         |         |          |       |     |      |          |              |
| gi1/0/1 | Enabled | 128.1    | 20000 | FRW | Boun | No       | P2p Bound    |
| gi1/0/2 | Enabled | 128.2    | 20000 | FRW | Boun | No       | (RSTP)       |
| gi1/0/3 | Enabled | 128.3    | 20000 | BLK | Altn | No       | Shared Bound |
| gi1/0/4 | Enabled | 128.4    | 20000 | FRW | Root | No       | (STP)        |
|         |         |          |       |     |      |          | P2p          |
|         |         |          |       |     |      |          | P2p          |
|         |         |          |       |     |      |          | P2p          |

switchxxxxx# show spanning-tree detail
Spanning tree enabled mode MSTP
Default port cost method: long
Loopback guard: Disabled
####### MST 0 Vlans Mapped: 1-9

| CST Root ID   |                                                                                                    |                                |     |     |        |         |       |        |
|---------------|----------------------------------------------------------------------------------------------------|--------------------------------|-----|-----|--------|---------|-------|--------|
|               | Hello Time                                                                                                    | 2 sec                          | Max | Age | 20 sec | Forward | Delay | 15 sec |
| IST Master ID | Priority<br>Address                                                                                                    | 32768<br>00:02:4b:29:7a:00     |     |     |        |         |       |        |
|               | This switch                                                                                                    | This switch is the IST master. |     |     |        |         |       |        |
|               | Hello Time 2 sec Max Age 20 sec Forward Delay 15 :                                                                                                    |                                |     |     | 15 sec |         |       |        |
|               | Max hops 20<br>Number of topology changes 2 last change occurred 2d18h<br>ago<br>Times: hold 1, topology change 35, notification 2<br>hello 2, max age 20, forward delay 15 |                                |     |     |        |         |       |        |

| Port 1 (gi1/0/1) enabled<br>State: Forwarding<br>Port id: 128.1                                               | Role: Root<br>Port cost: 20000<br>Port Fast: No (configured:no) |
|----------------------------------------------------------------------------------------------------|-----------------------------------------------------------------|
| Type: P2p (configured: auto) Boundary RSTP<br>Designated bridge Priority: 32768<br>Designated port id: 128.25 | Address: 00:01:42:97:e0:00<br>Designated path cost: 0           |
| Number of transitions to forwarding state: 1<br>BPDU: sent 2, received 120638                                 |                                                                 |
| Port 2 (gi1/0/2) enabled                                                                                      | Role: Designated                                                |
| State: Forwarding                                                                                             | Port cost: 20000                                                |
| Port id: 128.2                                                                                                | Port Fast: No (configured:no)                                   |
| Type: Shared (configured: auto) Boundary STP                                                                  | Address: 00:02:4b:29:7a:00                                      |
| Designated bridge Priority: 32768                                                                             | Designated path cost: 20000                                     |
| Designated port id: 128.2                                                                                     |                                                                 |
| Number of transitions to forwarding state: 1                                                                  |                                                                 |
| BPDU: sent 2, received 170638                                                                                 |                                                                 |

Т

| Port 3 (gi1/0/3) enabled<br>State: Forwarding<br>Port id: 128.3<br>Type: Shared (configured: auto) Internal<br>Designated bridge Priority: 32768<br>Designated port id: 128.3<br>Number of transitions to forwarding state: 1<br>BPDU: sent 2, received 170638 | Role: Designated<br>Port cost: 20000<br>Port Fast: No (configured:no)<br>Address: 00:02:4b:29:7a:00<br>Designated path cost: 20000 |  |
|----------------------------------------------------------------------------------------------------|----------------------------------------------------------------------------------------------------|--|
| Port 4 (gi1/0/4) enabled<br>State: Forwarding<br>Port id: 128.4<br>Type: Shared (configured: auto) Internal<br>Designated bridge Priority: 32768<br>Designated port id: 128.2<br>Number of transitions to forwarding state: 1<br>BPDU: sent 2, received 170638 | Role: Designated<br>Port cost: 20000<br>Port Fast: No (configured:no)<br>Address: 00:02:4b:29:7a:00<br>Designated path cost: 20000 |  |

###### MST 1 Vlans Mapped: 10-20

| Root ID                                                                                                    | Priority<br>Address<br>Path Cost<br>Root Port<br>Rem hops 19 | gi1/0/4                            |                                                                                                    |  |  |
|----------------------------------------------------------------------------------------------------|--------------------------------------------------------------|------------------------------------|----------------------------------------------------------------------------------------------------|--|--|
| Bridge ID                                                                                                    | Priority<br>Address                                          | 32768<br>00:02:4b:29:7a            | :00                                                                                                    |  |  |
|                                                                                                    | Number of t<br>ago                                           | opology changes                    | 2 last change occurred 1d9h                                                                                                    |  |  |
|                                                                                                    |                                                              | d 1, topology c<br>x age 20, forwa | hange 2, notification 2<br>rd delay 15                                                                                             |  |  |
| Port 1 (gi1/0/1) er<br>State: Forwarding<br>Port id: 128.1<br>Type: P2p (configur<br>Designated bridge F<br>Designated port id:<br>Number of transitio<br>BPDU: sent 2, rece                                                                             | red: auto) B<br>Priority: 32<br>: 128.1<br>ons to forwa:     | 768                                | Role: Boundary<br>Port cost: 20000<br>Port Fast: No (configured:no)<br>Address: 00:02:4b:29:7a:00<br>Designated path cost: 20000   |  |  |
| Port 2 (gil/0/2) enabled<br>State: Forwarding<br>Port id: 128.2<br>Type: Shared (configured: auto) Boundar<br>Designated bridge Priority: 32768<br>Designated port id: 128.2<br>Number of transitions to forwarding sta<br>BPDU: sent 2, received 170638 |                                                              | 768                                | Role: Designated<br>Port cost: 20000<br>Port Fast: No (configured:no)<br>Address: 00:02:4b:29:7a:00<br>Designated path cost: 20000 |  |  |

I

| Port 3 (gi1/0/3) disabled<br>State: Blocking<br>Port id: 128.3<br>Type: Shared (configured: auto) Internal<br>Designated bridge Priority: 32768<br>Designated port id: 128.78<br>Number of transitions to forwarding state: 1<br>BPDU: sent 2, received 170638 | Role: Alternate<br>Port cost: 20000<br>Port Fast: No (configured:no)<br>Address: 00:02:4b:29:1a:19<br>Designated path cost: 20000  |
|----------------------------------------------------------------------------------------------------|----------------------------------------------------------------------------------------------------|
| Port 4 (gi1/0/4) enabled<br>State: Forwarding<br>Port id: 128.4<br>Type: Shared (configured: auto) Internal<br>Designated bridge Priority: 32768<br>Designated port id: 128.2<br>Number of transitions to forwarding state: 1<br>BPDU: sent 2, received 170638 | Role: Designated<br>Port cost: 20000<br>Port Fast: No (configured:no)<br>Address: 00:02:4b:29:7a:00<br>Designated path cost: 20000 |

## show spanning-tree bpdu

Use the **show spanning-tree bpdu** User EXEC mode command to display the BPDU handling when spanning-tree is disabled.

#### Syntax

show spanning-tree bpdu [interface-id | detailed]

### **Parameters**

- *interface-id*—Specifies an interface ID. The interface ID can be one of the following types: Ethernet port or Port-channel.
- detailed—Displays information for non-present ports in addition to present ports.

## **Default Configuration**

Show information for all interfaces. If detailed is not used, only present ports are displayed.

#### **Command Mode**

User EXEC mode

### Example

The following examples display spanning-tree BPDU information:

| switchxxxxx# show spanning-tree bpdu                                              |                                                                                                    |                                         |  |  |  |  |  |  |
|-----------------------------------------------------------------------------------|----------------------------------------------------------------------------------------------------|-----------------------------------------|--|--|--|--|--|--|
| The following is the output if the global BPDU handling command is not supported. |                                                                                                    |                                         |  |  |  |  |  |  |
| Interface Admin Mode Oper Mode                                                    |                                                                                                    |                                         |  |  |  |  |  |  |
| gi1/0/1<br>gi1/0/2<br>gi1/0/3                                                     | Filtering<br>Filtering<br>Filtering                                                                                             | Filtering<br>Filtering<br>Guard         |  |  |  |  |  |  |
|                                                                                   | The following is the output if both the global BPDU handling command and the per-interface BPDU handling command are supported. |                                         |  |  |  |  |  |  |
| Global: Flooding                                                                  | Global: Flooding                                                                                                    |                                         |  |  |  |  |  |  |
| Interface<br><br>gi1/0/1<br>gi1/0/2<br>gi1/0/3                                    | Admin Mode<br><br>Global<br>Global<br>Flooding                                                                                  | Oper Mode<br><br>Flooding<br>STP<br>STP |  |  |  |  |  |  |

## spanning-tree loopback-guard

Use the **spanning-tree loopback-guard global configuration** command to shut down an interface if it receives a loopback BPDU. Use the **no** form of this command to return the default setting.

#### Syntax

spanning-tree loopback-guard

no spanning-tree loopback-guard

## **Command Mode**

Global

## **User Guidelines**

This enables shutting down all interfaces if a loopback BPDU is received on it.

#### Example

switchxxxxx(config)# spanning-tree loopback-guard

## spanning-tree vlan forward-time

To configure the spanning-tree bridge forward time for a VLAN, use the **spanning-tree vlan forward-time** command in Global Configuration mode. To return to the default settings, use the **no** form of this command.

### **Syntax**

spanning-tree vlan vlan-range forward-time seconds

no spanning-tree vlan vlan-range forward-time

## **Parameters**

- *vlan-range*—Specifies a range of VLANs to configure. To specify a range, use a hyphen. To specify a series, use a comma. (Range: 2–4094)
- seconds—Specifies the spanning-tree forward time in seconds. (Range: 4-30)

## **Default Configuration**

The default forward time is 15 seconds.

## **Command Mode**

Global Configuration mode

## **User Guidelines**

The spanning-tree bridge forward time is the amount of time a port remains in the listening and learning states before entering the forwarding state.

When configuring the forwarding time, the following relationship should be maintained:

• 2\*(Forward-Time - 1) >= Max-Age

Use this command to configure the forward time for the specified VLAN instance. Setting will take effect if Spanning-tree mode is set to PVST or Rapid PVST.

## Example

The following example configures the spanning tree bridge forwarding time to 25 seconds for VLAN 100:

switchxxxxx(config) # spanning-tree vlan 100 forward-time 25

## spanning-tree vlan hello-time

To configure the spanning-tree bridge hello time for a VLAN, use the **spanning-tree vlan hello-time** command in Global Configuration mode. To return to the default settings, use the **no** form of this command.

#### Syntax

spanning-tree vlan vlan-range hello-time seconds

no spanning-tree vlan vlan-range hello-time

## **Parameters**

- *vlan-range*—Specifies a range of VLANs to configure. To specify a range, use a hyphen. To specify a series, use a comma. (Range: 2–4094)
- seconds—Specifies the spanning-tree Hello time in seconds. (Range: 1-10)

## **Default Configuration**

The default hello time is 2 seconds.

### **Command Mode**

Global Configuration mode

#### **User Guidelines**

The spanning-tree bridge hello time is the time between two sequential sent Hello messages.

When configuring the Hello time, the following relationship should be maintained:

 $Max-Age \ge 2*(Hello-Time + 1)$ 

Use this command to configure the hello time for the specified VLAN instance. Setting will take effect if Spanning-tree mode is set to PVST or Rapid PVST.

#### Example

The following example configures the spanning-tree bridge hello time to 5 seconds for VLANs 100-101:

switchxxxxx(config)# spanning-tree vlan 100-101 hello-time 5

## spanning-tree vlan max-age

To configure the spanning-tree bridge maximum age time for a VLAN, use the **spanning-tree vlan max-age** command in Global Configuration mode. To return to the default settings, use the **no** form of this command.

#### Syntax

spanning-tree vlan vlan-range max-age seconds

no spanning-tree vlan vlan-range max-age

## **Parameters**

- *vlan-range*—Specifies a range of VLANs to configure. To specify a range, use a hyphen. To specify a series, use a comma. (Range: 2–4094)
- seconds—Specifies the spanning-tree bridge maximum age in seconds. (Range: 6-40)

## **Default Configuration**

The default max-age value is 15 seconds.

## **Command Mode**

Global Configuration mode

#### **User Guidelines**

When configuring the maximum age, the following relationships should be maintained:

 $2*(Forward-Time - 1) \ge Max-Age$ 

 $Max-Age \ge 2*(Hello-Time + 1)$ 

Use this command to configure the maximum age for the specified VLAN instance. Setting will take effect if Spanning-tree mode is set to PVST or Rapid PVST.

#### Example

The following example configures the spanning-tree bridge maximum age to 10 seconds for VLAN 100:

switchxxxxx(config)# spanning-tree vlan 100 max-age 10

## spanning-tree vlan priority

To configure the spanning-tree bridge priority for a VLAN, use the **spanning-tree vlan priority** command in Global Configuration mode. To return to the default settings, use the **no** form of this command.

#### Syntax

spanning-tree vlan vlan-range priority priority

no spanning-tree vlan vlan-range priority

## **Parameters**

- *vlan-range*—Specifies a range of VLANs to configure. To specify a range, use a hyphen. To specify a series, use a comma. (Range: 2–4094)
- *priority*—Specifies the bridge priority. (Range: 0–61440)

## **Default Configuration**

The default priority equal to 32768.

### **Command Mode**

Global Configuration mode

#### **User Guidelines**

The priority value must be a multiple of 4096.

The switch with the lowest priority is the root of the spanning tree. When more than one switch has the lowest priority, the switch with the lowest MAC address is selected as the root.

Use this command to configure the bridge priority for the specified VLAN instance. Setting will take effect if Spanning-tree mode is set to PVST or Rapid PVST.

#### Example

The following example configures the spanning-tree priority to 12288 for VLAN 100-105:

switchxxxxx(config)# spanning-tree vlan 100-105 priority 12288

## spanning-tree vlan cost

To configure the spanning-tree bridge path cost for a port and a VLAN, use the **spanning-tree vlan cost** command in Interface (Ethernet, Port Channel) Configuration mode. To return to the default settings, use the **no** form of this command.

#### Syntax

spanning-tree vlan vlan-range cost cost

no spanning-tree vlan vlan-range cost

#### **Parameters**

- *vlan-range*—Specifies a range of VLANs to configure. To specify a range, use a hyphen. To specify a series, use a comma. (Range: 2–4094)
- cost—Specifies the port path cost. (Range: 1–20000000)

### **Default Configuration**

Default path cost is determined by port speed and path cost method (long or short).

### **Command Mode**

Interface (Ethernet, Port Channel) Configuration mode

#### **User Guidelines**

Use this command to configure the port cost for the specified VLAN instance. Setting will take effect if Spanning-tree mode is set to PVST or Rapid PVST.

The VLAN instances that can be specified are VLAN ID 2-4094.

## Example

The following example configures the spanning-tree cost to 35000 for port gi1/0/15 and VLAN 100:

```
switchxxxxxx(config)# interface gi1/0/15
switchxxxxx(config-if)# spanning-tree vlan 100 cost 35000
```

## spanning-tree vlan port-priority

To configure the spanning-tree port priority for a VLAN, use the **spanning-tree vlan port-priority** command in Interface (Ethernet, Port Channel) Configuration mode. To return to the default settings, use the **no** form of this command.

#### Syntax

spanning-tree vlan vlan-range port-priority priority

no spanning-tree vlan vlan-range port-priority

#### **Parameters**

- *vlan-range*—Specifies a range of VLANs to configure. To specify a range, use a hyphen. To specify a series, use a comma. (Range: 2–4094)
- *priority*—Specifies the port priority. (Range: 0–240)

### **Default Configuration**

The default port priority is 128.

#### **Command Mode**

Interface (Ethernet, Port Channel) Configuration mode

#### **User Guidelines**

The priority value must be a multiple of 16.

Use this command to configure the port priority for the specified VLAN instance. Setting will take effect if Spanning-tree mode is set to PVST or Rapid PVST.

#### Example

The following example configures the spanning priority on gi1/0/15 to 16 for VLANs 100-102:

```
switchxxxxxx(config)# interface gi1/0/15-16
switchxxxxxx(config-if)# spanning-tree vlan 100-102 port-priority 96
```

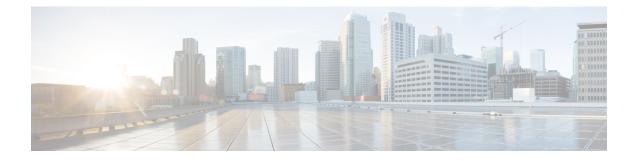

# **SSH Client Commands**

This chapter contains the following sections:

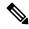

- **Note** DSA keys are not supported when the device is in FIPS compliant mode. Therefore, when in FIPS compliant mode:
  - Executing commands based on a DSA key will fail.
  - The default DSA keys and certificates are not generated.
  - ip ssh-client authentication, on page 918
  - ip ssh-client change server password, on page 919
  - ip ssh-client key, on page 920
  - ip ssh-client password, on page 923
  - ip ssh-client server authentication, on page 924
  - ip ssh-client server fingerprint, on page 925
  - ip ssh-client source-interface, on page 926
  - ipv6 ssh-client source-interface, on page 927
  - ip ssh-client username, on page 928
  - show ip ssh-client, on page 929
  - show ip ssh-client server, on page 931

## ip ssh-client authentication

To define the SSH client authentication method used by the local SSH clients to be authenticated by remote SSH servers, use the **ip ssh-client authentication** command in Global Configuration mode.

To return to default, use the **no** format of the command.

### Syntax

ip ssh-client authentication {password | public-key {rsa | dsa}}

no ip ssh-client authentication

## **Parameters**

- password—Username and password are used for authentication.
- public-key rsa—Username and RSA public key are used for authentication.
- public-key dsa—Username and DSA public key are used for authentication.

#### **Default Configuration**

Username and password are used for authentication by the local SSH clients.

#### **Command Mode**

Global Configuration mode

## **User Guidelines**

A user can use the **ip ssh-client key** command to generate/configure RSA/DSA keys if SSH authentication is by public key. Otherwise, the default keys generated by the switch are used.

## Example

The following example specifies that, username and public key are used for authentication:

switchxxxxx(config) # ip ssh-client authentication public-key rsa

## ip ssh-client change server password

To change a password of an SSH client on a remote SSH server, use the **ip ssh-client change server password** command in Global Configuration mode.

#### **Syntax**

**ip ssh-client change server password server** {*host* | *ip-address* | *ipv6-address*} **username** *username* **old-password** *old-password* **new-password** *new-password* 

## **Parameters**

- *host*—DNS name of a remote SSH server.
- *ip-address*—Specifies the IP address of a remote SSH server. The IP address can be an IPv4, IPv6 or IPv6z address. See IPv6z Address Conventions.
- username Username of the local SSH clients (1 70 characters).
- old-password --Old password of the local SSH client (1 70 characters).
- *new-password*—New password for the local SSH client (1 70 characters). The password cannot include the characters "@" and ":".

#### **Command Mode**

Global Configuration mode

## **User Guidelines**

Use the command to change a password on a remote SSH server. Use the **ip ssh-client password** command to change the SSH client password of the switch's SSH client so that it matches the new password set on the remote SSH server.

## Example

The following example changes a password of the local SSH clients:

switchxxxxxx(config) # ip ssh-client change server password server 10.7.50.155 username john
old-password &&&@@@aaff new-password &&&&@@@aaee

## ip ssh-client key

To create a key pair for SSH client authentication by public key (either by generating a key or by importing a key), use the **ip ssh-client key** command in Global Configuration mode. To remove a key, use the **no** form of the command.

#### Syntax

ip ssh-client key {dsa | rsa} {generate | key-pair privkey pubkey} encrypted ip ssh-client key {dsa | rsa} key-pair encrypted-privkey pubkey no ip ssh-client key [dsa | rsa]

#### **Parameters**

- dsa—DSA key type.
- rsa—RSA key type.
- **key-pair**—Key that is imported to the device.

privkey—Plaintext private key.

encrypted-privkey—private key is in encrypted format.

*pubkey*—The plaintext pubic key.

#### **Default Configuration**

The application creates a key automatically; this is the default key.

## **Command Mode**

Global Configuration mode

## **User Guidelines**

When using the keyword **generate**, a private key and a public key of the given type (RSA/DSA) are generated for the SSH client. Downloading a configuration file with a Key Generating command is not allowed, and such download will fail.

When using the keyword **key-pair**, the user can import a key-pair created by another device. In this case, the keys must follow the format specified by RFC 4716.

If the specified key already exists, a warning will be issued before replacing the existing key with a new key.

Use the **no ip ssh-client key** command to remove a key pair. Use this command without specifying a key-type to remove both key pairs.

| From/To                         | Show                    | Show (detailed)             | Copy/Upload of<br>Running Config | Copy/Upload of<br>Startup Config | Downloa<br>(TFTP/Ba |
|---------------------------------|-------------------------|-----------------------------|----------------------------------|----------------------------------|---------------------|
| Startup Config                  | Only user-defined       | N/A                         | All keys (default and user)      | N/A                              | All keys            |
| Running Config                  | Keys are not displayed. | All keys (default and user) | N/A                              | Only user defined.               | Same as             |
| Text-based CLI<br>(TFTP/Backup) | As it was copied.       | N/A                         | All keys (default and user)      | Only user defined.               | As a tex            |

#### Table 3: Keys, Defaults and Users

If no keys are included in text-based configuration file, the device generates it's own keys during initialization. If the Running Configuration contains default keys (not user-defined), the same default keys remain.

**Example 1** - In the following example, a key pair of the RSA type is created:

switchxxxxx(config)# ip ssh-client key rsa generate
The SSH service is generating a private RSA key.
This may take a few minutes, depending on the key size.

**Example 2** - In the following example, both public and private keys of the RSA type are imported (private key as plaintext):

```
switchxxxxx(config) # ip ssh-client key rsa key-pair
Please paste the input now, add a period (.) on a separate line after the input
----BEGIN RSA PRIVATE KEY-----
MIICXAIBAAKBqQDH6CU/2KYRl8rYrK5+TIvwS4zvhBmiC4I31m9cR/1iRTFViMRuJ++TEr
p9ssqWyI1Ti9d0jzmG0N3jHzp2je5/DUTHZXvYaUzchBDnsPTJo8dyiBl4YBqYHQgCjUhk
tXqvloy+1uxRJTAaLVXCBAmuIU/kMLoEox8/zwjB/jsF9wIBIwKBgC2xZ5mQmvy0+yo2GU
FwlQ05f0yweuM11J8McTmqDgfVTRrdbroXwbs3exVqsfaUPY9wa8Le6JPX+DPp4XovEfC/
iqlZBSC8SeDmI2U7D6HrkAyD9HHf/r32jukB+5Z7BlHPz2Xczs2clOOwrnToy+YTzjLUxy
WS7V/IxbBllipLAkEA/QluVSCfFmdMlZxaEfJVzqPO1cF8guovsWLteBf/gqHuvbHuNy0t
OWEpObKZs1m/mtCWppkgcqgrB0oJaYbUFQJBAMo/cCrkyhsiV/+ZsryeD26NbPEKiak16V
Tz2ayDstidGuuvcvm2YF7DjM6n6NYz3+/ZLyc5n82okbld1NhDONsCQQCmSAas+C4HaHQn
zSU+/1WlDI88As4qJN2DMmGJbtsbVHhQxWIHAG4tBVWa8bV12+RPyuan/jnk8irniGyVza
FPAkEAiq8oV+1XYxA8V39V/a42d7FvRjMckUmKD14Rmt32+u9i6sFzaWcdgs87+2vS3AZQ
afQDE5U6YSMiGLVewC4YWwJBAOFZmhO+dllxT8Irzf2cUZGggopfnX6Y+L+Y109MuZHbwH
tXaBGj6ayMYvXnloONecnApBjGEm37YVwKjO2DV2w=
----END RSA PRIVATE KEY-----
----BEGIN RSA PUBLIC KEY-----
MIGHAoGBAMfoJT/YphGXytisrn5Mi/BLjO+EGaILgjfWb1xH/WJFMVWIxG4n75MSun2yyp
bljVOL13SPOYbQ3eMfOnaN7n8NRMdle9hpTNyEEOew9Mmjx3KIGXhqGpqdCAKNSGS1eq+W
jL7W7FE1MBotVcIECa4hT+QwugSjHz/PCMH+OwX3AgEj
----END RSA PUBLIC KEY----
```

**Example 3** - In the following example, both public and private keys of the DSA type are imported (private key as encrypted):

```
switchxxxxx(config)# encrypted ip ssh-client key rsa key-pair
(Need to encrypted SSH client RSA key pair, for example:)
-----BEGIN RSA ENCRYPTED PRIVATE KEY-----
gxeOjs60zGRtL4qstmQg1B/4gexQb1fa56RdjgHAMejvUT02elYmNi+m4aTu6mlyXPHmYP
LXlXny7jZkHRvgg8EzcppEB003yQzq3kNi756cMg40qbkm7TU0tdqYFEz/h8rJJ0QvUFfh
BsEQ3e16E/OPitWgK43WTzedsuyFeOoMXR9BCuxPUJc2UeqQVM2IJt50M0FbVt0S6oqXhG
sEEdoTlhlDwHWg97FcV7x+bEnPfzFGrmbrUxcxOxlkFsuCNo3/94PHK8zEXyWtrx2KoCDQ
qFRuM8uecpjmDh6M02GURUVstctohEWEIVCI0r5SBCbciaxv5oS0jIzXMrJA==
-----END RSA PRIVATE KEY-----
```

```
----BEGIN RSA PUBLIC KEY-----
MIGHAoGBALLOeh3css8tBL8ujFt3trcX0XJyJLlxxt4sGp8Q3ExlSRN25+Mcac6togpIEg
tIzk6t1IEJscuAih9Brwh1ovgMLRaMe25j5YjO4xG6Fp42nhHiRcie+YTS1o309EdZkiXa
QeJtLdnYL/r3uTIRVGbXI5nxwtfWpwEgxxDwfqzHAgEj
-----END RSA PUBLIC KEY-----
```

**Example 4** - In the following example, a DSA key pair is removed:

switchxxxxx(config) # no ip ssh-client key dsa

Example 5 - In the following example, all key pairs (RSA and DSA types) are removed.

switchxxxxx(config) # no ip ssh-client key

## ip ssh-client password

To configure the password for SSH client authentication by password, use the **ip ssh-client password** command in Global Configuration mode. To return to default, use the **no** form of the command.

#### Syntax

ip ssh-client password string

encrypted ip ssh-client password encrypted-string

no ip ssh-client password

#### **Parameters**

- *string*—Password for the SSH clients (1 70 characters). The password cannot include the characters "@" and ":".
- encrypted-string-Password for the SSH client in encrypted form.

## **Default Configuration**

The default password is anonymous.

### **Command Mode**

Global Configuration mode

## **User Guidelines**

If authentication is configured to use a password (using the command **ip ssh-client authentication**), use the **ip ssh-client password** command to define the password.

If the **encrypted** keyword is used, the password must be in the encrypted form.

Use the command **ip ssh-client change server password** to change the password on the remote SSH server so that it will match the new password of the SSH client.

#### Example

The following example specifies a plaintext password for the local SSH clients:

switchxxxxx(config) # ip ssh-client password &&&111aaff

## ip ssh-client server authentication

To enable remote SSH server authentication by the SSH client, use the **ip ssh-client server authentication** command in Global Configuration mode.

To disable remote SSH server authentication, use the no form of the command.

#### Syntax

ip ssh-client server authentication

no ip ssh-client server authentication

## **Parameters**

This command has no arguments or keywords.

#### **Default Configuration**

SSH server authentication is disabled

## **Command Mode**

Global Configuration mode

## **User Guidelines**

When remote SSH server authentication is disabled, any remote SSH server is accepted (even if there is no entry for the remote SSH server in the SSH Trusted Remote Server table).

When remote SSH server authentication is enabled, only trusted SSH servers are accepted. Use the **ip ssh-client server fingerprint** command to configure trusted SSH servers.

#### Example

The following example enables SSH server authentication:

switchxxxxx(config) # ip ssh-client server authentication

## ip ssh-client server fingerprint

To add a trusted server to the Trusted Remote SSH Server Table, use the **ip ssh-client server fingerprint** command in Global configuration mode. To remove an entry or all entries from the Trusted Remote SSH Server Table, use the **no** form of the command.

#### Syntax

ip ssh-client server fingerprint {host | ip-address} fingerprint

**no ip ssh-client server fingerprint** [*host* | *ip-address*]

## **Parameters**

- host—DNS name of an SSH server.
- *ip-address*—Specifies the address of an SSH server. The IP address can be an IPv4, IPv6 or IPv6z address. See IPv6z Address Conventions.
- fingerprint—Fingerprint of the SSH server public key (32 Hex characters).

## **Default Configuration**

The Trusted Remote SSH Server table is empty.

## **Command Mode**

Global Configuration mode

## **User Guidelines**

Fingerprints are created by applying a cryptographic hash function to a public key. Fingerprints are shorter than the keys they refer to, making it simpler to use (easier to manually input than the original key). Whenever the switch is required to authenticate an SSH server's public key, it calculates the received key's fingerprint and compares it to the previously-configured fingerprint.

The fingerprint can be obtained from the SSH server (the fingerprint is calculated when the public key is generated on the SSH server).

The **no ip ssh-client server fingerprint** command removes all entries from the Trusted Remote SSH Server table.

#### Example

In the following example, a trusted server is added to the Trusted Servers table (with and without a separator ":"):

```
switchxxxxx(config) # ip ssh-client server fingerprint 1.1.1.1
DC789788DC88A988127897BCBB789788
switchxxxxx(config) # ip ssh-client server fingerprint 1.1.1.1
DC:78:97:88:DC:88:A9:88:12:78:97:BC:BB:78:97:88
```

## ip ssh-client source-interface

To specify the source interface which IPv4 address will be used as the Source IPv4 address for communication with IPv4 SSH servers, use the **ip ssh-client source-interface** Global Configuration mode command. To restore the default configuration, use the **no** form of this command.

#### Syntax

ip ssh-client source-interface interface-id

no ip ssh-client source-interface

#### **Parameters**

• *interface-id*—Specifies the source interface.

## **Default Configuration**

The source IPv4 address is the IPv4 address defined on the outgoing interface and belonging to next hop IPv4 subnet.

#### **Command Mode**

Global Configuration mode

### **User Guidelines**

If the source interface is the outgoing interface then the interface IP address belonging to next hop IPv4 subnet is applied.

If the source interface is not the outgoing interface then the minimal IPv4 address defined on the source interface is applied.

If there is no available IPv4 source address, a SYSLOG message is issued when attempting to communicate with an IPv4 SSH servers.

#### Example

The following example configures the VLAN 10 as the source interface.

switchxxxxx(config) # ip ssh-client source-interface vlan 100

## ipv6 ssh-client source-interface

To specify the source interface whose IPv6 address will be used as the Source IPv6 address for communication with IPv6 SSH servers, use the **ipv6 ssh-client source-interface** Global Configuration mode command. To restore the default configuration, use the **no** form of this command.

#### Syntax

ipv6 ssh-client source-interface interface-id

no ipv6 ssh-client source-interface

### **Parameters**

• interface-id-(Optional) Specifies the source interface.

## **Default Configuration**

The IPv6 source address is the IPv6 address defined of the outgoing interface and selected in accordance with RFC6724.

### **Command Mode**

Global Configuration mode

### **User Guidelines**

If the source interface is the outgoing interface then the IPv6 address defined on the interfaces and selected in accordance with RFC 6724.

If the source interface is not the outgoing interface then the minimal IPv4 address defined on the source interface and with the scope of the destination IPv6 address is applied.

If there is no available IPv6 source address, a SYSLOG message is issued when attempting to communicate with an IPv6 SSH servers.

## Example

The following example configures the VLAN 10 as the source interface.

switchxxxxx(config) # ipv6 ssh-client source-interface vlan 100

# ip ssh-client username

To configure the SSH client username of the switch, use the **ip ssh-client username** command in Global Configuration mode.

To return to default, use the **no** form of the command.

### Syntax

ip ssh-client username string

no ip ssh-client username

## **Parameters**

• *string*—Username of the SSH client. The length is 1 - 70 characters. The username cannot include the characters "@" and ":".

### **Default Configuration**

The default username is anonymous

## **Command Mode**

Global Configuration mode

## **User Guidelines**

The configured username is used when SSH client authentication is done both by password or by key.

## Example

The following example specifies a username of the SSH client:

switchxxxxx(config)# ip ssh-client username jeff

## show ip ssh-client

To display the SSH client credentials, both default and user-defined keys, use the **show ip ssh-client** command in Privilege EXEC mode.

#### Syntax

show ip ssh-client

show ip ssh-client {mypubkey | key} {dsa | rsa}

## **Parameters**

- dsa—Specifies displaying the DSA key type.
- rsa—Specifies displaying the RSA key type.
- mypubkey—Specifies that only the public key is selected to be displayed.

## **Command Mode**

Privileged EXEC mode

#### **User Guidelines**

Use the command with a specific key-type to display the SSH client key; You can either specify display of public key or private key, or with no parameter to display both private and public keys. The keys are displayed in the format specified by RFC 4716.

**Example 1.** The following example displays the authentication method and the RSA public key:

```
switchxxxxx# show ip ssh-client mypubkey rsa
Source IPv4 interface: vlan 1
Source IPv6 interface: vlan 10
Authentication method: DSA key
Username:
                        john
Key Source:
                        User Defined
---- BEGIN SSH2 PUBLIC KEY ----
Comment: RSA Public Key
AAAAB3NzaC1yc2EAAAABIwAAAIEAudGEIaPARsKoVJVjs8XALAKqBN1WmXnY
kUf5oZjGY3QoMGDvNipQvdN3YmwLUBiKk31WvVwFB3N2K5a7fUBjoblkdjns
QKTKZiu4V+IL5rds/bD6LOEkJbjUzOjmp9hlIkh9uc0ceZ3ZxMtKhnORLrXL
aRvxYszO5FuirTo6×W8=
---- END SSH2 PUBLIC KEY ----
Public Key Fingerprint: 84:f8:24:db:74:9c:2d:51:06:0a:61:ef:82:13:88:88
```

**Example 2.** The following example displays the authentication method and DSA private key in encrypted format:

```
switchxxxxx# show ip ssh-client key DSA
Source IPv4 interface: vlan 1
Source IPv6 interface: vlan 10
Authentication method: DSA key
Username: john
Key Source: User Defined
Public Key Fingerprint: 77:C7:19:85:98:19:27:96:C9:CC:83:C5:78:89:F8:86
---- BEGIN SSH2 PUBLIC KEY ----
```

```
Comment: RSA Public Key
AAAAB3NzaC1kc3MAAACBAPY8ZOHY2yFSJA6XYC9HRwNHxaehvx5wOJ0rzZdzoSOXxbET
W6ToHv8D1UJ/z+zHo9Fiko5XybZnDIaBDHtblQ+Yp7StxyltHnXF1YLfKD1G4T6JYrdH
YI140m1eg9e4NnCRleaqoZPF3UGfZia6bXrGTQf3gJq2e7Yisk/gF+1VAAAAFQDb8D5c
vwHWTZDPfX0D2s9Rd7NBvQAAAIEA1N92+Bb7D4KLYk3IwRbXblwXdkPggA4pfdtW9vGf
J0/RHd+NjB4eo1D+0dix6tXwYGN7PKS5R/FXPNwxHPapcj9uL1Jn2AWQ2dsknf+i/FAA
vioUPkmdMc0zuWoSOEsSNhVDtX3WdvVcGcBq9cetzrtOKWOocJmJ80qadxTRHtUAAACB
AN7CY+KKv1gHpRzFwdQm7HK9bb1LAo2KwaoXnadFgeptNBQeSXG1vO+JsvphVMBJc9HS
n24VYtYtsMu74qXviYjziVucWKjjKEb11juqnF0GDlB3VVmxHLmxnAz643WK42Z7dLM5
sY29ouezv4Xz2PuMch5VGPP+CDqzCM4loWgV
---- END SSH2 PUBLIC KEY ----
---- BEGIN SSH2 PRIVATE KEY ----
Comment: DSA Private Key
AAAAB3NzaC1kc3MAAACBAPY8ZOHY2yFSJA6XYC9HRwNHxaehvx5wOJ0rzZdzoSOXxbET
W6ToHv8D1UJ/z+zHo9Fiko5XybZnDIaBDHtblQ+Yp7StxyltHnXF1YLfKD1G4T6JYrdH
YI140m1eg9e4NnCR1eaqoZPF3UGfZia6bXrGTQf3gJq2e7Yisk/gF+1VAAAAFQDb8D5c
vwHWTZDPfX0D2s9Rd7NBvQAAAIEAlN92+Bb7D4KLYk3IwRbXblwXdkPggA4pfdtW9vGf
J0/RHd+NjB4eo1D+0dix6tXwYGN7PKS5R/FXPNwxHPapcj9uL1Jn2AWQ2dsknf+i/FAA
vioUPkmdMc0zuWoSOEsSNhVDtX3WdvVcGcBq9cetzrtOKWOocJmJ80qadxTRHtUAAACB
AN7CY+KKv1qHpRzFwdQm7HK9bb1LAo2KwaoXnadFqeptNBQeSXG1vO+JsvphVMBJc9HS
n24VYtYtsMu74qXviYjziVucWKjjKEb11juqnF0GDlB3VVmxHLmxnAz643WK42Z7dLM5
sY29ouezv4Xz2PuMch5VGPP+CDqzCM4loWgV
---- END SSH2 PRIVATE KEY ----
```

**Example 3.** The following example displays the SSH client authentication method, the username and the password:

```
switchxxxxx# show ip ssh-client
Source IPv4 interface: vlan 1
Source IPv6 interface: vlan 10
Authentication method: DSA key
Username: anonymous (default)
Password: anonymous (default)
password(Encrypted): KzGgzpYa7GzCHhaveSJDehGJ6L3Yf9ZBAU5nsxSxwic=
```

## show ip ssh-client server

To display the SSH remote server authentication method and the Trusted Remote SSH Server table, use the **show ip ssh-client server** command in Privilege EXEC Configuration mode.

#### **Syntax**

show ip ssh-client server [host | ip-address]

### **Parameters**

- host-(Optional) DNS name of an SSH server.
- *ip-address*—(Optional) IP Address of an SSH server. The IP address can be an IPv4, IPv6 or IPv6z address. See IPv6z Address Conventions.

#### **Default Configuration**

None

## **Command Mode**

Privileged EXEC mode

### **User Guidelines**

If a specific SSH server is specified, only the fingerprint of this SSH server is displayed. Otherwise, all known servers are displayed.

**Example 1 -** In the following example, the SSH remote server authentication method and all trusted remote SSH servers are displayed:

```
switchxxxxx# show ip ssh-client server
SSH Server Authentication is enabled
server address: 11.1.0.1
Server Key Fingerprint: 5a:8d:1d:b5:37:a4:16:46:23:59:eb:44:13:b9:33:e9
server address: 192.165.204.111
Server Key Fingerprint: a4:16:46:23:5a:8d:1d:b5:37:59:eb:44:13:b9:33:e9
server address: 4002:0011::12
Server Key Fingerprint: a5:34:44:44:27:8d:1d:b5:37:59:eb:44:13:b9:33:e9
```

**Example 2** - The following example displays the authentication method and DSA private key in encrypted format:

```
switchxxxxx# show ip ssh-client key DSA
Authentication method: DSA key
Username: john
Key Source: Default
Public Key Fingerprint: 77:C7:19:85:98:19:27:96:C9:CC:83:C5:78:89:F8:86
---- BEGIN SSH2 PUBLIC KEY ----
Comment: RSA Public Key
AAAAB3NzaC1kc3MAACBAPY8ZOHY2yFSJA6XYC9HRwNHxaehvx5wOJ0rzZdzoSOXxbET
W6ToHv8D1UJ/z+zHo9Fiko5XybZnDIaBDHtblQ+Yp7StxyltHnXF1YLfKD1G4T6JYrdH
Y1140mleg9e4NnCRleaqoZFF3UGfZia6bXrGTQf3gJq2e7Yisk/gF+1VAAAFQDb8D5c
vwHWTZDPfXOD2s9Rd7NBvQAAIEAIN92+Bb7D4KLYk3IwRbXblwXdkPggA4pfdtW9vGf
J0/RHd+NjB4eo1D+0dix6tXwYGN7PKS5R/FXPNwxHPapcj9uL1Jn2AWQ2dsknf+i/FAA
```

vioUPkmdMc0zuWoSOEsSNhVDtX3WdvVcGcBq9cetzrtOKWOocJmJ80qadxTRHtUAAACB AN7CY+KKv1gHpRzFwdQm7HK9bb1LAo2KwaoXnadFgeptNBQeSXG1vO+JsvphVMBJc9HSn24VYtYtsMu74qXviYjziVucWKjjKEb11juqnF0GDlB3VVmxHLmxnAz643WK4227dLM5 sY29ouezv4Xz2PuMch5VGPP+CDqzCM4loWgV ---- END SSH2 PUBLIC KEY -------- BEGIN SSH2 PRIVATE KEY ----Comment: DSA Private Key AAAAB3NzaC1kc3MAAACBAPY8ZOHY2yFSJA6XYC9HRwNHxaehvx5wOJ0rzZdzoSOXxbET W6ToHv8D1UJ/z+zHo9Fiko5XybZnDIaBDHtblQ+Yp7StxyltHnXF1YLfKD1G4T6JYrdH YI14Om1eg9e4NnCR1eaqoZPF3UGfZia6bXrGTQf3gJq2e7Yisk/gF+1VAAAAFQDb8D5c vwHWTZDPfX0D2s9Rd7NBvQAAAIEAlN92+Bb7D4KLYk3IwRbXblwXdkPggA4pfdtW9vGf J0/RHd+NjB4eo1D+0dix6tXwYGN7PKS5R/FXPNwxHPapcj9uL1Jn2AWQ2dsknf+i/FAA vioUPkmdMc0zuWoSOEsSNhVDtX3WdvVcGcBq9cetzrtOKWOocJmJ80qadxTRHtUAAACB AN7CY+KKv1gHpRzFwdQm7HK9bb1LAo2KwaoXnadFgeptNBQeSXG1vO+JsvphVMBJc9HS n24VYtYtsMu74qXviYjziVucWKjjKEb11juqnF0GDlB3VVmxHLmxnAz643WK42Z7dLM5 sY29ouezv4Xz2PuMch5VGPP+CDqzCM4loWgV ---- END SSH2 PRIVATE KEY ----

**Example 3** - The following example displays the SSH client authentication method, the username and the password:

switchxxxxx# show ip ssh-client
Authentication method: password (default)
Username: anonymous (default)
password(Encrypted): KzGgzpYa7GzCHhaveSJDehGJ6L3Yf9ZBAU5

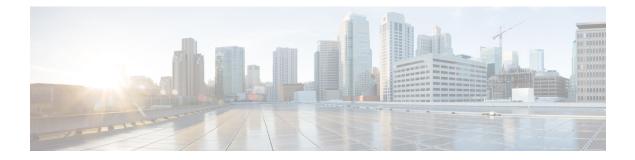

# **SSD Commands**

This chapter contains the following sections:

- ssd config, on page 934
- passphrase, on page 935
- ssd rule, on page 936
- show SSD, on page 938
- ssd session read, on page 940
- show ssd session, on page 941
- ssd file passphrase control, on page 942
- ssd file integrity control, on page 943

## ssd config

To enter the Secure Sensitive Data (SSD) command mode, use **ssd config** in Global Configuration mode. In this command mode, an administrator can configure how the sensitive data on the device, such as keys and passwords, is to be protected.

### Syntax

ssd config

## **Parameters**

This command has no arguments or keywords.

## **Command Mode**

Global Configuration mode

## **User Guidelines**

Only users with sufficient permission can use this command, which edits and displays the SSD configuration. See ssd rule, on page 936 for a description of these permissions.

#### Example

```
switchxxxxx(config) # ssd config
switchxxxxx(config-ssd) #
```

# passphrase

To change the passphrase in the system, use **passphrase** in SSD Configuration mode. A device protects its sensitive data by encrypting them using the key generated from the passphrase.

To reset the passphrase to the default passphrase, use the **no passphrase**.

#### Syntax

passphrase {passphrase}

encrypted passphrase {encrypted-passphrase}

no passphrase

#### **Parameters**

- passphrase—New system passphrase.
- encrypted-passphrase—The passphrase in its encrypted form.

#### **Default Usage**

If this command is not entered, the default passphrase is used.

#### **Command Mode**

SSD Configuration mode

### **User Guidelines**

To use this command, enter passphrase and Enter, a confirmation message is displayed and the user must confirm the intention to change the passphrase. Then the passphrase can be entered (see example).

Encrypted passphrase is allowed only in the SSD Control Block of a source file that is being copied to the startup configuration file (user cannot manually enter this command).

When generating a passphrase, the user must use 4 different character classes (similar to strong password/passwords complexity). These can be: uppercase letters, lowercase letters, numbers, and special characters available on a standard keyboard.

# Example

The following example defines a decrypted passphrase.

```
switchxxxxx(config-ssd)# passphrase
This operation will change the system SSD passphrase. Are you sure? (Y/N) [N] Y
Please enter SSD passphrase:*********
Please reenter SSD passphrase:********
```

# ssd rule

To configure an SSD rule, use **ssd rule** in SSD Configuration mode. A device grants read permission of sensitive data to users based on the SSD rules. A user that is granted **Both** or **Plaintext** read permission is also granted permission to enter SSD Configuration mode.

To delete user-defined rules and restore default rules, use no ssd rule.

### Syntax

[encrypted] SSD rule {all | level-15 | default-user | user user-name} {secure | insecure | secure-xml-snmp | insecure-xml-snmp} permission {encrypted-only | plaintext-only | both | exclude} default-read {encrypted | plaintext | exclude} no ssd rule [ {all | level-15 | default-user | user user-name} {secure | insecure | secure-xml-snmp | insecure-xml-snmp}]

# **Command Mode**

SSD Configuration mode.

#### **Default Rules**

The device has the following factory default rules:

#### Table 4: Default SSD Rules

| Rule Key |                   | Rule Action     |                   |  |
|----------|-------------------|-----------------|-------------------|--|
| User     | Channel           | Read Permission | Default Read Mode |  |
| level-15 | secure-xml-snmp   | Plaintext Only  | Plaintext         |  |
| level-15 | secure            | Both            | Encrypted         |  |
| level-15 | insecure          | Both            | Encrypted         |  |
| all      | insecure-xml-snmp | Exclude         | Exclude           |  |
| all      | secure            | Encrypted Only  | Encrypted         |  |
| all      | insecure          | Encrypted Only  | Encrypted         |  |

# **User Guidelines**

Use **no ssd rule** to delete a user-defined rule or to restore the default of a modified default rule.

Use **no ssd rule** (without parameters) to remove all SSD rules and restore the default SSD rules. A confirmation message will be displayed asking permission to do this. To delete specific rules (applicable for the user defined), provide parameters specifying the user and security of the channel.

encrypted SSD rule is used to copy an SSD rule from one device to another in a secure manner.

You can modify but cannot delete the default SSD rules. The following is the order in which SSD rules are applied:

- The SSD rules for specified users.
- The SSD rule for the default-user (cisco).
- The SSD rules for level-15 users.
- The remaining SSD rules for all.

The user can enter the commands in any order. The ordering is done implicitly by the device.

**Example 1** - The following example modifies a rule.

switchxxxxx(config-ssd)# ssd rule level-15 secure permission encrypted-only default-read encrypted

**Example 2** - The following example adds a rule.

switchxxxxxx(config-ssd) # ssd rule user james secure permission both default-read encrypted

Example 3 - The following example adds a rule as encrypted format.

switchxxxxxx(config-ssd) # encrypted ssd rule iurwe874jho32iu9ufjo32i83232fdefsd

**Example 4** - The following example deletes a default rule.

switchxxxxx(config-ssd) # no ssd rule all secure

**Example 5** - The following example deletes a user-defined rule.

switchxxxxx(config-ssd) # no ssd rule user james secure

**Example 6** - The following example deletes all rules.

switchxxxxx(config-ssd)# no ssd rule This operation will delete all user-defined rules and retrieve the default rules instead. Are you sure (Y/N): N

# show SSD

To present the current SSD rules; the rules will be displayed as plaintext, use **show ssd rules** in SSD Configuration mode.

### Syntax

show SSD [rules | brief]

# **Parameters**

- rules—(Optional) Display only the SSD rules.
- brief—(Optional) Display the encrypted passphrase, File Passphrase Control and File Integrity attributes.

# **Command Mode**

SSD Configuration mode

#### **Default Configuration**

Display all SSD information.

**Example 1** - The following example displays all SSD information.

| switchxxxxxx(config-ssd)# <b>show ssd</b> |                             |                   |                 |              |             |  |  |
|-------------------------------------------|-----------------------------|-------------------|-----------------|--------------|-------------|--|--|
| SSD current parameters:                   |                             |                   |                 |              |             |  |  |
| Local Passph                              | rase:                       | Default           |                 |              |             |  |  |
| File Passphrase Control:                  |                             | : Unrestricted    |                 |              |             |  |  |
| File Integrity Control:                   |                             | Disabled          | Disabled        |              |             |  |  |
| SSD paramete                              | SSD parameters after reset: |                   |                 |              |             |  |  |
| Local Passphrase:                         |                             | Default           |                 |              |             |  |  |
| File Passphrase Control: Unrestricted     |                             |                   |                 |              |             |  |  |
| File Integrity Control: Disabled          |                             |                   |                 |              |             |  |  |
| User Type                                 | User Name                   | Channel           | Read Permission | Default Read | Туре        |  |  |
|                                           |                             |                   |                 |              |             |  |  |
| Specific                                  | admin11                     | secure            | Both            | Encrypted    | User-Define |  |  |
| Specific                                  | admin2                      | secure            | Encrypted-Only  | Encrypted    | User-Define |  |  |
| Level-15                                  |                             | secure-xml-snmp   | Plaintext-Only  | Plaintext    | Default     |  |  |
| Level-15                                  |                             | secure            | Both            | Encrypted    | Default     |  |  |
| Level-15                                  |                             | insecure          | Both            | Encrypted    | Default     |  |  |
| All                                       |                             | secure            | Encrypted-Only  | Encrypted    | Default     |  |  |
| All                                       |                             | insecure          | Encrypted-Only  | Encrypted    | Default     |  |  |
| All                                       |                             | insecure-xml-snmp | Plaintext-Only  | Plaintext    | *Default    |  |  |
| * Modified default entry                  |                             |                   |                 |              |             |  |  |

Example 2 - The following example displays the SSD rules.

| switchxxxxxx(config-ssd)# <b>show ssd rules</b> |           |                 |                 |              |             |
|-------------------------------------------------|-----------|-----------------|-----------------|--------------|-------------|
| User Type                                       | User Name | Channel         | Read Permission | Default Read | Туре        |
|                                                 |           |                 |                 |              |             |
| Specific                                        | admin11   | secure          | Both            | Encrypted    | User-Define |
| Specific                                        | admin2    | secure          | Encrypted-Only  | Encrypted    | User-Define |
| Level-15                                        |           | secure-xml-snmp | Plaintext-Only  | Plaintext    | Default     |
| Level-15                                        |           | secure          | Both            | Encrypted    | Default     |
| Level-15                                        |           | insecure        | Both            | Encrypted    | Default     |
| All                                             |           | secure          | Encrypted-Only  | Encrypted    | Default     |

| All        |         | insecure          | Encrypted-Only | Encrypted | Default  |
|------------|---------|-------------------|----------------|-----------|----------|
| All        |         | insecure-xml-snmp | Plaintext-Only | Plaintext | *Default |
| * Modified | default | entry             |                |           |          |

# **Example 3** - The following example displays the SSD attributes.

```
switchxxxxx(config-ssd)# show ssd brief
SSD current parameters:
Local Passphrase: Default
File Passphrase Control: Unrestricted
File Integrity Control: Disabled
SSD parameters after reset:
Local Passphrase: Default
File Passphrase Control: Unrestricted
File Integrity Control: Disabled
```

# ssd session read

To override the current SSD default read of the current session, use **ssd session read** in Global Configuration mode.

#### Syntax

ssd session read {encrypted | plaintext / exclude}

no ssd session read

### **Parameters**

- encrypted—Override the SSD default option to encrypted
- plaintext—Override the SSD default option to plaintext
- exclude—Override the SSD default option to exclude

# **Command Mode**

Global Configuration mode.

## Default

The command itself does not have a default. However, note that the read mode of the session itself, defaults to the default read mode of the SSD rule that the device uses to grant SSD permission to the user of the session.

# **User Guidelines**

Use **no ssd session read** to restore the default read option of the SSD rules. This configuration will be allowed only if the user of the current session has sufficient read permissions; otherwise, the command will fail and an error will be displayed. The setting will take effect immediately and will terminate when the user restores the settings or exits the session.

#### Example

switchxxxxx(config) # ssd session read plaintext

# show ssd session

To view the SSD read permission and default read mode of the user of the current session, use **show ssd session in** Privileged EXEC mode.

## **Syntax**

show ssd session

# **Command Mode**

Privileged EXEC mode

# Default

None

# **Examples**

switchxxxxx# show ssd session
User Name/Level: James / Level 15
User Read Permission: Both
Current Session Read mode: Plaintext

# ssd file passphrase control

To provide an additional level of protection when copying configuration files to the startup configuration file, use **ssd file passphrase control in** SSD Configuration mode. The passphrase in a configuration file is always encrypted with the default passphrase key

#### Syntax

ssd file passphrase control {restricted | unrestricted}

no ssd file passphrase control

#### **Parameters**

- **Restricted**—In this mode, a device restricts its passphrase from being exported into a configuration file. Restricted mode protects the encrypted sensitive data in a configuration file from devices that do not have the passphrase. The mode should be used when a user does not want to expose the passphrase in a configuration file.
- Unrestricted—In this mode, a device will include its passphrase when creating a configuration file. This
  allows any devices accepting the configuration file to learn the passphrase from the file.

#### Default

The default is **unrestricted**.

#### **Command Mode**

SSD Configuration mode.

#### **User Guidelines**

To revert to the default state, use the **no ssd file passphrase control** command.

Note that after a device is reset to the factory default, its local passphrase is set to the default passphrase. As a result, the device will not be able to decrypted sensitive data encrypted with a user-defined passphrase key in its own configuration files until the device is manually configured with the user-passphrase again or the files are created in unrestricted mode.

If a user-defined passphrase in Unrestricted mode are configured, it is highly recommended to enable SSD File Integrity Control. Enabling SSD File Integrity Control protects configuration files from tampering.

#### Examples

```
console(ssd-config)# ssd file passphrase control restricted
console(ssd-config)# no ssd file passphrase control
```

# ssd file integrity control

To instruct the device to protect newly-generated configuration files that contain encrypted sensitive data from tampering, use **ssd file integrity control** command in SSD Configuration mode.

To disable Integrity Control, use no ssd file integrity control.

### Syntax

ssd file integrity control enabled

no ssd file integrity control

#### **Parameters**

enabled—Enable file integrity control to protect newly-generated configuration files from tampering.

### Default

The default file input control is disable.

#### **Command Mode**

SSD Configuration mode.

### **User Guidelines**

TA user can protect a configuration file from being tampered by creating the file with File Integrity Control enabled. It is recommended that File Integrity Control be enabled when a devices users a user-defined passphrase with Unrestricted Configuration File Passphrase Control.

A device determines whether the integrity of a configuration file is protected by examining the File Integrity Control command in the file. If a file in integrity-protected, but a device finds the integrity of the file is not intact, the device rejects the file. Otherwise, the file is accepted for further processing.

#### Examples

switchxxxxx(config-ssd) # ssd file integrity control enabled

When File Integrity is enabled, an internal digest command is added to the end of the entire configuration file. This is used in downloading the configuration file to the startup configuration.

config-file-digest 0AC78001122334400AC780011223344

I

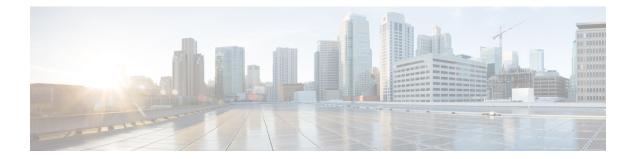

# **Surveillance VLAN**

This chapter contains the following sections:

- surveillance-vlan vlan-id, on page 946
- surveillance-vlan cos, on page 947
- surveillance-vlan aging-timeout, on page 948
- Surveillance-vlan traffic-source, on page 949
- surveillance-vlan enable (Interface), on page 950
- Show surveillance-vlan, on page 951
- show surveillance-vlan interface, on page 952

# surveillance-vlan vlan-id

To globally enable the ASV (Auto Surveillance VLAN) feature and select the surveillance VLAN ID, use the surveillance-vlan command in Global Configuration mode. Use the no form of this command to disable the feature.

#### Syntax

surveillance-vlan vlan-id vlan-id

no surveillance-vlan vlan-id

#### **Parameters**

vlan-id-The ID of the surveillance VLAN

#### **Default Configuration**

The ASV feature is disabled.

#### **Command Mode**

Global Configuration mode

#### **User Guidelines**

The VLAN assigned as the ASV must be an existing static VLAN.

When activating the ASV feature, the IGMP and MLD snooping and querier features become enabled on the VLAN and globally (if disabled). In addition, the bridge multicast filtering global setting is enabled (if disabled).

The Surveillance VLAN must be different form the following VLANs:

- Voice VLAN
- Unauthenticated VLAN
- Guest VLAN
- Private VLAN

The command can be used to modify the VLAN ID of an existing ASV VLAN. In this case the user will be prompted to confirm the configuration, as the change of the ASV VLAN ID may cause changes to VLAN membership on interfaces on which ASV is enabled (command surveillance-vlan enable (Interface)).

#### Example

The following example enables the ASV feature on VLAN 3:

switchxxxxx(config)# surveillance-vlan vlan-id 3

# surveillance-vlan cos

To define the CoS value for remarking the VLAN Priority tag (CoS) of surveillance traffic detected on interfaces that are enabled, use the surveillance-vlan cos command in Global Configuration mode. To restore the default configuration, use the no form of this command.

#### Syntax

surveillance-vlan cos cos

no surveillance-vlan cos

### **Parameters**

• cos—The class of service applied to surveillance traffic. (Range: 0-7)

# **Default Configuration**

By default the surveillance traffic is remarked with CoS 5.

# **Command Mode**

Global Configuration mode

#### Example

The following example sets the CoS to 3:

switchxxxxx(config)# surveillance-vlan cos 3

# surveillance-vlan aging-timeout

To configure the aging timeout of surveillance VLAN membership, use the surveillance-vlan aging-timeout command in Global Configuration mode. To restore the default configuration, use the no form of this command.

#### Syntax

surveillance-vlan aging-timeout minutes

### no surveillance-vlan aging-timeout

• minutes—The amount of time after surveillance traffic stops on the interface before the interface is removed from the ASV. (Range: 1-43200)

#### **Parameters**

*minutes*—The amount of time in minutes after surveillance traffic stops on an interface before the interface is removed from the ASV. (Range: 1-43200)

### **Default Configuration**

1440 minutes.

# **Command Mode**

Global Configuration mode

#### Example

The following example sets the ASV aging timeout to 12 hours:

switchxxxxx(config)# surveillance-vlan aging-timeout 720

# Surveillance-vlan traffic-source

To add a traffic source to be tracked by the ASV feature, use the surveillance-vlan traffic-source command in Global Configuration mode. Use the no form of this command to delete a traffic source from the table.

#### **Syntax**

surveillance-vlan traffic-source default | {mac mac-address|oui OUI} [description description]}
no surveillance-vlan traffic-source {mac mac-address|oui OUI}

#### **Parameters**

- mac-address—A unicast MAC address which would be added to the traffic-source table.
- oui—A three octet MAC address prefix which would be added to the traffic-source table.
- description—A description of the surveillance traffic source (length: up to 32 characters).

### **Default Configuration**

The table is empty.

#### **Command Mode**

Global Configuration mode

#### **User Guidelines**

The traffic source table contains MAC and OUI entries. If traffic from a source matching these entries is received on an interface with the ASV feature enabled, the interface will be added to the Auto Surveillance VLAN.

#### Examples

The following example adds an OUI entry to the table:

switchxxxxxx(config) # surveillance-vlan traffic-source oui a0:bb:cc

The following example adds a MAC entry to the table with a description:

switchxxxxx(config)# surveillance-vlan traffic-source mac 12:44:4a:4c:13:ec
description floor1 sec

The following example deletes a mac based entry from the table:

```
switchxxxxxx(config)# no surveillance-vlan traffic-source mac
12:44:4a:4c:13:ec
```

# surveillance-vlan enable (Interface)

To enable the ASV feature on an interface, use the surveillance-vlan enable Interface Configuration mode command. To disable the feature on an interface, use the no form of this command.

#### Syntax

surveillance-vlan enable

no surveillance-vlan enable

### **Default Configuration**

The ASV feature is disabled on all interfaces.

#### **Command Mode**

Interface Configuration mode

### **User Guidelines**

The ASV feature can only be enabled on interfaces whose Switchport Mode is Access or General.

Access mode should be used for interfaces who will be connected to a single surveillance device.

General mode should be used to interfaces connected to other network nodes that may be then connected to multiple surveillance devices.

If traffic from a source defined as a surveillance source is detected on an interface with the ASV feature enabled, the interface becomes a member in the surveillance VLAN.

The VLAN priority tag of the surveillance traffic forwarded on this interface will be set to the CoS value defined in the surveillance-vlan cos command.

When traffic from the surveillance source stops and the feature aging-timeout elapses, the interface is removed from the surveillance VLAN and resumes its original static VLAN membership.

In access mode, when an interface is added to the surveillance VLAN, it is removed from its original membership while it is a member of the surveillance-VLAN.

In general mode, the surveillance traffic will be routed on the surveillance VLAN while non-surveillance traffic will use the original VLAN membership of the interface.

The feature cannot be enabled on an interface if it is assigned by RADIUS to a VLAN.

## Example

The following example enables the ASV feature on gi1/0/2.

```
switchxxxxx(config)# interface gi1/0/2
switchxxxxx(config-if)# surveillance-vlan enable
```

# Show surveillance-vlan

To display the ASV global settings and status and the traffic source table, use the show surveillance-vlan command in Privileged EXEC mode.

#### Syntax

show surveillance-vlan

#### **Command Mode**

Privileged EXEC mode

### **User Guidelines**

The command shows the global settings of the ASV feature and the traffic source table. The traffic source table has the following columns:

- MAC/OUI: The MAC or OUI prefix of this traffic source.
- Description: A description of the traffic source.
- Active: This value is Yes if traffic from this source was detected on any interface with the ASV feature enable that has not timed out due to the aging timeout.
- Interface: A list of interfaces with the ASV feature enabled that detected traffic from this source.

#### Example

This command shows the global status and configurations of the ASV feature.

The column Active in the Surveillance Traffic Sources table indicates that there is a current flow from this source which is not yet aged out of the FDB. The interfaces column shows the interfaces where traffic matching this source OUI or MAC is currently received.

The following example shows the output of the command:

# show surveillance-vlan interface

This command shows the interface status and configuration related to the ASV feature.

To display the ASV interface settings and status, use the show surveillance-vlan interface command in Privileged EXEC mode.

#### Syntax

show surveillance-vlan interface

#### **Command Mode**

Privileged EXEC mode.

# **User Guidelines**

The command shows the interface settings of the ASV feature on the interfaces of the device.

The settings table has the following columns:

- Interface: The interface whose status the row shows.
- Enabled: A boolean indication on whether the ASV feature is enabled on the interface.
- Active: This value is Yes if the interface became a member of the ASV VLAN (even if the MAC address forwarding table does not include an entry for the surveillance traffic source address).

#### Example

The following example shows the output of the command:

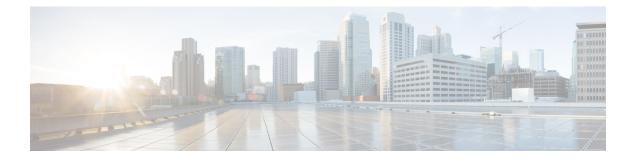

# **SYSLOG Commands**

This chapter contains the following sections:

- aaa logging, on page 954
- clear logging, on page 955
- clear logging file, on page 956
- file-system logging, on page 957
- logging buffered, on page 958
- logging console, on page 959
- logging file, on page 960
- logging file threshold percent, on page 961
- logging host, on page 962
- logging on, on page 963
- logging source-interface, on page 964
- logging source-interface-ipv6, on page 965
- logging aggregation on, on page 966
- logging aggregation aging-time, on page 967
- logging origin-id, on page 968
- logging cbd module, on page 969
- logging cbd level, on page 970
- show logging, on page 971
- show logging file, on page 972
- show syslog-servers, on page 973

# aaa logging

To enable logging AAA logins, use the **aaa logging** Global Configuration mode command. To disable logging AAA logins, use the **no** form of this command.

#### Syntax

aaa logging /login}

no aaa logging {login}

# **Parameters**

**login**—Enables logging messages related to successful AAA login events, unsuccessful AAA login events and other AAA login-related events.

#### **Default Configuration**

Enabled.

### **Command Mode**

Global Configuration mode

#### **User Guidelines**

This command enables logging messages related to successful login events, unsuccessful login events and other login-related events. Other types of AAA events are not subject to this command.

#### Example

The following example enables logging AAA login events.

switchxxxxx(config)# aaa logging login

# clear logging

To clear messages from the internal logging buffer, use the clear logging Privileged EXEC mode command.

# **Syntax**

clear logging

# Parameters

This command has no arguments or keywords.

# **Default Configuration**

None

### **Command Mode**

Privileged EXEC mode

# Example

The following example clears messages from the internal logging buffer.

```
switchxxxxx# clear logging
Clear Logging Buffer ? (Y/N)[N]
```

# clear logging file

To clear messages from the logging file, use the clear logging file Privileged EXEC mode command.

# Syntax

clear logging file

#### **Parameters**

This command has no arguments or keywords.

# **Default Configuration**

None

### **Command Mode**

Privileged EXEC mode

# Example

The following example clears messages from the logging file.

switchxxxxx# clear logging file Clear Logging File [y/n] L

# file-system logging

To enable logging file system events, use the **file-system logging** Global Configuration mode command. To disable logging file system events, use the **no** form of this command.

### **Syntax**

file-system logging {copy / delete-rename}

no file-system logging {copy / delete-rename}

# **Parameters**

- copy—Specifies logging messages related to file copy operations.
- delete-rename—Specifies logging messages related to file deletion and renaming operations.

### **Default Configuration**

Enabled.

# **Command Mode**

Global Configuration mode

### Example

The following example enables logging messages related to file copy operations.

switchxxxxx(config)# file-system logging copy

# logging buffered

To limit the SYSLOG message display to messages with a specific severity level, and to define the buffer size (number of messages that can be stored), use the **logging buffered** Global Configuration mode command. To cancel displaying the SYSLOG messages, and to return the buffer size to default, use the **no** form of this command.

### **Syntax**

logging buffered [buffer-size] [severity-level / severity-level-name]

no logging buffered

#### **Parameters**

- buffer-size—(Optional) Specifies the maximum number of messages stored in buffer. (Range: 20–1000)
- severity-level—(Optional) Specifies the severity level of messages logged in the buffer. The possible values are: 1-7.
- severity-level-name—(Optional) Specifies the severity level of messages logged in the buffer. The possible values are: emergencies, alerts, critical, errors, warnings, notifications, informational and debugging.

#### **Default Configuration**

The default severity level is informational.

The default buffer size is 1000.

#### **Command Mode**

Global Configuration mode

# **User Guidelines**

All the SYSLOG messages are logged to the internal buffer. This command limits the messages displayed to the user.

# Example

The following example shows two ways of limiting the SYSLOG message display from an internal buffer to messages with severity level **debugging**. In the second example, the buffer size is set to 100 and severity level **informational**.

switchxxxxxx(config)# logging buffered debugging
switchxxxxxx(config)# logging buffered 100 informational

# logging console

To limit messages logged to the console to messages to a specific severity level, use the **logging console** Global Configuration mode command. To restore the default, use the **no** form of this command.

#### **Syntax**

logging console level

no logging console

# **Parameters**

**level**—Specifies the severity level of logged messages displayed on the console. The possible values are: emergencies, alerts, critical, errors, warnings, notifications, informational and debugging.

#### **Default Configuration**

Informational.

### **Command Mode**

Global Configuration mode

#### Example

The following example limits logging messages displayed on the console to messages with severity level **errors**.

switchxxxxx(config) # logging console errors

# logging file

To limit SYSLOG messages sent to the logging file to messages with a specific severity level, use the **logging file** Global Configuration mode command. To cancel sending messages to the file, use the **no** form of this command.

#### Syntax

logging file level

no logging file

#### **Parameters**

**level**—Specifies the severity level of SYSLOG messages sent to the logging file. The possible values are: emergencies, alerts, critical, errors, warnings, notifications, informational and debugging.

#### **Default Configuration**

The default severity level is errors.

### **Command Mode**

Global Configuration mode

### Example

The following example limits SYSLOG messages sent to the logging file to messages with severity level **alerts**.

switchxxxxx(config)# logging file alerts

L

# logging file threshold percent

To enable the logging file usage alarm, and to configure the alarm threshold, use the logging file threshold Global Configuration mode command. To disable the logging file usage alarm, use the no form of this command.

#### Syntax

logging file threshold percent

no logging file threshold

#### **Parameters**

percent — Specifies the alarm threshold in percents (range 1-99).

# **Default Configuration**

Logging file usage alarm is disabled.

# **Command Mode**

Global Configuration mode

# **User Guidelines**

Use the logging file threshold command to enable logging file usage alarm and to set the threshold at which the alarm will be generated. Once the logging file capacity passes the defined threshold a syslog message will be generated to indicate the logging file passed the defined threshold. Using the no form of the command will disable the logging file threshold alarm.

# Example

The following example defines 50% as the threshold for the logging file.

switchxxxxx(config) # logging file threshold 50

# logging host

To log messages to the specified SYSLOG server, use the **logging host** Global Configuration command. To delete the SYSLOG server with the specified address from the list of SYSLOG servers, use the **no** form of this command.

#### Syntax

**logging host** {*ip-address* | *ipv6-address* | *hostname*} [**port** *port*] [**severity** *level*] [**facility** *facility*] [**description** *text*]

no logging host {ipv4-address | ipv6-address | hostname}

#### **Parameters**

- **ip-address**—IP address of the host to be used as a SYSLOG server. The IP address can be an IPv4, IPv6 or Ipv6z address.
- hostname—Hostname of the host to be used as a SYSLOG server. Only translation to IPv4 addresses is supported. (Range: 1–158 characters. Maximum label size for each part of the host name: 63)
- *port port*—(Optional) Port number for SYSLOG messages. If unspecified, the port number defaults to 514. (Range: 1–65535)
- *severity level*—(Optional) Limits the logging of messages to the SYSLOG servers to a specified level: Emergencies, Alerts, Critical, Errors, Warnings, Notifications, Informational, Debugging.
- *facility facility*—(Optional) The facility that is indicated in the message. It can be one of the following values: local0, local1, local2, local3, local4, local5, local 6, local7. If unspecified, the port number defaults to local7.
- description text-(Optional) Description of the SYSLOG server. (Range: Up to 64 characters)

#### **Default Configuration**

No messages are logged to a SYSLOG server.

If unspecified, the severity level defaults to Informational.

# **Command Mode**

Global Configuration mode

# **User Guidelines**

You can use multiple SYSLOG servers.

#### Examples

```
switchxxxxx(config)# logging host 1.1.1.121
switchxxxxx(config)# logging host 3000::100/SYSLOG1
```

# logging on

To enable message logging, use the **logging on** Global Configuration mode command. This command sends debug or error messages asynchronously to designated locations. To disable the logging, use the **no** form of this command.

#### Syntax

logging on

no logging on

# **Parameters**

This command has no arguments or keywords.

### **Default Configuration**

Message logging is enabled.

### **Command Mode**

Global Configuration mode

# Example

# The following example enables logging error messages.

switchxxxxx(config) # logging on

# logging source-interface

To specify the source interface whose IPv4 address will be used as the source IPv4 address for communication with IPv4 SYSLOG servers, use the **logging source-interface** Global Configuration mode command. To restore the default configuration, use the **no** form of this command.

#### Syntax

logging source-interface interface-id

no logging source-interface

#### **Parameters**

*interface-id*—Specifies the source interface.

### **Default Configuration**

The source IPv4 address is the IPv4 address defined on the outgoing interface and belonging to next hop IPv4 subnet.

### **Command Mode**

Global Configuration mode

### **User Guidelines**

If the source interface is the outgoing interface, the interface IP address belonging to the next hop IPv4 subnet is applied.

If the source interface is not the outgoing interface, the lowest IPv4 address defined on the source interface is applied.

If there is no available IPv4 source address, a SYSLOG message is issued when attempting to communicate with an IPv4 SYSLOG server.

#### Example

The following example configures the VLAN 10 as the source interface.

switchxxxxx(config)# logging source-interface vlan 100

# logging source-interface-ipv6

To specify the source interface whose IPv6 address will be used as the source IPv6 address for communication with IPv6 SYSLOG servers, use the **logging source-interface-ipv6** Global Configuration mode command. To restore the default configuration, use the **no** form of this command.

#### Syntax

logging source-interface-ipv6 interface-id

no logging source-interface-ipv6

#### **Parameters**

*interface-id*—Specifies the source interface.

#### **Default Configuration**

The IPv6 source address is the defined IPv6 address of the outgoing interface and selected in accordance with RFC6724.

### **Command Mode**

Global Configuration mode

#### **User Guidelines**

If the source interface is the outgoing interface, the IPv6 address defined on the interfaces and selected in accordance with RFC 6724.

If the source interface is not the outgoing interface, the minimal IPv6 address defined on the source interface with the scope of the destination IPv6 address is applied.

If there is no available IPv6 source address, a SYSLOG message is issued when attempting to communicate with an IPv6 SYSLOG server.

#### Example

The following example configures the VLAN 10 as the source interface.

switchxxxxx(config) # logging source-interface-ipv6 vlan 100

# logging aggregation on

To control aggregation of SYSLOG messages, use the **logging aggregation on** Global Configuration mode command. If aggregation is enabled, logging messages are displayed every time interval (according to the aging time specified by logging aggregation aging-time, on page 967). To disable aggregation of SYSLOG messages, use the **no** form of this command.

### **Syntax**

logging aggregation on

no logging aggregation on

# **Parameters**

This command has no arguments or keywords.

#### **Default Configuration**

Disabled

# **Command Mode**

Global Configuration mode

### Example

To turn off aggregation of SYSLOG messages:

switchxxxxx(config) # no logging aggregation on

# logging aggregation aging-time

To configure the aging time of the aggregated SYSLOG messages, use the **logging aggregation aging-time** Global Configuration mode command. The SYSLOG messages are aggregated during the time interval set by the aging-time parameter. To return to the default, use the **no** form of this command.

#### **Syntax**

logging aggregation aging-time sec

no logging aggregation aging-time

#### **Parameters**

aging-time sec—Aging time in seconds (Range: 15–3600)

### **Default Configuration**

300 seconds.

# **Command Mode**

Global Configuration mode

## Example

switchxxxxxx(config) # logging aggregation aging-time 300

# logging origin-id

To configure the origin field of the SYSLOG message packet headers sent to the SYSLOG server, use the **logging origin-id** Global Configuration mode command. To return to the default, use the **no** form of this command.

#### Syntax

logging origin-id {hostname | IP | IPv6 | string user-defined-id}

no logging origin-id

## **Parameters**

- **hostname**—The system hostname will be used as the message origin identifier.
- IP-IP address of the sending interface that is used as the message origin identifier.
- **IPv6**—IPv6 address of the sending interface that is used as the message origin identifier. If the sending interface is IPv4, the IPv4 address will be used instead.
- **string** *user-defined-id*—Specifies an identifying description chosen by the user. The *user-defined-id* argument is the identifying description string.

#### **Default Configuration**

No header is sent apart from the PRI field.

## **Command Mode**

Global Configuration mode

#### Example

```
switchxxxxx(config)# logging origin-id string "Domain 1, router B"
```

# logging cbd module

To define supported modules for Cisco Business Dashboard (CBD) logging, use the **logging cbd module** Global Configuration mode command. To restore the default, use the **no** form of this command.

#### **Syntax**

logging cbd module {module [module2 ... module6 ] | none | all}

### no logging cbd module

# **Parameters**

- *module* list includes: *call-home, discovery, northbound, services, southbound, system*. The list replaces the previously configured list.
- none disable logging for all modules.
- all enable logging for all modules.

### **Default Configuration**

Logging CBD is enabled on all modules.

#### **Command Mode**

Global Configuration mode

# **User Guidelines**

This setting affect the CBD agent logging.

### Example

The following example enables logging messages of all CBD modules.

switchxxxxx(config) # logging cbd module all

# logging cbd level

To limit messages logged of the Cisco Business Dashboard (CBD) to messages to a specific severity level, use the **logging cbd level** Global Configuration mode command. To restore the default, use the **no** form of this command.

#### Syntax

logging cbd level level

no logging cbd level

#### **Parameters**

**level**—Specifies the severity level of logged messages displayed on the console. The possible values are: errors, warnings, informational and debugging. This enable logging of messages with this level or higher.

### **Default Configuration**

Informational.

# **Command Mode**

Global Configuration mode

# Example

The following example limits logging messages of the CBD to messages with severity level errors.

switchxxxxx(config)# logging cbd errors

# show logging

To display the logging status and SYSLOG messages stored in the internal buffer, use the **show logging** Privileged EXEC mode command.

### Syntax

show logging

## **Parameters**

This command has no arguments or keywords.

# **Default Configuration**

None

# **Command Mode**

Privileged EXEC mode

### Example

The following example displays the logging status and the SYSLOG messages stored in the internal buffer.

switchxxxxx# show logging Logging is enabled.

### Origin id: hostname

Console Logging: Level info. Console Messages: 0 Dropped. Buffer Logging: Level info. Buffer Messages: 61 Logged, 61 Displayed, 200 Max. File Logging: Level error. File Messages: 898 Logged, 64 Dropped. 4 messages were not logged Application filtering control Application Event Status \_\_\_\_\_ \_\_\_\_\_ \_\_\_\_\_ AAA Login Enabled File system Enabled Сору Delete-Rename File system Enabled Management ACL Deny Enabled Aggregation: Disabled. Aggregation aging time: 300 Sec Logging cbd level: Informational Logging cbd modules Enabled: call-home 01-Jan-2010 05:29:46 :%INIT-I-Startup: Warm Startup 01-Jan-2010 05:29:02 :%LINK-I-Up: Vlan 1 01-Jan-2010 05:29:02 :%LINK-I-Up: SYSLOG6 01-Jan-2010 05:29:02 :%LINK-I-Up: SYSLOG7 01-Jan-2010 05:29:00 :%LINK-W-Down: SYSLOG8

# show logging file

To display the logging status and the SYSLOG messages stored in the logging file, use the **show logging file** Privileged EXEC mode command.

#### Syntax

show logging file

#### Parameters

This command has no arguments or keywords.

# **Default Configuration**

None

# **Command Mode**

Privileged EXEC mode

#### Example

The following example displays the logging status and the SYSLOG messages stored in the logging file.

switchxxxxx# show logging file Logging is enabled.

### Origin id: hostname

Console Logging: Level info. Console Messages: 0 Dropped. Buffer Logging: Level info. Buffer Messages: 61 Logged, 61 Displayed, 200 Max. File Logging: Level error. File Messages: 898 Logged, 64 Dropped. 4 messages were not logged Application filtering control Application Event Status \_\_\_\_\_ \_\_\_\_\_ Login AAA Enabled File system Сору Enabled Delete-Rename Enabled File system Management ACL Deny Enabled Aggregation: Disabled. Aggregation aging time: 300 Sec 1-Jan-2010 05:57:00 :%SSHD-E-ERROR: SSH error: key\_read: type mismatch: encoding error 01-Jan-2010 05:56:36 :%SSHD-E-ERROR: SSH error: key\_read: type mismatch: encoding error 01-Jan-2010 05:55:37 :%SSHD-E-ERROR: SSH error: key read: type mismatch: encoding error 01-Jan-2010 05:55:03 :%SSHD-E-ERROR: SSH error: key read: key from blob bgEgGnt9 z6NHqZwKI5xKqF7cBtdl1xmFqSEWuDhho5UedydAjVkKS5XR2... failed 01-Jan-2010 05:55:03 :%SSHD-E-ERROR: SSH error: key from blob: invalid key type. 01-Jan-2010 05:56:34 :%SSHD-E-ERROR: SSH error: bad sigbloblen 58 != SIGBLOB LEN console#

# show syslog-servers

To display the SYSLOG server settings, use the **show syslog-servers** Privileged EXEC mode command.

### Syntax

show syslog-servers

### **Parameters**

This command has no arguments or keywords.

#### **Default Configuration**

None

# **Command Mode**

Privileged EXEC mode

# Example

The following example provides information about the SYSLOG servers.

I

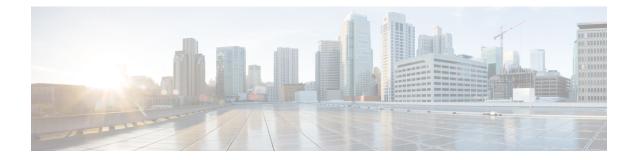

# **System Management Commands**

This chapter contains the following sections:

- disable ports leds, on page 976
- hostname, on page 977
- interface beacon-light, on page 978
- monitor capture, on page 980
- monitor capture buffer, on page 982
- monitor capture clear, on page 984
- monitor capture control-plane, on page 985
- monitor capture crash-export, on page 987
- monitor capture export, on page 988
- monitor capture match, on page 990
- monitor capture start, on page 991
- monitor capture stop, on page 993
- reload, on page 994
- reload factory-default, on page 996
- resume, on page 997
- service cpu-utilization, on page 998
- show cpld version, on page 999
- show cpu input rate, on page 1000
- show cpu utilization, on page 1001
- show environment, on page 1002
- show inventory, on page 1004
- show platform certificate, on page 1006
- show platform hardware integrity, on page 1011
- show platform integrity, on page 1013
- show reload, on page 1015
- show sessions, on page 1016
- show software versions, on page 1017
- show system languages, on page 1019
- system light, on page 1020
- system recovery, on page 1021
- system reset-button disable, on page 1022

# disable ports leds

To turn off the LEDs on all ports on a device, use the disable ports leds Global Configuration mode command.

To set the LEDs of all the ports on the device to their current operational status of the port, use the **no disable ports leds** command.

### **Syntax**

disable ports leds

no disable ports leds

# Parameters

This command has no arguments or keywords.

# **Default Configuration**

The default is **no disable port leds**; that is the LEDs of all the ports reflect their current status.

# **Command Mode**

Global Configuration mode

# **Examples**

The following example turns off the port LEDs. switchxxxxx(config) # disable ports leds

# hostname

To specify or modify the device host name, use the **hostname** Global Configuration mode command. To remove the existing host name, use the **no** form of the command.

### Syntax

hostname name

no hostname

# **Parameters**

**Name**—Specifies the device host name. (Length: 1-58 characters). The hostname must start with a letter, end with a letter or digit, and have as interior characters only letters, digits, and hyphens.

## **Default Configuration**

No host name is defined.

### **Command Mode**

Global Configuration mode

# Example

The following example specifies the device host name as 'enterprise'.

```
switchxxxxxx(config) # hostname enterprise
enterprise(config)#
```

# interface beacon-light

To activate the LED of the specified interface(s), use the interface beacon-light Privileged EXEC mode command. Use the interface beacon-light stop command to stop interface beacon-light operation.

### Syntax

interface beacon-light [duration seconds] {interface-id | interface-id-list}

# interface beacon-light stop

# **Parameters**

- duration seconds (optional) The duration in seconds for port LED activation. If unspecified, the LED activity duration is 60 seconds. (Range: 5–3600 seconds)
- *interface-id* Specified the interface to locate. The specified interface can be one of the following types: Ethernet port, or port-channel
- *interface-id-list* Specifies multiple interfaces. The list can include one or more of the following interface types: Ethernet port or port-channel.
- stop-Terminates. on all ports, the LED activity triggered previously by the command.

#### **Default configuration**

If the command does not include the duration parameter, then the LED activity duration will be set to 60 seconds.

# **Command Mode**

Privileged EXEC mode

# **User Guidelines**

This command is used to indicate the location of the interface(s) specified in the command by activating the port LED of the specified interfaces. If a port-channel is specified in the command then all the interfaces that are member in the port channel (active and not active) will provide LED indication.

Each activation of the command terminates the LED indication(s) generated by the previous command (if it is still active), and the new LED action is applied according to the parameters of the new command (interfaces and duration).

The **interface beacon-light stop** command stops on all of the interfaces the LED activity related to port, and resumes regular port LED activity.

## Examples

**Example 1**: The following example activates the LED on interface gil for the default duration of 60:

02-Apr-2023 12:30:14 %Environment-I-PORT-BEACON-CHNG: Interface beacon operation activated for 60 seconds

**Example 2**: The following example activates the LED on a list of interfaces for the duration of 10 minutes (600 seconds):

switchxxxxx# interface beacon-light duration 600 gi1,gi9, po2

02-Apr-2023 12:30:02 %Environment-I-PORT-BEACON-CHNG: Interface beacon operation activated for 600 seconds

**Example 3**: The following example terminates LED activity related to port locate (if active) on all the device interfaces:

switchxxxxx# interface beacon-light stop

02-Apr-2023 12:54:22 %Environment-I-PORT-BEACON-CHNG: Interface beacon operation terminated – user intervention

# monitor capture

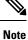

• The On-board Packet Capture (OPC) is support on firmware version 4.1.3.x and above.

To create an OPC session, use the monitor capture Privileged EXEC mode command. Use the no form of the command to deleted an OPC session.

# Syntax

monitor capture capture-name

no monitor capture capture-name

### **Parameters**

• capture-name - Specifies the name of the OPC session (Range: 1-32 characters)

### **Default configuration**

OPC sessions do not exist by default.

### **Command Mode**

Privileged EXEC mode

# **User Guidelines**

Use this command to create an OPC session. Up to 4 OPC sessions are supported.

An OPC session will also be created by configuring one of the OPC settings on a new OPC session.

The monitor capture control-plane and monitor capture match settings are mandatory in order to activate/start the capture session (command monitor capture start). The other OPC session settings are optional.

Use the no monitor capture capture-name command to delete the OPC session and all its settings.

# Examples

**Example 1**: In the following example OPC session cap1 is created:

switchxxxxx# monitor capture cap1

Example 2: In the following example the user attempts to create OPC session cap1 which already exists:

switchxxxxx# monitor capture cap1

Entry already exists

**Example 3**: In the following example the creation of cap5 OPC session fails since 4 other capture sessions have already been defined:

switchxxxxx# monitor capture cap5

Unable to create capture - maximum supported capture point count reached

**Example 4**: The following example deletes OPC session cap1: switchxxxxx# no monitor capture cap1

# monitor capture buffer

To configure the buffer settings for an On-board Packet Capture (OPC) session, use the **monitor capture buffer** Privileged EXEC mode command. Use the no form of the command to restore the buffer settings to the default values.

### Syntax

monitor capture capture-name buffer {circular [size buffer-size] | size buffer-size [circular]}

monitor capture capture-name buffer [size] [circular]

### **Parameters**

- capture-name Specifies the name of the OPC session (Range: 1-32 characters)
- **circular** [size buffer-size] Sets the buffer mode to circular and optionally also defines the buffer size. If the size parameter is not specified the default buffer size will be used. (buffer size range: 1- 20 MB)
- size *buffer-size* [circular] Sets the buffer size and optionally also sets the buffer mode to circular. If the circular parameter is not specified the linear buffer mode will be used. (**buffer size** range: 1- 20 MB (megabyte))

### **Default configuration**

The default buffer mode is linear.

The default buffer size is 5 MB.

### **Command Mode**

Privileged EXEC mode

### **User Guidelines**

Use this command to define the buffer mode and/or the buffer size for an OPC session. If the circular parameter is not defined then the default buffer mode will be used (linear mode).

When capturing packets in linear buffer mode - once the buffer is full, the capture session is terminated. When the buffer is full in this mode, the capture session cannot be restarted.

When capturing packets in circular buffer mode - packet capture continues even if the buffer is full. Existing packet data will be overwritten by the new packets (FIFO)

If the size parameter is not defined then the default buffer size will be used (5 MB).

This command can be applied only for an OPC session that is not active.

If the OPC session named by the user already exists then this command will apply the buffer settings to the existing OPC session. If the OPC session named by the user does not exist, then this command will create the OPC session with the specified buffer settings. Up to 4 OPC sessions are supported.

Use the no monitor capture capture-name buffer form of the command to return both buffer mode and size to the default settings.

Use the no monitor capture capture-name buffer size circular form of the command to return both buffer mode and size to the default settings.

Use the no monitor capture capture-name buffer circular form of the command to return the OPC session buffer mode to the default setting (linear mode).

Use the no monitor capture capture-name buffer size form of the command to return the OPC session buffer size to the default settings (5 MB).

### Examples

**Example 1**: The following command sets the buffer mode of OPC session cap2 to circular. If cap2 does not exist, this command will also create the OPC session:

switchxxxxx# monitor capture cap2 buffer circular

**Example 2**: The following example defines the maximum buffer size (20 MB) for OPC session cap2. If cap2 does not exist, this command will also create the OPC session:

switchxxxxx# monitor capture cap2 buffer size 20

**Example 3**: In the following example buffer size allocation failed because the size allocated to all buffers exceeds the total memory allocated for all OPC buffers (20 MB):

switchxxxxx# monitor capture cap2 buffer size 10

Unable to allocate buffer - maximum supported buffer size reached

**Example 4**: The following example sets the cap2 OPC session buffer size to the default size:

switchxxxxx# no monitor capture cap2 buffer size

# monitor capture clear

To clear the On-board Packet Capture (OPC) session buffer, use the monitor capture clear

Privileged EXEC mode command.

### Syntax

monitor capture capture-name clear

## **Parameters**

• capture-name - The name of the OPC session (Range: 1-32 characters)

# **Default configuration**

None

# **Command Mode**

Privileged EXEC mode

# **User Guidelines**

Use this command to clear the buffer of an an OPC session. This OPC session buffer can be cleared for both active and in-active OPC sessions. A confirmation message will require the user to confirm the buffer clear operation.

# **Examples**

**Example 1**: The following command clears the buffer of OPC session cap1:

switchxxxxx# monitor capture cap1 clear

Captured data will be deleted [clear]? (Y/N)[Y] Y

# monitor capture control-plane

To configure the control plane as a source for an On-board Packet Capture (OPC) session, and to define the direction of the capture, use the monitor capture control-plane Privileged EXEC mode command. Use the no form of the command to remove the control plane or a capture direction from the capture session.

#### Syntax

**monitor capture** *capture-name* **control-plane** {**in** | **out** | **both**}

no monitor capture *capture-name* control-plane [in | out | both]

### Parameters

- capture-name The name of the OPC session (Range: 1-32 characters)
- control-plane Specifies the control plane as a source for the OPC session.
- {in | out | both} Defines the direction of the traffic to capture

### Default configuration

The control plane is not defined as a source for an OPC session.

### **Command Mode**

Privileged EXEC mode

# **User Guidelines**

Use this command to define that the control plane is a source for an OPC session, and to define the direction of traffic to capture. The control plane is the control traffic to and from the system CPU. This command is mandatory for an OPC session. If the control plane is not defined as a source for an OPC session then the activation of the session (command monitor capture start) will fail.

Use the in, out, or both keyword to define the direction of the traffic that will be captured. The in direction means that only the traffic to the CPU will be captured. The out direction means that only the traffic from the CPU will be captured. The both direction means that both traffic from and to the CPU will be captured.

If the command is defined multiple times, the direction defined in the most recent command will be the used as the capture direction.

This command can be applied only for an OPC session that is not active.

If the OPC session named by the user already exists then this command will enable control plane packet capture for the existing OPC session. If the OPC session named by the user does not exist, then this command will create the OPC session and enable control plane packet capture for it. Up to 4 OPC sessions are supported.

Use the no monitor capture capture-name control-plane command to disable control-plane capturing.

Use the no monitor capture capture-name control-plane both command to disable control-plane capturing.

Use the no monitor capture capture-name control-plane in command to disable ingress traffic control-plane capturing. If only the in direction was defined for this OPC session, then monitor capture for the control plane

will be disabled. If the out or both direction were defined for this capture session, then the capture will continue on the output traffic direction of the control plane.

Use the no monitor capture capture-name control-plane out command to disable egress traffic control-plane capturing. If only the out direction was defined for this OPC session, then monitor capture for the control plane will be disabled. If the in or both direction were defined for this capture session, then the capture will continue on the ingress traffic direction of the control plane.

# **Examples**

**Example 1**: The following command enables packet capture on both directions of the control plane for OPC session cap3. If cap3 does not exist, this command will also create the OPC session:

switchxxxxx# monitor capture cap3 control-plane both

**Example 2**: The following example enables traffic capture on the ingress control plane traffic for an existing OPC session cap3. If cap3 does not exist, this command will also create the OPC session:

switchxxxxx# monitor capture cap3 control-plane in

**Example 3**: The execution of the command in the next example fails because the capture has been activated on OPC session cap3:

switchxxxxx# monitor capture cap3 control-plane out

Cannot modify - Capture point is currently active.

**Example 4**: The following example disables control plane traffic capture for cap3 OPC session:

switchxxxxx# no monitor capture cap3 control-plane

**Example 5**: The following example disables traffic capture only for the control plane egress direction:

switchxxxxx# no monitor capture cap3 control-plane out

# monitor capture crash-export

To define the USB storage device the as the destination for the packet capture file related to a system crash use the monitor capture crash-export Privileged EXEC mode command. Use the no form of the command to return the destination storage location to the local flash device.

### **Syntax**

monitor capture crash-exort usb

no monitor capture crash-exort

#### **Parameters**

N/A

### Default configuration

A packet capture file related to a system crash is saved to the local flash.

### **Command Mode**

Privileged EXEC mode

### **User Guidelines**

If an active OPC session is capturing packets during the time that a software related system crash occurs, then the contents of the capture buffer will be automatically saved to a file in the main directory of the local flash. The file name format is "crash dd-MMM-YYYY hhmm.pcap". The ToD is provided by the system clock.

Use the monitor capture crash-exort usb command to define the USB storage device, as the destination storage device instead of the flash.

To return the destination location to the local flash use the no monitor capture crash-exort command.

### **Examples**

**Example 1**: The following command defines the USB as the destination storage device for a capture file that was active during a software related device crash:

switchxxxxx# monitor capture crash-export usb

Example 2: The following command returns the local flash as the destination storage device:

switchxxxxx# no monitor capture crash-export

# monitor capture export

To export the packets in an On-board Packet Capture (OPC) buffer to a file use the monitor capture export Privileged EXEC mode command.

### Syntax

monitor capture capture-name export dst-url

## **Parameters**

- capture-name— The name of the OPC session (Range: 1-32 characters)
- *dst-url*—The URL of the destination file. Only the local flash path or the USB path can be specified.

### **Default configuration**

None

### **Command Mode**

Privileged EXEC mode

## **User Guidelines**

Use this command to export packets from an OCP buffer to a pcap capture file. An OPC buffer memory can be exported only while if the capture session is the in-active state. The Export operation does not clear the capture buffer.

The destination-url can be specify a path on the local flash or a path on the USB storage device. If a filename is specified without a path then the packets will be copied to a file in the current flash directory.

If the file name specified in the command does not exist then it will be created automatically at the specified path. If the file name specified in the command already exists, then the user will be prompted to confirm the overwrite of the existing file.

#### Examples

**Example 1**: The following command exports the packets of the cap1 OPC session buffer to a new file on the local flash:

switchxxxxx# monitor capture cap1 export flash:/cap1.pcap

29-May-2024 18:57:04 %COPY-I-FILECPY: Files Copy - source URL capture://cap1 destination URL flash://cap1.pcap

29-May-2024 18:57:05 %COPY-N-TRAP: The copy operation was completed successfully

Copy: 1048529 bytes copied in 00:00:01 [hh:mm:ss]

**Example 2**: The following command exports the packets of the cap1 OPC session buffer to an existing file on the local flash:

switchxxxxx# monitor capture cap1 export flash:/cap1.pcap

Overwrite file [flash://cap1.pcap].... (Y/N)[N] ?Y

29-May-2024 18:58:56 %COPY-I-FILECPY: Files Copy - source URL capture://cap1 destination URL flash://cap1.pcap

29-May-2024 18:58:57 %COPY-N-TRAP: The copy operation was completed successfully

Copy: 1048529 bytes copied in 00:00:01 [hh:mm:ss]

**Example 3**: The execution of the export operation in the next example fails because the capture buffer of cap2 OPC session does not contain any packets:

switchxxxxx# monitor capture cap2 export flash:/cap2.pcap

29-May-2024 19:02:35 % COPY-I-FILECPY: Files Copy - source URL capture://cap2

destination URL flash://cap2.pcap

29-May-2024 19:02:35 %COPY-W-TRAP: The copy operation has failed

Copy: Unable to export capture - cap2 buffer has no packets

# monitor capture match

To define a capture filter for an On-board Packet Capture (OPC) session, use the monitor capture match Privileged EXEC mode command. Use the no form of the command to remove the capture filter.

#### Syntax

monitor capture capture-name match any

no monitor capture capture-name match

## **Parameters**

- capture-name The name of the OPC session (Range: 1-32 characters)
- any Specifies that all packets types will be captured

# **Default configuration**

Monitor capture traffic filter is not configured.

### **Command Mode**

Privileged EXEC mode

### **User Guidelines**

Use this command to define a filter for the packets that the specified OPC session will capture.

Only packets matching the filter will be captured. The only filter that is supported is any which will capture packet types.

This command is mandatory for an OPC session. If the capture filter is not defined then the activation of the session (command monitor capture start) will fail.

This command can be applied only for an OPC session that is not active.

If the OPC session named by the user already exists then this command will define the capture filter for the existing OPC session. If the OPC session named by the user does not exist, then this command will create the OPC session and apply to it the specified capture filter. Up to 4 OPC sessions are supported.

Use the **no monitor capture** capture-name **match** command to remove the filter from the capture session. If the filter is removed the OPC session cannot be activated (command monitor capture start).

### Examples

**Example 1**: The following command applies the any traffic filter to OPC session cap4. If cap4 does not exist, this command will also create the OPC session:

switchxxxxx# monitor capture cap4 match any

**Example 2**: The following example removes the any packet filter from OPC session cap4:

switchxxxxx# no monitor capture cap4 match

# monitor capture start

To start the capture operation for an On-board Packet Capture (OPC) session, use the monitor capture start Privileged EXEC mode command.

### Syntax

monitor capture capture-name start

# Parameters

• capture-name - The name of the OPC session (Range: 1-32 characters)

### Default configuration

The OPC session is not active.

### **Command Mode**

Privileged EXEC mode

### **User Guidelines**

Use this command to activate/ start the packet capture for the specified OPC session. It is recommended to check CPU utilization before activating a OPC session. Only one session can be activate. This means that an attempt to activate more than one OPC session will fail.

An OPC session can be activated only if it is defined with a capture filter (command monitor capture match) and capture source (command monitor capture control-plane).

An OPC session that was stopped (command monitor capture stop) can be re-started after it was stopped, unless the buffer is full and the buffer mode is set to linear. In case a capture is restarted then the packets captured in the new capture session will be appended to the existing packets stored in the buffer. If the capture buffer is cleared (command monitor capture clear) then the capture can be re-started even if the buffer was previously full and the buffer mode was linear.

### Examples

**Example 1**: In the following example the command successful starts the packet capture for

OPC session cap1:

switchxxxxx# monitor capture cap1 start

29-May-2024 11:14:37 %BUFCAP-I-ENABLE: Capture Point cap1 enabled

Started capture point : cap1

**Example 2**: In the following example the command to start the packet capture for OPC session cap2 fails because cap1 session is still active:

switchxxxxx# no monitor capture cap2 start

Capture cap1 is already active - cannot start the capture.

**Example 3**: In the following example the command to start the packet capture for OPC

session cap3 fails because a source interface (the control plane) was not defined:switchxxxxx# no monitor capture cap3 startUnable to activate capture - A source interface is not defined on the capture point

Example 4: In the following example the command to start the packet capture for OPC

session cap4 fails because the buffer for this OPC session is full (buffer mode is linear):

switchxxxxx# no monitor capture cap4 start

Unable to activate capture - capture buffer is full (linear mode)

# monitor capture stop

To stop the capture operation of an On-board Packet Capture (OPC) session, use the monitor capture stop Privileged EXEC mode command.

### **Syntax**

monitor capture capture-name stop

# Parameters

• capture-name - The name of the OPC session (Range: 1-32 characters)

# **Default configuration**

Not applicable.

### **Command Mode**

Privileged EXEC mode

### **User Guidelines**

Use this command to stop the capture of packets that was started using the monitor capture start command.

An OPC session can be re-started (command monitor capture start) after it was stopped, unless the buffer is full and the buffer mode is set to linear. In case a capture is restarted then the packets captured in the new capture session will be appended to the existing packets stored in the buffer. If the capture buffer is cleared (command monitor capture clear) then the capture can be re-started even if the buffer was previously full and buffer mode was linear.

### **Examples**

**Example 1**: In the following example packet capture is stopped for OPC session cap1:

switchxxxxx# monitor capture cap1 stop

Stopped capture point : cap1

**Example 2**: In the following example the command to stop the packet capture for OPC session cap2 fails because cap2 session is not active:

switchxxxxx# no monitor capture cap2 stop

Capture cap2 is not active

**Example 3**: In the following example the command to stop the packet capture for OPC session cap6 fails because cap6 does not exit (was not created):

switchxxxxx# no monitor capture cap6 stop

No such instance exists.

# reload

To reload the operating system at a user-specified time, use the reload Privileged EXEC mode command.

## Syntax

reload [in [hhh:mm | mmm] | at hh:mm [day month]] | cancel]

### **Parameters**

- in hhh:mm | mmm—(Optional) Schedules a reload of the software to take effect in the specified minutes or hours and minutes. The reload must take place within approximately 24 days.
- at hh:mm—(Optional) Schedules a reload of the software to take place at the specified time (using a 24-hour clock). If you specify the month and day, the reload is scheduled to take place at the specified time and date. If you do not specify the month and day, the reload takes place at the specified time on the current day (if the specified time is later than the current time) or on the next day (if the specified time is earlier than the current time). Specifying 00:00 schedules the reload for midnight. The reload must take place within 24 days.
- day—(Optional) Number of the day in the range from 1 to 31.
- month—(Optional) Month of the year.
- cancel—(Optional) Cancels a scheduled reload.

# **Default Usage**

None

### **Command Mode**

Privileged EXEC mode

User Guidelines

The **at** keyword can be used only if the system clock has been set on the device. To schedule reloads across several devices to occur simultaneously, synchronize the time on each device with SNTP.

When you specify the reload time using the **at** keyword, if you specify the month and day, the reload takes place at the specified time and date. If you do not specify the month and day, the reload takes place at the specified time on the current day (if the specified time is later than the current time), or on the next day (if the specified time is earlier than the current time). Specifying 00:00 schedules the reload for midnight. The reload must take place within 24 days.

To display information about a scheduled reload, use the show reload command.

**Example 1:** The following example reloads the operating system on all units of a stack system or on the single unit of a standalone system.

```
switchxxxxx> reload
This command will reset the whole system and disconnect your current session. Do you want
to continue? (y/n) [Y]
```

**Example 2:** The following example reloads the operating system in 10 minutes on all on all units of a stack system or on the single unit of a standalone system.

```
switchxxxxx> reload in 10
This command will reset the whole system and disconnect your current session. Reload is
scheduled for 11:57:08 UTC Fri Apr 21 2012 (in 10 minutes). Do you want to continue? (y/n)
[Y]
```

**Example 3:** The following example reloads the operating system at 13:00 on all units of a stack system or on the single unit of a standalone system.

```
switchxxxxx> reload at 13:00
```

```
This command will reset the whole system and disconnect your current session. Reload is scheduled for 13:00:00 UTC Fri Apr 21 2012 (in 1 hour and 3 minutes). Do you want to continue? (y/n) [Y]
```

**Example 4:** The following example cancels a reload.

switchxxxxx> reload cancel
Reload cancelled.

# reload factory-default

Use the reload factory-default Privileged EXEC mode command to reload the stack or a specific unit in a stack and return the settings to factory default.

#### Syntax

reload factory-default [unit unit-id]

## **Parameters**

This command does not support any keywords or parameters.

### **Default Usage**

None.

# **Command Mode**

Privileged EXEC mode

### **User Guidelines**

This command will reset to factory default settings all of the units in the stack. If the [unit unit-id] parameter is specified only the specified unit will be reset to factory defaults. The command has the same effect as pressing the device reset button to initiate a factory default reset and device reload. The stack settings, configuration files, syslog files and other configuration related files will be erased. Units that are reset to factory default will disconnect from the stack and stack topology will change. This may create a disconnection between units in the stack.

If the command specifies the Active Unit in the [unit unit-id] parameter, then the stack will continue to operate only if one of the remaining units is a Standby Unit.

### Examples

Example 1: The following example resets to factory default and reloads all of the units in the stack.

```
switchxxxxx> reload factory-default
This command will reset to factory default and reload all of the units in the
stack. It is highly recommended to backup the stack configuration before
applying this command.
```

# resume

To enable switching to another open Telnet session, use the resume EXEC mode command.

# **Syntax**

resume [connection]

## **Parameters**

connection—(Optional) Specifies the connection number. (Range: 1-4 connections.)

# **Default Configuration**

The default connection number is that of the most recent connection.

# **Command Mode**

Privileged EXEC mode

# Example

The following command switches to open Telnet session number 1.

switchxxxxx> resume 1

# service cpu-utilization

To enable measuring CPU utilization, use the **service cpu-utilization** Global Configuration mode command. To restore the default configuration, use the **no** form of this command.

### Syntax

service cpu-utilization

no service cpu-utilization

# **Parameters**

This command has no arguments or keywords.

### **Default Configuration**

Measuring CPU utilization is enabled.

# **Command Mode**

Global Configuration mode

### **User Guidelines**

Use the service cpu utilization command to measure information on CPU utilization.

#### Example

The following example enables measuring CPU utilization.

switchxxxxx(config) # service cpu-utilization

# show cpld version

To display the device CPLD code version, use the **show cpld version** User EXEC mode command.

Note

This is relevant to stackable systems only.

Syntax

**show cpld version** [**unit** *unit-id*]

# **Parameters**

This command has no arguments or keywords.

# **Command Mode**

User EXEC mode

# **Examples**

Example 1 - The following example displays the CPLD version of all units in stack.

**Example 2** - The following example displays the CPLD version where a unit in stack does not have a CPLD.

| switchxxxxx> show cpld version |              |                   |
|--------------------------------|--------------|-------------------|
| Unit ID                        | Unit Type    | CPLD code Version |
|                                |              |                   |
| 1                              | C1200-16P-2G | Not supported     |

# show cpu input rate

To display the rate of input frames to the CPU in packets per seconds (pps), use the **show cpu input rate** User EXEC mode command.

# **Syntax**

show cpu input rate

### **Parameters**

This command has no arguments or keywords.

# **Command Mode**

User EXEC mode

# Example

The following example displays CPU input rate information.

switchxxxxx> show cpu input rate
Input Rate to CPU is 1030 pps.

# show cpu utilization

To display information about CPU utilization, use the **show cpu utilization** Privileged EXEC mode command.

### Syntax

show cpu utilization

### **Parameters**

This command has no arguments or keywords.

### **Default Usage**

None

# **Command Mode**

Privileged EXEC mode

# **User Guidelines**

Use the show cpu-utilization command to enable measuring CPU utilization.

## Example

The following example displays CPU utilization information.

switchxxxxx> show cpu utilization
CPU utilization service is on.
CPU utilization
five seconds: 5%; one minute: 3%; five minutes: 3%

# show environment

To display environment information, use the show environment User EXEC mode command.

### Syntax

show environment {all | fan | temperature {status} | stack [switch-number]}

### **Parameters**

- all—Displays the fan and temperature general status. If this parameter is used a fault situation will be reported if it exists on any one of the stack units
- fan—Displays the fan(s) status
- temperature {status}—Displays the temperature status
- stack [switch-number]—(Optional) Displays detailed environment status of a stack, per each stack unit. If the switch-number is specified, the environment status of the selected device number is displayed. (Range: 1-4)

# **Command Mode**

User EXEC mode

# **User Guidelines**

The **fan** and **temperature status** parameters are available only on devices on which fan and/or temperature sensor are installed.

Fan status can be one of:

- OK The fan/s functions correctly.
- Failure One or more of the fans failed.
- Fan read fail Reading information from one or more fans failed.
- NA No fan is installed.

Temperature can be one of:

- **OK** The temperature is below the warning threshold.
- Warning- The temperature is between the warning threshold and the critical threshold.
- Critical the temperature is above the critical threshold.

Sensor status can be one of:

- OK All Sensors on device are functioning properly.
- Failure One or more of the sensors failed.
- NA No sensor installed.

**Example 1** - The following example displays the general environment status of a device or a stack.

switchxxxxx> show environment all

Internal power supply Active.

```
fans OK
Sensor is OK
Temperature is OK
#EDITOR: The temperature status is OK if ALL the temperature sensors status in all the stack
members is OK, and if the temperature of all the stack members is below the lowest threshold
(this is calculated per stack member, if one or more of the stack members temperature is
above its specific threshold, the temperature status is FAILURE)
#EDITOR: Likewise the fan status will be OK - only if status of fans on ALL stack members
is OK (meaning no fan fail - or with redundant fan support - only 1 fan fail and redundant
fan active
```

**Example 2** - The following example displays the power status of a device or a stack.

switchxxxxx> show environment power

Internal power supply Active.

**Example 3** - The following example displays the general fan status of a device or a stack.

```
switchxxxxx> show environment fan
fans OK
#EDITOR: The fan status is OK if the fan sensors status in ALL the stack members is OK
```

**Example 4** - The following example displays the temperature status of a device or a stack.

```
switchxxxxx> show environment temperature status
TEMPERATURE level is Warning
```

**Example 5** - The following example displays the detailed environment status of a stack.

```
switchxxxxx> show environment stack
Unit
             fan Status
___
              _____
1
             OK
2
             Failure
3
             Read fan fail
4
             NA
#EDITOR: * fan Direction column will be printed only in SKUs which support this feature,
or in a stack when one of the units might support this feature.
Unit
             Sensor
                       Temperature
             Status
                         Level
____
             _____
                         _____
1
             OK
                         warning
2
             Failure
                         NA
3
             NA
                          NA
4
             OK
                           OK
```

# show inventory

To display product inventory list, use the **show inventory** User EXEC mode command.

# Syntax

show inventory [entity]

### **Parameters**

*entity*—Specifies the entity to be displayed. It can be a number (1 - 4) for a specific unit number in a stack, or an interface (Ethernet) name.

# **Command Mode**

User EXEC mode

# **User Guidelines**

Use the **show inventory** command to retrieve and display inventory information about the device, unit in stack, and connected entities such as SFPs.

In case no entity is specified the command will display information for all units in stack and all connected entities.

If the specified entity is an interface (Ethernet) name, and an SFP is not inserted into the port - Only the NAME & DESCR fields will be displayed, and DESCR will be "No SFP Inserted".

### Examples

**Example 1** - The following example displays all the entities in a standalone system.

```
switchxxxxx> show inventory
NAME: "1", DESCR: "48-Port Gigabit with 4-Port 10-Gigabit Managed Switch"
PID: xx350-4x-K9, VID: V01, SN: 123456789
```

**Example 2** - The following example displays a specific entity in a standalone system.

```
switchxxxxx> show inventory gigabitethernet1/0/49
NAME: "GigabitEthernet1/0/49", DESCR: "1000M base-LX Mini-GBIC SFP Transceiver"
PID: MGBLX1,VID: V01, SN: AGC1525UR7G
```

**Example 3** - The following example displays information for specific entity - where VID information cannot be read from SFP.

```
switchxxxxx> show inventory gi1/0/1
NAME: "gi1/0/1", DESCR: "SFP-1000Base-LX"
PID: SFP-1000-LX ,VID: Information Unavailable , SN: 613bbgr8
```

**Example 4** - The following example displays information for specific interface - where SFP is not inserted into the interface.

```
switchxxxxx> show inventory gi1/0/2
NAME: "gi1/0/2", DESCR: "SFP not inserted"
```

**Example 5** - The following example displays all the entities in a stacking system with two units.

```
switchxxxxx> show inventory
NAME: "2", DESCR: "48-Port Gigabit with 4-Port 10-Gigabit Managed Switch"
```

PID: xx350-4x-K9 , VID: V01, SN: 123456789
NAME: "GigabitEthernet2/0/49", DESCR: "1000M base-LX Mini-GBIC SFP Transceiver"
PID: MGBLX1, VID: V01, SN: AGC1525UR7G
NAME: "4", DESCR: "48-Port Gigabit with 4-Port 10-Gigabit Managed Switch"
PID: xx350-4x-K9 , VID: V01, SN: 123456789

#### **Example 6-** The following example displays information for unit 1 of the stack.

switchxxxxx> show inventory 1
NAME: "1" DESCR: "48-Port Gigabit with 4-Port 10-Gigabit Managed Switch"
PID: xx350-4x-K9 VID: V02 SN: 402

# show platform certificate

Use the show platform certificate Privileged EXEC mode command to display the Active unit SUDI certificate or AIK certificate and optionally a signature over the certificates.

#### Syntax

show platform {sudi | attestation} certificate [sign [nonce <nonce value>]]

#### **Parameters**

- {sudi | attestation} display either SUDI or Attestation (AIK Attestation Identity Key) certificate.
- sign—(Optional) display a signature over the certificate
- [nonce <nonce value>]—(Optional) provide a nonce to use with the signature to protect from replay attacks. (range 0-4,294,967,295)

# **Default Usage**

The certificate is displayed without a signature. If the sign parameter is specified without a nonce value then the signature will be generated without using a nonce.

#### **Command Mode**

Privileged EXEC mode

# **User Guidelines**

The show platform certificate command displays the device SUDI or AIK (Attestation Identity Key) certificate.

The command output includes the certificate chain in PEM format, where the first certificate that is displayed is the Cisco Root CA, and the second certificate that is displayed is the Cisco published on https://www.cisco.com/security/pki/. The third certificate is the SUDI or AIK leaf certificate.

If the optional sign parameter is used, then the command output will display a signature over the certificates using either the SUDI (if sudi keyword is used) or AIK (if attestation keyword is used) private key.

The command also supports an optional [nonce <nonce value>] parameter used as part of the signature inputs to prevent replay attacks. If the [nonce <nonce value>] parameter is not provided the signed data will not include the nonce.

The command output includes a signature version. Signature value of 1 indicates that the SUDI private key was used for signing, while a signature value of 2 indicates that the AIK private key was used for signing.

### Examples

Example 1: The following example displays the SUDI certificate chain without a signature:

switchxxxxx> show platform sudi certificate
----BEGIN CERTIFICATE-----

MIIDITCCAgmgAwIBAgIJAZozWHjOFSHBMA0GCSqGSIb3DQEBCwUAMC0xDjAMBgNV BAoTBUNpc2NvMRswGQYDVQQDExJDaXNjbyBSb290IENBIDIwOTkwIBcNMTYwODA5 MjA10DI4WhgPMjA50TA4MDkyMDU4MjhaMC0xDjAMBgNVBAoTBUNpc2NvMRswGQYD VQQDExJDaXNjbyBSb290IENBIDIwOTkwggEiMA0GCSqGSIb3DQEBAQUAA4IBDwAw ggEKAoIBAQDTtuMlfg0+9Gflik4axlCK112fb3ESCL8+tk8kOXlhfrJ/zlfRbe60 xRP0iUGMKWKBj0IvvWFf4AW/nyzCR8ujTt4a11Eb55SAKXbXYQ7L4YMg+lmZmg/I v3GJEc3HCYU0BsY8g9LuLMvqwiNmAwM2jWzNq0EPArt/F6RiQKq6Ta3e7VIfDZ7J 650A2xASA2FrSe9Vj97KpQReDcm6G7cqFH5f+CrdQ4qwAa4zWNyM3kOpUb637DNd 9m+n6WECyc/IUD+2e+yp21kBZIKH7JvDpu2U7NBPfr52mFX8AfCZgkXV69bp+iYf saH1DvXIfPpNp93zGKUSXxEj4w881t2zAgMBAAGjQjBAMA4GA1UdDwEB/wQEAwIB BjAPBgNVHRMBAf8EBTADAQH/MB0GA1UdDgQWBBQ41vcPNCN086EmILoUkcdBiB2j WzANBgkqhkiG9w0BAQsFAAOCAQEAjeKZo+4xd05TFtq99nKnWA0J+DmydB0nPMwY lDrKfBKe2wVu5AJMvRjgJIoY/CHVPaCOWH58UTqfji95eUaryQ/s36RKrBgMMlwr WNItxE625PHuaN6EjD1WdWiRMZ2hy8F4FCKz5hgUEvN+PUNZwsPnpU6q3Ay0+11T 4TriwCV8kJx3cWu0NvTypYCCXMscSfLFQR13bo+1z6XNm30SecmrxkmQBVMqjCZM VvAxhxW1iGNYdPRQuNqt0xITzCSERqg3QVVqYnFJUkNVN6j0dmmVKZh17HgqLnF PKkmB1NQ9hQcNM3CSzVvEAK0CCEo/NJ/xzZ6WX1/f8Df1eXbFg==

----END CERTIFICATE----

MIIEZzCCA0+qAwIBAqIJCmR1UkzYYXxiMA0GCSqGSIb3DQEBCwUAMC0xDjAMBqNV BAoTBUNpc2NvMRswGQYDVQQDExJDaXNjbyBSb290IENBIDIwOTkwIBcNMTYwODEx MjAyODA4WhgPMjA5OTA4MDkyMDU4MjdaMDExHzAdBgNVBAMTFkhpZ2ggQXNzdXJh bmNlIFNVREkgQ0ExDjAMBgNVBAoTBUNpc2NvMIIBIjANBgkqhkiG9w0BAQEFAAOC AQ8AMIIBCgKCAQEAvdzeSWdDI61RZDYRvA6JqaRvQyy6Dx1WaqI82UeKR4ZRn0ef xMGvp4c88/VMS8WSjQ01qo1MfMxqHkcSiFB0ULx6Trquw4TrEf9sIuzvgJvDaEa8 IllXPwtPtNqZEIWi8jlinz2uGam93KuGPcioHfruzbDKWHL/HWFGYMqz+OKwhD3J 4NRySknQvUovfV8eWLeVOqW8rbnG3TZxv5VexOiK4jL3ObvsQPuAWUwUoo7nuFlE GTG/VCeyCe/H8+afIScbZOkI9xejtckflnBYFVCyFxzm2H3YZatb6ohbyRXLtOPj T3SJ+00oYMlSLd28z727LpRbFFLGYhyWxEXDuQIDAQABo4IBgjCCAX4wDgYDVR0P AQH/BAQDAgEGMBIGA1UdEwEB/wQIMAYBAf8CAQAwfwYIKwYBBQUHAQEEczBxMEEG CCsGAQUFBzAChjVodHRwczovL3d3dy5jaXNjby5jb20vc2VjdXJpdHkvcGtpL2N1 cnRzL2NyY2EyMDk5LmNlcjAsBqqrBqEFBQcwAYYqaHR0cDovL3BraWN2cy5jaXNj by5jb20vcGtpL29jc3AwHwYDVR0jBBgwFoAUOJVXDzQjTvOhJiC6FJHHQYgdo1sw UqYDVR0gBEswSTBHBgorBgEEAOkVAR4AMDkwNwYIKwYBBOUHAgEWK2h0dHA6Lv93 d3cuY2lzY28uY29tL3NlY3VyaXR5L3BraS9wb2xpY2llcy8wQwYDVR0fBDwwOjA4 oDagNIYyaHR0cDovL3d3dy5jaXNjby5jb20vc2VjdXJpdHkvcGtpL2NybC9jcmNh MjA5OS5jcmwwHQYDVR00BBYEF0pro7nBE5d+G/s6jWhgBz1fh0j6MA0GCSqGSIb3 DQEBCwUAA4IBAQBcqYEOgAHhGWKndwM901XX2Enh4hjXR5avDg7G/f6Tb9H509dt QW+AeZGEghhwUrw1EeG79tHkncAe+m+64xMC1ttyI1RSyn8rBqQYkXnnCRbtF/Nw pQe5fjvdeIFWJhUI16TOt/ZlkNnWnLsUU1alZmN+J/FhSr8VTJWGRM9gY8hefH8f 5U7LMiDXxsFVHB7R6KGNjvtawr16W6RKp2dceGxEIIvMahgMWWHHiWOQAOtVrHuE NEjYR/7klLLwdgQF/NNCA2z47pSfMFnBcr8779GqVIbBTpOP2E6+1pBrE2jBNNoc uBG1fgvh1qtJUdBbTziAKNoCo4sted6PW2/U

----END CERTIFICATE-----

----BEGIN CERTIFICATE----

MIIEITCCAwmgAwIBAgIKBgEgAwc2RDFGxTANBgkqhkiG9w0BAQsFADAxMR8wHQYD VQQDExZIaWdoIEFzc3VyYW5jZSBTVURJIENBMQ4wDAYDVQQKEwVDaXNjbzAgFw0y MjA4MDExMDEwMDhaGA8yMDk5MDgwOTIwNTgyNlowYjEoMCYGA1UEBRMfUE1EOkMx MjAwLTE2UC0yRyBTTjpEVFkyNjMxMDAxNTEOMAwGA1UEChMFQ21zY28xETAPBgNV BAsTCFRQTSBTVURJMRMwEQYDVQQDEwpMSUdIVFNBQkVSMIIBIjANBgkqhkiG9w0B AQEFAAOCAQ8AMIIBCqKCAQEAxHlUxYHK+BoQ3N7sL2u0Tqc3aJuJGnfJbrMHtow3 S8EmyyebeZpdWbfpn/zFH8TC3J9cr1NA4EvYi1Qli9ioSuBlLTjDujhAIPVqZnmy cEDjDG0QI2xPYz+nL83ULkYWWTejarfz4jIPYb9po1veMavEqcEtBQHmPAlbzZyL adRSrj32ph+XlnZ8BKU1BzXq52zcXsz2fICd0evw409f2LOMTvzMkn/i8dLx4gy1 oP95/EgJLgTydtpZyuA8TG9fy23qrWdJJzM+ZS+6cYrl20Eu7j5t5oN3IfAYxMwk 1MRaR+Ft5QWgK/ZBvAd3emelLB7K48h/nxKBLrtD6aobiQIDAQABo4IBBjCCAQIw DgYDVR0PAQH/BAQDAgXgMAwGA1UdEwEB/wQCMAAwHwYDVR0jBBgwFoAU6mujucET 134b+zqNaGAHOV+HSPowgaEGA1UdEQSBmTCBlqBQBgorBgEEAQkVAwQCoEITQDFG OT1BMDQ5Qzk1MjqxRjU1RjhBNjhBNzJFMjA00URCQzqyOTAwNjREMjUzMjdEMUI3 RDkzQ0IxNDc3MzdBMTmgQgYJKwYBBAEJFQIDoDUTM0NoaXBJRD1Vd01DQUFBQUFB Gy2I7j1nREZxpDmwbA5+hcQwDQYJKoZIhvcNAQELBQADqqEBAA2KBFfaQf5kFaMJ DJtGTyMNfu0hYjELDCwMK04iepo1w8bg9Rlb25LXYX+Rkk1/ZlIo3wLmRYNIddow NQbJwt8Ch27kYyjnHcBWgz/M/DWOfKgEpNlS/Lw3ssLiAN67Y4dqUycUq7QVwG/I zHO8oMu4sWjarkpiMTibJbw6w5PbJhd8meHoaJA1AV0pNKASvsIKoCZI1cRP/RFZ dnRMM9LQUqeVob9hn5WRQ5PrweuALXMkUpmqeHsxSxa0M9w2u7dDYq/oeGZuUk93 9JaBqW4nwZ50MkwK9qLzYFzR5HD+YfJup22DoSdXZhO+gz4MzVCqDp5zsEyDP216

XLN5ZZ4= ----END CERTIFICATE----

# Example 2: The following example displays the SUDI certificate chain with a signature over the certificates using a nonce of 12345:

switchxxxxx> show platform sudi certificate sign nonce 12345
----BEGIN CERTIFICATE-----

MIIDITCCAgmgAwIBAgIJAZozWHjOFsHBMA0GCSqGSIb3DQEBCwUAMC0xDjAMBgNV BAoTBUNpc2NvMRswGQYDVQQDExJDaXNjbyBSb290IENBIDIwOTkwIBcNMTYwODA5 MjA10DI4WhgPMjA50TA4MDkyMDU4MjhaMC0xDjAMBgNVBAoTBUNpc2NvMRswGQYD VQQDExJDaXNjbyBSb290IENBIDIwOTkwggEiMA0GCSqGSIb3DQEBAQUAA4IBDwAw ggEKAoIBAQDTtuM1fg0+9Gflik4axlCK1I2fb3ESCL8+tk8kOXlhfrJ/zlfRbe60 xRP0iUGMKWKBj0IvvWFf4AW/nyzCR8ujTt4a11Eb55SAKXbXYQ7L4YMg+lmZmg/I v3GJEc3HCYU0BsY8g9LuLMvqwiNmAwM2jWzNq0EPArt/F6RiQKq6Ta3e7VIfDZ7J 650A2xASA2FrSe9Vj97KpQReDcm6G7cqFH5f+CrdQ4qwAa4zWNyM3kOpUb637DNd 9m+n6WECyc/IUD+2e+yp21kBZIKH7JvDpu2U7NBPfr52mFX8AfCZgkXV69bp+iYf saH1DvXIfPpNp93zGKUSXxEj4w881t2zAgMBAAGjQjBAMA4GA1UdDwEB/wQEAwIB BjAPBgNVHRMBAf8EBTADAQH/MB0GA1UdDgQWBBQ41VcPNCNO86EmILoUkcdBiB2j WzANBgkqhkiG9w0BAQsFAAOCAQEAjeKZo+4xd05TFtq99nKnWA0J+DmydBOnPMwY lDrKfBKe2wVu5AJMvRjgJIoY/CHVPaCOWH58UTqfji95eUaryQ/s36RKrBgMMlwr WNItxE625PHuaN6EjD1WdWiRMZ2hy8F4FCKz5hgUEvN+PUNZwsPnpU6q3Ay0+11T 4TriwCV8kJx3cWu0NvTypYCCXMscSfLFQR13bo+1z6XNm30SecmrxkmQBVMqjCZM VvAxhxW1iGnYdPRQuNqt0xITzCSERqg3QVVqYnFJUkNVN6j0dmmMVKZh17HgqLnF PKkmBlNQ9hQcNM3CSzVvEAK0CCEo/NJ/xzZ6WX1/f8Df1eXbFq==

----END CERTIFICATE-----

----BEGIN CERTIFICATE-----

MIIEZzCCA0+qAwIBAqIJCmR1UkzYYXxiMA0GCSqGSIb3DQEBCwUAMC0xDjAMBqNV BAoTBUNpc2NvMRswGQYDVQQDExJDaXNjbyBSb290IENBIDIwOTkwIBcNMTYwODEx MjAyODA4WhqPMjA5OTA4MDkyMDU4MjdaMDExHzAdBqNVBAMTFkhpZ2qqQXNzdXJh bmNllFNVREkgQ0ExDjAMBgNVBAoTBUNpc2NvMIIBIjANBgkqhkiG9w0BAQEFAAOC AQ8AMIIBCgKCAQEAvdzeSWdDI61RZDYRvA6JqaRvQyy6Dx1WaqI82UeKR4ZRn0ef xMGvp4c88/VMS8WSjQ01qo1MfMxqHkcSiFB0ULx6Trquw4TrEf9sIuzvqJvDaEa8 IllXPwtPtNqZEIWi8jlinz2uGam93KuGPcioHfruzbDKWHL/HWFGYMgz+OKwhD3J 4NRySknQvUovfV8eWLeVOqW8rbnG3TZxv5VexOiK4jL3ObvsQPuAWUwUoo7nuFlE GTG/VCeyCe/H8+afIScbZOkI9xejtckflnBYFVCyFxzm2H3YZatb6ohbyRXLtOPj T3SJ+OOoYM1SLd28z727LpRbFFLGYhyWxEXDuQIDAQABo4IBgjCCAX4wDgYDVR0P AQH/BAQDAgEGMBIGA1UdEwEB/wQIMAYBAf8CAQAwfwYIKwYBBQUHAQEEczBxMEEG CCsGAQUFBzAChjVodHRwczovL3d3dy5jaXNjby5jb20vc2VjdXJpdHkvcGtpL2N1 cnRzL2NyY2EyMDk5LmNlcjAsBggrBgEFBQcwAYYgaHR0cDovL3BraWN2cy5jaXNj by5jb20vcGtpL29jc3AwHwYDVR0jBBgwFoAUOJVXDzQjTvOhJiC6FJHHQYgdo1sw UqYDVR0qBEswSTBHBqorBqEEAQkVAR4AMDkwNwYIKwYBBQUHAqEWK2h0dHA6Ly93 d3cuY2lzY28uY29tL3NlY3VyaXR5L3BraS9wb2xpY2llcy8wQwYDVR0fBDwwOjA4 oDagNIYyaHR0cDovL3d3dy5jaXNjby5jb20vc2VjdXJpdHkvcGtpL2NybC9jcmNh MjA50S5jcmwwHQYDVR00BBYEF0pro7nBE5d+G/s6jWhgBz1fh0j6MA0GCSqGSIb3 DQEBCwUAA4IBAQBcqYEOgAHhGWKndwM901XX2Enh4hjXR5avDg7G/f6Tb9H509dt QW+AeZGEghhwUrw1EeG79tHkncAe+m+64xMC1ttyI1RSyn8rBqQYkXnnCRbtF/Nw pQe5fjvdeIFWJhUI16TOt/ZlkNnWnLsUU1alZmN+J/FhSr8VTJWGRM9gY8hefH8f 5U7LMiDXxsFVHB7R6KGNjvtawr16W6RKp2dceGxEIIvMahgMWWHHiWOQAOtVrHuE NEjYR/7klLLwdgQF/NNCA2z47pSfMFnBcr8779GqVIbBTpOP2E6+1pBrE2jBNNoc uBG1fgvh1qtJUdBbTziAKNoCo4sted6PW2/U

----END CERTIFICATE----

----BEGIN CERTIFICATE----

MIIEITCCAwmgAwIBAgIKBgEgAwc2RDFGxTANBgkqhkiG9w0BAQsFADAxMR8wHQYD VQQDExZIaWdoIEFzc3VyYW5jZSBTVURJIENBMQ4wDAYDVQQKEwVDaXNjbZAgFw0y MjA4MDExMDEwMDhaGA8yMDk5MDgwOTIwNTgyNlowYjEoMCYGA1UEBRMfUE1EOkMx MjAwLTE2UC0yRyBTTjpEVFkyNjMxMDAxNTEOMAwGA1UEChMFQ21zY28xETAPBgNV BAsTCFRQTSBTVURJMRMwEQYDVQQDEwpMSUdIVFNBQkVSMIIBIjANBgkqhkiG9w0B AQEFAAOCAQ8AMIIBCgKCAQEAxH1UxYHK+BoQ3N7sL2uOTgc3aJuJGnfJbrMHtow3 S8EmyyebeZpdWbfpn/zFH8TC3J9cr1NA4EvYi1Q1i9ioSuB1LTjDujhAIPVqZnmy cEDjDG0Q12xPYz+nL83ULkYWWTejarfz4jIPYb9po1veMavEqcEtBQHmPAlbzZyL adRsrj32ph+X1nZ8BKU1BzXq52zcXsz2fICd0evw409f2LOMTvzMkn/i8dLx4gy1 oP95/EgJLgTydtpZyuA8TG9fy23qrWdJJzM+ZS+6cYr120Eu7j5t5oN3IFAYxMwk 1MRaR+Ft5QWGK/ZBvAd3eme1LB7K48h/nxKBLrtD6aobiQIDAQABo4IBBjCCAQIw DgYDVR0PAQH/BAQDAgXgMAwGA1UdEwEB/wQCMAAwHwYDVR0jBBgwFoAU6mujucET

```
134b+zqNaGAHOV+HSPowgaEGA1UdEQSBmTCB1qBQBgorBgEEAQkVAwQCoEITQDFG
OT1BMDQ5Qzk1MjgxRjU1RjhBNjhBNzJFMjA00URCQzgyOTAwNjREMjUzMjdEMUI3
RDkzQ0IxNDc3MzdBMTmqQqYJKwYBBAEJFQIDoDUTM0NoaXBJRD1Vd01DQUFBQUFB
Gy2I7j1nREZxpDmwbA5+hcQwDQYJKoZIhvcNAQELBQADggEBAA2KBFfaQf5kFaMJ
DJtGTyMNfu0hYjELDCwMK04iepo1w8bg9Rlb25LXYX+Rkk1/ZlIo3wLmRYNIddow
NQbJwt8Ch27kYyjnHcBWgz/M/DWOfKgEpNlS/Lw3ssLiAN67Y4dqUycUq7QVwG/I
zHO8oMu4sWjarkpiMTibJbw6w5PbJhd8meHoaJA1AV0pNKASvsIKoCZI1cRP/RFZ
dnRMM9LQUqeVob9hn5WRQ5PrweuALXMkUpmqeHsxSxa0M9w2u7dDYq/oeGZuUk93
9JaBqW4nwZ50MkwK9qLzYFzR5HD+YfJup22DoSdXZhO+gz4MzVCqDp5zsEyDPZ16
XLN5774=
----END CERTIFICATE----
Signature version: 1
Signature:
6ca45d415eace3b6cc09d84026dfcb4d1fbf614c319d3d28a3b924f6f432b26254aeca9c22aa150c
cfadd78bf2c4326d89f863eb52893e2cf3b9ddcd6d1f8ff00ea5830eec1281446c5ab5c92eee0030
e05e58a0e0f9ee78a28ffc9ddeb73fc7fdde0cbb556fa17aeb0d984bb4afa435fe40599de1c222bd
d132112ecb23ea1ca7ea78b40b2fb39d04867c05b0a7965e2180ba79688da06864be541f4956db96
3e48ad26f817bb56465f11e5ff89e128
```

Example 3: The following example displays the attestation (AIK) certificate chain with a signature over the certificates using a nonce of 67890:

```
switchxxxxxx> show platform attestation certificate sign nonce 67890
----BEGIN CERTIFICATE----
MIIDITCCAqmqAwIBAqIJAZozWHjOFsHBMA0GCSqGSIb3DQEBCwUAMC0xDjAMBqNV
BAoTBUNpc2NvMRswGQYDVQQDExJDaXNjbyBSb290IENBIDIwOTkwIBcNMTYwODA5
MjA10DI4WhqPMjA50TA4MDkyMDU4MjhaMC0xDjAMBqNVBAoTBUNpc2NvMRswGQYD
VQQDExJDaXNjbyBSb290IENBIDIwOTkwggEiMA0GCSqGSIb3DQEBAQUAA4IBDwAw
ggEKAoIBAQDTtuM1fg0+9Gflik4axlCK1I2fb3ESCL8+tk8kOXlhfrJ/zlfRbe60
xRP0iUGMKWKBj0IvvWFf4AW/nyzCR8ujTt4a11Eb55SAKXbXYQ7L4YMg+lmZmg/I
v3GJEc3HCYU0BsY8g9LuLMvqwiNmAwM2jWzNq0EPArt/F6RiQKq6Ta3e7VIfDZ7J
650A2xASA2FrSe9Vj97KpQReDcm6G7cqFH5f+CrdQ4qwAa4zWNyM3kOpUb637DNd
9m+n6WECyc/IUD+2e+yp21kBZIKH7JvDpu2U7NBPfr52mFX8AfCZqkXV69bp+iYf
saH1DvXIfPpNp93zGKUSXxEj4w881t2zAgMBAAGjQjBAMA4GA1UdDwEB/wQEAwIB
BjAPBgNVHRMBAf8EBTADAQH/MB0GA1UdDgQWBBQ41VcPNCN086EmILoUkcdBiB2j
WzANBgkqhkiG9w0BAQsFAAOCAQEAjeKZo+4xd05TFtq99nKnWA0J+DmydBOnPMwY
lDrKfBKe2wVu5AJMvRjgJIoY/CHVPaCOWH58UTqfji95eUaryQ/s36RKrBgMMlwr
WNItxE625PHuaN6EjD1WdWiRMZ2hy8F4FCKz5hgUEvN+PUNZwsPnpU6q3Ay0+11T
4TriwCV8kJx3cWu0NvTypYCCXMscSfLFQR13bo+1z6XNm30SecmrxkmQBVMqjCZM
VvAxhxW1iGnYdPRQuNqt0xITzCSERqg3QVVqYnFJUkNVN6j0dmmMVKZh17HgqLnF
PKkmBlNQ9hQcNM3CSzVvEAK0CCEo/NJ/xzZ6WX1/f8DfleXbFg==
----END CERTIFICATE-----
```

----BEGIN CERTIFICATE----

MIIEXzCCA0eqAwIBAqIJCsCKA1bCuHJDMA0GCSqGSIb3DQEBCwUAMC0xDjAMBqNV BAoTBUNpc2NvMRswGQYDVQQDExJDaXNjbyBSb290IENBIDIwOTkwIBcNMTYwODEx MjAzMjQyWhgPMjA50TA4MDkyMDU4MjdaMCkxFzAVBgNVBAMTDkF0dGVzdGF0aW9u IENBMQ4wDAYDVQQKEwVDaXNjbzCCASIwDQYJKoZIhvcNAQEBBQADggEPADCCAQoC ggEBAPH9/H1Cno50xJ7xqpZZmnnfuuHKhhXQTjz6dUkjmbJmUXsFHMCNikbkLgTj qgsbSfeOG0kVFAJCC2XkMsWgjuLV8laHXAY/tRWrgyHJ7RkqqUTh7ZLmhNFPxQaj DdaqaPDNyKplg18KhXwF+n1n4PQuH45dUE3Tp4P80AVZ4fNmow5n409ZIpcj0YfS iLiQ8fID9hhY3GAVh5ugfLbLKhojCojCNgT+gzR4IM6amzHku1Ysuf7mUFd8vJtd AWekGtr1XUB2gJ72vXwqV0lf4uFw7GHO+hREqogRLhtF/7uH6CoVO/fmcUFYIT+C MSKzxJAbeITSd13WCNzSXYiXrTMCAwEAAaOCAYIwggF+MA4GA1UdDwEB/wQEAwIB BjASBgNVHRMBAf8ECDAGAQH/AgEAMH8GCCsGAQUFBwEBBHMwcTBBBggrBgEFBQcw AoY1aHR0cHM6Ly93d3cuY21zY28uY29tL3N1Y3VyaXR5L3BraS9jZXJ0cy9jcmNh MjA50S5jZXIwLAYIKwYBBQUHMAGGIGh0dHA6Ly9wa2ljdnMuY2lzY28uY29tL3Br aS9vY3NwMB8GA1UdIwQYMBaAFDiVVw80I07zoSYguhSRx0GIHaNbMFIGA1UdIARL MEkwRwYKKwYBBAEJFQEcADA5MDcGCCsGAQUFBwIBFitodHRwOi8vd3d3LmNpc2Nv LmNvbS9zZWN1cml0eS9wa2kvcG9saWNpZXMvMEMGA1UdHwQ8MDowOKA2oDSGMmh0 dHA6Ly93d3cuY2lzY28uY29tL3NlY3VyaXR5L3BraS9jcmwvY3JjYTIw0TkuY3Js MB0GA1UdDgQWBBQAHroP19nnPZCyDOSo7cfzLETspjANBgkqhkiG9w0BAQsFAAOC AQEAhyXlbLYZRW6CxRvVobb4Gvt8HFHKCaqx0yPbnDAjktzq3/yrb6TevdITFt2U VZjO78/yJRACGffz8dlaBnVp8LEMcBZTzs2tvP6gkjgptqC+FFV0+8lCdxzoeRx6 vaVgpd9CPbpfLRp4wewp/phXonRshNxWXdVgk21K/o3njguc/5jI5SPzejFMMJOF ZgrExhmcKRDVap9fJi/JOizO+1Qwp9hPEthBElv9UksA4NKEdiwNjTOhPB6GU7wU XrSFE5Svf5YVAPxKl0Gkw5ulSTiWM7UsnS1RaXfBPqrsR1SlzIQQlr4B85EzTBuK HvlCRCEPQZcg3CItn3b8UtPLLQ== ----END CERTIFICATE-------BEGIN CERTIFICATE----MIIEGTCCAwGqAwIBAqIKA4Nld5RVSDU2ozANBqkqhkiG9w0BAQsFADApMRcwFOYD VQQDEw5BdHRlc3RhdGlvbiBDQTEOMAwGA1UEChMFQ2lzY28wIBcNMjIwODAxMTAx MDA4WhgPMjA50TA4MDkyMDU4MjZaMGIxKDAmBgNVBAUTH1BJRDpDMTIwMC0xNlAt MkcqU046RFRZMjYzMTAwMTUxDjAMBqNVBAoTBUNpc2NvMREwDwYDVQQLEwhUUE0q U1VESTETMBEGA1UEAxMKTE1HSFRTQUJFUjCCASIwDQYJKoZIhvcNAQEBBQADggEP ADCCAQoCggEBAJtUHXzPGFhzrlJ251GUrGuL8Ek3axTdrurLqzNslvkx5Ystp2VM Q5qDua2ovRcESrSxTfNMwUDm9+FX8EipsxqIRX5+oZZ8ka8oNVEKyTPyB5up17Xi 9G15wvVBUHceVERCX33LqV2wHiA2hMdsgDsSeGlJteQi3zjeokXeojW9MDyJsMTp CBQHCGNS+GgKXSqMt3k54K8S3RSi/P/R/oPKoA0z2ZUsu9/bOHTAwX/ZGMJ8U48X C93adaOef1J0grt5scL073jZ1SbI4NS2ind8DGS2f059pdKHZvCetNJMcGugnapx S6jOkf4qiTVSpbuEos8VDMgubaWf7KUUSB8CAwEAAaOCAQYwggECMA4GA1UdDwEB /wQEAwIF4DAMBgNVHRMBAf8EAjAAMB8GA1UdIwQYMBaAFAAeug/X2ec9kLIM5Kjt x/MsROymMIGhBgNVHREEgZkwgZagUAYKKwYBBAEJFQMEAqBCE0AxRjk5QTA00UM5 NTI4MUY1NUY4QTY4QTcyRTIwNDlEQkM4MjkwMDY0RDI1MzI3RDFCN0Q5M0NCMTQ3 NzM3QTE5oEIGCSsGAQQBCRUCA6A1EzNDaG1wSUQ9VXdJQ0FBQUFBQUFBQUFB QUFBQUFBQUFBQUFBQUFBQUFBQUJIdz0wHQYDVR0OBBYEFC2RwVIJ1316EDvF +2jc19Vq6mIdMA0GCSqGSIb3DQEBCwUAA4IBAQB0U1fS7UQaHdkhB/X44U+fOt0U 1wW/L5yPuDc7zWGHcxFkdZBP+4e4M491dKI8B0ULdFhZThHNf/WeQ2c9TftPc0kI f3gqo9ez7oBlM/2Y11uG0D3WigAyZjonqmW3/tikYiVKGs7eGGyl022S9y5jXxjz qqtz5LU+S9d18NGtKD1rYhA12ZZ9ikUhBUPDpbG0JanGaYOLpwVl7wkynYnI5bhn gjAylgV5RqBRN6luvDWTN02LvXCKYChSMJxH8VN8d75D68qg/XcL0zcTUVViENsi grZkZxpqU3cRJqSUVBsPXSSKhgryuVv0wcZcMAU1Bg7e1M67bTzet+d1YvWH ---END CERTIFICATE-Signature version: 2 Signature: 33bf4ff78bf66930494bc2376244e9b022931b7c0519a5d123e5571287a5b1ddcc4b90a80870d263 ec9f5a38b9f4c44973527b4ddcb6c8d515e64c9862362884671fff7e1e279fa6d1d8b3d81604930a 0a94b6ba8f6224ce6b60172b105ced211120528af39362269f0b4bbf7adcc9532e108b4035d2d139 62ffd5792ac1565f7e04932938b942e90ca9aefb8bf4a3cd0f804494486e1b579934aac8f42a57e9 40069463151d5e01c1d5e8b8e66b4f300c05e01aadcfaf3dc0588b6e699f1367af4fcfe19bc58a21 55d02592a7fbe158558937b9c642d90c39ce9f7a8f759cc8ec230443410dd668f3a9383bc89cc546 650902fbc637f921b4a3d17007ee98bb

# show platform hardware integrity

Use the show platform hardware integrity Privileged EXEC mode command to display chip protection information, including the content of PCR-15 (PCR - Platform Configuration Register) of the Active unit, and optionally a signature over the PCR or the PCR Quote included in command output display.

#### Syntax

show platform hardware integrity [[attestation] [sign [nonce <nonce>]]]

#### Parameters

- sign—(Optional) display a signature over PCR-15 or PCR-15 Quote.
- attestation (Optional) use the attestation (AIK) private key to sign the PCR-15 Quote. If the attestation is not specified then the SUDI private key is used to sign PCR-15.
- [nonce <nonce value>]—(Optional) provide a nonce to use with the signature to protect from replay attacks. (range 0-4,294,967,295)

### **Default Usage**

PCR information is displayed without a signature. If the sign keyword is specified without a nonce value then the signature will be generated without using a nonce. If the attestation keyword is not specified then the SUDI private key will be used to sign the PCR.

#### **Command Mode**

Privileged EXEC mode

### **User Guidelines**

The **show platform hardware integrity** command provides on demand chip protection attestation. The command displays the content of the Active unit PCR (Platform Configuration Register) 15. PCR-15 is the extension of the device unique chip IDs. If the **sign** keyword is used, then the command output will display a signature over PCR-15. If the **attestation** keyword is used then the command output will include also a PCR Quote and the signature will be over the quote.

The command also supports an optional [**nonce** <nonce value>] parameter used as part of the signature inputs to prevent replay attacks. If the [**nonce** <nonce value>] parameter is not provided the signed data will not include the nonce.

The command output includes a signature version. A signature value of 1 indicates that the SUDI private key was used for signing PCR-15. A signature value of 2 indicates that the attestation (AIK) private key was used for signing the PCR Quote.

#### Examples

Example 1: The following example displays the contents of PCR-15 without a signature:

```
switchxxxxx> show platform hardware integrity
PCR15: b45f34da34c6b142569f2c4f36264f3d0dfadde33f7721ed4bfd7b329ec71e6c
```

Example 2: The following example displays PCR-15 with a signature over PCR-15 using the SUDI private key with no nonce:

```
switchxxxxx> show platform hardware integrity sign
PCR15: b45f34da34c6b142569f2c4f36264f3d0dfadde33f7721ed4bfd7b329ec71e6c
Signature Version: 1
Signature:
aba857b3c4a00191d6bc01617b5e73755810f0f4f67230e96de7a305f6882d94da9bdd2df3f12472
33f42fe0137b11971c128252e3a9813ec78d8640d87f284fc427db96b3412a07c24c78cda2242bd5
96c69ea06beb28feabfa014c48b96f420d65ffa725221319791e1f7c094acf743bbd48b7aafe088b
147894de42ca0e0634155432d8092b0ca82eb246ddb2de9a0bbd9a7914fdd7a1628dd5a29bbc4d02
9ddf846938e0b47f63bc488cf3dd2f439e684989ff39e834ac7534f5bc2187b293cfc5445af9a905
c8a3a5366fbc2cd74868912105ef4880a203772946ffae2de126cd769d111b362210bb9ce7a2af7b
f423360a90ac8dde4aacc2b47a7cc923
```

Example 3: The following example displays PCR-15, PCR-15 Quote and the signature over the quote using the attestation (AIK) key with a nonce of 613:

```
switchxxxxx> show platform hardware integrity sign attestation nonce 613
PCR15: b45f34da34c6b142569f2c4f36264f3d0dfadde33f7721ed4bfd7b329ec71e6c
Signature Version: 2
Ouote:
ff54434780180022000b9f2c580f14cf6f157964c1dc9fb17f8a9504b50976a120fb870831db9242
e5ac00207e5fab8920a8bbcd214d7ade666c74fc07f2aa41298ac81177dc9ba7f5af978100000000
716ae4a511616843ca53bdef8bb7959a26226dd4d477e7170b
Signature:
36e4f4d5fecaa820cd9dfb879b170007e35eeb2edb1ddb9736580c3bd7aefc1312e6bb946573b8ef
45b9f97084b1648c704d4e54ff6aa854e2ebd4389c880b2c060be391e14d14a411cc675fe6cde688
2dc69bf24dda351fc55846be38d233d40a164f30a82482f72733c9c33decb06376527034ab19490b
fccbd8f4e108910fa0a923047f98e8c45ba9d9d8e28d134662c52d6ed5616d6fc33e40985b6c3921
644d3e53570c5bc17a7f4289cd46fb3f72a7e440720751889a2552395e9ef66ba9a6d8fe9b9a6aeb
a74e43129fa5447ad9b7158401cd9174
```

# show platform integrity

Use the show platform integrity Privileged EXEC mode command to display Boot Integrity Visibility (BIV) information for the Active unit, and optionally a signature over the PCR or the PCR Quote included in command output display.

### **Syntax**

show platform integrity [sign [attestation] [nonce <nonce>]]

#### Parameters

- **sign**—(Optional) display a signature over the PCRs displayed in the command output or over the PCR Quote displayed in the command output.
- attestation—(Optional) use the attestation (AIK) private key to sign the PCR Quote. If the attestation is not specified then the SUDI private key is used to sign the PCRs.
- [nonce <nonce value>]—(Optional) provide a nonce to use with the signature to protect from replay attacks. (range 0-4,294,967,295)

### **Default Usage**

PCR information is displayed without a signature. If the sign keyword is specified without a nonce value then the signature will be generated without using a nonce. If the attestation keyword is not specified then the SUDI private key will be used to sign the PCRs.

### **Command Mode**

Privileged EXEC mode

#### **User Guidelines**

The **show platform integrity** command provides on demand Boot Integrity Visibility (BIV) attestation. The command displays the boot-up measurements of the Active unit boot-loader image and OS image. The measurements are displayed as hash values. In addition, the command output displays the contents of PCR-0 and PCR-8. PCR-0 is the extension of the boot-loader image hash, and PCR-8 is the extension of the OS image hash. If the **sign** keyword is used, then the command output will display a signature over PCR-0 and PCR-8. If the **attestation** keyword is used then the command output will include also a PCR Quote and the signature will be over the quote.

The command also supports an optional [**nonce** <*nonce* value>] parameter used as part of the signature inputs to prevent replay attacks. If the [**nonce** <*nonce* value>] parameter is not provided the signed data will not include the nonce.

The command output includes a signature version. Signature value of 1 indicates that the SUDI private key was used for signing PCR-0 and PCR-8, while a signature value of 2 indicates that the attestation (AIK) private key was used for signing the PCR Quote.

#### **Examples**

Example 1: The following example displays the measurements of the images and the contents of PCR-0 and PCR-8 without a signature:

```
switchxxxxx> show platform integrity
Platform: C1300-48P-4X
Boot Loader Version: 1.0.74
Boot Loader Hash:
810ca3abed75aec7fe3aeb5baa452e7577d2cd15970dae948368f23ee17575b2ae47701e5
OS Version: 4.0.0.76
OS Hash: 26F68EE9341A4CBB552D1A3D9B02920DF126287F12EEEADFC47BD0A8EE8B7D04
PCR0: ca153e2fddadb6af4b08721421c336d874f0a950c7f9699c1509a5fcb86017d6
PCR8: 9c26a9a7ca8033bb050df2b6974cbe0d3f17d65302feb637b40a37aff976e8b9
```

Example 2: The following example displays the measurements of the images and the contents of PCR-0 and PCR-8 with a signature over PCR-0 and PCR-8 using the SUDI private key and a nonce value of 248:

```
switchxxxxx> show platform integrity sign nonce 248
Platform: C1300-48P-4X
Boot Loader Version: 1.0.74
Boot Loader Hash:
810ca3abed75aec7fe3aeb5baa452e7577d2cd15970dae948368f23ee17575b2ae47701e5
OS Version: 4.0.0.76
OS Hash: 26F68EE9341A4CBB552D1A3D9B02920DF126287F12EEEADFC47BD0A8EE8B7D04
PCR0: ca153e2fddadb6af4b08721421c336d874f0a950c7f9699c1509a5fcb86017d6
PCR8: 9c26a9a7ca8033bb050df2b6974cbe0d3f17d65302feb637b40a37aff976e8b9
Signature Version: 1
Signature:
74c2795731dad3fd9cb35310e3d3070dc666ec0ced60ad1b4586f08c18a7d6f5c82db6ac755794ca
810ca3abed75aec7fe3aeb5baa452e7577d2cd15970dae948368f23ee17575b2ae47701e5cac3d89
838696745bfbc620a95523574c6cc6128fbfcbaf86df88d5f56bda32d9f82f3b10ca8d170eac17f0
526194afd80c7880f8074de85eb81777bc94a6ef748f04737bb1ed29debb2d1c0a71074e8e4513b6
ba9253460c205cdd641bfe7976d16d13857db0115a9efd427ce0ccd86c1832b6ad3408640fec4a6f
ca40baebca3a0e2ab395774223776ebebc279e7ec7c759e949fee756f47cb6ca6c326edf68a35444
33f3ef8befcaac78b631188204191745
```

Example 3: The following example displays the measurements of the images, the contents of PCR-0 and PCR-8, a PCR Quote and a signature over the quote using the attestation (AIK) key and a nonce value of 365:

```
switchxxxxx> show platform integrity sign attestation nonce 365
Platform: C1300-48P-4X
Boot Loader Version: 1.0.74
Boot Loader Hash:
810ca3abed75aec7fe3aeb5baa452e7577d2cd15970dae948368f23ee17575b2ae47701e5
OS Version: 4.0.0.76
OS Hash: 26F68EE9341A4CBB552D1A3D9B02920DF126287F12EEEADFC47BD0A8EE8B7D04
PCR0: ca153e2fddadb6af4b08721421c336d874f0a950c7f9699c1509a5fcb86017d6
PCR8: 9c26a9a7ca8033bb050df2b6974cbe0d3f17d65302feb637b40a37aff976e8b9
Signature Version: 2
Ouote:
ff54434780180022000b9f2c580f14cf6f157964c1dc9fb17f8a9504b50976a120fb870831db9242
01000b0301010000200bf8a79c7d864c5556976737edc9a8e870e767d371cf6239892401f76e377e
64
Signature:
14d9b51c83185e790d6485ca76d58bfaab925ba0bc1f1a5ea4590d244b5206c69f53c84d8fc6d715
3af67ab747c7aebd3ba81bf36fbb11e45097adbcd6ec2d924496165505c52dc6a77c386156188e9e
0ce03d58cdbe1babe45141760a8b965440a82af1d3751e9f0b8e8570564c416a407fee901c175594
b7b2a556985c8df924b576f9d898e84db344af19aa724b20f5832d18c1ba2b0c501ef57670dfa643
31970179ea8415aaf2424abdf197386a8b6018c75f2346b930c982eba309aef350075812b894c2ac
36af9594d0d27b0c9aab0e6be17575ba1fc90d898cf70ed6e0a1ccdb15592b9ba8f08d6fb98f70a2
33905b820c64c08247e5ea2a81849b11
```

# show reload

To display whether there is a pending reload for status of the device, use the **show reload** Privileged EXEC mode command.

### **Syntax**

show reload

### **Parameters**

This command has no arguments or keywords.

### **Command Mode**

Privileged EXEC mode

# **User Guidelines**

You can use this command to display a pending software reload. To cancel a pending reload, use this command with the **cancel** parameter.

# Example

The following example displays that reboot is scheduled for 00:00 on Saturday, April-20.

switchxxxxx> show reload
Reload scheduled for 00:00:00 UTC Sat April 20 (in 3 hours and 12 minutes)

# show sessions

To display open Telnet sessions, use the show sessions User EXEC mode command.

# **Syntax**

# show sessions

### **Parameters**

This command has no arguments or keywords.

### **Default Usage**

None

### **Command Mode**

User EXEC mode

### **User Guidelines**

The **show sessions** command displays Telnet sessions to remote hosts opened by the current Telnet session to the local device. It does not display Telnet sessions to remote hosts opened by other Telnet sessions to the local device.

### Example

The following example displays open Telnet sessions.

| switchxxxxx> show sessions |                             |                          |          |         |
|----------------------------|-----------------------------|--------------------------|----------|---------|
| Connection                 | Host                        | Address                  | Port     | Byte    |
| 1<br>2                     | Remote router<br>172.16.1.2 | 172.16.1.1<br>172.16.1.2 | 23<br>23 | 89<br>8 |

The following table describes significant fields shown above.

| Field      | Description                                                                |
|------------|----------------------------------------------------------------------------|
| Connection | The connection number.                                                     |
| Host       | The remote host to which the device is connected through a Telnet session. |
| Address    | The remote host IP address.                                                |
| Port       | The Telnet TCP port number.                                                |
| Byte       | The number of unread bytes for the user to see on the connection.          |

L

# show software versions

To display system software version information use the following, **show software versions** Privileged EXEC mode command.

### **Syntax**

show software versions [unit unit-id] [detailed]

### **Parameters**

• **Detailed** - (optional) Display additional software version also related to BootRom booton, CPLD, PoE controller, OpenSSH and OpenSSL.

# Defaults

Displays the following software version info - image, bootloader and kernel.

# **Command Mode**

Privileged EXEC mode

# **User Guidelines**

The **show software versions** command displays the version information of device image, BootRom, booton, bootloader and kernel as well as relevant software modules.

# **Examples**

**Example 1**: The following example displays basic device software version information:

switchxxxxx# show software versions

| Active-image version:      | 1.2.3.4                                 |
|----------------------------|-----------------------------------------|
| In-active-image version:   | 5.6.7.8 (active after reboot)           |
| Kernel version:            | Linux 3.10.70                           |
| Unit 1 Bootloader version: | U-Boot 2013.01 (Sep 02 2018 - 00:32:52) |

Example 2: The following example displays detailed device software version information

switchxxxxx# show software versions detailed

| Active-image version:    | 1.2.3.4                       |
|--------------------------|-------------------------------|
| In-active-image version: | 5.6.7.8 (active after reboot) |
| Kernel version:          | Linux 3.10.70                 |
| OpenSSL version:         | 1.1.0b                        |
| OpenSSH version:         | 7.3p1                         |

| BootRom version:        | 1.20                                    |
|-------------------------|-----------------------------------------|
| Booton version:         | 6.13                                    |
| Bootloader version:     | U-Boot 2013.01 (Sep 02 2018 - 00:32:52) |
| CPLD version:           | 9.29                                    |
| PoE controller version: | 21.190.18.3                             |

# show system languages

To display the list of supported languages, use the **show system languages** User EXEC mode command.

## **Syntax**

show system languages

### **Parameters**

This command has no arguments or keywords.

### **Default Usage**

None

### **Command Mode**

User EXEC mode

# Example

The following example displays the languages configured on the device. Number of Sections indicates the number of languages permitted on the device.

| switchxxxxx> show system languages |              |       |  |  |
|------------------------------------|--------------|-------|--|--|
| Language Name                      | Unicode Name | Code  |  |  |
|                                    |              |       |  |  |
| English                            | English      | en-US |  |  |
| Japanese                           | µùѵ£¼F¬P     | ja-JP |  |  |

# system light

To light the networks port LEDs of a device, or of a specific unit in stack, use the **system light** EXEC mode command.

# **Syntax**

system light [duration seconds]

system light stop

# Parameters

- **duration** *seconds*—The number of seconds to light the LEDs. If unspecified, defaults to 60 seconds. (Range: 5–3600)
- stop—Stop lighting the LEDs.

# **Command Mode**

User EXEC mode

### Example

The following example lights the system LED for 6 seconds.

switchxxxxx> system light duration 65

# system recovery

To set the system to automatically recover from temperature that reached the critical threshold, use the **system recovery** Global Configuration mode command.

To return to disable automatic recovery, use the **no** form of the command.

#### Syntax

system recovery

no system recovery

# **Parameters**

This command has no arguments or keywords.

### **Default Configuration**

System recovery is enabled by default.

# **Command Mode**

Global Configuration mode

## Example

switchxxxxx(config) # no system recovery

# system reset-button disable

Use the system reset-button disable Global Configuration mode command to disable the reset functionality of the device reset button. To re-enable the reset button functionality use the no form of the command.

#### Syntax

system reset-button disable

no system reset-button disable

### **Parameters**

This command has no arguments or keywords.

### **Default Configuration**

By default the device reset button functionality is enabled.

### **Command Mode**

Global Configuration mode

### **User Guidelines**

Use the system reset-button disable command to disable the reset functionality of the device reset button. When this command is applied the device will not reload or reset to factory default even if the reset button is pressed. This is useful to prevent unwanted device reload or setting to factory defaults due to accidental pressing of the button. The command disables the functionality of the reset button on all of the units in a stack.

If the reset button has other functionalities, besides reload and reset to factory default, they will not be effected by this setting.

Use the no form of command to re-activate the reset button and allow device reload and reset to factory default by pressing the button.

#### Examples

switchxxxxx(config)# system reset-button disable

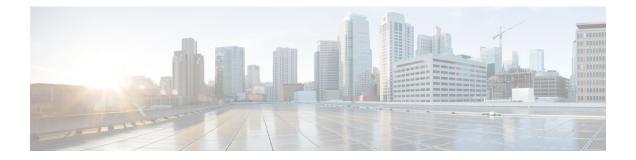

# **Telnet, SSH and Slogin Commands**

This chapter contains the following sections:

- ip telnet server, on page 1024
- ip SSH logging, on page 1025
- ip ssh server, on page 1026
- ip ssh port, on page 1027
- ip ssh password-auth, on page 1028
- ip ssh pubkey-auth, on page 1029
- crypto key pubkey-chain ssh, on page 1031
- user-key, on page 1032
- key-string, on page 1033
- show ip ssh, on page 1035
- show crypto key pubkey-chain ssh, on page 1036

# ip telnet server

Use the **ip telnet server** Global Configuration mode command to enable the device as a Telnet server that accepts connection requests from remote Telnet clients. Remote Telnet clients can configure the device through the Telnet connections.

Use the no form of this command to disable the Telnet server functionality on the device.

### Syntax

ip telnet server

no ip telnet server

#### **Default Configuration**

Disabled

### **Command Mode**

Global Configuration mode

#### **User Guidelines**

The device can be enabled to accept connection requests from both remote SSH and Telnet clients. It is recommended that the remote client connects to the device using SSH (as opposed to Telnet), since SSH is a secure protocol and Telnet is not. To enable the device to be an SSH server, use the **ip ssh server** command.

### Example

The following example enables the device to be configured from a Telnet server.

switchxxxxx(config)# ip telnet server

# ip SSH logging

To enable or disable sending traps related to SSH session setup and shutdown use the ip ssh logging in Global Configuration mode. To restore default setting, use the no form of this command.

### Syntax

ip ssh logging [enable | disable]

no ip ssh logging

# **Parameters**

- · enable Enables SSH logging on device
- disable Disables SSH logging on device

# **Default Configuration**

SSH session logging is disabled by default.

### **Command Mode**

Global configuration mode.

# **User Guidelines**

This command enables SSH logging on the device. SSH logging is a mean to track the progress of SSH session setup and tear-down. SSH session setup and tear-down progress is tracked using SYSLOG message which are generated as part of the process. If SSH logging is disabled then SYSLOG messages will not be generated as part of the SSH setup or tear-down process.

# Example

The following example enables SSH logging on the device.

switchxxxxx(config) # ip ssh logging enable

# ip ssh server

The **ip** ssh server Global Configuration mode command enables the device to be an SSH server and so to accept connection requests from remote SSH clients. Remote SSH clients can manage the device through the SSH connection.

Use the **no** form of this command to disable the SSH server functionality from the device.

### Syntax

ip ssh server

no ip ssh server

# **Default Configuration**

The SSH server functionality is disabled by default.

### **Command Mode**

Global Configuration mode

### **User Guidelines**

The device, as an SSH server, generates the encryption keys automatically.

To generate new SSH server keys, use the crypto key generate dsa and crypto key generate rsa commands.

### Example

The following example enables configuring the device to be an SSH server.

switchxxxxx(config) # ip ssh server

# ip ssh port

The **ip** ssh port Global Configuration mode command specifies the TCP port used by the SSH server. Use the **no** form of this command to restore the default configuration.

### Syntax

**ip ssh port** *port-number* 

no ip ssh port

# **Parameters**

• port-number-Specifies the TCP port number to be used by the SSH server. (Range: 1-59999).

# **Default Configuration**

The default TCP port number is 22.

# **Command Mode**

Global Configuration mode

# Example

The following example specifies that TCP port number 808 is used by the SSH server.

switchxxxxx(config) # ip ssh port 808

# ip ssh password-auth

Use the **ip ssh password-auth** Global Configuration mode command to enable password authentication of incoming SSH sessions.

Use the **no** form of this command to disable this function.

### Syntax

ip ssh password-auth

no ip ssh password-auth

### **Default Configuration**

Password authentication of incoming SSH sessions is disabled.

### **Command Mode**

Global Configuration mode

### **User Guidelines**

This command enables password key authentication by a local SSH server of remote SSH clients.

The local SSH server advertises all enabled SSH authentication methods and remote SSH clients are responsible for choosing one of them.

After a remote SSH client is successfully authenticated by public key, the client must still be AAA-authenticated to gain management access to the device.

If no SSH authentication method is enabled, remote SSH clients must still be AAA-authenticated before being granted management access to the device.

#### Example

The following example enables password authentication of the SSH client.

switchxxxxx(config) # ip ssh password-auth

# ip ssh pubkey-auth

Use the **ip ssh pubkey-auth** Global Configuration mode command to enable public key authentication of incoming SSH sessions.

Use the no form of this command to disable this function.

### Syntax

ip ssh pubkey-auth [auto-login]

no ip ssh pubkey-auth

### **Parameters**

• **auto-login**—Specifies that the device management AAA authentication (CLI login) is not needed. By default, the login is required after the SSH authentication.

#### **Default Configuration**

Public key authentication of incoming SSH sessions is disabled.

### **Command Mode**

Global Configuration mode

# **User Guidelines**

This command enables public key authentication by a local SSH server of remote SSH clients.

The local SSH server advertises all enabled SSH authentication methods and remote SSH clients are responsible for choosing one of them.

After a remote SSH client is successfully authenticated by public key, the client must still be AAA-authenticated to gain management access to the device, except if the auto-login parameter was specified.

If no SSH authentication method is enabled, remote SSH clients must still be AAA-authenticated before being granted management access to the device.

If the **auto-login** keyword is specified for SSH authentication by public key management access is granted if SSH authentication succeeds and the name of SSH used is found in the local user database. The device management AAA authentication is transparent to the user. If the user name is not in the local user database, then the user receives a warning message, and the user will need to pass the device management AAA authentication independently of the SSH authentication.

If the **auto-login** keyword is not specified, management access is granted only if the user engages and passes both SSH authentication and device management AAA authentication independently. If no SSH authentication method is enabled management access is granted only if the user is AAA authenticated by the device management. No SSH authentication method means SSH is enabled and neither SSH authentication by public key nor password is enabled.

### Example

The following example enables authentication of the SSH client.

switchxxxxx(config) # ip ssh pubkey-auth

L

# crypto key pubkey-chain ssh

The **crypto key pubkey-chain ssh** Global Configuration mode command enters the SSH Public Key-chain Configuration mode. This mode is used to manually specify device public keys, such as SSH client public keys.

#### Syntax

crypto key pubkey-chain ssh

### **Default Configuration**

Keys do not exist.

### **Command Mode**

Global Configuration mode

# **User Guidelines**

Use this command when you want to manually specify SSH client's public keys.

#### Example

The following example enters the SSH Public Key-chain Configuration mode and manually configures the RSA key pair for SSH public key-chain to the user 'bob'.

```
switchxxxxx(config)# crypto key pubkey-chain ssh
switchxxxxx(config-keychain)# user-key bob rsa
switchxxxxx(config-keychain-key)# key-string
AAAAB3NzaC1yc2EAAAADAQABAAABAQCvTnRwPWl
A14kpqIw9GBRonZQZxjHKcqKL6rM1Q+
ZNXfZSkvH6+QusIZ/76ILmFT34v7u7ChFAE+
Vu4GRfpSwoQUvV35LqJJk67IOU/zfwol1g
kTwm175QR9gHujS6KwGN2QWXgh3ub8gDjTSq
muSn/Wd05iDX2IExQWu08licg1k02LYciz
+Z4TrEU/9FJxwFiVQ0jc+KBXuR0juNg5nFYsY
0ZCk0N/W9a/tnkm1shRE7Di71+w3fNiOA
6w9o44t6+AINEICBCCA4YcF62MzaT1wefWwX6f+
Rmt5nhhqdAtN/4oJfce166DqVX1gWmN
zNR4DYDvSzg01DnwCAC8Qh
Fingerprint: a4:16:46:23:5a:8d:1d:b5:37:59:eb:44:13:b9:33:e9
```

# user-key

The **user-key** SSH Public Key-string Configuration mode command associates a username with a manually-configured SSH public key.

Use the no user-key command to remove an SSH user and the associated public key.

#### Syntax

user-key username {rsa | dsa}

no user-key username

### **Parameters**

- username-Specifies the remote SSH client username. (Length: 1-48 characters)
- rsa—Specifies that the RSA key pair is manually configured.
- dsa—Specifies that the DSA key pair is manually configured.

### **Default Configuration**

No SSH public keys exist.

### **Command Mode**

SSH Public Key-string Configuration mode

# **User Guidelines**

After entering this command, the existing key, if any, associated with the user will be deleted. You must follow this command with the key-string command to configure the key to the user.

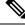

Note DSA keys are not supported when the device is in FIPS compliant mode. Therefore, when in FIPS compliant mode:

- Executing commands based on a DSA key will fail.
- The default DSA keys are not generated.

### Example

The following example enables manually configuring an SSH public key for SSH public key-chain bob.

```
switchxxxxx(config)# crypto key pubkey-chain ssh
switchxxxxx(config-keychain)# user-key bob rsa
switchxxxxx(config-keychain-key)# key-string row
AAAAB3NzaC1yc2EAAAADAQABAAABAQCvTnRwPWl
```

# key-string

The key-string SSH Public Key-string Configuration mode command manually specifies an SSH public key.

### Syntax

key-string [row key-string]

### **Parameters**

- row—Specifies the SSH public key row by row. The maximum length of a row is 160 characters.
- *key-string*—Specifies the key in UU-encoded DER format. UU-encoded DER format is the same format as in the authorized\_keys file used by OpenSSH.

### **Default Configuration**

Keys do not exist.

### **Command Mode**

SSH Public Key-string Configuration mode

### **User Guidelines**

Use the **key-string** SSH Public Key-string Configuration mode command without the **row** parameter to specify which SSH public key is to be interactively configured next. Enter a row with no characters to complete the command.

Use the **key-string row** SSH Public Key-string Configuration mode command to specify the SSH public key, row by row. Each row must begin with a **key-string row** command.

The UU-encoded DER format is the same format as in the authorized\_keys file used by OpenSSH.

### Example

The following example enters public key strings for SSH public key client 'bob'.

```
switchxxxxx(config) # crypto key pubkey-chain ssh
switchxxxxx(config-keychain)# user-key bob rsa
switchxxxxx(config-keychain-key)# key-string
AAAAB3NzaC1yc2EAAAADAQABAAABAQCvTnRwPWl
Al4kpqIw9GBRonZQZxjHKcqKL6rMlQ+
ZNXfZSkvHG+QusIZ/76ILmFT34v7u7ChFAE+
Vu4GRfpSwoQUvV35LqJJk67IOU/zfwOl1g
kTwml75QR9gHujS6KwGN2QWXgh3ub8gDjTSq
muSn/Wd05iDX2IExQWu08licglk02LYciz
+Z4TrEU/9FJxwPiVOOjc+KBXuR0juNq5nFYsY
OZCkON/W9a/tnkm1shRE7Di71+w3fNiOA
6w9o44t6+AINEICBCCA4YcF6zMzaT1wefWwX6f+
Rmt5nhhqdAtN/4oJfce166DqVX1qWmN
zNR4DYDvSzg01DnwCAC8Qh
Fingerprint: a4:16:46:23:5a:8d:1d:b5:37:59:eb:44:13:b9:33:e9
switchxxxxx(config) # crypto key pubkey-chain ssh
switchxxxxx(config-keychain)# user-key bob rsa
```

switchxxxxxx(config-keychain-key) # key-string row AAAAB3Nza switchxxxxxx(config-keychain-key) # key-string row C1yc2

# show ip ssh

The show ip ssh Privileged EXEC mode command displays the SSH server configuration.

### Syntax

show ip ssh

### **Command Mode**

Privileged EXEC mode

### Example

182.20.2.1

The following example displays the SSH server configuration.

```
switchxxxxx# show ip ssh
SSH server enabled. Port: 22
SSH session logging is disabled
RSA key was generated.
DSA (DSS) key was generated.
SSH Public Key Authentication is enabled with auto-login.
SSH Password Authentication is enabled.
Active incoming sessions:
IP Address
             SSH Username
                               Version
                                               Cipher
                                                           Auth Code
 _____
              _____
                               _____
                                               _____
                                                           _____
172.16.0.1
             John Brown
                               1.5
                                               3DES
                                                           HMAC-SHA1
```

The following table describes the significant fields shown in the display.

Bob Smith

1.5

3DES

Password

| Field        | Description                                               |  |
|--------------|-----------------------------------------------------------|--|
| IP Address   | The client address                                        |  |
| SSH Username | The user name                                             |  |
| Version      | The SSH version number                                    |  |
| Cipher       | The encryption type (3DES, Blowfish, RC4)                 |  |
| Auth Code    | The authentication Code (HMAC-MD5, HMAC-SHA1) or Password |  |

# show crypto key pubkey-chain ssh

The **show crypto key pubkey-chain ssh** Privileged EXEC mode command displays SSH public keys stored on the device.

#### Syntax

show crypto key pubkey-chain ssh [username username] [fingerprint {bubble-babble | hex}]

### **Parameters**

- username username—Specifies the remote SSH client username. (Length: 1-48 characters)
- fingerprint {bubble-babble | hex}—Specifies the fingerprint display format. The possible values are:
   bubble-babble—Specifies that the fingerprint is displayed in Bubble Babble format.
   hex—Specifies that the fingerprint is displayed in hexadecimal format.

### **Default Configuration**

The default fingerprint format is hexadecimal.

# **Command Mode**

Privileged EXEC mode

#### Example

The following examples display SSH public keys stored on the device.

| switchxxxxx#<br>Username                | <pre>show crypto key pubkey-chain ssh Fingerprint</pre>                                                                                                    |
|-----------------------------------------|----------------------------------------------------------------------------------------------------|
| bob<br>john<br>switchxxxxx#<br>Username | 9A:CC:01:C5:78:39:27:86:79:CC:23:C5:98:59:F1:86<br>98:F7:6E:28:F2:79:87:C8:18:F8:88:CC:F8:89:87:C8<br>show crypto key pubkey-chain ssh username bob<br>Fingerprint |
|                                         |                                                                                                    |
| bob                                     | 9A:CC:01:C5:78:39:27:86:79:CC:23:C5:98:59:F1:86                                                                                                    |

**Cisco Catalyst 1200 Series CLI Guide** 

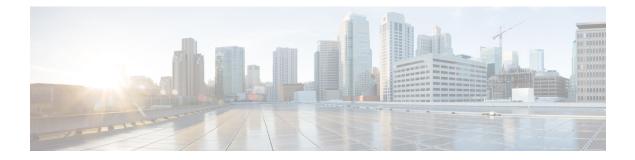

# **User Interface Commands**

This chapter contains the following sections:

- configure, on page 1038
- disable, on page 1039
- do, on page 1040
- enable, on page 1041
- end, on page 1042
- exit (Configuration), on page 1043
- exit (EXEC), on page 1044
- help, on page 1045
- history, on page 1046
- history size, on page 1047
- login, on page 1048
- terminal datadump, on page 1049
- terminal history, on page 1050
- terminal history size, on page 1051
- terminal prompt, on page 1052
- terminal width, on page 1053
- show history, on page 1054
- show privilege, on page 1055

# configure

To enter the Global Configuration mode, use the configure Privileged EXEC mode command.

# **Syntax**

configure [terminal]

### **Parameters**

terminal—(Optional) Enter the Global Configuration mode with or without the keyword terminal.

### **Command Mode**

Privileged EXEC mode

# Example

The following example enters Global Configuration mode.

switchxxxxx# configure
switchxxxxxx(config)#

# disable

To leave the Privileged EXEC mode and return to the User EXEC mode, use the **disable** Privileged EXEC mode command.

### **Syntax**

**disable** [*privilege-level*]

# **Parameters**

**privilege-level**—(Optional) Reduces the privilege level to the specified privileged level. If privilege level is left blank, the level is reduce to the minimal privilege level.

# **Default Configuration**

The default privilege level is 15.

# **Command Mode**

Privileged EXEC mode

# Example

The following example returns the user to user level 1.

switchxxxxx# disable 1
switchxxxxx#

# do

do

To execute an EXEC-level command from Global Configuration mode or any configuration submode, use the **do** command.

# Syntax

 $do\ command$ 

# **Parameters**

command—Specifies the EXEC-level command to execute.

# **Command Mode**

All configuration modes

# Example

The following example executes the **show vlan** Privileged EXEC mode command from Global Configuration mode.

switchxxxxx(config) # do show vlan

| Vlan | Name       | Ports             | Туре        | Authorization |
|------|------------|-------------------|-------------|---------------|
|      |            |                   |             |               |
| 1    | 1          | gi1/0/1-4,Po1,Po2 | other       | Required      |
| 2    | 2          | gi1/0/1           | dynamicGvrp | Required      |
| 10   | v0010      | gi1/0/1           | permanent   | Not Required  |
| 11   | V0011      | gi1/0/1,gi1/0/3   | permanent   | Required      |
| 20   | 20         | gi1/0/1           | permanent   | Required      |
| 30   | 30         | gi1/0/1,gi1/0/3   | permanent   | Required      |
| 31   | 31         | gi1/0/1           | permanent   | Required      |
| 91   | 91         | gi1/0/1,gi1/0/4   | permanent   | Required      |
| 4093 | guest-vlan | gi1/0/1,gi1/0/3   | permanent   | Guest         |

switchxxxxxx(config) #

# enable

To enter the Privileged EXEC mode, use the enable User EXEC mode command.

### **Syntax**

enable [privilege-level]

### **Parameters**

privilege-level—(Optional) Specifies the privilege level at which to enter the system.(Range: 1,7,15)

### **Default Configuration**

The default privilege level is 15.

### **Command Mode**

User EXEC mode

# Example

The following example enters privilege level 7.

```
switchxxxxx# enable 7
enter password:********
switchxxxxx# Accepted
```

The following example enters privilege level 15.

switchxxxxx# enable
enter password:\*\*\*\*\*\*\*\*
switchxxxxx# Accepted

# end

end

To end the current configuration session and return to the Privileged EXEC mode, use the end command.

## Syntax

end

# Parameters

This command has no arguments or keywords

# **Default Configuration**

None

### **Command Mode**

All configuration modes

# Example

The following example ends the Global Configuration mode session and returns to the Privileged EXEC mode.

switchxxxxx(config)# end
switchxxxxx#

# exit (Configuration)

To exit any mode and bring the user to the next higher mode in the CLI mode hierarchy, use the exit command.

#### **Syntax**

exit

## **Parameters**

This command has no arguments or keywords

### **Default Configuration**

None

## **Command Mode**

All configuration modes

## **Examples**

The following examples change the configuration mode from Interface Configuration mode to Privileged EXEC mode.

switchxxxxx(config-if)# exit
switchxxxxx(config)# exit

# exit (EXEC)

To close an active terminal session by logging off the device, use the exit User EXEC mode command.

## Syntax

exit

## Parameters

This command has no arguments or keywords

## **Command Mode**

User EXEC mode

## Example

The following example closes an active terminal session.

switchxxxxx# **exit** 

## help

L

To display a brief description of the Help system, use the help command.

#### Syntax

help

#### **Parameters**

This command has no arguments or keywords

#### **Default Configuration**

None

## **Command Mode**

All configuration modes

## Example

The following example describes the Help system.

#### switchxxxxx# **help**

Help may be requested at any point in a command by entering a question mark '?'. If nothing matches the currently entered incomplete command, the help list is empty. This indicates that there is no command matching the input as it currently appears. If the request is within a command, press the Backspace key and erase the entered characters to a point where the request results in a match.

Help is provided when:

1. There is a valid command and a help request is made for entering a parameter or argument (e.g. 'show ?'). All possible parameters or arguments for the entered command are then displayed.

2. An abbreviated argument is entered and a help request is made for arguments matching the input (e.g. 'show pr?').

# history

To enable saving commands that have been entered, use the **history** Line Configuration Mode command. To disable the command, use the **no** form of this command.

## Syntax

history

no history

## **Parameters**

This command has no arguments or keywords

#### **Default Configuration**

Enabled.

## **Command Mode**

Line Configuration Mode

### **User Guidelines**

This command enables saving user-entered commands for a specified line. You can return to previous lines by using the up or down arrows.

It is effective from the next time that the user logs in via console/telnet/ssh.

The following are related commands:

• Use the terminal history size, on page 1051 User EXEC mode command to enable or disable this command for the current terminal session.

Use the history size, on page 1047 Line Configuration Mode command to set the size of the command history buffer.

## Example

The following example enables the command for Telnet.

switchxxxxx(config)# line telnet
switchxxxxx(config-line)# history

## history size

To change the maximum number of user commands that are saved in the history buffer for a particular line, use the **history size** Line Configuration Mode command. To reset the command history buffer size to the default value, use the **no** form of this command.

## Syntax

history size number-of-commands

no history size

#### **Parameters**

number-of-commands—Specifies the number of commands the system records in its history buffer.

## **Default Configuration**

The default command history buffer size is 10 commands.

## **Command Mode**

Line Configuration Mode

### **User Guidelines**

This command configures the command history buffer size for a particular line. It is effective from the next time that the user logs in via console/telnet/ssh.

Use the **terminal history size** User EXEC mode command to configure the command history buffer size for the current terminal session.

The allocated command history buffer is per terminal user, and is taken from a shared buffer. If there is not enough space available in the shared buffer, the command history buffer size cannot be increased above the default size.

## Example

The following example changes the command history buffer size to 100 entries for Telnet.

```
switchxxxxx(config)# line telnet
switchxxxxx(config-line)# history size 100
```

# login

To enable changing the user that is logged in, use the **login** User EXEC mode command. When this command is logged in, the user is prompted for a username/password.

## Syntax

login

## Parameters

This command has no arguments or keywords

## **Command Mode**

User EXEC mode

## Example

The following example enters Privileged EXEC mode and logs in with the required username 'bob'.

```
switchxxxxx# login
User Name:bob
Password:*****
switchxxxxx#
```

## terminal datadump

To enable dumping all the output of a show command without prompting, use the **terminal datadump** User EXEC mode command. To disable dumping, use the **no** form of this command.

#### Syntax

terminal datadump

terminal no datadump

## **Parameters**

This command has no arguments or keywords

## **Default Configuration**

When printing, dumping is disabled and printing is paused every 24 lines.

## **Command Mode**

User EXEC mode

## **User Guidelines**

By default, a **More** prompt is displayed when the output contains more than 24 lines. Pressing the **Enter** key displays the next line; pressing the **Spacebar** displays the next screen of output.

The **terminal datadump** command enables dumping all output immediately after entering the show command by removing the pause.

The width is not limited, and the width of the line being printed on the terminal is based on the terminal itself.

This command is relevant only for the current session.

## Example

The following example dumps all output immediately after entering a show command.

switchxxxxx# terminal datadump

# terminal history

To enable the command history function for the current terminal session, meaning that it will not be stored in the Running Configuration file, use the **terminal history** User EXEC mode command. To disable the command, use the **no** form of this command.

#### Syntax

terminal history

terminal no history

#### **Parameters**

This command has no arguments or keywords

## **Default Configuration**

The default configuration for all terminal sessions is defined by the history, on page 1046 Line Configuration Mode command.

#### **Command Mode**

User EXEC mode

## **User Guidelines**

The command enables the command history for the current session. The default is determined by the history, on page 1046 Line Configuration Mode command.

This command is effective immediately.

### Example

The following example disables the command history function for the current terminal session.

switchxxxxx# terminal no history

## terminal history size

To change the command history buffer size for the current terminal session, meaning it will not be stored in the Running Configuration file, use the **terminal history size** User EXEC mode command., use the **no** form of this command to reset the command history buffer size to the default value.

#### Syntax

terminal history size number-of-commands

terminal no history size

#### **Parameters**

**number-of-commands**—Specifies the number of commands the system maintains in its history buffer. (Range: 10–206)

#### **Default Configuration**

The default configuration for all terminal sessions is defined by the history size, on page 1047 Line Configuration Mode command.

## **Command Mode**

User EXEC mode

## **User Guidelines**

The **terminal history size** EXEC command changes the command history buffer size for the current terminal session. Use the history, on page 1046 Line Configuration Mode command to change the default history buffer size.

The maximum number of commands in all buffers is 207.

## Example

The following example sets the command history buffer size to 20 commands for the current terminal session.

switchxxxxx# terminal history size 20

# terminal prompt

To enable the terminal prompts, use the **terminal prompt** User EXEC mode command. To disable the terminal prompts, use **terminal no prompt** command.

The command is per session and will not be saved in the configuration database.

### Syntax

terminal prompt

terminal no prompt

## Parameters

This command has no arguments or keywords

## **Default Configuration**

The default configuration is prompts enabled.

## **Command Mode**

Privileged EXEC mode

## Example

The following example disables the terminal prompts switchxxxxx# terminal no prompt L

# terminal width

To determine the width of the display for the echo input to CLI sessions, use the **terminal width** User EXEC mode command. To return to the default, use **terminal no width**.

The command is per session and will not be saved in the configuration database.

#### Syntax

terminal width number-of-characters

terminal no width

## **Parameters**

**number-of-characters** - Specifies the number of characters to be displayed for the echo output of the CLI commands and the configuration file,'0' means endless number of characters on a screen line. (Range: 0, 70-512)

## **Default Configuration**

The default number of characters is 77.

## **Command Mode**

Privileged EXEC mode

## Example

The following example sets the terminal width to 100 characters

switchxxxxx# terminal width 100

# show history

To list the commands entered in the current session, use the **show history** User EXEC mode command.

## **Syntax**

show history

#### **Parameters**

This command has no arguments or keywords

#### **Command Mode**

User EXEC mode

## **User Guidelines**

The buffer includes executed and unexecuted commands.

Commands are listed from the first to the most recent command.

The buffer remains unchanged when entering into and returning from configuration modes.

#### Example

The following example displays all the commands entered while in the current Privileged EXEC mode.

```
switchxxxxx# show version
SW version 3.131 (date 23-Jul-2005 time 17:34:19)
HW version 1.0.0
switchxxxxx# show clock
15:29:03 Jun 17 2005
switchxxxxx# show history
show version
show clock
show history
3 commands were logged (buffer size is 10)
```

# show privilege

To display the current privilege level, use the show privilege User EXEC mode command.

## Syntax

show privilege

## **Parameters**

This command has no arguments or keywords

## **Command Mode**

User EXEC mode

## Example

The following example displays the privilege level for the user logged on.

switchxxxxx# show privilege
Current privilege level is 15

I

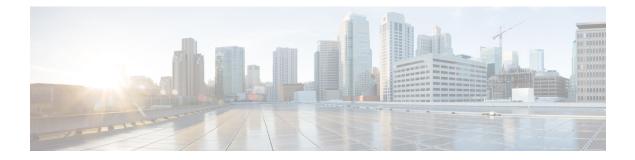

# **VLAN Commands**

This chapter contains the following sections:

- vlan database, on page 1058
- vlan, on page 1059
- show vlan, on page 1060
- interface vlan, on page 1061
- interface range vlan, on page 1062
- name, on page 1063
- switchport, on page 1064
- switchport mode, on page 1065
- switchport access vlan , on page 1067
- switchport trunk allowed vlan , on page 1068
- switchport trunk native vlan , on page 1070
- switchport general allowed vlan, on page 1071
- switchport general pvid, on page 1072
- switchport general ingress-filtering disable, on page 1073
- switchport general acceptable-frame-type, on page 1074
- switchport general forbidden vlan, on page 1075
- switchport customer vlan, on page 1076
- show interfaces switchport, on page 1077
- vlan prohibit-internal-usage, on page 1079
- show vlan internal usage, on page 1081

## vlan database

Use the **vlan database** Global Configuration mode command to enter the VLAN Configuration mode. This mode is used to create VLAN(s) and define the default VLAN.

Use the exit command to return to Global Configuration mode.

## Syntax

vlan database

## **Default Configuration**

VLAN 1 exists by default.

## **Command Mode**

Global Configuration mode

## Example

The following example enters the VLAN Configuration mode, creates VLAN 1972 and exits VLAN Configuration mode.

switchxxxxx(config)# vlan database
switchxxxxx(config-vlan)# vlan 1972
switchxxxxx(config-vlan)# exit

## vlan

Use the **vlan** VLAN Configuration mode or Global Configuration mode command to create a VLAN and assign it a name (if only a single VLAN is being created). Use the **no** form of this command to delete the VLAN(s).

#### Syntax

vlan vlan-range | {vlan-id [name vlan-name]} [media ethernet] [state active]

no vlan vlan-range

## **Parameters**

- vlan-range—Specifies a list of VLAN IDs. Separate nonconsecutive VLAN IDs with a comma and no spaces. Use a hyphen to designate a range of IDs (range: 2-4094).
- vlan-id—Specifies a VLAN ID. (range: 2-4094).
- vlan-name—Specifies the VLAN name. (range: 1-32 characters).
- media—Specifies the media type of the VLAN. Valid values are ethernet.
- state—Specifies whether the state of the VLAN. Valid values are active.

### **Default Configuration**

VLAN 1 exists by default.

## **Command Mode**

Global Configuration mode

VLAN Database Configuration mode

## **User Guidelines**

If the VLAN does not exist, it is created. If the VLAN cannot be created then the command is finished with error and the current context is not changed.

## Example

The following example creates a few VLANs. VLAN 1972 is assigned the name Marketing.

```
switchxxxxx(config)# vlan database
switchxxxxx(config-vlan)# vlan 19-23
switchxxxxx(config-vlan)# vlan 100
switchxxxxx(config-vlan)# vlan 1972 name Marketing
switchxxxxx(config-vlan)# exit
```

# show vlan

Use the show vlan Privileged EXEC mode command to display the following VLAN information.

## **Syntax**

show vlan [tag vlan-id | name vlan-name]

## Parameters

- tag vlan-id—Specifies a VLAN ID.
- name vlan-name—Specifies a VLAN name string (length: 1-32 characters)

## **Default Configuration**

All VLANs are displayed.

## **Command Mode**

Privileged EXEC mode

### **Example 1**—The following example displays information for all VLANs:

switchxxxxx# **show vlan**Created by: S-Static, G-GVRP, R-Radius Assigned VLAN, V-Voice VLAN

| VLAN | Name      | Tagged Ports | UnTagged Ports | Created by |
|------|-----------|--------------|----------------|------------|
|      |           |              |                |            |
| 1    | Default   |              | gi1/0/1        | S          |
| 10   | Marketing | gi1/0/2      | gi1/0/2        | S          |
| 91   | 11        | gi1/0/2-4    | gi1/0/2        | SGR        |
| 92   | 11        | gi1/0/3-4    |                | G          |
| 93   | 11        | gi1/0/3-4    |                | GR         |

# interface vlan

Use the **interface vlan** Global Configuration mode command to enter the Interface Configuration (VLAN) mode for a specific VLAN. After this command is entered, all commands configure this VLAN.

### **Syntax**

interface vlan vlan-id

## **Parameters**

• vlan-id-Specifies the VLAN to be configured.

## **Command Mode**

Global Configuration mode

## **User Guidelines**

If the VLAN does not exist, the VLAN is created. If the VLAN cannot be created, this command is finished with an error and the current context is not changed.

#### Example

The following example configures VLAN 1 with IP address 131.108.1.27 and subnet mask 255.255.255.0.

```
switchxxxxxx(config)# interface vlan 1
switchxxxxxx(config-if)# ip address 131.108.1.27 255.255.255.0
```

# interface range vlan

Use the **interface range vlan** Global Configuration mode command to configure multiple VLANs simultaneously.

## Syntax

interface range vlan vlan-range

## Parameters

• *vlan-range*—Specifies a list of VLANs. Separate nonconsecutive VLANs with a comma and no spaces. Use a hyphen to designate a range of VLANs.

## **Command Mode**

Global Configuration mode

## **User Guidelines**

Commands under the interface VLAN range context are executed independently on each VLAN in the range. If the command returns an error on one of the VLANs, an error message is displayed, and the system attempts to configure the remaining VLANs.

#### Example

The following example groups VLANs 221 through 228 and 889 to receive the same command(s).

switchxxxxx(config)# interface range vlan 221-228, vlan 889

## name

Use the **name** Interface Configuration (VLAN) mode command to name a VLAN. Use the **no** form of this command to remove the VLAN name.

## Syntax

name string

no name

## **Parameters**

• string-Specifies a unique name associated with this VLAN. (Length: 1-32 characters).

## **Default Configuration**

No name is defined.

### **Command Mode**

Interface (VLAN) Configuration mode

## **User Guidelines**

The VLAN name must be unique.

## Example

The following example assigns VLAN 19 the name Marketing.

```
switchxxxxx(config)# interface vlan 19
switchxxxxx(config-if)# name Marketing
```

## switchport

Use the **switchport** Interface Configuration mode command to put an interface that is in Layer 3 mode into Layer 2 mode. Use the **no** form of this command to put an interface in Layer 3 mode.

#### Syntax

switchport

no switchport

### **Default Configuration**

Layer 2 mode

## **Command Mode**

Interface (Ethernet, Port Channel) Configuration mode

## **User Guidelines**

Use the **no switchport** command to set the interface as a Layer 3 interface.

An interface cannot be set as a Layer 3 interface if 802x.1 is enabled on the interface and one of the following conditions is true:

- The host mode differs from multi-host.
- MAC-Based or WEB-Based authentication is enabled.
- Radius VLAN assignment is enabled.

#### Examples

**Example 1** - The following example puts the port gi1/0/1 into Layer 2 mode.

```
switchxxxxx(config)# interface gi1/0/1
switchxxxxx(config-if)# switchport
```

**Example 2** - The following example puts the port gi1/0/1 into Layer 3 mode.

```
switchxxxxx(config)# interface gi1/0/1
switchxxxxx(config-if)# no switchport
```

## switchport mode

Use the **switchport mode** Interface Configuration mode command to configure the VLAN membership mode. Use the **no** form of this command to restore the default configuration.

#### Syntax

switchport mode access | trunk | general

## no switchport mode

## **Parameters**

- access—Specifies an untagged layer 2 VLAN port.
- trunk—Specifies a trunking layer 2 VLAN port.
- general—Specifies a full 802-1q-supported VLAN port.
- **customer**—Specifies that an edge port connected to customer equipment. Traffic received from this port will be tunneled with the additional 802.1q VLAN tag (Q-in-Q VLAN tunneling).

#### **Default Configuration**

Access mode.

### **Command Mode**

Interface (Ethernet, Port Channel) Configuration mode

## **User Guidelines**

When the port's mode is changed, it receives the configuration corresponding to the mode.

If the port mode is changed to access and the access VLAN does not exist, then the port does not belong to any VLAN.

The following features cannot be enabled if vlan-mapping is allowed:

- IPv4 routing
- IPv6 routing
- Auto Smart Port
- Voice VLAN

The switchport vlan-mapping commands cannot add a port to a S-VLAN.

IPv4 and IPv6 interfaces cannot be defined on VLANs containing edge interfaces.

The following Layer 2 features are not supported into VLANs containing edge interfaces:

- IGMP Snooping
- MLD Snooping

## Example

Example 1 - The following example configures gi1/0/1 as an access port (untagged layer 2) VLAN port.

```
switchxxxxx(config)# interface gi1/0/1
switchxxxxx(config-if)# switchport mode access
switchxxxxx(config-if)# switchport access vlan 2
```

## switchport access vlan

A port in access mode can be an untagged member of at most a single VLAN. The **switchport access vlan** Interface Configuration command reassigns an interface to a different VLAN than it currently belongs or assigns it to **none**, in which case it is not a member of any VLAN.

The **no** form of this command to restore the default configuration.

### Syntax

switchport access vlan {*vlan-id* | none}

no switchport access vlan

#### **Parameters**

- *vlan-id*—Specifies the VLAN to which the port is configured.
- none—Specifies that the access port cannot belong to any VLAN.

## **Default Configuration**

The interface belongs to the Default VLAN.

## **Command Mode**

Interface (Ethernet, Port Channel) Configuration mode

## **User Guidelines**

When the port is assigned to a different VLAN, it is automatically removed from its previous VLAN and added it to the new VLAN. If the port is assigned to **none**, it is removed from the previous VLAN and not assigned to any other VLAN.

## Example

The following example assigns access port gi1/0/1 to VLAN 2 (and removes it from its previous VLAN).

```
switchxxxxx(config) # interface gi1/0/2
switchxxxxx(config-if) # switchport mode access
switchxxxxx(config-if) # switchport access vlan 2
```

## switchport trunk allowed vlan

A trunk interface is an untagged member of a single VLAN, and, in addition, it may be an tagged member of one or more VLANs. Use the **switchport trunk allowed vlan** Interface Configuration mode command to add/remove VLAN(s) to/from a trunk port. Use the no form of the command to return to the default.

#### **Syntax**

switchport trunk allowed vlan {all | none | vlan-list / add vlan-list | remove vlan-list | except vlan-list}

no switchport trunk allowed vlan

#### **Parameters**

- all—Specifies all VLANs from 1 to 4094. At any time, the port belongs to all VLANs existing at the time. (range: 1–4094).
- none—Specifies an empty VLAN list The port does not belong to any VLAN.
- vlan-list— Specifies the list of VLAN IDs the interface is member of. The VLAN(s) specified in this command are the only VLAN(s) the port will be member of (all previous settings related to trunk VLAN membership are discarded). Use a hyphen to designate a range of IDs. Separate nonconsecutive VLAN IDs with a comma and no spaces (range: 1-4094).
- add vlan-list—List of VLAN IDs to add to the port. Separate nonconsecutive VLAN IDs with a comma and no spaces. Use a hyphen to designate a range of IDs.
- remove vlan-list—List of VLAN IDs to remove from a port. Separate nonconsecutive VLAN IDs with
  a comma and no spaces. Use a hyphen to designate a range of IDs.
- except vlan-list—List of VLAN IDs including all VLANs from range 1-4094 except VLANs belonging to *vlan-list*.

#### **Default Configuration**

By default, trunk ports belongs to all created VLANs.

### **Command Mode**

Interface (Ethernet, Port Channel) Configuration mode

## **User Guidelines**

Use the **switchport trunk allowed vlan** command to specify which VLANs the port belongs to when its mode is configured as trunk.

Non-existed VLANs can be configured. When a non-existed VLAN is created the port will add to it automatically.

Forbidden VLANs can be configured.

## Example

To add VLANs 2,3 and 100 to trunk ports 1 to 13

```
switchxxxxx(config)# interface range gi1/0/1-3
switchxxxxx(config-if)# switchport mode trunk
switchxxxxx(config-if)# switchport trunk allowed vlan add 2-3,100
switchxxxxx(config-if)
```

## switchport trunk native vlan

If an untagged packet arrives on a trunk port, it is directed to the port's native VLAN. Use the **switchport trunk native vlan** Interface Configuration mode command to define the native VLAN for a trunk interface. Use the **no** form of this command to restore the default native VLAN.

#### Syntax

switchport trunk native vlan {vlan-id | none}

no switchport trunk native vlan

#### **Parameters**

- vlan-id—Specifies the native VLAN ID.
- none—Specifies the access port cannot belong to any VLAN.

## **Default Configuration**

The default native VLAN is the Default VLAN.

### **Command Mode**

Interface (Ethernet, Port Channel) Configuration mode

#### **User Guidelines**

A value of the interface PVID is set to this VLAN ID. When the interface belongs to the Native VLAN it is set as VLAN untagged egress interface.

The configuration is applied only when the port mode is trunk.

### **Examples**

The following example defines VLAN 2 as native VLAN for port gi1/0/1:

```
switchxxxxx(config)# interface gi1/0/1
switchxxxxx(config-if)# switchport trunk native vlan 2
switchxxxxxx(config-if)# exit
```

## switchport general allowed vlan

General ports can receive tagged or untagged packets. Use the **switchport general allowed vlan** Interface Configuration mode command to add/remove VLANs to/from a general port and configure whether packets on the egress are tagged or untagged. Use the **no** form of this command to reset to the default.

#### Syntax

switchport general allowed vlan add vlan-list [tagged | untagged]

switchport general allowed vlan remove vlan-list

no switchport general allowed vlan

### **Parameters**

- add vlan-list—List of VLAN IDs to add. Separate nonconsecutive VLAN IDs with a comma and no spaces. Use a hyphen to designate a range of IDs. (range: 1–4094)
- **remove** vlan-list—List of VLAN IDs to remove. Separate nonconsecutive VLAN IDs with a comma and no spaces. Use a hyphen to designate a range of IDs.
- tagged—Specify that packets are transmitted tagged for the configured VLANs
- untagged—Specify that packets are transmitted untagged for the configured VLANs (this is the default)

#### **Default Configuration**

The port is not a member of any VLAN.

## **Command Mode**

Interface (Ethernet, Port Channel) Configuration mode

## **User Guidelines**

If the interface is a forbidden member of an added VLAN, the interface does not become a member of this specific VLAN. There will be an error message in this case ("An interface cannot become a a member of a forbidden VLAN. This message will only be displayed once.") and the command continues to execute in case if there are more VLANs in the vlan-list.

A non-existed VLAN cannot be configured. When a VLAN is removed it is deleted from the vlan-list.

The configuration is applied only when the port mode is general.

#### Example

The example adds gi1/0/1 and to VLAN 2 and 3. Packets are tagged on the egress:

```
switchxxxxxx(config) # interface gi1/0/1
switchxxxxxx(config-if) # switchport general allowed vlan add 2-3 tagged
```

## switchport general pvid

Use the **switchport general pvid** Interface Configuration mode command to configure the Port VLAN ID (PVID) of an interface when it is in general mode. Use the **no** form of this command to restore the default configuration.

#### Syntax

switchport general pvid vlan-id

no switchport general pvid

### **Parameters**

• *vlan-id*—Specifies the Port VLAN ID (PVID).

## **Default Configuration**

The PVID is the Default VLAN PVID.

## **Command Mode**

Interface (Ethernet, Port Channel) Configuration mode

#### **Examples**

**Example 1** - The following example sets the gi1/0/2 PVID to 234.

```
switchxxxxxx(config)# interface gi1/0/2
switchxxxxxx(config-if)# switchport general pvid 234
```

**Example 2** - The following example performs the following:

- Adds VLANs 2&3 as tagged, and VLAN 100 as untagged to gi1/0/4
- Defines VID 100 as the PVID

```
switchxxxxx(config)# interface gi1/0/4
switchxxxxx(config-if)# switchport mode general
switchxxxxx(config-if)# switchport general allowed vlan add 2-3 tagged
switchxxxxx(config-if)# switchport general allowed vlan add 100 untagged
switchxxxxx(config-if)# switchport general pvid 100
switchxxxxx(config-if)# exit
```

# switchport general ingress-filtering disable

Use the **switchport general ingress-filtering disable** Interface Configuration mode command to disable port ingress filtering (no packets are discarded at the ingress) on a general port. Use the no form of this command to restore the default configuration.

### Syntax

switchport general ingress-filtering disable

no switchport general ingress-filtering disable

#### **Default Configuration**

Ingress filtering is enabled.

#### **Command Mode**

Interface (Ethernet, Port Channel) Configuration mode

### Example

The following example disables port ingress filtering on gi1/0/1.

```
switchxxxxxx(config)# interface gi1/0/1
switchxxxxxx(config-if)# switchport mode general
switchxxxxxx(config-if)# switchport general ingress-filtering disable
```

# switchport general acceptable-frame-type

The **switchport general acceptable-frame-type** Interface Configuration mode command configures the types of packets (tagged/untagged) that are filtered (discarded) on the interface. Use the **no** form of this command to return ingress filtering to the default.

#### Syntax

switchport general acceptable-frame-type {tagged-only | untagged-only | all}

no switchport general acceptable-frame-type

#### **Parameters**

- tagged-only—Ignore (discard) untagged packets and priority-tagged packets.
- untagged-only—Ignore (discard) VLAN-tagged packets (not including priority-tagged packets)
- all—Do not discard packets untagged or priority-tagged packets.

#### **Default Configuration**

All frame types are accepted at ingress (all).

#### **Command Mode**

Interface (Ethernet, Port Channel) Configuration mode

## Example

The following example configures port gi1/0/3 to be in general mode and to discard untagged frames at ingress.

```
switchxxxxxx(config)# interface gi1/0/3
switchxxxxxx(config-if)# switchport mode general
switchxxxxxx(config-if)# switchport general acceptable-frame-type tagged-only
```

# switchport general forbidden vlan

Use the **switchport general forbidden vlan** Interface Configuration mode command to forbid adding/removing specific VLANs to/from a port. Use the **no** form of this command to restore the default configuration.

#### **Syntax**

switchport general forbidden vlan {add vlan-list | remove vlan-list}

no switchport general forbidden vlan

## **Parameters**

- add *vlan-list*—Specifies a list of VLAN IDs to add to interface. Separate nonconsecutive VLAN IDs with a comma and no spaces. Use a hyphen to designate a range of IDs.
- remove vlan-list—Specifies a list of VLAN IDs to remove from interface. Separate nonconsecutive VLAN IDs with a comma and no spaces. Use a hyphen designate a range of IDs.

## **Default Configuration**

All VLANs are allowed.

## **Command Mode**

Interface (Ethernet, Port Channel) Configuration mode

## **User Guidelines**

The forbidden VLAN cannot be one that does not exist on the system, or one that is already defined on the port.

## Example

The following example define s gi1/0/4 as a forbidden membership in VLANs 5-7:

```
switchxxxxxx(config) # interface gi1/0/4
switchxxxxxx(config-if) # switchport general forbidden vlan add 5-7
switchxxxxxx(config-if) # exit
```

## switchport customer vlan

Use the **switchport customer vlan** Interface Configuration mode command to set the port's VLAN when the interface is in customer mode (set by the **switchport mode** command). Use the **no** form of this command to restore the default configuration.

#### Syntax

switchport customer vlan vlan-id

no switchport customer vlan

#### **Parameters**

• vlan-id—Specifies the customer VLAN.

## **Default Configuration**

No VLAN is configured as customer.

## **Command Mode**

Interface (Ethernet, Port Channel) Configuration mode

## **User Guidelines**

When a port is in customer mode it is in QinQ mode. This enables the user to use their own VLAN arrangements (PVID) across a provider network. The switch is in QinQ mode when it has one or more customer ports.

#### Example

The following example defines gi1/0/4 as a member of customer VLAN 5.

```
switchxxxxx(config)# interface gil/0/4
switchxxxxx(config-if)# switchport mode customer
switchxxxxx(config-if)# switchport customer vlan 5
```

## show interfaces switchport

Use the **show interfaces switchport** Privileged EXEC command to display the administrative and operational status of all interfaces or a specific interface.

#### **Syntax**

show interfaces switchport [interface-id]

## **Parameters**

Interface-id—Specifies an interface ID. The interface ID can be one of the following types: Ethernet
port or port-channel.

## **Command Mode**

Privileged EXEC mode

## Default

Displays the status of all interfaces.

## **User Guidelines**

Each port mode has its own private configuration. The **show interfaces switchport** command displays all these configurations, but only the port mode configuration that corresponds to the current port mode displayed in "Administrative Mode" is active.

#### Example

```
switchxxxxx# show interfaces switchport gi1/0/1
Gathering information...
S-VLAN Ethernet Type: 0x88a8 (802.1ad)
VLAN Mapping Tunnel L2 protocols Global CoS: 6
Name: gi1/0/1
Switchport: enable
Administrative Mode: access
Operational Mode: down
Access Mode VLAN: 1
Access Multicast TV VLAN: none
Trunking Native Mode VLAN: 1
Trunking VLANs: 1
                2-4094 (Inactive)
General PVID: 1
General VLANs: none
General Egress Tagged VLANs: none
General Forbidden VLANs: none
General Ingress Filtering: enabled
General Acceptable Frame Type: all
General GVRP status: Enabled
General GVRP VLANs: none
Customer Mode VLAN: none
VLAN Mapping Tunnel:
S-VLAN Ethernet Type: 0x8100 (802.1q)
C-VLANs
                      Outer S-VLAN
      _____
```

2 12 12,16-18 100 default 1100 VLAN Mapping Tunnel L2 protocols S-VLAN: 100 VLAN Mapping Tunnel L2 protocols Interface CoS: 6 (global) VLAN Mapping Tunnel L2 protocols forward enabled: cdp,stp Drop Threshold: 4 kbps (default) VLAN Mapping One-to-one: C-VLANs Translated S-VLAN ----------2 102 12 112 100 10 Private-vlan promiscuous-association primary VLAN: none Private-vlan promiscuous-association Secondary VLANs: none Private-vlan host-association primary VLAN: none Private-vlan host-association Secondary VLAN: none Protected: Enabled, Uplink is gi1/0/1Classification rules: Classification Type Group ID VLAN ID -----\_\_\_\_\_ 1 19 Protocol Protocol 1 20 72 Protocol 2 Subnet 1 15 1 77 MAC

# vlan prohibit-internal-usage

Use the **vlan prohibit-internal-usage** command in Global configuration mode to specify VLANs that cannot be used by the switch as internal VLANs.

## **Syntax**

vlan prohibit-internal-usage none | {add | except | remove} vlan-list

# **Parameters**

- none—The Prohibit Internal Usage VLAN list is empty: any VLAN can be used by the switch as internal.
- **except**—The Prohibit Internal Usage VLAN list includes all VLANs except the VLANs specified by the *vlan-list* argument: only the VLANs specified by the *vlan-list* argument can be used by the switch as internal.
- add—Add the given VLANs to the Prohibit Internal Usage VLAN list.
- remove—Remove the given VLANs from the Prohibit Internal Usage VLAN list.
- *vlan-list*—List of VLAN. Separate nonconsecutive VLAN IDs with a comma and no spaces. Use a hyphen to designate a range of IDs. The VLAN ID that can be used is from 1 through 4094.

## **Default Configuration**

The Prohibit Internal usage VLAN list is empty.

# **Command Mode**

Global Configuration mode

# **User Guidelines**

The switch requires an internal VLAN in the following cases:

- One VLAN for each IP interface is defined directly on an Ethernet port or on a Port channel.
- One VLAN for each IPv6 tunnel.
- One VLAN for 802.1x.

When a switch needs an internal VLAN it takes a free VLAN with the highest VLAN ID.

Use the **vlan prohibit-internal-usage** command to define a list of VLANs that cannot be used as internal VLANs after reload.

If a VLAN was chosen by the software for internal usage, but you want to use that VLAN for a static or dynamic VLAN, do one of the following

- Add the VLAN to the Prohibited User Reserved VLAN list.
- Copy the Running Configuration file to the Startup Configuration file
- · Reload the switch

• Create the VLAN

**Example 1**—The following example specifies that VLANs 4010, 4012, and 4090-4094 cannot be used as internal VLANs:

vlan prohibit-internal-usage add 4010,4012,4090-4094

**Example 2**—The following specifies that all VLANs except 4000-4107 cannot be used as internal VLANs:

vlan prohibit-internal-usage all vlan prohibit-internal-usage remove 4000-4107

**Example 3**—The following specifies that all VLANs except 4000-4107 cannot be used as internal VLANs:

vlan prohibit-internal-usage 4000-4107

# show vlan internal usage

Use the **show vlan internal usage** Privileged EXEC mode command to display a list of VLANs used internally by the device (defined by the user).

# **Syntax**

show vlan internal usage

## **Command Mode**

Privileged EXEC mode

## Example

The following example displays VLANs used internally by the switch:

# show vlan internal usage

```
User Reserved VLAN list after reset: 4010,4012,4080-4094

Current User Reserved VLAN list: 4010,4012,4090-4094

VLAN Usage

---- -----

4089 gi1/0/2

4088 gi1/0/3

4087 tunnel 1

4086 802.1x
```

I

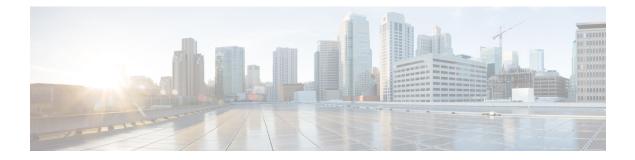

# **Voice VLAN Commands**

This chapter contains the following sections:

- show voice vlan, on page 1084
- show voice vlan local, on page 1087
- voice vlan state, on page 1088
- voice vlan refresh, on page 1090
- voice vlan id, on page 1091
- voice vlan vpt, on page 1092
- voice vlan dscp, on page 1093
- voice vlan oui-table, on page 1094
- voice vlan cos mode, on page 1096
- voice vlan cos, on page 1097
- voice vlan aging-timeout, on page 1098
- voice vlan enable, on page 1099

# show voice vlan

To display the voice VLAN status for all interfaces or for a specific interface if the voice VLAN type is OUI, use the **show voice vlan** Privileged EXEC mode command.

#### Syntax

show voice vlan [type {oui [{interface-id | detailed}] | auto}]

## **Parameters**

- type oui—(Optional) Common and OUI-voice-VLAN specific parameters are displayed.
- type auto—(Optional) Common and Auto Voice VLAN-specific parameters are displayed.
- interface-id—(Optional) Specifies an Ethernet port ID.
- detailed—(Optional) Displays information for non-present ports in addition to present ports.

## **Default Configuration**

If the type parameter is omitted the current Voice VLAN type is used.

If the **interface-id** parameter is omitted then information about all present interfaces is displayed. If detailed is used, non-present ports are also displayed.

#### **Command Mode**

Privileged EXEC mode

# **User Guidelines**

Using this command without parameters displays the current voice VLAN type parameters and local and agreed voice VLAN settings.

Using this command with the **type** parameter displays the voice VLAN parameters relevant to the type selected. The the local and agreed voice VLAN settings are displayed only if this is the current voice VLAN state.

The interface-id parameter is relevant only for the OUI VLAN type.

## **Examples**

The following examples display the output of this command in various configurations.

**Example 1**—Displays the **auto** voice VLAN parameters (this is independent of the voice VLAN state actually enabled).

```
switch>show voice vlan type auto
switchxxxxx# show voice vlan type auto
Best Local Voice VLAN-ID is 5
Best Local DSCP is 46 (default)
Agreed Voice VLAN is received from switch 00:24:01:30:10:00
Agreed Voice VLAN priority is 0 (active static source)
Agreed Voice VLAN-ID is 5
Agreed VPT is 5
```

```
Agreed DSCP is 46
Agreed Voice VLAN Last Change is 11-Jul-11 15:52:51
switchxxxxx#
```

#### **Example 2**—Displays the current voice VLAN parameters when the voice VLAN state is auto-enabled.

#### switch>show voice vlan

```
Administrate Voice VLAN state is auto-enabled on IPv4
Operational Voice VLAN state is auto-enabled
Best Local Voice VLAN-ID is 5
Best Local VPT is 5 (default)
Best Local DSCP is 46 (default)
Agreed Voice VLAN is received from switch 00:24:01:30:10:00
Agreed Voice VLAN priority is 0 (active static source)
Agreed Voice VLAN-ID is 5
Agreed VPT is 5
Agreed DSCP is 46
Agreed Voice VLAN Last Change is 11-Jul-11 16:48:13
switchxxxxx#
```

**Example 3**—Displays the current voice VLAN parameters when the administrative voice VLAN state is auto-triggered but voice VLAN has not been triggered.

```
switch>show voice vlan
Administrate Voice VLAN state is auto-triggered on ipv6
```

Operational Voice VLAN state is disabled VSDP Authentication is disabled

**Example 4**—Displays the current voice VLAN parameters when the administrative voice VLAN state is auto-triggered and it has been triggered.

```
switchxxxxx(config) # voice vlan state auto-triggered
switchxxxxx(config) # voice vlan state auto-triggered
operational voice vlan state is auto
admin state is auto triggered
switchxxxxx# show voice vlan
Administrate Voice VLAN state is auto-triggered on ipv6
Operational Voice VLAN state is auto-enabled
Best Local Voice VLAN-ID is 5
Best Local VPT is 5 (default)
Best Local DSCP is 46 (default)
Agreed Voice VLAN is received from switch 00:24:01:30:10:00
Agreed Voice VLAN priority is 0 (active static source)
Agreed Voice VLAN-ID is 5
Agreed VPT is 5
Agreed DSCP is 46
Agreed Voice VLAN Last Change is 11-Jul-11 15:52:51
```

**Example 5**—Displays the current voice VLAN parameters when both auto voice VLAN and OUI are disabled.

```
switch>show voice vlan
switchxxxxx# show voice vlan
Administrate Voice VLAN state is disabled
Operational Voice VLAN state is disabled
Best Local Voice VLAN-ID is 5
Best Local VPT is 5 (default)
Best Local DSCP is 46 (default)
Aging timeout: 1440 minutes
```

**Example 6**—Displays the voice VLAN parameters when the voice VLAN operational state is OUI.

```
switch>show voice vlan
Administrate Voice VLAN state is oui-enabled
Operational Voice VLAN state is oui-enabled
Best Local Voice VLAN-ID is 1 (default)
Best Local VPT is 4
```

| Best Local DSCP i<br>Aging timeout: 14<br>CoS: 6<br>Remark: Yes<br>OUI table<br>MAC Address - Pre | 40 minute   |        |                |           |
|---------------------------------------------------------------------------------------------------|-------------|--------|----------------|-----------|
|                                                                                                   |             |        |                |           |
| 00:E0:BB                                                                                          | 3C01        | М      |                |           |
| 00:03:6B                                                                                          | Cis         | со     |                |           |
| 00:E0:75                                                                                          | Ver         | itel   |                |           |
| 00:D0:1E                                                                                          | Pingtel     |        |                |           |
| 00:01:E3                                                                                          | Simens      |        |                |           |
| 00:60:B9                                                                                          | NEC/Philips |        |                |           |
| 00:0F:E2                                                                                          | Huawei-3COM |        |                |           |
| 00:09:6E                                                                                          | Avaya       |        |                |           |
|                                                                                                   |             | -      | 7 of devote of | Co C Mode |
| Interface                                                                                         | Enabled     | secure | Activated      | COS Mode  |
|                                                                                                   |             |        |                |           |
| gi1/0/1                                                                                           | Yes         | Yes    | Yes            | all       |
| gi1/0/2                                                                                           | Yes         | Yes    | No             | src       |
| gi1/0/3                                                                                           | No          | No     |                |           |
|                                                                                                   |             |        |                |           |
|                                                                                                   |             |        |                |           |

# show voice vlan local

The **show voice vlan local** Privileged EXEC mode command displays information about the auto voice VLAN local configuration, including the best local voice VLAN.

#### **Syntax**

show voice vlan local

## **Parameters**

This command has no arguments or keywords.

## **Command Mode**

Privileged EXEC mode

#### Examples

**Example 1**—A CDP device is connected to an interface and a conflict is detected:

```
30-Apr-2011 00:39:24 %VLAN-W-ConflictingCDPDetected: conflict detected between operational
VLAN and new CDP device 00:1e:13:73:3d:62 on interface gi7. Platform TLV is -4FXO-K9, Voice
VLAN-ID is 100...
switchxxxxx# show voice vlan local
Administrate Voice VLAN state is auto-triggered on IPv6
Operational Voice VLAN state is auto-enabled
VSDP Authentication is enabled, key string name is alpha
The character '*; marks the best local Voice VLAN % \left( {{\left( {{{\left( {{{}_{{\rm{T}}}} \right)}} \right)}} \right)
VLAN-ID VPT DSCP Source
                                  MAC Address
                                                         Interface
                                     _____
----- ----- -----
                                                         _____
  1
        5 46 default
                                     ___
                                                          ___
              63 static ---
CDP 00:1e:13:73:3d:62 gi1/0/4
  *104
          7
   100
```

**Example 2**—Displays the local voice VLAN configuration when the voice VLAN state is auto-triggered.

**Example 3**—Displays the local voice VLAN configuration when the voice VLAN state is OUI.

| switchxxxxx# show voice vlan local                |     |      |         |                           |      |        |
|---------------------------------------------------|-----|------|---------|---------------------------|------|--------|
| Administrate Voice VLAN state is auto-OUI         |     |      |         |                           |      |        |
| Operational Voice VLAN state is OUI               |     |      |         |                           |      |        |
| The character '*; marks the best local Voice VLAN |     |      |         |                           |      |        |
| VLAN-ID                                           | VPT | DSCP | Source  | MAC Address               | Inte | erface |
|                                                   |     |      |         |                           |      |        |
| 1                                                 | 0   | 0    | default |                           |      |        |
| *10                                               | 1   | 27   | static  |                           |      |        |
| 10                                                |     |      | CDP     | 00:00:12:ea:87:dc gi1/0/1 |      |        |
| 10                                                |     |      | CDP     | 00:00:aa:aa:89:dc pol     |      |        |

# voice vlan state

To set the type of voice VLAN that is functional on the device or disable voice VLAN entirely, use the **voice vlan state** Global Configuration mode command.

The no format of the command returns to the default.

## Syntax

voice vlan state {*auto-enabled* | *auto-triggeredoui-enabled* | *disabled*}

no voice vlan state

#### **Parameters**

- auto-enabled—Auto Voice VLAN is enabled.
- **auto-triggered**—Auto Voice VLAN on the switch is in standby and is put into operation when the switch detects a CDP device advertising a voice VLAN or if a voice VLAN ID is configured manually on the switch.
- oui-enabled—Voice VLAN is of type OUI.
- disabled—Voice VLAN is disabled.

#### **Default Configuration**

Disabled

#### **Command Mode**

Global Configuration mode

#### **User Guidelines**

By factory default, CDP, LLDP, and LLDP-MED are enabled on the switch. In addition, manual Smartport mode and Basic QoS with trusted DSCP is enabled.

All ports are members of default VLAN 1, which is also the default Voice VLAN.

If the state is set to dynamic voice VLAN (**auto-triggered**) mode then voice VLAN is enabled by a trigger (advertisement received by voice device attached to port).

If the administrative state is:

- **disabled** The operational state is **disabled**.
- oui-enabled The operational state is oui-enabled.
- auto-enabled The operational state is auto-enabled.
- **auto-triggered** The operational state is **auto-enabled** only if one of the following occurs:
  - A static local configured voice VLAN ID, CoS/802.1p, and/or DSCP that is not factory default is configured.

- A CDP voice VLAN advertisement is received from a neighboring CDP device that is not a a device
  of the same family as the current device.
- A Voice Service Discovery Protocol (VSDP) message was received from a neighbor switch. VSDP is a Cisco Small Business proprietary protocol for SF and SG series managed switches.
- In all other cases the operational state is disabled.

#### Notes:

- To change the administrative state from **oui-enabled** to **auto-enabled** (or **auto-triggered**), or vice versa, you must first set the administrative state to **disabled**.
- The administrative state cannot be set to **oui-enabled** if the Auto SmartPort administrative state is **enabled**.
- The administrative state cannot be set to **oui-enabled** if the voice VLAN is the default VLAN (VLAN 1). For **oui-enabled** mode, the voice VLAN cannot be 1.

# Examples

**Example 1**—The following example enables the OUI mode of Voice VLAN. The first try did not work - it was necessary to first disable voice VLAN.

```
switchxxxxx(config)# voice vlan state oui-enabled
Disable the voice VLAN before changing the voice VLAN trigger.
switchxxxxx(config)# voice vlan state disabled
switchxxxxx(config)# voice vlan state oui-enabled
<CR>
```

**Example 2**— The following example disables the Voice VLAN state. All auto Smartport configuration on ports are removed.

```
switchxxxxx(config)# voice vlan state disabled
All interfaces with Auto Smartport dynamic type will be set to default.
Are you sure you want to continue? (Y/N)[Y] Y
switchxxxxx(config)# 30-Apr-2011 00:04:41 %LINK-W-Down: Vlan 5
30-Apr-2011 00:04:41 %LINK-W-Down: Vlan 8
30-Apr-2011 00:04:41 %LINK-W-Down: Vlan 9
30-Apr-2011 00:04:41 %LINK-W-Down: Vlan 100
```

**Example 3**—The following example sets the Voice VLAN state to auto-triggered. The VLANs are re-activated after auto SmartPort state is applied.

```
switchxxxxx(config)# voice vlan state auto-triggered
switchxxxxx(config)# 30-Apr-2011 00:13:52 %LINK-I-Up: Vlan 5
30-Apr-2011 00:13:52 %LINK-I-Up: Vlan 8
30-Apr-2011 00:13:52 %LINK-I-Up: Vlan 9
30-Apr-2011 00:13:52 %LINK-I-Up: Vlan 100
```

# voice vlan refresh

To restart the Voice VLAN discovery process on all the Auto Voice VLAN-enabled switches in the VLAN by removing all externally learned voice VLAN attributes and resetting the voice VLAN to the default voice VLAN, use the **voice vlan refresh** Global Configuration mode command.

#### Syntax

voice vlan refresh

#### **Parameters**

This command has no arguments or keywords

#### **Default Configuration**

None

# **Command Mode**

Global Configuration mode

#### Example

```
switchxxxxx (config) # voice vlan refresh
switchxxxxxx (config) #
30-Apr-2011 02:01:02 %VLAN-I-ReceivedFromVSDP: Voice VLAN updated by VSDP. Voice VLAN-ID
100, VPT 5, DSCP 46 (Notification that Agreed Voice VLAN is updated)
(Auto Smartport configuration is changed)
30-Apr-2011 02:01:05 %LINK-W-Down: Vlan 50
30-Apr-2011 02:01:05 %LINK-W-Down: Vlan 100
30-Apr-2011 02:01:06 %LINK-I-Up: Vlan 50
30-Apr-2011 02:01:06 %LINK-I-Up: Vlan 100
switchxxxxx# show voice vlan
Administrate Voice VLAN state is auto-triggered
Operational Voice VLAN state is auto-enabled
Best Local Voice VLAN-ID is 100
Best Local VPT is 5 (default)
Best Local DSCP is 46 (default)
(Following is the new active source)
Agreed Voice VLAN is received from switch b0:c6:9a:c1:da:00
Agreed Voice VLAN priority is 2 (active CDP device)
Agreed Voice VLAN-ID is 100
Agreed VPT is 5
Agreed DSCP is 46
Agreed Voice VLAN Last Change is 11-Apr-30 02:01:02
```

# voice vlan id

To statically configure the VLAN identifier of the voice VLAN, use the **voice vlan id** Global Configuration mode command. To return the voice VLAN to the default VLAN (1), use the **no** format of the command.

#### Syntax

voice vlan id vlan-id

no voice vlan id

# **Parameters**

vlan id *vlan-id*—Specifies the voice VLAN (range 1-4094).

### **Default Configuration**

VLAN ID 1.

# **Command Mode**

Global Configuration mode

## **User Guidelines**

If the Voice VLAN does not exist, it is created automatically. It will not be removed automatically by the **no** version of this command.

# Example

The following example enables VLAN 35 as the voice VLAN on the device.

```
switchxxxxx(config)# voice vlan id 35
For Auto Voice VLAN, changes in the voice VLAN ID, CoS/802.1p, and/or DSCP will cause the
switch to advertise the administrative voice VLAN as static voice VLAN which has higher
priority than voice VLAN learnt from external sources.
Are you sure you want to continue? (Y/N) [Y] Y
30-Apr-2011 00:19:36 %VLAN-I-VoiceVlanCreated: Voice Vlan ID 35 was created.
switchxxxxx(config)# 30-Apr-2011 00:19:51 %VLAN-I-ReceivedFromVSDP: Voice VLAN updated by
VSDP. Voice VLAN-ID 35, VPT 5, DSCP 46
```

# voice vlan vpt

To specify a value of VPT (802.1p VLAN priority tag) that will be advertised by LLDP in the Network Policy TLV, use the **voice vlan vpt** Global Configuration mode command. To return the value to the default, use the **no** format of the command.

### Syntax

voice vlan vpt vpt-value

no voice vlan vpt

#### **Parameters**

**vpt** *vpt-value*—The VPT value to be advertised (range 0-7).

# **Default Configuration**

5

### **Command Mode**

Global Configuration mode

#### Example

The following example sets 7 as the voice VLAN VPT. A notification that the new settings are different than the old ones is displayed.

```
switchxxxxx(config)# voice vlan vpt 7
For Auto Voice VLAN, changes in the voice VLAN ID, CoS/802.1p, and/or DSCPwill cause the
switch to advertise the administrative voice VLAN as static voice VLANwhich has higher
priority than voice VLAN learnt from external sources.
Are you sure you want to continue? (Y/N) [Y] Y
30-Apr-2011 00:24:52 %VLAN-W-BestLocal!=Oper: inconsistency detected, VSDP voice VLAN
configuration differs from best local. Best local is Voice VLAN-ID 104, VPT 5, DSCP 46
switchxxxxx(config)# 30-Apr-2011 00:25:07 %VLAN-I-ReceivedFromVSDP: Voice VLAN updated by
VSDP. Voice VLAN-ID 104, VPT 7, DSCP 46
```

# voice vlan dscp

To specify a value of DSCP that will be advertised by LLDP in the Network Policy TLV, use the **voice vlan dscp** Global Configuration mode command. To return the value to the default, use the **no** format of the command.

### Syntax

voice vlan dscp dscp-value

no voice vlan dscp

#### **Parameters**

dscp *dscp-value*—The DSCP value (range 0-63).

## **Default Configuration**

46

### **Command Mode**

Global Configuration mode

#### Example

The following example sets 63 as the voice VLAN DSCP.

```
switchxxxxx(config)# voice vlan dscp 63
For Auto Voice VLAN, changes in the voice VLAN ID, CoS/802.1p, and/or DSCPwill cause the
switch to advertise the administrative voice VLAN as static voice VLANwhich has higher
priority than voice VLAN learnt from external sources.
Are you sure you want to continue? (Y/N) [Y] Y
30-Apr-2011 00:31:07 %VLAN-W-BestLocal!=Oper: inconsistency detected, VSDP voice VLAN
configuration differs from best local. Best local is Voice VLAN-ID 104, VPT 7, DSCP 46
switchxxxxx(config)# 30-Apr-2011 00:31:22 %VLAN-I-ReceivedFromVSDP: Voice VLAN updated by
VSDP. Voice VLAN-ID 104, VPT 7, DSCP 63
```

# voice vlan oui-table

To configure the voice OUI table, use the **voice vlan oui-table** Global Configuration mode command. To restore the default configuration, use the **no** form of this command.

#### Syntax

voice vlan oui-table {add mac-address-prefix | remove mac-address-prefix} [text]

# no voice vlan oui-table

# **Parameters**

- add *mac-address-prefix*—Adds the specified MAC address prefix to the voice VLAN OUI table (length: 3 bytes).
- **remove** *mac-address-prefix*—Removes the specified MAC prefix address from the voice VLAN OUI table (length: 3 bytes).
- **text**—(Optional) Adds the specified text as a description of the specified MAC address to the voice VLAN OUI table (length: 1–32 characters).

# **Default Configuration**

The default voice VLAN OUI table is:

| OUI      | Description           |
|----------|-----------------------|
| 00:01:e3 | Siemens AG Phone      |
| 00:03:6b | Cisco Phone           |
| 00:09:6e | Avaya Phone           |
| 00:0f:e2 | Huawei-3COM Phone     |
| 00:60:b9 | NEC/Philips Phone     |
| 00:d0:1e | Pingtel Phone         |
| 00:e0:75 | Veritel Polycom Phone |
| 00:e0:bb | 3COM Phone            |

# **Command Mode**

Global Configuration mode

## **User Guidelines**

The classification of a packet from VoIP equipment/phones is based on the packet's OUI in the source MAC address. OUIs are globally assigned (administered) by the IEEE.

In MAC addresses, the first three bytes contain a manufacturer ID (Organizationally Unique Identifiers (OUI)) and the last three bytes contain a unique station ID.

Since the number of IP phone manufacturers that dominates the market is limited and well known, the known OUI values are configured by default and OUIs can be added/removed by the user when required.

# Example

The following example adds an entry to the voice VLAN OUI table.

switchxxxxx(config) # voice vlan oui-table add 00:AA:BB experimental

# voice vlan cos mode

To select the OUI voice VLAN Class of Service (CoS) mode, use the **voice vlan cos mode** Interface Configuration mode command. To return to the default, use the **no** form of this command.

### Syntax

voice vlan cos mode {*src* / all }

no voice vlan cos mode

# **Parameters**

- src—QoS attributes are applied to packets with OUIs in the source MAC address.
- all—QoS attributes are applied to packets that are classified to the Voice VLAN.

# **Default Configuration**

The default mode is src.

# **Command Mode**

Interface Configuration mode

# Example

The following example applies QoS attributes to voice packets. switchxxxxx(config-if) # voice vlan cos mode all L

# voice vlan cos

To set the OUI Voice VLAN Class of Service (CoS), use the **voice vlan cos** Global Configuration mode command. To restore the default configuration, use the **no** form of this command.

# **Syntax**

**voice vlan** cos cos [remark]

no voice vlan cos

# **Parameters**

- cos cos—Specifies the voice VLAN Class of Service value. (Range: 0-7)
- remark—(Optional) Specifies that the L2 user priority is remarked with the CoS value.

# **Default Configuration**

The default CoS value is 6.

The L2 user priority is not remarked by default.

# **Command Mode**

Global Configuration mode

#### Example

The following example sets the OUI voice VLAN CoS to 7 and does not do remarking. switchxxxxx(config) # voice vlan cos 7

# voice vlan aging-timeout

To set the OUI Voice VLAN aging timeout interval, use the **voice vlan aging-timeout** Global Configuration mode command. To restore the default configuration, use the **no** form of this command.

#### Syntax

voice vlan aging-timeout minutes

no voice vlan aging-timeout

# **Parameters**

aging-timeout minutes-Specifies the voice VLAN aging timeout interval in minutes. (Range: 1-43200).

#### **Default Configuration**

1440 minutes

# **Command Mode**

Global Configuration mode

#### Example

The following example sets the OUI Voice VLAN aging timeout interval to 12 hours.

switchxxxxx(config) # voice vlan aging-timeout 720

# voice vlan enable

To enable OUI voice VLAN configuration on an interface, use the **voice vlan enable** Interface Configuration mode mode command. To disable OUI voice VLAN configuration on an interface, use the **no** form of this command.

#### Syntax

voice vlan enable

no voice vlan enable

## **Parameters**

This command has no arguments or keywords.

## **Default Configuration**

Disabled

# **Command Mode**

Interface Configuration mode

## **User Guidelines**

This command is applicable only if the voice VLAN state is globally configured as OUI voice VLAN (using show voice vlan, on page 1084).

The port can join the voice VLAN only if it is member of in the PVID/native VLAN ID.

The port is added to the voice VLAN if a packet with a source MAC address OUI address (defined by voice vlan oui-table, on page 1094) is trapped on the port. Note: The packet VLAN ID does not have to be the voice VLAN, it can be any VLAN.

The port joins the voice VLAN as a tagged port.

If the time since the last MAC address with a source MAC address OUI address was received on the interface exceeds the timeout limit (configured by voice vlan aging-timeout, on page 1098), the interface is removed from the voice VLAN.

# Example

The following example enables OUI voice VLAN configuration on gi1/0/2.

```
switchxxxxx(config)# interface gil/0/2
switchxxxxx(config-if)# voice vlan enable
```

I

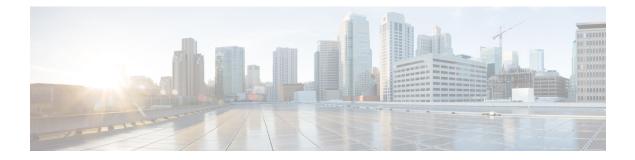

# **Web Server Commands**

This chapter contains the following sections:

- ip https certificate, on page 1102
- ip https logging, on page 1103
- ip http port, on page 1104
- ip http server, on page 1105
- ip http secure-server , on page 1106
- ip http timeout-policy , on page 1107
- show ip http, on page 1108
- show ip https, on page 1109

# ip https certificate

To configure the active certificate for HTTPS, use the **ip https certificate** Global Configuration mode command. To restore the default configuration, use the **no** form of this command.

## Syntax

ip https certificate number

no ip https certificate

# **Parameters**

number—Specifies the certificate number. (Range: 1–2)

# **Default Configuration**

The default certificate number is 1.

# **Command Mode**

Global Configuration mode

## Example

The following example configures the active certificate for HTTPS. switchxxxxx(config) # ip https certificate 2

# ip https logging

To enable or disable the logging of HTTPS session setup and tear down, use the ip https logging command in Global Configuration mode. To restore the default setting, use the no form of this command.

# **Syntax**

ip https logging {enable| disable}

no ip https logging

# **Parameters**

- enable Enables HTTPS logging on device
- disable disables HTTPS logging on device

# **Default Configuration**

HTTPS session logging is disabled by default.

# **Command Mode**

Global Configuration mode.

# **User Guidelines**

This command enables HTTPS logging on the device. HTTPS logging is a mean to track the progress of HTTPS session setup and tear-down. HTTPS session setup and tear-down progress is tracked using SYSLOG message which are generated as part of the process. If HTTPS logging is disabled then SYSLOG messages will not be generated as part of the SSH setup or tear-down process.

# Example

The following example enables HTTPS logging on the device.

switchxxxxx(config) # ip https logging enable

# ip http port

To specify the TCP port used by the web browser interface, use the **ip http port** Global Configuration mode command. To restore the default configuration, use the **no** form of this command.

# Syntax

ip http port port-number

no ip http port

# **Parameters**

port *port-number*—For use by the HTTP server. (Range: 1–59999)

# **Default Configuration**

The default port number is 80.

# **Command Mode**

Global Configuration mode

# Example

The following example configures the http port number as 100. switchxxxxx(config) # ip http port 100

# ip http server

To enable configuring and monitoring the device from a web browser, use the **ip http server** Global Configuration mode command. To disable this function, use the **no** form of this command.

# Syntax

ip http server

no ip http server

# **Parameters**

This command has no arguments or keywords.

# **Default Configuration**

HTTP server is enabled.

# **Command Mode**

Global Configuration mode

## Example

The following example enables configuring the device from a web browser. switchxxxxx(config) # ip http server

# ip http secure-server

To enable the device to be configured or monitored securely from a browser, use the **ip http secure-server** Global Configuration mode command. To disable this function, use the **no** form of this command.

#### Syntax

ip http secure-server

no ip http secure-server

# **Parameters**

This command has no arguments or keywords.

# **Default Configuration**

Enabled

# **Command Mode**

Global Configuration mode

#### Example

switchxxxxx(config)# ip http secure-server

# ip http timeout-policy

To set the interval for the system to wait for user input in http/https sessions before automatic logoff, use the **ip http timeout-policy** Global Configuration mode command. To return to the default value, use the **no** form of this command.

#### Syntax

ip http timeout-policy idle-seconds [{http-only | https-only}]

no ip http timeout-policy

# **Parameters**

- *idle-seconds*—Specifies the maximum number of seconds that a connection is kept open if no data is received or response data cannot be sent out. (Range: 0–86400)
- http-only-(Optional) The timeout is specified only for http
- https-only-(Optional) The timeout is specified only for https

#### **Default Configuration**

600 seconds. setting is applied for both HTTP and HTTPS

# **Command Mode**

Global Configuration mode

## **User Guidelines**

To specify no timeout, enter the **ip http timeout-policy 0** command.

#### Example

The following example configures the http timeout to be 1000 seconds. switchxxxxx(config) # ip http timeout-policy 1000

# show ip http

To display the HTTP server configuration, use the show ip http Privileged EXEC mode command.

# Syntax

show ip http

## **Parameters**

This command has no arguments or keywords.

## **Command Mode**

Privileged EXEC mode

# Example

The following example displays the HTTP server configuration.

switchxxxxx# show ip http
HTTP server enabled
Port: 80
Interactive timeout: 10 minutes, 0 seconds

# show ip https

To display the HTTPS server configuration, use the **show ip https** Privileged EXEC mode command.

#### Syntax

show ip https

#### **Parameters**

This command has no arguments or keywords.

#### **Command Mode**

Privileged EXEC mode

# Example

The following example displays the HTTPS server configuration.

switchxxxxx# show ip https
HTTPS server enabled
Port: 443
Interactive timeout: Follows the HTTP interactive timeout (10 minutes, 0 seconds)
https session logging is disabled
Certificate 1 is active
Issued by: www.verisign.com
Valid from: 8/9/2003 to 8/9/2004
Subject: CN= router.gm.com, 0= General Motors, C= US
Finger print: DC789788 DC88A988 127897BC BB789788
Certificate 2 is inactive
Issued by: self-signed
Valid from: 8/9/2003 to 8/9/2004
Subject: CN= router.gm.com, 0= General Motors, C= US
Finger print: 1873B936 88DC3411 BC8932EF 782134EA

I